# **ETERNUSSF**

# **FUJITSU**

**ETERNUS SF Express V15.1/ Storage Cruiser V15.1/ AdvancedCopy Manager V15.1**

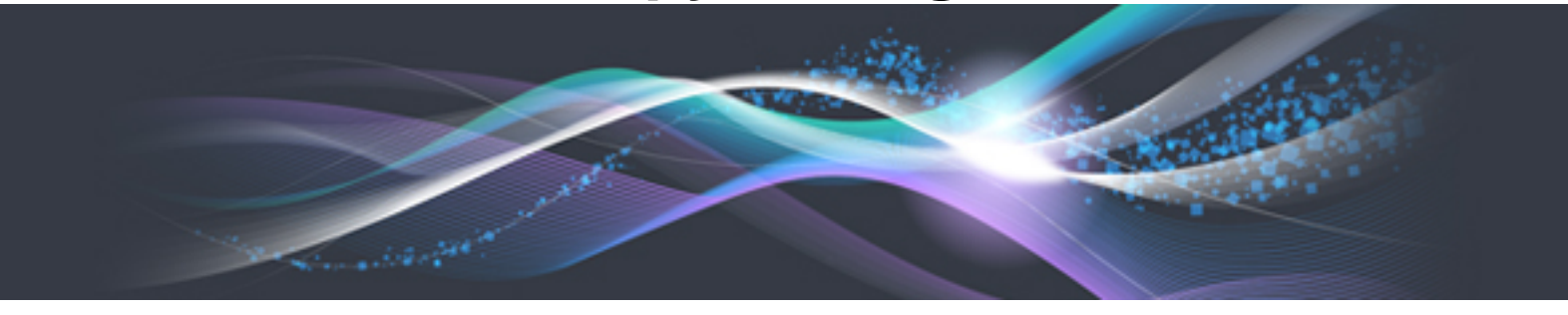

Messages

B1FW-5956-03ENZ0(00) August 2012

# **Preface**

# **Purpose**

This manual explains the messages output by the following Storage Management Software ETERNUS SF products (hereafter referred to as "ETERNUS SF series"):

- ETERNUS SF Express (hereafter referred to as "Express")
- ETERNUS SF Storage Cruiser (hereafter referred to as "Storage Cruiser")
- ETERNUS SF AdvancedCopy Manager (hereafter referred to as "AdvancedCopy Manager")

# **Target readers**

This manual is intended for the system operators and administrators who are responsible for storage management using Express, Storage Cruiser or AdvancedCopy Manager.

#### **Organization**

This manual is composed as follows:

#### [Chapter 1 Overview](#page-12-0)

This chapter explains the format of the messages described in this manual.

[Chapter 2 Messages of ccm prefix](#page-13-0)

This chapter explains the messages that begin with "ccm" prefix.

#### [Chapter 3 Messages of esast prefix](#page-34-0)

This chapter explains the messages that begin with "esast" prefix.

#### [Chapter 4 Messages of esccs prefix](#page-66-0)

This chapter explains the messages that begin with "esccs" prefix.

#### [Chapter 5 Messages of esgui prefix](#page-100-0)

This chapter explains the messages that begin with "esgui" prefix.

#### [Chapter 6 Messages of FJSVrcx prefix](#page-115-0)

This chapter explains the messages that begin with "FJSVrcx" prefix.

# [Chapter 7 Messages of ssage prefix](#page-161-0)

This chapter explains the messages that begin with "ssage" prefix.

#### [Chapter 8 Messages of ssmgr prefix](#page-163-0)

This chapter explains the messages that begin with "ssmgr" prefix.

# [Chapter 9 Messages of stgxfws prefix](#page-332-0)

This chapter explains the messages that begin with "stgxfws" prefix.

#### [Chapter 10 Messages of swprv prefix](#page-349-0)

This chapter explains the messages that begin with "swprv" prefix.

# [Chapter 11 Messages of swsag prefix](#page-366-0)

This chapter explains the messages that begin with "swsag" prefix.

# [Chapter 12 Messages of swsrp prefix](#page-572-0)

This chapter explains the messages that begin with "swsrp" prefix.

# [Chapter 13 Messages of swst prefix](#page-720-0)

This chapter explains the messages that begin with "swst" prefix.

[Chapter 14 Messages of swstf prefix](#page-833-0)

This chapter explains the messages that begin with "swstf" prefix.

[Chapter 15 Messages that begin with a number](#page-955-0)

This chapter explains the messages that begin with a number.

[Chapter 16 Messages that begin with ERROR](#page-977-0)

This chapter explains the messages that begin with "ERROR".

# [Chapter 17 Other Messages](#page-982-0)

This chapter explains the other messages that are output.

# [Appendix A Detailed Messages](#page-984-0)

This appendix explains the detailed messages that are inserted into the message context.

#### [Appendix B Error Codes](#page-1037-0)

This appendix explains error codes that are inserted as parameters into the messages.

# **Notation**

The names, abbreviations, and symbols shown below are used in this manual.

#### Operating systems

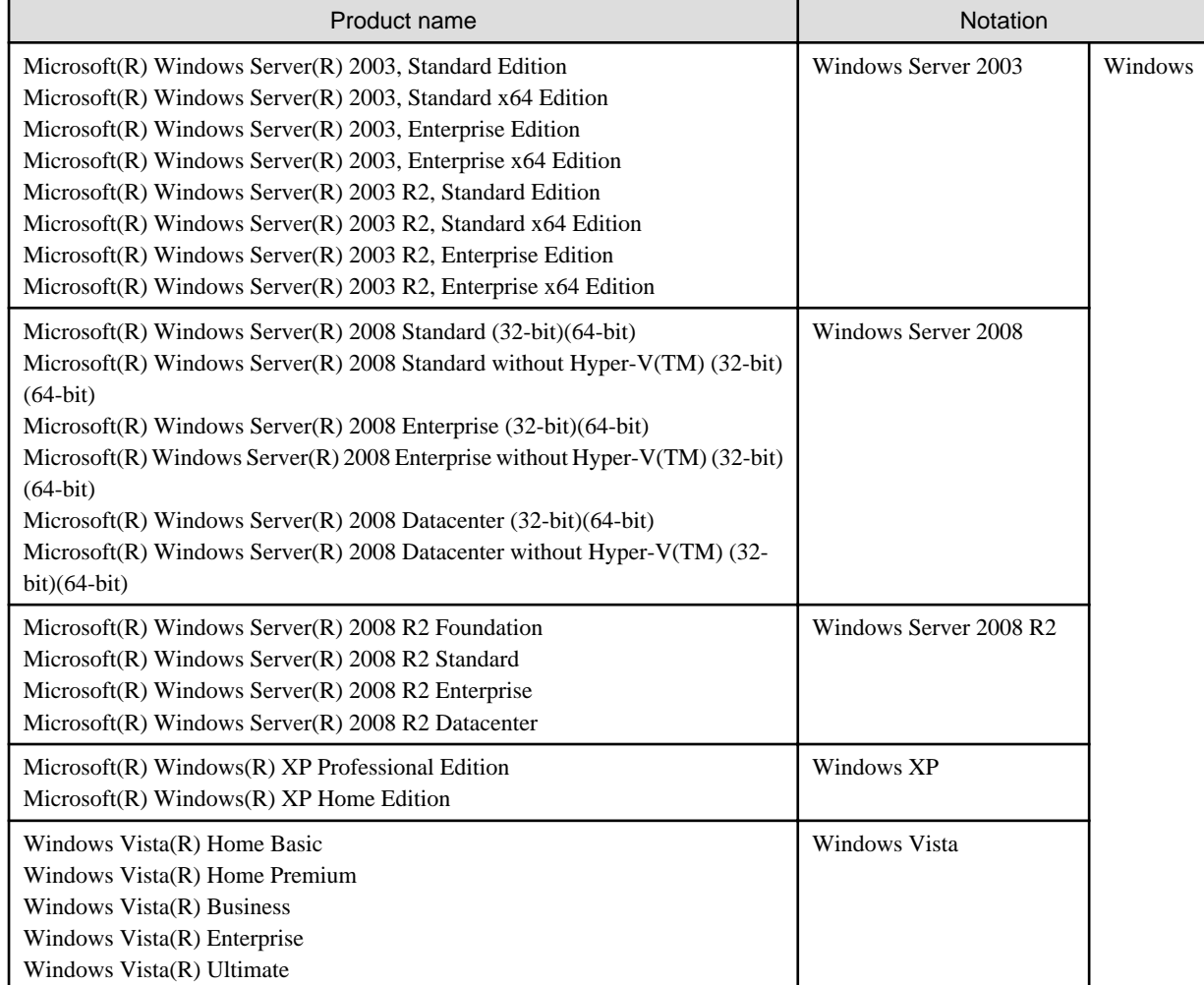

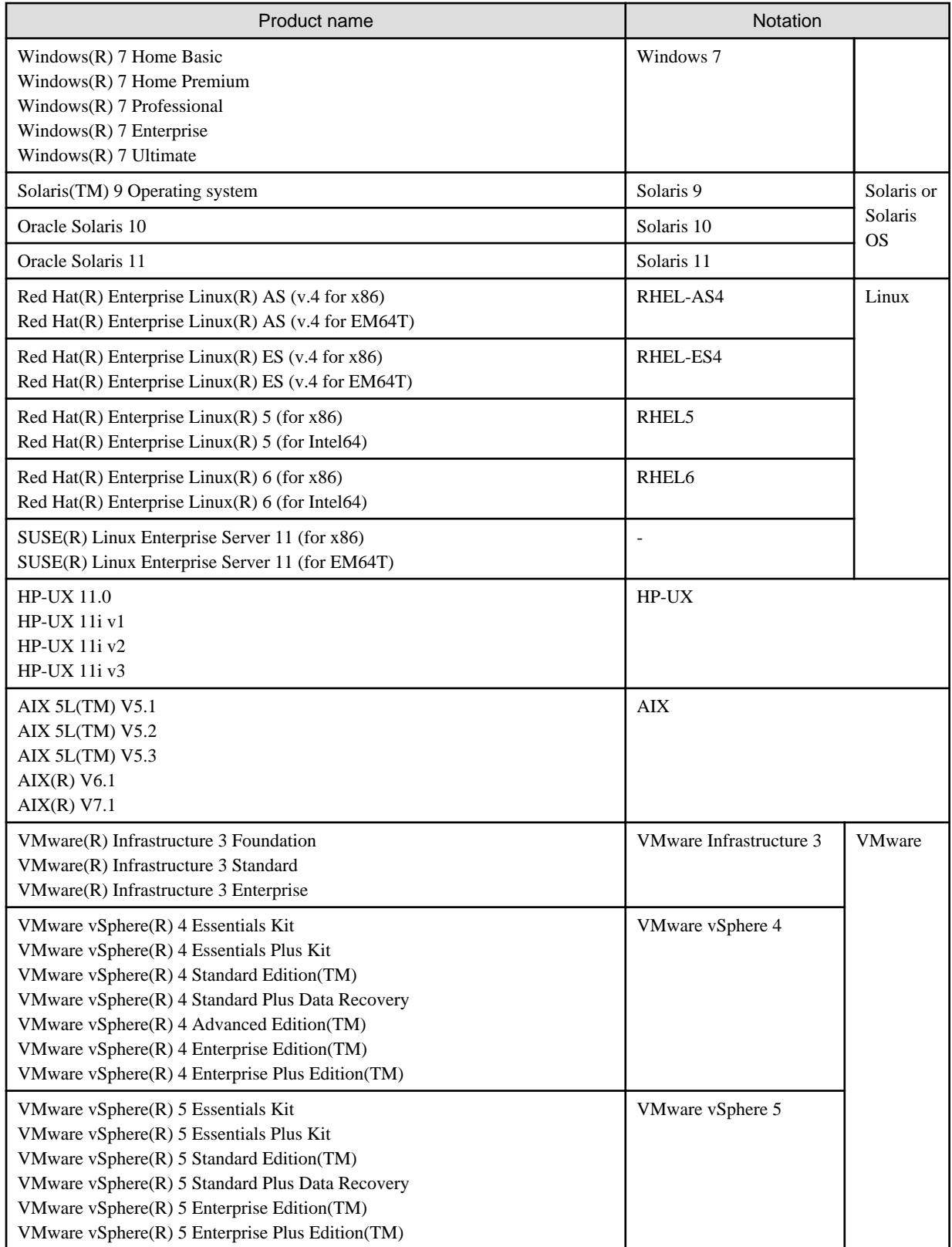

Oracle Solaris might be described as Solaris, Solaris Operating System, or Solaris OS.

Products of Fujitsu Storage Systems ETERNUS and Storage Management Software ETERNUS SF

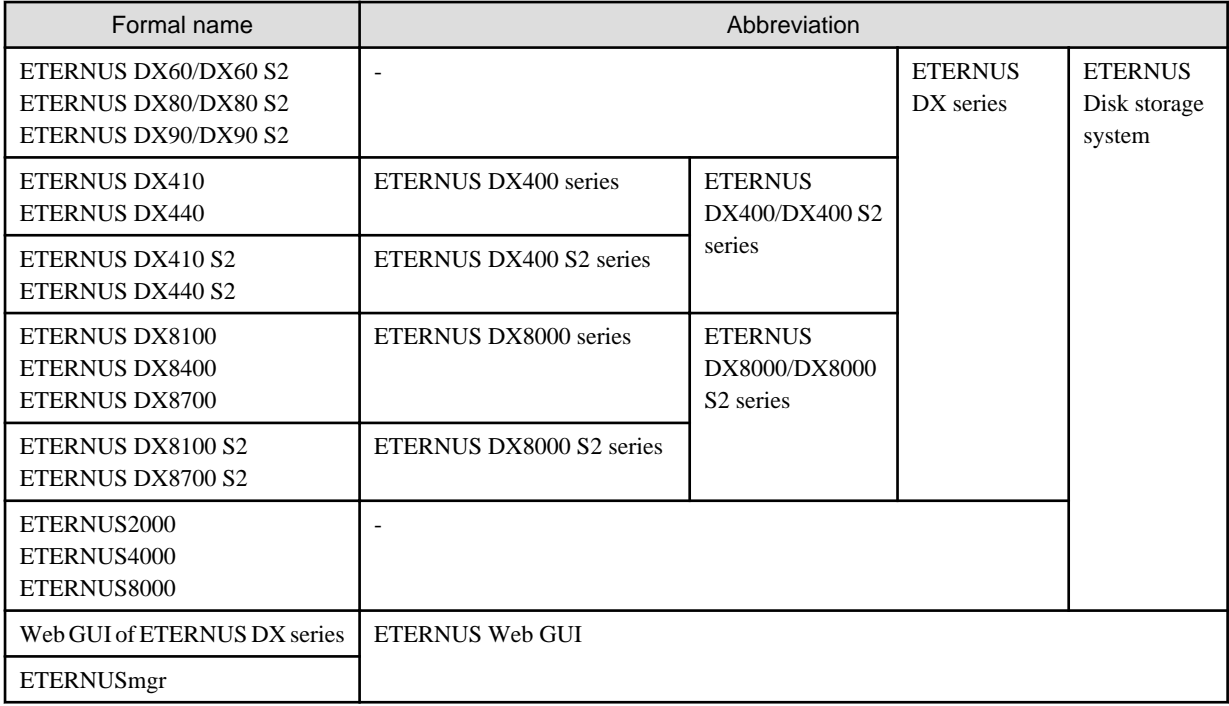

# Software products

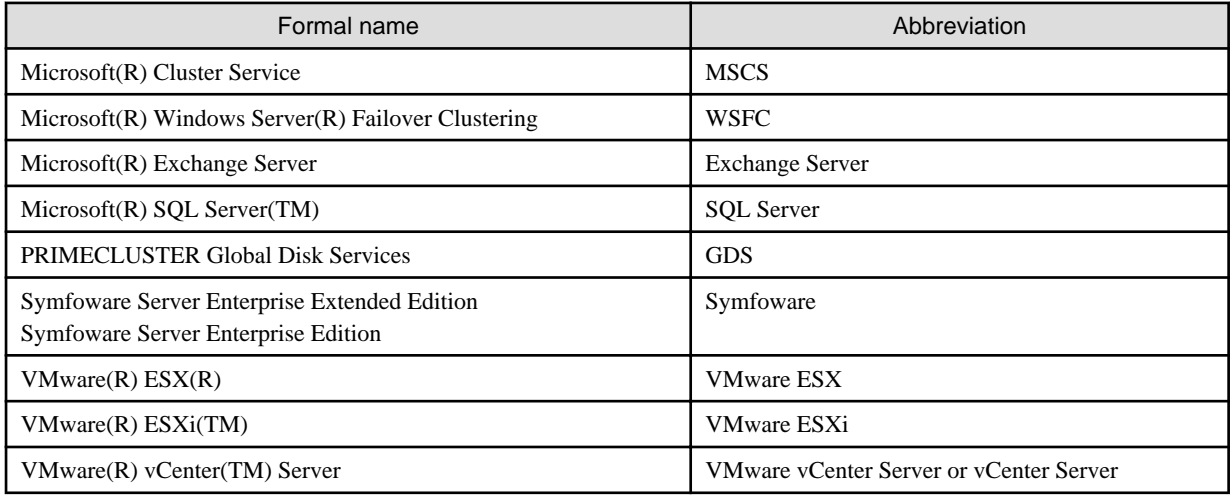

# Manuals

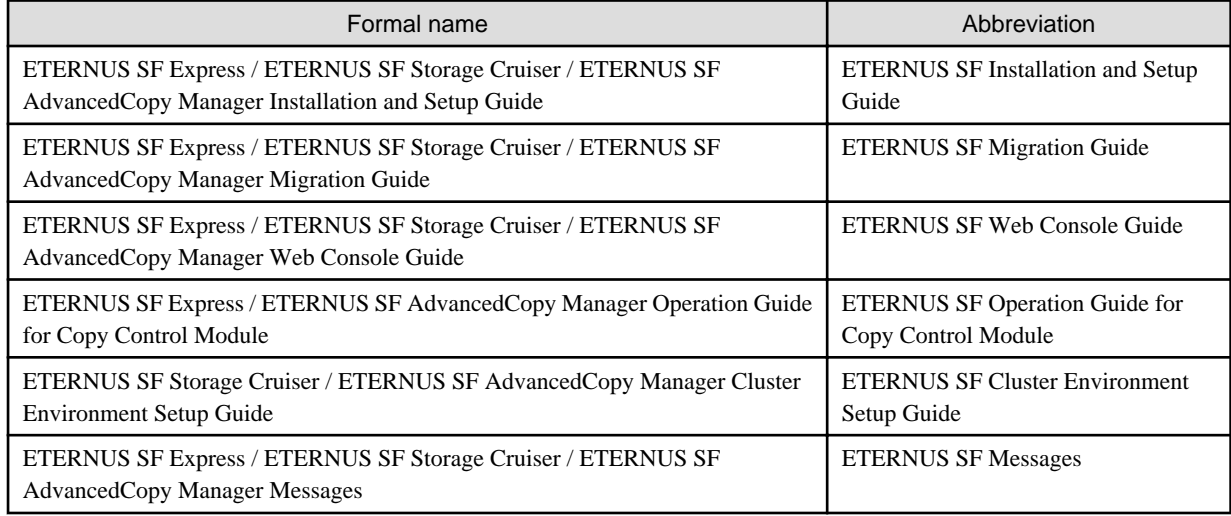

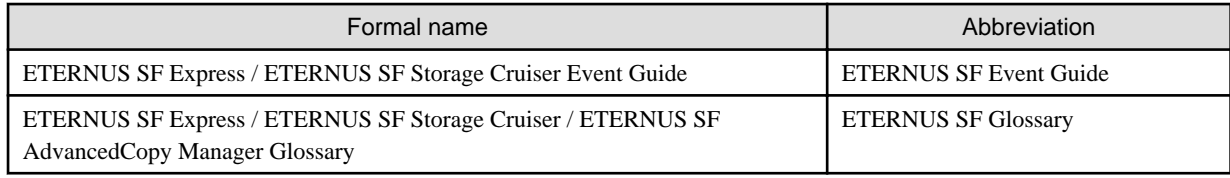

**Others** 

- In this manual, "ETERNUS4000" does not include ETERNUS4000 models 80 and 100.
- ETERNUS SF Web Console is abbreviated as "Web Console".

# **Export Administration Regulation Declaration**

This document may contain specific technologies that are covered by International Exchange and International Trade Control Laws. In the event that such technology is contained, when exporting or providing the document to non-residents, authorization based on the relevant law is required.

# **Trademarks**

- Microsoft, Windows, Windows Server, Windows Vista and Internet Explorer are registered trademarks of Microsoft Corporation in the United States and other countries.
- Oracle and Java are registered trademarks of Oracle and/or its affiliates. Other name may be trademarks of their respective owners.
- Linux is a trademark or registered trademark of Linus Torvalds in the United States and other countries.
- Red Hat, RPM and all Red Hat-based trademarks and logos are trademarks or registered trademarks of Red Hat, Inc. in the United States and other countries.
- SUSE is a registered trademark of Novell, Inc, in the United States and other countries.
- HP-UX is a trademark of Hewlett-Packard Company in the United States and other countries.
- AIX and AIX 5L are trademarks or registered trademarks of International Business Machines Corporation in the United States and other countries.
- VMware, VMware logo, Virtual SMP and VMotion are the registered trademarks or trademarks of VMware, Inc in the US and in other countries.
- All other brand and product names are trademarks or registered trademarks of their respective owners.

#### **Shipment date and revision history**

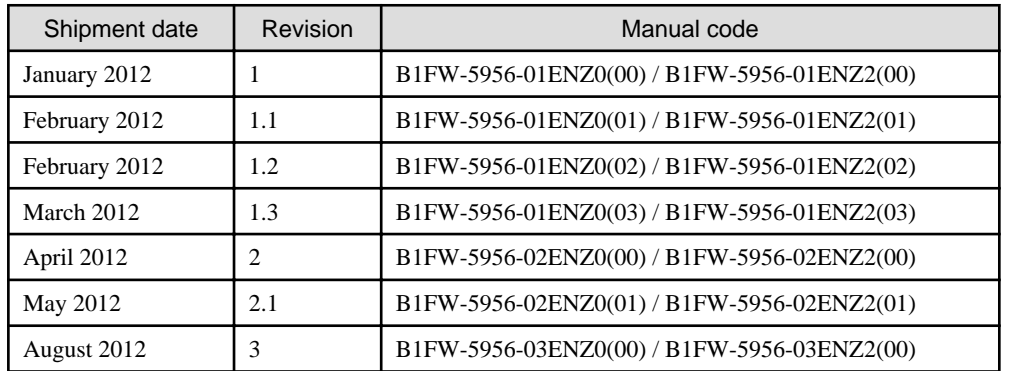

# **Notice**

- No part of this manual may be reproduced without permission.
- This manual is subject to change without advance notice.
- The following model numbers are different in Japan and other countries. When the model number of Japan appears in the text, please take it as referring to the model number of the other countries.

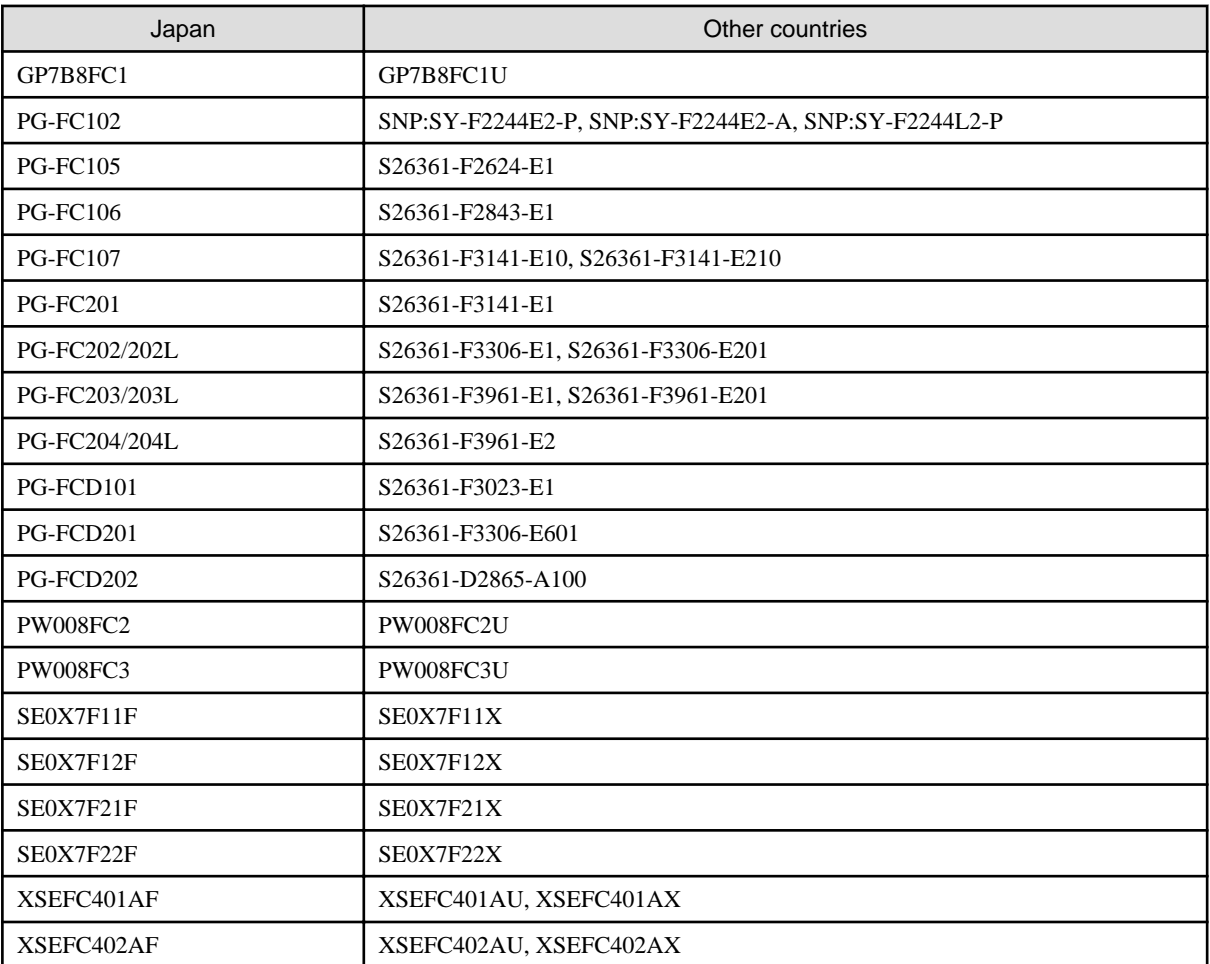

This product model is not the same in all regions. Please check with your sales representative to see the model name in your area.

- The following product names are different in Japan and other countries.

When the product name of Japan appears in the text, please take it as referring to the product name of the other countries.

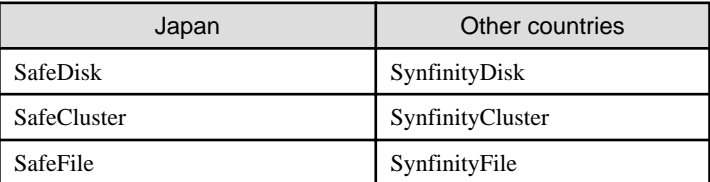

# **Copyright**

Copyright 2012 FUJITSU LIMITED

# Update history

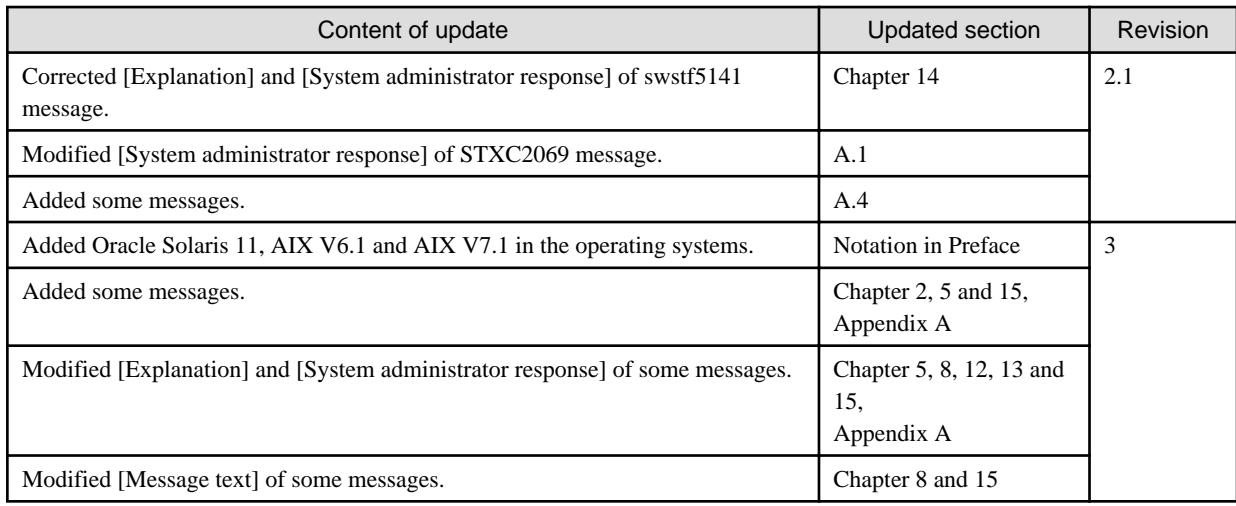

# Manual organization and reading suggestions

# **Manual organization**

The following table describes the Manual organization of Express, Storage Cruiser and AdvancedCopy Manager.

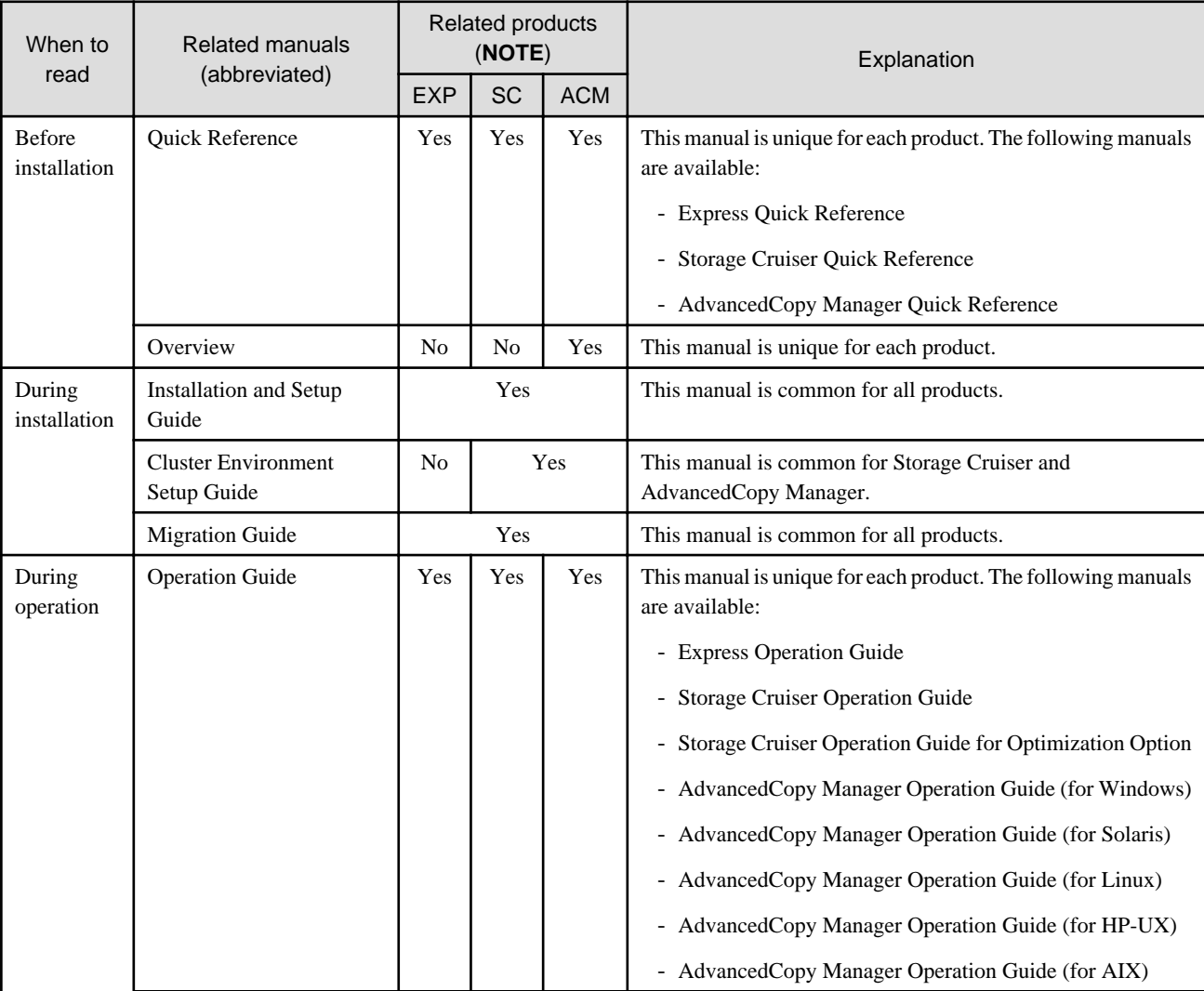

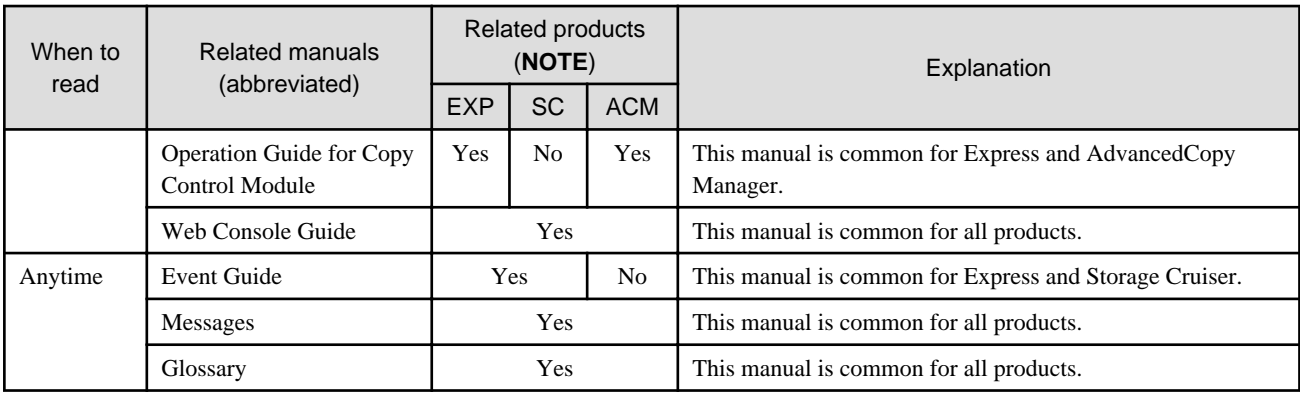

**NOTE**: "EXP" indicates Express, "SC" indicates Storage Cruiser and "ACM" indicates AdvancedCopy Manager.

# **How to read manuals**

Please use the following table to find the most useful information in the Express, Storage Cruiser and AdvancedCopy Manager manuals to answer your inquiry.

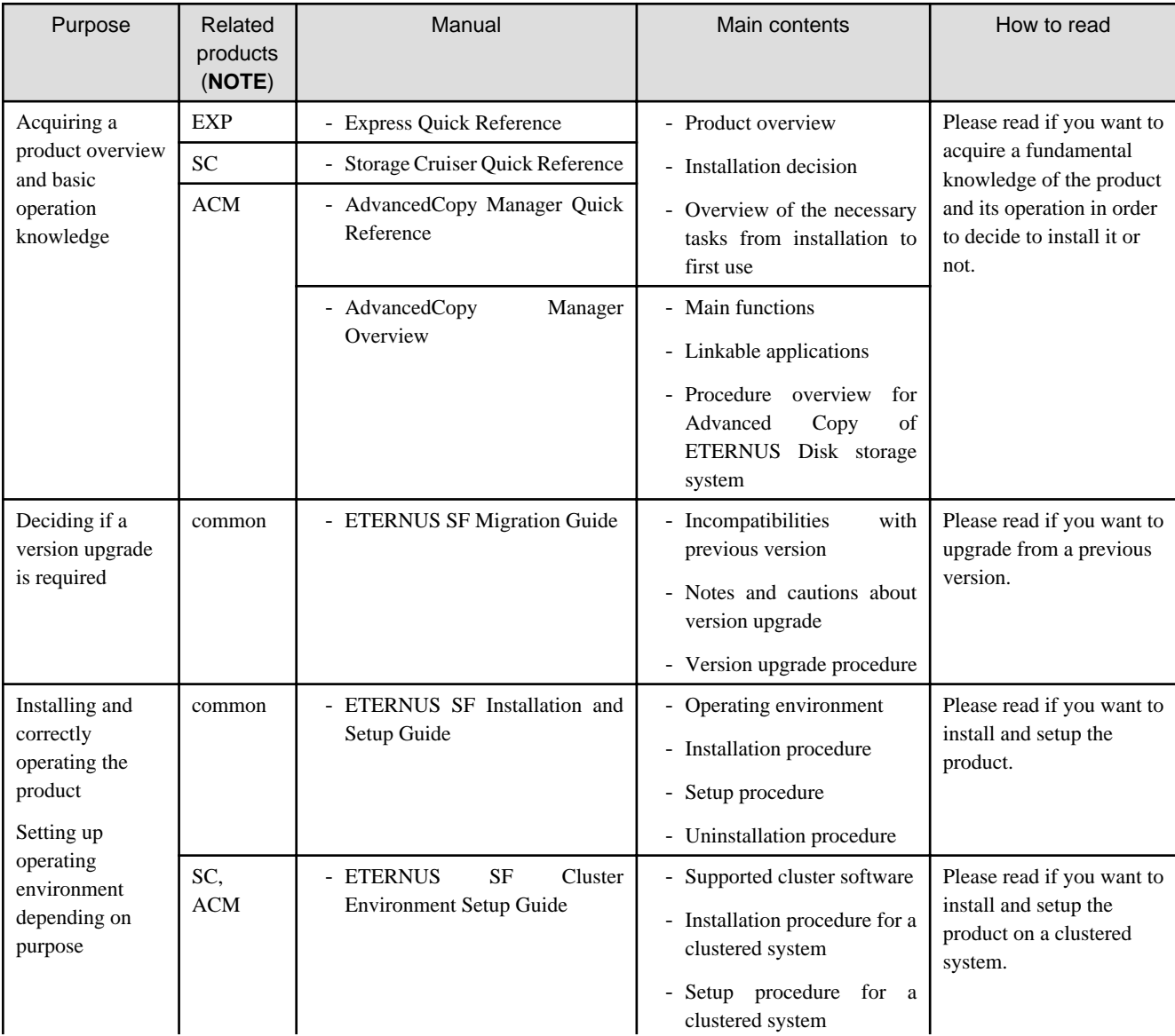

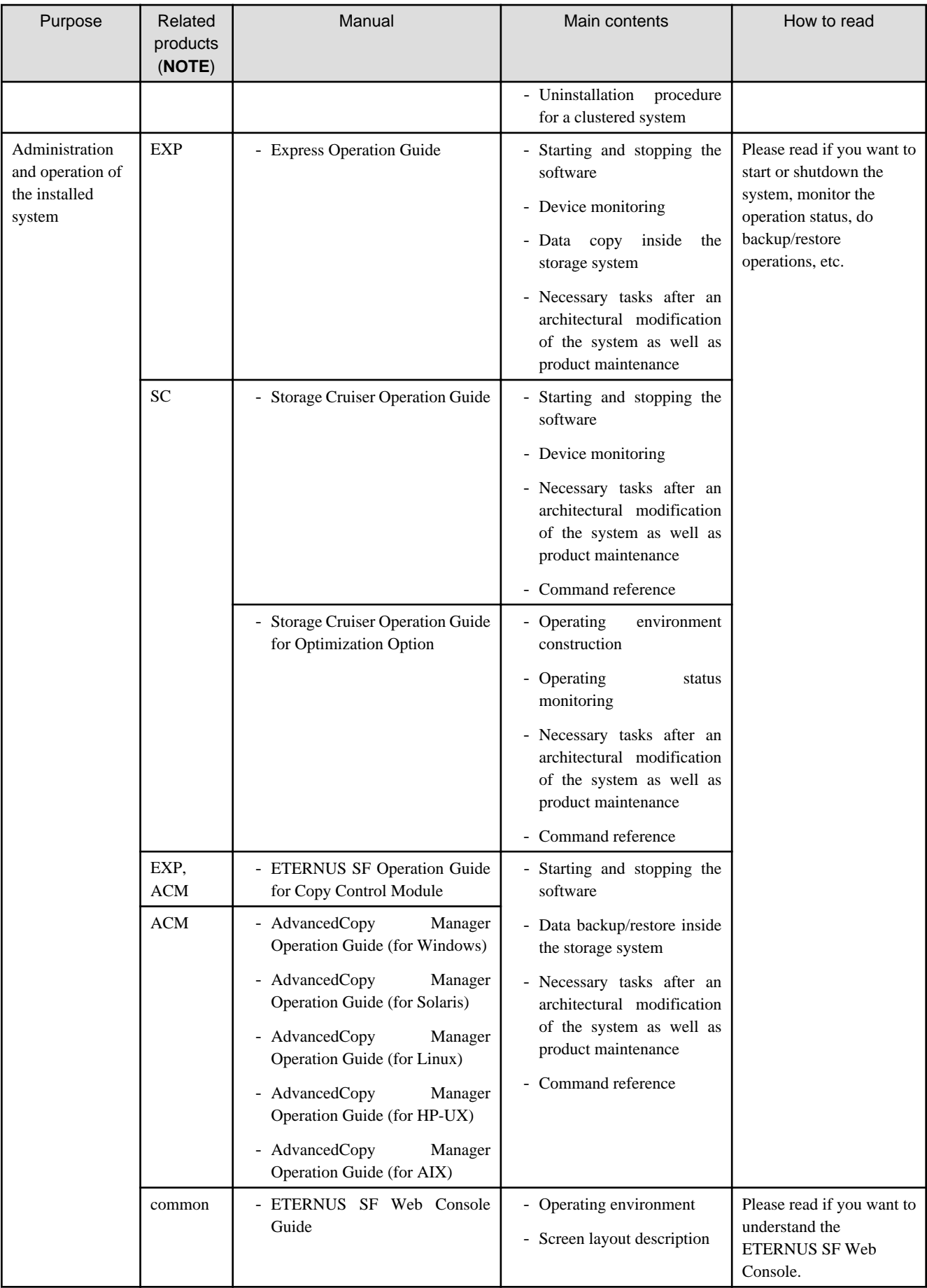

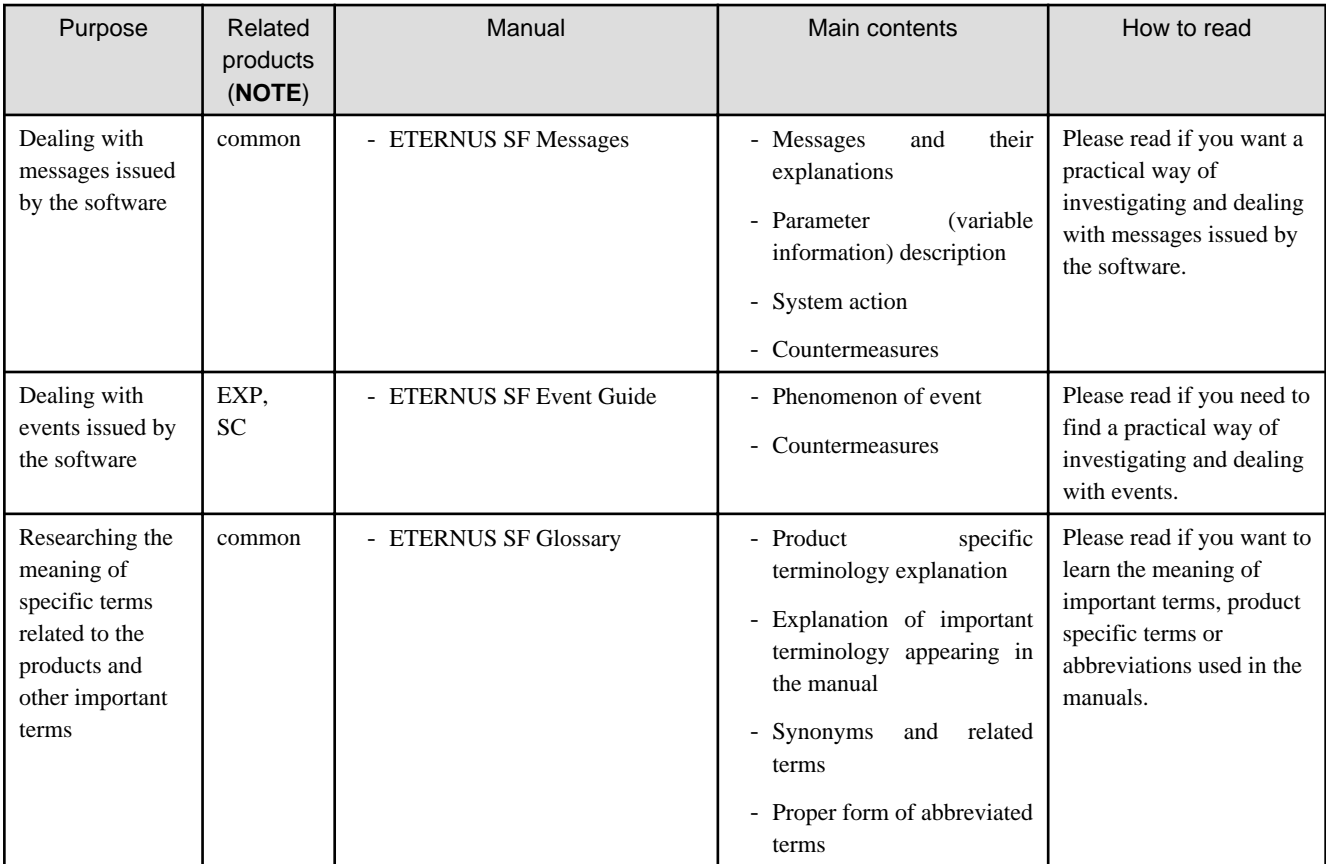

**NOTE**: "EXP" indicates Express, "SC" indicates Storage Cruiser and "ACM" indicates AdvancedCopy Manager.

# **Contents**

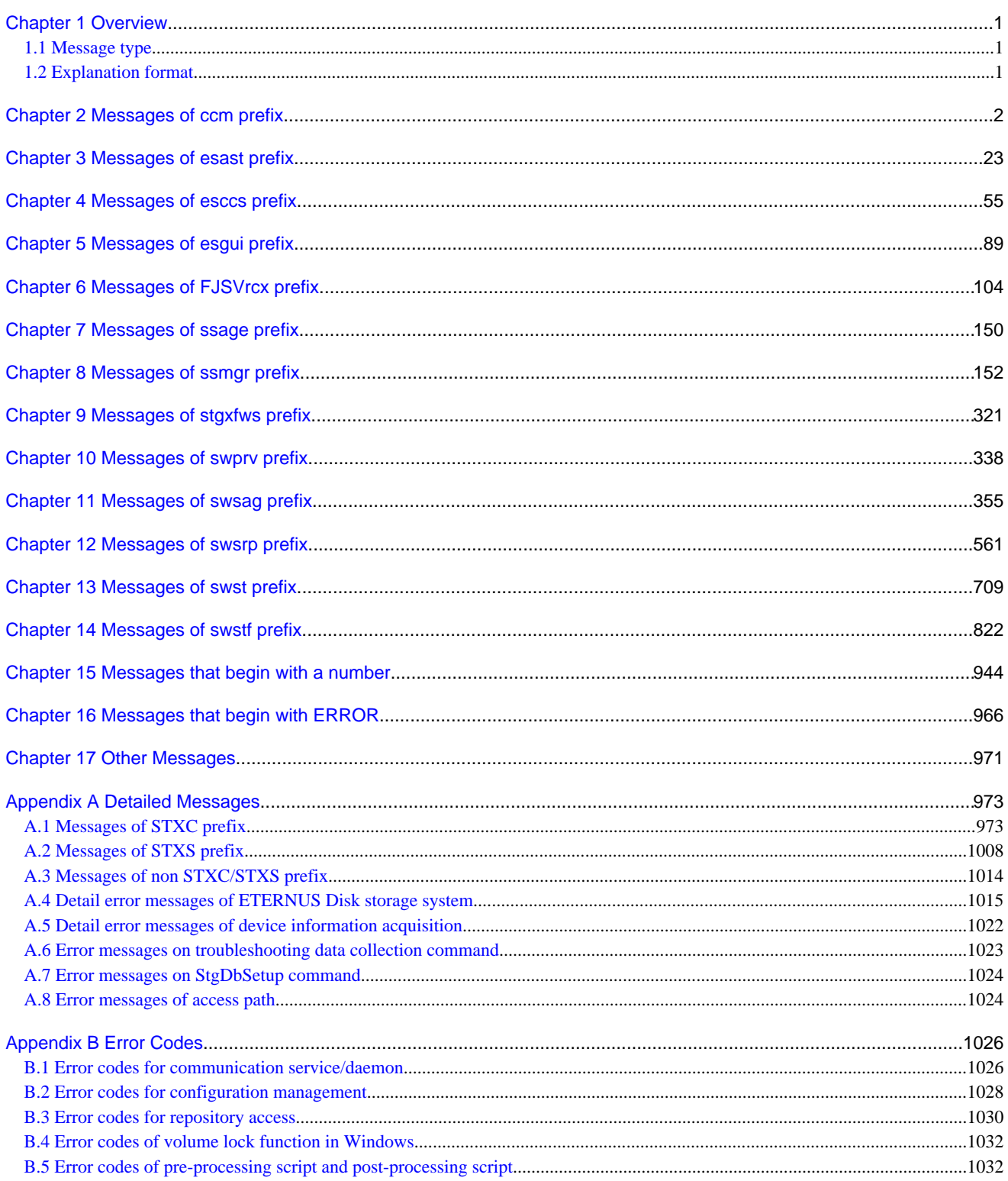

# <span id="page-12-0"></span>**Chapter 1 Overview**

This manual explains the messages that following products output.

- ETERNUS SF Express
- ETERNUS SF Storage Cruiser
- ETERNUS SF AdvancedCopy Manager

# **1.1 Message type**

The type of output messages are shown below.

- Messages output to the event log (Windows environment)
- Messages output to the system log (Solaris, Linux, HP-UX, or AIX environment)
- Messages output to the stdout (standard output) or stderr (standard error output) as the result of command processing
- Messages output to the screen as the result of Web Console operation

This manual carries messages that may be output. When a massage is output, search it in this manual by specifying the message text as the search key, check the message meaning and action to be taken.

# **1.2 Explanation format**

Each message consists of a message ID and message text. In this manual, each message is explained according to the items listed in the table below.

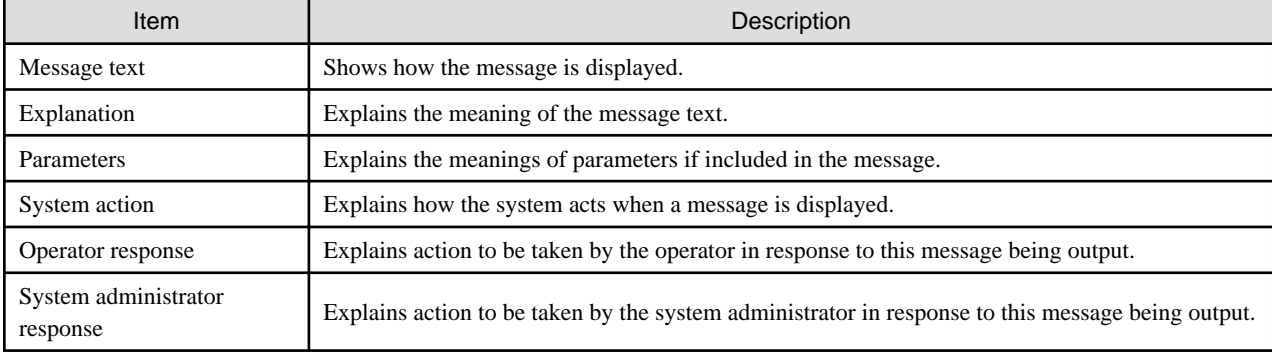

# Table 1.1 How to read message explanations

# <span id="page-13-0"></span>**Chapter 2 Messages of ccm prefix**

# **ccm1001**

An invalid argument was specified.

#### Explanation

An invalid argument has been specified.

## System action

The system terminates processing.

#### System administrator response

Check the valid values for the argument, and execute the command again.

#### **ccm1002**

An invalid option was specified. option=[OPTION]

#### Explanation

An invalid option has been specified.

#### **Parameters**

OPTION: The specified option

# System action

The system terminates processing.

#### System administrator response

Check the valid values for the option, and execute the command again.

# **ccm1003**

An invalid parameter was specified. option=[OPTION], parameter=[PARAM]

# Explanation

An invalid parameter has been specified. The reason is either of the following.

- The parameter (PARAM) of the option displayed in OPTION is incorrect.
- The parameter (PARAM) of the option displayed in OPTION and the parameter of other option are inconsistent.

#### Parameters

OPTION: The specified option PARAM: The specified parameter

#### System action

The system terminates processing.

#### System administrator response

Perform one of the following actions:

- Check the specification of the option displayed in *OPTION*. Specify the correct value with the parameter, and execute the command again.
- Check the conditions can be specified with between the parameter of the option displayed in *OPTION* and the parameter of other option. Specify the correct value with each parameter, and execute the command again.

An invalid option was specified for the copy type. copy group=[GROUP], copy type=[TYPE], option=[OPTION]

#### Explanation

An invalid option has been specified for a copy group.

# Parameters

GROUP: Copy group TYPE : Copy type OPTION: The specified option

# System action

The system terminates processing.

#### System administrator response

Check the valid values for the copy type, and execute the command again.

# **ccm2001**

This command requires operating system's administrative privileges.

#### Explanation

This command can only be executed with Administrator privileges.

#### System action

The system terminates processing.

# System administrator response

Execute the command as a user with Administrator privileges.

# **ccm2002**

The license is not registered.

# Explanation

The license has not been registered yet.

# System action

The system terminates processing.

#### System administrator response

Register the license, and execute the command again.

# **ccm3001**

The specified disk array is already registered. disk array=[DISKARRAY]

#### Explanation

Information for the specified ETERNUS Disk storage system has already been registered.

# Parameters

DISKARRAY : ETERNUS name or ETERNUS Disk storage system IP address

#### System action

Confirm the existing ETERNUS Disk storage system information (ETERNUS name, Box ID and IP address of ETERNUS Disk storage system) by executing the acarray list command.

For details on the command, refer to the "ETERNUS SF Operation Guide for Copy Control Module".

# **ccm3002**

The specified copy group is already registered. copy group=[GROUP]

#### Explanation

The copy group has already been registered.

#### Parameters

GROUP: Copy group name

#### System action

The system terminates processing.

#### System administrator response

Execute the command again, specifying a copy group name that has not been registered yet.

# **ccm3003**

The specified copy pair already registered. copy group= $[GROUP]$ , pair= $[PAIR]$ 

# Explanation

The copy pair has already been registered.

# Parameters

GROUP : Copy group name PAIR : Copy pair name

# System action

The system terminates processing.

# System administrator response

Execute the command again, specifying a copy pair name that has not been registered yet.

# **ccm3004**

An invalid copy pair was specified. pair= $[PAIR]$ , detail= $[DETAIL]$ 

# Explanation

An invalid copy pair has been specified.

#### Parameters

PAIR : Copy pair name DETAIL : Detailed information about the cause of the error

The *DETAIL* is will be one of the following strings:

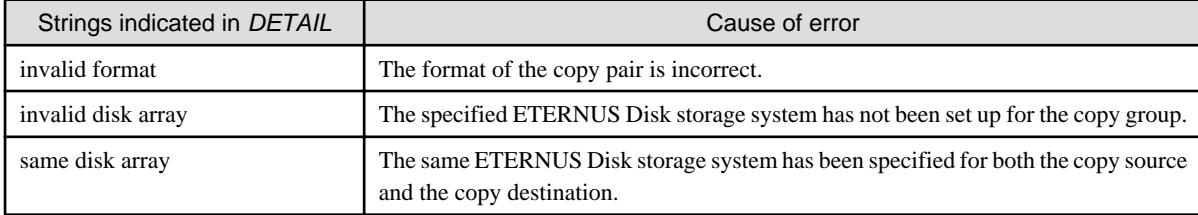

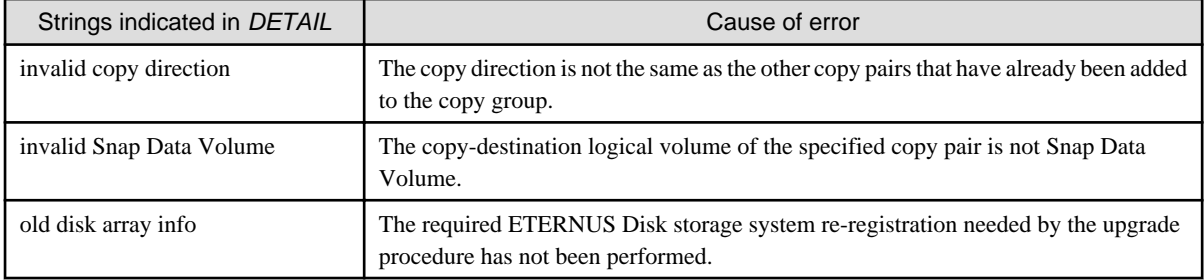

# System action

The system terminates processing.

# System administrator response

The action required depends on the DETAIL string, as described below:

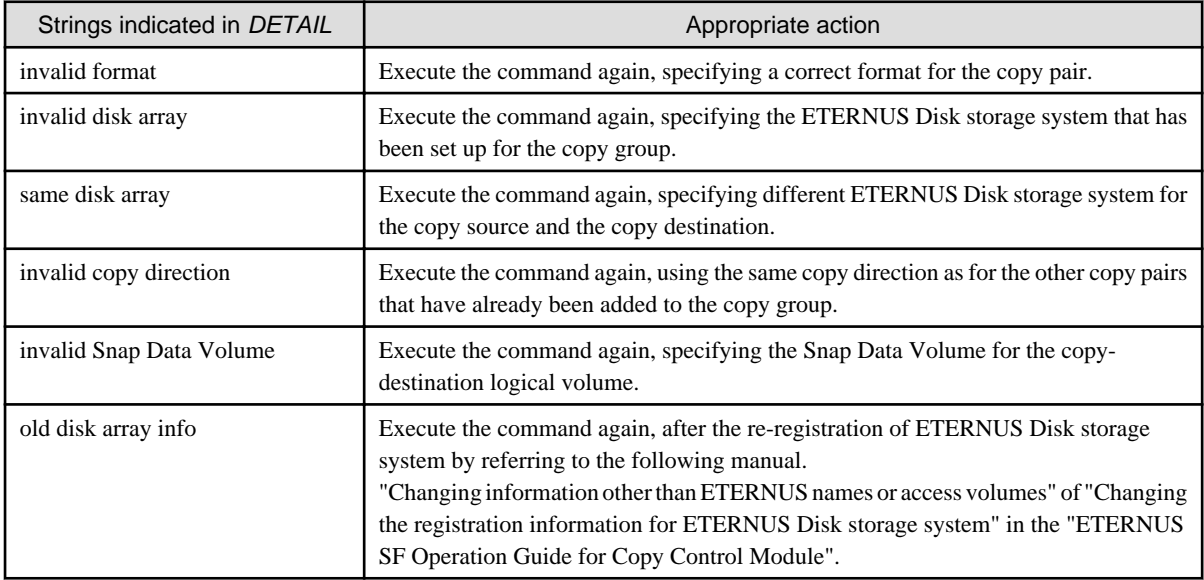

# **ccm3005**

An invalid volume is specified. volume=[VOLUME], detail=[DETAIL]

# Explanation

An invalid logical volume is specified.

# Parameters

VOLUME : Logical volume name DETAIL : Detailed information about the cause of the error

The DETAIL is will be one of the following strings:

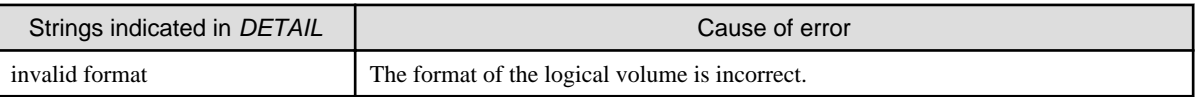

# System action

The system terminates processing.

# System administrator response

The action required depends on the DETAIL string, as described below:

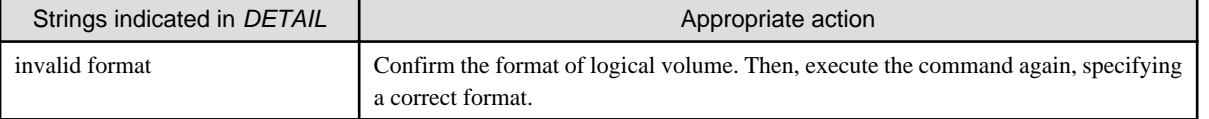

The number of generation is exceeded the registerable number. Maximum Number of Generation=[NUMBER]

#### Explanation

The number of generation that can be registered is exceeded.

#### Parameters

NUMBER : Maximum number of generation that can be registered

# System action

The system terminates processing.

#### System administrator response

Check whether the number of copy pairs that have the same copy-source logical volume is exceeded the maximum number or not.

# **ccm3007**

The REC buffer could not be found. ID=[ID]

#### Explanation

The specified buffer ID does not exist.

# Parameters

ID : ID of the REC transfer buffer

# System action

The system terminates processing.

# System administrator response

Execute the command again, specifying the correct ID.

# **ccm3008**

An invalid access volume is specified. access volume=[VOLUME], detail=[DETAIL]

#### Explanation

An invalid access volume is specified.

# Parameters

VOLUME : Access volume DETAIL : Detailed information about the cause of the error

The DETAIL is will be one of the following strings:

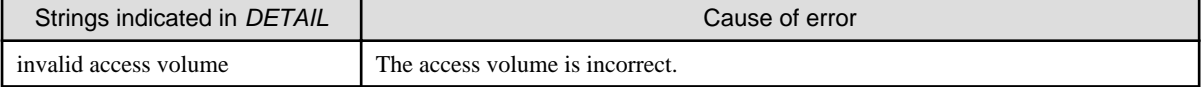

# System action

The action required depends on the DETAIL string, as described below:

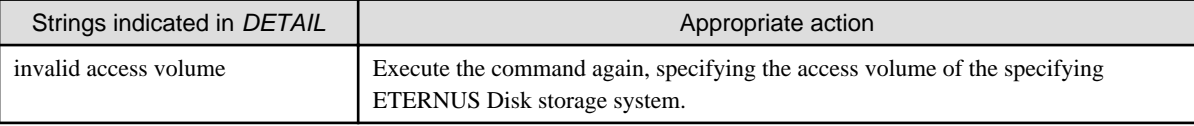

# **ccm3009**

The remote ETERNUS disk storage system is defined in the specified copygroup. remote disk storage system= [DISKARRAY]

#### Explanation

The remote ETERNUS Disk storage system is defined for the specified copy group.

#### **Parameters**

DISKARRAY: The name of ETERNUS Disk storage system

#### System action

The system terminates processing.

#### System administrator response

Check that the specified ETERNUS Disk storage system is not remote ETERNUS Disk storage system.

- Appropriate action using the command:

To display the list of remote ETERNUS Disk storage system, execute the acarray list (ETERNUS Disk storage system information display command) with -remote option.

For details on the command, refer to the "ETERNUS SF Operation Guide for Copy Control Module".

- Appropriate action using the Web Console:
	- 1. On the global navigation tab, click [Storage]. The registered ETERNUS Disk storage systems are displayed on the Main pane.
	- 2. On the Main pane, click the target ETERNUS Disk storage system.
	- 3. On the Category pane, click [Advanced Copy]. The information related to Advanced Copy is displayed on the Main pane.
	- 4. On the Main pane, check that "Using as remote partner (REC)" is not displayed in the **Copy Control Type** field.

# **ccm4001**

The specified disk array does not exist. disk array=[DISKARRAY]

#### Explanation

There is no information for the specified ETERNUS Disk storage system.

## Parameters

DISKARRAY: ETERNUS name

#### System action

- Appropriate action using the command:

Use the acarray list (ETERNUS Disk storage system information display command) to check whether the specified ETERNUS name is correct.

For details on the command, refer to the "ETERNUS SF Operation Guide for Copy Control Module".

- Appropriate action using the Web Console:
	- 1. On the global navigation tab, click [Storage]. The registered ETERNUS Disk storage systems are displayed on the Main pane.
	- 2. On the Main pane, click the target ETERNUS Disk storage system.
	- 3. On the Category pane, click [Advanced Copy]. The information related to Advanced Copy is displayed on the Main pane.
	- 4. On the Main pane, check whether the correct connection type is set in the **Copy Control Type** field.

#### **ccm4002**

The specified disk array does not exist. disk array=[BOXID]

#### **Explanation**

There is no information for the specified ETERNUS Disk storage system.

# Parameters

BOXID : Box ID of ETERNUS Disk storage system

#### System action

The system terminates processing.

## System administrator response

The information for the ETERNUS Disk storage system specified by the *BOXID* has been deleted.

Register the same Box ID information for the specified ETERNUS Disk storage system again, and execute the command again.

#### **ccm4003**

The specified copy group was not found. copy group=[GROUP]

## Explanation

The specified copy group has not been set up.

# Parameters

GROUP: Copy group name

#### System action

The system terminates processing.

#### System administrator response

- Appropriate action using the command:

Use the acgroup list (Copy group display command) to check whether the specified copy group name is correct. For details on the command, refer to the "ETERNUS SF Operation Guide for Copy Control Module".

- Appropriate action using the Web Console:
	- 1. On the global navigation tab, click [Storage]. The registered ETERNUS Disk storage systems are displayed on the Main pane.
	- 2. On the Main pane, click the target ETERNUS Disk storage system.
- 3. On the Category pane, click [Advanced Copy].
- 4. On the **Advanced Copy** pane, click [Copy Group]. The created copy group list is displayed on the Main pane.
- 5. Check whether the specified copy group is correct.

No copy pair was found for the specified copy group. copy group=[GROUP]

#### Explanation

The copy pair has not been set up for the specified copy group.

# Parameters

GROUP: Copy group name

#### System action

The system terminates processing.

#### System administrator response

Set up the copy pair for the specified copy group, and execute the command again.

# **ccm4005**

The specified copy pair was not found. copy group= $[GROUP]$ , pair= $[PAIR]$ 

#### Explanation

The specified copy pair has not been set up for the copy group.

# Parameters

GROUP: Copy group name PAIR : Copy pair name

# System action

The system terminates processing.

# System administrator response

Set up the specified copy pair for the copy group, and execute the command again.

# **ccm4006**

The specified logical volume was not found. logical volume=[VOLUME]

# Explanation

The specified logical volume does not exist.

# Parameters

VOLUME : Logical volume name

# System action

The system terminates processing.

#### System administrator response

Execute the command again, specifying an existing logical volume.

An invalid copy group was specified. copy group=[GROUP], copy type=[TYPE]

# Explanation

The operation that the user is trying to execute cannot be performed on the specified copy group.

# Parameters

GROUP: The specified copy group TYPE: The copy type set in the copy group

## System action

The system terminates processing.

# System administrator response

Check the copy type that has been set up for the specified copy group.

#### **ccm4008**

The logical volume is not found. copy group=[GROUP], logical volume=[VOLUME]

#### Explanation

The specified logical volume does not exist.

#### **Parameters**

GROUP: The specified copy group VOLUME : Logical volume name

## System action

The system terminates processing.

## System administrator response

Execute the command again, specifying an existing copy source logical volume in the specified copy group.

# **ccm4009**

Remote ETERNUS Disk storage system cannot be specified. disk array=[DISKARRAY]

#### Explanation

The remote ETERNUS Disk storage system cannot be specified.

# Parameters

DISKARRAY: Name of ETERNUS Disk storage system

# System action

The system terminates processing.

# System administrator response

Check that the specified ETERNUS Disk storage system is not remote ETERNUS Disk storage system.

- Appropriate action using the command:

To display the list of remote ETERNUS Disk storage system, execute the acarray list (ETERNUS Disk storage system information display command) with -remote option.

For details on the command, refer to the "ETERNUS SF Operation Guide for Copy Control Module".

- Appropriate action using the Web Console:
	- 1. On the global navigation tab, click [Storage]. The registered ETERNUS Disk storage systems are displayed on the Main pane.
	- 2. On the Main pane, click the target ETERNUS Disk storage system.
	- 3. On the Category pane, click [Advanced Copy]. The information related to Advanced Copy is displayed on the Main pane.
	- 4. On the Main pane, check that "Using as remote partner (REC)" is not displayed in the **Copy Control Type** field.

An access volume could not be found. disk storage system=[DISKARRAY]

# Explanation

An access volume could not be found.

#### Parameters

DISKARRAY: ETERNUS name

#### System action

The system terminates processing.

# System administrator response

Confirm that the specified ETERNUS Disk storage system has a valid access volume.

#### **ccm4011**

The directory could not be found. directory=[DIRECTORY NAME]

#### Explanation

The specified directory is not found.

#### Parameters

DIRECTORY NAME: Directory name

#### System action

The system terminates processing.

# System administrator response

Confirm that the directory actually exists, or check whether the directory name is correct. Then, execute the command again.

# **ccm4012**

Session does not exist. function=[FUNC] (STATUS)

# Explanation

The session does not exist.

# Parameters

FUNC: Function name STATUS: Information of Advanced copy status

# System action

An operation has been executed regarding a copy pair where a session does not exist. Confirm the session status.

# **ccm4013**

Session already exists. function=[FUNC] (STATUS)

# Explanation

The session already exists.

# Parameters

FUNC: Function name STATUS: Information of Advanced copy status

#### System action

The system terminates processing.

#### System administrator response

An operation has been executed regarding a copy pair where a session already exists. Check the session status, and restart the operation when there is no more session.

## **ccm4014**

Operation sequence error. function=[FUNC] (STATUS)

# Explanation

The system is not in a status where the specified operation can be executed.

#### Parameters

FUNC: Function name STATUS: Information of Advanced copy status

# System action

The system terminates processing.

# System administrator response

An operation has been executed regarding a copy pair which is in a status where the specified operation cannot be executed. Confirm the session status.

## **ccm4015**

Synchronization processing is not in equivalency held state. function=[FUNC] (STATUS)

## Explanation

The system has not reached equivalency status yet.

# Parameters

FUNC: Function name STATUS: Information of Advanced copy status

#### System action

The system terminates processing.

#### System administrator response

Execute again after the system has reached equivalency status.

The synchronization processing in an opposite direction to the specified one is in progress. function=[FUNC] (STATUS)

#### **Explanation**

A synchronization operation in the opposite direction from the specified direction is currently in progress.

# Parameters

FUNC: Function name STATUS: Information of Advanced copy status

#### System action

The system terminates processing.

#### System administrator response

Check the status of the synchronization operation, and execute again.

# **ccm4017**

LAN connection ETERNUS Disk storage system cannot be specified. disk array=[DISKARRAY]

#### Explanation

The ETERNUS Disk storage system connected with LAN cannot be specified.

#### Parameters

DISKARRAY: Name of ETERNUS Disk storage system

#### System action

The system terminates processing.

#### System administrator response

Check that the specified ETERNUS Disk storage system is not connected with LAN.

- Appropriate action using the command:

To confirm the detail information of ETERNUS Disk storage system, execute the acarray detail (ETERNUS Disk storage system detail information display command) with -route option. For details on the command, refer to the "ETERNUS SF Operation Guide for Copy Control Module".

- Appropriate action using the Web Console:
	- 1. On the global navigation tab, click [Storage]. The registered ETERNUS Disk storage systems are displayed on the Main pane.
	- 2. On the Main pane, click the target ETERNUS Disk storage system.
	- 3. On the Category pane, click [Advanced Copy]. The information related to Advanced Copy is displayed on the Main pane.
	- 4. On the Main pane, check that "Access through network" is not displayed in the **Copy Control Type** field.

# **ccm4018**

Session does not exist.

#### Explanation

The session does not exist.

#### System action

No session that could be used for the operation exists, or the operation has been executed regarding a volume where no session exists. Confirm the session status.

# **ccm4019**

An input error occurred. detail=[DETAIL]

# Explanation

An input error occurred.

#### **Parameters**

DETAIL: Detailed information about the cause of the error

#### System action

The system terminates processing.

#### System administrator response

The action required depends on the *DETAIL* string, as described below:

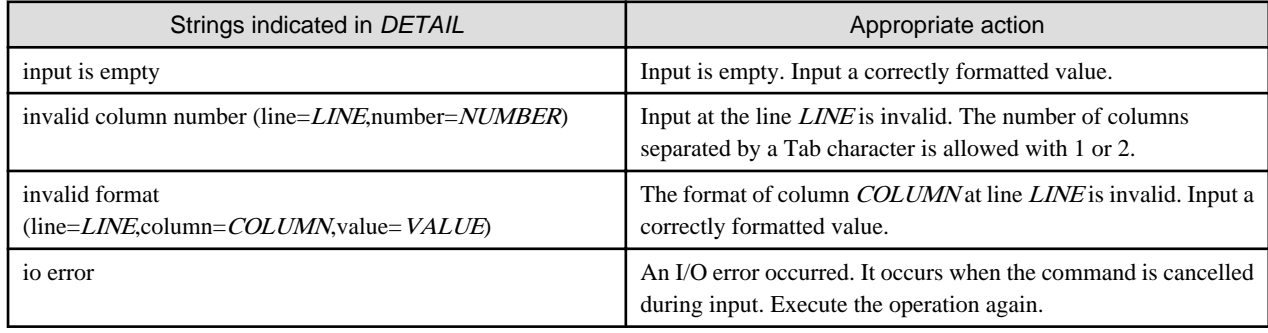

# **ccm4020**

The operation cannot be performed because the copy status of the volume in the group is different.

# Explanation

The operation cannot be performed because the copy status of the volume in the group is different.

#### System action

The system terminates processing.

#### System administrator response

Review the operational status of each volume in the group and re-execute the command.

- In order to create a replica of the Concurrent OPC using QuickOPC, all the volumes in the group must be tracking or not tracked.

# **ccm5001**

Operation aborted. The configuration file is in use.

# Explanation

Processing was interrupted because an AdvancedCopy Manager Copy Control Module configuration file was being used.

#### System action

This message is output if one of the commands listed below and other AdvancedCopy Manager Copy Control Module command are executed at the same time. (Including the confliction between commands listed below)

Wait for the conflicting AdvancedCopy Manager Copy Control Module command to finish. Then, execute the command again.

- acarray add
- acarray change
- acarray remove
- acgroup create
- acgroup remove
- acpair add
- acpair remove

If you are using the Web Console, wait the processing of an operation which output this message for a while. Then, execute again.

#### **ccm5002**

Operation failed. function=[FUNC], message=[MSG]

#### Explanation

The process has failed.

# Parameters

FUNC : Process name MSG: Message

#### System action

The system terminates processing.

#### System administrator response

Take the appropriate action according to the error message.

# **ccm5003**

Operation failed. function=[FUNC], message=[MSG]

#### Explanation

The process has failed.

# Parameters

FUNC : Process name MSG: Message

# System action

The system terminates processing.

# System administrator response

Take the appropriate action indicated by the "[Appendix A Detailed Messages"](#page-984-0) section displayed in the MSG parameter.

# **ccm5004**

Operation failed. function=[FUNC], message=[MSG]

#### Explanation

The process has failed.

# Parameters

FUNC : Process name MSG: Message

#### System action

The system terminates processing.

# System administrator response

Take the appropriate action indicated by the "[Appendix A Detailed Messages"](#page-984-0) section displayed in the MSG parameter.

# **ccm5005**

An invalid mount point was specified. mount point=[MNTP]

#### Explanation

An invalid mount point or drive letter has been specified.

#### Parameters

MNTP: The mount point or drive letter

# System action

The system terminates processing.

# System administrator response

Check the mount point or drive letter by using the acgetvolinfo command, and execute the command again. For details on the command, refer to the "ETERNUS SF Operation Guide for Copy Control Module".

# **ccm5006**

An invalid device was specified. device=[DEVICE]

#### Explanation

An invalid device has been specified.

# Parameters

DEVICE: Device

#### System action

The system terminates processing.

#### System administrator response

Devices must be specified using the following format: "PhysicalDrive [device number]". Execute the command again, specifying a valid format for the device.

# **ccm5007**

The target logical volume is write protected. target logical volume=[VOLUME]

# Explanation

The copy destination logical volume is protected.

#### Parameters

VOLUME : Copy destination logical volume

# System action

Release the copy destination logical volume protection settings, and execute the command again.

# **ccm7001**

The target logical volume is write protected. target logical volume=[VOLUME]

# Explanation

The copy destination logical volume is protected.

#### **Parameters**

VOLUME : Copy destination logical volume

## System action

The system continues processing.

#### System administrator response

No response is required.

# **ccm8001**

A general system function failed. function=[FUNC], error=[ERROR]

#### Explanation

The execution of a system function has failed.

#### Parameters

FUNC : System function ERROR : Error content

# System action

The system terminates processing.

#### System administrator response

Collect the information required for troubleshooting as described in the following manual and contact a Fujitsu system engineer.

- When using Express:

"Trouble analysis" in the "ETERNUS SF Express Operation Guide"

- When using AdvancedCopy Manager:

"How to Collect Data" in the "ETERNUS SF Operation Guide for Copy Control Module"

# **ccm8002**

Could not open the registry. registry key= $[KEY]$ 

# Explanation

Opening a registry has failed.

#### **Parameters**

 $KEY$ : Name of the registry key

# System action

Collect the information required for troubleshooting as described in the following manual and contact a Fujitsu system engineer.

- When using Express:

"Trouble analysis" in the "ETERNUS SF Express Operation Guide"

- When using AdvancedCopy Manager:

"How to collect data" in the "ETERNUS SF Operation Guide for Copy Control Module"

# **ccm8003**

Could not open the file. file=[FILE]

#### Explanation

Opening a file has failed.

#### Parameters

FILE : File name

#### System action

The system terminates processing.

#### System administrator response

Check the status of the file system.

If the file system is normal, collect the information required for troubleshooting as described in the following manual and contact a Fujitsu system engineer.

- When using Express:

"Trouble analysis" in the "ETERNUS SF Express Operation Guide"

- When using AdvancedCopy Manager:

"How to collect data" in the "ETERNUS SF Operation Guide for Copy Control Module"

# **ccm8004**

Could not write the file. file=[FILE]

#### Explanation

Writing to a file has failed.

#### Parameters

FILE : File name

#### System action

The system terminates processing.

#### System administrator response

Check the status of the file system.

If the file system is normal, collect the information required for troubleshooting as described in the following manual and contact a Fujitsu system engineer.

- When using Express:

"Trouble analysis" in the "ETERNUS SF Express Operation Guide"

- When using AdvancedCopy Manager:

"How to collect data" in the "ETERNUS SF Operation Guide for Copy Control Module"

Could not delete the file. file=[FILE]

#### Explanation

Deleting a file has failed.

# Parameters

FILE : File name

#### System action

The system terminates processing.

#### System administrator response

Check the status of the file system.

If the file system is normal, collect the information required for troubleshooting as described in the following manual and contact a Fujitsu system engineer.

- When using Express:

"Trouble analysis" in the "ETERNUS SF Express Operation Guide"

- When using AdvancedCopy Manager:

"How to collect data" in the "ETERNUS SF Operation Guide for Copy Control Module"

# **ccm8006**

Could not start Java VM.

# Explanation

Starting the Java VM has failed.

#### System action

The system terminates processing.

# System administrator response

Collect the information required for troubleshooting as described in the following manual and contact a Fujitsu system engineer.

- When using Express:

"Trouble analysis" in the "ETERNUS SF Express Operation Guide"

- When using AdvancedCopy Manager:

"How to collect data" in the "ETERNUS SF Operation Guide for Copy Control Module"

# **ccm8007**

A memory allocation failed.

# Explanation

Allocating a memory area has failed.

#### System action

The system terminates processing.

#### System administrator response

Check the memory usage status.

- If there is not enough memory, increase it.

- If there is enough memory, collect the information required for troubleshooting as described in the following manual and contact a Fujitsu system engineer.
	- When using Express:

"Trouble analysis" in the "ETERNUS SF Express Operation Guide"

- When using AdvancedCopy Manager:

"How to collect data" in the "ETERNUS SF Operation Guide for Copy Control Module"

# **ccm8008**

Could not read the file. file=[FILE]

## Explanation

Reading a file has failed.

#### Parameters

 $FILE$ : File name

#### System action

The system terminates processing.

#### System administrator response

Check the status of the file system.

If the file system is normal, collect the information required for troubleshooting as described in the following manual and contact a Fujitsu system engineer.

- When using Express:

"Trouble analysis" in the "ETERNUS SF Express Operation Guide"

- When using AdvancedCopy Manager:

"How to collect data" in the "ETERNUS SF Operation Guide for Copy Control Module"

# **ccm8009**

License Manager is not installed.

#### Explanation

The program of the license management function has not been installed. The system environment may be broken.

#### System action

The system terminates processing.

#### System administrator response

Install the ETERNUS SF Manager or AdvancedCopy Manager Copy Control Module again.

# **ccm9001**

The configuration file has an invalid format. file=[FILE]

# Explanation

The content of the configuration file is invalid.

#### Parameters

FILE : File name

# System action

The system terminates processing.

# System administrator response

Collect the information required for troubleshooting as described in the following manual and contact a Fujitsu system engineer.

- When using Express:

"Trouble analysis" in the "ETERNUS SF Express Operation Guide"

- When using AdvancedCopy Manager:

"How to collect data" in the "ETERNUS SF Operation Guide for Copy Control Module"

# **ccm9002**

An error occurred in accessing the Java property file. property=[*PROPERTY*]

#### Explanation

A Java property could not be looked up.

#### Parameters

PROPERTY: Property name

# System action

The system terminates processing.

#### System administrator response

Collect the information required for troubleshooting as described in the following manual and contact a Fujitsu system engineer.

- When using Express:

"Trouble analysis" in the "ETERNUS SF Express Operation Guide"

- When using AdvancedCopy Manager:

"How to collect data" in the "ETERNUS SF Operation Guide for Copy Control Module"

# **ccm9003**

An unexpected error occurred.

#### Explanation

A system error has occurred.

# System action

The system terminates processing.

#### System administrator response

Collect the information required for troubleshooting as described in the following manual and contact a Fujitsu system engineer.

- When using Express:

"Trouble analysis" in the "ETERNUS SF Express Operation Guide"

- When using AdvancedCopy Manager:

"How to collect data" in the "ETERNUS SF Operation Guide for Copy Control Module"

# **ccm9004**

Failed to access the directory. directory=[DIRNAME]

# Explanation

One of the following has occurred:

- The node on which the command was executed is not an operational node.
- The directory does not exist.

# **Parameters**

DIRNAME: Directory name

# System action

The system terminates processing.

# System administrator response

If the node on which the command was executed is not an operational node, execute the command on the operational node again. If the directory does not exist, refer to "Customization for CCM Server Transactions" in the "ETERNUS SF Cluster Environment Setup Guide" and check that the procedure is correct. Then, execute the command again.

When none of the above items apply, collect the information required for troubleshooting as described in the following manual and contact a Fujitsu system engineer.

- When using Express:

"Trouble analysis" in the "ETERNUS SF Express Operation Guide"

- When using AdvancedCopy Manager:

"How to collect data" in the "ETERNUS SF Operation Guide for Copy Control Module"

# <span id="page-34-0"></span>**Chapter 3 Messages of esast prefix**

# **esast0101**

Unable to start the registry server of port  $({0})$ . The port may already be used by another program.

#### Explanation

The registry server provided by the Manager function could not be started. Another program may use the same port number.

## Parameters

{0} :Number of the port for which the Manager provides various functions.

#### System action

The system terminates processing.

#### System administrator response

Check the system environment for problems, such as the operating conditions of other applications.

If you still have problem, collect the information required for troubleshooting as described in the following manual and contact a Fujitsu system engineer.

"Collection of Data for Investigation" in the "ETERNUS SF Storage Cruiser Operation Guide for Optimization Option"

# **esast0102**

Unable to start the remote service  $({0})$ ).

# Explanation

The remote service provided by the Manager function could not be started.

#### Parameters

{0} : Name of the remote service provided by the Manager

#### System action

The system terminates processing.

#### System administrator response

Collect the information required for troubleshooting as described in the following manual and contact a Fujitsu system engineer. "Collection of Data for Investigation" in the "ETERNUS SF Storage Cruiser Operation Guide for Optimization Option"

# **esast0103**

Unable to connect to the manager. Please check whether the manager is operating correctly. The manager address is  $\{0\}$ : $\{1\}$ .

#### Explanation

Attempted communication with the Manager failed because a connection to the Manager could not be established.

#### Parameters

{0} : Address used to communicate with the Manager

# {1} : Port number

#### System action

- If the error occurred in the network environment:

Check for connection problems on the network to the Manager. Check whether any LAN cables are disconnected and whether any LAN cables or network devices are damaged.

- If the Manager has stopped:
	- For Windows environment:

Open [Control Panel] -> [Administrative Tools] -> [Services] to check the service status of the ETERNUS SF Storage Cruiser Optimization Option. If it is not running, start it.

- For Solaris or Linux environment:

Execute the following command to check whether the manager is running.

# /bin/ps -ef | grep /opt/FJSVssast/jre/bin/java | grep ast=daemon | grep -v grep

If the process is not displayed, it is necessary to start the manager. In the case of cluster operation, start the cluster application of the manager. In the case of non-cluster operation, execute the following command.

# /opt/FJSVssast/bin/astctl start

If you still have problem, collect the information required for troubleshooting as described in the following manual and contact a Fujitsu system engineer.

"Collection of Data for Investigation" in the "ETERNUS SF Storage Cruiser Operation Guide for Optimization Option"

# **esast0104**

Unable to access to the manager. Please check whether the manager is operating correctly. The manager address is  $\{0\}$ : $\{1\}$ .

#### Explanation

It failed to communicate with the Manager.

# Parameters

{0} : Address used to communicate with the Manager

{1} : Port number

#### System action

The system terminates processing.

#### System administrator response

- If the error occurred in the network environment:

Check for connection problems on the network to the Manager. Check whether any LAN cables are disconnected and whether any LAN cables or network devices are damaged.

- If the Manager has stopped:
	- For Windows environment:

Open [Control Panel] -> [Administrative Tools] -> [Services] to check the service status of the ETERNUS SF Storage Cruiser Optimization Option. If it is not running, start it.

- For Solaris or Linux environment:

Execute the following command to check whether the manager is running.

# /bin/ps -ef | grep /opt/FJSVssast/jre/bin/java | grep ast=daemon | grep -v grep

If the process is not displayed, it is necessary to start the manager. In the case of cluster operation, start the cluster application of the manager. In the case of non-cluster operation, execute the following command.
# /opt/FJSVssast/bin/astctl start

If you still have problem, collect the information required for troubleshooting as described in the following manual and contact a Fujitsu system engineer.

"Collection of Data for Investigation" in the "ETERNUS SF Storage Cruiser Operation Guide for Optimization Option"

### **esast0105**

Unexpected error occurred on the manager. The manager address is {0}:{1}.

#### Explanation

An unexpected error occurred in the Manager, e.g. an internal process error in a program.

### Parameters

- {0} : Address used to communicate with the Manager
- {1} : Port number

### System action

The system terminates processing.

### System administrator response

Collect the information required for troubleshooting as described in the following manual and contact a Fujitsu system engineer. "Collection of Data for Investigation" in the "ETERNUS SF Storage Cruiser Operation Guide for Optimization Option"

# **esast0106**

Unrecovered error has been detected in communication between client and manager. The manager may have been exited unusually. The manager address is  $\{0\}$ : $\{1\}$ .

#### Explanation

An unrecoverable error has been detected in communication with the Manager. The Manager possibly was terminated due to an error while communication was in progress.

#### Parameters

- {0} : Address used to communicate with the Manager
- {1} : Port number

#### System action

The system terminates processing.

#### System administrator response

Check that the Manager is running normally.

If you still have problem, collect the information required for troubleshooting as described in the following manual and contact a Fujitsu system engineer.

"Collection of Data for Investigation" in the "ETERNUS SF Storage Cruiser Operation Guide for Optimization Option"

### **esast0107**

Illegal internal processing has been detected. Unable to use the service ({0}) from any remote clients.

# Explanation

An attempt failed to start a service as a remote service without the required permission to use that service. This is an internal process error of the program.

# Parameters

{0} : Service name

The system terminates processing.

# System administrator response

Collect the information required for troubleshooting as described in the following manual and contact a Fujitsu system engineer. "Collection of Data for Investigation" in the "ETERNUS SF Storage Cruiser Operation Guide for Optimization Option"

# **esast0108**

Unable to use the remote service ( $\{2\}$ ) on the manager. The manager address is  $\{0\}$ : $\{1\}$ .

#### Explanation

A client requested a service that is not provided by the Manager. Possibly this function is not part of the Manager.

#### Parameters

- {0} : Address used to communicate with the Manager
- {1} : Port number
- {2} : Service name

#### System action

The system terminates processing.

### System administrator response

Collect the information required for troubleshooting as described in the following manual and contact a Fujitsu system engineer. "Collection of Data for Investigation" in the "ETERNUS SF Storage Cruiser Operation Guide for Optimization Option"

# **esast0109**

Illegal internal processing has been detected on the manager. Unable to use the service ({0}).

#### **Explanation**

An internal request was made in the Manager for an unavailable service. Either the service is not part of the Manager, or this is an internal process error of the Manager program.

### Parameters

{0} : Service name

# System action

The system terminates processing.

#### System administrator response

Collect the information required for troubleshooting as described in the following manual and contact a Fujitsu system engineer. "Collection of Data for Investigation" in the "ETERNUS SF Storage Cruiser Operation Guide for Optimization Option"

# **esast0110**

```
Unable to use the function ({1}) of the service ({0}).
```
### Explanation

A client requested a service function that is not provided by the Manager. Possibly this function is not part of the Manager.

### Parameters

- {0} : Service name
- {1} : Function name of service

The system terminates processing.

### System administrator response

Collect the information required for troubleshooting as described in the following manual and contact a Fujitsu system engineer. "Collection of Data for Investigation" in the "ETERNUS SF Storage Cruiser Operation Guide for Optimization Option"

# **esast0111**

Illegal internal processing has been detected. Unknown remote object ({3}) has been detected in communication between client and manager. The manager address is  $\{0\}$ : $\{1\}/\{2\}$ .

#### Explanation

The incorrect remote object has been detected in communication with the Manager.

### Parameters

- {0} : Address used to communicate with the Manager
- {1} : Port number
- {2} : Service name
- {3} : Remote object name

### System action

The system terminates processing.

#### System administrator response

Collect the information required for troubleshooting as described in the following manual and contact a Fujitsu system engineer. "Collection of Data for Investigation" in the "ETERNUS SF Storage Cruiser Operation Guide for Optimization Option"

### **esast0112**

Illegal internal processing has been detected on the manager. Unable to create the service ({0}).

#### Explanation

Invalid internal processing was detected in the Manager. An invalid method was used to initiate the service.

#### Parameters

{0} : Service name

### System action

The system terminates processing.

#### System administrator response

Collect the information required for troubleshooting as described in the following manual and contact a Fujitsu system engineer. "Collection of Data for Investigation" in the "ETERNUS SF Storage Cruiser Operation Guide for Optimization Option"

# **esast0113**

Illegal internal processing has been detected: {0}

### Explanation

Invalid internal processing was detected.

### Parameters

{0} : Detected error

The system terminates processing.

### System administrator response

Collect the information required for troubleshooting as described in the following manual and contact a Fujitsu system engineer. "Collection of Data for Investigation" in the "ETERNUS SF Storage Cruiser Operation Guide for Optimization Option"

# **esast0115**

Unexpected error has been detected: {0}

#### Explanation

Unexpected error has been detected.

#### Parameters

{0} : Detected error

#### System action

The system terminates processing.

#### System administrator response

Collect the information required for troubleshooting as described in the following manual and contact a Fujitsu system engineer. "Collection of Data for Investigation" in the "ETERNUS SF Storage Cruiser Operation Guide for Optimization Option"

# **esast0130**

Required software ({0}) is not installed.

#### Explanation

The software product required for using this function is not installed.

### Parameters

{0} : Name of required product

### System action

The system terminates processing.

#### System administrator response

Check whether the software product required for using this function is installed and properly started.

If you still have problem, collect the information required for troubleshooting as described in the following manual and contact a Fujitsu system engineer.

"Collection of Data for Investigation" in the "ETERNUS SF Storage Cruiser Operation Guide for Optimization Option"

### **esast0993**

Writing the xml document is failed.

### Explanation

It failed to write the xml document.

### System action

The system terminates processing.

#### System administrator response

Collect the information required for troubleshooting as described in the following manual and contact a Fujitsu system engineer. "Collection of Data for Investigation" in the "ETERNUS SF Storage Cruiser Operation Guide for Optimization Option"

Reading the xml document is failed.

#### Explanation

It failed to read the xml document.

#### System action

The system terminates processing.

### System administrator response

Collect the information required for troubleshooting as described in the following manual and contact a Fujitsu system engineer. "Collection of Data for Investigation" in the "ETERNUS SF Storage Cruiser Operation Guide for Optimization Option"

### **esast0995**

Getting the file list is failed. path={0}

# Explanation

It failed to obtain the file list.

# Parameters

{0} : Directory path for retrieval of file list

#### System action

The system terminates processing.

### System administrator response

Collect the information required for troubleshooting as described in the following manual and contact a Fujitsu system engineer. "Collection of Data for Investigation" in the "ETERNUS SF Storage Cruiser Operation Guide for Optimization Option"

### **esast0996**

The file  $({0})$  is not found. path= ${1}$ 

### Explanation

The file is not found.

### Parameters

{0} : File name

{1} : Path name of file

#### System action

The system terminates processing.

### System administrator response

Collect the information required for troubleshooting as described in the following manual and contact a Fujitsu system engineer. "Collection of Data for Investigation" in the "ETERNUS SF Storage Cruiser Operation Guide for Optimization Option"

# **esast0997**

Encoding string list for  $({0})$  is failed.

### Explanation

The encoding is failed.

#### Parameters

{0} : Encode

# System action

The system terminates processing.

#### System administrator response

Collect the information required for troubleshooting as described in the following manual and contact a Fujitsu system engineer. "Collection of Data for Investigation" in the "ETERNUS SF Storage Cruiser Operation Guide for Optimization Option"

# **esast0998**

Creating the new Document object is failed.

#### Explanation

Creating the new Document object is failed.

#### System action

The system terminates processing.

#### System administrator response

Collect the information required for troubleshooting as described in the following manual and contact a Fujitsu system engineer. "Collection of Data for Investigation" in the "ETERNUS SF Storage Cruiser Operation Guide for Optimization Option"

### **esast0999**

Unexpected error has occurred.

#### **Explanation**

Unexpected error has occurred.

#### System action

The system terminates processing.

#### System administrator response

Collect the information required for troubleshooting as described in the following manual and contact a Fujitsu system engineer. "Collection of Data for Investigation" in the "ETERNUS SF Storage Cruiser Operation Guide for Optimization Option"

### **esast1100**

License management function error has occurred. detail={0}

### Explanation

The error has been occurred in the processing of the license management function.

#### Parameters

{0} : Detail information of license management function

#### System action

The system terminates processing.

### System administrator response

Respond to the detail information with reference to "[Chapter 16 Messages that begin with ERROR"](#page-977-0).

If you still have problem, collect the information required for troubleshooting as described in the following manual and contact a Fujitsu system engineer.

"Collection of Data for Investigation" in the "ETERNUS SF Storage Cruiser Operation Guide for Optimization Option"

Internal error. License information is not set.

### Explanation

An internal error occurred in processing the settings for the license information.

#### System action

The system terminates processing.

#### System administrator response

Collect the information required for troubleshooting as described in the following manual and contact a Fujitsu system engineer. "Collection of Data for Investigation" in the "ETERNUS SF Storage Cruiser Operation Guide for Optimization Option"

### **esast1102**

The license  $({0})$  is not registered.

### Explanation

The license required to perform this function is not registered.

#### **Parameters**

{0} : License key

#### System action

The system terminates processing.

### System administrator response

Using the license management function, register a license.

If "eternus.sf.storage.cruiser.optimization.option" is output, register the license "ETERNUS SF Storage Cruiser V15 Optimization Option".

And then execute the processing again.

If you still have problem, collect the information required for troubleshooting as described in the following manual and contact a Fujitsu system engineer.

"Collection of Data for Investigation" in the "ETERNUS SF Storage Cruiser Operation Guide for Optimization Option"

# **esast1103**

The expiration date of the license ({0}) has passed.

# Explanation

This function cannot be performed, because the license required to perform this function is expired.

### Parameters

{0} : License name

### System action

The system terminates processing.

#### System administrator response

Obtain the formal license or the trial license.

Using the license management function, delete a expired license and register a new license.

And then execute the processing again.

If you still have problem, collect the information required for troubleshooting as described in the following manual and contact a Fujitsu system engineer.

"Collection of Data for Investigation" in the "ETERNUS SF Storage Cruiser Operation Guide for Optimization Option"

# **esast1200**

Internal error occurred by ETERNUS SF Storage Cruiser command.

#### Explanation

Internal error has occurred in the processing with Storage Cruiser.

### System action

The system terminates processing.

### System administrator response

Collect the information required for troubleshooting as described in the following manual and contact a Fujitsu system engineer. "Collection of Data for Investigation" in the "ETERNUS SF Storage Cruiser Operation Guide for Optimization Option"

### **esast1201**

ETERNUS SF Storage Cruiser error has occurred. detail=unexpected error has occurred.

### Explanation

Unexpected error has occurred in Storage Cruiser.

#### System action

The system terminates processing.

#### System administrator response

Collect the information required for troubleshooting as described in the following manual and contact a Fujitsu system engineer. "Collection of Data for Investigation" in the "ETERNUS SF Storage Cruiser Operation Guide for Optimization Option"

### **esast1202**

ETERNUS SF Storage Cruiser error has occurred. detail={0}

### Explanation

The error has occurred in Storage Cruiser.

# Parameters

{0} : Error message output by Storage Cruiser

#### System action

The system terminates processing.

#### System administrator response

Based on the error message information output from Storage Cruiser, respond with reference to "[Chapter 8 Messages of ssmgr](#page-163-0) [prefix"](#page-163-0) or ["Chapter 11 Messages of swsag prefix"](#page-366-0).

If you still have problem, collect the information required for troubleshooting as described in the following manual and contact a Fujitsu system engineer.

"Collection of Data for Investigation" in the "ETERNUS SF Storage Cruiser Operation Guide for Optimization Option"

# **esast1999**

Unexpected error has occurred.

### Explanation

Unexpected error has occurred.

# System action

The system terminates processing.

#### System administrator response

Collect the information required for troubleshooting as described in the following manual and contact a Fujitsu system engineer. "Collection of Data for Investigation" in the "ETERNUS SF Storage Cruiser Operation Guide for Optimization Option"

# **esast2001**

Reading the policy datafile is failed.

#### Explanation

It failed to read the Tiering policy file.

#### System action

The system terminates processing.

### System administrator response

Collect the information required for troubleshooting as described in the following manual and contact a Fujitsu system engineer. "Collection of Data for Investigation" in the "ETERNUS SF Storage Cruiser Operation Guide for Optimization Option"

### **esast2002**

Making backup of the policy datafile is failed.

#### **Explanation**

It failed to back up the Tiering policy file.

#### System action

The system terminates processing.

#### System administrator response

Collect the information required for troubleshooting as described in the following manual and contact a Fujitsu system engineer. "Collection of Data for Investigation" in the "ETERNUS SF Storage Cruiser Operation Guide for Optimization Option"

### **esast2003**

The policy data ({0}) was not able to be added to the policy datafile.

### Explanation

It failed to add the Tiering policy data in the file.

#### Parameters

{0} : Tiering policy name

### System action

The system terminates processing.

# System administrator response

Collect the information required for troubleshooting as described in the following manual and contact a Fujitsu system engineer. "Collection of Data for Investigation" in the "ETERNUS SF Storage Cruiser Operation Guide for Optimization Option"

The policy data ({0}) was not able to be updated to the policy datafile.

## Explanation

It failed to update the Tiering policy data to the file.

# Parameters

{0} : Tiering policy name

### System action

The system terminates processing.

#### System administrator response

Collect the information required for troubleshooting as described in the following manual and contact a Fujitsu system engineer. "Collection of Data for Investigation" in the "ETERNUS SF Storage Cruiser Operation Guide for Optimization Option"

### **esast2005**

The policy data ({0}) was not able to be removed to the policy datafile.

#### Explanation

It failed to delete the Tiering policy data from the file.

#### **Parameters**

{0} : Tiering policy name

#### System action

The system terminates processing.

#### System administrator response

Collect the information required for troubleshooting as described in the following manual and contact a Fujitsu system engineer. "Collection of Data for Investigation" in the "ETERNUS SF Storage Cruiser Operation Guide for Optimization Option"

### **esast2006**

The policy data  $({0})$  is already existed.

#### Explanation

The specified Tiering policy is already existed.

### **Parameters**

{0} : Tiering policy name

# System action

The system terminates processing.

### System administrator response

Check the Tiering policy name.

If wrong, specify the correct Tiering policy name and execute again.

If you still have problem, collect the information required for troubleshooting as described in the following manual and contact a Fujitsu system engineer.

"Collection of Data for Investigation" in the "ETERNUS SF Storage Cruiser Operation Guide for Optimization Option"

### **esast2007**

The policy data  $({0})$  does not exist.

# Explanation

The specified Tiering policy does not exist.

### Parameters

{0} : Tiering policy name

### System action

The system terminates processing.

#### System administrator response

Check the Tiering policy name. If wrong, specify the correct Tiering policy name and execute again.

If you still have problem, collect the information required for troubleshooting as described in the following manual and contact a Fujitsu system engineer.

"Collection of Data for Investigation" in the "ETERNUS SF Storage Cruiser Operation Guide for Optimization Option"

### **esast2008**

The Auto tier service  $({0})$  has already been started. policy name= ${1}$ 

#### Explanation

The operation cannot be executed, because the Auto tier service is running.

#### Parameters

{0} : Tier pool name

{1} : Tiering policy name

### System action

The system terminates processing.

#### System administrator response

Check the Tiering policy name and respond as follows:

- If the Tiering policy name is correct, stop the Auto tier service and try again.
- If the Tiering policy name is not correct, specify the correct Tiering policy name before and try again.

If you still have problem, collect the information required for troubleshooting as described in the following manual and contact a Fujitsu system engineer.

"Collection of Data for Investigation" in the "ETERNUS SF Storage Cruiser Operation Guide for Optimization Option"

# **esast2009**

The number of policy data is already the maximum numbers.

### Explanation

The number of Tiering policy registrations has reached the maximum.

### System action

The system terminates processing.

### System administrator response

Delete any tiered-policies that are no longer needed.

If you still have problem, collect the information required for troubleshooting as described in the following manual and contact a Fujitsu system engineer.

"Collection of Data for Investigation" in the "ETERNUS SF Storage Cruiser Operation Guide for Optimization Option"

The tier pool  $({0})$  used by policy data  $({1})$  is already existed.

#### Explanation

The operation cannot be executed, because the Tier pool that uses the Tiering policy already exists.

# Parameters

{0} : Tier pool name

{1} : Tiering policy name

### System action

The system terminates processing.

#### System administrator response

Check the Tiering policy name and respond as follows:

- If the Tiering policy name is correct:

On the overview of Tier pool management, check all Tier pool names that are using the same Tiering policy and have an Auto tier service running.

Then, specifying all confirmed Tier pool names, stop the Auto tier service.

After stopping the Auto tier service, retry processing.

- If the Tiering policy name is not correct:

Specify the correct Tiering policy name and try again.

If you still have problem, collect the information required for troubleshooting as described in the following manual and contact a Fujitsu system engineer.

"Collection of Data for Investigation" in the "ETERNUS SF Storage Cruiser Operation Guide for Optimization Option"

# **esast2012**

The policy data  $({0})$  has inaccurate expire. type= ${1}$  expire= ${2}$ 

#### Explanation

The specified termination time of the Tiering policy is incorrect.

# **Parameters**

- {0} : Tiering policy name
- {1} : Evaluation type
- {2} : Reallocation terminated time

### System action

The system terminates processing.

# System administrator response

Collect the information required for troubleshooting as described in the following manual and contact a Fujitsu system engineer. "Collection of Data for Investigation" in the "ETERNUS SF Storage Cruiser Operation Guide for Optimization Option"

# **esast2013**

The policy data  $({0})$  has inaccurate interval. type= ${1}$  interval= ${2}$ 

### Explanation

The specified evaluation interval of the Tiering policy is incorrect.

# Parameters

- {0} : Tiering policy name
- {1} : Evaluation type
- {2} : Evaluation interval

#### System action

The system terminates processing.

### System administrator response

Collect the information required for troubleshooting as described in the following manual and contact a Fujitsu system engineer. "Collection of Data for Investigation" in the "ETERNUS SF Storage Cruiser Operation Guide for Optimization Option"

### **esast2999**

PolicyFileService is internal error occurred.

### Explanation

An unexpected error occurred in a Tiering policy service.

#### System action

The system terminates processing.

# System administrator response

Collect the information required for troubleshooting as described in the following manual and contact a Fujitsu system engineer. "Collection of Data for Investigation" in the "ETERNUS SF Storage Cruiser Operation Guide for Optimization Option"

# **esast3001**

Reading the tier datafile ({0}) is failed.

#### Explanation

It failed to read the Tier pool file.

### Parameters

{0} : Tier pool name

### System action

The system terminates processing.

#### System administrator response

Collect the information required for troubleshooting as described in the following manual and contact a Fujitsu system engineer. "Collection of Data for Investigation" in the "ETERNUS SF Storage Cruiser Operation Guide for Optimization Option"

# **esast3002**

Making backup of the tier datafile ({0}) is failed.

### Explanation

If failed to back up the Tier pool file.

#### **Parameters**

{0} : Tier pool name

#### System action

The system terminates processing.

# System administrator response

Collect the information required for troubleshooting as described in the following manual and contact a Fujitsu system engineer. "Collection of Data for Investigation" in the "ETERNUS SF Storage Cruiser Operation Guide for Optimization Option"

# **esast3003**

The tier data  $({0})$  was not able to be added to the tier datafile.

# Explanation

The Tier pool file could not be added.

#### Parameters

{0} : Tier pool name

#### System action

The system terminates processing.

#### System administrator response

Collect the information required for troubleshooting as described in the following manual and contact a Fujitsu system engineer. "Collection of Data for Investigation" in the "ETERNUS SF Storage Cruiser Operation Guide for Optimization Option"

### **esast3004**

The tier data ({0}) was not able to be updated to the tier datafile.

### Explanation

It failed to update the target Tier pool file.

#### **Parameters**

{0} : Tier pool name

#### System action

The system terminates processing.

#### System administrator response

Collect the information required for troubleshooting as described in the following manual and contact a Fujitsu system engineer. "Collection of Data for Investigation" in the "ETERNUS SF Storage Cruiser Operation Guide for Optimization Option"

### **esast3005**

The tier data  $({0})$  was not able to be removed to the tier datafile.

### Explanation

It failed to delete the target Tier pool file.

#### Parameters

{0} : Tier pool name

# System action

The system terminates processing.

# System administrator response

Collect the information required for troubleshooting as described in the following manual and contact a Fujitsu system engineer. "Collection of Data for Investigation" in the "ETERNUS SF Storage Cruiser Operation Guide for Optimization Option"

The tier data ({0}) is already existed.

### Explanation

The specified Tier pool already exists.

### Parameters

{0} : Tier pool name

### System action

The system terminates processing.

### System administrator response

Check the Tier pool name.

If wrong, specify the correct Tier pool name and execute again.

If you still have problem, collect the information required for troubleshooting as described in the following manual and contact a Fujitsu system engineer.

"Collection of Data for Investigation" in the "ETERNUS SF Storage Cruiser Operation Guide for Optimization Option"

### **esast3007**

The tier data ({0}) does not exist.

### Explanation

The specified Tier pool does not exist.

#### Parameters

{0} : Tier pool name

# System action

The system terminates processing.

#### System administrator response

Check the Tiering policy name. If it is not correct, specify the correct Tiering policy name and try again.

If you still have problem, collect the information required for troubleshooting as described in the following manual and contact a Fujitsu system engineer.

"Collection of Data for Investigation" in the "ETERNUS SF Storage Cruiser Operation Guide for Optimization Option"

# **esast3010**

The groups of tier pool ({0}) is not set at the Low level.

# Explanation

The Low level of the Tier pool is not set.

### Parameters

{0} : Tier pool name

### System action

The system terminates processing.

### System administrator response

Check that the Low level is set.

If you still have problem, collect the information required for troubleshooting as described in the following manual and contact a Fujitsu system engineer.

"Collection of Data for Investigation" in the "ETERNUS SF Storage Cruiser Operation Guide for Optimization Option"

# **esast3011**

The groups of tier pool  $({0})$  is not set at the High.

#### Explanation

The High level of the Tier pool is not set.

#### Parameters

{0} : Tier pool name

#### System action

The system terminates processing.

### System administrator response

Check that the High level is set.

If you still have problem, collect the information required for troubleshooting as described in the following manual and contact a Fujitsu system engineer.

"Collection of Data for Investigation" in the "ETERNUS SF Storage Cruiser Operation Guide for Optimization Option"

### **esast3012**

Group setting of Flexible Tier Sub Pool set to the Tier pool  $({0})$  is not corresponding to the level setting of policy data  $({1})$ .

#### Explanation

The configuration of sub pool specified in the Tier pool does not match the level configuration of the Tiering policy.

#### **Parameters**

- {0} : Tier pool name
- {1} : Tiering policy name

#### System action

The system terminates processing.

#### System administrator response

Check the level configuration (two-tier configuration with Low/High, or three-tier configuration with Low/Middle/High) of the Tiering policy to be applied.

After the check, set the sub pool to be registered in the Tier pool according to the level configuration of the Tiering policy.

If you still have problem, collect the information required for troubleshooting as described in the following manual and contact a Fujitsu system engineer.

"Collection of Data for Investigation" in the "ETERNUS SF Storage Cruiser Operation Guide for Optimization Option"

### **esast3013**

The tier data  $({0})$  is not exist Flexible tier sub pool number  $({1})$ .

# Explanation

There is no Tier sub pool to update corresponding to this number in the specified Tier pool.

# Parameters

- {0} : Tier pool name
- {1} : Sub pool number

The system terminates processing.

### System administrator response

Check the sub pool number in the Tier pool, and specify the correct sub pool number.

If you still have problem, collect the information required for troubleshooting as described in the following manual and contact a Fujitsu system engineer.

"Collection of Data for Investigation" in the "ETERNUS SF Storage Cruiser Operation Guide for Optimization Option"

#### **esast4900**

The Automated storage tiering of specified Tier pool name ({0}) has already been started.

#### Explanation

The Automated Storage Tiering function of the specified Tier pool name is already running,

### Parameters

{0} : Tier pool name

### System action

The system terminates processing.

### System administrator response

Check the specified Tier pool name. If wrong, specify the correct Tier pool name and execute again.

### **esast4901**

The pool name ({0}) which did not start was appointed. Please begin the Automated storage tiering.

#### Explanation

The Automated Storage Tiering is not started in the specified Tier pool.

### Parameters

{0} : Tier pool name

#### System action

The system terminates processing.

#### System administrator response

Check the specified Tier pool name.

If wrong, specify the correct Tier pool name and execute again.

If the Tier pool name is correct, possibly, an operation has been executed that becomes enabled only after starting the Automated Storage Tiering function. Start the Automated Storage Tiering function on the overview of Tier pool management, and try again.

# **esast4902**

The Automated storage tiering information related to Tier pool name ({0}) does not exist.

### Explanation

There is no Automated Storage Tiering information associated with the Tier pool name.

# Parameters

{0} : Tier pool name

The system terminates processing.

### System administrator response

Collect the information required for troubleshooting as described in the following manual and contact a Fujitsu system engineer. "Collection of Data for Investigation" in the "ETERNUS SF Storage Cruiser Operation Guide for Optimization Option"

# **esast4903**

Illegal start mode  $({1})$  was specified. Please confirm Tier pool definition  $({0})$ .

### Explanation

The Illegal start mode was specified.

### Parameters

{0} : Tier pool name

{1} : Start mode

### System action

The system terminates processing.

# System administrator response

Collect the information required for troubleshooting as described in the following manual and contact a Fujitsu system engineer. "Collection of Data for Investigation" in the "ETERNUS SF Storage Cruiser Operation Guide for Optimization Option"

# **esast4904**

Illegal start time ({1}) was specified. Please confirm Tier pool definition ({0}).

### Explanation

Illegal start time was specified.

#### Parameters

{0} : Tier pool name

{1} : Start time

# System action

The system terminates processing.

#### System administrator response

Collect the information required for troubleshooting as described in the following manual and contact a Fujitsu system engineer. "Collection of Data for Investigation" in the "ETERNUS SF Storage Cruiser Operation Guide for Optimization Option"

### **esast4905**

It failed in the acquisition of the definition that related to specified Tier pool name ( ${0}$ ). Result( ${1}$ )

### Explanation

A failure occurred in retrieving the definition related to the specified Tier pool name.

#### **Parameters**

- {0} : Tier pool name
- {1} : Result

### System action

The system terminates processing.

### System administrator response

On the overview of Tiering policy definition and the overview of Tier pool definition, check whether they contain definitions for the Tiering policy and the Tier pool related to the specified Tier pool name.

If they contain definitions for the Tiering policy and the Tier pool, these definitions may contain a mismatch. Collect the information required for troubleshooting as described in the following manual and contact a Fujitsu system engineer. "Collection of Data for Investigation" in the "ETERNUS SF Storage Cruiser Operation Guide for Optimization Option"

#### **esast4906**

The specified number of volume is not exists in a list of reallocation. The volume reallocation is discontinued. Tier pool name= $\{0\}$ volume number= $\{1\}$  evaluation date= $\{2\}$ 

#### **Explanation**

No volume with the specified number can be found in the relocation list. The volume relocation is discontinued.

#### **Parameters**

- {0} : Tier pool name
- {1} : Volume number
- {2} : Evaluation date

#### System action

The system terminates processing.

### System administrator response

Check the specified volume number, the evaluation date and the relocation status.

The volume number may not be candidate for relocation, the evaluation date may not be recent or the relocation may not be possible.

Check the volume number against the evaluation results, the evaluation date, and the volume relocation status according to the Automated Storage Tiering overview. Then, try again.

### **esast4907**

The specified number of volume is not exists in a list of reallocation. The volume clear is discontinued. Tier pool name= $\{0\}$  volume number={1} evaluation date={2}

#### Explanation

No volume with the specified number can be found in the relocation list. The volume deletion is discontinued.

# Parameters

- {0} : Tier pool name
- {1} : Volume number
- {2} : Evaluation date

#### System action

The system terminates processing.

#### System administrator response

Check the specified volume number, the evaluation date and the relocation status.

The volume number may not be candidate for relocation, the evaluation date may not be recent or the volume may not be possible to delete.

Check the volume number against the evaluation results, the evaluation date, and the volume relocation status according to the Automated Storage Tiering overview. Then, try again.

Abnormality occurred by the operation of the file. CAUSE({0})

### Explanation

An error occurred in operating a file.

# Parameters

{0} : Cause

# System action

The system terminates processing.

#### System administrator response

Collect the information required for troubleshooting as described in the following manual and contact a Fujitsu system engineer. "Collection of Data for Investigation" in the "ETERNUS SF Storage Cruiser Operation Guide for Optimization Option"

# **esast4999**

Automated storage tiering method failed. ({0}) CAUSE({1})

#### Explanation

A function method of the administrative service for Automated Storage Tiering was terminated due to an error.

#### Parameters

{0} : Function name

{1} : Cause

#### System action

The system terminates processing.

#### System administrator response

Collect the information required for troubleshooting as described in the following manual and contact a Fujitsu system engineer. "Collection of Data for Investigation" in the "ETERNUS SF Storage Cruiser Operation Guide for Optimization Option"

# **esast5000**

Failed to collect the performance data of the device  $({0})$ .

#### Explanation

Collecting the performance data of the device was failed.

### Parameters

{0} : IP address of the device

#### System action

The system terminates processing.

### System administrator response

Collect the information required for troubleshooting as described in the following manual and contact a Fujitsu system engineer. "Collection of Data for Investigation" in the "ETERNUS SF Storage Cruiser Operation Guide for Optimization Option"

# **esast5001**

Failed to extract the performance data of Tier Pool ({0}).

# Explanation

Extracting the performance data of Tier pool was failed.

# Parameters

{0} : Tier pool name

### System action

The system terminates processing.

# System administrator response

Collect the information required for troubleshooting as described in the following manual and contact a Fujitsu system engineer. "Collection of Data for Investigation" in the "ETERNUS SF Storage Cruiser Operation Guide for Optimization Option"

### **esast5002**

Failed to aggregate the performance data of Tier Pool ({0}).

#### Explanation

Aggregating the performance data of Tier pool was failed.

### Parameters

{0} : Tier pool name

### System action

The system terminates processing.

#### System administrator response

Collect the information required for troubleshooting as described in the following manual and contact a Fujitsu system engineer. "Collection of Data for Investigation" in the "ETERNUS SF Storage Cruiser Operation Guide for Optimization Option"

# **esast5003**

Unable to find the performance data of Tier Pool ({0}).

#### Explanation

There is no performance information file of Tier pool.

### **Parameters**

{0} : Tier pool name

#### System action

The system terminates processing.

#### System administrator response

The performance data necessary for the evaluation is being gathered.

When "Hour" is specified in the [Interval] of Tiering policy, check that one hour and more has elapsed since the beginning of the Automated Storage Tiering and try again.

When "Day" is specified in the [Interval] of Tiering policy, check that one day and more has elapsed since the beginning of the Automated Storage Tiering and try again.

If you still have problem, collect the information required for troubleshooting as described in the following manual and contact a Fujitsu system engineer.

"Collection of Data for Investigation" in the "ETERNUS SF Storage Cruiser Operation Guide for Optimization Option"

Failed to evaluate the performance data of Tier Pool ({0}).

## Explanation

Evaluating the performance data of Tier Pool was failed.

### Parameters

{0} : Tier pool name

# System action

The system terminates processing.

#### System administrator response

Collect the information required for troubleshooting as described in the following manual and contact a Fujitsu system engineer. "Collection of Data for Investigation" in the "ETERNUS SF Storage Cruiser Operation Guide for Optimization Option"

#### **esast5051**

Failed to delete all the performance data of Tier Pool ({0}).

#### Explanation

Deleting all the performance information of Tier pool was failed.

#### **Parameters**

{0} : Tier pool name

#### System action

The system terminates processing.

#### System administrator response

Collect the information required for troubleshooting as described in the following manual and contact a Fujitsu system engineer. "Collection of Data for Investigation" in the "ETERNUS SF Storage Cruiser Operation Guide for Optimization Option"

#### **esast5052**

Failed to get the summary of evaluation of Tier Pool ({0}).

#### Explanation

Collecting the summary of evaluation of Tier pool was failed.

### **Parameters**

{0} : Tier pool name

# System action

The system terminates processing.

### System administrator response

Collect the information required for troubleshooting as described in the following manual and contact a Fujitsu system engineer. "Collection of Data for Investigation" in the "ETERNUS SF Storage Cruiser Operation Guide for Optimization Option"

# **esast5053**

Failed to get the details of evaluation of Tier Pool ({0}).

# Explanation

Collecting the details of evaluation of Tier pool was failed.

### Parameters

{0} : Tier pool name

#### System action

The system terminates processing.

### System administrator response

Collect the information required for troubleshooting as described in the following manual and contact a Fujitsu system engineer. "Collection of Data for Investigation" in the "ETERNUS SF Storage Cruiser Operation Guide for Optimization Option"

### **esast5054**

Failed to update the reallocate status of Tier Pool ({0}).

#### Explanation

Updating the reallocation status of Tier pool was failed.

#### Parameters

{0} : Tier pool name

# System action

The system terminates processing.

### System administrator response

Collect the information required for troubleshooting as described in the following manual and contact a Fujitsu system engineer. "Collection of Data for Investigation" in the "ETERNUS SF Storage Cruiser Operation Guide for Optimization Option"

# **esast5100**

Failed to create the history of tiers of Tier Pool ({0}).

#### Explanation

Creating the history of tiers of Tier pool was failed.

# Parameters

{0} : Tier pool name

#### System action

The system terminates processing.

#### System administrator response

Collect the information required for troubleshooting as described in the following manual and contact a Fujitsu system engineer. "Collection of Data for Investigation" in the "ETERNUS SF Storage Cruiser Operation Guide for Optimization Option"

# **esast5101**

Failed to delete the history of tiers of Tier Pool ({0}).

#### Explanation

Deleting the history of tiers of Tier pool was failed.

### Parameters

{0} : Tier pool name

### System action

The system terminates processing.

# System administrator response

Collect the information required for troubleshooting as described in the following manual and contact a Fujitsu system engineer. "Collection of Data for Investigation" in the "ETERNUS SF Storage Cruiser Operation Guide for Optimization Option"

#### **esast5102**

Failed to get all the history of tiers of Tier Pool ({0}).

### Explanation

Collecting all the history of tiers of Tier pool was failed.

### **Parameters**

{0} : Tier pool name

### System action

The system terminates processing.

### System administrator response

Collect the information required for troubleshooting as described in the following manual and contact a Fujitsu system engineer. "Collection of Data for Investigation" in the "ETERNUS SF Storage Cruiser Operation Guide for Optimization Option"

### **esast5950**

Failed to initialize the performance management process.

#### Explanation

Initializing the performance management process was failed.

#### System action

The system terminates processing.

#### System administrator response

Collect the information required for troubleshooting as described in the following manual and contact a Fujitsu system engineer. "Collection of Data for Investigation" in the "ETERNUS SF Storage Cruiser Operation Guide for Optimization Option"

# **esast5951**

Inconsistency definition has occurred at Tier Pool ({0}).

### Explanation

Inconsistency definition has occurred at Tier pool.

### **Parameters**

{0} : Tier pool name

# System action

The system terminates processing.

#### System administrator response

Collect the information required for troubleshooting as described in the following manual and contact a Fujitsu system engineer. "Collection of Data for Investigation" in the "ETERNUS SF Storage Cruiser Operation Guide for Optimization Option"

### **esast5999**

Unexpected error has occurred.

### Explanation

Unexpected error has occurred.

# System action

The system terminates processing.

### System administrator response

Collect the information required for troubleshooting as described in the following manual and contact a Fujitsu system engineer. "Collection of Data for Investigation" in the "ETERNUS SF Storage Cruiser Operation Guide for Optimization Option"

### **esast9000**

Command terminated normally.

#### Explanation

The command was successfully executed.

#### System action

The command completes processing.

### System administrator response

No response is required.

# **esast9001**

Command canceled.

### Explanation

The command was canceled.

### System action

The command terminates processing.

### System administrator response

No response is required.

# **esast9002**

Failed to execute  $({0} \{1\})$ .

### Explanation

The command could not be executed.

# **Parameters**

- {0} : Sub command name
- {1} : Operand name

### System action

The command terminates processing.

#### System administrator response

Collect the information required for troubleshooting as described in the following manual and contact a Fujitsu system engineer. "Collection of Data for Investigation" in the "ETERNUS SF Storage Cruiser Operation Guide for Optimization Option"

### **esast9100**

syntax error. detail=command is not specified.

# Explanation

The command is not specified. The usage is displayed.

# System action

The command displays the usage and terminates processing.

# System administrator response

Check the command syntax, and execute again.

### **esast9101**

syntax error. detail=command ({0}) is invalid.

### Explanation

The incorrect command was specified. The usage is displayed.

# Parameters

{0} : Specified command name

#### System action

The command displays the usage and terminates processing.

### System administrator response

Check the command syntax, and execute again.

# **esast9102**

syntax error. detail=command ({0}) needs operand.

# Explanation

The operand is not specified. The usage is displayed.

### Parameters

{0} : Sub command name

# System action

The command displays the usage and terminates processing.

### System administrator response

Check the command syntax, and execute again.

### **esast9103**

syntax error. detail=command ({0} {1}) is invalid.

# Explanation

The incorrect operand was specified. The usage is displayed.

# Parameters

- {0} : Sub command name
- {1} : Specified operand name

# System action

The command displays the usage and terminates processing.

### System administrator response

Check the command syntax, and execute again.

# **esast9104**

syntax error. detail=option ({0}) is invalid.

### Explanation

The incorrect option was specified. The usage is displayed.

#### **Parameters**

{0} : Specified option name

### System action

The command displays the usage and terminates processing.

### System administrator response

Check the command syntax, and execute again.

### **esast9105**

syntax error. detail=option  $({0})$  is duplicated.

### Explanation

The same options are multiple specified. The usage is displayed.

#### Parameters

{0} : Specified option name

### System action

The command displays the usage and terminates processing.

### System administrator response

Check the command syntax, and execute again.

# **esast9106**

syntax error. detail=option ({0}) is required.

### Explanation

The mandatory option is not specified.

# Parameters

{0} : Name of the option which must be specified

### System action

The command displays the usage and terminates processing.

### System administrator response

Check the command syntax, and execute again.

### **esast9107**

syntax error. detail=option  $({0})$ 's parameter  $({1})$  is invalid value.

# Explanation

The incorrect option value was specified. The usage is displayed.

# Parameters

{0} : Option name

{1} : Specified option value

#### System action

The command displays the usage and terminates processing.

### System administrator response

Check the command syntax, and execute again.

### **esast9108**

syntax error. detail=option  $({0})$ 's parameter  $({1})$  is invalid format.

#### Explanation

The incorrect format was specified in the option value. The usage is displayed.

#### Parameters

{0} : Option name

{1} : Specified option value

### System action

The command displays the usage and terminates processing.

### System administrator response

Check the command syntax, and execute again.

# **esast9109**

syntax error. detail=option ({0}) needs parameter.

### Explanation

The option value is not specified. The usage is displayed.

#### **Parameters**

{0} : Option name

#### System action

The command displays the usage and terminates processing.

### System administrator response

Check the command syntax, and execute again.

### **esast9110**

syntax error. detail=option  $({0})$ 's parameter  $({1})$  is duplicated.

### Explanation

The same option value is multiple specified. The usage is displayed.

# Parameters

- {0} : Option name
- {1} : Specified option value

The command displays the usage and terminates processing.

#### System administrator response

Check the command syntax, and execute again.

# **esast9111**

syntax error. detail=at least one or more option(s) in  $({0})$  is required.

#### Explanation

The option which should be specified is insufficient. The usage is displayed.

### Parameters

{0} : Name of a group of options of which at least one requires to be specified

# System action

The system displays the usage and terminates processing.

### System administrator response

Check the command syntax, and execute again.

# **esast9112**

syntax error. detail=only one option in  $({0})$  is required.

#### Explanation

The two or more options are specified. The usage is displayed.

# Parameters

{0} : Name of a group of options of which only a single one can be specified

### System action

The system displays the usage and terminates processing.

### System administrator response

Check the command syntax, and execute again.

# **esast9113**

syntax error. detail=option ( $\{0\}$ ) parameters must line up in ascending order. value ( $\{1\}$ ) is invalid.

#### Explanation

The option values are not specified in ascending order. The usage is displayed.

# Parameters

- {0} : Option name or related options name
- {1} : Specified option value

### System action

The system displays the usage and terminates processing.

#### System administrator response

Check the command syntax, and execute again.

syntax error. detail=option  $({0})$  cannot have overlapping value  $({1})$ .

# Explanation

The specified option value is a duplicate of the different option value. The usage is displayed.

# Parameters

- {0} : Related options name
- {1} : Specified option value

### System action

The system displays the usage and terminates processing.

# System administrator response

Check the command syntax, and execute again.

### **esast9115**

syntax error. detail=input ({0}) is invalid. prefix(-) is necessary for this input.

### Explanation

The "-" (hyphen) is not specified in top of the option. The usage is displayed.

# Parameters

{0} : Specified option name

#### System action

The system displays the usage and terminates processing.

# System administrator response

Check the command syntax, and execute again.

# **esast9999**

Unexpected error has occurred.

### Explanation

Unexpected error has occurred.

# System action

The system terminates processing.

#### System administrator response

Collect the information required for troubleshooting as described in the following manual and contact a Fujitsu system engineer. "Collection of Data for Investigation" in the "ETERNUS SF Storage Cruiser Operation Guide for Optimization Option"

# **Chapter 4 Messages of esccs prefix**

# **esccs00100**

Cannot accept the operation because it exceeds the maximum number of operations of the system. Maximum number ={number}

#### Explanation

The maximum number of operations supported by the system has been exceeded. The current operation cannot be accepted.

### Parameters

{number} : Maximum number of operations supported by the system

#### System action

The system rejects the specified operation.

#### Operator response

After clicking the [Log] on the global navigation tab, click the [Operation History] on the **Log** pane.

Refer the operation history displayed on the Main pane. After checking that the total number of uncompleted operations does not exceed the maximum number of operations supported by the system, restart the operation.

If the situation is not solved, contact the system administrator.

### System administrator response

After clicking the [Log] on the global navigation tab, click the [Operation History] on the **Log** pane.

Referring the operation history displayed on the Main pane, check the total number of uncompleted operations. When the total number of uncompleted operations reaches the maximum number of operations supported by the system, the number of operations that can be accepted by the ETERNUS SF system is reaches the upper limit. After checking that the total number of uncompleted operations does not exceed the maximum number of operations supported by the system, restart the operation. If needed, check whether there are no problems in the operating environment of the system.

If the situation is not solved, collect the information required for troubleshooting and contact a Fujitsu system engineer.

# **esccs00101**

Cannot accept the operation, because this user exceeded the maximum number of operations. user={user} Maximum number  $=$ {number}

#### Explanation

The maximum number of operations for one user has been exceeded. The current operation cannot be accepted.

#### Parameters

```
{user} : User name
{number} : Maximum number of operations for one user
```
#### System action

The system rejects the specified operation.

### Operator response

After clicking the [Log] on the global navigation tab, click the [Operation History] on the **Log** pane.

Referring the operation history displayed on the Main pane, check the total number of uncompleted operations that have been executed by user. After checking that the total number of uncompleted operations does not exceed the maximum number of executable operations of one user, restart the operation.

If it is necessary to change the maximum number of executable operations of one user, contact the system administrator.

#### System administrator response

After clicking the [Log] on the global navigation tab, click the [Operation History] on the **Log** pane.

Referring the operation history displayed on the Main pane, check the total number of uncompleted operations. When the total number of uncompleted operations reaches the maximum number of operations supported by the system, the number of operations that can be accepted by the ETERNUS SF system is reaches the upper limit. After checking that the total number of uncompleted operations does not exceed the maximum number of operations supported by the system, restart the operation. If needed, check whether there are no problems in the operating environment of the system.

If the situation is not solved, collect the information required for troubleshooting and contact a Fujitsu system engineer.

### **esccs00190**

Cannot accept the operation because the system is not running.

#### **Explanation**

The operation cannot be executed, because the system is not running.

# System action

The system rejects the acceptance of operation.

#### Operator response

Ask the system administrator to check the status of ETERNUS SF software. After the service is running again, restart the operation.

### System administrator response

No response is required.

# **esccs00191**

Cannot accept the operation because a system error occurred.

#### Explanation

The operation cannot be executed, because a system error has occurred.

#### System action

The operation cannot be executed until the system normal condition has been restored.

### Operator response

Notify the system administrator that a system error has occurred.

### System administrator response

Check the free space of the file system where the repository database is stored.

If the file system free space is insufficient, expand capacity and restart the service.

If you still have problem, collect the information required for troubleshooting and contact a Fujitsu system engineer.

# **esccs02015**

An error occurred while executing the operation.

#### Explanation

An error occurred while executing the operation.

### System action

The system terminates processing.

### Operator response

Click [Reload Conf.] on the Action pane to reload the device information and execute the operation again. If this error is repeated, contact the system administrator.

#### System administrator response

Check the status of the device using ETERNUS Web GUI. If any error occurs, perform the appropriate action and execute the operation again.

If you still have problem, collect the information required for troubleshooting and contact a Fujitsu system engineer.

### **esccs02020**

The specified storage is not registered.

#### Explanation

The information of the specified storage device is not registered in the repository database.

#### System action

The system terminates processing.

### Operator response

Click the [Refresh] to display the latest information.

If the information of the specified storage device has been registered, execute again.

If the information of the specified storage device has not been registered or this error is repeated, contact the system administrator.

#### System administrator response

If the information of the specified storage device had been deleted incorrectly, register it again.

If you still have problem, collect the information required for troubleshooting and contact a Fujitsu system engineer.

# **esccs02021**

The specified disk is not registered.

#### Explanation

The information of the specified disk is not registered in the repository database.

#### System action

The system terminates processing.

#### Operator response

Click the [Reload Conf.] on the Action pane to reload the device information.

If the information of the specified disk has been registered, execute again. If the information of the specified disk has not been registered or this error is repeated, contact the system administrator.

#### System administrator response

Check the status of the specified disk using ETERNUS Web GUI.

If you still have problem, collect the information required for troubleshooting and contact a Fujitsu system engineer.

### **esccs02022**

The specified server is not registered.

# Explanation

The information of the specified server is not registered in the repository database. In addition, this message is output when the Advanced Copy operation was executed on the server of which the function level is "No Agent" or "Storage Cruiser".

#### System action

The system terminates processing.

### Operator response

Perform the following action for each event that occurred.

- When the Advanced Copy operation was executed on the server of which the function level is "No Agent" or "Storage Cruiser":

Execute again after the "AdvancedCopy Manager" is added into the function level by changing the server Information operation. (It is required that AdvancedCopy Manager's agent has been already installed on the target server.)

- In all other cases:

Click the [Refresh] to display the latest information.

If the information of the specified server has been registered, execute again. If the information of the specified server has not been registered or this error is repeated, contact the system administrator.

#### System administrator response

If the information of the specified server had been deleted incorrectly, register it again.

If you still have problem, collect the information required for troubleshooting and contact a Fujitsu system engineer.

#### **esccs02023**

The specified FC switch is not registered.

### Explanation

The information of the specified Fibre Channel switch is not registered in the repository database.

### System action

The system terminates processing.

### Operator response

Click the [Refresh] to display the latest information.

If the information of the specified Fibre Channel switch has been registered, execute again. If the information of the specified Fibre Channel switch has not been registered or this error is repeated, contact the system administrator.

### System administrator response

If the information of the specified Fibre Channel switch had been deleted incorrectly, register it again.

If you still have problem, collect the information required for troubleshooting and contact a Fujitsu system engineer.

### **esccs02024**

The specified tape library is not registered.

### Explanation

The information of the specified tape library is not registered in the repository database.

### System action

The system terminates processing.

### Operator response

Click the [Refresh] to display the latest information.

If the information of the specified tape library has been registered, execute again. If the information of the specified tape library has not been registered or this error is repeated, contact the system administrator.

# System administrator response

If the information of the specified tape library had been deleted incorrectly, register it again.

If you still have problem, collect the information required for troubleshooting and contact a Fujitsu system engineer.

# **esccs02025**

The specified port is not registered.

# Explanation

The information of the specified port is not registered in the repository database.

#### System action

The system terminates processing.

#### Operator response

Click the [Reload Conf.] on the Action pane to reload the device information.

If the information of the specified port has been registered, execute again. If the information of the specified port has not been registered or this error is repeated, contact the system administrator.

#### System administrator response

Check the port status using ETERNUS Web GUI.

If you still have problem, collect the information required for troubleshooting and contact a Fujitsu system engineer.

#### **esccs02026**

The specified host is not registered.

#### Explanation

The information of the specified host is not registered in the repository database.

#### System action

The system terminates processing.

### Operator response

Click the [Reload Conf.] on the Action pane to reload the device information.

If the information of the specified host has been registered, execute again. If the information of the specified host has not been registered or this error is repeated, contact the system administrator.

#### System administrator response

Check the host settings using ETERNUS Web GUI.

If you still have problem, collect the information required for troubleshooting and contact a Fujitsu system engineer.

# **esccs02040**

The specified RAID group has not been created.

### Explanation

The information of the specified RAID group has not been created.

The system terminates processing.

### Operator response

Click the [Refresh] to display the latest information.

If the information of the specified RAID group has been created, execute again. If the information of the specified RAID group has not been created or this error is repeated, contact the system administrator.

#### System administrator response

If the information of the specified RAID group had been deleted incorrectly, create it again.

If you still have problem, collect the information required for troubleshooting and contact a Fujitsu system engineer.

### **esccs02041**

The specified volume has not been created.

#### Explanation

The specified volume has not been created.

#### System action

The system terminates processing.

### Operator response

Click the [Refresh] to display the latest information.

If the specified volume has been created, execute again.

If the specified volume has not been created or this error is repeated, contact the system administrator.

#### System administrator response

If the specified volume had been deleted incorrectly, create it again.

If you still have problem, collect the information required for troubleshooting and contact a Fujitsu system engineer.

# **esccs02042**

The specified thin provisioning pool has not been created.

### Explanation

The specified Thin Provisioning Pool has not been created.

### System action

The system terminates processing.

#### Operator response

Click the [Refresh] to display the latest information.

If the specified Thin Provisioning Pool has been created, execute again. If the specified Thin Provisioning Pool has not been created or this error is repeated, contact the system administrator.

### System administrator response

If the specified Thin Provisioning Pool had been deleted incorrectly, create it again.

If you still have problem, collect the information required for troubleshooting and contact a Fujitsu system engineer.

### **esccs02043**

The specified host affinity has not been created.
The specified host affinity has not been created.

# System action

The system terminates processing.

## Operator response

Click the [Refresh] to display the latest information.

If the specified host affinity has been created, execute again. If the specified host affinity has not been created or this error is repeated, contact the system administrator.

#### System administrator response

If the specified host affinity had been deleted incorrectly, create it again.

If you still have problem, collect the information required for troubleshooting and contact a Fujitsu system engineer.

# **esccs02050**

The specified copy group has not been created.

#### Explanation

The specified copy group has not been created.

# System action

The system terminates processing.

# Operator response

Click the [Refresh] to display the latest information.

If the specified copy group has been created, execute again. If the specified copy group has not been created or this error is repeated, contact the system administrator.

## System administrator response

If the specified copy group had been deleted incorrectly, create it again.

If you still have problem, collect the information required for troubleshooting and contact a Fujitsu system engineer.

## **esccs02060**

The specified storage has already been registered.

## Explanation

The information of the specified storage device has been already registered in the repository database.

#### System action

The system terminates processing.

# Operator response

Check the IP address specified during the storage device registration.

If the specified IP address is incorrect, specify the correct IP address. Then, execute again. If the specified IP address is correct, contact the system administrator.

#### System administrator response

Check the IP addresses of the storage devices that are registered in ETERNUS SF, making sure that there are no duplicate IP addresses.

If you still have problem, collect the information required for troubleshooting and contact a Fujitsu system engineer.

# **esccs02061**

The specified server has already been registered.

# Explanation

The information of the specified server has been already registered in the repository database.

## System action

The system terminates processing.

#### Operator response

Check the IP address specified during the server registration.

If the specified IP address is incorrect, specify the correct IP address. Then, execute again. If the specified IP address is correct, contact the system administrator.

#### System administrator response

Check the IP addresses of the servers that are registered in ETERNUS SF, making sure that there are no duplicate IP addresses.

If you still have problem, collect the information required for troubleshooting and contact a Fujitsu system engineer.

# **esccs02063**

The specified port has already been registered.

#### Explanation

The information of the specified port has been already registered in the repository database.

## System action

The system terminates processing.

#### Operator response

Check the storage device and WWPN specified during the port registration.

If the specified storage device and WWPN are incorrect, specify the correct storage device and WWPN. Then, execute again. If the specified storage device and WWPN are correct, contact the system administrator.

#### System administrator response

Check the devices and ports that are registered in ETERNUS SF, making sure that all settings have been made appropriately.

If you still have problem, collect the information required for troubleshooting and contact a Fujitsu system engineer.

# **esccs02064**

The server is not registered to the VM host.

#### Explanation

The information of the specified VM host has not been registered in the repository database.

#### System action

The system terminates processing.

#### Operator response

Check that the information of the specified VM host is registered.

If the information of the specified VM host is not registered, register it. Then, execute again. If the information of the specified VM host is registered, execute again. However, if this error is repeated, contact the system administrator.

Check that the information of the specified VM host is registered.

If the information of the specified VM host is not registered, register it.

If you still have problem, collect the information required for troubleshooting and contact a Fujitsu system engineer.

# **esccs02065**

The specified HBA has already been registered.

## Explanation

The information of the specified HBA has been already registered in the repository database.

#### System action

The system terminates processing.

## Operator response

Check the specified HBA.

If the specified HBA is incorrect, specify the correct HBA. Then, execute again. If the specified HBA is correct, contact the system administrator.

#### System administrator response

Check the HBA using ETERNUS Web GUI.

If you still have problem, collect the information required for troubleshooting and contact a Fujitsu system engineer.

## **esccs02066**

The specified FC switch has already been registered.

# Explanation

The information of the specified Fibre Channel switch has been already registered in the repository database.

## System action

The system terminates processing.

## Operator response

Check the IP address specified during the Fibre Channel switch registration.

If the specified IP address is incorrect, specify the correct IP address. Then, execute again. If the specified IP address is correct, contact the system administrator.

#### System administrator response

Check the IP addresses of the Fibre Channel switches that are registered in ETERNUS SF, making sure that there are no duplicate IP addresses.

If you still have problem, collect the information required for troubleshooting and contact a Fujitsu system engineer.

## **esccs02067**

The unsupported tape library device is detected. device={name}

#### Explanation

The unsupported tape library device is detected.

## Parameters

{name} : Device name

#### System action

The system continues processing.

# Operator response

Contact the system administrator.

#### System administrator response

Check the tape library configuration using ETERNUS Web GUI.

When the device displayed at the {name} parameter is neither a tape drive nor a robot, it is not displayed in the Web Console because the device is not supported.

When the device is a tape drive or a robot, collect the information required for troubleshooting and contact a Fujitsu system engineer.

# **esccs02068**

The specified tape library has already been registered.

#### Explanation

The specified tape library has already been registered in the repository database.

#### System action

The system terminates processing.

#### Operator response

Check the IP address specified during the tape library registration.

If the specified IP address is incorrect, specify the correct IP address. Then, execute again. If the specified IP address is correct, contact the system administrator.

#### System administrator response

Check the IP addresses of the tape library that are registered in ETERNUS SF, making sure that there are no duplicate IP addresses.

If you still have problem, collect the information required for troubleshooting and contact a Fujitsu system engineer.

# **esccs02069**

The specified tape library device has already been registered.

# Explanation

The specified tape library device has already been registered in the repository database.

# System action

The system terminates processing.

#### Operator response

Check the name of the device specified during the tape library device registration.

If the specified device name is incorrect, specify the correct device name. Then, execute again. If the specified device name is correct, contact the system administrator.

#### System administrator response

Check the name of the tape library device that is registered in ETERNUS SF, making sure that setting has been made appropriately.

If you still have problem, collect the information required for troubleshooting and contact a Fujitsu system engineer.

# **esccs02070**

The specified volume of affinity group is not registered.

The information of the specified volume of affinity group is not registered in the repository database.

# System action

The system terminates processing.

## Operator response

Click the [Refresh] to display the latest information.

If the information of the specified volume has been registered, execute again. If the information of the specified volume has not been registered or this error is repeated, contact the system administrator.

#### System administrator response

Check the status of volume in the affinity group using ETERNUS Web GUI.

If you still have problem, collect the information required for troubleshooting and contact a Fujitsu system engineer.

# **esccs02072**

The setting of specified port is wrong.

#### Explanation

The setting of specified port is wrong.

#### System action

The system terminates processing.

#### Operator response

Perform the following procedure according to the operations.

- In the case of creating the host affinity or adding the access path operation:

Click the [Refresh] to display the latest information.

If the host affinity of the port is enabled, execute again. If the host affinity of the port is disabled or this error is repeated, contact the system administrator.

#### System administrator response

Click the [Reload Conf.] on the Action pane to reload the device information, and perform the following action.

- In the case of creating the host affinity or adding the access path operation:

If the host affinity of the port is enabled, execute again.

If the host affinity of the port is disabled, enable it. If it cannot be enabled, specify the different port and execute again.

If you still have problem, collect the information required for troubleshooting and contact a Fujitsu system engineer.

# **esccs02080**

The specified group or replication pair is not registered.

# Explanation

The information of the replication group or of the replication volumes (pair of source volume and destination volume) is not registered in the repository database.

# System action

The system terminates processing.

# Operator response

Click the [Refresh] to display the latest information.

If the information of the specified group or replication volumes has been registered, execute again. If the information of the specified group or replication volumes has not been registered or this error is repeated, contact the system administrator.

#### System administrator response

If the information of the specified group or replication volumes had been deleted incorrectly, register it again.

If you still have problem, collect the information required for troubleshooting and contact a Fujitsu system engineer.

# **esccs02081**

The volume information configured in AdvancedCopy Manager is not deleted.

#### Explanation

The specified server information cannot be deleted because the volume information configured in AdvancedCopy Manager is not deleted.

#### System action

The system terminates processing.

#### Operator response

Click the [Refresh] to display the latest information.

When the following volume information is displayed, delete all of the displayed volume information and execute again.

- For backup operation:
	- Backup history for the transaction volume
	- Backup policy for the transaction volume
	- Volume type
- For replication operation:
	- Configuration information for all of copy source/destination volumes

If this error is repeated, contact the system administrator.

#### System administrator response

If you still have problem, collect the information required for troubleshooting and contact a Fujitsu system engineer.

#### **esccs02082**

Cannot delete the specified VM host because VM guest is registered.

# Explanation

The specified VM host cannot be deleted because one or more than VM guests are registered.

#### System action

The system terminates processing.

#### Operator response

Click the [Refresh] to display the latest information.

When some VM guests to be managed by the specified VM host are displayed, delete all VM guests and execute again.

If this error is repeated, contact the system administrator.

# System administrator response

If you still have problem, collect the information required for troubleshooting and contact a Fujitsu system engineer.

# **esccs02100**

The specified device is performing registration or reloading.

# Explanation

The specified device is performing registration or reloading.

## System action

The system terminates processing.

# Operator response

After clicking the [Log] on the global navigation tab, click the [Operation History] on the **Log** pane.

Refer the operation history displayed on the Main pane. After checking that device registration or reloading of device information is complete, try again.

#### System administrator response

No response is required.

# **esccs02101**

The reloading operation could not be executed because device information had been changed.

## Explanation

The reloading operation could not be executed because the following device information had been changed.

- ETERNUS Disk storage system name
- Box ID

#### System action

The system terminates processing.

## Operator response

This message is output if the following device information is changed by ETERNUS Web GUI.

- ETERNUS Disk storage system name
- Box ID

When the device information has been changed, delete the device and register its device again. For those operation procedures, refer to the "ETERNUS SF Web Console Guide".

If this error is repeated, contact the system administrator.

#### System administrator response

Check the status of the device using ETERNUS Web GUI.

If you still have problem, collect the information required for troubleshooting and contact a Fujitsu system engineer.

# **esccs02110**

An inconsistency was detected in server information during the operation. Server={server\_list}

#### **Explanation**

An inconsistency was detected in server information during the operation.

# Parameters

{server\_list} : Servers which an inconsistency was detected

## System action

The system continues processing.

# Operator response

Contact the system administrator.

#### System administrator response

This message is output if the server information is changed on the VM guest or the VM guest is deleted on the VM host.

Check whether the VM guest is deleted or the following server information is changed.

- The running status of VMware Tools
- Virtual machine name or host name of the guest OS
- IP address
- Network settings

If the VM guest is deleted, delete the server.

If the server information is changed, delete the server and register its server again.

If you still have problem, collect the information required for troubleshooting and contact a Fujitsu system engineer.

# **esccs02150**

An inconsistency was detected in the repository during the operation.

#### Explanation

A mismatch was detected in the database for the device and the repository during operation.

#### System action

The system terminates processing.

#### Operator response

This message may appear if the device configuration was modified by ETERNUS Web GUI or by commands. Click the [Reload Conf.] on the Action pane to reload the device information. If the result of operation is not reflected, execute again.

If this error is repeated, contact the system administrator.

## System administrator response

Check the status of the device using ETERNUS Web GUI.

If you still have problem, collect the information required for troubleshooting and contact a Fujitsu system engineer.

# **esccs02170**

The operation could not be executed on the specified copy group.

#### Explanation

An operation could not be executed, because not all of the copy pairs pertaining to the specified copy group have the same status.

# System action

The system terminates processing.

# Operator response

Check the status of the copy pair in the specified copy group.

If not all of the copy pairs have the same status, operations for the copy group cannot be executed. Execute the operation as a copy pair operation.

If this error is repeated, contact the system administrator.

Click the [Reload Conf.] on the Action pane to reload the device information, and check the status of the copy pair in the specified copy group.

If you still have problem, collect the information required for troubleshooting and contact a Fujitsu system engineer.

# **esccs02180**

Device status could not be obtained. (detail={detail})

# Explanation

The device information cannot be displayed because it failed to obtain the device information.

## Parameters

{detail} : Detail of problem

#### System action

The system terminates processing.

## Operator response

After performing the appropriate action for an error displayed in "detail" parameter, click the [Reload Conf.] on the Action pane in the server overview screen to reload the server information. Then, check the device status.

If you still have problem, contact the system administrator.

# System administrator response

Perform the appropriate action for an error message displayed in "detail" parameter.

# **esccs02181**

A part of repository was not updated because it failed in the Storage Cruiser Agent's data acquisition.

#### Explanation

A part of repository was not updated because it failed to acquire the information from the Storage Cruiser's agent.

#### System action

The system continues processing.

#### Operator response

Contact the system administrator.

#### System administrator response

Collect the information required for troubleshooting and contact a Fujitsu system engineer.

## **esccs02200**

An error occurred during access of the configuration file (sanma.conf).

## Explanation

An error occurred during access of the configuration file (sanma.conf).

#### System action

The system terminates processing.

# Operator response

Contact the system administrator.

Perform the following measures:

- Check that the configuration file (sanma.conf) exists. If it does not exist, refer to "Maintenance of the Administrative Environment" in the "ETERNUS SF Storage Cruiser Operation Guide" in order to restore the configuration file. For information about which directories contain configuration files, refer to "sanma.conf Parameter" in the "ETERNUS SF Storage Cruiser Operation Guide".
- Check that the configuration file (sanma,conf) is not set to read-only, If it is set to read-only, change the setting so as to permit writing.
- Check the free space of the file system where ETERNUS SF software has been installed. If the file system free space is insufficient, expand capacity and restart the service.

If you still have problem, collect the information required for troubleshooting and contact a Fujitsu system engineer.

## **esccs02201**

I/O error occurred while executing the operation.

## Explanation

The I/O error occurred while executing the operation.

#### System action

The system terminates processing.

# Operator response

Notify the system administrator that a system error has occurred.

#### System administrator response

Check the free space of the file system where ETERNUS SF software has been installed.

If the file system free space is insufficient, expand capacity and restart the service.

If you still have problem, collect the information required for troubleshooting and contact a Fujitsu system engineer.

# **esccs02220**

The specified IP address of storage could not be registered.

#### **Explanation**

The IP address of the device cannot be changed to the specified IP address.

#### System action

The system terminates processing.

#### Operator response

Check the specified IP address.

If the specified IP address is incorrect, specify the correct IP address. Then, execute again. If the specified IP address is correct, contact the system administrator.

# System administrator response

Check the IP addresses of the devices and servers that are registered in ETERNUS SF, making sure that there are no duplicate IP addresses.

If you still have problem, collect the information required for troubleshooting and contact a Fujitsu system engineer.

# **esccs02230**

The operation of the contacts could not be executed. (reason={reason})

The contact information cannot be changed, or the test e-mail cannot be sent.

# Parameters

{reason} : Detailed reason

## System action

The system terminates processing.

# Operator response

Check the e-mail information to be set and e-mail address of each administrator.

If any information is incorrect, correct the information. Then, execute again. If all information is correct, contact the system administrator.

#### System administrator response

Check the contact information (e.g. IP address of the SMTP server) registered in ETERNUS SF.

If you still have problem, collect the information required for troubleshooting and contact a Fujitsu system engineer.

#### **esccs02250**

The unused REC Buffer does not exist.

# Explanation

The unused REC buffer does not exist in the connection destination storage device.

# System action

The system terminates processing.

#### Operator response

Display the connection destination storage device, and click the [Reload Conf.] on the Action pane to reload the device information.

If the unused REC buffer exists in the connection destination storage device, execute again. If the unused REC buffer does not exist in the connection destination storage device or this error is repeated, contact the system administrator.

#### System administrator response

Check the status of the REC buffer in the connection destination storage device using ETERNUS Web GUI.

If you still have problem, collect the information required for troubleshooting and contact a Fujitsu system engineer.

# **esccs02260**

Could not set the REC Path.

#### Explanation

The REC path cannot be set.

# System action

The system terminates processing.

## Operator response

Click the [Reload Conf.] on the Action pane to reload the device information for the target device and the connection destination device.

Check that the REC path to be operated is displayed, and execute again.

If this error is repeated, contact the system administrator.

There is a possibility that an inconsistency has occurred between the REC path information registered in the repository database and the devices.

Check the status of the REC path between the target device and connection destination device using ETERNUS Web GUI.

If the REC path setting is incorrect, correct the REC path setting. Then, login to the Web Console, and click the [Reload Conf.] on the Action pane to reload the device information for the target device and the connection destination device.

If you still have problem, collect the information required for troubleshooting and contact a Fujitsu system engineer.

# **esccs02310**

Performance monitoring is not started.

#### Explanation

Performance monitoring is not started in the specified device.

#### System action

The system terminates processing.

# Operator response

Click the [Performance] on the **Category** pane after selecting the target device, and check the performance monitoring status.

If the performance monitoring is not started, click the [Start] under the [Performance] on the Action pane.

# System administrator response

No response is required.

# **esccs02320**

Threshold monitoring is starting.

# Explanation

Threshold monitoring has been started in the specified device.

#### System action

The system terminates processing.

#### Operator response

On the **Performance** pane, click the [Threshold Monitoring] to check the monitoring status.

If the threshold monitoring has been started, click the [Stop Monitoring] under the [Thresholds setting] on the Action pane to stop the threshold monitoring.

## System administrator response

No response is required.

# **esccs02321**

Threshold monitoring is stopping.

#### Explanation

Threshold monitoring has been stopped in the specified device.

## System action

The system terminates processing.

# Operator response

On the **Performance** pane, click the [Threshold Monitoring] to check the monitoring status.

If the threshold monitoring has been stopped, click the [Start Monitoring] under the [Thresholds setting] on the Action pane to start the threshold monitoring.

#### System administrator response

No response is required.

# **esccs02322**

Threshold monitoring is enabled.

# Explanation

Threshold monitoring has been enabled in the specified device.

#### System action

The system terminates processing.

# Operator response

On the **Performance** pane, click the [Threshold Monitoring] to check the monitoring status.

If the threshold monitoring changed to disable, click the [Disable] under the [Monitoring] on the Action pane.

#### System administrator response

No response is required.

# **esccs02323**

Threshold monitoring is disabled.

#### Explanation

Threshold monitoring has been disabled in the specified device.

# System action

The system terminates processing.

# Operator response

On the **Performance** pane, click the [Threshold Monitoring] to check the monitoring status.

If the threshold monitoring changed to enable, click the [Enable] under the [Monitoring] on the Action pane.

#### System administrator response

No response is required.

# **esccs02330**

Threshold monitoring could not be started.

# Explanation

Threshold monitoring could not be started in the specified device.

# System action

The system terminates processing.

## Operator response

On the **Performance** pane, click the [Threshold Monitoring]. After check that the threshold monitoring status is as follows, execute again.

- Monitoring : Enable
- Monitoring status : Stop

If this error is repeated, contact the system administrator.

#### System administrator response

If you still have problem, collect the information required for troubleshooting and contact a Fujitsu system engineer.

## **esccs02331**

Threshold monitoring could not be stopped.

#### Explanation

Threshold monitoring could not be stopped in the specified device.

#### System action

The system terminates processing.

## Operator response

On the **Performance** pane, click the [Threshold Monitoring]. After checking that the threshold monitoring status is as follows, execute again.

- Monitoring : Enable
- Monitoring status : Start

If this error is repeated, contact the system administrator.

# System administrator response

If you still have problem, collect the information required for troubleshooting and contact a Fujitsu system engineer.

## **esccs02332**

Threshold monitoring could not be enabled.

#### Explanation

Threshold monitoring could not be enabled in the specified device.

# System action

The system terminates processing.

#### Operator response

On the **Performance** pane, click the [Threshold Monitoring]. After checking that the "Disable" is displayed in the [Monitoring] field, execute again.

If this error is repeated, contact the system administrator.

#### System administrator response

If you still have problem, collect the information required for troubleshooting and contact a Fujitsu system engineer.

## **esccs02333**

Threshold monitoring could not be disabled.

# Explanation

Threshold monitoring could not be disabled in the specified device.

# System action

The system terminates processing.

# Operator response

On the **Performance** pane, click the [Threshold Monitoring]. After checking that the "Enable" is displayed in the [Monitoring] field, execute again.

If this error is repeated, contact the system administrator.

# System administrator response

If you still have problem, collect the information required for troubleshooting and contact a Fujitsu system engineer.

# **esccs02340**

Threshold monitoring information could not be set.

#### Explanation

Threshold monitoring information could not be set.

#### System action

The system terminates processing.

## Operator response

On the **Performance** pane, click the [Threshold Monitoring]. After checking the threshold monitoring status, execute again.

If this error is repeated, contact the system administrator.

#### System administrator response

If you still have problem, collect the information required for troubleshooting and contact a Fujitsu system engineer.

## **esccs02341**

Threshold monitoring information is not set.

# Explanation

The specified threshold monitoring information is not set.

# System action

The system terminates processing.

# Operator response

Click the [Refresh] to display the latest information.

If the specified threshold monitoring information is deleted, perform the following procedure according to the terminated operations.

- In the case of changing operation:
	- Click the [Add] under the [Individual Setting] on the Action pane, and add.
- In the case of deleting operation:

No response is required.

If this error is repeated, contact the system administrator.

#### System administrator response

If you still have problem, collect the information required for troubleshooting and contact a Fujitsu system engineer.

# **esccs02342**

Threshold monitoring information is already set.

The specified threshold monitoring information is already set.

# System action

The system terminates processing.

# Operator response

Click the [Refresh] to display the latest information.

If the specified threshold monitoring information is set, click the [Modify] under the [Individual Setting] on the Action pane and change the threshold monitoring information.

If this error is repeated, contact the system administrator.

#### System administrator response

If you still have problem, collect the information required for troubleshooting and contact a Fujitsu system engineer.

# **esccs02400**

The operation cannot be executed because the specified device is not registered normally.

## Explanation

The operation for the specified device cannot be executed because the device registration has not been completed successfully.

#### System action

The system terminates processing.

#### Operator response

Check whether the status of the target device is "Unknown".

If the status is not "Unknown", click the [Reload Conf.] on the Action pane to reload the device information. Then, try again. If the status is "Unknown" or this error is repeated, contact the system administrator.

# System administrator response

Perform the following procedure.

- 1. After clicking [Log] on the global navigation tab, click [Operation History] on the **Log** pane. The operation history is displayed on the Main pane. Check whether the device registration has been completed successfully.
- 2. If the device registration has not been completed successfully, remove a cause of the error according to the message output during the device registration. Then, click the [Reload Conf.] on the Action pane to reload the device information.
- 3. If you confirmed by the operation history that the device information reloading is not completed successfully, remove a cause of the error according to the message output during the device information reloading. Then, select the target device displayed on the Main pane and click the [Reload Conf.] on the Action pane to reload the device information.

If you still have problem, collect the information required for troubleshooting and contact a Fujitsu system engineer.

# **esccs02500**

The specified FTRP has not been created.

# Explanation

The specified FTRP has not been created.

# System action

The system terminates processing.

# Operator response

Click the [Refresh] to display the latest information.

If the specified FTRP is created, execute again.

If the specified FTRP is not created or this error is repeated, contact the system administrator.

#### System administrator response

If the specified FTRP had been deleted incorrectly, register it again.

If you still have problem, collect the information required for troubleshooting and contact a Fujitsu system engineer.

# **esccs02501**

The specified FTRP has already been created.

## Explanation

The specified FTRP has already been created.

#### System action

The system terminates processing.

#### Operator response

Click the [Refresh] to display the latest information.

Check the name of the pool specified when you created the Tier pool.

If the pool name is incorrect, specify the correct pool name and execute again. If the pool name is correct, contact the system administrator.

#### System administrator response

Check whether the name of pools created in the target storage device duplicates.

If you still have problem, collect the information required for troubleshooting and contact a Fujitsu system engineer.

#### **esccs02502**

The specified tier policy has already been created.

#### Explanation

The specified Tiering policy has already been created.

## System action

The system terminates processing.

#### Operator response

Click the [Refresh] to display the latest information.

Check the name of the policy specified when you created the policy definition.

If the policy name is incorrect, specify the correct policy name and execute again. If the policy name is correct, contact the system administrator.

#### System administrator response

Check whether the name of policies created on the Management Server duplicates.

If you still have problem, collect the information required for troubleshooting and contact a Fujitsu system engineer.

# **esccs02503**

The specified tier policy has not been created.

# Explanation

The specified Tiering policy has not been created.

# System action

The system terminates processing.

# Operator response

Click the [Refresh] to display the latest information.

If the policy definition is created, execute again.

If the policy definition is not created or this error is repeated, contact the system administrator.

## System administrator response

If the specified policy definition had been deleted incorrectly, register it again.

If you still have problem, collect the information required for troubleshooting and contact a Fujitsu system engineer.

# **esccs06000**

Login failed: unknown user name or bad password.

# Explanation

The specified user name or password is incorrect.

#### System action

The system goes back to login window.

## Operator response

- For Windows environment

Specify the correct user name and password.

- For Solaris or Linux environment

Specify the correct user name and password. When you cannot log in even if the correct user name and password are specified, contact the system administrator.

#### System administrator response

- For Windows environment

No response is required.

- For Solaris or Linux environment

The target account may be in following conditions. Please perform the appropriate action after confirmation.

- The password is not set
- The login is not permitted (Solaris environment only)
- The account is locked.

# **esccs06001**

Login failed: the user's password must be changed before logging in for the first time.

# Explanation

As [User must change password at next logon] checkbox has been enabled for the specified account, the user's password must be set before logging in.

# System action

The system goes back to login window.

# Operator response

Do one of the following actions:

- If you have login permission for the Management Server (Windows), login to the Management Server. When logging in, a similar message is displayed and the password is requested. Enter your new password there.
- If you don't have login permission for the Management Server, contact the system administrator.

The [User must change password at next logon] checkbox is enabled for the specified account. If the security policy allows it, disable this setting and define the password.

## **esccs06002**

Login failed: account restriction has been violated.

## Explanation

Account restrictions (empty password not permitted, login hours restrictions, policy related restrictions, etc) prevent logging in.

## System action

The system goes back to login window.

# Operator response

Operate according to the account restrictions (security policy).

## System administrator response

No response is required.

## **esccs06004**

Login failed: the specified account password has expired.

#### Explanation

The password is no longer valid.

#### System action

The system goes back to login window.

## Operator response

Do one of the following actions:

- If you have login permission for the Management Server (Windows), login to the Management Server. When logging in, a similar message is displayed and the password is requested. Enter your password there.
- If you don't have login permission for the Management Server, contact the system administrator about setting a new password.

#### System administrator response

Reset the account with the new password provided by the operator.

## **esccs06005**

Login failed: account currently disabled.

## Explanation

The account is disabled.

## System action

The system goes back to login window.

#### Operator response

The specified account cannot be used. Use other account.

No response is required.

# **esccs06006**

Login failed: account is currently locked out.

# Explanation

The account is locked out.

## System action

The system goes back to login window.

# Operator response

Contact the system administrator.

# System administrator response

If the security policy allows it, unlock the user account.

# **esccs06007**

Login failed: the user's account has expired.

## Explanation

The account has expired.

#### System action

The system goes back to login window.

# Operator response

Contact the system administrator.

## System administrator response

If the security policy allows it, restore the user account.

# **esccs06010**

Login failed: account setting is wrong.

# Explanation

The specified account is not correctly set to be used for ETERNUS SF system.

#### System action

The system goes back to login window.

# Operator response

Check that the account is correctly set to be used for ETERNUS SF system. If the account appears to be correctly set, contact the system administrator.

# System administrator response

The problem about the account can occurs for one of the following reasons. Once the problem is found, fix the account accordingly.

- Local Logon permission is not enabled.
- [Smart card is required for interactive logon] is enabled.
- No login permission for the Management Server.

# **esccs06020**

Login failed: account was deleted while processing login.

#### Explanation

The account was deleted while the login was processed.

#### System action

The system goes back to login window.

## Operator response

Contact the system administrator.

#### System administrator response

If the account has been erroneously deleted, register it again.

# **esccs06021**

Login failed: the specified account doesn't belong to the ETERNUS SF role group.

#### Explanation

The specified account does not belong to an ETERNUS SF role group. All the accounts using ETERNUS SF system must belong to one of the ETERNUS SF role groups.

# System action

The system goes back to login window.

# Operator response

Check that the account is correctly set to be used for ETERNUS SF system. If the account appears to be correctly set, contact the system administrator.

#### System administrator response

Update the operator account so that it belongs to one and one only of the ETERNUS SF role groups. If the ETERNUS SF role groups are not created, create them according to "Setting up user account" in the "ETERNUS SF Installation and Setup Guide".

# **esccs06022**

Login failed: the specified account belongs to two or more ETERNUS SF role groups.

# Explanation

The specified account belongs to more that one ETERNUS SF role group. All the accounts using ETERNUS SF must belong to one ETERNUS SF role group only.

#### System action

The system goes back to login window.

#### Operator response

Contact the system administrator.

#### System administrator response

Update the operator account so that it belongs to one and one only of the ETERNUS SF role groups.

# **esccs06023**

Login failed: the maximum number of sessions has been exceeded. Maximum number={max\_sessions}

Login failed because the current sessions have exceeded the maximum number of sessions.

# Parameters

{max\_sessions} : Maximum number of sessions

## System action

The system goes back to login window.

# Operator response

Wait for a while and retry to login.

#### System administrator response

No response is required.

# **esccs06024**

Force login failed because another client had previously forced login.

# Explanation

Forced login has already been done from another client.

#### System action

The system goes back to login window.

# Operator response

Several users are using the same account at the same time. There can be security issues when several users are sharing a common account. Review your operation policy.

#### System administrator response

No response is required.

## **esccs06025**

Login failed: the ETERNUS SF session already exists.

# Explanation

It is impossible to log in the Web Console because another ETERNUS SF session already exists on the same client. This happens when a new browser is opened and login in is attempted while someone is already logged in into ETERNUS SF system (An existing web browser is opened and account has not been logged out).

# System action

The system goes back to login window.

## Operator response

To delete the existing session and login again, first close all the opened web browsers then open a web browser again and login.

## System administrator response

No response is required.

# **esccs08001**

ETERNUS SF Logging failed. TYPE={log\_type}, ERROR={error}, LOG={log}

# Explanation

The logging failed, because an unexpected exception occurred as the DB or the file system were about to log a message.

# <span id="page-94-0"></span>Parameters

- {log\_type} : 2 characters specifying the log type
- {error} : Type of error
- {log} : Character string describing the log record that could not be written

# System action

The system continues processing.

# Operator response

No response is required.

# System administrator response

Check the free space of the file system where the repository database is stored. If the file system free space is insufficient, expand capacity and restart the service.

When the service is stopped or is restarted, this message might be output. No response is required for this case.

If you still have problem, collect the information required for troubleshooting and contact a Fujitsu system engineer.

# **esccs10000**

ETERNUS SF service started.

# Explanation

The ETERNUS SF common control service has been started.

# System action

None.

#### Operator response

No response is required.

# System administrator response

No response is required.

# **esccs10001**

ETERNUS SF service could not be started.

## Explanation

The ETERNUS SF common control service could not be started.

#### System action

The system terminates processing.

# Operator response

Notify the system administrator that a system error has occurred.

# System administrator response

The message describing the reason service could not start is displayed directly before this message. Please act according to the described reason.

# **esccs10100**

A system error occurred.

A system error occurred during the ETERNUS SF service processing.

# System action

The system terminates processing.

## Operator response

Notify the system administrator that a system error has occurred.

# System administrator response

Check the capacity of the file system where ETERNUS SF software has been installed. If the file system free space is insufficient, expand capacity and restart the service.

When the service is stopped or is restarted, this message might be output. No response is required for this case.

If you still have problem, collect the information required for troubleshooting and contact a Fujitsu system engineer.

# **esccs10110**

The internal port number could not be used. port={number}

#### Explanation

The internal port number could not be used.

## Parameters

{number} : Port number

# System action

The system terminates the start processing of the ETERNUS SF services.

#### Operator response

Contact the system administrator.

## System administrator response

Perform one of the following measures:

- If the port number is in use by another product:

Consider modification of the port number that is in use by the other product.

If it cannot be modified, refer to "Changing port numbers" in the "ETERNUS SF Express Operation Guide" in order to change the port number.

- If the setting for the port number is incorrect:

Refer to "Changing port numbers" in the "ETERNUS SF Express Operation Guide" in order to specify the correct port number.

If you still have problem, collect the information required for troubleshooting and contact a Fujitsu system engineer.

#### **esccs90000**

Operation is accepted.

#### Explanation

The operation is accepted.

#### System action

The system starts processing.

# Operator response

No response is required.

No response is required.

# **esccs90010**

Operation has already been accepted.

# Explanation

The operation cannot be accepted because its operation has already been accepted.

#### System action

The system terminates processing.

# Operator response

This message may appear if the ETERNUS SF service is not launched completely or the esfimportdevconf command is running.

Perform the following action and execute the esfimportdevconf command again.

- If the ETERNUS SF service is launched:

Check that an [esccs10000](#page-94-0) message is output in the event log screen of the Web Console.

- If the esfimportdevconf command has been executed:

Restart the ETERNUS SF Tomcat service if the esfimportdisplay command displays the import status.

If this error is repeated, contact the system administrator.

#### System administrator response

Collect the information required for troubleshooting using the esfsnap command and contact a Fujitsu system engineer.

# **esccs90011**

Operation is not accepted.

# Explanation

The operation cannot be accepted because an error was detected during the operation request.

## System action

The system terminates processing.

## Operator response

Execute the operation again.

If this error is repeated, contact the system administrator.

#### System administrator response

Check whether the following events are occurred in the file system installed the ETERNUS SF product.

- Lack of capacity
- Hardware error

If you still have problem, collect the information required for troubleshooting using the esfsnap command and contact a Fujitsu system engineer.

# **esccs90012**

Cannot display the import status.

The import status of the configuration information cannot be displayed because the import of the configuration information has not been accepted.

# System action

The system terminates processing.

## Operator response

This message may appear if the ETERNUS SF service is not started or it is not launched completely. Check that an [esccs10000](#page-94-0) message is output in the event log screen of the Web Console, and execute the esfimportdevconf command again.

If this error is repeated, contact the system administrator.

# System administrator response

If you still have problem, collect the information required for troubleshooting using the esfsnap command and contact a Fujitsu system engineer.

# **esccs90013**

The command was executed without OS administrator authority.

## Explanation

The command was executed without OS administrator authority.

# System action

The system terminates processing.

#### Operator response

Execute the command with OS administrator authority.

## System administrator response

No response is required.

# **esccs90014**

No such directory. path={path}

# Explanation

The specified directory path name is incorrect.

# Parameters

{path} : Specified directory path name

## System action

The system terminates processing.

# Operator response

Contact the system administrator.

#### System administrator response

Perform the following action and execute the command again.

- Check whether the directory displayed in {path} is created. If the directory is not created, create it.
- Check whether the directory displayed in {path} is an absolute path. If the directory is a relative path, specify with an absolute path. For Windows environment, specify the full path name that begins with a drive letter.

# **esccs90100**

The import command is not available.

# Explanation

The import command cannot be executed because an error has been occurred during the start processing of the ETERNUS SF service.

#### System action

The system continues processing.

# Operator response

Contact the system administrator.

## System administrator response

Check whether any error is occurred in the file system installed the ETERNUS SF product. If any error is occurred, restart the ETERNUS SF Tomcat service after recovering.

If you still have problem, collect the information required for troubleshooting using the esfsnap command and contact a Fujitsu system engineer.

If you don't use import command, the urgent response is not required.

## **esccs90101**

The target device has already been registered.

#### Explanation

The target device has already been registered.

#### System action

The system terminates processing for the target device.

# Operator response

This message may appear in the following conditions.

- The esfimportdevconf command was executed after the device registration.
- The esfimportdevconf command was executed again.

If it is necessary to reload the device information, click the [Reload Conf.] on the Action pane to reload the device information.

#### System administrator response

No response is required.

# **esccs90105**

An error occurred while acquiring the device information. Detail={detail}

#### Explanation

An error displayed in "detail" parameter occurred during the acquirement of the device information.

## Parameters

{detail} : Error information

# System action

The system terminates the import processing for the device in which an error occurred.

# Operator response

After performing the appropriate action for an error message displayed in "detail" parameter, perform the following procedure. If the import processing of the device configuration information is not completed, contact the system administrator.

- If the target device is displayed in the Web Console:

Click the [Reload Conf.] on the Action pane to update to the latest information.

- If the target device is not displayed in the Web Console:

Register the target device. For the procedures of the device registration, refer to "Register ETERNUS Disk storage system" in the "ETERNUS SF Web Console Guide".

## System administrator response

Collect the information required for troubleshooting using the esfsnap command and contact a Fujitsu system engineer.

# **esccs90110**

An unexpected error occurred while importing the device.

# Explanation

An unexpected error occurred during the import of the device configuration information.

# System action

The system terminates the import processing for the device in which an error occurred.

#### Operator response

Perform the following procedure. If the import processing of the device configuration information is not completed, contact the system administrator.

- If the target device is displayed in the Web Console:

Click the [Reload Conf.] on the Action pane to update to the latest information.

- If the target device is not displayed in the Web Console:

Register the target device. For the procedures of the device registration, refer to "Register ETERNUS Disk storage system" in the "ETERNUS SF Web Console Guide".

# System administrator response

Collect the information required for troubleshooting using the esfsnap command and contact a Fujitsu system engineer.

# **Chapter 5 Messages of esgui prefix**

# **esgui00001**

Internal error occurred.

# Explanation

Internal error has occurred.

# System action

The system terminates processing.

# System administrator response

Collect the information required for troubleshooting and contact a Fujitsu system engineer.

# **esgui00002**

Cannot accept the new operation because the system is in preparation for halt.

# Explanation

As the system is going to be stopped, accepting new operations is not permitted.

# System action

The system terminates processing.

# System administrator response

As the system is currently preparing to be stopped, please log out. Log in again after starting the service.

# **esgui00003**

A Database error occurred.

# Explanation

An error has occurred in the database access processing.

# System action

The system terminates processing.

# System administrator response

Collect the information required for troubleshooting and contact a Fujitsu system engineer.

# **esgui00004**

Internal error occurred. Detail = "{detail}"

# Explanation

Internal error has occurred.

# **Parameters**

{detail} : Error information

# System action

The system terminates processing.

Collect the information required for troubleshooting and contact a Fujitsu system engineer.

If this error occurred in the troubleshooting screen, the information required for troubleshooting must be collected manually. For details about how to collect manually, confirm to a Fujitsu system engineer.

# **esgui00005**

A database reference error has occurred.

## Explanation

A database reference error has occurred.

#### System action

The system terminates processing.

#### System administrator response

Possibly, the resource to be operated is deleted or modified. Using the **Operation History** screen, check whether the operations for the same resource ware conflicted. If you still have problem, collect the information required for troubleshooting and contact a Fujitsu system engineer.

## **esgui00006**

Failed to retrieve the information of the selected {resource}.

## Explanation

The information for the selected resource could not be retrieved.

#### Parameters

{resource} : Name of the selected resource

# System action

The system terminates processing.

# System administrator response

The selected resource may be deleted. Click [Refresh] on the menu area to check if the selected resource exists.

# **esgui01000**

Internal error occurred.

# Explanation

Internal error has occurred.

#### System action

The system terminates processing.

#### System administrator response

Collect the information required for troubleshooting and contact a Fujitsu system engineer.

## **esgui01001**

Access to the configuration file (sanma.conf) is denied. Error Code = {errcode}

#### Explanation

The access to the configuration file (sanma.conf) is rejected.

# Parameters

{errcode} : Error information

# System action

The system terminates processing.

# System administrator response

Execute the following action.

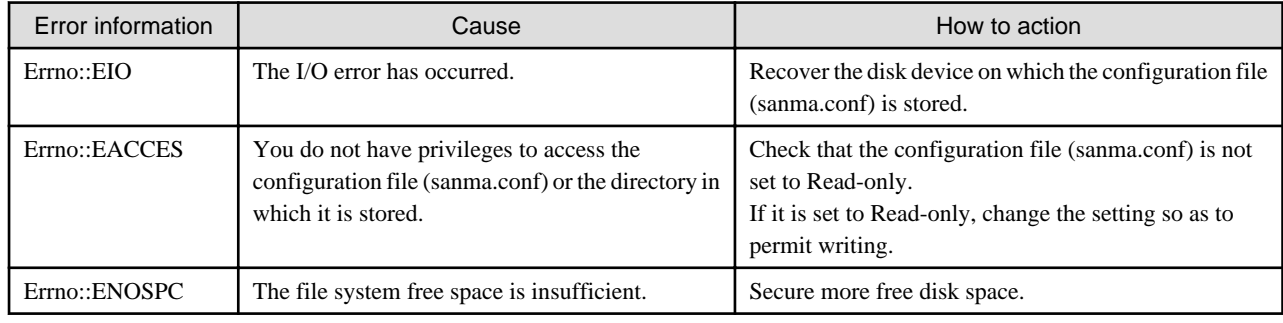

# **esgui01002**

Configuration file (sanma.conf) is not found.

# Explanation

The configuration file (sanma.conf) is not found.

## System action

The system terminates processing.

## System administrator response

Store the configuration file (sanma.conf) in the designated directory.

# **esgui01003**

Specified device is already registered.

# Explanation

The specified device is already registered.

# System action

The system terminates processing.

# System administrator response

Check whether the device to be detected is correctly specified. If the device to be detected is incorrect, specify the correct device.

# **esgui01004**

Processing conflict has occurred.

## Explanation

Processing could not be continued due to conflicting operations.

# System action

The system terminates processing.

Check whether another user is logged in on the ETERNUS Web GUI for controlling the ETERNUS Disk storage system to be operated. If another user is logged in, try the operation again after logging out.

# **esgui01005**

Device is not found.

# Explanation

The device is not found.

#### System action

The system terminates processing.

## System administrator response

Check the IP address, subnet mask, SNMP community name for the specified device as well as the contents of sanma.conf for any mistakes.

If there is any mistake, specify the correct value and try the operation again.

If there is no mistake, check the network for any errors.

Check whether the SNMP function of the storage device is enabled. If it is disabled, enable it and try the operation again.

Check Community setting in SNMP (Agent) environment settings.

If Community setting is not set, configure the setting and try the operation again.

For the necessary settings for the device detection, refer to "Environment Configuration" in the "ETERNUS SF Storage Cruiser Operation Guide".

If you still have problem, collect the information required for troubleshooting and contact a Fujitsu system engineer.

## **esgui01006**

Required service has not been started.

## Explanation

The following services are not started.

- AdvancedCopy Manager COM Service
- AdvancedCopy Manager GUI Service
- ETERNUS SF Storage Cruiser Manager

#### System action

The system terminates processing.

## System administrator response

Start the following services and execute again.

- AdvancedCopy Manager COM Service
- AdvancedCopy Manager GUI Service
- ETERNUS SF Storage Cruiser Manager

# **esgui01007**

Failed to retrieve information from specified storage and port.

#### Explanation

Information from the specified storage and port could not be retrieved.

# System action

The system terminates processing.

# System administrator response

Possibly, another user deleted the storage device to be operated. Using the **Operation History** screen, check whether another user deleted the storage device to be operated. If it is deleted, check with the user in charge whether the deletion was justified.

# **esgui01008**

Connected host is not found.

#### Explanation

A connected host could not be found.

## System action

The system terminates processing.

#### System administrator response

Perform the following measures:

- Check if you specified the correct port.

If there is a mistake, specify the correct port and try the operation again.

- Check if a host is connected to the specified port.

If the expected host is not connected to the specified port, establish a connection and try the operation again.

- If the specified port is an iSCSI port, check if it is registered to the iSNS server.

If the specified port is not registered to the iSNS server, register it to the iSNS server. In addition, for iSCSI port parameters, check if the iSNS server is enabled and its IP address is set, and then try the operation again.

# **esgui01009**

Failed to retrieve information from specified ACM server.

# Explanation

Information could not be retrieved from the specified server.

#### System action

The system terminates processing.

# System administrator response

Possibly, another user deleted the server to be operated. Using the **Operation History** screen, check whether another user deleted the server to be operated. If it is deleted, check with the user in charge whether the deletion was justified.

# **esgui01010**

Failed to make a temporary file. Error Code = {errcode}

## Explanation

It failed to create a temporary file.

# Parameters

{errcode} : Error information

# System action

The system terminates processing.

# System administrator response

Execute the following action.

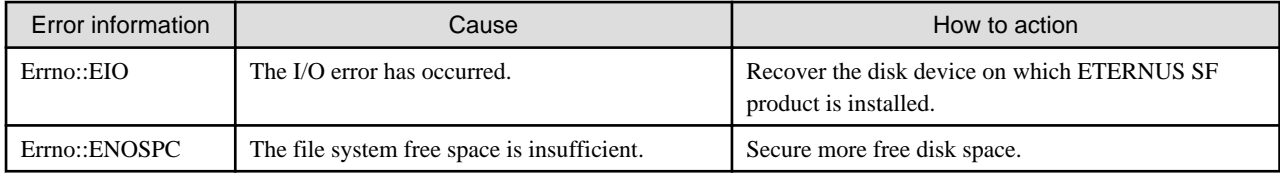

# **esgui01011**

Device is not found.

# Explanation

The device is not found.

# System action

The system terminates processing.

# System administrator response

Check that the server has recognized the device.

# **esgui01012**

Can not support this platform in this version.

# Explanation

The platform is not supported in this software version.

# System action

The system terminates processing.

# System administrator response

Install the software on a platform that is supported by ETERNUS SF product.

# **esgui01013**

Specified user name or password is invalid. User  $ID = \{userid\}$ 

# Explanation

The specified user name or password is invalid.

# **Parameters**

{userid} : User name

## System action

The system terminates processing.

# System administrator response

Specify the correct user name and password.

# **esgui01014**

```
Failed to connect the storage. IP Address = {ip}
```
It failed to connect with the specified device.

# Parameters

{ip} : IP address of storage device

#### System action

The system terminates processing.

#### System administrator response

Check whether any error occurred in the network between the server on which ETERNUS SF product is installed and the specified device.

If any error is detected, recover the network.

If you still have problem, collect the information required for troubleshooting and contact a Fujitsu system engineer.

# **esgui01015**

Discovering device failed because specified SNMP Community Name is already used for specified address in the configuration file (sanma.conf).

## Explanation

The device cannot be discovered, because the SNMP community name for specified address is already defined in the configuration file (sanma.conf). If the device has been already registered with a different SNMP community name for the specified address (or its subnet address), this message may be output because the SNMP community name specified previously is described in the configuration file automatically.

#### System action

The system terminates processing.

#### System administrator response

Specify the SNMP community name set in ETERNUS Disk storage system to both [SNMP Community Name] field in the screen and SNMP\_COMMUNITY\_NAME\_FOR\_IP parameter in the configuration file (sanma.conf). Then, try the operation again.

If the SNMP community name set in ETERNUS Disk storage system is changed, modify SNMP\_COMMUNITY\_NAME\_FOR\_IP parameter in the configuration file (sanma.conf) and specify the same SNMP community name to [SNMP Community Name] field in the screen.

Refer to "Customizing sanma.conf" in the "ETERNUS SF Web Console Guide" for a configuration file (sanma.conf).

# **esgui01016**

The processing failed. Detail  $=$  "{detail}"

# Explanation

The processing failed.

# Parameters

{detail} : Detailed error message

# System action

The system terminates processing.

#### System administrator response

Check the [System administrator response] of the detailed error message, and perform the appropriate action.

# **esgui02000**

Failed to create a zip file.

#### **Explanation**

It failed to create a zip file.

# System action

The system terminates processing.

#### System administrator response

Perform the following measures:

- Check whether the disk on which ETERNUS SF product is installed has sufficient free space.

If the free disk space is insufficient, secure more free disk space.

- Check whether any error occurred on the disk device on which ETERNUS SF product is installed.

If there is any error on the disk device, recover the disk device.

- On the Windows environment, check whether the value length of system environment variables used to store the temporary directory path name is less than 39 characters.

If the value length of those system environment variables is 39 characters and more, it is impossible to collect the troubleshooting data on the troubleshooting screen of the Web Console. Execute the operation again after changing the value length of those system environment variables, or collect the troubleshooting data manually. Refer to the following manuals about collecting the troubleshooting data manually.

- "esfsnap (Express's manager troubleshooting information collection command)" in the "ETERNUS SF Express Operation Guide"
- "Manager troubleshooting data collection command (esfsnap)" in the "ETERNUS SF Storage Cruiser Operation Guide"
- "esfsnap (AdvancedCopy Manager's manager troubleshooting data collection command)" in the "ETERNUS SF AdvancedCopy Manager Operation Guide"

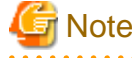

The ETERNUS SF products check whether it is a valid path in the order of TMPDIR, TMP, TEMP, USERPROFILE among the system environment variables. Then, the valid path found first is used.

If you still have problem, collect the information required for troubleshooting and contact a Fujitsu system engineer.

#### **esgui02001**

Please enable cookie in your browser.

#### Explanation

Please enable cookies in your browser.

#### System action

The system terminates processing.

#### System administrator response

Enable the cookies in the web browser.

For the procedure, refer to "Cookie settings" in the "ETERNUS SF Web Console Guide".

## **esgui02002**

The specified license key is incorrect. License = "{license\_name}"  $Code = 1012$
### Explanation

The specified license key is incorrect.

# Parameters

{license\_name} : License name

### System action

The system terminates processing.

### System administrator response

Register the correct license key.

# **esgui02003**

The specified device cannot be found in the network. License = "{license\_name}"  $Code = 1030$ 

#### Explanation

The specified device cannot be found in the network.

# Parameters

{license\_name} : License name

#### System action

The system terminates processing.

### System administrator response

Check whether any error occurred in the network between the server on which ETERNUS SF product is installed and the specified device.

If any error is detected, recover the network.

If you still have problem, collect the information required for troubleshooting and contact a Fujitsu system engineer.

### **esgui02004**

The specified user ID or password is incorrect. License = "{license\_name}"  $Code = 1031$ 

### Explanation

The specified user ID or password is incorrect.

### Parameters

{license\_name} : License name

## System action

The system terminates processing.

### System administrator response

The account information for the target device may be changed.

Match the account information for the target device and the account information stored in ETERNUS SF.

## **esgui02005**

Registration of license information failed because exclusive license exists. License = "{license\_name}" Code = 1052

# Explanation

The registration of license information failed because exclusive license exists.

### Parameters

{license\_name} : License name

### System action

The system terminates processing.

### System administrator response

Check that the license to be registered is correct.

If the license is correct, delete exclusive licenses before executing again.

# **esgui02006**

There are dependency licenses. Please remove dependency license before removing this license. License = "{license\_name}" Code = 1054

### Explanation

There are dependency licenses. Please remove dependency license before removing this license.

### Parameters

{license\_name} : License name

#### System action

The system terminates processing.

#### System administrator response

After removing the dependency license, execute again.

Also, when the dependency license is removed at the same time, this message may be output. In this case, remove the target license after removing dependency license.

# **esgui02007**

Registration of license information failed because trial license is expired. License = "{license\_name}" Code =  $1061$ 

### **Explanation**

The registration of license information failed because trial license is expired.

### **Parameters**

{license\_name} : License name

#### System action

The system terminates processing.

### System administrator response

Apply for a trial license again.

## **esgui02008**

Registration of license information failed because trial license has been already registered. License = "{license\_name}" Code = 1062

### **Explanation**

The registration of license information failed because trial license has been already registered.

### Parameters

{license\_name} : License name

The system terminates processing.

### System administrator response

After removing the trial license, execute again.

### **esgui02009**

Registration of license information failed because expired trial license has been registered. Trial licenses can be registered only once. License = "{license\_name}"  $Code = 1063$ 

### Explanation

The registration of license information failed because expired trial license has been registered. Trial licenses can be registered only once.

### Parameters

{license\_name} : License name

#### System action

The system terminates processing.

### System administrator response

If using the product continuously, purchase the formal license.

### **esgui02010**

The specified license information has been already registered. License = " $\{$ license\_name $\}$ " code = 1020

#### Explanation

The registration of the specified license information failed because its license has been already registered.

### Parameters

{license\_name} : License name

#### System action

The system terminates processing.

### System administrator response

Possibly, another user operated at the same time. After checking the license management screen, execute again.

### **esgui02011**

Registration of license information failed. License = "{license\_name}" code = 1032

#### Explanation

The registration of the specified license information failed because the hardware error has occurred.

### Parameters

{license\_name} : License name

### System action

The system terminates processing.

#### System administrator response

After eliminating a cause of the hardware error by referring to the event screen, execute again.

If you still have problem, collect the information required for troubleshooting and contact a Fujitsu system engineer.

# **esgui02012**

Registration of license information failed because prerequisite license is not registered. License = "{license\_name}" code =  $1051$ 

### Explanation

The registration of the specified license information failed because the prerequisite license is not registered.

#### **Parameters**

{license\_name} : License name

#### System action

The system terminates processing.

### System administrator response

Possibly, another user operated at the same time. After checking the license management screen, execute again.

### **esgui02013**

Reading license database failed. code = 5001

### Explanation

The license management database could not be read because an internal error has occurred in the database.

### Parameters

{license\_name} : License name

# System action

The system terminates processing.

### System administrator response

Restore the license management database from a backup. Then, try again.

### **esgui02014**

Updating license database failed. code = 5002

#### Explanation

The license management database could not be updated because an internal error has occurred in the database.

### Parameters

{license\_name} : License name

# System action

The system terminates processing.

### System administrator response

Restore the license management database from a backup. Then, try again.

### **esgui03000**

Map View can't be opened because required License has not been registered.

### Explanation

A required license is not registered.

The system terminates processing.

#### System administrator response

Register a license and try again.

# **esgui03001**

There are some differences between the current resource information and the stored information, because they are modified. Please save or initialize location information.

### Explanation

The resource information in which location information is saved differs from the displayed resource information.

#### System action

The system displays the resource information.

### System administrator response

Adding or deleting resources makes difference between the saved location information and its current state. Check the displayed resources. It is recommended to save the location information. Saving the location information does not display this message from the next time.

# **esgui03004**

It failed to open Logical Path View. Click [Close] button of Logical Path View to close the window.

#### Explanation

The Logical Path View screen cannot be displayed.

### System action

The system terminates processing.

### System administrator response

Check the **Operation History** screen and remove the cause of an error. Then, try again.

# **esgui03005**

It failed to change target device on Logical Path View. Click [Close] button of Logical Path View to close the window.

### Explanation

The Logical Path View screen for the specified device cannot be displayed.

#### System action

The system terminates processing.

### System administrator response

Check the **Operation History** screen and remove the cause of an error. Then, try again.

### **esgui03006**

Specified resource has been removed. Please refresh Overview.

# Explanation

The specified resource has been removed.

The system terminates processing.

### System administrator response

Possibly, another user deleted the storage device to be operated. Using the **Operation History** screen, check whether another user deleted the storage device to be operated. If it is deleted, check with the user in charge whether the deletion was justified.

### **esgui03008**

Resource information has been refreshed because they were modified.

### Explanation

The resource information has been updated.

#### System action

The system displays the resource information.

#### System administrator response

The displayed content is updated.

If any resource is added, it is additionally displayed on the far right of the entire system. If any resource is deleted, the target resource is not displayed.

#### **esgui03009**

Please close the window by clicking [Close] button of Logical Path View because specified resource has been removed.

#### Explanation

The resource information has been updated.

### System action

The system terminates processing.

### System administrator response

Possibly, another user deleted the storage device to be operated. Using the **Operation History** screen, check whether another user deleted the storage device to be operated. If it is deleted, check with the user in charge whether the deletion was justified.

# **esgui03010**

Specified resource name has been changed.

### Explanation

The resource information has been updated.

### System action

The system displays the resource information.

### System administrator response

Since the device name is updated, check the validity.

## **esgui03011**

Specified resource has been modified and its name was changed.

### Explanation

The resource information has been updated.

The system displays the resource information.

# System administrator response

The displayed content is updated.

If any resource is added, it is additionally displayed on the far right of the entire system. If any resource is deleted, the target resource is not displayed.

# **esgui03012**

Reload Conf. is already in process.

# Explanation

The [Reload Conf.] processing for the specified device is in progress.

### System action

The system terminates processing.

## System administrator response

Using the **Operation History** screen, check that the [Reload Conf.] processing has been completed. Then, try again.

# **Chapter 6 Messages of FJSVrcx prefix**

# **FJSVrcx:INFO:21105:server\_name:server node status is changed to status**

### Explanation

The state of the managed server node server\_name has been changed to status. status contains the following states: "normal", "stop", and "unknown".

#### System administrator response

Check the state *status* of the managed server node *server\_name*. If the state shown is not "normal", locate the fault using the Web Console.

# See

For details, refer to "Maintenance of Devices to be Managed" in the "ETERNUS SF Storage Cruiser Operation Guide". 

# **FJSVrcx:INFO:21111:server\_name:server registration succeeded**

### Explanation

Registration of the managed server node server\_name has been completed.

#### System administrator response

No response is required.

# **FJSVrcx:INFO:21113:service\_name:status is changed to status**

### Explanation

The state of the service *service* name has been changed to *status*. status contains the following states: "normal", "stop", and "unknown".

#### System administrator response

No response is required.

# **FJSVrcx:INFO:21115:site manager started**

### Explanation

The Manager has been started.

#### System administrator response

No response is required.

# **FJSVrcx:INFO:21121:site manager stopped.**

### Explanation

The Manager has been started.

#### System administrator response

No response is required.

### **FJSVrcx:INFO:27700:command:primary node setup completed**

# Explanation

The cluster setup on the primary node ended normally.

Proceed to the next operation according to the cluster environment configuration procedure.

# **FJSVrcx:INFO:27701:command:secondary node setup completed**

### Explanation

The cluster setup on the secondary node ended normally.

#### System administrator response

Proceed to the next operation according to the cluster environment configuration procedure.

### **FJSVrcx:INFO:27702:command:primary node deletion completed**

### Explanation

The cluster deletion on the primary node ended normally.

#### System administrator response

Proceed to the next operation according to the cluster environment configuration procedure.

# **FJSVrcx:INFO:27703:command:secondary node deletion completed**

### Explanation

The cluster deletion on the secondary node ended normally.

#### System administrator response

Proceed to the next operation according to the cluster environment configuration procedure.

# **FJSVrcx:INFO:27733:command:canceled**

### Explanation

The command was canceled.

#### System administrator response

No response is required.

# **FJSVrcx:INFO:27751:command:cluster deletion (erase shared disk data) completed**

### Explanation

The shared disk data deletion was completed.

#### System administrator response

If any node where the cluster environment is not deleted exists, delete the cluster environment in force mode (using -f when executing rcx\_clunsetup). After the deletion is completed, uninstall the Manager.

# **FJSVrcx:INFO:27753:command:cluster deletion (force mode) completed**

### Explanation

The cluster unsetup in force mode was completed.

### System administrator response

Uninstall the Manager.

# **FJSVrcx:INFO:27800:command:The command was canceled.**

### Explanation

The command command was canceled. rcxcert is displayed for command.

### System administrator response

No response is required.

# **FJSVrcx:INFO:27801:command:The command was successfully completed.**

#### Explanation

The command *command* terminated normally. rcxcert is displayed for command.

### System administrator response

No response is required.

# **FJSVrcx:INFO:27802:command:CLI crypt key successfully changed**

### Explanation

The CLI encrypted password key has successfully been changed through use of the command *command*. rcxcert is displayed for command.

### System administrator response

No response is required.

# **FJSVrcx:INFO:27804:command\_name1:The command was successfully completed.**

### Explanation

The command *command\_name1* was successfully completed.

### System administrator response

No response is required.

# **FJSVrcx:INFO:29101: test event generated**

# Explanation

A test report trap was issued.

#### System administrator response

No response is required.

# **FJSVrcx:INFO:29301:ServerRM daemon started.**

### Explanation

ServerRM daemon has been started.

#### System administrator response

No response is required.

# **FJSVrcx:INFO:29302:ServerRM daemon terminated.**

### Explanation

ServerRM daemon has been stopped.

### System administrator response

No response is required.

# **FJSVrcx:INFO:29303:SNMPTrap daemon started.**

### Explanation

SNMP trap daemon has been started.

### System administrator response

No response is required.

# **FJSVrcx:INFO:29304:SNMPTrap daemon terminated.**

### Explanation

SNMP trap daemon has been stopped.

### System administrator response

No response is required.

# **29901: A test event was generated. After a while, the following message will appear in the Event Log View. FJSVrcx:INFO:29101:test event generated**

#### Explanation

The message indicates that a test event was executed.

#### System administrator response

No response is required.

# **29912: LED is on.**

### Explanation

This message indicates that the LED for specifying a device is on.

#### System administrator response

No response is required.

# **29913: LED is off.**

### Explanation

This message indicates that the LED for specifying a device is off.

#### System administrator response

No response is required.

If the LED is already on or blinking due to an operation other than the LED turning on operation, the LED may not turn off when it is returned to its original status.

# **FJSVrcx:WARNING:41105:failed to get the server information from server\_name**

### Explanation

Server node configuration and state cannot be acquired from the managed server node server\_name. The server node server\_name may have be in one of the following states.

- a. There is a problem with the network environment between the Management Server and the server node server\_name.
- b. The server node server\_name is not powered on.
- c. The agent daemon for the server node server\_name has stopped.

### System administrator response

Choose one of the following corrective actions:

- For a.

Check the network environment.

- For b.

Power on the server node server\_name.

- For c.
	- When the server node *server\_name* is a managed server node, start the agent daemon.

# See

For details on how to start the agent, refer to "Command References" in the "ETERNUS SF Storage Cruiser Operation Guide". 

If you still have problem, collect the information required for troubleshooting as described in the following manual and contact a Fujitsu system engineer.

"Troubleshooting information" in the "ETERNUS SF Storage Cruiser Operation Guide"

### **FJSVrcx:WARNING:41106:failed to get the storage information**

### Explanation

Storage configuration information and state cannot be acquired.

### System administrator response

Collect the information required for troubleshooting as described in the following manual and contact a Fujitsu system engineer. "Troubleshooting information" in the "ETERNUS SF Storage Cruiser Operation Guide"

### **FJSVrcx:WARNING:41109:failed to get the information of category**

#### Explanation

Acquisition of the information failed. The internal information is displayed for *category*:

#### System administrator response

Restart the Manager.

If you still have problem, collect the information required for troubleshooting as described in the following manual and contact a Fujitsu system engineer.

"Troubleshooting information" in the "ETERNUS SF Storage Cruiser Operation Guide"

# **FJSVrcx:WARNING:41303:server\_name:server node status is changed to status**

#### Explanation

The state of the managed server node *server\_name* has been changed to *status*. "warning" is displayed for *status*.

#### System administrator response

Locate the fault using the Web Console.

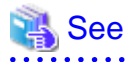

For details, refer to "Maintenance of Devices to be Managed" in the "ETERNUS SF Storage Cruiser Operation Guide". 

**FJSVrcx:WARNING:47101:command:filename:permission denied**

### Explanation

Access permission for the file filename has not been configured.

### System administrator response

Change the owner, the owning group, and access authority of the file.

### **FJSVrcx:WARNING:47102:command:filename:insecure permission**

#### Explanation

Access authority exists for someone other than the owner of the file *filename*. There is no problem with processing, but in some cases there may be security problems.

#### System administrator response

Invalidate all access authority for the file other than the owner's.

# **FJSVrcx:WARNING:47103:command:filename:invalid file format**

#### **Explanation**

The format of the file *filename* is invalid.

#### System administrator response

Delete the file.

# **FJSVrcx:WARNING:47104:command:filename:invalid file type**

#### Explanation

The file type of the file *filename* is invalid.

### System administrator response

Delete the file.

# **FJSVrcx:WARNING:47752:command:cluster deletion (force mode) completed excluding erase shared disk data**

#### Explanation

Except for shared disk data deletion, the cluster unsetup in force mode was completed.

#### System administrator response

Check that the shared disk is accessible then delete shared disk data (using rcx\_clunsetup with -e MountPoint).

# **49804: Failed to get the configuration information from the managed server node. Wait a while and try the operation again.**

### Explanation

Configuration information could not be acquired from the managed server node as it is currently executing another process.

### System administrator response

After waiting a short time, re-execute the command.

### **49805: Displayed information may be old. Wait a while and try to refresh window.**

# Explanation

Server configuration information could not be acquired from the managed server node as it is currently executing another process.

### System administrator response

Wait and then update to the latest information. To update, click [Refresh] in the screen upper right of the Web Console.

### **49806: Cannot execute to recover from failed state. Wait a while and try the operation again.**

#### Explanation

Recovery from failed state could not be performed for the managed server node as it is currently executing another process.

#### System administrator response

Wait and then attempt recovery from failed state again.

# **49808: The specified managed server node not found.**

### Explanation

There is a chance the managed server node is being registered or has been deleted.

#### System administrator response

Check if the server is displayed on the Web Console.

When not displayed the server is currently being deleted.

When displayed, update to the latest information. To update, click [Refresh] in the screen upper right of the Web Console.

If you still have problem, collect the information required for troubleshooting as described in the following manual and contact a Fujitsu system engineer.

"Troubleshooting information" in the "ETERNUS SF Storage Cruiser Operation Guide"

### **49851: Loading of plugin failed. Please make sure that the plugin is correctly installed.**

#### Explanation

This message notifies users that reading of a plugin for the Web Console failed.

#### System administrator response

Restart the Web Console.

If you still have problem, collect the information required for troubleshooting as described in the following manual and contact a Fujitsu system engineer.

"Troubleshooting information" in the "ETERNUS SF Storage Cruiser Operation Guide"

### **49852: Loading of plug-in\_name failed. Please make sure that the plugin is correctly installed.**

### Explanation

This message notifies users that reading of a plugin for the Web Console failed.

### System administrator response

Restart the Web Console.

If you still have problem, collect the information required for troubleshooting as described in the following manual and contact a Fujitsu system engineer.

"Troubleshooting information" in the "ETERNUS SF Storage Cruiser Operation Guide"

# **49853: Loading of plug-in\_name (Version:version) failed. Please make sure that the plugin is correctly installed.**

### **Explanation**

This message notifies users that reading of a plugin for the Web Console failed.

#### System administrator response

Restart the Web Console.

If you still have problem, collect the information required for troubleshooting as described in the following manual and contact a Fujitsu system engineer.

"Troubleshooting information" in the "ETERNUS SF Storage Cruiser Operation Guide"

### **49854: Loading of the resource file (path:path\_name) failed.**

#### Explanation

This message notifies users that reading of a resource handling file for a plugin for the Web Console failed.

### System administrator response

Restart the Web Console.

If you still have problem, collect the information required for troubleshooting as described in the following manual and contact a Fujitsu system engineer.

"Troubleshooting information" in the "ETERNUS SF Storage Cruiser Operation Guide"

### **49855: Loading of machine dependency file failed.**

### Explanation

Either the content of the definition file for the type of machine was wrong, or reading of the definition file failed.

### System administrator response

Restart the Web Console.

If you still have problem, collect the information required for troubleshooting as described in the following manual and contact a Fujitsu system engineer.

"Troubleshooting information" in the "ETERNUS SF Storage Cruiser Operation Guide"

### **49901: Illegal data found in input. detail information**

### Explanation

This message indicates that an illegal character was included in the input data.

### System administrator response

Confirm the contents indicated in detailed information and enter data again.

### **49912: Are you sure you want to delete the selected device information?**

#### Explanation

This is a confirmation message for deletion of device information.

### System administrator response

To delete the device information, click <OK> button. Otherwise, click <Cancel> button.

# **49915: Registration failed. This device name has already been registered.**

#### Explanation

This message indicates that the input name is already being used.

#### System administrator response

Change the input name to another one.

### **49919: The device selected with "Device Selection" has already been registered.**

### Explanation

This message indicates that the selected device is already registered.

#### System administrator response

Select another device with [Device Selection].

# **FJSVrcx:ERROR:61102:command:already running**

### Explanation

Startup of the Manager failed because it has already been started.

The following is displayed for *command*:

a. When startup of the Manager failed

"managerctl" is displayed.

### System administrator response

Take corrective action according to the command command.

- For a.

If the Manager was restarted, stop it and start it again. If it was not restarted, continue operation.

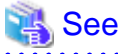

For details on how to stop or start the Manager, refer to "Command References" in the "ETERNUS SF Storage Cruiser Operation Guide".

. . . . . . . 

# **FJSVrcx:ERROR:61104:command:failed to start mgr\_name. code=%1**

#### Explanation

Startup of the Manager failed because it has already been started.

The following is displayed for *mgr\_name* and *command*:

a. When startup of the Manager failed,

### command

"managerctl" is displayed.

### mgr\_name

"site manager" is displayed.

For code=%1, the exit code of the command *command* is displayed.

### System administrator response

Choose one of the following corrective actions:

- For a.

Restart the Manager. Stop it and start it again.

# See

For details, refer to "Command References" in the "ETERNUS SF Storage Cruiser Operation Guide".

. . . . . . . . . . . . . . . . .

If you still have problem, collect the information required for troubleshooting as described in the following manual and contact a Fujitsu system engineer.

"Troubleshooting information" in the "ETERNUS SF Storage Cruiser Operation Guide"

**FJSVrcx:ERROR:61105:command:obj:not mounted on a shared disk**

### Explanation

The mount point *obj* is not mounted on a shared disk. The command name is displayed for *command*.

#### System administrator response

If the Management Server is operating in a clustered system, mount the file system on a shared disk.

# **FJSVrcx:ERROR:61111:failed to start site manager. code=%1**

#### Explanation

code=%1 disabled the Manager startup. Either of the following is indicated for %1:

a. Initialization failure

Initialization of the Manager has not been completed.

b. internal error

An internal error has occurred.

### System administrator response

Choose one of the following corrective actions:

- For a.

Wait a couple of minutes, and update the window of Web Console. To update the window, click [Refresh] in the screen upper right of the Web Console.

- For b.

Restart the Manager. Stop then start the Manager again.

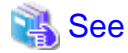

For details, refer to "Command References" in the "ETERNUS SF Storage Cruiser Operation Guide".

If you still have problem, collect the information required for troubleshooting as described in the following manual and contact a Fujitsu system engineer.

"Troubleshooting information" in the "ETERNUS SF Storage Cruiser Operation Guide"

### **FJSVrcx:ERROR:61112:failed to get the site manager information due to %1**

### Explanation

Due to code=%1 Manager information could not be obtained. Either of the following is indicated for %1:

a. Initialization failure

Initialization of the Manager has not been completed.

b. internal error

An internal error has occurred.

#### System administrator response

Choose one of the following corrective actions:

- For a.

Wait a couple of minutes, and update the window of Web Console. To update the window, click [Refresh] in the screen upper right of the Web Console.

- For b.

Update the window of Web Console.

If the error occurs again after updating the window again, restart the Manager. Stop then start the Manager again.

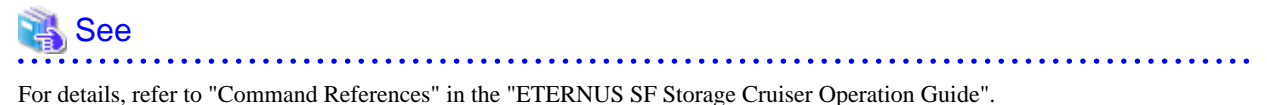

If you still have problem, collect the information required for troubleshooting as described in the following manual and contact a Fujitsu system engineer.

"Troubleshooting information" in the "ETERNUS SF Storage Cruiser Operation Guide"

### **FJSVrcx:ERROR:61121:server\_name:server node status is changed to status**

#### Explanation

The state of the managed server node *server\_name* has been changed to *status*. "error" or "fatal" is displayed for status.

#### System administrator response

Locate the fault using the Web Console.

# See For details, refer to "Maintenance of Devices to be Managed" in the "ETERNUS SF Storage Cruiser Operation Guide".

### **FJSVrcx:ERROR:61122:service\_name:status is changed to status**

#### Explanation

The state of the service *service* name has been changed to *status*. "error" is displayed for status.

### System administrator response

Locate the fault using the Web Console.

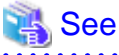

For details, refer to "Maintenance of Devices to be Managed" in the "ETERNUS SF Storage Cruiser Operation Guide".

# **FJSVrcx:ERROR:61130:stopping of site manager failed**

#### Explanation

It failed to stop the Manager.

### System administrator response

Stop the Manager once again.

If the same message is displayed, collect the information required for troubleshooting as described in the following manual and contact a Fujitsu system engineer.

"Troubleshooting information" in the "ETERNUS SF Storage Cruiser Operation Guide"

### **FJSVrcx:ERROR:61131:site manager terminated abnormally**

### Explanation

The Manager stopped abnormally.

Restart the Manager.

If the same message is displayed, collect the information required for troubleshooting as described in the following manual and contact a Fujitsu system engineer.

"Troubleshooting information" in the "ETERNUS SF Storage Cruiser Operation Guide"

### **FJSVrcx:ERROR:62000:command:Unexpected Error occurred.**

### Explanation

An expected error occurred.

#### System administrator response

Collect the information required for troubleshooting as described in the following manual and contact a Fujitsu system engineer. "Troubleshooting information" in the "ETERNUS SF Storage Cruiser Operation Guide"

### **FJSVrcx:ERROR:62001:command:Internal Program Error occurred.**

#### Explanation

An internal error has occurred.

### System administrator response

Collect the information required for troubleshooting as described in the following manual and contact a Fujitsu system engineer. "Troubleshooting information" in the "ETERNUS SF Storage Cruiser Operation Guide"

# **FJSVrcx:ERROR:62002:command:Communication error occurred. (node)**

#### Explanation

An error has occurred during communication between the Manager and managed server node node. Sometimes the node is not displayed.

#### System administrator response

Check if there is a problem with the network environment.

### **FJSVrcx:ERROR:62005:command:The node is not registered. node**

### Explanation

The server node has not been registered.

### System administrator response

Register the server node then execute the command again.

### **FJSVrcx:ERROR:62006:command:There is(are) the device(s) of abnormal status. node**

### Explanation

Internal devices (such as hardware) of the node are in abnormal status. Sometimes the *node* is not displayed.

# System administrator response

Collect the information required for troubleshooting as described in the following manual and contact a Fujitsu system engineer. "Troubleshooting information" in the "ETERNUS SF Storage Cruiser Operation Guide"

# **FJSVrcx:ERROR:62010:command:management database access error**

### Explanation

An error has occurred during operation of the management database.

Collect the information required for troubleshooting as described in the following manual and contact a Fujitsu system engineer. "Troubleshooting information" in the "ETERNUS SF Storage Cruiser Operation Guide"

## **FJSVrcx:ERROR:62012:command:The management database is inconsistent.**

### Explanation

The management database data is inconsistent, so the process has stopped.

#### System administrator response

Collect the information required for troubleshooting as described in the following manual and contact a Fujitsu system engineer. "Troubleshooting information" in the "ETERNUS SF Storage Cruiser Operation Guide"

# **FJSVrcx:ERROR:62062: The setup to storage was interrupted. An error occurred in processing request to storage.**

### Explanation

Storage setting failed, because an error occurred during processing.

#### System administrator response

Check the device and status of the server managing it, and make sure there are no problems.

If you still have problem, collect the information required for troubleshooting as described in the following manual and contact a Fujitsu system engineer.

"Troubleshooting information" in the "ETERNUS SF Storage Cruiser Operation Guide"

# **FJSVrcx:ERROR:62063:failed to change storage setting.**

#### Explanation

Storage could not be configured.

#### System administrator response

Check the device and status of the server managing it, and make sure there are no problems.

If you still have problem, collect the information required for troubleshooting as described in the following manual and contact a Fujitsu system engineer.

"Troubleshooting information" in the "ETERNUS SF Storage Cruiser Operation Guide"

# **FJSVrcx:ERROR:62064:Storage Configuration error detected.**

#### Explanation

Storage configuration error was detected in the acquisition of storage information.

#### System administrator response

Check the device and status of the server managing it, and make sure there are no problems.

If you still have problem, collect the information required for troubleshooting as described in the following manual and contact a Fujitsu system engineer.

"Troubleshooting information" in the "ETERNUS SF Storage Cruiser Operation Guide"

# **65509: An unrecoverable error occurred.**

#### Explanation

An I/O error has occurred, or command execution failed.

#### System administrator response

Check that there is enough free disk space on the Management Server, and network is properly connected. Then, perform the operation again. If the same error occurs, contact a Fujitsu system engineer.

### **65510: Failed in registration due to internal contradiction.**

### Explanation

An I/O error has occurred, or command execution failed.

#### System administrator response

Check that there is enough free disk space on the Management Server, and network is properly connected. Then, perform the operation again. If the same error occurs, contact a Fujitsu system engineer.

### **65514: Failed to refresh screen due to failure of communication with admin server.**

#### Explanation

Connection to the Management Server was attempted, but failed. The Web Console might not be providing the latest information.

#### System administrator response

Check the following, remove the cause of the problem and perform the operation again:

- If the Manager has stopped, start it using the rcxmgrctl command.

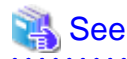

For details, refer to "Command References" in the "ETERNUS SF Storage Cruiser Operation Guide". 

- Check if there is a problem with the network environment between the Web Console and Management Server. For example, if a cable is disconnected from the LAN connector, connect it.

### **65515: Failed to refresh screen due to failure of getting information from admin server.**

#### Explanation

The latest information could not be acquired from the Management Server to update the information on the Web Console. An error might have occurred in the Management Server.

#### System administrator response

Restart the Manager.

To restart the Manager, stop the Manager first.

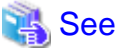

For details, refer to "Command References" in the "ETERNUS SF Storage Cruiser Operation Guide".

**AAAAAAAAAAAA** 

If you still have problem, collect the information required for troubleshooting as described in the following manual and contact a Fujitsu system engineer.

"Troubleshooting information" in the "ETERNUS SF Storage Cruiser Operation Guide"

**65518: Failed to execute product\_name, since product\_name is not installed.**

### Explanation

Failed in calling product *product\_name* as it has not been installed.

#### System administrator response

Install the product *product name*.

**65519: Failed to execute product\_name.**

### Explanation

Calling the product product\_name failed.

### System administrator response

A problem might have occurred in the Web Console.

Check if the operating system using the Web Console has enough memory and disk capacity, and reserve enough resources if necessary. If you still have problem, collect the information required for troubleshooting as described in the following manual and contact a Fujitsu system engineer.

"Troubleshooting information" in the "ETERNUS SF Storage Cruiser Operation Guide"

### **65522: Invalid character specified. Change (item\_name).**

#### Explanation

Invalid characters were specified for the setting item *item\_name*. The event name, message pattern, or command is displayed for *item\_name*.

#### System administrator response

Use valid characters for the setting item *item name*, and perform the operation again.

### **65523: Required parameter not specified. Enter (item\_name).**

### Explanation

No values were specified for the setting item *item\_name*. The event name, message pattern, or command is displayed for *item\_name*.

#### System administrator response

Input valid characters for the setting item *item\_name*, and perform the operation again.

### **65524: Not privileged.**

#### Explanation

Authorized user access authority is required.

#### System administrator response

Log in to the account using authorized user access authority.

# **65583: Remote command terminated abnormally.**

### Explanation

The remote command terminated abnormally because operation from the Web Console failed.

#### System administrator response

Check the detailed information and take corrective action.

### **65584: Failed to execute remote command.**

#### Explanation

The Web Console failed to operate the Management Server because they are not connected to each other, or command execution failed on the Management Server.

### System administrator response

The Web Console might not be connected to the Management Server or in a state where it cannot communicate. Check the following, remove the cause of the problem, and execute the command again.

- Check if the network environment allows for the connection between the Management Server and Web Console.

- Update the window of Web Console, and check if the resource is displayed. To update the window, click [Refresh] in the screen upper right of the Web Console.
- Restart the Web Console and operate again.

If you still have problem, collect the information required for troubleshooting as described in the following manual and contact a Fujitsu system engineer.

"Troubleshooting information" in the "ETERNUS SF Storage Cruiser Operation Guide"

### **65585: Preprocessing of remote command execution failed.**

### Explanation

The Web Console failed to operate the Management Server because the command (CLI) execution was not allowed on the Management Server.

#### System administrator response

The Web Console might not be connected to the Management Server or in a state where it cannot communicate. Check the following, remove the cause of the problem, and execute the command again.

- Check if the network environment allows for the connection between the Management Server and Web Console.
- Restart the Web Console and execute the command again.

If you still have problem, collect the information required for troubleshooting as described in the following manual and contact a Fujitsu system engineer.

"Troubleshooting information" in the "ETERNUS SF Storage Cruiser Operation Guide"

### **65605: Failed to register managed server node.**

### Explanation

The managed server node cannot be registered.

### System administrator response

Check the message number in the detailed information, and refer to its message explanation.

### **65606: Failed to delete managed server node.**

### Explanation

The managed server node cannot be deleted.

### System administrator response

Check the message number in the detailed information, and refer to its message explanation.

### **65800: The password is incorrect. check your password, then try again.**

## Explanation

Password specified for account registration is incorrect.

### System administrator response

Check the password and password confirmation. Then, repeat registration.

### **65801: A registration password or check password is not provided.**

### Explanation

Registration of an account was executed without a password or password confirmation having been entered.

### System administrator response

Specify the password and password confirmation. Then, register the account again.

### **65802: User name is not provided.**

### Explanation

User name has not been entered.

#### System administrator response

Specify the user name, and register the account again.

### **65803: the password provided is incorrect. check your password, then try again.**

#### Explanation

The current password used to change the password for account management is incorrect. Check the password then enter the correct one.

### System administrator response

Specify the correct password for the account.

### **65804: A blank character cannot be used for user name.**

### Explanation

Login accounts with a user name containing a blank space (" ") cannot be registered.

#### System administrator response

Register the login account using a user name without a blank space (" ").

# **65805: A password is not provided.**

### Explanation

Password has not been entered.

### System administrator response

Enter the password.

# **65807: The login account (login\_account\_name) has not been registered. FJSVrcx:ERROR:65807:command:The login account (login\_account\_name) has not been registered.**

#### Explanation

The login account name specified for *login\_account\_name* has not been registered in the administrator list.

### System administrator response

Check the login account name specified for *login\_account\_name*, enter a registered login account and execute the command again. If you still have problem, collect the information required for troubleshooting as described in the following manual and contact a Fujitsu system engineer.

"Troubleshooting information" in the "ETERNUS SF Storage Cruiser Operation Guide"

# **65808: The index specified for size size is index. FJSVrcx:ERROR:65808:command:The index specified for size size is index.**

### Explanation

When administrator information was acquired from the administrator list, an *index* that exceeds the maximum *size* limit was specified.

### System administrator response

Collect the information required for troubleshooting as described in the following manual and contact a Fujitsu system engineer. "Troubleshooting information" in the "ETERNUS SF Storage Cruiser Operation Guide"

# **65811: Certification failure: login account (login\_account\_name) FJSVrcx:ERROR:65811:command:Certification failure: login account (login\_account\_name)**

#### Explanation

Authentication of the login account login\_account\_name failed.

### System administrator response

If this occurs during authentication, check the login account *login\_account\_name* and password. If this occurs during login, restart the Web Console. Then, log in again.

# **65814: Decoding the password failed. FJSVrcx:ERROR:65814:command:Decoding the password failed.**

#### Explanation

Password decryption failed.

### System administrator response

Collect the information required for troubleshooting as described in the following manual and contact a Fujitsu system engineer. "Troubleshooting information" in the "ETERNUS SF Storage Cruiser Operation Guide"

## **65815: Encoding the password failed. FJSVrcx:ERROR:65815:command:Encoding the password failed.**

#### Explanation

Password encryption failed.

#### System administrator response

Collect the information required for troubleshooting as described in the following manual and contact a Fujitsu system engineer. "Troubleshooting information" in the "ETERNUS SF Storage Cruiser Operation Guide"

### **65817: An unexpected error has been detected: error FJSVrcx:ERROR:65817:command:An unexpected error has been detected: error**

#### Explanation

An unexpected error error has occurred.

#### System administrator response

Collect the information required for troubleshooting as described in the following manual and contact a Fujitsu system engineer. "Troubleshooting information" in the "ETERNUS SF Storage Cruiser Operation Guide"

### **65818: The execution exception was generated. FJSVrcx:ERROR:65818:command:The execution exception was generated.**

#### Explanation

An execution exception has occurred.

#### System administrator response

Collect the information required for troubleshooting as described in the following manual and contact a Fujitsu system engineer. "Troubleshooting information" in the "ETERNUS SF Storage Cruiser Operation Guide"

# **65821: A node exists in parameter. Processing cannot be continued. FJSVrcx:ERROR:65821:command:A node exists in parameter. Processing cannot be continued.**

#### **Explanation**

There is a managed server node in *parameter*, so processing cannot be continued. The server domain, storage domain, or server base domain is displayed for *parameter*.

Delete the managed server node in the parameter parameter, and execute the command again.

# **65822: An unexpected error has been detected: error FJSVrcx:ERROR:65822:command:An unexpected error has been detected: error**

#### Explanation

An unexpected error error has occurred.

#### System administrator response

Collect the information required for troubleshooting as described in the following manual and contact a Fujitsu system engineer. "Troubleshooting information" in the "ETERNUS SF Storage Cruiser Operation Guide"

# **65823: The execution exception was generated. FJSVrcx:ERROR:65823:command:The execution exception was generated.**

#### Explanation

An execution exception has occurred.

#### System administrator response

Collect the information required for troubleshooting as described in the following manual and contact a Fujitsu system engineer. "Troubleshooting information" in the "ETERNUS SF Storage Cruiser Operation Guide"

### **65824: parameter (parameter\_name) is not provided. FJSVrcx:ERROR:65824:command:parameter (parameter\_name) is not provided.**

#### Explanation

The parameter name *parameter\_name* (login account name, password, domain name, server node name, storage node name, privileged level, execution privilege, and administrator information) of the *parameter* (login account, password, domain, server node, storage node, privileged level, execution privilege, and administrator information) has not been specified. The *parameter\_name* is identified as null or size()==().

#### System administrator response

Check if the parameter has been entered. If not entered, enter it and execute the command again.

If you still have problem, collect the information required for troubleshooting as described in the following manual and contact a Fujitsu system engineer.

"Troubleshooting information" in the "ETERNUS SF Storage Cruiser Operation Guide"

# **65825: The number of characters of parameter (parameter\_name :length == length ) ranges from (lower\_limit) at a minimum to (upper\_limit) at a maximum. FJSVrcx:ERROR:65825:command:The number of characters of parameter (parameter\_name :length == length ) ranges from (lower\_limit) at a minimum to (upper\_limit) at a maximum.**

#### Explanation

For the maximum number of characters "*parameter\_name* : character length = length " permitted in *parameter* (login account, password, domain, server node, or storage node) the upper limit is *upper limit*, and the lower limit is *lower limit.* If the parameter is a password, it is represented using asterisks ("\*").

### System administrator response

Specify the parameter between the *lower\_limit* and *upper\_limit*.

# **65826: parameter (parameter\_name) includes an invalid character. FJSVrcx:ERROR:65826:command:parameter (parameter\_name) includes an invalid character.**

#### Explanation

An invalid character was included in the parameter name *parameter\_name* (login account, password, or storage node) of *parameter*: If parameter is a password, it is identified using asterisks ("\*").

Specify the *parameter* again using valid characters.

If the *parameter* is a storage node, or if this does not resolve the problem, collect the information required for troubleshooting as described in the following manual and contact a Fujitsu system engineer.

"Troubleshooting information" in the "ETERNUS SF Storage Cruiser Operation Guide"

# See

For the naming rules, refer to the following:

- Login account

User name of "Setting Up a Login Account" in the "ETERNUS SF Storage Cruiser Operation Guide"

- Password

Password (Confirm password) of "Setting Up a Login Account" in the "ETERNUS SF Storage Cruiser Operation Guide"

# **65827: input\_value is invalid. (value) is only effective to item.**

**FJSVrcx:ERROR:65827:command:input\_value is invalid. (value) is only effective to item.**

#### Explanation

The value specified for *input\_value* is invalid. Only *value* is valid for *item*. The item *item* is identified as privileged level or execution privilege. The value *value* is identified as "super", "super or normal", or "all or read or none".

### System administrator response

Collect the information required for troubleshooting as described in the following manual and contact a Fujitsu system engineer. "Troubleshooting information" in the "ETERNUS SF Storage Cruiser Operation Guide"

# **65828: The element type in list is invalid. (Assumption value: value1, Detection value: value2 ) FJSVrcx:ERROR:65828:command:The element type in list is invalid. (Assumption value:value1, Detection value:value2 )**

#### Explanation

The element type in the list *list* is different than the assumed value *value1*.

### System administrator response

Collect the information required for troubleshooting as described in the following manual and contact a Fujitsu system engineer. "Troubleshooting information" in the "ETERNUS SF Storage Cruiser Operation Guide"

**65829: The number of elements of list1 list (size == integer\_variable1) and list2 list (size == integer\_variable2) is different.**

**FJSVrcx:ERROR:65829:command:The number of elements of list1 list (size == integer\_variable1) and list2 list (size == integer\_variable2) is different.**

### Explanation

The number of elements (size1 and size2) in the lists *list1* and *list2* are different.

#### System administrator response

Collect the information required for troubleshooting as described in the following manual and contact a Fujitsu system engineer. "Troubleshooting information" in the "ETERNUS SF Storage Cruiser Operation Guide"

### **FJSVrcx:ERROR:67101:command:not privileged**

### Explanation

The command was executed without OS administrator authority.

Execute using OS administrator authority.

### **FJSVrcx:ERROR:67102:command:option:illegal option**

### Explanation

The option is invalid, usage is displayed.

### System administrator response

Check the command, and execute it again.

# **FJSVrcx:ERROR:67105:command:obj:no such service**

### Explanation

The service *obj* was not found.

# System administrator response

Check if the service obj exists.

### **FJSVrcx:ERROR:67106:command:obj:name contains invalid character**

### Explanation

The name *obj* contains invalid characters.

### System administrator response

Specify alphanumeric characters, and underscores ("\_") for the name. Specify the proper name, and execute the command again.

# **FJSVrcx:ERROR:67111:command:obj:no such event.**

### Explanation

The event *obj* was not found.

# System administrator response

Check if the event *obj* exists.

# **FJSVrcx:ERROR:67112:command:no resources found matching obj**

### Explanation

Resources that match obj were not found.

### System administrator response

Check the conditions specified.

# **FJSVrcx:ERROR:67114:command:can not copy file [filename1->filename2]**

### Explanation

The file *filename1* cannot be copied to the file *filename2*.

### System administrator response

Check the permission of the file or directory.

# **FJSVrcx:ERROR:67117:command:obj:failed to create file or directory**

#### **Explanation**

The *obj* file or directory cannot be created.

Check the following, remove the cause of the problem, and execute the command again.

- Check the directory permission.
- Check that there is enough disk area available.

### **FJSVrcx:ERROR:67118:command:obj:can not mount file system**

#### Explanation

The *obj* file system cannot be mounted.

### System administrator response

Collect the information required for troubleshooting as described in the following manual and contact a Fujitsu system engineer. "Troubleshooting information" in the "ETERNUS SF Storage Cruiser Operation Guide"

### **FJSVrcx:ERROR:67119:command:obj:command exec error**

#### Explanation

An error occurred during execution of the *obj* command.

### System administrator response

Collect the information required for troubleshooting as described in the following manual and contact a Fujitsu system engineer. "Troubleshooting information" in the "ETERNUS SF Storage Cruiser Operation Guide"

# **FJSVrcx:ERROR:67124:command: not enough memory**

#### Explanation

There is not enough available memory. The command name is displayed for *command*.

#### System administrator response

Exit unnecessary programs, and execute the command again.

# **FJSVrcx:ERROR:67126:command:obj:No such directory**

#### **Explanation**

The directory specified was not found.

#### System administrator response

Specify the correct directory.

# **FJSVrcx:ERROR:67128:command:invalid date**

### Explanation

The specified time and date are invalid.

### System administrator response

Specify the date and time in the format "YYYY/MM/DD hh:mm:ss".

# **FJSVrcx:ERROR:67129:command:syntax error**

#### **Explanation**

A command syntax error has occurred. usage is displayed.

### System administrator response

Check the command, and execute it again.

### **FJSVrcx:ERROR:67130:command:option:option requires an argument**

# Explanation

An argument was not specified for the option. usage is displayed.

#### System administrator response

Check the command, and execute it again.

# **FJSVrcx:ERROR:67131:command:option:argument too long**

### Explanation

The option argument specified is too long.

### System administrator response

Correct the attribute of the option, and execute the command again.

### **FJSVrcx:ERROR:67132:command:option:contains invalid character**

#### Explanation

The option argument specified contains invalid characters.

#### System administrator response

Correct the attribute of the option, and execute the command again.

# **FJSVrcx:ERROR:67133:command:value:out of range**

### Explanation

The value specified is beyond the allowable range.

### System administrator response

Check the value specified, and execute the command again.

# **FJSVrcx:ERROR:67134:command:value:invalid format**

### Explanation

The format of the value specified is invalid.

#### System administrator response

Check the value specified, and execute the command again.

# **FJSVrcx:ERROR:67135:command:option:invalid argument**

### Explanation

The option argument specified is invalid. Usage is displayed.

### System administrator response

Specify a correct argument, and execute the command again.

# **FJSVrcx:ERROR:67136:command:filename:invalid file format**

### Explanation

The file format specified for filename is invalid.

### System administrator response

Check the file format.

# **FJSVrcx:ERROR:67139:command:filename:file not found**

# Explanation

The file specified for filename was not found.

#### System administrator response

Check the file name specified.

# **FJSVrcx:ERROR:67140:command:filename:permission denied**

# Explanation

Access authority to the file specified for filename not possessed.

#### System administrator response

Check the owner, property group, and access authority for the file specified.

### **FJSVrcx:ERROR:67141:command:filename:write failed**

### Explanation

Writing of the file specified for filename failed.

#### System administrator response

Check the following, remove the cause of the problem, and execute the command again.

- Check if an error message of the disk or file system has been output to the system log (event log).
- Check if a message indicating file system quota limit or insufficient space has been output to the system log (event log).

# **FJSVrcx:ERROR:67142:command:filename:read failed**

#### Explanation

Reading of the file specified for filename failed.

#### System administrator response

Check the following, remove the cause of the problem, and execute the command again.

- Check if an error message of the disk or file system has been output to the system log (event log).

### **FJSVrcx:ERROR:67143:command:filename:open failed**

#### Explanation

Opening of the file specified for filename failed.

### System administrator response

Check the following, remove the cause of the problem, and execute the command again.

- Check if an error message of the disk or file system has been output to the system log (event log).
- Check if a message indicating file system quota limit or insufficient space has been output to the system log (event log).

# **FJSVrcx:ERROR:67144:command:filename:remove failed**

### Explanation

Deletion of the file specified for filename failed.

### System administrator response

Check the following, remove the cause of the problem, and execute the command again.

- Check if an error message of the disk or file system has been output to the system log (event log).

# **FJSVrcx:ERROR:67145:command:filename:rename failed**

### Explanation

Renaming of the file specified for filename failed.

### System administrator response

Check the following, remove the cause of the problem, and execute the command again.

- Check if an error message of the disk or file system has been output to the system log (event log).
- Check if a message indicating file system quota limit or insufficient space has been output to the system log (event log).

# **FJSVrcx:ERROR:67146:command:filename:file not found**

#### **Explanation**

The file *filename*, was not found.

#### System administrator response

If the phenomenon is due to either of the following, restore the entire system, or install again.

- The file was deleted
- The file was deleted because of system-down, disk or file system failure

If this phenomenon is due to a problem other than those above, collect the information required for troubleshooting as described in the following manual and contact a Fujitsu system engineer.

"Troubleshooting information" in the "ETERNUS SF Storage Cruiser Operation Guide"

### **FJSVrcx:ERROR:67147:command:filename:permission denied**

### **Explanation**

Access to the file filename was denied.

#### System administrator response

Collect the information required for troubleshooting as described in the following manual and contact a Fujitsu system engineer. "Troubleshooting information" in the "ETERNUS SF Storage Cruiser Operation Guide"

# **FJSVrcx:ERROR:67148:command:filename:write failed**

### Explanation

Writing to the file *filename*, failed.

### System administrator response

Check the following, remove the cause of the problem, and execute the command again.

- Check if an error message of the disk or file system has been output to the system log (event log).
- Check if a message indicating file system quota limit or insufficient space has been output to the system log (event log).

# **FJSVrcx:ERROR:67149:command:filename:read failed**

### Explanation

Reading of the file specified for filename failed.

#### System administrator response

Check the following, remove the cause of the problem, and execute the command again.

- Check if an error message of the disk or file system has been output to the system log (event log).

# **FJSVrcx:ERROR:67150:command:filename:open failed**

## Explanation

Opening the file filename, failed.

### System administrator response

Check the following, remove the cause of the problem, and execute the command again.

- Check if an error message of the disk or file system has been output to the system log (event log).
- Check if a message indicating file system quota limit or insufficient space has been output to the system log (event log).

If you still have problem, collect the information required for troubleshooting as described in the following manual and contact a Fujitsu system engineer.

"Troubleshooting information" in the "ETERNUS SF Storage Cruiser Operation Guide"

# **FJSVrcx:ERROR:67151:command:filename:remove failed**

### Explanation

Deleting the file filename failed.

#### System administrator response

Check the following, remove the cause of the problem, and execute the command again.

- Check if an error message of the disk or file system has been output to the system log (event log).

# **FJSVrcx:ERROR:67152:command:filename:rename failed**

### Explanation

Renaming of the file filename failed.

#### System administrator response

Check the following, remove the cause of the problem, and execute the command again.

- Check if an error message of the disk or file system has been output to the system log (event log).
- Check if a message indicating file system quota limit or insufficient space has been output to the system log (event log).

# **FJSVrcx:ERROR:67157:command:obj:not privileged**

#### Explanation

The command cannot be executed because sufficient access authority for the object obj is not possessed.

#### System administrator response

Log in using proper user access authority, and re-execute the command.

### **FJSVrcx:ERROR:67158:command:too many type exist in obj**

#### Explanation

No more of the type object can be created in the object obj.

#### System administrator response

Delete the *type* object from the object *obj*, and re-execute the command.

# **FJSVrcx:ERROR:67159:command:authentication failure**

### **Explanation**

User authentication failed.

If not logged in as the Storage Cruiser user, log in again. If the password was changed while logged in, log in and perform the operation again.

# **FJSVrcx:ERROR:67161:command:option:can not specify**

### Explanation

The option *option* cannot be specified.

#### System administrator response

Check the parameter, and re-execute the command.

### **FJSVrcx:ERROR:67162:command:option:is required**

### Explanation

The option *option* must be specified.

#### System administrator response

Correct the option parameter, and re-execute the command.

### **FJSVrcx:ERROR:67164:command:value:overlaps**

### Explanation

The same value was specified.

#### System administrator response

Change the value, and re-execute the command.

# **FJSVrcx:ERROR:67165:command:obj:failed to register into the Management role**

#### Explanation

Registration of the object *obj* in the management role failed.

#### System administrator response

Collect the information required for troubleshooting as described in the following manual and contact a Fujitsu system engineer. "Troubleshooting information" in the "ETERNUS SF Storage Cruiser Operation Guide"

### **FJSVrcx:ERROR:67166:command:obj:failed to delete from the Management role**

### Explanation

Deletion of the object obj from the management role failed.

### System administrator response

Collect the information required for troubleshooting as described in the following manual and contact a Fujitsu system engineer. "Troubleshooting information" in the "ETERNUS SF Storage Cruiser Operation Guide"

### **FJSVrcx:ERROR:67167:command:obj:contains type**

### Explanation

The command cannot be executed because the object obj holds the type object. The object name is displayed for *obj*. The type of the object is displayed for type.

### System administrator response

Delete the *type* object from the object *obj*, and re-execute the command.

### **FJSVrcx:ERROR:67168:command:obj1:is busy. Link to type(obj2) exists**

### Explanation

obj1 cannot be deleted because it is connected to type (obj2). The domain that cannot be disconnected is displayed for *obj1*. The name of the object that is connected to  $obj1$  is displayed for  $obj2$ . The object type of  $obj2$  is displayed for type.

### System administrator response

Disconnect the type (obj2), and re-execute the command.

# **FJSVrcx:ERROR:67195:command:communication error.code=code**

#### Explanation

An internal error has occurred during transmission.

### System administrator response

Collect the information required for troubleshooting as described in the following manual and contact a Fujitsu system engineer. "Troubleshooting information" in the "ETERNUS SF Storage Cruiser Operation Guide"

# **FJSVrcx:ERROR:67196:command:communication error.detail**

#### Explanation

A communication error occurred during execution of the command.

#### System administrator response

Take corrective action following the instructions for each message in *detail*.

- If the *detail* is rcxfunc=*rcxfunc*, command=*rcxcommand*, or rcxerrorno=*rcxerrno* 

A communication error occurred during execution of the command. Collect the information required for troubleshooting as described in the following manual and contact a Fujitsu system engineer. "Troubleshooting information" in the "ETERNUS SF Storage Cruiser Operation Guide"

- If the *detail* is target=127.0.0.1

The Manager might have been stopped.

The type of corrective action taken varies depending on whether or not the Management Server is being used in a clustered system.

- When not running the Management Server in a clustered system

Check if the Manager has stopped by the following.

#### **[Management Server is Solaris or Linux]**

# ps -ef | grep -v grep | grep /opt/FJSVssmgr/jre/bin/java | grep cruiser=deamon

If the Manager is running, process information will be displayed.

If the Manager has stopped, start it by executing the following command:

# /opt/FJSVrcxmr/sbin/managerctl start

#### **[Management Server is Windows]**

Check the service status of the Storage Cruiser Manager by open [Control panel] - [Administrative tool] - [Service]. If the service has stopped, select it by open [Control panel] - [Administrative tool] - [Service] and start it.

- When the Management Server is running in a clustered system

Check that cluster applications have not stopped or application failures have not occurred on the Manager from the PRIMECLUSTER Cluster Admin GUI. Also, check that the server node where the command is executed is not standby. If the cluster applications have stopped, execute the command on the operating server node after starting the cluster applications.

If application failures have occurred, execute the server node on the operating server node after recovering the cluster applications.

Be sure to execute the command on the operating node of a cluster application, not on the standby node.

If you still have problem, collect the information required for troubleshooting as described in the following manual and contact a Fujitsu system engineer.

"Troubleshooting information" in the "ETERNUS SF Storage Cruiser Operation Guide"

### **FJSVrcx:ERROR:67197:command:DB access error**

### Explanation

A DB access error occurred.

### System administrator response

Collect the information required for troubleshooting as described in the following manual and contact a Fujitsu system engineer. "Troubleshooting information" in the "ETERNUS SF Storage Cruiser Operation Guide"

### **FJSVrcx:ERROR:67200:command:obj:process was terminated because of error occurred on other node**

#### Explanation

Command execution was canceled. For details refer to the event output at the same time.

### System administrator response

Refer to the output event.

# **FJSVrcx:ERROR:67251:command:command terminated abnormally**

#### Explanation

The command terminated abnormally.

#### System administrator response

Re-execute the command.

# **FJSVrcx:ERROR:67252:command:password decryption error**

#### Explanation

Password decryption failed.

#### System administrator response

Collect the information required for troubleshooting as described in the following manual and contact a Fujitsu system engineer. "Troubleshooting information" in the "ETERNUS SF Storage Cruiser Operation Guide"

## **FJSVrcx:ERROR:67255:command:option:not supported**

#### Explanation

The option specified, *option*, is not supported.

### System administrator response

Specify the correct option, and re-execute the command.

# **FJSVrcx:ERROR:67256:command:obj:process was terminated because of deleting the server node**

#### Explanation

The server node was deleted while the registration process was performed.

The registration process was disrupted.

The managed server node is displayed for *obj*.
Check the object, and re-execute the command.

# **FJSVrcx:ERROR:67263:command: user\_name:login incorrect**

### Explanation

Login failed.

### System administrator response

Enter the correct user name and password, then log in again.

When there is no error in the user name and password and a newly created management account is being used, there is an error in the password configured during account creation.

# **FJSVrcx:ERROR:67264:command:filename:invalid file type**

### Explanation

Writing to the file or directory specified for filename failed because the file type is invalid.

### System administrator response

Move or delete the file or directory shown for *filename*, or change the name. Then, re-execute the command.

# **FJSVrcx:ERROR:67265:command:variable:value: invalid environment value**

# Explanation

The environment variable variable is invalid.

#### System administrator response

Correct the value of the environment variable variable, and re-execute the command.

# **FJSVrcx:ERROR:67266:command:no shell**

# Explanation

The shell was not found.

# System administrator response

Correct the environment variable SHELL.

# **FJSVrcx:ERROR:67267:command:obj:failed to execute**

### Explanation

Execution of the command specified for obj failed.

### System administrator response

Check the following and remove the cause of the problem:

- Users have sufficient command execution authority
- There is enough free memory

# **FJSVrcx:ERROR:67268:command:filename:no such file or directory**

#### **Explanation**

The file or directory specified for filename does not exist.

# System administrator response

Specify the correct file or directory.

# **FJSVrcx:ERROR:67269:command:filename:failed to create file or directory**

# Explanation

The file or directory specified for filename could not be created.

#### System administrator response

Check the directory permission.

# **FJSVrcx:ERROR:67704:command:option:secondary node deletion completed**

# Explanation

The option is incorrect. Usage will be output.

#### System administrator response

Check the command, and re-execute the command.

# **FJSVrcx:ERROR:67706:command:ipaddress:invalid IP address format**

# Explanation

The IP address format is incorrect.

### System administrator response

Check the IP address.

# **FJSVrcx:ERROR:67707:command:setup command already running**

# Explanation

The cluster setup command or the cluster unsetup command is already active.

## System administrator response

Check whether the cluster setup command or the cluster unsetup command is running somewhere else.

# **FJSVrcx:ERROR:67709:command:not privileged**

### Explanation

The command was activated by a user other than the OS administrator (root).

#### System administrator response

Execute the command as the OS administrator (root).

# **FJSVrcx:ERROR:67710:command:mountpoint:not mounted**

# Explanation

The shared disk has not been mounted on mount point *mountpoint*.

# System administrator response

Check the mount status of the shared disk for Management Server shared data. When "/" was added in the end of the mount point *mountpoint*, delete the "/" then re-execute.

# **FJSVrcx:ERROR:67711:command:software:not installed**

# Explanation

Cluster software software has not been installed.

# System administrator response

Check whether the cluster setup command or the cluster unsetup command is running.

# **FJSVrcx:ERROR:67714:command:nodetype: cluster setup already completed in this node**

# Explanation

The cluster environment of node type *nodetype* has been configured on the current node.

### System administrator response

Check the cluster environment status on the current node.

# **FJSVrcx:ERROR:67715:command:cluster setup already completed in another node**

### Explanation

The cluster environment of the node type specified with the cluster setup command has been configured on another node.

# System administrator response

Check whether the node type specified with the executed command is correct. Check whether the cluster environment of the node type specified with the executed command has already been configured on another node.

# **FJSVrcx:ERROR:67716:command:primary node setup not completed**

# Explanation

The cluster environment has not been configured on the primary node.

### System administrator response

Check whether the shared disk for mounted Management Server shared data is correct. Configure the cluster environment on the primary node.

# **FJSVrcx:ERROR:67717:command:switch:parameter:parameter conflict**

# Explanation

Data different from the previous one was specified.

#### System administrator response

Check the argument values of the command.

# **FJSVrcx:ERROR:67725:command:option:illegal option**

#### Explanation

The option is incorrect. Usage will be output.

### System administrator response

Check the command options, and re-execute the command.

# **FJSVrcx:ERROR:67726:command:secondary node not deleted**

### Explanation

The cluster environment on the secondary node is not deleted.

#### System administrator response

Check whether the shared disk for mounted Management Server shared data is correct. Delete the cluster environment on the secondary node, and execute the command again.

### **FJSVrcx:ERROR:67727:command:no cluster setup node**

# Explanation

The cluster environment has not been configured.

Check whether the Management Server cluster environment has been configured.

### **FJSVrcx:ERROR:67740:command:cluster setup failed (setup data invalid)**

# Explanation

The cluster setup failed. The cluster environment configurations are invalid.

### System administrator response

Delete the cluster environment in force mode, and uninstall the Manager.

### **FJSVrcx:ERROR:67741:command:setup command not installed**

# Explanation

The module for cluster setup has not been installed.

### System administrator response

Check whether Manager installation is valid.

# **FJSVrcx:ERROR:67742:command:file:setup data inconsistency**

### Explanation

Inconsistency was found in the cluster environment configurations.

### System administrator response

Collect the following files and contact a Fujitsu system engineer.

- Files output to file
- For Manager, all files under /opt/FJSVrcxmr/cluster/env directory

# **FJSVrcx:ERROR:67743:command:setup data invalid**

#### Explanation

The cluster environment configurations are invalid.

#### System administrator response

Delete the cluster environment in force mode (using -f when executing rcx\_clunsetup). After the deletion is completed, uninstall the Manager.

# **FJSVrcx:ERROR:67744:command:shared disk data invalid**

### Explanation

Data on the shared disk is invalid.

# System administrator response

Delete the cluster environment in force mode (using -f when executing rcx\_clunsetup). After the deletion is completed, uninstall the Manager.

# **FJSVrcx:ERROR:67745:command:property:manager:value:setup data conflict**

#### Explanation

Property value *property* of the cluster setup command does not match configuration value *value* on Management Server *manager* for which cluster setup is done.

#### System administrator response

Specify the same configuration value to perform setup.

# **FJSVrcx:ERROR:67747:command:cluster setup failed**

# Explanation

The cluster setup failed.

# System administrator response

Check the execution environment then re-execute the command. If the situation is not improved, contact a Fujitsu system engineer.

# **FJSVrcx:ERROR:67748:command: can not execute in normal cluster setup node**

### Explanation

The cluster setup is in normal condition. The unsetup command cannot be executed specifying shared disk data deletion.

### System administrator response

Shared disk data deletion (using -e MountPoint when specifying rcx\_clunsetup) cannot be performed. Delete the cluster environment following the procedure given in "Deleting the Management Server Cluster Environment" in the "ETERNUS SF Cluster Environment Setup Guide".

# **FJSVrcx:ERROR:67749:command:cluster deletion failed**

# Explanation

The cluster unsetup failed.

### System administrator response

Delete the cluster environment in force mode (using -f when executing rcx\_clunsetup). After the deletion is completed, uninstall the Manager.

# **FJSVrcx:ERROR:67750:command:cluster deletion (erase shared disk data) failed**

# Explanation

The shared disk data deletion failed.

#### System administrator response

Check the execution environment then re-execute the command. If the situation is not improved, contact a Fujitsu system engineer.

# **FJSVrcx:ERROR:67754:command:command not installed**

### **Explanation**

The command has not been installed.

### System administrator response

Check whether required software installation was done correctly. Check whether Manager installation was done correctly. If the situation is not improved, contact a Fujitsu system engineer.

### **FJSVrcx:ERROR:67755:command:network interface not found**

### Explanation

The network interface name is not found.

### System administrator response

Check the network interface configurations referring to the "PRIMECLUSTER Global Link Services Configuration and Administration Guide Redundant Line Control Function (Linux)".

# **FJSVrcx:ERROR:67800:command:Site manager process is still running.**

# Explanation

The Manager process is running.

# System administrator response

Stop the Manager process, and re-execute the command.

# See

For information on how to stop the Manager, refer to "Command References" in the "ETERNUS SF Storage Cruiser Operation Guide". 

# **FJSVrcx:ERROR:67801:command:package:not installed**

# Explanation

The package *package* has been not installed.

# System administrator response

Check if the package package is correctly installed.

# **FJSVrcx:ERROR:67802:command:file:open failed**

# Explanation

Opening of the file file failed.

# System administrator response

Check if the *file* displayed in the message can be referred to, or the shared disk is mounted if the file is used in a clustered system then execute the command again.

If you still have problem, collect the information required for troubleshooting as described in the following manual and contact a Fujitsu system engineer.

"Troubleshooting information" in the "ETERNUS SF Storage Cruiser Operation Guide"

# **FJSVrcx:ERROR:67803:command:file:write failed**

# Explanation

Reading of the file file failed.

# System administrator response

Check available disk space and disk mounting then execute the command again.

If you still have problem, collect the information required for troubleshooting as described in the following manual and contact a Fujitsu system engineer.

"Troubleshooting information" in the "ETERNUS SF Storage Cruiser Operation Guide"

# **FJSVrcx:ERROR:67804:command:failed to restore the configuration**

# Explanation

Restoring the configuration failed.

# System administrator response

Collect the information required for troubleshooting as described in the following manual and contact a Fujitsu system engineer. "Troubleshooting information" in the "ETERNUS SF Storage Cruiser Operation Guide"

# **FJSVrcx:ERROR:67805:command:rcxcert setup was not completed successfully.**

# Explanation

Setup was not completed successfully.

Execute the rcxcert setup command.

# **FJSVrcx:ERROR:67806:command:rcxcert setup has already been completed.**

### Explanation

Setup is already complete.

### System administrator response

The rcxcert setup command has already been executed. Check if the setup is already complete (Message is "[FJSVrcx:INFO:27801:command:The command was successfully completed.](#page-117-0)").

# **FJSVrcx:ERROR:67807:command:option:illegal option**

### Explanation

An invalid parameter was detected.

### System administrator response

Correct the parameter.

# **FJSVrcx:ERROR:67808:command\_name1:The command was not completed successfully.**

# Explanation

The command *command\_name1* was not completed successfully.

### System administrator response

If an error (the cause of the abnormal termination) message was output before this message, perform the [System administrator response] for that message.

If you still have problem, collect the information required for troubleshooting as described in the following manual and contact a Fujitsu system engineer.

"Troubleshooting information" in the "ETERNUS SF Storage Cruiser Operation Guide"

# **FJSVrcx:ERROR:67814:command\_name1:It failed in the backup of AccountFile.**

### Explanation

Backup of the AccountFile failed.

# System administrator response

Collect the information required for troubleshooting as described in the following manual and contact a Fujitsu system engineer. "Troubleshooting information" in the "ETERNUS SF Storage Cruiser Operation Guide"

# **FJSVrcx:ERROR:67815:command\_name1:Decoding the password failed.**

#### Explanation

Password decryption failed.

### System administrator response

Collect the information required for troubleshooting as described in the following manual and contact a Fujitsu system engineer. "Troubleshooting information" in the "ETERNUS SF Storage Cruiser Operation Guide"

# **FJSVrcx:ERROR:67816:command\_name1:Encoding the password failed.**

# Explanation

Password encryption failed.

When input is required for this command, check the input values.

If you still have problem, collect the information required for troubleshooting as described in the following manual and contact a Fujitsu system engineer.

"Troubleshooting information" in the "ETERNUS SF Storage Cruiser Operation Guide"

# **FJSVrcx:ERROR:67819:command\_name1:It failed in the acquisition of the DB type.**

# Explanation

Acquisition of the authentication DB failed.

### System administrator response

Collect the information required for troubleshooting as described in the following manual and contact a Fujitsu system engineer. "Troubleshooting information" in the "ETERNUS SF Storage Cruiser Operation Guide"

# **FJSVrcx:ERROR:67820:command\_name1:command\_name2 process is still running.**

### Explanation

The process *command\_name2* is running.

#### System administrator response

After the process finishes, re-execute the command.

# **FJSVrcx:ERROR:67830:command:rcxcert not setup**

### Explanation

The login account for the Management Server was not created in the Manager setup procedure.

### System administrator response

Check if the rcxcert setup command is completed. If the Manager is running in a clustered system, check if the shared disk is mounted.

# **FJSVrcx:ERROR:67840:command:invalid input value(parameter)**

#### Explanation

The input value is not correct.

parameter : "CLI password encryption key" or "user name" or "password"

#### System administrator response

Input the correct value.

# **FJSVrcx:ERROR:67898:command:message:too long message**

### **Explanation**

The output message is too long.

Internal error may occur.

# System administrator response

Collect the information required for troubleshooting as described in the following manual and contact a Fujitsu system engineer. "Troubleshooting information" in the "ETERNUS SF Storage Cruiser Operation Guide"

# **FJSVrcx:ERROR:67899:command:internal error**

### Explanation

Internal error occurred.

Collect the information required for troubleshooting as described in the following manual and contact a Fujitsu system engineer. "Troubleshooting information" in the "ETERNUS SF Storage Cruiser Operation Guide"

# **FJSVrcx:ERROR:67992:command:command2: timeout error**

# Explanation

A timeout error occurred during execution of the command2 command.

### System administrator response

Collect the information required for troubleshooting as described in the following manual and contact a Fujitsu system engineer. "Troubleshooting information" in the "ETERNUS SF Storage Cruiser Operation Guide"

# **FJSVrcx:ERROR:67999:command:internal error, details.**

#### Explanation

An internal error occurred during execution of the command.

#### System administrator response

Collect the information required for troubleshooting as described in the following manual and contact a Fujitsu system engineer. "Troubleshooting information" in the "ETERNUS SF Storage Cruiser Operation Guide"

### **FJSVrcx:ERROR:68204:command:filename: write failed**

#### Explanation

Writing to the file filename failed.

#### System administrator response

Check the following, remove the cause of the problem, and execute the command again.

- Check if an error message of the disk or file system has been output to the system log (event log).
- Check if a message indicating file system quota limit or insufficient space has been output to the system log (event log).

# **FJSVrcx:ERROR:68205:command:obj: can not create file or directory**

### **Explanation**

The *obj* file or directory cannot be created.

# System administrator response

Check the directory permission.

# **FJSVrcx:ERROR:68209:command:filename: rename failed**

### Explanation

Renaming the file filename failed.

#### System administrator response

Check the following, remove the cause of the problem, and execute the command again.

- Check if an error message of the disk or file system has been output to the system log (event log).
- Check if a message indicating file system quota limit or insufficient space has been output to the system log (event log).

# **FJSVrcx:ERROR:68212:command:filename: remove failed**

#### Explanation

Deleting the file filename failed.

Check the following, remove the cause of the problem, and execute the command again.

- Check if an error message of the disk or file system has been output to the system log (event log).

# **FJSVrcx:ERROR:69101: failed to initialize the event report service**

# Explanation

The initialization of the event report function failed.

#### System administrator response

Restart the Management Server. If you still have problem, collect the information required for troubleshooting as described in the following manual and contact a Fujitsu system engineer.

"Troubleshooting information" in the "ETERNUS SF Storage Cruiser Operation Guide"

# **FJSVrcx:ERROR:69102: failed to send E-mail to address**

# Explanation

Sending an e-mail to *address* failed.

### System administrator response

Check the following, remove the cause of the problem and restart the Management Server.

- E-mail address of the forwarding destination is correct.
- The SMTP server name or IP address is correct.
- Authentication settings have been performed on the SMTP server.

Because the event forwarding does not support authentication, e-mail cannot be sent to SMTP servers which check authentication. If you still have problem, collect the information required for troubleshooting as described in the following manual and contact a Fujitsu system engineer.

"Troubleshooting information" in the "ETERNUS SF Storage Cruiser Operation Guide"

# **FJSVrcx:ERROR:69103: failed to send SNMPTrap to host**

### Explanation

The transfer of the SNMP trap to *host* failed.

#### System administrator response

Check whether the host name or IP address of the event report destination is correct.

# **FJSVrcx:ERROR:69106: failed to start the event report service**

### Explanation

Starting the event report service failed.

#### System administrator response

Check whether the network settings of the operating system are correct, and restart the Management Server.

If you still have problem, collect the information required for troubleshooting as described in the following manual and contact a Fujitsu system engineer.

"Troubleshooting information" in the "ETERNUS SF Storage Cruiser Operation Guide"

# **FJSVrcx:ERROR:69301:Failed to start ServerRM daemon.**

### Explanation

Startup of the ServerRM daemon failed.

Collect the information required for troubleshooting as described in the following manual and contact a Fujitsu system engineer. "Troubleshooting information" in the "ETERNUS SF Storage Cruiser Operation Guide"

# **FJSVrcx:ERROR:69302:The port number for ServerRM daemon is already in use.**

# Explanation

The port number is already in use.

### System administrator response

Check the port number, and change it if necessary.

# See

For details, refer to "Network requirements" or "Maintenance of the Administrative Environment" in the "ETERNUS SF Storage Cruiser Operation Guide".

. . . . . . . . . .

# **FJSVrcx:ERROR:69303:The port number for SNMPTrap daemon is already in use.**

# Explanation

The port number used by the SNMP trap daemon is already in use.

### System administrator response

Check the port number, and change it if necessary.

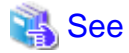

For details, refer to "Network requirements" or "Maintenance of the Administrative Environment" in the "ETERNUS SF Storage Cruiser Operation Guide". 

# **FJSVrcx:ERROR:69304:An internal error occurred in ServerRM daemon.**

# Explanation

An internal error occurred.

### System administrator response

Collect the information required for troubleshooting as described in the following manual and contact a Fujitsu system engineer. "Troubleshooting information" in the "ETERNUS SF Storage Cruiser Operation Guide"

# **FJSVrcx:ERROR:69305:An internal error occurred in SNMPTrap daemon.**

# Explanation

An internal error occurred in the SNMP trap daemon.

### System administrator response

Collect the information required for troubleshooting as described in the following manual and contact a Fujitsu system engineer. "Troubleshooting information" in the "ETERNUS SF Storage Cruiser Operation Guide"

# **FJSVrcx:ERROR:69306:Failed to execute command.**

### Explanation

The command was not executed.

Collect the information required for troubleshooting as described in the following manual and contact a Fujitsu system engineer. "Troubleshooting information" in the "ETERNUS SF Storage Cruiser Operation Guide"

# **FJSVrcx:ERROR:69307:SNMPTrap daemon has stopped.**

# Explanation

The SNMP trap daemon has been stopped.

### System administrator response

The SNMP trap daemon is not operating.

Refer to "Command References" in the "ETERNUS SF Storage Cruiser Operation Guide".

If the same message is displayed again, collect the information required for troubleshooting as described in the following manual and contact a Fujitsu system engineer.

"Troubleshooting information" in the "ETERNUS SF Storage Cruiser Operation Guide"

### **69811: State recovery failed.**

# Explanation

Recovery from the failure was attempted, but the recovery process failed.

#### System administrator response

There is a possibility that a problem has occurred on the managed server node. Check the following, and perform recovery from failure again:

- If the managed server node has been stopped, start it.
- Check that the IP address of the managed server node is correct.
- Check if there is a problem with the network environment between the Management Server and the managed server node. For example, if a cable is disconnected from the LAN connector, connect it.

If you still have problem, collect the information required for troubleshooting as described in the following manual and contact a Fujitsu system engineer.

"Troubleshooting information" in the "ETERNUS SF Storage Cruiser Operation Guide"

### **69814: Failed to the state recovery due to failure of connecting to admin server.**

#### Explanation

Connection to the Management Server node to perform recovery from failure was attempted, but failed.

### System administrator response

There is a possibility that the Management Server has stopped or is in a state where it cannot communicate. Check the following, and perform recovery from failure again:

- If the Management Server node has been stopped, start it.
- When the Management Server is in a cluster configuration, it is possible that server switching may have occurred. Check that server switching has been completed.
- Check that the IP address of the Management Server is correct.
- Check if there is a problem with the network environment between the Web Console and the Management Server. For example, if a cable is disconnected from the LAN connector, connect it.

If you still have problem, collect the information required for troubleshooting as described in the following manual and contact a Fujitsu system engineer.

"Troubleshooting information" in the "ETERNUS SF Storage Cruiser Operation Guide"

# **69815: Failed to execute the initialization process due to connection error to the admin server.**

### Explanation

Connection to the Management Server node to perform the initialization process was attempted, but failed.

### System administrator response

There is a possibility that the Management Server has stopped or is in a state where it cannot communicate. Check the following, and restart the Web Console:

- If the Management Server has been stopped, start it again.
- When the Management Server is in a cluster configuration, it is possible that server switching may have occurred. Check that server switching has been completed.
- Check that the IP address of the Management Server is correct.
- Check if there is a problem with the network environment between the Web Console and the Management Server. For example, if a cable is disconnected from the LAN connector, connect it.

If you still have problem, collect the information required for troubleshooting as described in the following manual and contact a Fujitsu system engineer.

"Troubleshooting information" in the "ETERNUS SF Storage Cruiser Operation Guide"

### **69816: An internal error occurs on the admin server.**

### Explanation

During the initialization process an internal error occurred on the Management Server.

# System administrator response

Collect the information required for troubleshooting as described in the following manual and contact a Fujitsu system engineer. "Troubleshooting information" in the "ETERNUS SF Storage Cruiser Operation Guide"

# **69817: Unexpected Error occurred:error**

#### Explanation

An unexpected error error has occurred.

#### System administrator response

Restart the Web Console.

If you still have problem, collect the information required for troubleshooting as described in the following manual and contact a Fujitsu system engineer.

"Troubleshooting information" in the "ETERNUS SF Storage Cruiser Operation Guide"

# **69818: An unexpected error occurs on the admin server.**

### Explanation

An unexpected error has occurred on the Management Server.

#### System administrator response

Collect the information required for troubleshooting as described in the following manual and contact a Fujitsu system engineer. "Troubleshooting information" in the "ETERNUS SF Storage Cruiser Operation Guide"

## **69819: Configuration information of managed server node is not valid.**

# Explanation

Configuration information from the managed server node was acquired for display, but the information is in a format that cannot be displayed.

### System administrator response

Collect the information required for troubleshooting as described in the following manual and contact a Fujitsu system engineer. "Troubleshooting information" in the "ETERNUS SF Storage Cruiser Operation Guide"

# **69821: Failed to get the configuration information from the managed server node.**

### Explanation

Acquisition of configuration information from the managed server node was attempted unsuccessfully.

#### System administrator response

The managed server node has been stopped or is in a state where it cannot communicate. Check the following, and repeat the operation:

- When the managed server node has stopped, restart it.
- Check that the IP address of the managed server node is correct.
- Check if there is a problem with the network environment between the Management Server and the managed server node. For example, if a cable is disconnected from the LAN connector, connect it.

If you still have problem, collect the information required for troubleshooting as described in the following manual and contact a Fujitsu system engineer.

"Troubleshooting information" in the "ETERNUS SF Storage Cruiser Operation Guide"

# **69851: Method (ID:id) is not found.**

### Explanation

This message notifies users that the process to be executed (ID: process defined by an internal identifier key) does not exist.

### System administrator response

Restart the Web Console.

If you still have problem, collect the information required for troubleshooting as described in the following manual and contact a Fujitsu system engineer.

"Troubleshooting information" in the "ETERNUS SF Storage Cruiser Operation Guide"

# **69852: Action (ID:id) is not found.**

#### Explanation

This message notifies users that the process executed when selected from the menu (ID: process defined by an internal identifier key) does not exist.

#### System administrator response

Restart the Web Console.

If you still have problem, collect the information required for troubleshooting as described in the following manual and contact a Fujitsu system engineer.

"Troubleshooting information" in the "ETERNUS SF Storage Cruiser Operation Guide"

# **69853: Setting for Popup menu (ID:id) is not found.**

### Explanation

This message notifies users that the popup menu to be displayed (ID: popup menu defined by an internal identifier key) does not exist.

#### System administrator response

Restart the Web Console.

If you still have problem, collect the information required for troubleshooting as described in the following manual and contact a Fujitsu system engineer.

"Troubleshooting information" in the "ETERNUS SF Storage Cruiser Operation Guide"

# **69859: Loading of machine configuration file failed.**

# Explanation

Either there was an error in the contents of the machine configuration definition file, or reading of the definition file failed.

# System administrator response

Restart the Web Console.

If you still have problem, collect the information required for troubleshooting as described in the following manual and contact a Fujitsu system engineer.

"Troubleshooting information" in the "ETERNUS SF Storage Cruiser Operation Guide"

### **69865: Obtaining target device name failed.**

#### Explanation

This message indicates that collection of the target device name to display failed.

### System administrator response

Restart the Web Console.

If you still have problem, collect the information required for troubleshooting as described in the following manual and contact a Fujitsu system engineer.

"Troubleshooting information" in the "ETERNUS SF Storage Cruiser Operation Guide"

#### **69866: Creation of configuration tree failed.**

#### Explanation

This message indicates that the creation of configuration tree for selecting objects to be output failed.

#### System administrator response

Restart the Web Console.

If you still have problem, collect the information required for troubleshooting as described in the following manual and contact a Fujitsu system engineer.

"Troubleshooting information" in the "ETERNUS SF Storage Cruiser Operation Guide"

# **69867: Creation of CSV file failed.**

### Explanation

This message indicates that the creation of the CSV file failed.

#### System administrator response

Check the following, and repeat the operation:

- Check that the capacity of the saving destination directory is sufficient
- Check that the directory attribute is not read-only
- Check that the file name is valid

If the above steps do not resolve the problem, restart the Web Console.

If you still have problem, collect the information required for troubleshooting as described in the following manual and contact a Fujitsu system engineer.

"Troubleshooting information" in the "ETERNUS SF Storage Cruiser Operation Guide"

# **69868: Creation of XML file failed.**

# Explanation

This message indicates that the creation of the XML file failed.

### System administrator response

Check the following, and repeat the operation:

- Check that the capacity of the saving destination directory is sufficient
- Check that the directory attribute is not read-only
- Check that the file name is valid

If the above steps do not resolve the problem, restart the Web Console.

If you still have problem, collect the information required for troubleshooting as described in the following manual and contact a Fujitsu system engineer.

"Troubleshooting information" in the "ETERNUS SF Storage Cruiser Operation Guide"

# **69901: Registration of event report settings failed.**

### Explanation

This message indicates that registration of the event report settings with the Management Server failed.

# System administrator response

Restart the Management Server.

If you still have problem, collect the information required for troubleshooting as described in the following manual and contact a Fujitsu system engineer.

"Troubleshooting information" in the "ETERNUS SF Storage Cruiser Operation Guide"

# **69902: Loading of event report settings failed.**

# Explanation

This message indicates that loading the event report settings registered with the Management Server failed.

### System administrator response

Restart the Management Server.

If you still have problem, collect the information required for troubleshooting as described in the following manual and contact a Fujitsu system engineer.

"Troubleshooting information" in the "ETERNUS SF Storage Cruiser Operation Guide"

# **69903: Event test failed.**

#### Explanation

This message indicates that the event test failed.

#### System administrator response

Check whether the network settings of the operating system are correct and restart the Management Server.

If you still have problem, collect the information required for troubleshooting as described in the following manual and contact a Fujitsu system engineer.

"Troubleshooting information" in the "ETERNUS SF Storage Cruiser Operation Guide"

# **69914: An error occurred during the construction of device list.**

### Explanation

Displaying the Device List View failed.

#### System administrator response

Restart the Web Console.

If you still have problem, collect the information required for troubleshooting as described in the following manual and contact a Fujitsu system engineer.

"Troubleshooting information" in the "ETERNUS SF Storage Cruiser Operation Guide"

# **69915: LED control failed.**

# Explanation

The LED control of the managed server node failed.

# System administrator response

There is a possibility that the Management Server or the managed server node has stopped or is in a state where it cannot communicate. Check the following, and perform the operation again:

- If the Management Server or managed server node has been stopped, restart it.
- Check that the IP address of the Management Server or the managed server node is correct
- Check if there is a problem with the network environment between the Management Server and the managed server node, or between the Management Server and Web Console. For example, if a cable is disconnected from the LAN connector, connect it.
- Check that the version of Management Server or the managed server node supports the LED operation.

# **Chapter 7 Messages of ssage prefix**

# **ssage1001 user authority error**

### Explanation

The user is not authorized to execute the command.

#### System administrator response

Execute the command with administrator authority.

# **ssage1002 user definition registration is failed**

#### Explanation

User registration failed for one of the following reasons:

- The specified key is already registered.
- The number of registered users has already reached the upper limit.

#### System administrator response

Execute the command with a valid key name.

If the number of registered users has already reached the maximum, delete any unnecessary definitions or update the existing registration information.

# **ssage1003 specified key is not found**

# Explanation

The specified key name does not exist.

### System administrator response

Execute the command with a valid key name.

# **ssage1004 parameter error**

# Explanation

The specified parameter contains an error.

### System administrator response

Execute the command with a valid key name, user name, or password.

# **ssage1005 user definition process is busy now**

# Explanation

The entered command cannot be executed because another command is being processed.

### System administrator response

Execute the command later.

# **ssage1006 insufficient memory**

# Explanation

Memory is insufficient.

#### System administrator response

Terminate any unnecessary applications, and execute the command again. If necessary, expand the amount of installed memory.

# **ssage1007 command execution is failed**

# Explanation

An internal inconsistency occurred during command processing.

### System administrator response

Collect the information required for troubleshooting as described in the following manual and contact a Fujitsu system engineer. "Troubleshooting information" in the "ETERNUS SF Storage Cruiser Operation Guide"

# **ssage1008 library loading is failed**

### Explanation

An attempt to read the user information operation library failed. The Storage Cruiser's agent is probably not properly installed.

# System administrator response

Make sure that the Storage Cruiser's agent is properly installed, and execute the command again.

If you still have problem, collect the information required for troubleshooting as described in the following manual and contact a Fujitsu system engineer.

"Troubleshooting information" in the "ETERNUS SF Storage Cruiser Operation Guide"

# **ssage1009 library initialization is failed**

### Explanation

An attempt to initialize the user information operation library failed. The Storage Cruiser's agent is probably not properly installed.

# System administrator response

Make sure that the Storage Cruiser's agent is properly installed, and execute the command again.

If you still have problem, collect the information required for troubleshooting as described in the following manual and contact a Fujitsu system engineer.

"Troubleshooting information" in the "ETERNUS SF Storage Cruiser Operation Guide"

# **Chapter 8 Messages of ssmgr prefix**

# **ssmgr1000**

Unexpected error has occurred.

### Explanation

An unexpected exception occurred.

#### System action

The command terminates abnormally.

#### System administrator response

This event occurs if "127.0.0.1 localhost" is not defined in the /etc/hosts file of the Management Server. Add the definition and restart the Management Server.

If the above environment setup is normal, collect the information required for troubleshooting as described in the following manual and contact a Fujitsu system engineer.

- When using Express:

"Trouble analysis" in the "ETERNUS SF Express Operation Guide"

- When using Storage Cruiser:

"Troubleshooting information" in the "ETERNUS SF Storage Cruiser Operation Guide"

# **ssmgr1052**

The specified device management name is already registered. Please specify another name.

#### Explanation

The specified device management name is already registered.

### System action

The command terminates abnormally.

#### System administrator response

Specify another name. If another name cannot be specified, collect the information required for troubleshooting as described in the following manual and contact a Fujitsu system engineer.

- When using Express:

"Trouble analysis" in the "ETERNUS SF Express Operation Guide"

- When using Storage Cruiser:

"Troubleshooting information" in the "ETERNUS SF Storage Cruiser Operation Guide"

### **ssmgr1053**

The device management name registration to a database went wrong.

# Explanation

An attempt to register the device management name with the database failed.

#### System action

The command terminates abnormally.

### System administrator response

Collect the information required for troubleshooting as described in the following manual and contact a Fujitsu system engineer.

- When using Express:

"Trouble analysis" in the "ETERNUS SF Express Operation Guide"

- When using Storage Cruiser:

"Troubleshooting information" in the "ETERNUS SF Storage Cruiser Operation Guide"

# **ssmgr1054**

Although device was detected and the normal end of the device addition was carried out, the device management name registration to a database went wrong.

### Explanation

A device was detected, and addition of the device ended normally. However, an attempt to register the device management name with the database failed.

### System action

The command terminates abnormally.

### System administrator response

Delete the detected device, and re-execute the device detection processing.

If you still have problem, collect the information required for troubleshooting as described in the following manual and contact a Fujitsu system engineer.

- When using Express:

"Trouble analysis" in the "ETERNUS SF Express Operation Guide"

- When using Storage Cruiser:

"Troubleshooting information" in the "ETERNUS SF Storage Cruiser Operation Guide"

#### **ssmgr1055**

Although the normal end of the device addition was carried out, the device management name registration to a database went wrong.

### Explanation

Device addition ended normally, but an attempt to register the device management name with the database failed.

### System action

The command terminates abnormally.

#### System administrator response

Delete the added device, and re-execute both the device detection processing and the device addition processing.

If you still have problem, collect the information required for troubleshooting as described in the following manual and contact a Fujitsu system engineer.

- When using Express:

"Trouble analysis" in the "ETERNUS SF Express Operation Guide"

- When using Storage Cruiser:

"Troubleshooting information" in the "ETERNUS SF Storage Cruiser Operation Guide"

# **ssmgr1056**

Although the normal end of the device creation was carried out, the device management name registration to a database went wrong.

# Explanation

Device creation ended normally, but an attempt to register the device management name with the database failed.

### System action

The command terminates abnormally.

# System administrator response

Delete the created device, and re-execute the device creation processing.

If you still have problem, collect the information required for troubleshooting as described in the following manual and contact a Fujitsu system engineer.

- When using Express:

"Trouble analysis" in the "ETERNUS SF Express Operation Guide"

- When using Storage Cruiser:

"Troubleshooting information" in the "ETERNUS SF Storage Cruiser Operation Guide"

# **ssmgr1057**

Although the normal end of the device deletion was performed, the device management name deletion from a database went wrong.

### Explanation

Device deletion ended normally, but an attempt to delete the device management name from the database failed.

#### System action

The command terminates abnormally.

### System administrator response

Collect the information required for troubleshooting as described in the following manual and contact a Fujitsu system engineer.

- When using Express:

"Trouble analysis" in the "ETERNUS SF Express Operation Guide"

- When using Storage Cruiser:

"Troubleshooting information" in the "ETERNUS SF Storage Cruiser Operation Guide"

# **ssmgr1060**

Unexpected error has occurred.

#### Explanation

An unexpected exception occurred.

# System action

The system terminates processing.

### System administrator response

Collect the information required for troubleshooting as described in the following manual and contact a Fujitsu system engineer.

- When using Express:

"Trouble analysis" in the "ETERNUS SF Express Operation Guide"

- When using Storage Cruiser:

"Troubleshooting information" in the "ETERNUS SF Storage Cruiser Operation Guide"

# **ssmgr1061**

There is a mistake in the specified parameter. (code={%INFO})

# Explanation

The parameter used in the program is incorrect.

# System action

The system terminates processing.

# Parameters

{%INFO} : Detailed information for cause analysis

# System administrator response

Collect the information required for troubleshooting as described in the following manual and contact a Fujitsu system engineer.

- When using Express:

"Trouble analysis" in the "ETERNUS SF Express Operation Guide"

- When using Storage Cruiser:

"Troubleshooting information" in the "ETERNUS SF Storage Cruiser Operation Guide"

# **ssmgr1062**

Unsupported device is required. (code={%INFO})

# Explanation

An operation for a device whose device type, device model, or firmware version is not supported was specified.

### System action

The system terminates processing.

# Parameters

{%INFO} : Detailed information for decision analysis

# System administrator response

Verify the model type, device name, and firmware version number of the specified device.

Collect the information required for troubleshooting as described in the following manual and contact a Fujitsu system engineer.

- When using Express:

"Trouble analysis" in the "ETERNUS SF Express Operation Guide"

- When using Storage Cruiser:

"Troubleshooting information" in the "ETERNUS SF Storage Cruiser Operation Guide"

# **ssmgr1063**

Unable to instantiate the service for the device. (code={%INFO})

# Explanation

Initialization of internal information during the operation for the specified device failed.

### System action

The system terminates processing.

# Parameters

{%INFO} : Detailed information for cause analysis of the initialization failure

Verify the model type, device name, and firmware version number of the specified device.

Collect the information required for troubleshooting as described in the following manual and contact a Fujitsu system engineer.

- When using Express:

"Trouble analysis" in the "ETERNUS SF Express Operation Guide"

- When using Storage Cruiser:

"Troubleshooting information" in the "ETERNUS SF Storage Cruiser Operation Guide"

# **ssmgr1064**

Unable to initialize the service for the device because of illegal access. (code={%INFO})

#### Explanation

Initialization of internal information during the operation for the specified device failed due to an illegal access.

#### System action

The system terminates processing.

### **Parameters**

{%INFO} : Detailed information for cause analysis of the initialization failure

#### System administrator response

Collect the information required for troubleshooting as described in the following manual and contact a Fujitsu system engineer.

- When using Express:

"Trouble analysis" in the "ETERNUS SF Express Operation Guide"

- When using Storage Cruiser:

"Troubleshooting information" in the "ETERNUS SF Storage Cruiser Operation Guide"

# **ssmgr3000**

Unexpected error has occurred.

# Explanation

An unexpected exception occurred.

#### System action

The system terminates processing.

### System administrator response

Collect the information required for troubleshooting as described in the following manual and contact a Fujitsu system engineer.

- When using Express:

"Trouble analysis" in the "ETERNUS SF Express Operation Guide"

- When using Storage Cruiser:

"Troubleshooting information" in the "ETERNUS SF Storage Cruiser Operation Guide"

# **ssmgr3001**

Fail connecting to server node

### Explanation

An attempt to establish a connection with the server node failed.

# System action

The system terminates processing.

#### System administrator response

There may be no communication path to the remote server node. Check the network settings.

The Agent may not be active on the remote server node. Check the Agent operating status.

If you still have problem, collect the information required for troubleshooting as described in the following manual and contact a Fujitsu system engineer.

- When using Express:

"Trouble analysis" in the "ETERNUS SF Express Operation Guide"

- When using Storage Cruiser:

"Troubleshooting information" in the "ETERNUS SF Storage Cruiser Operation Guide"

### **ssmgr3002**

Fail communicating with server node.

#### Explanation

An error occurred during communication with the server node.

#### System action

The system terminates processing.

#### System administrator response

An error may have occurred on the remote server node network. Check the connection with the server node.

If you still have problem, collect the information required for troubleshooting as described in the following manual and contact a Fujitsu system engineer.

- When using Express:

"Trouble analysis" in the "ETERNUS SF Express Operation Guide"

- When using Storage Cruiser:

"Troubleshooting information" in the "ETERNUS SF Storage Cruiser Operation Guide"

# **ssmgr3003**

Timeout.

### Explanation

A time-out occurred.

# System action

The system terminates processing.

### System administrator response

An error may have occurred on the remote server node or network. Check the connection with the server node.

If you still have problem, collect the information required for troubleshooting as described in the following manual and contact a Fujitsu system engineer.

- When using Express:

"Trouble analysis" in the "ETERNUS SF Express Operation Guide"

#### - When using Storage Cruiser:

"Troubleshooting information" in the "ETERNUS SF Storage Cruiser Operation Guide"

# **ssmgr3004**

Failed on server node information retrieving.

# Explanation

Configuration information could not be obtained.

#### System action

The system terminates processing.

### System administrator response

An error may have occurred on the network. Check the connection with the server node.

If you still have problem, collect the information required for troubleshooting as described in the following manual and contact a Fujitsu system engineer.

- When using Express:

"Trouble analysis" in the "ETERNUS SF Express Operation Guide"

- When using Storage Cruiser:

"Troubleshooting information" in the "ETERNUS SF Storage Cruiser Operation Guide"

# **ssmgr3005**

Failed on analyzing structure information.

#### **Explanation**

Unexpected data was detected in the configuration information.

The versions of the Agent and Manager are probably different.

#### System action

The system terminates processing.

#### System administrator response

Collect the information required for troubleshooting as described in the following manual and contact a Fujitsu system engineer.

- When using Express:

"Trouble analysis" in the "ETERNUS SF Express Operation Guide"

- When using Storage Cruiser:

"Troubleshooting information" in the "ETERNUS SF Storage Cruiser Operation Guide"

#### **ssmgr3006**

Fatal error is occurred on analyzing structure information.

### Explanation

A fatal error occurred during analysis of configuration information.

### System action

The system terminates processing.

### System administrator response

Collect the information required for troubleshooting as described in the following manual and contact a Fujitsu system engineer.

- When using Express:

"Trouble analysis" in the "ETERNUS SF Express Operation Guide"

- When using Storage Cruiser:

"Troubleshooting information" in the "ETERNUS SF Storage Cruiser Operation Guide"

# **ssmgr3007**

Failed at Sub Parser loading. %MODULENAME

# Explanation

Data that includes information that could not be analyzed by the Manager was obtained.

The versions of the Agent and Manager are probably different.

# Parameters

%MODULENAME : Module name

# System action

The system terminates processing.

### System administrator response

Collect the information required for troubleshooting as described in the following manual and contact a Fujitsu system engineer.

- When using Express:

"Trouble analysis" in the "ETERNUS SF Express Operation Guide"

- When using Storage Cruiser:

"Troubleshooting information" in the "ETERNUS SF Storage Cruiser Operation Guide"

# **ssmgr3008**

Illegal configuration is detected.

# Explanation

Invalid value %VALUE was set in setting item %KEY.

# Parameters

%KEY : Setting item %VALUE : Invalid value

# System action

The system terminates processing.

### System administrator response

Correct the applicable setting in the setting file.

If you still have problem, collect the information required for troubleshooting as described in the following manual and contact a Fujitsu system engineer.

- When using Express:

"Trouble analysis" in the "ETERNUS SF Express Operation Guide"

- When using Storage Cruiser:

"Troubleshooting information" in the "ETERNUS SF Storage Cruiser Operation Guide"

# **ssmgr3009**

Server node %HOSTNAME is not found.

# Explanation

A server node having name %HOSTNAME could not be found.

# Parameters

%HOSTNAME : Server node name

# System action

The system terminates processing.

#### System administrator response

Server node name resolution failed. Check the DNS settings and so on.

# **ssmgr3011**

New device(s) was/were detected and registered. However, a part of virtual machine was not registered.

#### Explanation

New devices were detected and registered them. However, any of virtual machines was not registered.

#### System action

Terminated normally.

### System administrator response

Check if the status of the virtual machine is faulty, then delete the VM host and register it again.

If you still have problem, collect the information required for troubleshooting as described in the following manual and contact a Fujitsu system engineer.

- When using Express:

"Trouble analysis" in the "ETERNUS SF Express Operation Guide"

- When using Storage Cruiser:

"Troubleshooting information" in the "ETERNUS SF Storage Cruiser Operation Guide"

# **ssmgr3012**

New virtual machine was detected and registered.

# Explanation

New virtual machine was detected and registered it.

### System action

Terminated normally.

# System administrator response

No response is required.

### **ssmgr3013**

New virtual machine was detected and registered. However, a part of virtual machine was not registered.

#### Explanation

New virtual machines were detected and registered them. However, any of virtual machines was not registered.

### System action

Terminated normally.

# System administrator response

Check if the status of the virtual machine is faulty.

When its status is normal, execute [Register virtual machines] again.

If you still have problem, collect the information required for troubleshooting as described in the following manual and contact a Fujitsu system engineer.

- When using Express:

"Trouble analysis" in the "ETERNUS SF Express Operation Guide"

- When using Storage Cruiser:

"Troubleshooting information" in the "ETERNUS SF Storage Cruiser Operation Guide"

# **ssmgr3014**

New virtual machine was not detected.

### Explanation

New virtual machine could not be detected.

### System action

Terminated normally.

# System administrator response

Any of the following may be possible factors:

- Check whether the status of VM host is "normal".

If the status of VM host is the warning status, check whether the status of the VM host or network is normally or not. Otherwise, the account information that has been set up for the device may not match the account information for the device that is managed by this software. Using the Web Console, change the account information managed by this software, and execute the processing again.

- Check whether the new virtual machine is added.

# **ssmgr3015**

Username or password is incorrect for VM host. VM host: %SYS\_NAME:%IP\_ADDRESS

# Explanation

Failed to login to VM host because username or password is incorrect.

#### **Parameters**

%SYS\_NAME : Hostname of VM host that login is rejected %IP\_ADDRESS : IP address of VM host that login is rejected

# System action

The system terminates processing.

### System administrator response

If this message is displayed by registering VM host, enter the correct username and password and register again.

If this message is displayed for the registered VM host, set the correct username and password by using the Web Console.

# **ssmgr3016**

The VM host is not supported. VM host: %IP\_ADDRESS

# Explanation

The specified VM host is not supported.

# Parameters

%IP\_ADDRESS : IP address of the specified device

### System action

The system terminates processing.

#### System administrator response

Only VMware Infrastructure 3 Version 3.5 (or later), VMware vSphere 4 (or later) or VMware ESXi 3.5 (or later) can be registered by using VMware ESX option.

When the used VMware is older than them, install an Agent of this software on host operating system and register the server by using the same method as before.

When the server is registered by using VMware ESX option, the Virtual Center cannot be specified. Specify the VM host.

# **ssmgr3017**

Network error occurred in communication with VM host. VM host: %IP\_ADDRESS

### Explanation

Failed to communicate with the specified VM host.

# Parameters

%IP\_ADDRESS : IP address of the specified device

### System action

The system terminates processing.

# System administrator response

Check the network connection between the Manager and VM host for problems. Check whether the VM host is running normally. Check that the specified IP address is an IP address of VM host.

If there is no problem, re-execute the same operation.

If you still have problem, collect the information required for troubleshooting as described in the following manual and contact a Fujitsu system engineer.

- When using Express:

"Trouble analysis" in the "ETERNUS SF Express Operation Guide"

- When using Storage Cruiser:

"Troubleshooting information" in the "ETERNUS SF Storage Cruiser Operation Guide"

# **ssmgr3021**

Username or password is incorrect for device.

### Explanation

Failed to login to device because username or password is incorrect.

### System action

The system terminates processing.

If the access path deletion option has been specified when deleting a device, the device has been deleted properly but the access path deletion processing has been interrupted.

### System administrator response

If this message is displayed for a device to be registered, enter the correct username and password and register again.

If this message is displayed for an already registered device, set the correct username and password to the target device by using the Web Console.

Specify Software role account when it is ETERNUS DX80 S2/DX90 S2, ETERNUS DX400 S2 series, ETERNUS DX8000 S2 series.

# **ssmgr3022**

Another user has logged in to device. Logout and run function again. The target device: %NAME:%IP\_ADDRESS

### Explanation

The Manager could not login to the device because another user has already logged into the device.

### Parameters

%NAME : Device name that is set for the device to which login failed. %IP\_ADDRESS : IP address of the device to which login failed.

#### System action

The system terminates processing.

- When using Storage Cruiser:

If the access path deletion option has been specified when deleting a device, the device has been deleted properly but the access path deletion processing has been interrupted.

### System administrator response

Log out the process logged into the target device, and re-execute.

If you still have problem, collect the information required for troubleshooting as described in the following manual and contact a Fujitsu system engineer.

- When using Express:

"Trouble analysis" in the "ETERNUS SF Express Operation Guide"

- When using Storage Cruiser:

"Troubleshooting information" in the "ETERNUS SF Storage Cruiser Operation Guide"

# **ssmgr3200**

Failed to start disks in the RAID group. The specified storage device: {0}

# Explanation

It failed to start disks in the RAID group in the specified storage device.

### Parameters

{0} : IP address of the storage device

### System action

The system terminates processing.

If the IP address of the storage device is an IP address on the Slave CM side, re-register using an IP address on the Master CM side. Collect the information required for troubleshooting as described in the following manual and contact a Fujitsu system engineer.

- When using Express:

"Trouble analysis" in the "ETERNUS SF Express Operation Guide"

- When using Storage Cruiser:

"Troubleshooting information" in the "ETERNUS SF Storage Cruiser Operation Guide"

# **ssmgr3201**

Failed to stop disks in the RAID group. The specified storage device: {0}

### Explanation

It failed to stop disks in the RAID group in the specified storage device.

#### **Parameters**

{0} : IP address of the storage device

### System action

The system terminates processing.

#### System administrator response

If the IP address of the storage device is an IP address on the Slave CM side, re-register using an IP address on the Master CM side.

Collect the information required for troubleshooting as described in the following manual and contact a Fujitsu system engineer.

- When using Express:

"Trouble analysis" in the "ETERNUS SF Express Operation Guide"

- When using Storage Cruiser:

"Troubleshooting information" in the "ETERNUS SF Storage Cruiser Operation Guide"

# **ssmgr3202**

Failed to obtain the disk status of the RAID group. The specified storage device: {0}

### Explanation

It failed to obtain the disk status of the RAID group in the specified storage device.

### **Parameters**

{0} : IP address of the storage device

### System action

The system terminates processing.

# System administrator response

Collect the information required for troubleshooting as described in the following manual and contact a Fujitsu system engineer.

- When using Express:

"Trouble analysis" in the "ETERNUS SF Express Operation Guide"

- When using Storage Cruiser:

"Troubleshooting information" in the "ETERNUS SF Storage Cruiser Operation Guide"

# **ssmgr3203**

Failed to start disks in the storage device  $({0})$  connected with server  $({1})$ .

### Explanation

The disk revolution in the storage device connected with the specified server could not be started.

### Parameters

- {0} : IP address of the storage device
- {1} : IP address of the server

### System action

The system terminates processing.

#### System administrator response

If the IP address of the storage device is an IP address on the Slave CM side, re-register using an IP address on the Master CM side.

Collect the information required for troubleshooting as described in the following manual and contact a Fujitsu system engineer.

- When using Express:

"Trouble analysis" in the "ETERNUS SF Express Operation Guide"

- When using Storage Cruiser:

"Troubleshooting information" in the "ETERNUS SF Storage Cruiser Operation Guide"

# **ssmgr3204**

Failed to stop disks in the storage device  $({0})$  connected with server  $({1})$ .

### **Explanation**

The disk revolution in the storage device connected with the specified server could not be stopped.

# Parameters

- {0} : IP address of the storage device
- {1} : IP address of the server

# System action

The system terminates processing.

### System administrator response

If the IP address of the storage device is an IP address on the Slave CM side, re-register using an IP address on the Master CM side.

Collect the information required for troubleshooting as described in the following manual and contact a Fujitsu system engineer.

- When using Express:

"Trouble analysis" in the "ETERNUS SF Express Operation Guide"

- When using Storage Cruiser:

"Troubleshooting information" in the "ETERNUS SF Storage Cruiser Operation Guide"

# **ssmgr3205**

Failed to obtain the information of the disk used from server ({0}).

### Explanation

An error occurred in the information acquisition for the disk that is used from the specified server.

# Parameters

{0} : IP address of the server

# System action

The system terminates processing.

# System administrator response

Collect the information required for troubleshooting as described in the following manual and contact a Fujitsu system engineer.

- When using Express:

"Trouble analysis" in the "ETERNUS SF Express Operation Guide"

- When using Storage Cruiser:

"Troubleshooting information" in the "ETERNUS SF Storage Cruiser Operation Guide"

# **ssmgr3206**

Failed to setting for the raidgroup Eco-mode information ({0}).

# Explanation

The RAID group Eco-mode setting failed.

# Parameters

{0} : RAID group number

# System action

The system terminates processing.

# System administrator response

Collect the information required for troubleshooting as described in the following manual and contact a Fujitsu system engineer.

- When using Express:

"Trouble analysis" in the "ETERNUS SF Express Operation Guide"

- When using Storage Cruiser:

"Troubleshooting information" in the "ETERNUS SF Storage Cruiser Operation Guide"

# **ssmgr3207**

Failed to set or obtain the information for the storage device  $({0})$ .

# Explanation

Collection or setting of Eco-mode information for the storage device failed.

# Parameters

{0} : IP address of the storage device

### System action

The system terminates processing.

### System administrator response

Collect the information required for troubleshooting as described in the following manual and contact a Fujitsu system engineer.

- When using Express:

"Trouble analysis" in the "ETERNUS SF Express Operation Guide"

<span id="page-178-0"></span>- When using Storage Cruiser:

"Troubleshooting information" in the "ETERNUS SF Storage Cruiser Operation Guide"

# **ssmgr3210**

The specified device  $({0})$  is not a storage device, or is not registered in this software, or does not support the Eco-mode operation.

### Explanation

The specified device is not a storage device, or it is not registered as the managed device in this software, or its storage device does not support the Eco-mode operation.

# Parameters

{0} : Specified IP address

#### System action

The system terminates processing.

### System administrator response

The device of the specified IP address may be not a storage device. Check the device type of the specified IP address. If a device of the specified IP address is a server node, specify the -server option at the same time.

If the storage device is not registered as the managed device, register it by using this software.

The Eco-mode operation is supported by the following storage devices. Confirm the storage model and firmware version of the specified storage device. The firmware version is older than the following version, apply the firmware that supports the Eco-mode operation, re-execute the operation.

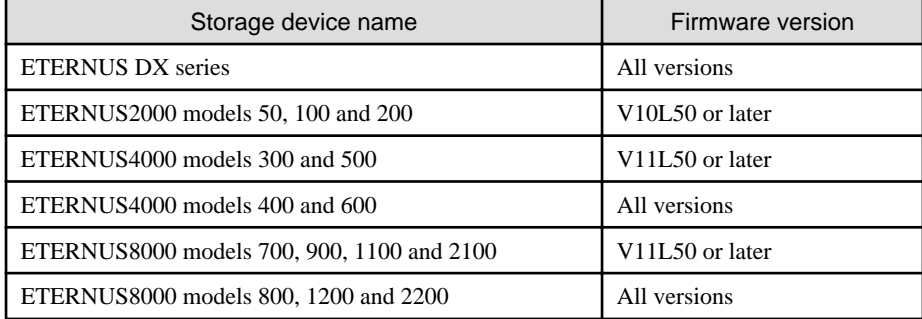

If you still have problem, collect the information required for troubleshooting as described in the following manual and contact a Fujitsu system engineer.

- When using Express:

"Trouble analysis" in the "ETERNUS SF Express Operation Guide"

- When using Storage Cruiser:

"Troubleshooting information" in the "ETERNUS SF Storage Cruiser Operation Guide"

### **ssmgr3211**

The operation cannot be executed, because the fatal inconsistent data was detected in the database of this software.

### Explanation

The fatal inconsistent data was detected in the database of this software.

### System action

The system terminates processing.

Collect the information required for troubleshooting as described in the following manual and contact a Fujitsu system engineer.

- When using Express:

"Trouble analysis" in the "ETERNUS SF Express Operation Guide"

- When using Storage Cruiser:

"Troubleshooting information" in the "ETERNUS SF Storage Cruiser Operation Guide"

# **ssmgr3212**

Failed to set or obtain the information for the storage device. Error  $code={0}$ , detail message={1}

or

It failed in the setting or the information acquisition of the storage device. code= $\{0\}$   $\{1\}$ 

#### **Explanation**

An error occurred in the setting for the storage device or the information acquisition for it.

# Parameters

{0} : Error code

{1} : Detail message

## System action

The system terminates processing.

### System administrator response

- If the IP address of the storage device is an IP address on the Slave CM side, re-register using an IP address on the Master CM side.
- When the error code is 31:

The account information that has been set up for the device does not match the account information for the device that is managed by this software. Using the Web Console, change the account information managed by this software, and execute the processing again.

- When the error code is 40:

The specified storage device has been locked by another operation. If ETERNUSmgr is open, log out and re-execute the processing. If the settings for the storage device are in the process of being changed using Storage Cruiser (for example, if access paths are being set up, or access paths are being inherited), execute the processing again after the operation has completed.

- When the error code is 50:

The target storage device may not support the Eco-mode operation. Check that its storage device is a supported device by referring to "System administrator response" in the [ssmgr3210](#page-178-0) message.

- When the error code is 51:

The firmware of the target storage device may not support the Eco-mode operation. Check that its firmware is a supported firmware by referring to "System administrator response" in the [ssmgr3210](#page-178-0) message.

- When the error code is 60 or 70:

Check the device status and network environment for errors, and re-execute.

- When the error code is other:

Collect the information required for troubleshooting as described in the following manual and contact a Fujitsu system engineer.

- When using Express:

"Trouble analysis" in the "ETERNUS SF Express Operation Guide"
- When using Storage Cruiser:

"Troubleshooting information" in the "ETERNUS SF Storage Cruiser Operation Guide"

# **ssmgr3213**

The disk rotation in the specified RAID group ({0}) cannot be started.

#### Explanation

The disk rotation of the specified RAID group could not be started. Any of the following may be possible factors:

- Eco-mode of the target storage device is set to OFF.
- Eco-mode schedule of the target RAID group is not "External".
- Eco-mode of the target RAID group is set to OFF.
- Eco-mode of the target RAID group is "-" (hyphen).
- The volumes in the target RAID group are concatenated with other RAID groups by the LUN concatenation function, and the disk control for the related RAID groups cannot be done.

# Parameters

{0} : RAID group number. (Two or more RAID groups are separated by comma)

#### System action

The system terminates processing.

## System administrator response

If the IP address of the storage device is an IP address on the Slave CM side, re-register using an IP address on the Master CM side.

Check the Eco-mode status. If the status is one the values below, change its setting and re-execute.

- When the "Current Eco-mode setting" is OFF:

Set the Eco-mode of the target storage device to ON.

- When the "Schedule(No-Name)" of the target RAID group is not "External":

If you would like to control the Eco-mode schedule by using this software, set the Eco-mode of the target RAID group to ON. When the "Eco-mode" is already ON, it has been set by ETERNUSmgr and is not set by this software. If you would like to control the Eco-mode schedule in this software, set the Eco-mode of the target RAID group to ON by using this software.

- When the "Eco-mode" of the target RAID group is OFF:

Set the Eco-mode of the target RAID group to ON.

- When the "Eco-mode" of the target RAID group is "-" (hyphen):

The Eco-mode setting cannot be done, because the target RAID group fits the following any conditions.

- The RAID group for which the system disk is included
- The RAID group for which it is set in the NAS area
- The RAID group for which the mainframe volumes, MVV volumes or MVV Concatenation volumes are registered
- The RAID group for which no volumes are registered
- When the volumes in the target RAID group are concatenated with other RAID groups by the LUN concatenation function:

Check the followings.

- When the Eco-mode schedule of the related RAID groups is not "External", the disk rotation cannot be started. Set the Ecomode schedule of all the related RAID groups to "External".
- When the Eco-mode of the related RAID groups is set to OFF, the disk rotation cannot be started. Set the Eco-mode of all the related RAID groups to ON.

- When the Eco-mode of the related RAID groups is "-" (hyphen), the disk rotation cannot be started. When the volumes are concatenated with the RAID group for which the Eco-mode cannot be set, the disk rotation cannot be started.

If you still have problem, collect the information required for troubleshooting as described in the following manual and contact a Fujitsu system engineer.

- When using Express:
	- "Trouble analysis" in the "ETERNUS SF Express Operation Guide"
- When using Storage Cruiser:
	- "Troubleshooting information" in the "ETERNUS SF Storage Cruiser Operation Guide"

# **ssmgr3214**

The disk rotation in the specified RAID group ({0}) cannot be stopped.

#### Explanation

The disk rotation of the specified RAID group could not be stopped. Any of the following may be possible factors:

- Eco-mode of the target storage device is set to OFF.
- Eco-mode schedule of the target RAID group is not "External".
- Eco-mode of the target RAID group is set to OFF.
- Eco-mode of the target RAID group is "-" (hyphen).
- The volumes in the target RAID group are concatenated with other RAID groups by the LUN concatenation function, and all of the related RAID groups are not specified.

#### Parameters

{0} : RAID group number. (Two or more RAID groups are separated by comma)

#### System action

The system terminates processing.

#### System administrator response

If the IP address of the storage device is an IP address on the Slave CM side, re-register using an IP address on the Master CM side.

Check the Eco-mode status. If the status is one the values below, change its setting and re-execute.

- When the "Current Eco-mode setting" is OFF:

Set the Eco-mode of the target storage device to ON.

- When the "Schedule(No-Name)" of the target RAID group is not "External":

If you would like to control the Eco-mode schedule by using this software, set the Eco-mode of the target RAID group to ON. When the "Eco-mode" is already ON, it has been set by ETERNUSmgr and is not set by this software. If you would like to control the Eco-mode schedule in this software, set the Eco-mode of the target RAID group to ON by using this software.

- When the "Eco-mode" of the target RAID group is OFF:

Set the Eco-mode of the target RAID group to ON.

- When the "Eco-mode" of the target RAID group is "-" (hyphen):

The Eco-mode setting cannot be done, because the target RAID group fits the following any conditions.

- The RAID group for which the system disk is included
- The RAID group for which it is set in the NAS area
- The RAID group for which the mainframe volumes, MVV volumes or MVV Concatenation volumes are registered
- The RAID group for which no volumes are registered

- When the volumes in the target RAID group are concatenated with other RAID groups by the LUN concatenation function, and all of the related RAID groups are not specified:

Execute the disk rotation stopping by specifying all of the related RAID groups. However, the disk rotation may be not able to be stopped even if its operation is executed.

Check the followings.

- When the Eco-mode schedule of the related RAID groups is not "External", the disk rotation cannot be stopped. Set the Ecomode schedule of all the related RAID groups to "External".
- When the Eco-mode of the related RAID groups is set to OFF, the disk rotation cannot be stopped. Set the Eco-mode of all the related RAID groups to ON.
- When the Eco-mode of the related RAID groups is "-" (hyphen), the disk rotation cannot be stopped. When the volumes are concatenated with the RAID group for which the Eco-mode cannot be set, the disk rotation cannot be stopped.

If you still have problem, collect the information required for troubleshooting as described in the following manual and contact a Fujitsu system engineer.

- When using Express:

"Trouble analysis" in the "ETERNUS SF Express Operation Guide"

- When using Storage Cruiser:

"Troubleshooting information" in the "ETERNUS SF Storage Cruiser Operation Guide"

## **ssmgr3215**

Failed to communicate with the storage device.

### Explanation

An error occurred during communication with the storage device.

#### System action

The system terminates processing.

#### System administrator response

Any of the following may be possible factors:

- The target storage device has been locked by another operation. If ETERNUSmgr is open, log out and re-execute the processing. If the settings for the storage device are in the process of being changed using Storage Cruiser (for example, if access paths are being set up, or access paths are being inherited), then execute the processing again after the operation has completed.
- An error may have occurred on the communication destination storage device or network. Check the connection between the server that the Manager is installed and the storage device.

If you still have problem, collect the information required for troubleshooting as described in the following manual and contact a Fujitsu system engineer.

- When using Express:

"Trouble analysis" in the "ETERNUS SF Express Operation Guide"

- When using Storage Cruiser:

"Troubleshooting information" in the "ETERNUS SF Storage Cruiser Operation Guide"

## **ssmgr3216**

The storage device that supports the Eco-mode operation is not connected with the specified server.

### Explanation

The processing was failed. Because the storage device that is connected with the specified server does not exist or does not support the Eco-mode operation.

## System action

The system terminates processing.

## System administrator response

Check the connection between the specified server and the storage device, and check that its storage device supports the Eco-mode operation. For the storage devices that support the Eco-mode operation, refer to "System administrator response" in the [ssmgr3210](#page-178-0) message.

If you still have problem, collect the information required for troubleshooting as described in the following manual and contact a Fujitsu system engineer.

- When using Express:

"Trouble analysis" in the "ETERNUS SF Express Operation Guide"

- When using Storage Cruiser:

"Troubleshooting information" in the "ETERNUS SF Storage Cruiser Operation Guide"

## **ssmgr3217**

The specified RAID group ({0}) does not exist.

## Explanation

The processing was failed, because the specified RAID group in the storage device does not exist.

## Parameters

{0} : RAID group number

## System action

The system terminates processing.

#### System administrator response

Specify the correct RAID group number, and re-execute.

If you still have problem, collect the information required for troubleshooting as described in the following manual and contact a Fujitsu system engineer.

- When using Express:

"Trouble analysis" in the "ETERNUS SF Express Operation Guide"

- When using Storage Cruiser:

"Troubleshooting information" in the "ETERNUS SF Storage Cruiser Operation Guide"

# **ssmgr3219**

The specified device  $({0})$  is not a server, or is not registered in this software.

## Explanation

The specified device is not a server node, or it is not registered as the managed server node in this software.

#### **Parameters**

{0} : Specified IP address

### System action

The system terminates processing.

### System administrator response

Any of the following may be possible factors:

- The device of the specified IP address may be not the server node. Check the specified IP address.
- The specified server may have not been registered in this software. Check that its device is registered in this software. If not registered, register its device, and re-execute.

If you still have problem, collect the information required for troubleshooting as described in the following manual and contact a Fujitsu system engineer.

- When using Express:

"Trouble analysis" in the "ETERNUS SF Express Operation Guide"

- When using Storage Cruiser:

"Troubleshooting information" in the "ETERNUS SF Storage Cruiser Operation Guide"

# **ssmgr3220**

A time-out occurred during the starting disks in the RAID group.

#### Explanation

The timeout occurred during start the RAID group with synchronous mode.

#### System action

The system terminates processing.

### System administrator response

Change the timeout value to big by using -time option, and re-execute, if the RAID group status is neither "Active" nor "start request". For details of the -time option, refer to "Disk control command (storageadm spindle)" in the "ETERNUS SF Storage Cruiser Operation Guide".

If you still have problem, collect the information required for troubleshooting as described in the following manual and contact a Fujitsu system engineer.

- When using Express:

"Trouble analysis" in the "ETERNUS SF Express Operation Guide"

- When using Storage Cruiser:

"Troubleshooting information" in the "ETERNUS SF Storage Cruiser Operation Guide"

## **ssmgr3221**

A time-out occurred during the stopping disks in the RAID group.

#### Explanation

The timeout occurred during stop the RAID group with synchronous mode.

### System action

The system terminates processing.

#### System administrator response

Change the timeout value to big by using -time option, and re-execute, if the RAID group status is neither "Idle" nor "stop request". For details of the -time option, refer to "Disk control command (storageadm spindle)" in the "ETERNUS SF Storage Cruiser Operation Guide".

If you still have problem, collect the information required for troubleshooting as described in the following manual and contact a Fujitsu system engineer.

- When using Express:

"Trouble analysis" in the "ETERNUS SF Express Operation Guide"

- When using Storage Cruiser:

"Troubleshooting information" in the "ETERNUS SF Storage Cruiser Operation Guide"

## **ssmgr3222**

The disks tried to stop might be used from other servers  $({0})$ . Therefore, the stopping process was discontinued.

#### Explanation

The disks used from the specified server may be used from other servers. Therefore, the stopping process was discontinued.

#### Parameters

{0} : Server name or WWPN of HBA

## System action

The system terminates processing.

#### System administrator response

Check the operating status and the disk using status in the displayed other servers. When the server has been registered in this software, the name of its server is displayed. When the server has not been registered in this software, the WWPN value of HBA that is loaded in its server is displayed.

When the stop of disk is possible, e.g. other servers have stopped or the share disk is not used, re-execute the command with -f option.

For details on the command, refer to "Command References" in the "ETERNUS SF Storage Cruiser Operation Guide".

# **ssmgr3223**

The storage device ({0}) is not in the Eco-mode operation.

## Explanation

The storage device that is not started the Eco-mode operation is specified.

# Parameters

{0} : IP address of storage device

#### System action

The system terminates processing.

# System administrator response

Check that the Eco-mode operation is started in the specified storage device.

If you still have problem, collect the information required for troubleshooting as described in the following manual and contact a Fujitsu system engineer.

- When using Express:

"Trouble analysis" in the "ETERNUS SF Express Operation Guide"

- When using Storage Cruiser:

"Troubleshooting information" in the "ETERNUS SF Storage Cruiser Operation Guide"

## **ssmgr3224**

The Eco-mode has already started.({0})

#### **Explanation**

Eco-mode operation has already been started.

# Parameters

{0} : IP address of the storage device

# System action

The system terminates processing.

## System administrator response

Check that the Eco-mode operation is started in the specified storage device. If Eco-mode operation is already started and this message is output, collect the information required for troubleshooting as described in the following manual and contact a Fujitsu system engineer.

- When using Express:

"Trouble analysis" in the "ETERNUS SF Express Operation Guide"

- When using Storage Cruiser:

"Troubleshooting information" in the "ETERNUS SF Storage Cruiser Operation Guide"

## **ssmgr3225**

The Eco-mode has already been suspended.({0})

## **Explanation**

Eco-mode is not operating.

### Parameters

{0} : IP address of the storage device

## System action

The system terminates processing.

## System administrator response

Check the Eco-mode operation status in the specified storage device. If Eco-mode operation has not been started and this message is output, collect the information required for troubleshooting as described in the following manual and contact a Fujitsu system engineer.

- When using Express:

"Trouble analysis" in the "ETERNUS SF Express Operation Guide"

- When using Storage Cruiser:

"Troubleshooting information" in the "ETERNUS SF Storage Cruiser Operation Guide"

# **ssmgr3226**

The specified raid group ({0}) is not set the Eco-mode.

# Explanation

Eco-mode cannot be set for the RAID group.

#### Parameters

{0} : RAID group number

#### System action

The system terminates processing.

### System administrator response

The status of the specified RAID group makes it impossible to set Eco-mode. Check the RAID group status, then try again. Alternatively, for details on the RAID groups for which Eco-mode cannot be set, refer to "Energy-saving operation for storage device" in the "ETERNUS SF Storage Cruiser Operation Guide".

Collect the information required for troubleshooting as described in the following manual and contact a Fujitsu system engineer.

- When using Express:

"Trouble analysis" in the "ETERNUS SF Express Operation Guide"

- When using Storage Cruiser:

"Troubleshooting information" in the "ETERNUS SF Storage Cruiser Operation Guide"

### **ssmgr3227**

The specified raid group is not set the Eco-mode.

#### Explanation

Eco-mode cannot be released for a RAID group for which Eco-mode is not already set.

#### System action

The system terminates processing.

#### System administrator response

Check the Eco-mode status of the specified RAID group, check the RAID group status, then try again. Alternatively, if Eco-mode cannot be released, collect the information required for troubleshooting as described in the following manual and contact a Fujitsu system engineer.

- When using Express:

"Trouble analysis" in the "ETERNUS SF Express Operation Guide"

- When using Storage Cruiser:

"Troubleshooting information" in the "ETERNUS SF Storage Cruiser Operation Guide"

## **ssmgr3228**

The specified raid group number cannot operate.

## Explanation

Processing was aborted because the following RAID groups were specified:

- RAID group used in Thin Provisioning Pool
- RAID group used in Flexible Tier Sub Pool
- Mainframe RAID group
- RAID group for REC Disk buffer
- RAID group of Stripe-Size expansion
- Temporary RAID group created while executing the Logical Device Expansion

### System action

The system terminates processing.

### System administrator response

Check the RAID group status, and re-execute. If the Eco-mode cannot be cleared and the problem is not resolved, collect the information required for troubleshooting as described in the following manual and contact a Fujitsu system engineer.

- When using Express:

"Trouble analysis" in the "ETERNUS SF Express Operation Guide"

- When using Storage Cruiser:

"Troubleshooting information" in the "ETERNUS SF Storage Cruiser Operation Guide"

# **ssmgr3301**

Failed to obtain the disk information.

## Explanation

The disk information could not be obtained.

#### System action

The system terminates processing.

#### System administrator response

Collect the information required for troubleshooting as described in the following manual and contact a Fujitsu system engineer.

- When using Express:

"Trouble analysis" in the "ETERNUS SF Express Operation Guide"

- When using Storage Cruiser:

"Troubleshooting information" in the "ETERNUS SF Storage Cruiser Operation Guide"

## **ssmgr3302**

Failed to obtain the raidgroup information.

## Explanation

The RAID group information could not be obtained.

### System action

The system terminates processing.

#### System administrator response

Collect the information required for troubleshooting as described in the following manual and contact a Fujitsu system engineer.

- When using Express:

"Trouble analysis" in the "ETERNUS SF Express Operation Guide"

- When using Storage Cruiser:

"Troubleshooting information" in the "ETERNUS SF Storage Cruiser Operation Guide"

# **ssmgr3303**

Failed to create the raidgroup.

## Explanation

The RAID group cannot be created.

### System action

The system terminates processing.

## System administrator response

If the IP address of the storage device is an IP address on the Slave CM side, re-register using an IP address on the Master CM side.

Collect the information required for troubleshooting as described in the following manual and contact a Fujitsu system engineer.

- When using Express:

"Trouble analysis" in the "ETERNUS SF Express Operation Guide"

- When using Storage Cruiser:

"Troubleshooting information" in the "ETERNUS SF Storage Cruiser Operation Guide"

# **ssmgr3304**

Failed to delete the raidgroup.

## Explanation

The RAID group cannot be deleted.

## System action

The system terminates processing.

### System administrator response

If the IP address of the storage device is an IP address on the Slave CM side, re-register using an IP address on the Master CM side.

Collect the information required for troubleshooting as described in the following manual and contact a Fujitsu system engineer.

- When using Express:

"Trouble analysis" in the "ETERNUS SF Express Operation Guide"

- When using Storage Cruiser:

"Troubleshooting information" in the "ETERNUS SF Storage Cruiser Operation Guide"

## **ssmgr3305**

Failed to obtain the volume information.

#### Explanation

The volume information cannot be obtained.

### System action

The system terminates processing.

### System administrator response

Collect the information required for troubleshooting as described in the following manual and contact a Fujitsu system engineer.

- When using Express:

"Trouble analysis" in the "ETERNUS SF Express Operation Guide"

- When using Storage Cruiser:

"Troubleshooting information" in the "ETERNUS SF Storage Cruiser Operation Guide"

## **ssmgr3306**

Failed to create the volume.

#### Explanation

The volume cannot be created.

#### System action

The system terminates processing.

#### System administrator response

If the IP address of the storage device is an IP address on the Slave CM side, re-register using an IP address on the Master CM side. Collect the information required for troubleshooting as described in the following manual and contact a Fujitsu system engineer.

- When using Express:

"Trouble analysis" in the "ETERNUS SF Express Operation Guide"

- When using Storage Cruiser:

"Troubleshooting information" in the "ETERNUS SF Storage Cruiser Operation Guide"

## **ssmgr3307**

Failed to delete the volume.

#### Explanation

The volume cannot be deleted.

#### System action

The system terminates processing.

## System administrator response

If the IP address of the storage device is an IP address on the Slave CM side, re-register using an IP address on the Master CM side. Collect the information required for troubleshooting as described in the following manual and contact a Fujitsu system engineer.

- When using Express:

"Trouble analysis" in the "ETERNUS SF Express Operation Guide"

- When using Storage Cruiser:

"Troubleshooting information" in the "ETERNUS SF Storage Cruiser Operation Guide"

# **ssmgr3308**

Failed to format the volume.

### Explanation

The volume cannot be formatted.

## System action

The system terminates processing.

#### System administrator response

If the IP address of the storage device is an IP address on the Slave CM side, re-register using an IP address on the Master CM side. Collect the information required for troubleshooting as described in the following manual and contact a Fujitsu system engineer.

- When using Express:

"Trouble analysis" in the "ETERNUS SF Express Operation Guide"

- When using Storage Cruiser:

"Troubleshooting information" in the "ETERNUS SF Storage Cruiser Operation Guide"

## **ssmgr3309**

Failed to obtain the affinitygroup.

## Explanation

The affinitygroup information cannot be obtained.

## System action

The system terminates processing.

#### System administrator response

Collect the information required for troubleshooting as described in the following manual and contact a Fujitsu system engineer.

- When using Express:

"Trouble analysis" in the "ETERNUS SF Express Operation Guide"

- When using Storage Cruiser:

"Troubleshooting information" in the "ETERNUS SF Storage Cruiser Operation Guide"

# **ssmgr3310**

Failed to create the affinitygroup.

## Explanation

The affinitygroup cannot be created.

## System action

The system terminates processing.

#### System administrator response

If the IP address of the storage device is an IP address on the Slave CM side, re-register using an IP address on the Master CM side.

Collect the information required for troubleshooting as described in the following manual and contact a Fujitsu system engineer.

- When using Express:

"Trouble analysis" in the "ETERNUS SF Express Operation Guide"

- When using Storage Cruiser:

"Troubleshooting information" in the "ETERNUS SF Storage Cruiser Operation Guide"

# **ssmgr3311**

Failed to delete the affinitygroup.

# Explanation

The affinitygroup cannot be deleted.

### System action

The system terminates processing.

### System administrator response

If the IP address of the storage device is an IP address on the Slave CM side, re-register using an IP address on the Master CM side.

Collect the information required for troubleshooting as described in the following manual and contact a Fujitsu system engineer.

- When using Express:

"Trouble analysis" in the "ETERNUS SF Express Operation Guide"

- When using Storage Cruiser:

"Troubleshooting information" in the "ETERNUS SF Storage Cruiser Operation Guide"

## **ssmgr3312**

Failed to modify the affinitygroup.

The affinitygroup cannot be modified.

# System action

The system terminates processing.

## System administrator response

If the IP address of the storage device is an IP address on the Slave CM side, re-register using an IP address on the Master CM side.

Collect the information required for troubleshooting as described in the following manual and contact a Fujitsu system engineer.

- When using Express:

"Trouble analysis" in the "ETERNUS SF Express Operation Guide"

- When using Storage Cruiser:

"Troubleshooting information" in the "ETERNUS SF Storage Cruiser Operation Guide"

# **ssmgr3317**

Failed to modify the iSCSI Port.

## Explanation

It failed to set the iSCSI port.

## System action

The system terminates processing.

## System administrator response

Collect the information required for troubleshooting as described in the following manual and contact a Fujitsu system engineer.

- When using Express:

"Trouble analysis" in the "ETERNUS SF Express Operation Guide"

- When using Storage Cruiser:

"Troubleshooting information" in the "ETERNUS SF Storage Cruiser Operation Guide"

# **ssmgr3318**

Failed to obtain the iSCSI Port.

## Explanation

It failed to obtain the iSCSI port.

## System action

The system terminates processing.

## System administrator response

Collect the information required for troubleshooting as described in the following manual and contact a Fujitsu system engineer.

- When using Express:

"Trouble analysis" in the "ETERNUS SF Express Operation Guide"

- When using Storage Cruiser:

"Troubleshooting information" in the "ETERNUS SF Storage Cruiser Operation Guide"

## **ssmgr3320**

Failed to obtain the port information.

It failed to obtain the port information.

### System action

The system terminates processing.

## System administrator response

Collect the information required for troubleshooting as described in the following manual and contact a Fujitsu system engineer.

- When using Express:

"Trouble analysis" in the "ETERNUS SF Express Operation Guide"

- When using Storage Cruiser:

"Troubleshooting information" in the "ETERNUS SF Storage Cruiser Operation Guide"

## **ssmgr3321**

Failed to obtain the volume format progress.

## Explanation

It failed to obtain the volume format progress.

#### System action

The system terminates processing.

## System administrator response

Collect the information required for troubleshooting as described in the following manual and contact a Fujitsu system engineer.

- When using Express:

"Trouble analysis" in the "ETERNUS SF Express Operation Guide"

- When using Storage Cruiser:

"Troubleshooting information" in the "ETERNUS SF Storage Cruiser Operation Guide"

# **ssmgr3323**

Failed to obtain the iSCSI Port ping status.

# Explanation

It failed to obtain the ping status from the iSCSI port.

### System action

The system terminates processing.

### System administrator response

Collect the information required for troubleshooting as described in the following manual and contact a Fujitsu system engineer.

- When using Express:

"Trouble analysis" in the "ETERNUS SF Express Operation Guide"

- When using Storage Cruiser:

"Troubleshooting information" in the "ETERNUS SF Storage Cruiser Operation Guide"

# **ssmgr3324**

Failed to create the hostresponse.

It failed to create the HostResponse.

# System action

The system terminates processing.

## System administrator response

Collect the information required for troubleshooting as described in the following manual and contact a Fujitsu system engineer.

- When using Express:

"Trouble analysis" in the "ETERNUS SF Express Operation Guide"

- When using Storage Cruiser:

"Troubleshooting information" in the "ETERNUS SF Storage Cruiser Operation Guide"

## **ssmgr3325**

Failed to modify the hostresponse.

## Explanation

It failed to configure the HostResponse.

## System action

The system terminates processing.

## System administrator response

Collect the information required for troubleshooting as described in the following manual and contact a Fujitsu system engineer.

- When using Express:

"Trouble analysis" in the "ETERNUS SF Express Operation Guide"

- When using Storage Cruiser:

"Troubleshooting information" in the "ETERNUS SF Storage Cruiser Operation Guide"

# **ssmgr3326**

Failed to delete the hostresponse.

## Explanation

It failed to delete the HostResponse.

# System action

The system terminates processing.

## System administrator response

Collect the information required for troubleshooting as described in the following manual and contact a Fujitsu system engineer.

- When using Express:

"Trouble analysis" in the "ETERNUS SF Express Operation Guide"

- When using Storage Cruiser:

"Troubleshooting information" in the "ETERNUS SF Storage Cruiser Operation Guide"

## **ssmgr3327**

Failed to execute the LDE.

It failed to execute the Logical Device Expansion.

# System action

The system terminates processing.

## System administrator response

Collect the information required for troubleshooting as described in the following manual and contact a Fujitsu system engineer.

- When using Express:

"Trouble analysis" in the "ETERNUS SF Express Operation Guide"

- When using Storage Cruiser:

"Troubleshooting information" in the "ETERNUS SF Storage Cruiser Operation Guide"

# **ssmgr3328**

Failed to obtain the raidgroup process progress.

#### Explanation

It failed to obtain the progress information of the RAID group processing.

## System action

The system terminates processing.

#### System administrator response

Collect the information required for troubleshooting as described in the following manual and contact a Fujitsu system engineer.

- When using Express:

"Trouble analysis" in the "ETERNUS SF Express Operation Guide"

- When using Storage Cruiser:

"Troubleshooting information" in the "ETERNUS SF Storage Cruiser Operation Guide"

# **ssmgr3329**

Failed to execute the RAID migration.

## Explanation

It failed to execute the RAID Migration.

## System action

The system terminates processing.

#### System administrator response

Collect the information required for troubleshooting as described in the following manual and contact a Fujitsu system engineer.

- When using Express:

"Trouble analysis" in the "ETERNUS SF Express Operation Guide"

- When using Storage Cruiser:

"Troubleshooting information" in the "ETERNUS SF Storage Cruiser Operation Guide"

## **ssmgr3330**

Failed to obtain the RAID migration progress.

It failed to obtain the progress information of the RAID Migration processing.

# System action

The system terminates processing.

## System administrator response

Collect the information required for troubleshooting as described in the following manual and contact a Fujitsu system engineer.

- When using Express:

"Trouble analysis" in the "ETERNUS SF Express Operation Guide"

- When using Storage Cruiser:

"Troubleshooting information" in the "ETERNUS SF Storage Cruiser Operation Guide"

# **ssmgr3331**

Failed to balance the Thin Provisioning Volume.

#### Explanation

It failed to balance the Thin Provisioning Volume.

## System action

The system terminates processing.

#### System administrator response

Collect the information required for troubleshooting as described in the following manual and contact a Fujitsu system engineer.

- When using Express:

"Trouble analysis" in the "ETERNUS SF Express Operation Guide"

- When using Storage Cruiser:

"Troubleshooting information" in the "ETERNUS SF Storage Cruiser Operation Guide"

# **ssmgr3332**

Failed to obtain the balance level of Thin Provisioning Volume.

## Explanation

It failed to obtain the balance level of the Thin Provisioning Volume.

# System action

The system terminates processing.

#### System administrator response

Collect the information required for troubleshooting as described in the following manual and contact a Fujitsu system engineer.

- When using Express:

"Trouble analysis" in the "ETERNUS SF Express Operation Guide"

- When using Storage Cruiser:

"Troubleshooting information" in the "ETERNUS SF Storage Cruiser Operation Guide"

## **ssmgr3333**

Failed to obtain the Thin Provisioning Volume balance progress.

It failed to obtain the progress information of the Thin Provisioning Volume balance processing.

# System action

The system terminates processing.

#### System administrator response

Collect the information required for troubleshooting as described in the following manual and contact a Fujitsu system engineer.

- When using Express:

"Trouble analysis" in the "ETERNUS SF Express Operation Guide"

- When using Storage Cruiser:

"Troubleshooting information" in the "ETERNUS SF Storage Cruiser Operation Guide"

# **ssmgr3334**

Failed to create the Thin Provisioning Pool.

## Explanation

It failed to create the Thin Provisioning Pool.

# System action

The system terminates processing.

#### System administrator response

Collect the information required for troubleshooting as described in the following manual and contact a Fujitsu system engineer.

- When using Express:

"Trouble analysis" in the "ETERNUS SF Express Operation Guide"

- When using Storage Cruiser:

"Troubleshooting information" in the "ETERNUS SF Storage Cruiser Operation Guide"

# **ssmgr3335**

Failed to expand the Thin Provisioning Pool capacity.

### Explanation

It failed to expand the Thin Provisioning Pool capacity.

# System action

The system terminates processing.

#### System administrator response

Collect the information required for troubleshooting as described in the following manual and contact a Fujitsu system engineer.

- When using Express:

"Trouble analysis" in the "ETERNUS SF Express Operation Guide"

- When using Storage Cruiser:

"Troubleshooting information" in the "ETERNUS SF Storage Cruiser Operation Guide"

## **ssmgr3336**

Failed to delete the Thin Provisioning Pool.

It failed to delete the Thin Provisioning Pool.

# System action

The system terminates processing.

## System administrator response

Collect the information required for troubleshooting as described in the following manual and contact a Fujitsu system engineer.

- When using Express:

"Trouble analysis" in the "ETERNUS SF Express Operation Guide"

- When using Storage Cruiser:

"Troubleshooting information" in the "ETERNUS SF Storage Cruiser Operation Guide"

# **ssmgr3337**

Failed to format the Thin Provisioning Pool.

## Explanation

It failed to format the Thin Provisioning Pool.

# System action

The system terminates processing.

## System administrator response

Collect the information required for troubleshooting as described in the following manual and contact a Fujitsu system engineer.

- When using Express:

"Trouble analysis" in the "ETERNUS SF Express Operation Guide"

- When using Storage Cruiser:

"Troubleshooting information" in the "ETERNUS SF Storage Cruiser Operation Guide"

# **ssmgr3338**

Failed to set alarm of the Thin Provisioning Pool.

## Explanation

It failed to set the threshold for the Thin Provisioning Pool.

## System action

The system terminates processing.

## System administrator response

Collect the information required for troubleshooting as described in the following manual and contact a Fujitsu system engineer.

- When using Express:

"Trouble analysis" in the "ETERNUS SF Express Operation Guide"

- When using Storage Cruiser:

"Troubleshooting information" in the "ETERNUS SF Storage Cruiser Operation Guide"

## **ssmgr3339**

Failed to obtain the Thin Provisioning Pool information.

It failed to obtain the Thin Provisioning Pool information.

# System action

The system terminates processing.

## System administrator response

Collect the information required for troubleshooting as described in the following manual and contact a Fujitsu system engineer.

- When using Express:

"Trouble analysis" in the "ETERNUS SF Express Operation Guide"

- When using Storage Cruiser:

"Troubleshooting information" in the "ETERNUS SF Storage Cruiser Operation Guide"

# **ssmgr3340**

Failed to obtain the Thin Provisioning mode information.

#### Explanation

It failed to obtain the information of the Thin Provisioning function.

## System action

The system terminates processing.

#### System administrator response

Collect the information required for troubleshooting as described in the following manual and contact a Fujitsu system engineer.

- When using Express:

"Trouble analysis" in the "ETERNUS SF Express Operation Guide"

- When using Storage Cruiser:

"Troubleshooting information" in the "ETERNUS SF Storage Cruiser Operation Guide"

# **ssmgr3341**

Failed to expand the Thin Provisioning Volume capacity.

## Explanation

It failed to expand the Thin Provisioning Volume capacity.

# System action

The system terminates processing.

#### System administrator response

Collect the information required for troubleshooting as described in the following manual and contact a Fujitsu system engineer.

- When using Express:

"Trouble analysis" in the "ETERNUS SF Express Operation Guide"

- When using Storage Cruiser:

"Troubleshooting information" in the "ETERNUS SF Storage Cruiser Operation Guide"

## **ssmgr3342**

Failed to set alarm of the Thin Provisioning Volume.

It failed to set the threshold for the Thin Provisioning Volume.

# System action

The system terminates processing.

### System administrator response

Collect the information required for troubleshooting as described in the following manual and contact a Fujitsu system engineer.

- When using Express:

"Trouble analysis" in the "ETERNUS SF Express Operation Guide"

- When using Storage Cruiser:

"Troubleshooting information" in the "ETERNUS SF Storage Cruiser Operation Guide"

## **ssmgr3343**

Failed to create the Host WWN.

## Explanation

It failed to create the Host WWN.

# System action

The system terminates processing.

#### System administrator response

Collect the information required for troubleshooting as described in the following manual and contact a Fujitsu system engineer.

- When using Express:

"Trouble analysis" in the "ETERNUS SF Express Operation Guide"

- When using Storage Cruiser:

"Troubleshooting information" in the "ETERNUS SF Storage Cruiser Operation Guide"

# **ssmgr3344**

Failed to delete the Host WWN.

### Explanation

It failed to delete the Host WWN.

## System action

The system terminates processing.

#### System administrator response

Collect the information required for troubleshooting as described in the following manual and contact a Fujitsu system engineer.

- When using Express:

"Trouble analysis" in the "ETERNUS SF Express Operation Guide"

- When using Storage Cruiser:

"Troubleshooting information" in the "ETERNUS SF Storage Cruiser Operation Guide"

## **ssmgr3346**

Failed to modify the FC-port.

It failed to configure the FC-port.

# System action

The system terminates processing.

## System administrator response

Collect the information required for troubleshooting as described in the following manual and contact a Fujitsu system engineer.

- When using Express:

"Trouble analysis" in the "ETERNUS SF Express Operation Guide"

- When using Storage Cruiser:

"Troubleshooting information" in the "ETERNUS SF Storage Cruiser Operation Guide"

## **ssmgr3347**

Failed to create the HostAffinity.

## Explanation

It failed to create the Host Affinity.

# System action

The system terminates processing.

## System administrator response

Collect the information required for troubleshooting as described in the following manual and contact a Fujitsu system engineer.

- When using Express:

"Trouble analysis" in the "ETERNUS SF Express Operation Guide"

- When using Storage Cruiser:

"Troubleshooting information" in the "ETERNUS SF Storage Cruiser Operation Guide"

# **ssmgr3348**

Failed to delete the HostAffinity.

## Explanation

It failed to delete the Host Affinity.

## System action

The system terminates processing.

## System administrator response

Collect the information required for troubleshooting as described in the following manual and contact a Fujitsu system engineer.

- When using Express:

"Trouble analysis" in the "ETERNUS SF Express Operation Guide"

- When using Storage Cruiser:

"Troubleshooting information" in the "ETERNUS SF Storage Cruiser Operation Guide"

## **ssmgr3349**

Failed to modify the Host WWN.

It failed to configure the Host WWN.

# System action

The system terminates processing.

## System administrator response

Collect the information required for troubleshooting as described in the following manual and contact a Fujitsu system engineer.

- When using Express:

"Trouble analysis" in the "ETERNUS SF Express Operation Guide"

- When using Storage Cruiser:

"Troubleshooting information" in the "ETERNUS SF Storage Cruiser Operation Guide"

# **ssmgr3351**

The specified device  $({0})$  is not registered in this software.

## Explanation

The specified device is not registered as the managed device in this software.

# Parameters

{0} : Specified IP address

#### System action

The system terminates processing.

## System administrator response

Check that the specified device is registered in this software. If not registered, register its device, and re-execute.

## **ssmgr3352**

Two or more devices to which specified IP address ({0}) was set were detected.

## Explanation

The device could not be identified because more than one device with the specified IP address were detected.

# Parameters

{0} : Specified IP address

#### System action

The system terminates processing.

## System administrator response

Check whether the same IP address has been set up for more than one device (as a result of configuring devices manually, for example).

To change the IP address of a device, using the Web Console, delete the settings for the device, and register it again with the new IP address.

Check that the IP address to be specified is unique within this software, and execute the processing again.

## **ssmgr3353**

The "Monitoring Status" of the specified storage device ({0}) is not "normal".

The status of the specified storage device is not "normal".

# Parameters

{0} : IP address of the storage device

## System action

The system terminates processing.

## System administrator response

The status for the specified storage device may be any possibility of the following factors:

- When the status is warning (Unknown):

An error may have occurred with the network or with the destination storage device. Check the status of the connection between the storage device and the device where the Manager is installed.

- When the storage device is not registered:

The storage device has been detected by this software, but it has not been registered. Register it, and execute the processing again.

#### **ssmgr3354**

The "Monitoring Status" of the specified switch ({0}) is not "normal".

## Explanation

The status of the specified switch device is not "normal".

## Parameters

{0} : IP address of the switch device

## System action

The system terminates processing.

## System administrator response

The status for the specified switch device may be any possibility of the following factors:

- When the status is warning:

An error may have occurred with the network or with the destination switch. Check if the status of the switch or network is faulty. Otherwise, the account information that has been set up for the device may not match the account information for the device that is managed by this software. Using the Web Console, change the account information managed by this software, and execute the processing again.

- When the switch device is not registered:

The switch device has been detected by this software, but it has not been registered. Register it, and execute the processing again.

## **ssmgr3355**

The specified device  $({0})$  is not a device to be operated.

## Explanation

The specified device cannot be operated.

## Parameters

{0} : Specified IP address of the device

## System action

The system terminates processing.

## System administrator response

Check that the device with the specified IP address is either a storage device or a switch.

Execute the processing again after specifying the IP address of either a storage device or a switch (or both).

## **ssmgr3356**

Two or more storage devices were specified.

#### Explanation

The multiple storage devices were specified, so the processing were failed.

#### System action

The system terminates processing.

## System administrator response

To specify multiple IP addresses, execute the processing again by specifying the IP address of a storage device for which zones have been set up and the IP address of a switch for which zoning settings have been made.

## **ssmgr3357**

Two or more switches were specified.

## Explanation

The multiple switch devices were specified, so the processing were failed.

### System action

The system terminates processing.

#### System administrator response

To specify multiple IP addresses, execute the processing again by specifying the IP address of a storage device for which zones have been set up and the IP address of a switch for which zoning settings have been made.

# **ssmgr3358**

Specified CA  $({0})$  is not installed in the specified storage device  $({1})$ .

# Explanation

Processing failed because the WWPN for the specified CA has not been stored on the specified storage device.

### Parameters

- {0} : WWPN of the specified CA
- {1} : IP address of the specified storage device

## System action

The system terminates processing.

#### System administrator response

Any of the following may be possible factors:

- Check the WWPN for the specified CA. If the WWPN for the specified CA is incorrect, execute the processing again by specifying a WWPN (for the specified CA) that has been stored on the specified storage device.
- Check the IP address for the specified storage device. If the IP address for the specified storage device is incorrect, execute the processing again by specifying the IP address for a storage device where the WWPN for the specified CA has been stored.

# **ssmgr3359**

Specified CA ({0}) is not found in this software.

## Explanation

Processing failed because either: (1) the storage device (where the WWPN for the specified CA has been stored) has not been registered, or (2) the WWPN for the specified CA is incorrect.

#### **Parameters**

{0} : WWPN of the specified CA

#### System action

The system terminates processing.

#### System administrator response

Any of the following may be possible factors:

- Check the specified CA WWPN. If it is wrong, specify the correct CA WWPN and re-execute.
- Check whether the storage device (where the WWPN for the specified CA has been stored) has been registered with this software. If not, register the storage device, and execute the processing again.

## **ssmgr3360**

The specified Affinity Group number  $({0})$  does not in the specified storage device  $({1})$ .

#### Explanation

The specified affinity group number does not exist in the specified storage device.

## **Parameters**

- {0} : Specified affinity group number (decimal number)
- {1} : IP address of the specified storage device

### System action

The system terminates processing.

#### System administrator response

Any of the following may be possible factors:

- Check that the specified affinity group number exists in the specified storage device. If the specified affinity group number is wrong, specify the existing affinity group number in the specified storage device and re-execute.
- Check the IP address of the specified storage device. If it is wrong, specify the correct IP address of the storage device and reexecute.
- In all other cases, create the specified affinity group on the specified storage device and re-execute.

#### **ssmgr3361**

Specified HBA WWPN  $({0})$  has already been set to the specified Affinity Group number  $({1})$ .

## Explanation

The specified HBA WWPN is already set to the specified affinity group number.

## Parameters

- {0} : Specified HBA WWPN
- {1} : Specified affinity group number (decimal number)

### System action

The system terminates processing.

## System administrator response

Check the specified HBA WWPN.

If the specified HBA WWPN is correct, this indicates that the specified affinity group has already been set up and therefore no need to set it up again.

The specified HBA WWPN is wrong, specify the correct HBA WWPN and re-execute.

## **ssmgr3362**

Specified HBA WWPN ({0}) has already been set to a different Affinity Group number ({1}).

### Explanation

The specified HBA WWPN is already set to different affinity group number.

# Parameters

- {0} : Specified HBA WWPN
- {1} : Affinity group number (decimal number) that have been set.

## System action

The system terminates processing.

#### System administrator response

Any of the following may be possible factors:

- Check the specified HBA WWPN. If it is wrong, specify the correct HBA WWPN and re-execute.
- If the affinity group number has been changed, delete the settings for the specified HBA WWPN from the affinity group that has already been set up. Then, re-execute.

### **ssmgr3363**

Specified HBA WWPN ({0}) is not set to any Affinity Group of specified CA ({1}).

### Explanation

The specified HBA WWPN has not been set up in any of the affinity groups for the CA for the specified storage device.

### Parameters

- {0} : Specified HBA WWPN
- {1} : Specified CA WWPN

## System action

The system terminates processing.

#### System administrator response

Any of the following may be possible factors:

- Check the specified HBA WWPN. If it is wrong, specify the correct HBA WWPN and re-execute.
- Check the specified CA WWPN. If it is wrong, specify the correct CA WWPN and re-execute.

### **ssmgr3364**

Specified HBA WWPN  $(0)$  is not set to Affinity Group Number  $(1)$  of specified CA  $(2)$ ). Specified HBA WWPN  $(0)$  is set to Affinity Group Number ({3}).

The specified HBA WWPN is already set to different affinity group number.

# Parameters

- {0} : Specified HBA WWPN
- {1} : Specified affinity group number (decimal number)
- {2} : Specified CA WWPN
- {3} : Set affinity group number (decimal number)

## System action

The system terminates processing.

#### System administrator response

Any of the following may be possible factors:

- Check the specified HBA WWPN. If it is wrong, specify the correct HBA WWPN and re-execute.
- Check the specified CA WWPN. If it is wrong, specify the correct CA WWPN and re-execute.
- Check the specified affinity group number. If it is wrong, specify the correct affinity group number and re-execute.

# **ssmgr3365**

Specified CA  $({0})$  is not connected with the specified switch  $({1})$ .

## Explanation

The specified CA is not connected with the specified switch device.

### Parameters

- {0} : Specified CA WWPN
- {1} : IP address of the specified switch device

### System action

The system terminates processing.

#### System administrator response

Any of the following may be possible factors:

- Check the specified CA WWPN. If it is wrong, specify the correct CA WWPN and re-execute.
- Check the IP address of the specified switch device. If it is wrong, specify the correct IP address and re-execute.
- Check the status of the connection between the specified CA and the switches within the fabric that includes the specified switch. If the CA is not connected to any of the switches in the fabric, connect the CA to any of the switches in the fabric, and re-execute.

## **ssmgr3366**

Specified CA ({0}) is not connected with the switch.

## Explanation

The specified CA is not connected with the switch device.

## **Parameters**

{0} : Specified CA WWPN

#### System action

The system terminates processing.

### System administrator response

Any of the following may be possible factors:

- Check the specified CA WWPN. If it is wrong, specify the correct CA WWPN and re-execute.
- Check the status of the connection between the specified CA and the switches within the fabric that includes the specified switch. If the CA is not connected to any of the switches in the fabric, connect the CA to any of the switches in the fabric, and re-execute.

## **ssmgr3367**

Because the security of the specified switch  $(\{0\})$  is not set, the zoning cannot be set.

#### **Explanation**

Zoning settings cannot be made because security settings have not been made for the specified switch.

### Parameters

{0} : IP address of the specified switch device

#### System action

The system terminates processing.

## System administrator response

Security settings have not been made because zoning settings have not been made for the specified switch. Make temporary zoning settings, and execute the processing again.

For details on how to set up temporary zoning , refer to the "ETERNUS SF Storage Cruiser Operation Guide", section "Environment Configuration" > "Fibre Channel Switch" > "SN200 (Brocade) Fibre Channel Switch".

By specifying the -f option, zones can be forcibly set up even on fibre channel switches where zoning settings have not been made. However, if temporary zones are created, or if zoning settings are made forcibly by specifying the -f option, access from all zones other than the zone specified with the -f option will be blocked. For this reason, do not implement these measures while the target fibre channel switch environment is operating. Implement these measures immediately after the fibre channel switch environment has been installed and before operations have started (or while operations are paused).

#### **ssmgr3368**

The specified zoning  $({0})$  has already been set to the specified switch  $({1})$ .

#### Explanation

The specified zoning is already set to the specified switch device.

#### Parameters

- {0} : zoning between the specified HBA WWPN and the specified CA WWPN
- {1} : IP address of the specified switch device

#### System action

The system terminates processing.

#### System administrator response

Any of the following may be possible factors:

- Check the specified CA WWPN. If it is wrong, specify the correct CA WWPN and re-execute.
- Check the specified HBA WWPN. If it is wrong, specify the correct HBA WWPN and re-execute.
- Check the IP address of the specified switch device. If it is wrong, specify the correct IP address and re-execute.
- If the combination of the specified HBA WWPN and CA WWPN is correct and the IP address of the specified switch is also correct, this indicates that the specified zoning has already been set up and therefore no need to set it up again.

## **ssmgr3369**

The specified zoning  $({0})$  is not exist in the specified switch  $({1})$ .

#### Explanation

Deletion of the specified zoning has failed because it has not been set up on the specified switch.

## Parameters

- {0} : Zoning between the specified HBA WWPN and the specified CA WWPN
- {1} : IP address of the specified switch device

#### System action

The system terminates processing.

#### System administrator response

Any of the following may be possible factors:

- Check the specified CA WWPN. If it is wrong, specify the correct CA WWPN and re-execute.
- Check the specified HBA WWPN. If it is wrong, specify the correct HBA WWPN and re-execute.
- Check the IP address of the specified switch device. If it is wrong, specify the correct IP address and re-execute.

#### **ssmgr3370**

The principal switch in a fabric where the specified switch ({0}) belongs is not registered in this software.

#### **Explanation**

The principal switch device in a fabric where the specified switch device belongs is not registered in this software.

#### **Parameters**

{0} : IP address of the specified switch device

#### System action

The system terminates processing.

## System administrator response

Check that all switch devices in a fabric where the specified switch device belong to is registered in this software. If any switch devices are not registered in this software, re-execute operation after registering devices.

# **ssmgr3371**

The "Monitoring Status" of the principal switch in a fabric where the specified switch ({0}) belongs is "undefined".

# Explanation

The processing was failed, because the monitoring status of the principal switch device in a fabric where the specified switch device belongs is "undefined".

# Parameters

{0} : IP address of the specified switch device

#### System action

The system terminates processing.

## System administrator response

The principal switch device in a fabric where the specified switch device belongs has been detected by this software, but it has not been registered. Register it as a SAN device, and execute the processing again.

## **ssmgr3372**

The "Monitoring Status" of the principal switch in a fabric where the specified switch ({0}) belongs is "invalid Password".

## Explanation

The processing was failed, because the monitoring status of the principal switch device in a fabric where the specified switch device belongs is "invalid Password".

## Parameters

{0} : IP address of the specified switch device

#### System action

The system terminates processing.

#### System administrator response

Check the account information of the principal switch device in a fabric where the specified switch device belongs. The account information that has been set up for the device does not match the account information for the device that is managed by this software. Using the Web Console, change the account information managed by this software, and execute the processing again.

## **ssmgr3373**

The specified iSCSI port (Name[{0}], IP Address[{1}]) is not found in the specified storage device ({2}).

#### Explanation

The specified iSCSI port does not exist in the specified storage device.

# Parameters

- {0} : iSCSI name specified for the iSCSI port
- {1} : IP address specified for the iSCSI port
- {2} : IP address specified for the storage device

### System action

The system terminates processing.

#### System administrator response

Possible responses are:

- If the iSCSI name specified for the iSCSI port is invalid:

Specify a valid iSCSI name for the iSCSI port, and re-execute.

- If the IP address specified for the iSCSI port is invalid:

Specify a valid IP address for the iSCSI port, and re-execute.

- If the IP address specified for the storage device is invalid:

Specify a valid IP address for the storage device, and re-execute.

# **ssmgr3374**

Specified iSCSI Host (Name[{0}], IP Address[{1}]) already has the setting in specified PortID ({2}).

### Explanation

The specified iSCSI host is already being used by the specified port.

# Parameters

- {0} : iSCSI name specified for the iSCSI port
- {1} : IP address specified for the iSCSI port
- {2} : Specified Port ID

# System action

The system terminates processing.

#### System administrator response

Possible responses are:

- If the iSCSI name specified for the iSCSI host is invalid:
- Specify a valid iSCSI name for the iSCSI host, and re-execute.
- If the IP address specified for the iSCSI host is invalid:
- Specify a valid IP address for the iSCSI host, and re-execute.
- If the port ID specified is invalid:

Specify a valid port ID, and re-execute.

# **ssmgr3375**

Specified iSCSI Host (Name[{0}], IP Address[{1}]) does not have the setting in specified PortID ({2}).

### Explanation

The specified iSCSI host is not being used by the specified port.

# Parameters

- {0} : iSCSI name specified for the iSCSI port
- {1} : IP address specified for the iSCSI port
- {2} : Specified Port ID

# System action

The system terminates processing.

### System administrator response

Possible responses are:

- If the iSCSI name specified for the iSCSI host is invalid:

Specify a valid iSCSI name for the iSCSI host, and re-execute.

- If the IP address specified for the iSCSI host is invalid:

Specify a valid IP address for the iSCSI host, and re-execute.

- If the port ID specified is invalid:

Specify a valid port ID, and re-execute.

## **ssmgr3376**

Failed to obtain the iSCSI information of the specified device ({0}).

### Explanation

It failed to obtain the iSCSI port information of the specified device.

## Parameters

{0} : IP address specified for the storage device

## System action

The system terminates processing.

### System administrator response

The device with the specified IP address might not be a storage device. Check the device type for the specified IP address.

If the device for the specified IP address has not been detected by this software, detect the device and execute the processing again.

If you still have problem, collect the information required for troubleshooting as described in the following manual and contact a Fujitsu system engineer.

- When using Express:

"Trouble analysis" in the "ETERNUS SF Express Operation Guide"

- When using Storage Cruiser:

"Troubleshooting information" in the "ETERNUS SF Storage Cruiser Operation Guide"

# **ssmgr3377**

Specified iSCSI PortID  $({0})$  is not found in the specified storage device  $({1})$ .

### Explanation

The specified port ID does not exist in the specified storage device.

# Parameters

- {0} : Specified Port ID
- {1} : IP address specified for the storage device

## System action

The system terminates processing.

### System administrator response

Possible responses are:

- If the port ID specified is invalid:

Specify a valid port ID, and re-execute.

- If the IP address specified for the storage device is invalid:

Specify a valid IP address for the storage device, and re-execute.

# **ssmgr3378**

The specified HostResponse number  $({0})$  does not in the specified storage device  $({1})$ .

#### **Explanation**

The specified HostResponse does not exist in the specified storage device.

## Parameters

- {0} : Specified HostResponse number (decimal)
- {1} : IP address specified for the storage device

## System action

The system terminates processing.

#### System administrator response

Possible responses are:

- If the specified HostResponse number is invalid:

Specify a valid HostResponse number, and re-execute.

- If the IP address specified for the storage device is invalid:

Specify a valid IP address for the storage device, and re-execute.

## **ssmgr3400**

The specified device  $({0})$  is not a storage device in this software.

## Explanation

The specified device is not storage device.

#### Parameters

{0} : Specified IP address

## System action

The system terminates processing.

#### System administrator response

The device with the specified IP address might not be a storage device. Check the device type for the specified IP address.

If the device for the specified IP address has not been detected by this software, detect the device and execute the processing again.

## **ssmgr3401**

The "Monitoring Status" of the specified storage device ({0}) is not "normal".

#### Explanation

The status of the specified storage device is not "normal".

### Parameters

{0} : IP address of the specified storage device

#### System action

The system terminates processing.

#### System administrator response

An error may be occurred with the target storage device or the network. Check the status of the connection between the storage device and the device where the Manager is installed.

If there is no problem in the network environment, perform the following action:

- If the storage device is not registered:

The storage device has been detected by this software, but it has not been registered. Register it, and execute the processing again.

- If the user name or password has been changed on the connection destination storage device:

Set the correct user name and password using the Web Console.

- In all other cases:

The user authentication may be failed because the number of the SSH communication sessions to the target device has reached the upper limit. Reset the user name and password for the target device using the Web Console, and execute the processing again after disconnecting other SSH communication.

## **ssmgr3402**

Failed to set or obtain the information for the storage device. Error code= $\{0\}$ , detail message= $\{1\}$ 

#### Explanation

An error has occurred with either: (1) the settings for the storage device, or (2) the information acquisition processing.

# Parameters

- {0} : Error code
- {1} : Detail message

## System action

The system terminates processing.

## System administrator response

- When the error code is 60, 70, or 80:

Check whether there are any errors with either the status of the device or the network environment, and execute the processing again.

If using the detection command for an iSCSI host on the connection target, check that the iSNS server settings for the iSCSI port are enabled and that an iSNS server is connected to the iSCSI port, and try processing again.

- When the error code is other number:

Collect the information required for troubleshooting as described in the following manual and contact a Fujitsu system engineer.

- When using Express:

"Trouble analysis" in the "ETERNUS SF Express Operation Guide"

- When using Storage Cruiser:

"Troubleshooting information" in the "ETERNUS SF Storage Cruiser Operation Guide"

# **ssmgr3403**

Specified storage device ({0}) is a device of the uncorrespondence.

## Explanation

An error has occurred with either: (1) the settings for the storage device, or (2) the information acquisition processing.

## **Parameters**

{0} : IP address of the specified storage device

## System action

The system terminates processing.

## System administrator response

Check that the specified storage device is supported.

- When using Express:

If you still have problem, collect the information required for troubleshooting as described in the following manual and contact a Fujitsu system engineer.

"Trouble analysis" in the "ETERNUS SF Express Operation Guide"

- When using Storage Cruiser:

For details of the support device, refer to "Commands for storage management" in the "ETERNUS SF Storage Cruiser Operation Guide".

If you still have problem, collect the information required for troubleshooting as described in the following manual and contact a Fujitsu system engineer.

"Troubleshooting information" in the "ETERNUS SF Storage Cruiser Operation Guide"

# **ssmgr3404**

Specified storage device ({0}) is being locked.

The setting of the specified storage device is locked.

# Parameters

{0} : IP address of the specified storage device

### System action

The system terminates processing.

## System administrator response

The specified storage device has been locked by another operation. If ETERNUSmgr is open, log out and re-execute the processing. If the settings for the storage device are in the process of being changed using Storage Cruiser (for example, if access paths are being set up, or access paths are being inherited), then execute the processing again after the operation has completed.

If you still have problem, collect the information required for troubleshooting as described in the following manual and contact a Fujitsu system engineer.

- When using Express:

"Trouble analysis" in the "ETERNUS SF Express Operation Guide"

- When using Storage Cruiser:

"Troubleshooting information" in the "ETERNUS SF Storage Cruiser Operation Guide"

### **ssmgr3405**

The operation cannot be executed, because the fatal inconsistent data was detected in the database of this software.

## Explanation

The fatal inconsistent data was detected in the database of this software.

#### System action

The system terminates processing.

## System administrator response

Settings for the storage device have been made, but these settings have not been successfully reflected in the database for this software. Collect the information required for troubleshooting as described in the following manual and contact a Fujitsu system engineer.

- When using Express:

"Trouble analysis" in the "ETERNUS SF Express Operation Guide"

- When using Storage Cruiser:

"Troubleshooting information" in the "ETERNUS SF Storage Cruiser Operation Guide"

## **ssmgr3410**

Specified RAID group ({0}) does not exist.

## Explanation

The specified RAID group number does not exist.

## Parameters

{0} : RAID group number

## System action

The system terminates processing.
#### System administrator response

Specify the correct RAID group number, and re-execute.

If you still have problem, collect the information required for troubleshooting as described in the following manual and contact a Fujitsu system engineer.

- When using Express:

"Trouble analysis" in the "ETERNUS SF Express Operation Guide"

- When using Storage Cruiser:

"Troubleshooting information" in the "ETERNUS SF Storage Cruiser Operation Guide"

### **ssmgr3411**

The volume of the unsupport is registered in specified RAID group ({0}).

### Explanation

Processing has terminated because there was a volume of a type that could not be deleted when the RAID group was forcibly deleted.

## **Parameters**

{0} : RAID group number

#### System action

The system terminates processing.

#### System administrator response

Check volumes that are registered in the RAID group, delete volumes excluding the OLU volumes by using ETERNUSmgr, and reexecute.

If you still have problem, collect the information required for troubleshooting as described in the following manual and contact a Fujitsu system engineer.

- When using Express:

"Trouble analysis" in the "ETERNUS SF Express Operation Guide"

- When using Storage Cruiser:

"Troubleshooting information" in the "ETERNUS SF Storage Cruiser Operation Guide"

### **ssmgr3412**

Name cannot be specified for specified storage device ({0}).

### **Explanation**

Processing has terminated because an alias was specified for a device for which alias settings cannot be made.

### Parameters

{0} : IP address of the specified storage device

#### System action

The system terminates processing.

#### System administrator response

Check the storage device model. When the storage device is ETERNUS4000 or ETERNUS8000, the alias name cannot be set. Reexecute without setting alias name.

If you still have problem, collect the information required for troubleshooting as described in the following manual and contact a Fujitsu system engineer.

- When using Express:

"Trouble analysis" in the "ETERNUS SF Express Operation Guide"

- When using Storage Cruiser:

"Troubleshooting information" in the "ETERNUS SF Storage Cruiser Operation Guide"

### **ssmgr3413**

Because the number of RAID groups reaches the upper bound, it is not possible to make it.

# Explanation

The RAID group could not be created because the maximum number of RAID groups for the storage device has been reached.

#### System action

The system terminates processing.

#### System administrator response

Check the number of RAID groups that have been registered with the device. To create a new RAID group, an existing RAID will need to be deleted.

## **ssmgr3414**

The RAID group cannot be made by combining specified disks ({0}).

#### Explanation

Processing has terminated because the specified combination of disks is incorrect.

## Parameters

{0} : Disk number

### System action

The system terminates processing.

# System administrator response

The problem may be due to one of the following. Check the disk and execute the processing again.

- An invalid combination of disks may have been specified when the RAID group was created
- A disk that is already being used by another RAID group may have been specified
- Disks with different types may have been specified
- A disk for system disk use only may have been specified
- A disk in the slot reserved for system disk may have been specified
- The specified disk may not exist
- The reason for failure to create the RAID group may be because the status of the specified disk is "error"
- The disk numbers unsuitable for the RAID Level (Only when using Express)

If you still have problem, collect the information required for troubleshooting as described in the following manual and contact a Fujitsu system engineer.

- When using Express:

"Trouble analysis" in the "ETERNUS SF Express Operation Guide"

- When using Storage Cruiser:

The value of assign  $CM({0})$  specified when the RAID group is made is wrong.

### Explanation

Processing has terminated because the value of the CM (that was assigned when the RAID group was created) was incorrect.

## **Parameters**

{0} : Assigned CM

#### System action

The system terminates processing.

#### System administrator response

Specify the correct assigned CM number, and re-execute.

If you still have problem, collect the information required for troubleshooting as described in the following manual and contact a Fujitsu system engineer.

- When using Express:

"Trouble analysis" in the "ETERNUS SF Express Operation Guide"

- When using Storage Cruiser:

"Troubleshooting information" in the "ETERNUS SF Storage Cruiser Operation Guide"

# **ssmgr3416**

Specified volume ({0}) does not exist.

#### **Explanation**

Processing has terminated because the one of the following volume was specified:

- A volume which has not been registered in the storage device.
- A volume in which both the RAID Migration and Thin Provisioning Volume balancing have not been executed.
- ODX Buffer Volume

When the Dynamic LUN Mirroring function of ServerView Resource Orchestrator is used, the specified REC copy group may be incorrect or the specified volume is not supported in the Dynamic LUN Mirroring function.

#### Parameters

{0} : Volume number

### System action

The system terminates processing.

### System administrator response

Specify the correct volume number, and re-execute.

If using the Dynamic LUN Mirroring function of ServerView Resource Orchestrator, specify the correct volume number or the correct REC copy group name.

When the [ssmgr3583](#page-288-0) message is also output with this message, perform the recovery operation according to [System administrator response] in the [ssmgr3583](#page-288-0) message.

If you still have problem, collect the information required for troubleshooting as described in the following manual and contact a Fujitsu system engineer.

The type of specified volume ({0}) is a unsupport.

# Explanation

Processing has terminated, because the type of volume specified is not supported by the command or the specified volume is an ODX Buffer Volume.

## Parameters

{0} : Volume number

# System action

The system terminates processing.

# System administrator response

The supported volume types for each function are as follows.

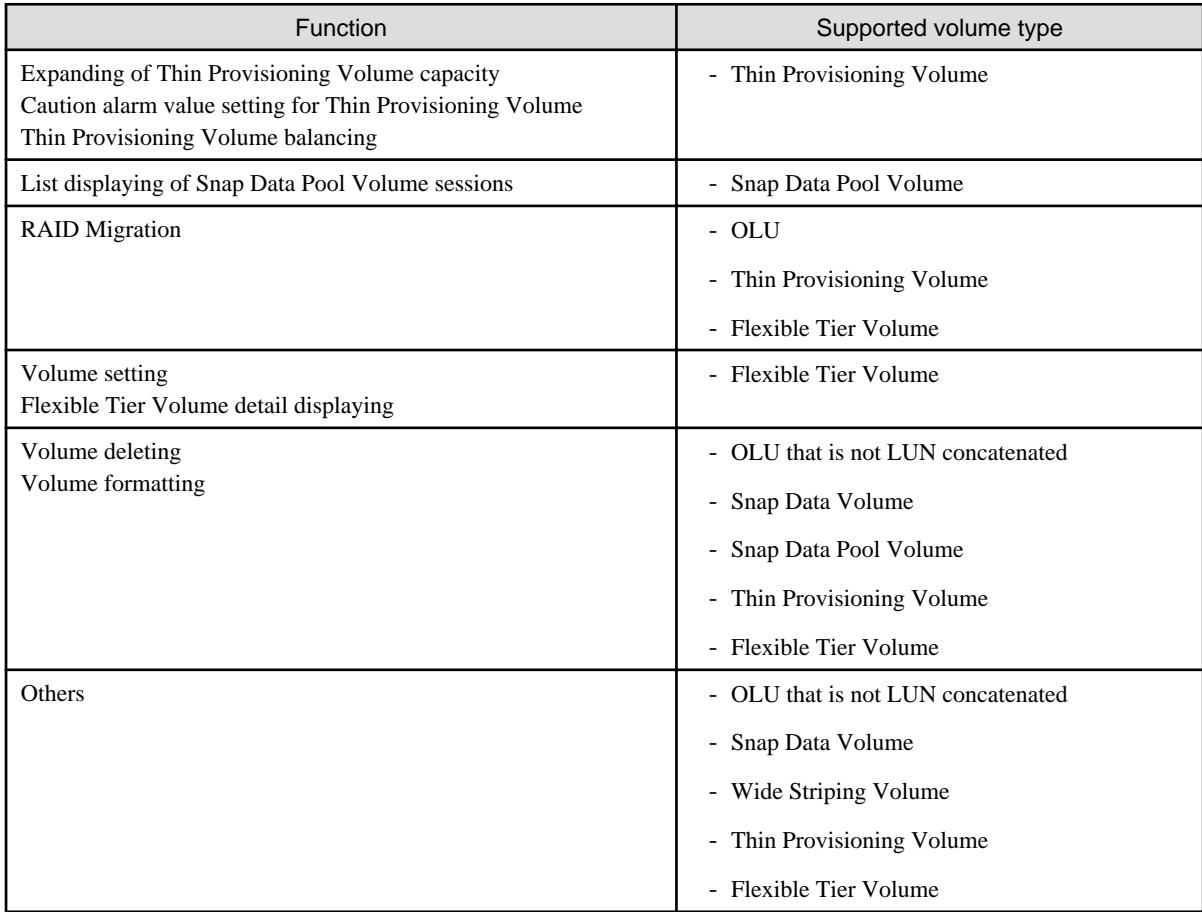

Specify the correct volume number, and re-execute.

The ETERNUS SF cannot operate the ODX Buffer Volume.

If you still have problem, collect the information required for troubleshooting as described in the following manual and contact a Fujitsu system engineer.

- When using Express:

"Trouble analysis" in the "ETERNUS SF Express Operation Guide"

- When using Storage Cruiser:

Because the number of AffinityGroup reaches the upper bound, it is not possible to make it.

#### Explanation

A new affinity group cannot be created because the maximum number of affinity groups has been reached.

### System action

The system terminates processing.

#### System administrator response

Check the number of affinity groups that have been registered with the device. To create a new affinity group, an existing affinity group will need to be deleted.

If you still have problem, collect the information required for troubleshooting as described in the following manual and contact a Fujitsu system engineer.

- When using Express:

"Trouble analysis" in the "ETERNUS SF Express Operation Guide"

- When using Storage Cruiser:

"Troubleshooting information" in the "ETERNUS SF Storage Cruiser Operation Guide"

### **ssmgr3419**

The specified alias name has already been registered.

### Explanation

Processing has terminated because the specified alias cannot be registered more than once.

#### System action

The system terminates processing.

### System administrator response

The specified alias name may already exist. Execute the processing again after specifying the correct alias name.

If you still have problem, collect the information required for troubleshooting as described in the following manual and contact a Fujitsu system engineer.

- When using Express:

"Trouble analysis" in the "ETERNUS SF Express Operation Guide"

- When using Storage Cruiser:

"Troubleshooting information" in the "ETERNUS SF Storage Cruiser Operation Guide"

# **ssmgr3420**

Specified AffinityGroup({0}) does not exist.

#### Explanation

The specified affinity group does not exist.

#### Parameters

{0} : Affinity group number

### System action

The system terminates processing.

## System administrator response

Specify the correct affinity group number, and re-execute.

# **ssmgr3421**

Connection AffinityGroup({0}) is a unsupport.

# Explanation

The connected affinity group is not supported.

### Parameters

{0} : Affinity group number

### System action

The system terminates processing.

#### System administrator response

Check the correct affinity group number, and re-execute.

If you still have problem, collect the information required for troubleshooting as described in the following manual and contact a Fujitsu system engineer.

- When using Express:

"Trouble analysis" in the "ETERNUS SF Express Operation Guide"

- When using Storage Cruiser:

"Troubleshooting information" in the "ETERNUS SF Storage Cruiser Operation Guide"

# **ssmgr3422**

As for specified volume  $({0})$ , the LUN mapping is done.

#### Explanation

LUN mapping for the specified volume number is complete.

### Parameters

{0} : Volume number

## System action

The system terminates processing.

#### System administrator response

Specify the correct volume number, and re-execute.

If you still have problem, collect the information required for troubleshooting as described in the following manual and contact a Fujitsu system engineer.

- When using Express:

"Trouble analysis" in the "ETERNUS SF Express Operation Guide"

- When using Storage Cruiser:

"Troubleshooting information" in the "ETERNUS SF Storage Cruiser Operation Guide"

# **ssmgr3423**

AffinityGroup({0}) is registered in the hostAffinity.

# Explanation

The specified affinity group has been registered with the host affinity function.

# Parameters

{0} : Affinity group number

### System action

The system terminates processing.

### System administrator response

Delete the affinity group from the host affinity, and re-execute.

If you still have problem, collect the information required for troubleshooting as described in the following manual and contact a Fujitsu system engineer.

- When using Express:

"Trouble analysis" in the "ETERNUS SF Express Operation Guide"

- When using Storage Cruiser:

"Troubleshooting information" in the "ETERNUS SF Storage Cruiser Operation Guide"

## **ssmgr3424**

As for volume( $\{1\}$ ) of specified AffinityGroup( $\{0\}$ ), the mapping is not done.

#### Explanation

The volume for the specified affinity group has not been mapped.

### **Parameters**

- {0} : Affinity group number
- {1} : Volume number

#### System action

The system terminates processing.

#### System administrator response

Specify the correct volume number of the affinity group, and re-execute.

If you still have problem, collect the information required for troubleshooting as described in the following manual and contact a Fujitsu system engineer.

- When using Express:

"Trouble analysis" in the "ETERNUS SF Express Operation Guide"

- When using Storage Cruiser:

"Troubleshooting information" in the "ETERNUS SF Storage Cruiser Operation Guide"

# **ssmgr3425**

Specified LUN( $\{0\}$ ) is not set to AffinityGroup( $\{1\}$ ).

### Explanation

The specified LUN is not set to the affinity group.

## Parameters

- {0} : LUN number
- {1} : Affinity group number

### System action

The system terminates processing.

### System administrator response

Specify the correct LUN number of the affinity group, and re-execute.

If you still have problem, collect the information required for troubleshooting as described in the following manual and contact a Fujitsu system engineer.

- When using Express:

"Trouble analysis" in the "ETERNUS SF Express Operation Guide"

- When using Storage Cruiser:

"Troubleshooting information" in the "ETERNUS SF Storage Cruiser Operation Guide"

# **ssmgr3426**

All mappings of specified AffinityGroup({0}) cannot be deleted.

### Explanation

All mappings of the specified affinity group cannot be deleted.

### Parameters

{0} : Affinity group number

#### System action

The system terminates processing.

#### System administrator response

To delete all mappings for the affinity group, delete the affinity group. Otherwise, specify an affinity group so that at least one mapping exists.

## **ssmgr3427**

Because the number of volumes that can be made in RAID group ({0}) exceeds the upper bound, the volume cannot be made.

## Explanation

Processing has terminated because the number of volumes exceeds the maximum number of volumes that can be created within a RAID group.

# Parameters

{0} : RAID group number

### System action

The system terminates processing.

#### System administrator response

Check the number of volumes in the RAID groups that have been registered with the device. To create a new volume, either specify a different RAID group, or delete an existing volume.

If you still have problem, collect the information required for troubleshooting as described in the following manual and contact a Fujitsu system engineer.

- When using Express:

"Trouble analysis" in the "ETERNUS SF Express Operation Guide"

- When using Storage Cruiser:

"Troubleshooting information" in the "ETERNUS SF Storage Cruiser Operation Guide"

# **ssmgr3428**

The status of specified RAID group ({0}) is abnormal.

### Explanation

The specified operation cannot be performed, because the status of the specified RAID group is abnormal or the Logical Device Expansion is executing for the specified RAID group.

#### **Parameters**

{0} : RAID group number

#### System action

The system terminates processing.

#### System administrator response

Check the status of the RAID group. Execute the processing again after the status returns to "normal".

If the Logical Device Expansion is executing, execute the processing again after the Logical Device Expansion is completed.

If you still have problem, collect the information required for troubleshooting as described in the following manual and contact a Fujitsu system engineer.

- When using Express:

"Trouble analysis" in the "ETERNUS SF Express Operation Guide"

- When using Storage Cruiser:

"Troubleshooting information" in the "ETERNUS SF Storage Cruiser Operation Guide"

#### **ssmgr3429**

Because the capacity of specified RAID group ({0}) is insufficient, the volume cannot be made.

### Explanation

The volume cannot be created because the RAID group does not have enough capacity.

When a fragmentation occurs in the RAID group, the creatable volume capacity may be less than total free capacity of the RAID group.

### Parameters

{0} : RAID group number

#### System action

The system terminates processing.

#### System administrator response

Check the total free capacity for the RAID group, specify its value and less with the volume capacity and re-execute.

When the specified volume capacity is less than the total free capacity for the RAID group, check the maximum free capacity for the RAID group using the ETERNUS Web GUI and specify its value and less with the volume capacity, and re-execute.

If you still have problem, collect the information required for troubleshooting as described in the following manual and contact a Fujitsu system engineer.

- When using Express:

"Trouble analysis" in the "ETERNUS SF Express Operation Guide"

- When using Storage Cruiser:

"Troubleshooting information" in the "ETERNUS SF Storage Cruiser Operation Guide"

# **ssmgr3430**

Because the number of volumes that can be made exceeds the upper bound, it is not possible to make it.

#### Explanation

Processing has terminated because the number of volumes exceeds the maximum number of volumes that can be registered with the device.

#### System action

The system terminates processing.

#### System administrator response

Check the number of volumes that have been registered with the device. To create a new volume, an existing volume will need to be deleted.

If you still have problem, collect the information required for troubleshooting as described in the following manual and contact a Fujitsu system engineer.

- When using Express:

"Trouble analysis" in the "ETERNUS SF Express Operation Guide"

- When using Storage Cruiser:

"Troubleshooting information" in the "ETERNUS SF Storage Cruiser Operation Guide"

#### **ssmgr3431**

The volume exists in specified RAID group ({0}).

### Explanation

Processing has terminated because an attempt was made to delete the RAID group where the volume is located.

### Parameters

{0} : RAID group number

## System action

The system terminates processing.

#### System administrator response

- When using Express:

RAID groups that contain volumes cannot be deleted. To delete RAID groups, please delete the volumes in the RAID group before deleting the RAID group.

If you still have problem, collect the information required for troubleshooting as described in the following manual and contact a Fujitsu system engineer.

"Trouble analysis" in the "ETERNUS SF Express Operation Guide"

- When using Storage Cruiser:

RAID groups that contain volumes cannot be deleted. Use either of the following methods to delete RAID groups:

- Delete the volumes in the RAID group before deleting the RAID group.
- If the volume is an open volume that is not LUN concatenated and not mapped, delete the RAID group forcibly by specifying the -f option.

If you still have problem, collect the information required for troubleshooting as described in the following manual and contact a Fujitsu system engineer.

"Troubleshooting information" in the "ETERNUS SF Storage Cruiser Operation Guide"

# **ssmgr3432**

The firmware version of ETERNUS does not correspond to RAID6.

#### Explanation

The firmware of ETERNUS Disk storage system does not support the RAID6.

#### System action

The system terminates processing.

#### System administrator response

Check the firmware version of ETERNUS Disk storage system, and re-execute.

If you still have problem, collect the information required for troubleshooting as described in the following manual and contact a Fujitsu system engineer.

- When using Express:

"Trouble analysis" in the "ETERNUS SF Express Operation Guide"

- When using Storage Cruiser:

"Troubleshooting information" in the "ETERNUS SF Storage Cruiser Operation Guide"

#### **ssmgr3433**

Because RAID migration or Thin Provisioning Volume balancing is being performed, specified volume ({0}) cannot be operated.

#### Explanation

Operations cannot be performed on the volume because the RAID Migration or Thin Provisioning Volume balancing is in progress.

#### Parameters

{0} : Volume number

#### System action

The system terminates processing.

#### System administrator response

Execute the processing again after the RAID Migration or Thin Provisioning Volume balancing finishes.

If you still have problem, collect the information required for troubleshooting as described in the following manual and contact a Fujitsu system engineer.

- When using Express:

"Trouble analysis" in the "ETERNUS SF Express Operation Guide"

- When using Storage Cruiser:

"Troubleshooting information" in the "ETERNUS SF Storage Cruiser Operation Guide"

# **ssmgr3434**

In the status of specified volume  $({0})$ , it is not possible to process it.

### Explanation

The specified operation cannot be performed, because the status of the volume is "error" or the Advanced Copy is being performed for the volume.

### Parameters

{0} : Volume number

# System action

The system terminates processing.

### System administrator response

Check the status of the volume, and execute the processing again after the status returns to "normal". If the Advanced Copy is being performed, then execute the processing again after the Advanced Copy processing has been completed or stopped.

If you still have problem, collect the information required for troubleshooting as described in the following manual and contact a Fujitsu system engineer.

- When using Express:

"Trouble analysis" in the "ETERNUS SF Express Operation Guide"

- When using Storage Cruiser:

"Troubleshooting information" in the "ETERNUS SF Storage Cruiser Operation Guide"

# **ssmgr3435**

Because specified volume  $({0})$  is converting the encryption, it is not possible to operate it.

### Explanation

Processing has terminated because the encryption for the specified volume is being converted.

### Parameters

{0} : Volume number

### System action

The system terminates processing.

#### System administrator response

Execute the processing again after the encryption conversion for the volume finishes.

If you still have problem, collect the information required for troubleshooting as described in the following manual and contact a Fujitsu system engineer.

- When using Express:

"Trouble analysis" in the "ETERNUS SF Express Operation Guide"

- When using Storage Cruiser:

"Troubleshooting information" in the "ETERNUS SF Storage Cruiser Operation Guide"

# **ssmgr3436**

The RAID group where specified volume ({0}) is included cannot operate it because of the LDE.

### Explanation

Operations cannot be performed on the volume because Logical Device Expansion is being performed for the RAID group that includes the specified volume.

## Parameters

{0} : Volume number

### System action

The system terminates processing.

### System administrator response

Execute the processing again after the Logical Device Expansion for the RAID group finishes.

If you still have problem, collect the information required for troubleshooting as described in the following manual and contact a Fujitsu system engineer.

- When using Express:

"Trouble analysis" in the "ETERNUS SF Express Operation Guide"

- When using Storage Cruiser:

"Troubleshooting information" in the "ETERNUS SF Storage Cruiser Operation Guide"

# **ssmgr3437**

 $LUN(\lbrace 1 \rbrace)$  of specified AffinityGroup( $\lbrace 0 \rbrace$ ) is used.

# Explanation

Processing has terminated because the specified LUN belongs to an affinity group.

### Parameters

{0} : Affinity group number

{1} : LUN number

### System action

The system terminates processing.

#### System administrator response

Specify the correct LUN number, and re-execute.

If you still have problem, collect the information required for troubleshooting as described in the following manual and contact a Fujitsu system engineer.

- When using Express:

"Trouble analysis" in the "ETERNUS SF Express Operation Guide"

- When using Storage Cruiser:

"Troubleshooting information" in the "ETERNUS SF Storage Cruiser Operation Guide"

# **ssmgr3438**

Specified LUN $(0)$  is out of range.

### Explanation

The value specified for the LUN number is outside the range of values that can be registered for the device.

### Parameters

{0} : LUN number

#### System action

The system terminates processing.

#### System administrator response

Specify the correct LUN number, and re-execute.

If you still have problem, collect the information required for troubleshooting as described in the following manual and contact a Fujitsu system engineer.

- When using Express:

"Trouble analysis" in the "ETERNUS SF Express Operation Guide"

- When using Storage Cruiser:

"Troubleshooting information" in the "ETERNUS SF Storage Cruiser Operation Guide"

## **ssmgr3439**

The number of mappings of specified AffinityGroup({0}) exceeds the upper bound.

# Explanation

The number of mappings specified exceeds the maximum number of mappings that can be specified.

#### Parameters

{0} : Affinity group number

#### System action

The system terminates processing.

#### System administrator response

Specify the correct mapping, and re-execute.

If you still have problem, collect the information required for troubleshooting as described in the following manual and contact a Fujitsu system engineer.

- When using Express:

"Trouble analysis" in the "ETERNUS SF Express Operation Guide"

- When using Storage Cruiser:

"Troubleshooting information" in the "ETERNUS SF Storage Cruiser Operation Guide"

# **ssmgr3440**

The RAID group to make the specified volume does not exist.

### Explanation

There are no RAID groups where a volume can be created.

### System action

The system terminates processing.

#### System administrator response

Specify the correct RAID group number, and re-execute.

If you still have problem, collect the information required for troubleshooting as described in the following manual and contact a Fujitsu system engineer.

- When using Express:

"Trouble analysis" in the "ETERNUS SF Express Operation Guide"

- When using Storage Cruiser:

"Troubleshooting information" in the "ETERNUS SF Storage Cruiser Operation Guide"

# **ssmgr3441**

The specified RAID group cannot register the volume.

# Explanation

The volume could not be registered in the RAID group.

# System action

The system terminates processing.

### System administrator response

Check the RAID group, and re-execute.

If the RAID group is one the types below, a volume cannot be registered in its RAID group.

- RAID group in which any volumes other than open volumes, SDV, SDPV or WSV have been registered
- RAID group used in Thin Provisioning Pool
- RAID group used in Flexible Tier Sub Pool
- RAID group used in the REC Disk buffer
- Temporary RAID group created while executing the Logical Device Expansion

If you still have problem, collect the information required for troubleshooting as described in the following manual and contact a Fujitsu system engineer.

- When using Express:

"Trouble analysis" in the "ETERNUS SF Express Operation Guide"

- When using Storage Cruiser:

"Troubleshooting information" in the "ETERNUS SF Storage Cruiser Operation Guide"

### **ssmgr3442**

Specified AffinityGroup({0}) already exists.

### Explanation

The specified affinity group cannot be registered because it already exists.

### Parameters

{0} : Affinity group number

### System action

The system terminates processing.

### System administrator response

Check the affinity group number, and re-execute.

If you still have problem, collect the information required for troubleshooting as described in the following manual and contact a Fujitsu system engineer.

- When using Express:

"Trouble analysis" in the "ETERNUS SF Express Operation Guide"

- When using Storage Cruiser:

"Troubleshooting information" in the "ETERNUS SF Storage Cruiser Operation Guide"

# **ssmgr3443**

The value of specified AffinityGroup( $\{0\}$ ) is out of range.

## Explanation

The number for the specified affinity group is outside the range of values that can be specified for the device.

# Parameters

{0} : Affinity group number

### System action

The system terminates processing.

### System administrator response

Check the affinity group number, and re-execute.

If you still have problem, collect the information required for troubleshooting as described in the following manual and contact a Fujitsu system engineer.

- When using Express:

"Trouble analysis" in the "ETERNUS SF Express Operation Guide"

- When using Storage Cruiser:

"Troubleshooting information" in the "ETERNUS SF Storage Cruiser Operation Guide"

### **ssmgr3444**

The alias name is not specified.

#### Explanation

The alias name is not specified.

#### System action

The system terminates processing.

# System administrator response

Check the name that was specified when the affinity group was created, and execute the processing again.

To create an affinity group for ETERNUS DX60/DX60 S2/DX80/DX90 or ETERNUS2000, an alias must be specified. Set up an alias by specifying the -name option.

If you still have problem, collect the information required for troubleshooting as described in the following manual and contact a Fujitsu system engineer.

- When using Express:

"Trouble analysis" in the "ETERNUS SF Express Operation Guide"

- When using Storage Cruiser:

"Troubleshooting information" in the "ETERNUS SF Storage Cruiser Operation Guide"

# **ssmgr3445**

The specification of the alias name is wrong.

#### Explanation

The wrong alias name was specified.

#### System action

The system terminates processing.

# System administrator response

Check the names that were specified when the RAID group, volume and affinity group were created, and execute the processing again. The following table shows the models for which aliases can be specified at creation time.

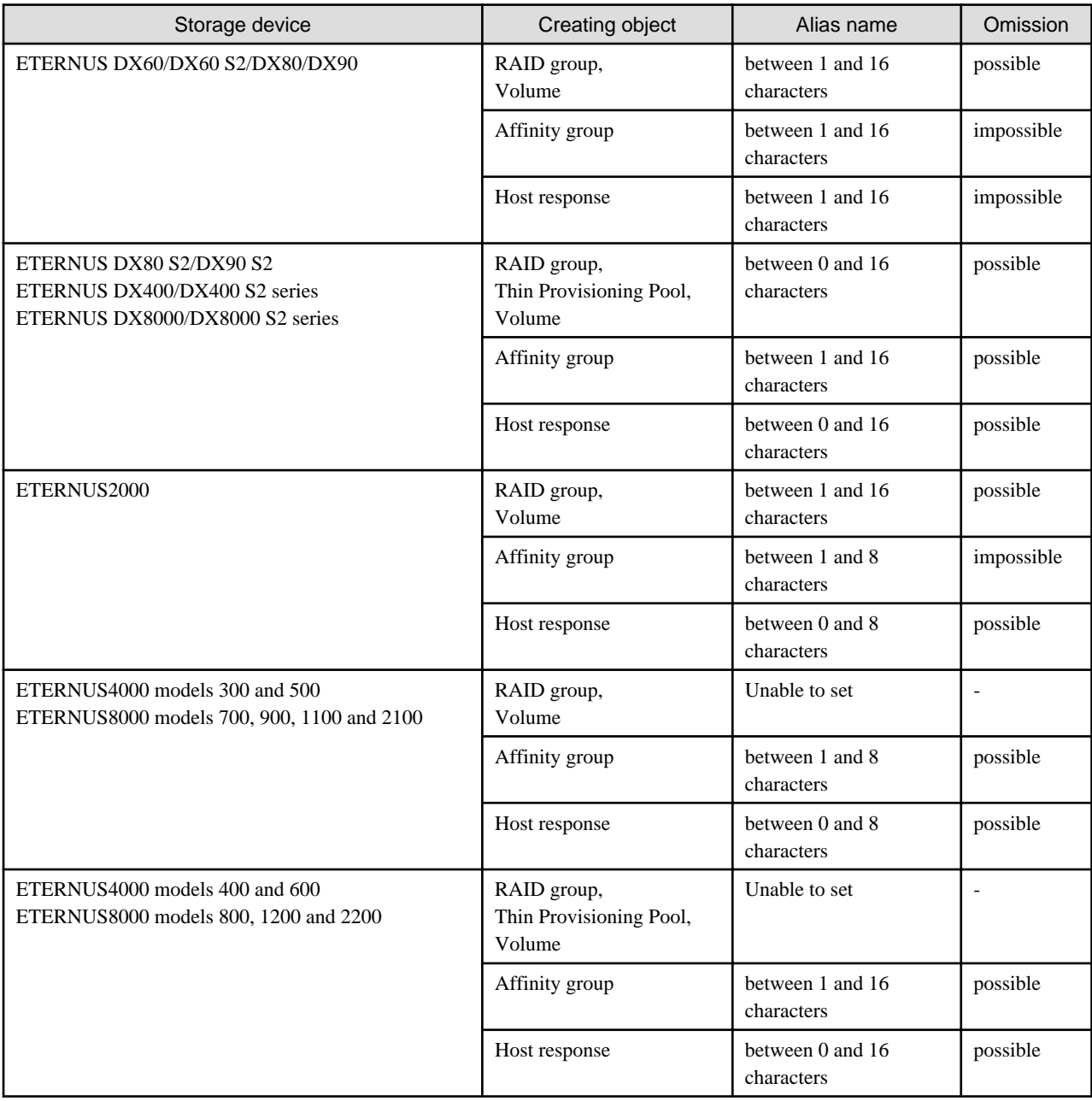

If you still have problem, collect the information required for troubleshooting as described in the following manual and contact a Fujitsu system engineer.

- When using Express:
	- "Trouble analysis" in the "ETERNUS SF Express Operation Guide"
- When using Storage Cruiser:
	- "Troubleshooting information" in the "ETERNUS SF Storage Cruiser Operation Guide"

# **ssmgr3446**

Specified Storage device ({0}) cannot make the RAID group of RAID5+0.

# Explanation

The specified storage device cannot make the RAID group of RAID5+0.

# Parameters

{0} : IP address of the storage device

### System action

The system terminates processing.

### System administrator response

Check if the storage device supports the RAID level of RAID5+0. Specify a supported RAID level and try again.

If you still have problem, collect the information required for troubleshooting as described in the following manual and contact a Fujitsu system engineer.

- When using Express:

"Trouble analysis" in the "ETERNUS SF Express Operation Guide"

- When using Storage Cruiser:

"Troubleshooting information" in the "ETERNUS SF Storage Cruiser Operation Guide"

# **ssmgr3447**

The specified Thin Provisioning Pool ({0}) does not exist.

#### Explanation

The specified Thin Provisioning Pool number does not exist.

# Parameters

{0} : Thin Provisioning Pool number

# System action

The system terminates processing.

### System administrator response

Specify a valid Thin Provisioning Pool number, and try again.

# **ssmgr3448**

The specified notice value is invalid.

### Explanation

The specified notice threshold value is incorrect.

# System action

The system terminates processing.

### System administrator response

Specify a valid notice threshold value, and try again.

The following table shows the notice threshold value types and value ranges that can be set for Thin Provisioning Pool.

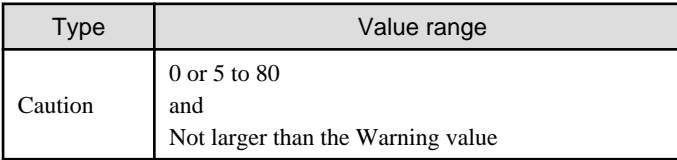

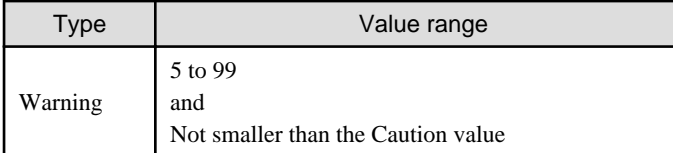

The following table shows the notice threshold value types and value ranges that can be set for Snap Data Pool policy.

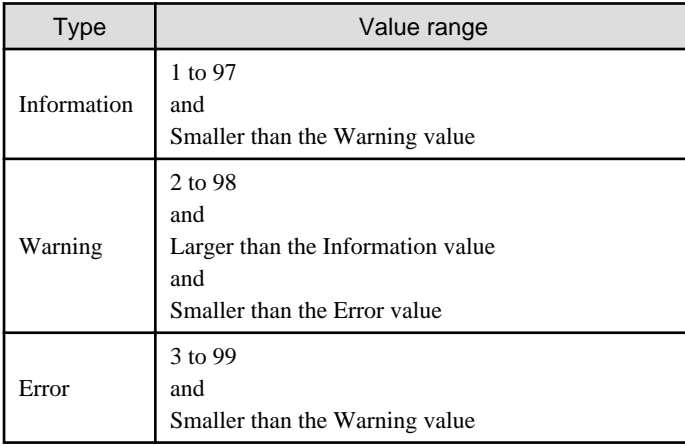

# **ssmgr3449**

The specified device or Thin Provisioning Pool information does not exist.

## Explanation

The specified device or Thin Provisioning Pool information does not exist.

### System action

The system terminates processing.

#### System administrator response

Specify a device for which Pool information exists and a Thin Provisioning Pool number. Then, try again.

# **ssmgr3450**

The specified device ({0}) is an unsupported Thin Provisioning.

# Explanation

Thin Provisioning is invalid or not supported for the specified device.

### Parameters

{0} : IP address of the storage device

## System action

The system terminates processing.

#### System administrator response

The storage devices below support Thin Provisioning. Check the model and firmware version of the specified storage device. If the firmware is an older version, then apply firmware that supports Thin Provisioning and try again. If the firmware has been applied, register the license of Thin Provisioning and try again.

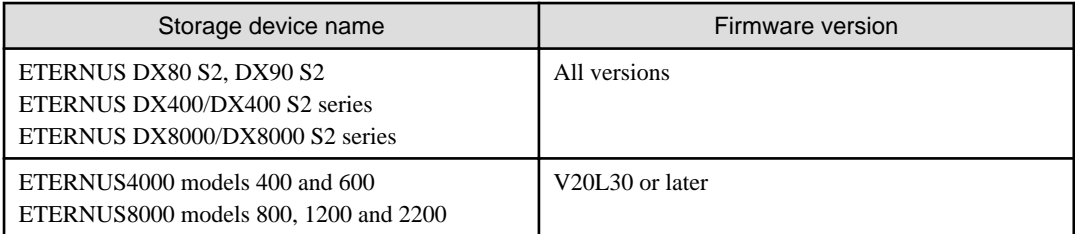

If you still have problem, collect the information required for troubleshooting as described in the following manual and contact a Fujitsu system engineer.

- When using Express:

"Trouble analysis" in the "ETERNUS SF Express Operation Guide"

- When using Storage Cruiser:

"Troubleshooting information" in the "ETERNUS SF Storage Cruiser Operation Guide"

# **ssmgr3454**

The specified port({0}) cannot set the HostReponse.

### Explanation

The HostReponse number was specified for a port for which the affinity mode is ON.

#### Parameters

{0} : Port ID

# System action

The system terminates processing.

### System administrator response

Check that the port that was specified is valid, and re-execute.

If you still have problem, collect the information required for troubleshooting as described in the following manual and contact a Fujitsu system engineer.

- When using Express:

"Trouble analysis" in the "ETERNUS SF Express Operation Guide"

- When using Storage Cruiser:

"Troubleshooting information" in the "ETERNUS SF Storage Cruiser Operation Guide"

# **ssmgr3455**

Specified HostResponse({0}) does not exist.

### Explanation

The specified HostResponse does not exist.

# Parameters

{0} : Host Response number

# System action

The system terminates processing.

### System administrator response

Specify a valid HostResponse number, and re-execute.

If you still have problem, collect the information required for troubleshooting as described in the following manual and contact a Fujitsu system engineer.

- When using Express:

"Trouble analysis" in the "ETERNUS SF Express Operation Guide"

- When using Storage Cruiser:

"Troubleshooting information" in the "ETERNUS SF Storage Cruiser Operation Guide"

# **ssmgr3456**

Specified server({0}) does not exist.

# Explanation

The specified server does not exist.

#### Parameters

{0} : Host Table number

### System action

The system terminates processing.

#### System administrator response

Specify a valid Host Table number, and re-execute.

If you still have problem, collect the information required for troubleshooting as described in the following manual and contact a Fujitsu system engineer.

- When using Express:

"Trouble analysis" in the "ETERNUS SF Express Operation Guide"

- When using Storage Cruiser:

"Troubleshooting information" in the "ETERNUS SF Storage Cruiser Operation Guide"

# **ssmgr3457**

The specified server $({0})$  is used with HostAffinity.

### Explanation

A server used in HostAffinity was specified.

## Parameters

{0} : Host Table number

#### System action

The system terminates processing.

### System administrator response

Specify a valid Host Table number, and re-execute.

If you still have problem, collect the information required for troubleshooting as described in the following manual and contact a Fujitsu system engineer.

- When using Express:

"Trouble analysis" in the "ETERNUS SF Express Operation Guide"

- When using Storage Cruiser:

The specified port $({0})$  is a unsupport.

#### Explanation

The specified port is unsupported.

# Parameters

{0} : Port ID

### System action

The system terminates processing.

#### System administrator response

Specify a valid port ID, and re-execute.

If you still have problem, collect the information required for troubleshooting as described in the following manual and contact a Fujitsu system engineer.

- When using Express:

"Trouble analysis" in the "ETERNUS SF Express Operation Guide"

- When using Storage Cruiser:

"Troubleshooting information" in the "ETERNUS SF Storage Cruiser Operation Guide"

## **ssmgr3459**

The specified server( $\{0\}$ ) cannot used Connection AffinityGroup( $\{1\}$ ).

### Explanation

A concatenated affinity group cannot be used in the Host Specific Mode for the HostResponse of the specified server.

#### Parameters

- {0} : Host Table number
- {1} : Affinity group number

#### System action

The system terminates processing.

#### System administrator response

In order to use a concatenated affinity group, the Host Specific Mode for the HostResponse of the server must be HP-UX Mode (SCC). Check the Host Specific Mode for the HostResponse of the server, and re-execute.

If you still have problem, collect the information required for troubleshooting as described in the following manual and contact a Fujitsu system engineer.

- When using Express:

"Trouble analysis" in the "ETERNUS SF Express Operation Guide"

- When using Storage Cruiser:

"Troubleshooting information" in the "ETERNUS SF Storage Cruiser Operation Guide"

# **ssmgr3460**

Because the number of HostAffinity of specified port({0}) reaches the upper bound, it is not possible to make it.

### Explanation

The Host Affinity cannot be registered because the Host Affinity number that can be registered for the port will exceed the upper limit.

# Parameters

{0} : Port ID

### System action

The system terminates processing.

## System administrator response

Check the Host Affinity number that was registered for the port. To register a new Host Affinity, you must either specify another port or delete any unnecessary Host Affinities.

If you still have problem, collect the information required for troubleshooting as described in the following manual and contact a Fujitsu system engineer.

- When using Express:

"Trouble analysis" in the "ETERNUS SF Express Operation Guide"

- When using Storage Cruiser:

"Troubleshooting information" in the "ETERNUS SF Storage Cruiser Operation Guide"

## **ssmgr3461**

The specified server( ${0}$ ) is not used with HostAffinity.

#### Explanation

A server not used in Host Affinity was specified.

## Parameters

{0} : Host Table number

### System action

The system terminates processing.

### System administrator response

Specify a valid Host Table number, and re-execute.

If you still have problem, collect the information required for troubleshooting as described in the following manual and contact a Fujitsu system engineer.

- When using Express:

"Trouble analysis" in the "ETERNUS SF Express Operation Guide"

- When using Storage Cruiser:

"Troubleshooting information" in the "ETERNUS SF Storage Cruiser Operation Guide"

## **ssmgr3462**

The specified port $({0})$  is wrong.

### Explanation

The specified port is invalid.

#### **Parameters**

{0} : Port ID

#### System action

The system terminates processing.

#### System administrator response

Specify a valid port, and re-execute.

If you still have problem, collect the information required for troubleshooting as described in the following manual and contact a Fujitsu system engineer.

- When using Express:

"Trouble analysis" in the "ETERNUS SF Express Operation Guide"

- When using Storage Cruiser:

"Troubleshooting information" in the "ETERNUS SF Storage Cruiser Operation Guide"

### **ssmgr3463**

Because the number of {0} reaches the upper bound, it is not possible to make it.

### Explanation

Cannot register because the upper limit that can be registered in the function will exceed the upper limit.

## **Parameters**

{0} : Function name

### System action

The system terminates processing.

#### System administrator response

Check the number registered in the function displayed in the function name of the message. To register a new one, you must delete any unnecessary ones that have been registered.

If you still have problem, collect the information required for troubleshooting as described in the following manual and contact a Fujitsu system engineer.

- When using Express:

"Trouble analysis" in the "ETERNUS SF Express Operation Guide"

- When using Storage Cruiser:

"Troubleshooting information" in the "ETERNUS SF Storage Cruiser Operation Guide"

### **ssmgr3464**

The specified HostResponse({0}) cannot used.

#### **Explanation**

The specified Host Specific Mode for the HostResponse cannot be set.

### **Parameters**

{0} : HostResponse number

#### System action

The system terminates processing.

#### System administrator response

When LUN mapping for port which is used by the specified HostResponse is using LUN#256 or later, the Host Specific Mode for the HostResponse must be one of AIX Mode (Extended Address), HP-UX Mode (SCC), or Linux/NetApp V-Series Mode (Extended Address).

When the host which is used by the specified HostResponse is using the inked affinity group, the Host Specific Mode for the HostResponse must be HP-UX Mode (SCC).

Check the Host Specific Mode for the HostResponse, and re-execute.

If you still have problem, collect the information required for troubleshooting as described in the following manual and contact a Fujitsu system engineer.

- When using Express:

"Trouble analysis" in the "ETERNUS SF Express Operation Guide"

- When using Storage Cruiser:

"Troubleshooting information" in the "ETERNUS SF Storage Cruiser Operation Guide"

## **ssmgr3465**

The specified value is used with other  $\{0\}$ .

# Explanation

A value already used with another function was specified.

### Parameters

{0} : Function name

### System action

The system terminates processing.

### System administrator response

The iSCSI port, iSCSI host IP address, iSCSI name, iSCSI alias name, and iSCSI host name cannot be duplicated with another iSCSI port or iSCSI host and registered. Check the settings, and re-execute.

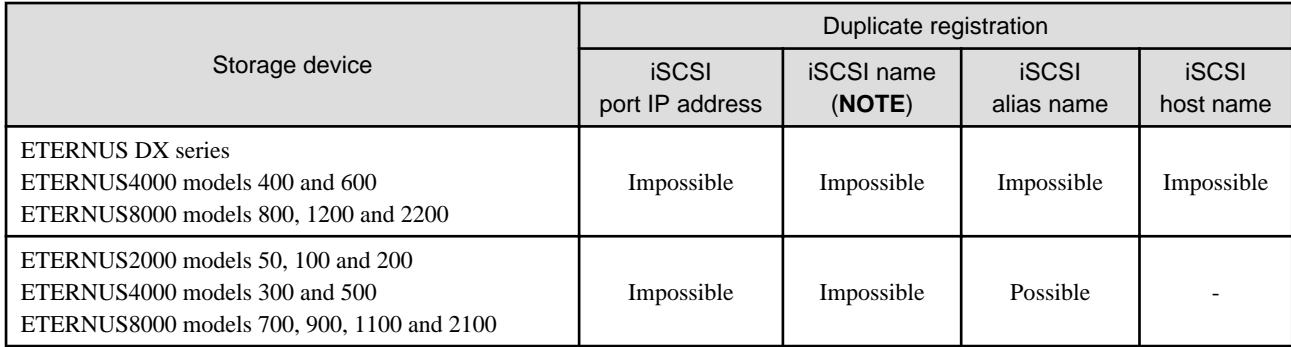

**NOTE**: Except the duplication with the storage iSCSI name.

If you still have problem, collect the information required for troubleshooting as described in the following manual and contact a Fujitsu system engineer.

- When using Express:

"Trouble analysis" in the "ETERNUS SF Express Operation Guide"

- When using Storage Cruiser:

"Troubleshooting information" in the "ETERNUS SF Storage Cruiser Operation Guide"

# **ssmgr3467**

Network setting of {0} is wrong.

### Explanation

The network setting is invalid.

## Parameters

{0} : Function name

### System action

The system terminates processing.

### System administrator response

The following settings cannot be specified for the iSCSI port IP address, subnet, or gateway:

- Network address
- Broadcast address
- The IP address and gateway IP address cannot be the same
- The IP address and gateway IP address cannot have different subnets

Check the settings, and re-execute.

If you still have problem, collect the information required for troubleshooting as described in the following manual and contact a Fujitsu system engineer.

- When using Express:

"Trouble analysis" in the "ETERNUS SF Express Operation Guide"

- When using Storage Cruiser:

"Troubleshooting information" in the "ETERNUS SF Storage Cruiser Operation Guide"

### **ssmgr3468**

The specified port $({0})$  disable of security setting.

### Explanation

The security function is disabled for the specified port.

#### Parameters

{0} : Port ID

# System action

The system terminates processing.

#### System administrator response

The security function must be enabled for the specified port. Either enable the security function or specify a different port ID, and reexecute.

If you still have problem, collect the information required for troubleshooting as described in the following manual and contact a Fujitsu system engineer.

- When using Express:

"Trouble analysis" in the "ETERNUS SF Express Operation Guide"

- When using Storage Cruiser:

"Troubleshooting information" in the "ETERNUS SF Storage Cruiser Operation Guide"

# **ssmgr3469**

IP address cannot be omitted.

# Explanation

In the current firmware version number, the iSCSI host IP address cannot be omitted.

### System action

The system terminates processing.

### System administrator response

Specify the iSCSI host IP address. To omit the iSCSI host IP address, refer to the storage device manual and update the firmware.

If you still have problem, collect the information required for troubleshooting as described in the following manual and contact a Fujitsu system engineer.

- When using Express:

"Trouble analysis" in the "ETERNUS SF Express Operation Guide"

- When using Storage Cruiser:

"Troubleshooting information" in the "ETERNUS SF Storage Cruiser Operation Guide"

# **ssmgr3470**

The specified WWN( $\{0\}$ ) has already been registered.

#### **Explanation**

The processing was terminated, because the specified WWN cannot be multiple registered.

### Parameters

{0} : Specified WWN

#### System action

The system terminates processing.

#### System administrator response

The specified WWB may already exist. Execute the processing again after specifying the correct WWN.

If you still have problem, collect the information required for troubleshooting as described in the following manual and contact a Fujitsu system engineer.

- When using Express:

"Trouble analysis" in the "ETERNUS SF Express Operation Guide"

- When using Storage Cruiser:

"Troubleshooting information" in the "ETERNUS SF Storage Cruiser Operation Guide"

# **ssmgr3471**

Because the number of WWN reaches the upper bound, it is not possible to make it.

# Explanation

The new WWN cannot be created, because the number of WWN reaches the upper limit.

#### System action

The system terminates processing.

#### System administrator response

When creating the new WWN, delete the existing WWN and try again.

If you still have problem, collect the information required for troubleshooting as described in the following manual and contact a Fujitsu system engineer.

- When using Express:

"Trouble analysis" in the "ETERNUS SF Express Operation Guide"

- When using Storage Cruiser:

The specified  $WWN({0})$  is wrong.

## Explanation

The specified WWN is wrong.

# Parameters

{0} : Specified WWN

### System action

The system terminates processing.

### System administrator response

Execute the processing again after specifying the correct WWN.

If you still have problem, collect the information required for troubleshooting as described in the following manual and contact a Fujitsu system engineer.

- When using Express:

"Trouble analysis" in the "ETERNUS SF Express Operation Guide"

- When using Storage Cruiser:

"Troubleshooting information" in the "ETERNUS SF Storage Cruiser Operation Guide"

# **ssmgr3473**

Specified Storage device ({0}) cannot set the Host Specific Mode({1}).

### Explanation

The specified Host Specific Mode of the Host Response cannot be set.

## **Parameters**

- {0} : IP address of storage device
- {1} : Host Specific Mode

### System action

The system terminates processing.

## System administrator response

The Host Specific Mode which can be set is as follows:

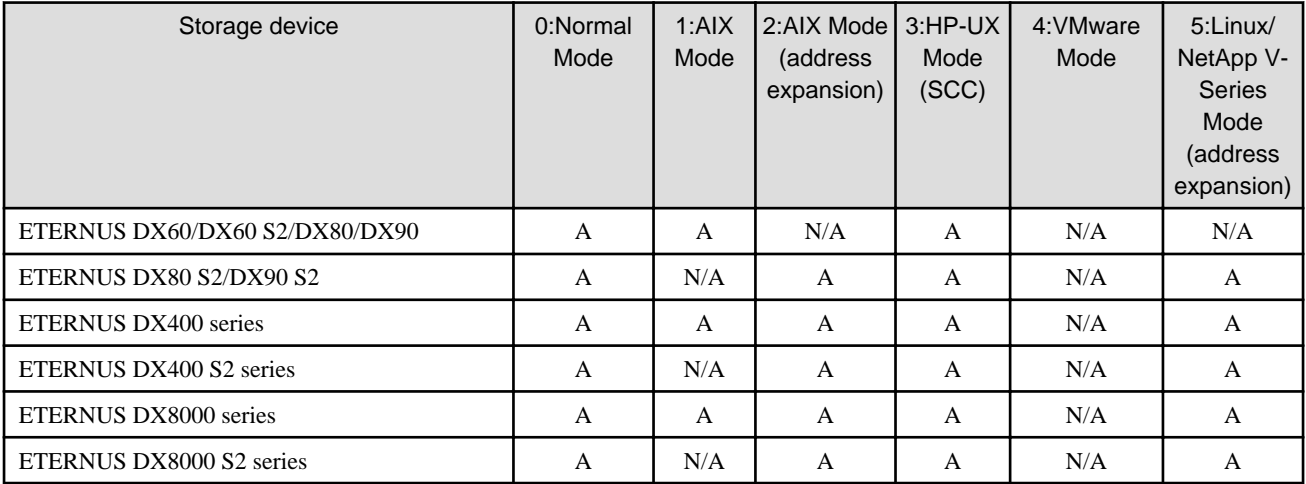

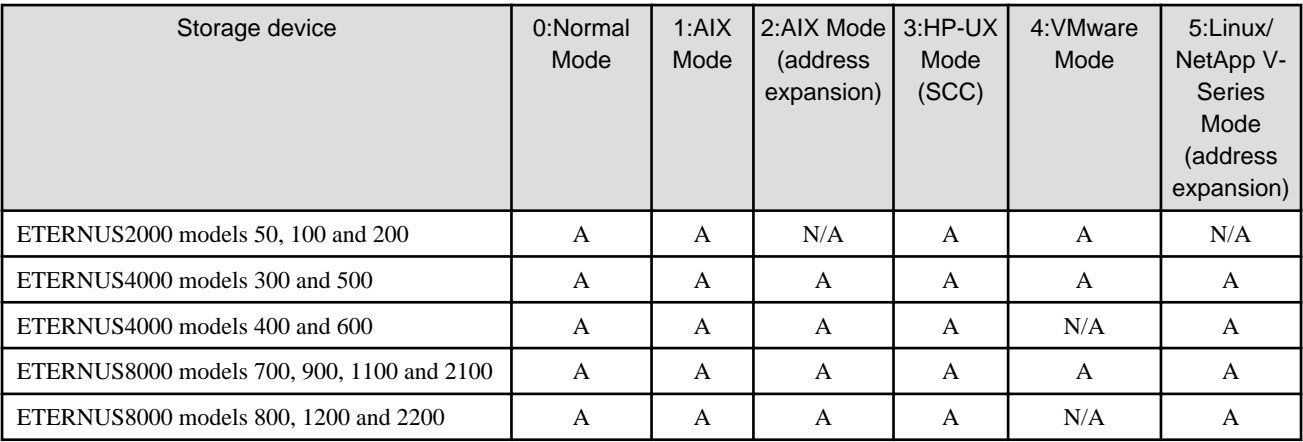

(A=Available, N/A=Not Available)

Check that the Host Specific Mode which can be set is specified, and try again

If you still have problem, collect the information required for troubleshooting as described in the following manual and contact a Fujitsu system engineer.

- When using Express:

"Trouble analysis" in the "ETERNUS SF Express Operation Guide"

- When using Storage Cruiser:

"Troubleshooting information" in the "ETERNUS SF Storage Cruiser Operation Guide"

## **ssmgr3476**

Specified HostResponse ({9}) cannot set the Host Specific Mode ({15}).

## Explanation

The specified Host Specific Mode cannot be set.

### Parameters

{15} : Host Specific Mode

### System action

The system terminates processing.

### System administrator response

The specified Host Specific Mode cannot be set, due to either a host response used on a port using LUN#256 or higher in the LUN mapping, or due to a host response used on a host WWN on which an Affinity group has been created. Check the port or the host WWN and try again.

If you still have problem, collect the information required for troubleshooting as described in the following manual and contact a Fujitsu system engineer.

- When using Express:

"Trouble analysis" in the "ETERNUS SF Express Operation Guide"

- When using Storage Cruiser:

"Troubleshooting information" in the "ETERNUS SF Storage Cruiser Operation Guide"

# **ssmgr3478**

Because it is default HostResponse({9}), the specified HostResponse({9}) cannot delete.

## Explanation

The default HostResponse was specified.

# Parameters

{9} : HostResponse number

### System action

The system terminates processing.

### System administrator response

The default HostResponse cannot be deleted. Check the specified HostResponse.

If you still have problem, collect the information required for troubleshooting as described in the following manual and contact a Fujitsu system engineer.

- When using Express:

"Trouble analysis" in the "ETERNUS SF Express Operation Guide"

- When using Storage Cruiser:

"Troubleshooting information" in the "ETERNUS SF Storage Cruiser Operation Guide"

# **ssmgr3479**

Because it is default HostResponse ({9}), the specified option cannot set.

### Explanation

The option that cannot be set to the default HostResponse is specified.

### Parameters

{9} : HostResponse number

# System action

The system terminates processing.

### System administrator response

The following option cannot be specified with the default HostResponse.

- Alias name of HostResponse

Check the specified HostResponse or option, and try again.

If you still have problem, collect the information required for troubleshooting as described in the following manual and contact a Fujitsu system engineer.

- When using Express:
	- "Trouble analysis" in the "ETERNUS SF Express Operation Guide"
- When using Storage Cruiser:

"Troubleshooting information" in the "ETERNUS SF Storage Cruiser Operation Guide"

# **ssmgr3482**

The specified size type of disk is wrong.

## Explanation

The specified disk capacity type is wrong.

### System action

The system terminates processing.

### System administrator response

Specify the correct disk capacity type, and try again.

If you still have problem, collect the information required for troubleshooting as described in the following manual and contact a Fujitsu system engineer.

- When using Express:

"Trouble analysis" in the "ETERNUS SF Express Operation Guide"

- When using Storage Cruiser:

"Troubleshooting information" in the "ETERNUS SF Storage Cruiser Operation Guide"

# **ssmgr3483**

The specified function is not supported in the current firmware.

#### Explanation

The current firmware version does not support one or more of below functions:

- Snap Data Pool function
- Snap Data Pool Volume function
- Thin Provisioning function
- Flexible Tier function
- RAID group automatic creation function
- REC path settings from ETERNUS DX90, ETERNUS DX400/DX8000 series, ETERNUS4000 models 400 and 600, ETERNUS8000 models 800, 1200 and 2200 to ETERNUS DX90 S2, ETERNUS DX400 S2 series, ETERNUS DX8000 S2 series.

### System action

The system terminates processing.

#### System administrator response

If use the function, refer to the manuals of the storage device and update the firmware.

If you still have problem, collect the information required for troubleshooting as described in the following manual and contact a Fujitsu system engineer.

- When using Express:

"Trouble analysis" in the "ETERNUS SF Express Operation Guide"

- When using Storage Cruiser:

"Troubleshooting information" in the "ETERNUS SF Storage Cruiser Operation Guide"

# **ssmgr3486**

The resource of the device  $({0})$  is insufficient.

### Explanation

- When using Express:

The maximum capacity allowing for synchronous format has been exceeded.

- When using Storage Cruiser:

The operation cannot be performed because of any of the following reasons:

- The maximum capacity allowing for both RAID Migration and Thin Provisioning Volume balancing at the same time has been exceeded.
- The maximum capacity allowing for synchronous format has been exceeded.

# Parameters

{0} : IP address of storage device

### System action

The system terminates processing.

#### System administrator response

Execute the operation again after the format, RAID Migration or Thin Provisioning Volume balancing currently executing has been completed.

If you still have problem, collect the information required for troubleshooting as described in the following manual and contact a Fujitsu system engineer.

- When using Express:

"Trouble analysis" in the "ETERNUS SF Express Operation Guide"

- When using Storage Cruiser:

"Troubleshooting information" in the "ETERNUS SF Storage Cruiser Operation Guide"

# **ssmgr3487**

The RAID group cannot be made on the specified condition. {0}

#### Explanation

Any of the following may be possible factors:

- The RAID group cannot be created under the conditions that were specified for disk type, RAID level, capacity and number of RAID groups.
- The RAID group for configuring a Thin Provisioning Pool cannot be created under the conditions that were specified either for disk type, reliability, disk capacity type and number of RAID groups, or for disk type, reliability and capacity of Thin Provisioning Pool.
- The RAID group for configuring a Flexible Tier Sub Pool cannot be created under the conditions that were specified for disk type and reliability.

### Parameters

{0} : Detail information of error (This may not be displayed.)

#### System action

The system terminates processing.

#### System administrator response

Review the conditions for creating a RAID group, RAID group for configuring a Thin Provisioning Pool and RAID group for configuring a Flexible Tier Sub Pool. Then, try again.

If you still have problem, collect the information required for troubleshooting as described in the following manual and contact a Fujitsu system engineer.

- When using Express:

"Trouble analysis" in the "ETERNUS SF Express Operation Guide"

- When using Storage Cruiser:

The volume exists in specified Thin Provisioning Pool ({0}).

### Explanation

Processing was terminated due to an attempt to delete a Thin Provisioning Pool that contains a volume.

# Parameters

{0} : Thin Provisioning Pool number

### System action

The system terminates processing.

# System administrator response

The Thin Provisioning Pool that has volumes cannot be deleted. Delete all volumes in the Thin Provisioning Pool, and try again.

If you still have problem, collect the information required for troubleshooting as described in the following manual and contact a Fujitsu system engineer.

- When using Express:

"Trouble analysis" in the "ETERNUS SF Express Operation Guide"

- When using Storage Cruiser:

"Troubleshooting information" in the "ETERNUS SF Storage Cruiser Operation Guide"

# **ssmgr3489**

Unable to execute the command. detail message={0}

## Explanation

The command cannot be executed.

# Parameters

{0} : Detail message

### System action

The system terminates processing.

# System administrator response

Check the parameters and the device status according to the detailed message, and try again after solving the problem.

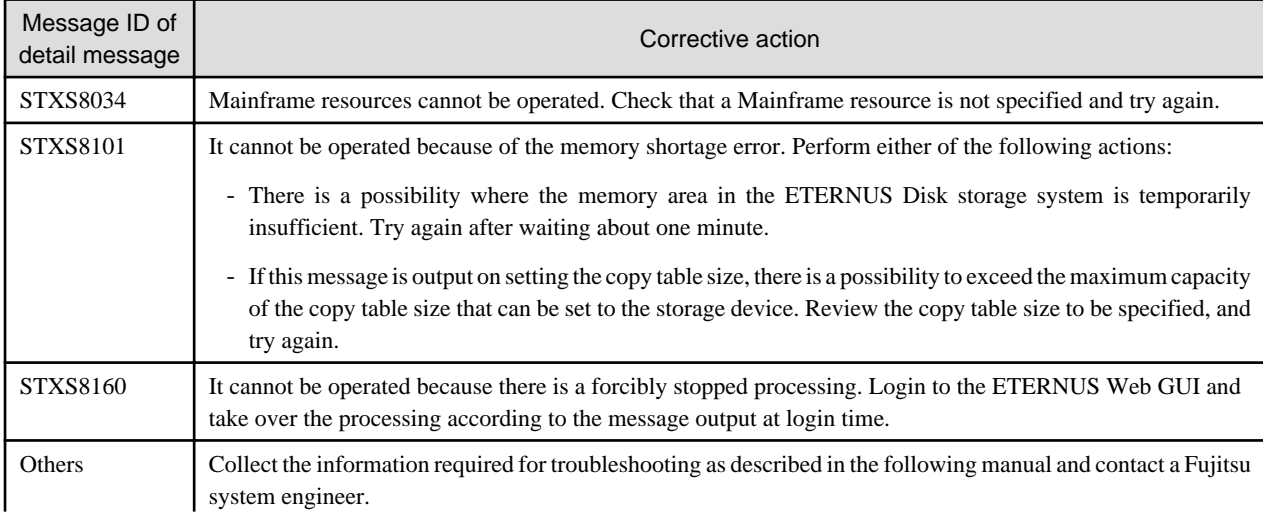

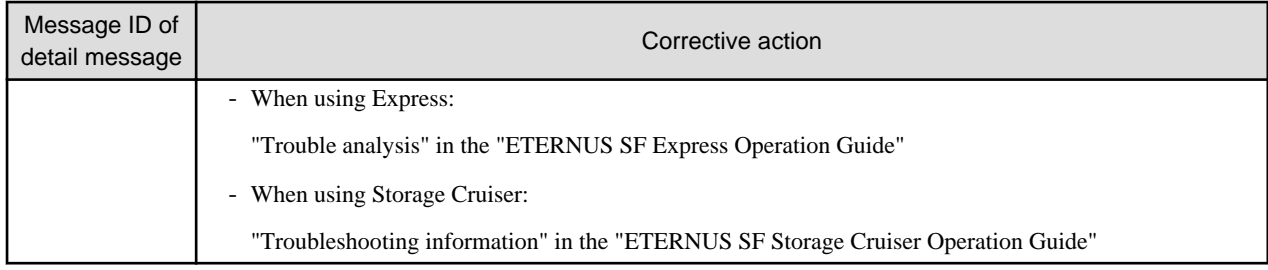

The function of the device  $({0})$  is disable.

#### Explanation

The operation cannot be performed because the license for one of the following functions has not been registered or the function is disabled:

- Thin Provisioning function
- Encryption function
- Advanced Copy function
- Flexible Tier function

### Parameters

{0} : IP address of storage device

### System action

The system terminates processing.

### System administrator response

Register the corresponding license or enable the function and try again.

If you still have problem, collect the information required for troubleshooting as described in the following manual and contact a Fujitsu system engineer.

- When using Express:

"Trouble analysis" in the "ETERNUS SF Express Operation Guide"

- When using Storage Cruiser:

"Troubleshooting information" in the "ETERNUS SF Storage Cruiser Operation Guide"

# **ssmgr3491**

The status of device  $({0})$  is abnormal.

#### Explanation

The specified operation cannot be performed because the status of the device is "error".

## Parameters

{0} : IP address of storage device

### System action

The system terminates processing.

### System administrator response

Check the status of the device, and execute the processing again after the status returns to "normal".

If you still have problem, collect the information required for troubleshooting as described in the following manual and contact a Fujitsu system engineer.

- When using Express:

"Trouble analysis" in the "ETERNUS SF Express Operation Guide"

- When using Storage Cruiser:

"Troubleshooting information" in the "ETERNUS SF Storage Cruiser Operation Guide"

# **ssmgr3492**

Source of RAID migration is same as destination of RAID migration.

### Explanation

The operation cannot be performed because of any of the following reasons:

- The RAID group at the target of RAID Migration is the same as the one with which the volume at the source of RAID Migration is affiliated.
- The Thin Provisioning Pool at the target of RAID Migration is the same as the one with which the volume at the source of RAID Migration is affiliated.

### System action

The system terminates processing.

#### System administrator response

Specify values for the RAID group or Thin Provisioning Pool at the target of RAID Migration that are different from those with which the volume at the source of RAID Migration is affiliated, and try again.

If you still have problem, collect the information required for troubleshooting as described in the following manual and contact a Fujitsu system engineer.

- When using Express:

"Trouble analysis" in the "ETERNUS SF Express Operation Guide"

- When using Storage Cruiser:

"Troubleshooting information" in the "ETERNUS SF Storage Cruiser Operation Guide"

# **ssmgr3493**

The specified volume  $({0})$  is formatting.

#### Explanation

The operation cannot be performed because the specified volume is formatting.

#### Parameters

{0} : Volume number

#### System action

The system terminates processing.

### System administrator response

After the volume formatting is completed, try again.

If you still have problem, collect the information required for troubleshooting as described in the following manual and contact a Fujitsu system engineer.

- When using Express:

"Trouble analysis" in the "ETERNUS SF Express Operation Guide"

#### - When using Storage Cruiser:

"Troubleshooting information" in the "ETERNUS SF Storage Cruiser Operation Guide"

# **ssmgr3494**

Start of RAID migration is failed.

# Explanation

If failed to start the RAID Migration processing.

#### System action

The system terminates processing.

### System administrator response

Check the status of the storage device and the network environment for any errors and try again.

If any working volume is remaining in the RAID group or Thin Provisioning Pool at the target of RAID Migration, delete the volume.

If you still have problem, collect the information required for troubleshooting as described in the following manual and contact a Fujitsu system engineer.

- When using Express:

"Trouble analysis" in the "ETERNUS SF Express Operation Guide"

- When using Storage Cruiser:

"Troubleshooting information" in the "ETERNUS SF Storage Cruiser Operation Guide"

## **ssmgr3495**

The specified disk ({0}) cannot be used.

## Explanation

The problem can be one of the following:

- When creating the Hot Spare disk:
	- The specified disk is the system disk.
	- The specified disk is not the data disk.
	- The status of the specified disk is abnormal.
	- The specified disk is used in RAID group.
	- The specified disk is of another type than those in the RAID group.
	- The capacity of the specified disk is less than that of the smallest disk of which the RAID group consists.
- When deleting the Hot Spare disk:
	- The specified disk is not the Hot Spare disk.
	- The status of the specified disk is not which of "Spare", "Broken", and "Not Exist".

### **Parameters**

{0} : Disk number

# System action

The system terminates processing.

#### System administrator response

Check the disk to be used, and try again.
If you still have problem, collect the information required for troubleshooting as described in the following manual and contact a Fujitsu system engineer.

- When using Express:

"Trouble analysis" in the "ETERNUS SF Express Operation Guide"

- When using Storage Cruiser:

"Troubleshooting information" in the "ETERNUS SF Storage Cruiser Operation Guide"

# **ssmgr3496**

The specified volume ({0}) cannot be used.

# Explanation

The problem can be one of the following:

- The status of the specified disk is abnormal.
- An attempt was made to carry out scheduled deletion on a Snap Data Pool Volume with scheduled deletion.

### Parameters

{0} : Volume number

#### System action

The system terminates processing.

#### System administrator response

Confirm the state of the specified value and execute it again after it changes normally.

If you still have problem, collect the information required for troubleshooting as described in the following manual and contact a Fujitsu system engineer.

- When using Express:

"Trouble analysis" in the "ETERNUS SF Express Operation Guide"

- When using Storage Cruiser:

"Troubleshooting information" in the "ETERNUS SF Storage Cruiser Operation Guide"

# **ssmgr3500**

The specified Thin Provisioning Pool ({0}) cannot operate.

#### Explanation

RAID Migration of an encrypted volume to an unencrypted Thin Provisioning Pool cannot be carried out.

#### Parameters

{0} : Thin Provisioning Pool number

#### System action

The system terminates processing.

#### System administrator response

Check the status of the Thin Provisioning Pool, and try again.

If you still have problem, collect the information required for troubleshooting as described in the following manual and contact a Fujitsu system engineer.

- When using Express:

"Trouble analysis" in the "ETERNUS SF Express Operation Guide"

- When using Storage Cruiser:

"Troubleshooting information" in the "ETERNUS SF Storage Cruiser Operation Guide"

# **ssmgr3501**

The capacity of specified Thin Provisioning Pool ({0}) is insufficient.

# Explanation

The operation cannot be performed because the capacity of the Thin Provisioning Pool which is the RAID Migration destination is insufficient.

# Parameters

{0} : Thin Provisioning Pool number

# System action

The system terminates processing.

### System administrator response

Check the available capacity of the Thin Provisioning Pool, and try again.

If you still have problem, collect the information required for troubleshooting as described in the following manual and contact a Fujitsu system engineer.

- When using Express:

"Trouble analysis" in the "ETERNUS SF Express Operation Guide"

- When using Storage Cruiser:

"Troubleshooting information" in the "ETERNUS SF Storage Cruiser Operation Guide"

# **ssmgr3502**

The specified value is out of range. {0}

# Explanation

Any of the following specified values are outside ranges that can be specified:

- disk
- RAID group
- Number of created RAID groups
- Thin Provisioning pool
- Flexible Tier Pool
- Flexible Tier Sub Pool
- Flexible Tier Pool Element
- volume
- volume capacity
- HostResponse
- port
- Host WWN
- iSCSI host
- SAS host
- affinity group
- LUN
- REC transfer buffer
- REC path

# Parameters

{0} : Detail information of error (This may not be displayed.)

# System action

The system terminates processing.

# System administrator response

Execute it again after confirming the specified value or the state of the storage device.

If you still have problem, collect the information required for troubleshooting as described in the following manual and contact a Fujitsu system engineer.

- When using Express:

"Trouble analysis" in the "ETERNUS SF Express Operation Guide"

- When using Storage Cruiser:

"Troubleshooting information" in the "ETERNUS SF Storage Cruiser Operation Guide"

# **ssmgr3503**

The status of specified value is invalid. {0}

### Explanation

The status of any of the following values cannot be processed injustice or the uninstalling hatchet:

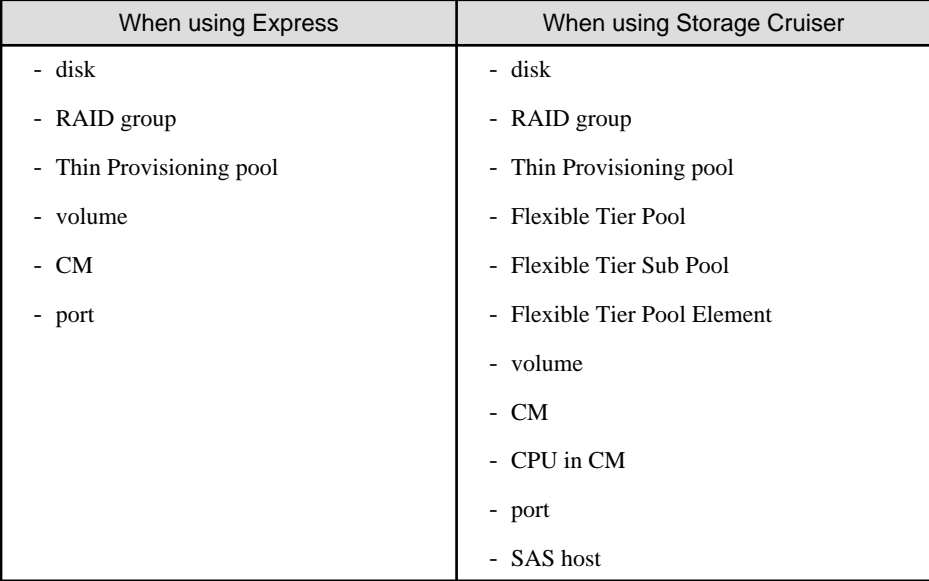

# Parameters

{0} : Detail information of error (This may not be displayed.)

## System action

The system terminates processing.

## System administrator response

Confirm the state of the specified value and execute it again after it changes normally.

If this error is output during the volume relocation stop processing of Automated Storage Tiering function, check the status of the Tier pool where the volume to be relocated belongs. If the Tier pool status is not normal, try the volume relocation stop processing again after the Tier pool status returns to normal.

If you still have problem, collect the information required for troubleshooting as described in the following manual and contact a Fujitsu system engineer.

- When using Express:

"Trouble analysis" in the "ETERNUS SF Express Operation Guide"

- When using Storage Cruiser:

"Troubleshooting information" in the "ETERNUS SF Storage Cruiser Operation Guide"

# **ssmgr3504**

The specified value cannot be used. {0}

#### Explanation

Any of the following specified values cannot be used:

- disk
- RAID group
- Thin Provisioning pool
- Flexible Tier Pool
- Flexible Tier Sub Pool
- Flexible Tier Pool Element
- volume
- HostResponse
- port
- affinity group

# Parameters

{0} : Detail information of error (This may not be displayed.)

#### System action

The system terminates processing.

#### System administrator response

Execute it again after confirming the state of the specified value.

Logical Device Expansion cannot be executed while setting the Eco-mode.

If you still have problem, collect the information required for troubleshooting as described in the following manual and contact a Fujitsu system engineer.

- When using Express:

"Trouble analysis" in the "ETERNUS SF Express Operation Guide"

- When using Storage Cruiser:

"Troubleshooting information" in the "ETERNUS SF Storage Cruiser Operation Guide"

# **ssmgr3505**

The RAID level is wrong.

The operation cannot be performed because the RAID level is wrong.

# System action

The system terminates processing.

# System administrator response

Check the specified RAID level or the status of the storage device, and try again.

If you still have problem, collect the information required for troubleshooting as described in the following manual and contact a Fujitsu system engineer.

- When using Express:

"Trouble analysis" in the "ETERNUS SF Express Operation Guide"

- When using Storage Cruiser:

"Troubleshooting information" in the "ETERNUS SF Storage Cruiser Operation Guide"

# **ssmgr3506**

The specified value is in use. {0}

### Explanation

Any of the following specified values are already being used and cannot be specified:

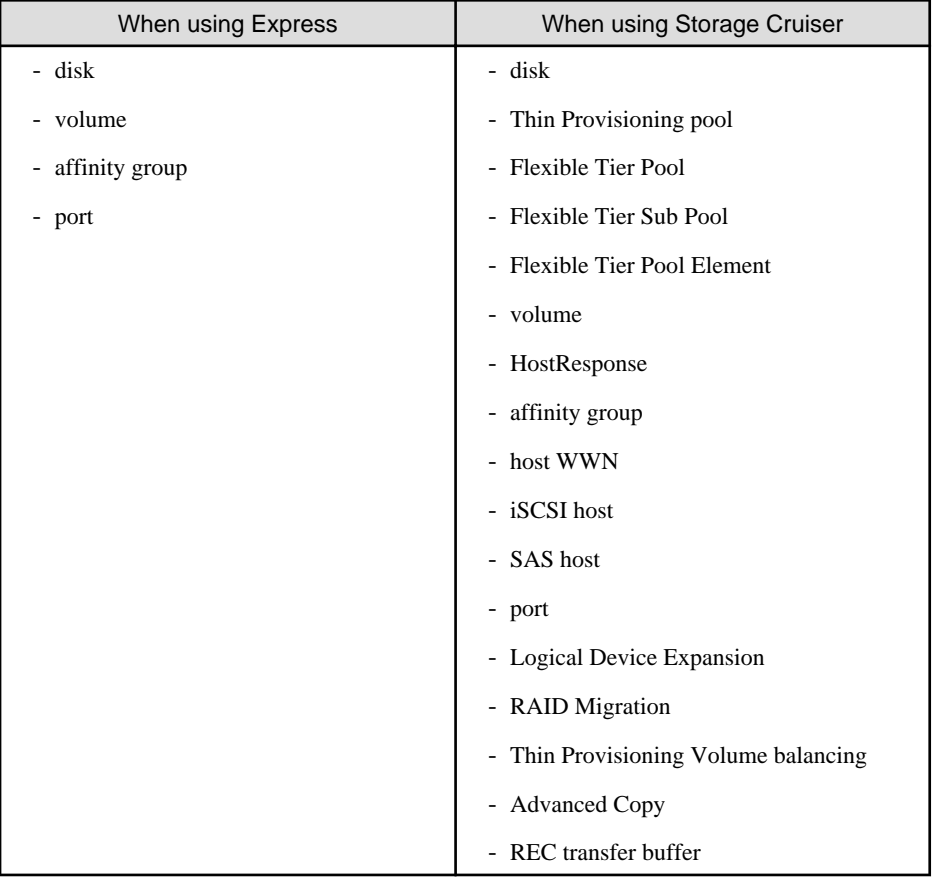

# Parameters

{0} : Detail information of error (This may not be displayed.)

### System action

The system terminates processing.

### System administrator response

Execute it again after confirming the specified value or the state of the storage device.

If you still have problem, collect the information required for troubleshooting as described in the following manual and contact a Fujitsu system engineer.

- When using Express:

"Trouble analysis" in the "ETERNUS SF Express Operation Guide"

- When using Storage Cruiser:

"Troubleshooting information" in the "ETERNUS SF Storage Cruiser Operation Guide"

# **ssmgr3508**

The number of disk reaches the upper bound.

### Explanation

The upper bound for the number of disk that can be operated concurrently has been reached. The operation cannot be performed.

#### System action

The system terminates processing.

#### System administrator response

Execute the operation again after confirming the specified number of disks.

If you still have problem, collect the information required for troubleshooting as described in the following manual and contact a Fujitsu system engineer.

- When using Express:

"Trouble analysis" in the "ETERNUS SF Express Operation Guide"

- When using Storage Cruiser:

"Troubleshooting information" in the "ETERNUS SF Storage Cruiser Operation Guide"

# **ssmgr3509**

The specification of the encryption is wrong.

#### **Explanation**

The specification of the Encryption is wrong.

### System action

The system terminates processing.

#### System administrator response

Check the specified Encryption function or the storage device Encryption function, and try again.

If you still have problem, collect the information required for troubleshooting as described in the following manual and contact a Fujitsu system engineer.

- When using Express:
- "Trouble analysis" in the "ETERNUS SF Express Operation Guide"
- When using Storage Cruiser:

"Troubleshooting information" in the "ETERNUS SF Storage Cruiser Operation Guide"

# **ssmgr3510**

The slave CM cannot used.

#### **Explanation**

The slave CM cannot be used.

#### System action

The system terminates processing.

#### System administrator response

Reregister by IP address on the Master CM side when IP address of the storage device is IP address on the Slave CM side.

If you still have problem, collect the information required for troubleshooting as described in the following manual and contact a Fujitsu system engineer.

- When using Express:

"Trouble analysis" in the "ETERNUS SF Express Operation Guide"

- When using Storage Cruiser:

"Troubleshooting information" in the "ETERNUS SF Storage Cruiser Operation Guide"

# **ssmgr3511**

The available space is insufficient. {0}

### Explanation

The operation cannot be performed because of any of the following reasons:

- There is not sufficient free space in the RAID group.
- There is not sufficient free space in the Thin Provisioning Pool.
- There is not sufficient free space in the Flexible Tier Pool.
- There is no free space because the RAID group is used in the Thin Provisioning Pool.
- There is no free space because the RAID group is used in the Flexible Tier Pool.
- The maximum capacity allowing for both RAID Migration and Thin Provisioning Volume balancing at the same time has been exceeded.
- The maximum capacity for creating a Snap Data Pool Volume on the device has been exceeded.
- The maximum capacity for creating a Thin Provisioning Pool on the device has been exceeded.
- The maximum capacity for creating a Flexible Tier Sub Pool on the device has been exceeded.
- The maximum capacity for creating a Thin Provisioning Volume on the device has been exceeded.
- The maximum capacity for creating a Flexible Tier Volume on the device has been exceeded.

# Parameters

{0} : Detail information of error (This may not be displayed.)

# System action

The system terminates processing.

#### System administrator response

Check the free space and try again. If this message is output either after creating a volume by specifying a RAID group that is used in a Thin Provisioning Pool or Flexible Tier Pool, or after implementing RAID Migration, said RAID group cannot be used. Specify a Thin Provisioning Pool or Flexible Tier Pool, and try again.

If you still have problem, collect the information required for troubleshooting as described in the following manual and contact a Fujitsu system engineer.

- When using Express:

"Trouble analysis" in the "ETERNUS SF Express Operation Guide"

- When using Storage Cruiser:

"Troubleshooting information" in the "ETERNUS SF Storage Cruiser Operation Guide"

# **ssmgr3513**

The specified value is not registered. {0}

# Explanation

It is impossible to operate because of one of the following reasons:

- Any of the following specified values are not registered:
	- disk
	- RAID group
	- Thin Provisioning pool
	- Flexible Tier Pool
	- Flexible Tier Sub Pool
	- Flexible Tier Sub Pool in the Flexible Tier Pool
	- Flexible Tier Pool Element
	- volume
	- HostResponse
	- Host WWN
	- iSCSI host
	- SAS address
	- affinity group
	- LUN
	- Eco-mode schedule
	- REC transfer buffer
	- REC path
- The status of the specified volume is not the following.
	- RAID Migration is in progress
	- Thin Provisioning Volume balancing is in progress

## Parameters

{0} : Detail information of error (This may not be displayed.)

### System action

The system terminates processing.

### System administrator response

Execute the operation again after confirming the specified value or the state of the storage device.

If you still have problem, collect the information required for troubleshooting as described in the following manual and contact a Fujitsu system engineer.

- When using Express:

"Trouble analysis" in the "ETERNUS SF Express Operation Guide"

- When using Storage Cruiser:

"Troubleshooting information" in the "ETERNUS SF Storage Cruiser Operation Guide"

# **ssmgr3514**

The specified value has already been registered. {0}

# Explanation

Any of the following specified values have already been registered:

- disk
- RAID group
- Thin Provisioning pool
- Flexible Tier Pool
- Flexible Tier Sub Pool
- Flexible Tier Pool Element
- volume
- HostResponse
- Host WWN
- iSCSI host
- SAS address
- affinity group
- LUN
- RAID group name
- Thin Provisioning pool name
- Flexible Tier Pool name
- Flexible Tier Sub Pool name
- volume name
- HostResponse name
- host name
- affinity group name
- REC transfer buffer
- REC path

# Parameters

{0} : Detail information of error (This may not be displayed.)

### System action

The system terminates processing.

#### System administrator response

Execute the operation again after confirming the specified value or the state of the storage device.

If you still have problem, collect the information required for troubleshooting as described in the following manual and contact a Fujitsu system engineer.

- When using Express:

"Trouble analysis" in the "ETERNUS SF Express Operation Guide"

- When using Storage Cruiser:

"Troubleshooting information" in the "ETERNUS SF Storage Cruiser Operation Guide"

## **ssmgr3515**

Encrypted volume exists. {0}

### Explanation

The operation cannot be performed because an encrypted volume exists.

# Parameters

{0} : Detail information of error (This may not be displayed.)

#### System action

The system terminates processing.

#### System administrator response

Check the status of the storage device and try again.

If you still have problem, collect the information required for troubleshooting as described in the following manual and contact a Fujitsu system engineer.

- When using Express:

"Trouble analysis" in the "ETERNUS SF Express Operation Guide"

- When using Storage Cruiser:

"Troubleshooting information" in the "ETERNUS SF Storage Cruiser Operation Guide"

# **ssmgr3517**

The device  $({0})$  is boot up or shutdown.

#### Explanation

The operation cannot be performed while the power supply of the storage device is being turned off or while it is being turned on.

### Parameters

{0} : IP address of storage device

### System action

The system terminates processing.

## System administrator response

Execute the operation again after completing the start of the storage device.

If you still have problem, collect the information required for troubleshooting as described in the following manual and contact a Fujitsu system engineer.

- When using Express:

"Trouble analysis" in the "ETERNUS SF Express Operation Guide"

- When using Storage Cruiser:

"Troubleshooting information" in the "ETERNUS SF Storage Cruiser Operation Guide"

# **ssmgr3518**

Volume is formatting. {0}

# Explanation

The operation cannot be performed because a volume is currently formatting.

# Parameters

{0} : Detail information of error (This may not be displayed.)

# System action

The system terminates processing.

#### System administrator response

Try again after the volume formatting has finished.

If you still have problem, collect the information required for troubleshooting as described in the following manual and contact a Fujitsu system engineer.

- When using Express:

"Trouble analysis" in the "ETERNUS SF Express Operation Guide"

- When using Storage Cruiser:

"Troubleshooting information" in the "ETERNUS SF Storage Cruiser Operation Guide"

### **ssmgr3519**

Volume is encrypting or decrypting. {0}

#### Explanation

The operation cannot be performed because a volume is currently encrypting or decrypting.

#### **Parameters**

{0} : Detail information of error (This may not be displayed.)

#### System action

The system terminates processing.

# System administrator response

Try again after the volume has finished encrypting or decrypting.

If you still have problem, collect the information required for troubleshooting as described in the following manual and contact a Fujitsu system engineer.

- When using Express:

"Trouble analysis" in the "ETERNUS SF Express Operation Guide"

- When using Storage Cruiser:

"Troubleshooting information" in the "ETERNUS SF Storage Cruiser Operation Guide"

# **ssmgr3520**

Advanced Copy is processing. {0}

The operation cannot be performed because an Advanced Copy is in progress. When Advanced Copy is being performed by specifying the whole volume, the capacity of its volume cannot be expanded.

# Parameters

{0} : Detail information of error (This may not be displayed.)

#### System action

The system terminates processing.

# System administrator response

Try again after the Advanced Copy processing has finished.

If you still have problem, collect the information required for troubleshooting as described in the following manual and contact a Fujitsu system engineer.

- When using Express:

"Trouble analysis" in the "ETERNUS SF Express Operation Guide"

- When using Storage Cruiser:

"Troubleshooting information" in the "ETERNUS SF Storage Cruiser Operation Guide"

# **ssmgr3521**

RAID migration or Thin Provisioning Volume balancing is processing. {0}

## Explanation

The operation cannot be performed because a RAID Migration or Thin Provisioning Volume balancing is in progress.

### Parameters

{0} : Detail information of error (This may not be displayed.)

#### System action

The system terminates processing.

#### System administrator response

Try again after the RAID Migration or Thin Provisioning Volume balancing has finished.

If you still have problem, collect the information required for troubleshooting as described in the following manual and contact a Fujitsu system engineer.

- When using Express:

"Trouble analysis" in the "ETERNUS SF Express Operation Guide"

- When using Storage Cruiser:

"Troubleshooting information" in the "ETERNUS SF Storage Cruiser Operation Guide"

### **ssmgr3522**

LDE is processing.  $\{0\}$ 

#### Explanation

The operation cannot be performed because a Logical Device Expansion is under way.

# Parameters

{0} : Detail information of error (This may not be displayed.)

#### System action

The system terminates processing.

## System administrator response

Try again after the Logical Device Expansion has finished.

If you still have problem, collect the information required for troubleshooting as described in the following manual and contact a Fujitsu system engineer.

- When using Express:

"Trouble analysis" in the "ETERNUS SF Express Operation Guide"

- When using Storage Cruiser:

"Troubleshooting information" in the "ETERNUS SF Storage Cruiser Operation Guide"

# **ssmgr3523**

REC session exists. {0}

### Explanation

The operation cannot be performed because a REC session exists.

#### Parameters

{0} : Detail information of error (This may not be displayed.)

#### System action

The system terminates processing.

#### System administrator response

Try again after the REC session has finished.

If you still have problem, collect the information required for troubleshooting as described in the following manual and contact a Fujitsu system engineer.

- When using Express:

"Trouble analysis" in the "ETERNUS SF Express Operation Guide"

- When using Storage Cruiser:

"Troubleshooting information" in the "ETERNUS SF Storage Cruiser Operation Guide"

# **ssmgr3524**

The device  $({0})$  is updating the controller firmware.

### Explanation

The operation cannot be performed because a controller firmware update is under way for the specified device.

### Parameters

{0} : IP address of storage device

## System action

The system terminates processing.

#### System administrator response

Try again after the controller firmware update has finished.

If you still have problem, collect the information required for troubleshooting as described in the following manual and contact a Fujitsu system engineer.

- When using Express:

"Trouble analysis" in the "ETERNUS SF Express Operation Guide"

- When using Storage Cruiser:

"Troubleshooting information" in the "ETERNUS SF Storage Cruiser Operation Guide"

# **ssmgr3525**

The device  $({0})$  is remote maintenance processing.

### Explanation

The operation cannot be performed because the specified device is under remote maintenance.

#### Parameters

{0} : IP address of storage device

#### System action

The system terminates processing.

### System administrator response

Try again after the remote maintenance has finished.

If you still have problem, collect the information required for troubleshooting as described in the following manual and contact a Fujitsu system engineer.

- When using Express:

"Trouble analysis" in the "ETERNUS SF Express Operation Guide"

- When using Storage Cruiser:

"Troubleshooting information" in the "ETERNUS SF Storage Cruiser Operation Guide"

# **ssmgr3526**

The specified size is wrong. {0}

#### Explanation

The operation cannot be performed because any of the following specified values are wrong:

- Disk capacity
- Thin Provisioning Pool capacity
- Volume capacity
- SDPE capacity
- REC transfer buffer capacity

## Parameters

{0} : Detail information of error (This may not be displayed.)

## System action

The system terminates processing.

#### System administrator response

Check the specified size, and try again.

If you still have problem, collect the information required for troubleshooting as described in the following manual and contact a Fujitsu system engineer.

- When using Express:

"Trouble analysis" in the "ETERNUS SF Express Operation Guide"

- When using Storage Cruiser:

"Troubleshooting information" in the "ETERNUS SF Storage Cruiser Operation Guide"

## **ssmgr3527**

The specified value reaches the upper bound. {0}

### Explanation

Any of the following specified values reach the upper bound. If the registered volumes reach the upper bound, the RAID Migration and Thin Provisioning Volume balancing cannot be performed.

- Number of registered RAID groups
- Number of registered Thin Provisioning Pools
- Number of registered Flexible Tier Pools
- Number of registered Flexible Tier Sub Pools
- Number of registered Flexible Tier Pool Elements
- Number of registered volumes
- Number of registered host WWNs
- Number of registered iSCSI hosts
- Number of registered SAS addresses
- Number of registered affinity groups
- Advanced Copy table size
- REC transfer buffer size
- REC path
- Total value of the number of RAID Migration in progress and the number of Thin Provisioning Volume balancing in progress
- Number of Flexible Tier Pool Element Migration in progress
- Total capacity of Thin Provisioning Volumes
- Used capacity of Flexible Tier Sub Pool

### Parameters

{0} : Detail information of error (This may not be displayed.)

#### System action

The system terminates processing.

#### System administrator response

Check the number or size of configuration items registered in the storage device. To register a new item for which the upper bound has been reached, an existing one has to be removed from the configuration.

When the REC transfer buffer size is changed, the REC transfer buffer of the connection source device or the connection destination device might be deleted. If the REC transfer buffer has been deleted, set the REC transfer buffer size again.

If you still have problem, collect the information required for troubleshooting as described in the following manual and contact a Fujitsu system engineer.

- When using Express:

"Trouble analysis" in the "ETERNUS SF Express Operation Guide"

- When using Storage Cruiser:

"Troubleshooting information" in the "ETERNUS SF Storage Cruiser Operation Guide"

# **ssmgr3528**

The specified transfer rate cannot be used.

# Explanation

The problem can be one of the following:

- For the transfer rate of the FC port, a value other than 1Gbit/s, 2Gbit/s, 4Gbit/s, 8Gbit/s or Auto-negotiation was specified.
- For the transfer rate of the iSCSI port, a value other than 100Mbit/s Full duplex/Half duplex auto-setting, 100Mbit/s Full duplex, 1Gbit/s Full duplex/Half duplex auto-setting, 1Gbit/s Full duplex, 10Gbit/s Full duplex/Half duplex auto-setting or Autonegotiation was specified.
- For the transfer rate of the SAS port, a value other than 1.5Gbit/s, 3Gbit/s, 6Gbit/s or Auto-negotiation was specified.
- For the specified FC port, an unavailable transfer rate was specified.
- For the specified iSCSI port, an unavailable transfer rate was specified.
- For the specified SAS port, an unavailable transfer rate was specified.

#### System action

The system terminates processing.

#### System administrator response

Check the transfer rate and/or the FC, iSCSI or SAS ports and try again.

If you still have problem, collect the information required for troubleshooting as described in the following manual and contact a Fujitsu system engineer.

- When using Express:

"Trouble analysis" in the "ETERNUS SF Express Operation Guide"

- When using Storage Cruiser:

"Troubleshooting information" in the "ETERNUS SF Storage Cruiser Operation Guide"

# **ssmgr3529**

Loop ID cannot be specified.

### Explanation

The Loop ID can be specified when the connection mode of the FC port is FC-AL.

### System action

The system terminates processing.

#### System administrator response

Check the connection mode of the FC port and try again.

If you still have problem, collect the information required for troubleshooting as described in the following manual and contact a Fujitsu system engineer.

- When using Express:

"Trouble analysis" in the "ETERNUS SF Express Operation Guide"

- When using Storage Cruiser:

"Troubleshooting information" in the "ETERNUS SF Storage Cruiser Operation Guide"

# **ssmgr3530**

The specified frame size is wrong.

### Explanation

The specified frame size is wrong. The 512byte, 1024byte or 2048byte can be specified.

#### System action

The system terminates processing.

#### System administrator response

Check the specified frame size, and try again.

If you still have problem, collect the information required for troubleshooting as described in the following manual and contact a Fujitsu system engineer.

- When using Express:

"Trouble analysis" in the "ETERNUS SF Express Operation Guide"

- When using Storage Cruiser:

"Troubleshooting information" in the "ETERNUS SF Storage Cruiser Operation Guide"

## **ssmgr3531**

The specified combination cannot be used. {0}

# Explanation

The specified combination cannot be used.

### Parameters

{0} : Detail information of error (This may not be displayed.)

#### System action

The system terminates processing.

### System administrator response

Check the combination of the specified parameters, and try again.

If this message is output in the caution alarm value setting for Thin Provisioning Volume, check that the type of target volume is Thin Provisioning Volume. Then, try again.

If you still have problem, collect the information required for troubleshooting as described in the following manual and contact a Fujitsu system engineer.

- When using Express:

Collect the information required for troubleshooting as described in the following manual and contact a Fujitsu system engineer. "Trouble analysis" in the "ETERNUS SF Express Operation Guide"

- When using Storage Cruiser:

Execute the operation again after confirming the "Command References" in the "ETERNUS SF Storage Cruiser Operation Guide".

If you still have problem, collect the information required for troubleshooting as described in the following manual and contact a Fujitsu system engineer.

"Troubleshooting information" in the "ETERNUS SF Storage Cruiser Operation Guide"

### **ssmgr3532**

The value of Advanced Copy parameter is out of range.

The problem can be one of the following:

- The table size is beyond the range of values that can be set on the device.
- The bitmap resolution rate is beyond the range of values that can be set on the device.

### System action

The system terminates processing.

## System administrator response

Check the table size or the bitmap resolution rate and try again.

If you still have problem, collect the information required for troubleshooting as described in the following manual and contact a Fujitsu system engineer.

- When using Express:

"Trouble analysis" in the "ETERNUS SF Express Operation Guide"

- When using Storage Cruiser:

"Troubleshooting information" in the "ETERNUS SF Storage Cruiser Operation Guide"

# **ssmgr3533**

The specified value cannot be used for specified storage device  $({0})$ .  ${1}$ 

#### **Explanation**

- When using Express:

The problem can be one of the following:

- An alias was set for a device that cannot use aliases.
- An unsupported value or character length was set for the alias.
- Encryption was enabled for a volume that does not support encryption.
- Encryption was enabled for a Thin Provisioning pool that does not support encryption.
- In the creation of a RAID group, a registered RAID group was set.
- In the creation of a RAID group, an assigned CM was specified that is unavailable on the selected device.
- In the creation of a Thin Provisioning Pool, an unsupported value was set for the specified device.
- In the capacity expansion of a Thin Provisioning pool, an unsupported value was set for the specified device.
- A Dedicated Hot Spare disk was set for a device that cannot use Dedicated Hot Spare.
- A RAID Migration to a Thin Provisioning pool operation was started on a system that does not support this type of operation.
- A REC Disk buffer size was set on the specified device where this setting is not supported.
- When using Storage Cruiser:

The problem can be one of the following:

- An alias was set for a device that cannot use aliases.
- An unsupported value or character length was set for the alias.
- A Stripe Depth was set for a device that cannot specify the Stripe Depth.
- Encryption was enabled for a volume that does not support encryption.
- Encryption was enabled for a Thin Provisioning pool that does not support encryption.
- Encryption was enabled for a Flexible Tier Pool that does not support encryption.
- In the creation of a RAID group, a registered RAID group was set.
- In the creation of a RAID group, an assigned CM was specified that is unavailable on the selected device.
- In the creation of a Thin Provisioning Pool, a disk capacity type was specified for a device whose disk capacity type cannot be specified.
- In the creation of a Thin Provisioning Pool, a Thin Provisioning Pool capacity was specified for a device whose Thin Provisioning Pool capacity cannot be specified.
- In the creation of a Thin Provisioning Pool, disk attributes were specified that cannot be set on the selected device.
- In the creation of a Thin Provisioning Pool, reliability was specified that cannot be set on the selected device.
- In the creation of a Thin Provisioning Pool, a disk capacity type was specified that is unavailable on the selected device.
- In the creation of a Thin Provisioning Pool, an assigned CM was specified that is unavailable on the selected device.
- In the capacity expansion of a Thin Provisioning Pool, a disk capacity type was specified for a device whose disk capacity type cannot be specified.
- In the capacity expansion of a Thin Provisioning Pool, a Thin Provisioning Pool capacity was specified for a device whose Thin Provisioning Pool capacity cannot be specified.
- In the capacity expansion of a Thin Provisioning Pool, a Thin Provisioning Pool capacity was specified for a device whose Thin Provisioning Pool capacity cannot be specified.
- In the capacity expansion of a Thin Provisioning Pool, an assigned CM was specified that is unavailable on the selected device.
- In the creation of a Flexible Tier Pool, the warning alarm value was specified that cannot be set on the selected Flexible Tier Pool.
- In the creation of a Flexible Tier Pool, the caution alarm value was specified that cannot be set on the selected Flexible Tier Pool.
- In the modification of a Flexible Tier Pool, the warning alarm value was specified that cannot be set on the selected Flexible Tier Pool.
- In the modification of a Flexible Tier Pool, the caution alarm value was specified that cannot be set on the selected Flexible Tier Pool.
- In the creation of a Flexible Tier Sub Pool, disk attributes were specified that cannot be set on the selected device.
- In the creation of a Flexible Tier Sub Pool, an assigned CM was specified that is unavailable on the selected device.
- In the capacity expansion of a Flexible Tier Sub Pool, an assigned CM was specified that is unavailable on the selected device.
- A Dedicated Hot Spare disk was set for a device that cannot use Dedicated Hot Spare.
- In the creation of a Flexible Tier Volume, an unavailable priority of Flexible Tier Sub Pool was specified.
- In the modification of a Flexible Tier Volume, an unavailable priority of Flexible Tier Sub Pool was specified.
- A RAID Migration to a Thin Provisioning pool operation was started on a system that does not support this type of operation.
- A RAID Migration to a Flexible Tier Pool operation was started on a system that does not support this type of operation.
- In executing the RAID Migration of a Thin Provisioning volume, the volume capacity was specified.
- In executing the RAID Migration of a Flexible Tier Volume, the volume capacity was specified.
- In the RA mode change of the FC port, an unavailable value was specified that cannot be set on the selected device.
- In the RA mode change of the iSCSI port, an unavailable value was specified that cannot be set on the selected device.
- An unavailable value was specified for the IP address of an iSCSI port.
- An unavailable value was specified for the subnet mask of an iSCSI port.
- An unavailable value was specified for the gateway of an iSCSI port.
- A transfer speed was specified for a device whose transfer speed on the SAS port cannot be set.
- A default host response was specified for a device whose default host response cannot be modified.
- A REC path of an iSCSI port was specified for a device that does not support REC paths of iSCSI ports.
- A value was specified that cannot be used by the selected device.

# Parameters

{0} : IP address of storage device

{1}: Detail information of error (This may not be displayed.)

#### System action

The system terminates processing.

### System administrator response

- When using Express:

Check the device or the firmware version and try again. If the firmware version is old, upgrade the firmware and try again.

If you still have problem, collect the information required for troubleshooting as described in the following manual and contact a Fujitsu system engineer.

"Trouble analysis" in the "ETERNUS SF Express Operation Guide"

- When using Storage Cruiser:

Execute the operation again after confirming the value that can be specified for the device by "Command References" in the "ETERNUS SF Storage Cruiser Operation Guide".

In addition, check the firmware version of the storage device. If the firmware version is old, apply the new version and try again.

If you still have problem, collect the information required for troubleshooting as described in the following manual and contact a Fujitsu system engineer.

"Troubleshooting information" in the "ETERNUS SF Storage Cruiser Operation Guide"

# **ssmgr3534**

The specified port $({0})$  enable of security setting.

# Explanation

Security is activated on the specified port.

# Parameters

{0} : Port ID

# System action

The system terminates processing.

#### System administrator response

Security must be deactivated on the specified port. Either deactivate security, or specify a different Port ID before you try again.

If you still have problem, collect the information required for troubleshooting as described in the following manual and contact a Fujitsu system engineer.

- When using Express:

"Trouble analysis" in the "ETERNUS SF Express Operation Guide"

- When using Storage Cruiser:

"Troubleshooting information" in the "ETERNUS SF Storage Cruiser Operation Guide"

# **ssmgr3535**

The specified disk ({0}) does not exist.

The specified disk does not exist.

# Parameters

{0} : Disk number

# System action

The system terminates processing.

### System administrator response

Specify the correct disk number and try again.

# **ssmgr3536**

The specified SAS address ({15}) is wrong.

# Explanation

The specified SAS address is wrong.

#### Parameters

{15} : SAS address

# System action

The system terminates processing.

#### System administrator response

Specify the correct SAS address and try again.

# **ssmgr3537**

The type of specified Port ({0}) is different.

## Explanation

The specified port type is different.

# Parameters

{0} : Port ID

### System action

The system terminates processing.

### System administrator response

Set the correct port type and try again.

If you still have problem, collect the information required for troubleshooting as described in the following manual and contact a Fujitsu system engineer.

- When using Express:

"Trouble analysis" in the "ETERNUS SF Express Operation Guide"

- When using Storage Cruiser:

"Troubleshooting information" in the "ETERNUS SF Storage Cruiser Operation Guide"

# **ssmgr3538**

Failed to obtain the information for the remote device  $({0})$ ). detail message= ${1}$ 

The information for the remote device could not be obtained.

# Parameters

{0} : IP address for the remote device

{1} : Detailed message

### System action

The system terminates processing.

# System administrator response

Check the status of the remote device and try again.

If you still have problem, collect the information required for troubleshooting as described in the following manual and contact a Fujitsu system engineer.

- When using Express:

"Trouble analysis" in the "ETERNUS SF Express Operation Guide"

- When using Storage Cruiser:

"Troubleshooting information" in the "ETERNUS SF Storage Cruiser Operation Guide"

## **ssmgr3539**

Failed to measure the round trip time.

### Explanation

The problem can be one of the following:

- REC path connection type is set to direct.
- REC path status is abnormal.

# System action

The system terminates processing.

# System administrator response

Check the connection and the REC path and try again.

If you still have problem, collect the information required for troubleshooting as described in the following manual and contact a Fujitsu system engineer.

- When using the ETERNUS SF Express:

"Trouble analysis" in the "ETERNUS SF Express Operation Guide"

- When using the ETERNUS SF Storage Cruiser:

"Troubleshooting information" in the "ETERNUS SF Storage Cruiser Operation Guide"

# **ssmgr3540**

REC path setting is wrong.

# Explanation

- When using Express:

The problem can be one of the following:

- The status of the device where the REC path is set and the specified REC path status do not match.
- The specified REC path setting is wrong.

- When using Storage Cruiser:

The problem can be one of the following:

- The connection destination storage device is not supported.
- The same device is specified as both source and target device in the connection.
- Unsupported port type is specified.
- The source and target devices in the connection have different port types.
- The status of the device where the REC path is set and the specified REC path status do not match.
- The specified REC path setting is wrong.

### System action

The system terminates processing.

#### System administrator response

Check the REC path settings and try again.

If you still have problem, collect the information required for troubleshooting as described in the following manual and contact a Fujitsu system engineer.

- When using Express:

"Trouble analysis" in the "ETERNUS SF Express Operation Guide"

- When using Storage Cruiser:

"Troubleshooting information" in the "ETERNUS SF Storage Cruiser Operation Guide"

# **ssmgr3542**

Required value is not specified.

#### Explanation

Required value is not specified.

# System action

The system terminates processing.

### System administrator response

Execute the operation again after confirming the "Command References" in the "ETERNUS SF Storage Cruiser Operation Guide".

If you still have problem, collect the information required for troubleshooting as described in the following manual and contact a Fujitsu system engineer.

- When using Express:

"Trouble analysis" in the "ETERNUS SF Express Operation Guide"

- When using Storage Cruiser:

"Troubleshooting information" in the "ETERNUS SF Storage Cruiser Operation Guide"

# **ssmgr3543**

The specified MTU size is wrong.

# Explanation

The specified MTU size is wrong. The 1000byte, 1050byte, 1100byte, 1150byte, 1200byte, 1250byte, 1300byte, 1350byte, 1400byte or 1438byte can be specified.

### System action

The system terminates processing.

### System administrator response

Check the specified MTU size, and try again.

If you still have problem, collect the information required for troubleshooting as described in the following manual and contact a Fujitsu system engineer.

- When using Express:

"Trouble analysis" in the "ETERNUS SF Express Operation Guide"

- When using Storage Cruiser:

"Troubleshooting information" in the "ETERNUS SF Storage Cruiser Operation Guide"

# **ssmgr3544**

The specified remote device is wrong.

#### Explanation

The problem can be one of the following:

- The connection destination storage device does not support REC function.
- The type of the connection destination storage device is Mainframe.
- The connection destination storage device is connected with iSCSI-RA.

#### System action

The system terminates processing.

#### System administrator response

Check the connection destination storage device, and try again.

If you still have problem, collect the information required for troubleshooting as described in the following manual and contact a Fujitsu system engineer.

- When using Express:

"Trouble analysis" in the "ETERNUS SF Express Operation Guide"

- When using Storage Cruiser:

"Troubleshooting information" in the "ETERNUS SF Storage Cruiser Operation Guide"

# **ssmgr3545**

The specified forwarding interval is wrong.

# Explanation

The specified transfer interval of the REC buffer REC is wrong. The 1sec, 2sec, 4sec, 8sec 15sec, 30sec 45sec, 60sec, 75sec, 90sec, 105sec or 120sec can be specified.

# System action

The system terminates processing.

### System administrator response

Check the transfer interval of the REC buffer, and try again.

If you still have problem, collect the information required for troubleshooting as described in the following manual and contact a Fujitsu system engineer.

- When using Express:

"Trouble analysis" in the "ETERNUS SF Express Operation Guide"

- When using Storage Cruiser:

"Troubleshooting information" in the "ETERNUS SF Storage Cruiser Operation Guide"

# **ssmgr3546**

The specified HALT Wait Timer is wrong.

## Explanation

The specified HALT wait timer of the REC buffer REC is wrong. The 0sec, 5sec, 10sec or 15sec can be specified.

## System action

The system terminates processing.

#### System administrator response

Check the HALT wait timer of the REC buffer, and try again.

If you still have problem, collect the information required for troubleshooting as described in the following manual and contact a Fujitsu system engineer.

- When using Express:

"Trouble analysis" in the "ETERNUS SF Express Operation Guide"

- When using Storage Cruiser:

"Troubleshooting information" in the "ETERNUS SF Storage Cruiser Operation Guide"

## **ssmgr3547**

The specified monitoring time is wrong.

## Explanation

The specified monitoring time of the REC buffer REC is wrong. The value from 0min to 15min can be specified.

## System action

The system terminates processing.

#### System administrator response

Check the monitoring time of the REC buffer, and try again.

If you still have problem, collect the information required for troubleshooting as described in the following manual and contact a Fujitsu system engineer.

- When using Express:

"Trouble analysis" in the "ETERNUS SF Express Operation Guide"

- When using Storage Cruiser:

"Troubleshooting information" in the "ETERNUS SF Storage Cruiser Operation Guide"

# **ssmgr3548**

The device  $({0})$  which is not managed in this software is set to the REC path.

#### Explanation

A storage device not managed by this software has been attached to the REC path.

# Parameters

{0} : Box ID of ETERNUS Disk storage system

# System action

The system terminates processing.

#### System administrator response

Register the corresponding storage device in the software and try again.

If you still have problem, collect the information required for troubleshooting as described in the following manual and contact a Fujitsu system engineer.

- When using Express:

"Trouble analysis" in the "ETERNUS SF Express Operation Guide"

- When using Storage Cruiser:

"Troubleshooting information" in the "ETERNUS SF Storage Cruiser Operation Guide"

# **ssmgr3549**

The specified REC path ({0}) does not exist.

### Explanation

The specified REC path does not exist.

#### **Parameters**

{0} : Combination of the connection source port and the connection destination port

#### System action

The system terminates processing.

### System administrator response

Correct the REC path setting and try again.

If you still have problem, collect the information required for troubleshooting as described in the following manual and contact a Fujitsu system engineer.

- When using Express:

"Trouble analysis" in the "ETERNUS SF Express Operation Guide"

- When using Storage Cruiser:

"Troubleshooting information" in the "ETERNUS SF Storage Cruiser Operation Guide"

# **ssmgr3550**

The amount of memory of CM is different.

### Explanation

CMs have different memory capacities.

In the REC buffer settings, the memory capacities of all CMs must be the same.

#### System action

The system terminates processing.

## System administrator response

Check the memory capacity of CM, and try again.

If you still have problem, collect the information required for troubleshooting as described in the following manual and contact a Fujitsu system engineer.

- When using Express:

"Trouble analysis" in the "ETERNUS SF Express Operation Guide"

- When using Storage Cruiser:

"Troubleshooting information" in the "ETERNUS SF Storage Cruiser Operation Guide"

# **ssmgr3551**

Because the number of REC path reaches the upper bound, it is not possible to make it.

### Explanation

The problem can be one of the following:

- The number of devices specified in REC path has reached the upper limit.
- The number of ports of the connection targets specified in REC path has reached the upper limit.
- The number of paths between the own device and the target devices in the connection specified in REC path has reached the upper limit.
- The number of paths between the ports on the own device and the ports on the target devices in the connection specified in REC path has reached the upper limit.

#### System action

The system terminates processing.

#### System administrator response

Check the numbers in REC path. For setting a new REC path, any existing REC path must be deleted beforehand.

If you still have problem, collect the information required for troubleshooting as described in the following manual and contact a Fujitsu system engineer.

- When using Express:

"Trouble analysis" in the "ETERNUS SF Express Operation Guide"

- When using Storage Cruiser:

"Troubleshooting information" in the "ETERNUS SF Storage Cruiser Operation Guide"

# **ssmgr3552**

The specified REC buffer is an unsupport.

### Explanation

The specified REC buffer is not supported.

#### System action

The system terminates processing.

#### System administrator response

Check the REC buffer type, and try again.

If you still have problem, collect the information required for troubleshooting as described in the following manual and contact a Fujitsu system engineer.

- When using Express:

"Trouble analysis" in the "ETERNUS SF Express Operation Guide"

- When using Storage Cruiser:

"Troubleshooting information" in the "ETERNUS SF Storage Cruiser Operation Guide"

# **ssmgr3553**

The volume does not exist in specified RAID group  $({0})$ .

### Explanation

The volume does not exist in the specified RAID group. The volume must be existed in the RAID group which the Logical Device Expansion is performed.

#### **Parameters**

{0} : RAID group number

#### System action

The system terminates processing.

#### System administrator response

Check the RAID group, and try again.

If you still have problem, collect the information required for troubleshooting as described in the following manual and contact a Fujitsu system engineer.

- When using Express:

"Trouble analysis" in the "ETERNUS SF Express Operation Guide"

- When using Storage Cruiser:

"Troubleshooting information" in the "ETERNUS SF Storage Cruiser Operation Guide"

# **ssmgr3554**

The encryption cannot be set.

# Explanation

Processing was terminated because encryption cannot be set. Encrypted volumes cannot be created in RAID groups that consist of SEDs.

# System action

The system terminates processing.

### System administrator response

Check the RAID group, and try again.

If you still have problem, collect the information required for troubleshooting as described in the following manual and contact a Fujitsu system engineer.

- When using Express:

"Trouble analysis" in the "ETERNUS SF Express Operation Guide"

- When using Storage Cruiser:

"Troubleshooting information" in the "ETERNUS SF Storage Cruiser Operation Guide"

# **ssmgr3555**

The PIN data exists in specified volume ({0}).

Processing ended because the PIN data existed in the specified volume. The volume where the PIN data exists cannot be formatted.

# Parameters

{0} : Volume number

#### System action

The system terminates processing.

#### System administrator response

Execute the operation again after confirming the volume.

If you still have problem, collect the information required for troubleshooting as described in the following manual and contact a Fujitsu system engineer.

- When using Express:

"Trouble analysis" in the "ETERNUS SF Express Operation Guide"

- When using Storage Cruiser:

"Troubleshooting information" in the "ETERNUS SF Storage Cruiser Operation Guide"

# **ssmgr3556**

In the status of specified Thin Provisioning Pool ({0}), it is not possible to process it.

## Explanation

The operation cannot be performed because the specified Thin Provisioning Pool is abnormal status.

#### Parameters

{0} : Thin Provisioning Pool number

#### System action

The system terminates processing.

### System administrator response

- When formatting all area:

Try again after checking that the status of the specified Thin Provisioning Pool is "Available", "Partially Readying" or "Readying".

- When formatting the unformatted area:

Try again after checking that the status of the specified Thin Provisioning Pool is "Partially Readying" or "Readying".

If you still have problem, collect the information required for troubleshooting as described in the following manual and contact a Fujitsu system engineer.

- When using Express:

"Trouble analysis" in the "ETERNUS SF Express Operation Guide"

- When using Storage Cruiser:

"Troubleshooting information" in the "ETERNUS SF Storage Cruiser Operation Guide"

# **ssmgr3557**

Because total value of the number of RAID Migration in progress and the number of Thin Provisioning Volume balancing in progress reaches the upper bound, it is not possible to make it.

The problem can be one of the following:

- RAID Migration or Thin Provisioning Volume balancing cannot be performed, as this would exceed the total value of the number of RAID Migrations and the number of Thin Provisioning Volume balancing that can be handled at the same time.
- RAID Migration cannot be performed, as there is no free space in the RAID group at the RAID Migration target.

### System action

The system terminates processing.

#### System administrator response

Check the total value of the number of RAID Migration in progress and the number of Thin Provisioning Volume balancing in progress, and/or the RAID groups at the target of RAID Migration.

For starting a new RAID Migration, any existing RAID Migration or Thin Provisioning Volume balancing must have completed. Try again after all existing RAID Migration or Thin Provisioning Volume balancing have completed.

If there is no space available in the RAID group at the target of RAID Migration, secure more free space before you try again.

If you still have problem, collect the information required for troubleshooting as described in the following manual and contact a Fujitsu system engineer.

- When using Express:

"Trouble analysis" in the "ETERNUS SF Express Operation Guide"

- When using Storage Cruiser:

"Troubleshooting information" in the "ETERNUS SF Storage Cruiser Operation Guide"

#### **ssmgr3558**

The specified value is functionally wrong. {0}

#### Explanation

The specified value is functionally wrong.

### Parameters

{0} : Detail information of error (This may not be displayed.)

# System action

The system terminates processing.

#### System administrator response

- When using Express:

Collect the information required for troubleshooting as described in the following manual and contact a Fujitsu system engineer. "Trouble analysis" in the "ETERNUS SF Express Operation Guide"

- When using Storage Cruiser:

Execute the operation again after confirming the "Command References" in the "ETERNUS SF Storage Cruiser Operation Guide".

If you still have problem, collect the information required for troubleshooting as described in the following manual and contact a Fujitsu system engineer.

"Troubleshooting information" in the "ETERNUS SF Storage Cruiser Operation Guide"

# **ssmgr3559**

CHAP setting is unsupported

The problem can be one of the following:

- The CHAP certification has been set for the specified iSCSI port
- The CHAP certification has been set for the source device iSCSI port of the REC path
- The CHAP certified user name set for the source device iSCSI port of the REC path contains a "?" character.
- The CHAP certified password set for the source device iSCSI port of the REC path contains a "?" character.

### System action

The system terminates processing.

#### System administrator response

Check the CHAP certification setting, and try again.

If you still have problem, collect the information required for troubleshooting as described in the following manual and contact a Fujitsu system engineer.

- When using Express:

"Trouble analysis" in the "ETERNUS SF Express Operation Guide"

- When using Storage Cruiser:

"Troubleshooting information" in the "ETERNUS SF Storage Cruiser Operation Guide"

### **ssmgr3560**

The specified mode is wrong.

### Explanation

The problem can be one of the following:

- You attempted to change the port mode to CA on a port whose mode already is CA.
- You attempted to change the port mode to RA on a port whose mode already is RA.
- The specified port mode is not supported.

### System action

The system terminates processing.

#### System administrator response

Check the specified port, and try again.

If you still have problem, collect the information required for troubleshooting as described in the following manual and contact a Fujitsu system engineer.

- When using Express:

"Trouble analysis" in the "ETERNUS SF Express Operation Guide"

- When using Storage Cruiser:

"Troubleshooting information" in the "ETERNUS SF Storage Cruiser Operation Guide"

# **ssmgr3561**

The specified device ({0}) is an unsupport Flexible Tier function.

## Explanation

In the specified device, the Flexible Tier function is disabled or not supported.

# Parameters

{0} : IP address of the specified device

# System action

The system terminates processing.

# System administrator response

The storage devices below support Flexible Tier function.

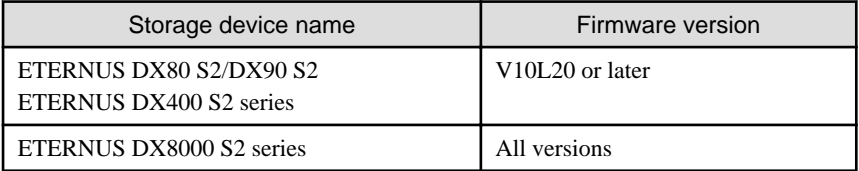

To use the Flexible Tier function, it is necessary to register the Thin Provisioning license and enable the Flexible Tier function. Check the model, firmware version, registration status of the Thin Provisioning license and setting status of the Flexible Tier function of the specified storage device.

If the firmware is an older version, then apply firmware that supports Flexible Tier function.

If the firmware has been applied, register the license of Thin Provisioning.

If the license of Thin Provisioning has been registered, enable the Flexible Tier function and try again.

If you still have problem, collect the information required for troubleshooting as described in the following manual and contact a Fujitsu system engineer.

"Troubleshooting information" in the "ETERNUS SF Storage Cruiser Operation Guide"

# **ssmgr3562**

The specified Flexible Tier Pool ({0}) does not exist.

### Explanation

The specified Flexible Tier Pool does not exist.

## Parameters

{0} : Flexible Tier Pool number

### System action

The system terminates processing.

# System administrator response

Specify the correct Flexible Tier Pool number, and try again.

### **ssmgr3563**

The specified Flexible Tier Sub Pool ({0}) does not exist.

# Explanation

The specified Flexible Tier Sub Pool does not exist.

# Parameters

{0} : Flexible Tier Sub Pool number

# System action

The system terminates processing.

#### System administrator response

Specify the correct Flexible Tier Sub Pool number, and try again.

# **ssmgr3564**

Specified device ({0}) cannot change the Flexible Tier function.

### Explanation

Any of the following may be possible factors:

- Enabling the Flexible Tier function failed because the Flexible Tier function is already enabled on the storage system.
- Enabling the Flexible Tier function failed because the maximum number of volumes has been registered in the storage system.
- Disabling the Flexible Tier function failed because the Flexible Tier function is already disabled on the storage system.
- Disabling the Flexible Tier function failed because a Flexible Tier Pool exists on the storage system.

### Parameters

{0} : IP address of the specified device

#### System action

The system terminates processing.

### System administrator response

Check that the status of the Flexible Tier function in the specified device is correct, and click [Reload Status] on the Action pane of the Overview. Then, try again.

If a Flexible Tier Pool is registered in the device, the Flexible Tier function cannot be disabled. After deleting the Flexible Tier Pool, try again.

If you still have problem, collect the information required for troubleshooting as described in the following manual and contact a Fujitsu system engineer.

"Troubleshooting information" in the "ETERNUS SF Storage Cruiser Operation Guide"

### **ssmgr3565**

In the status of specified Flexible Tier Pool ({0}), it is not possible to execute format.

### Explanation

Any of the following may be possible factors:

- There is no Flexible Tier Sub Pool in the specified Flexible Tier Pool.
- The status of the specified Flexible Tier Pool is abnormal.

# Parameters

{0} : Flexible Tier Pool number

#### System action

The system terminates processing.

## System administrator response

Formatting a Flexible Tier Pool is possible only if Flexible Tier Sub Pools exist in the Flexible Tier Pool. Check that a Flexible Tier Sub Pool is defined in the Flexible Tier Pool, and execute the operation again.

If formatting all area of a Flexible Tier Pool, check that the status of the specified Tier Pool is either "Available", "Partially Readying" or "Readying", and execute the operation again.

If formatting an unformatted area of a Flexible Tier Pool, check that the status of the specified Tier Pool is either "Partially Readying" or "Readying", and execute the operation again.

If you still have problem, collect the information required for troubleshooting as described in the following manual and contact a Fujitsu system engineer.

"Troubleshooting information" in the "ETERNUS SF Storage Cruiser Operation Guide"

# **ssmgr3566**

In the status of specified Volume  $({0})$ , it is not is not possible to execute RAID migration.

#### Explanation

Any of the following may be possible factors:

- The status of the specified volume is abnormal.
- The RAID Migration of the specified volume is in progress.
- The Thin Provisioning Volume balancing of the specified volume is in progress.

#### Parameters

{0} : Volume number

### System action

The system terminates processing.

#### System administrator response

Check the volume status. If the status is abnormal, change the status to normal and try again.

If the RAID Migration of the specified volume is in progress, try again after completing or stopping of the RAID Migration.

If the Thin Provisioning Volume balancing of the specified volume is in progress, try again after completing of the Thin Provisioning Volume balancing.

If you still have problem, collect the information required for troubleshooting as described in the following manual and contact a Fujitsu system engineer.

"Troubleshooting information" in the "ETERNUS SF Storage Cruiser Operation Guide"

# **ssmgr3567**

In the status of specified Flexible Tier Pool ({0}), it is not possible to execute RAID migration.

#### Explanation

Any of the following may be possible factors.

- The status of the specified Flexible Tier Pool is abnormal.
- There is not sufficient free space in the specified Flexible Tier Pool.

#### **Parameters**

{0} : Flexible Tier Pool number

#### System action

The system terminates processing.

#### System administrator response

Check the Flexible Tier Pool status. If the status is abnormal, change the status to normal and try again.

If there is not sufficient free space in the Flexible Tier Pool, expand the Flexible Tier Pool capacity and try again.

If you still have problem, collect the information required for troubleshooting as described in the following manual and contact a Fujitsu system engineer.

"Troubleshooting information" in the "ETERNUS SF Storage Cruiser Operation Guide"

# **ssmgr3568**

Flexible Tier Pool Element migration is processing.{0}

#### Explanation

The operation cannot be executed because the Flexible Tier Pool Element migration is in progress.

### Parameters

{0} : Detail information of error (This may not be displayed.)

#### System action

The system terminates processing.

#### System administrator response

After completing of the Flexible Tier Pool Element migration, try again.

If you still have problem, collect the information required for troubleshooting as described in the following manual and contact a Fujitsu system engineer.

"Troubleshooting information" in the "ETERNUS SF Storage Cruiser Operation Guide"

#### **ssmgr3569**

The specified Flexible Tier Pool ({0}) does not have Flexible Tier Sub Pool.

#### Explanation

The following operations cannot be executed because there is no Flexible Tier Sub Pool in the specified Flexible Tier Pool.

- Flexible Tier Volume creation
- RAID Migration to the Flexible Tier Pool

### **Parameters**

{0} : Flexible Tier Pool number

#### System action

The system terminates processing.

#### System administrator response

Creation of a Flexible Tier Volume or RAID migration to a Flexible Tier Pool can be done only if a Flexible Tier Sub Pool has been defined in the specified Flexible Tier Pool. Check that a Flexible Tier Sub Pool is defined in the Flexible Tier Pool, and execute the operation again.

If there is no Flexible Tier Sub Pool in the Flexible Tier Pool, try again after creating the Flexible Tier Sub Pool in the Flexible Tier Pool.

If you still have problem, collect the information required for troubleshooting as described in the following manual and contact a Fujitsu system engineer.

"Troubleshooting information" in the "ETERNUS SF Storage Cruiser Operation Guide"

# **ssmgr3580**

The specified storage device is locked.  $({0}, {1})$ 

#### **Explanation**

The setting of the storage device at local site or remote site is locked.

# Parameters

- {0} : IP address of storage device at local site
- {1} : Box ID of storage device at remote site

#### System action

The system terminates processing.

## System administrator response

The target storage device is locked by other operation. Wait for the completion of other operation.

When the [ssmgr3583](#page-288-0) message is also output with this message, perform the recovery operation according to [System administrator response] in the [ssmgr3583](#page-288-0) message.

If you still have problem, collect the information required for troubleshooting as described in the following manual and contact a Fujitsu system engineer.

"Troubleshooting information" in the "ETERNUS SF Storage Cruiser Operation Guide"

## **ssmgr3581**

Failed to execute the operation, because other operation is executed. ({0}, {1})

# Explanation

The process is terminated because other operation is being executed for the storage device at local site or remote site.

#### **Parameters**

{0} : IP address of storage device at local site

{1} : Box ID of storage device at remote site

#### System action

The system terminates processing.

#### System administrator response

The target storage device is locked by other operation. Wait for the completion of other operation.

When the [ssmgr3583](#page-288-0) message is also output with this message, perform the recovery operation according to [System administrator response] in the [ssmgr3583](#page-288-0) message.

If you still have problem, collect the information required for troubleshooting as described in the following manual and contact a Fujitsu system engineer.

"Troubleshooting information" in the "ETERNUS SF Storage Cruiser Operation Guide"

### **ssmgr3582**

Failed to set the REC session. detail message={0}

#### Explanation

It failed to create or delete the REC session.

### Parameters

{0}: Error message of AdvancedCopy Manager Copy Control Module (It may not be output.)

#### System action

The system terminates processing.

### System administrator response

If an error message of AdvancedCopy Manager Copy Control Module, then perform the appropriate action according to its message.

When the [ssmgr3583](#page-288-0) message is also output with this message, perform the recovery operation according to [System administrator response] in the [ssmgr3583](#page-288-0) message.

If you still have problem, collect the information required for troubleshooting as described in the following manual and contact a Fujitsu system engineer.

"Troubleshooting information" in the "ETERNUS SF Storage Cruiser Operation Guide"
# <span id="page-288-0"></span>**ssmgr3583**

Please perform recovery. copypair={0}, copygroup={1}, remotevolume={2}, localvolume={3}, boxid={4}

#### **Explanation**

It failed to create or delete the volume. It is necessary to perform the recovery operation.

#### Parameters

- {0} : Copy pair name
- {1} : Copy group name
- {2} : Volume number in the storage device at remote site
- {3} : Volume number in the storage device at local site
- {4} : Box ID of the storage device at remote site

The volume number is displayed with the hexadecimal starting with "0x". The necessary information for the recovery operation is only output.

#### System action

The system terminates processing.

#### System administrator response

If this message is output during the L-Server deletion processing from ServerView Resource Orchestrator, perform the appropriate action according to the message that appears immediately before this message. Then, delete the L-Server again.

If this message is output during the processing other than L-Server deletion, perform the appropriate action according to the message that appears immediately before this message. Then, perform the following recovery operation before retrying the operation.

Delete the displayed copy pair, copy group, volume at remote site and volume at local site in order of the following. It is necessary to perform the following operation for the only displayed items.

1. Delete the copy pair.

acpair remove -g COPY-GROUP -p COPY-PAIR

COPY-GROUP : Copy group name COPY-PAIR : Copy pair name

2. Delete the copy group.

acgroup remove -g COPY-GROUP

COPY-GROUP : Copy group name

3. Delete the volume at remote site.

storageadm volume delete -ipaddr IPADDR -remote BOX-ID -remote-volume VOLUME

IPADDR : IP address of storage device at local site BOX-ID: Box ID of storage device at remote site VOLUME : Volume number in the storage device at remote site

4. Delete the volume at local site.

storageadm volume delete -ipaddr IPADDR -volume VOLUME

IPADDR : IP address of storage device at local site

VOLUME : Volume number in the storage device at local site

For details on the acpair remove command and acgroup remote command, refer to the "ETERNUS SF Operation Guide for Copy Control Module".

For details on the storageadm volume command, refer to the "ETERNUS SF Storage Cruiser Operation Guide".

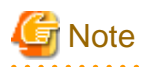

- When copy pairs other than the displayed copy pair exist in a copy group, do not delete its copy group.
- When the ssmgr3584 message is output during the deletion of the volume at remote site, check that the specified volume number is correct, and delete the volume specified with -remote-force option.

If you still have problem, collect the information required for troubleshooting as described in the following manual and contact a Fujitsu system engineer.

"Troubleshooting information" in the "ETERNUS SF Storage Cruiser Operation Guide"

# **ssmgr3584**

The specified remote volume might be used.

#### Explanation

The deletion process is terminated because the specified storage device at remote site may be used.

#### System action

The system terminates processing.

#### System administrator response

Check that the specified IP address, Box ID and volume number are correct.

Check that the specified volume is not used, and retry the operation specified with -remote-force option.

If you still have problem, collect the information required for troubleshooting as described in the following manual and contact a Fujitsu system engineer.

"Troubleshooting information" in the "ETERNUS SF Storage Cruiser Operation Guide"

### **ssmgr3585**

The specified device does not registered in AdvancedCopy Manager. ({0})

#### Explanation

It failed to create or delete the volume because the specified storage device is not registered into AdvancedCopy Manager.

#### Parameters

{0} : IP address of storage device at local site or Box ID of storage device at remote site

#### System action

The system terminates processing.

#### System administrator response

Check whether the displayed IP address or Box ID is a resource of the target storage device.

If the specified storage device is not registered into AdvancedCopy Manager, refer to the ServerView Resource Orchestrator manuals and perform the settings to use Dynamic LUN Mirroring function.

When the [ssmgr3583](#page-288-0) message is also output with this message, perform the recovery operation according to [System administrator response] in the [ssmgr3583](#page-288-0) message.

If you still have problem, collect the information required for troubleshooting as described in the following manual and contact a Fujitsu system engineer.

"Troubleshooting information" in the "ETERNUS SF Storage Cruiser Operation Guide"

### **ssmgr3586**

Unable to operate the remote storage device. detail message= $(\{0\})$ 

It is impossible to operate the storage device at remote site because of any of the following reasons:

- Box ID of the specified storage device at remote site is incorrect.
- The status of the REC path is abnormal.
- The firmware of the storage device at remote site does not support the Dynamic LUN Mirroring function.

### Parameters

{0} : Detailed message

#### System action

The system terminates processing.

#### System administrator response

Specify the correct Box ID for the storage device at remote site. Check the status of the REC path.

Apply the firmware which is supporting the Dynamic LUN Mirroring function.

When the [ssmgr3583](#page-288-0) message is also output with this message, perform the recovery operation according to [System administrator response] in the [ssmgr3583](#page-288-0) message.

If you still have problem, collect the information required for troubleshooting as described in the following manual and contact a Fujitsu system engineer.

"Troubleshooting information" in the "ETERNUS SF Storage Cruiser Operation Guide"

### **ssmgr3700**

Failed to set the Advanced Copy function.

#### Explanation

It failed to set up the Advanced Copy function.

#### System action

The system terminates processing.

#### System administrator response

Collect the information required for troubleshooting as described in the following manual and contact a Fujitsu system engineer.

- When using Express:

"Trouble analysis" in the "ETERNUS SF Express Operation Guide"

- When using Storage Cruiser:

"Troubleshooting information" in the "ETERNUS SF Storage Cruiser Operation Guide"

# **ssmgr3701**

Failed to obtain the Advanced Copy function information.

## Explanation

It failed to obtain the information of the Advanced Copy function.

### System action

The system terminates processing.

#### System administrator response

"Trouble analysis" in the "ETERNUS SF Express Operation Guide"

- When using Storage Cruiser:

"Troubleshooting information" in the "ETERNUS SF Storage Cruiser Operation Guide"

## **ssmgr3702**

Failed to set the Advanced Copy parameter.

## Explanation

It failed to set the parameter of the Advanced Copy function.

#### System action

The system terminates processing.

#### System administrator response

Collect the information required for troubleshooting as described in the following manual and contact a Fujitsu system engineer.

- When using Express:

"Trouble analysis" in the "ETERNUS SF Express Operation Guide"

- When using Storage Cruiser:

"Troubleshooting information" in the "ETERNUS SF Storage Cruiser Operation Guide"

## **ssmgr3703**

Failed to obtain the Advanced Copy parameter information.

#### Explanation

It failed to obtain the parameter information of the Advanced Copy function.

### System action

The system terminates processing.

#### System administrator response

Collect the information required for troubleshooting as described in the following manual and contact a Fujitsu system engineer.

- When using Express:

"Trouble analysis" in the "ETERNUS SF Express Operation Guide"

- When using Storage Cruiser:

"Troubleshooting information" in the "ETERNUS SF Storage Cruiser Operation Guide"

# **ssmgr3704**

Failed to modify the raidgroup name.

## Explanation

It failed to change the RAID group name.

### System action

The system terminates processing.

#### System administrator response

"Trouble analysis" in the "ETERNUS SF Express Operation Guide"

- When using Storage Cruiser:

"Troubleshooting information" in the "ETERNUS SF Storage Cruiser Operation Guide"

# **ssmgr3705**

Failed to modify the volume name.

## Explanation

It failed to change the volume name.

#### System action

The system terminates processing.

#### System administrator response

Collect the information required for troubleshooting as described in the following manual and contact a Fujitsu system engineer.

- When using Express:

"Trouble analysis" in the "ETERNUS SF Express Operation Guide"

- When using Storage Cruiser:

"Troubleshooting information" in the "ETERNUS SF Storage Cruiser Operation Guide"

# **ssmgr3706**

Failed to obtain the LUN Mapping information.

### Explanation

It failed to obtain the LUN Mapping information.

### System action

The system terminates processing.

### System administrator response

Collect the information required for troubleshooting as described in the following manual and contact a Fujitsu system engineer.

- When using Express:

"Trouble analysis" in the "ETERNUS SF Express Operation Guide"

- When using Storage Cruiser:

"Troubleshooting information" in the "ETERNUS SF Storage Cruiser Operation Guide"

# **ssmgr3707**

Failed to create the iSCSI Host.

## Explanation

It failed to create the iSCSI host.

## System action

The system terminates processing.

#### System administrator response

"Trouble analysis" in the "ETERNUS SF Express Operation Guide"

- When using Storage Cruiser:

"Troubleshooting information" in the "ETERNUS SF Storage Cruiser Operation Guide"

# **ssmgr3708**

Failed to delete the iSCSI Host.

## Explanation

It failed to delete the iSCSI host.

#### System action

The system terminates processing.

#### System administrator response

Collect the information required for troubleshooting as described in the following manual and contact a Fujitsu system engineer.

- When using Express:

"Trouble analysis" in the "ETERNUS SF Express Operation Guide"

- When using Storage Cruiser:

"Troubleshooting information" in the "ETERNUS SF Storage Cruiser Operation Guide"

### **ssmgr3709**

Failed to modify the iSCSI Host.

### Explanation

It failed to change the iSCSI host.

### System action

The system terminates processing.

#### System administrator response

Collect the information required for troubleshooting as described in the following manual and contact a Fujitsu system engineer.

- When using Express:

"Trouble analysis" in the "ETERNUS SF Express Operation Guide"

- When using Storage Cruiser:

"Troubleshooting information" in the "ETERNUS SF Storage Cruiser Operation Guide"

# **ssmgr3710**

Failed to obtain the iSCSI Host information.

## Explanation

It failed to obtain the iSCSI host information.

### System action

The system terminates processing.

#### System administrator response

"Trouble analysis" in the "ETERNUS SF Express Operation Guide"

- When using Storage Cruiser:

"Troubleshooting information" in the "ETERNUS SF Storage Cruiser Operation Guide"

# **ssmgr3712**

Failed to create the SAS Host.

## Explanation

It failed to create the SAS host.

#### System action

The system terminates processing.

#### System administrator response

Collect the information required for troubleshooting as described in the following manual and contact a Fujitsu system engineer.

- When using Express:

"Trouble analysis" in the "ETERNUS SF Express Operation Guide"

- When using Storage Cruiser:

"Troubleshooting information" in the "ETERNUS SF Storage Cruiser Operation Guide"

## **ssmgr3713**

Failed to delete the SAS Host.

### Explanation

It failed to delete the SAS host.

### System action

The system terminates processing.

### System administrator response

Collect the information required for troubleshooting as described in the following manual and contact a Fujitsu system engineer.

- When using Express:

"Trouble analysis" in the "ETERNUS SF Express Operation Guide"

- When using Storage Cruiser:

"Troubleshooting information" in the "ETERNUS SF Storage Cruiser Operation Guide"

# **ssmgr3714**

Failed to modify the SAS Host.

## Explanation

It failed to change the SAS host.

## System action

The system terminates processing.

#### System administrator response

"Trouble analysis" in the "ETERNUS SF Express Operation Guide"

- When using Storage Cruiser:

"Troubleshooting information" in the "ETERNUS SF Storage Cruiser Operation Guide"

# **ssmgr3715**

Failed to obtain the SAS Host information.

# Explanation

It failed to obtain the SAS host information.

#### System action

The system terminates processing.

#### System administrator response

Collect the information required for troubleshooting as described in the following manual and contact a Fujitsu system engineer.

- When using Express:

"Trouble analysis" in the "ETERNUS SF Express Operation Guide"

- When using Storage Cruiser:

"Troubleshooting information" in the "ETERNUS SF Storage Cruiser Operation Guide"

## **ssmgr3717**

Failed to modify the SAS Port.

### Explanation

It failed to configure the SAS port.

### System action

The system terminates processing.

#### System administrator response

Collect the information required for troubleshooting as described in the following manual and contact a Fujitsu system engineer.

- When using Express:

"Trouble analysis" in the "ETERNUS SF Express Operation Guide"

- When using Storage Cruiser:

"Troubleshooting information" in the "ETERNUS SF Storage Cruiser Operation Guide"

# **ssmgr3718**

Failed to obtain the SAS Port information.

## Explanation

It failed to obtain the SAS port information.

### System action

The system terminates processing.

#### System administrator response

"Trouble analysis" in the "ETERNUS SF Express Operation Guide"

- When using Storage Cruiser:

"Troubleshooting information" in the "ETERNUS SF Storage Cruiser Operation Guide"

## **ssmgr3719**

Failed to obtain the volume encrypting progress.

## Explanation

It failed to obtain the progress information of the volume encryption processing.

#### System action

The system terminates processing.

#### System administrator response

Collect the information required for troubleshooting as described in the following manual and contact a Fujitsu system engineer.

- When using Express:

"Trouble analysis" in the "ETERNUS SF Express Operation Guide"

- When using Storage Cruiser:

"Troubleshooting information" in the "ETERNUS SF Storage Cruiser Operation Guide"

#### **ssmgr3720**

Failed to obtain the Thin Provisioning Pool format progress.

#### Explanation

It failed to obtain the progress information of the Provisioning Pool format processing.

### System action

The system terminates processing.

#### System administrator response

Collect the information required for troubleshooting as described in the following manual and contact a Fujitsu system engineer.

- When using Express:

"Trouble analysis" in the "ETERNUS SF Express Operation Guide"

- When using Storage Cruiser:

"Troubleshooting information" in the "ETERNUS SF Storage Cruiser Operation Guide"

# **ssmgr3721**

Failed to apply the Eco-mode schedule.

# Explanation

It failed to apply the Eco-mode schedule.

### System action

The system terminates processing.

#### System administrator response

"Trouble analysis" in the "ETERNUS SF Express Operation Guide"

- When using Storage Cruiser:

"Troubleshooting information" in the "ETERNUS SF Storage Cruiser Operation Guide"

## **ssmgr3722**

Failed to obtain the Eco-mode schedule information.

## Explanation

It failed to obtain the Eco-mode schedule information.

#### System action

The system terminates processing.

#### System administrator response

Collect the information required for troubleshooting as described in the following manual and contact a Fujitsu system engineer.

- When using Express:

"Trouble analysis" in the "ETERNUS SF Express Operation Guide"

- When using Storage Cruiser:

"Troubleshooting information" in the "ETERNUS SF Storage Cruiser Operation Guide"

### **ssmgr3723**

Failed to modify the Thin Provisioning Pool name.

#### Explanation

It failed to change the Thin Provisioning Pool name.

### System action

The system terminates processing.

#### System administrator response

Collect the information required for troubleshooting as described in the following manual and contact a Fujitsu system engineer.

- When using Express:

"Trouble analysis" in the "ETERNUS SF Express Operation Guide"

- When using Storage Cruiser:

"Troubleshooting information" in the "ETERNUS SF Storage Cruiser Operation Guide"

# **ssmgr3724**

Failed to create the Hot Spare disk.

## Explanation

It failed to create the Hot Spare disk.

### System action

The system terminates processing.

#### System administrator response

"Trouble analysis" in the "ETERNUS SF Express Operation Guide"

- When using Storage Cruiser:

"Troubleshooting information" in the "ETERNUS SF Storage Cruiser Operation Guide"

# **ssmgr3725**

Failed to delete the Hot Spare disk.

# Explanation

It failed to delete the Hot Spare disk.

#### System action

The system terminates processing.

#### System administrator response

Collect the information required for troubleshooting as described in the following manual and contact a Fujitsu system engineer.

- When using Express:

"Trouble analysis" in the "ETERNUS SF Express Operation Guide"

- When using Storage Cruiser:

"Troubleshooting information" in the "ETERNUS SF Storage Cruiser Operation Guide"

### **ssmgr3726**

Failed to set the Snap Data Pool.

### Explanation

It failed to configure the Snap Data Pool.

### System action

The system terminates processing.

#### System administrator response

Collect the information required for troubleshooting as described in the following manual and contact a Fujitsu system engineer.

- When using Express:

"Trouble analysis" in the "ETERNUS SF Express Operation Guide"

- When using Storage Cruiser:

"Troubleshooting information" in the "ETERNUS SF Storage Cruiser Operation Guide"

# **ssmgr3727**

Failed to obtain the Snap Data Pool information.

## Explanation

It failed to obtain the Snap Data Pool information.

### System action

The system terminates processing.

#### System administrator response

"Trouble analysis" in the "ETERNUS SF Express Operation Guide"

- When using Storage Cruiser:

"Troubleshooting information" in the "ETERNUS SF Storage Cruiser Operation Guide"

# **ssmgr3728**

Failed to set the Snap Data Pool policy.

## Explanation

It failed to configure the Snap Data Pool policy.

#### System action

The system terminates processing.

#### System administrator response

Collect the information required for troubleshooting as described in the following manual and contact a Fujitsu system engineer.

- When using Express:

"Trouble analysis" in the "ETERNUS SF Express Operation Guide"

- When using Storage Cruiser:

"Troubleshooting information" in the "ETERNUS SF Storage Cruiser Operation Guide"

### **ssmgr3729**

Failed to obtain the Snap Data Pool policy information.

### Explanation

It failed to obtain the Snap Data Pool policy information.

### System action

The system terminates processing.

#### System administrator response

Collect the information required for troubleshooting as described in the following manual and contact a Fujitsu system engineer.

- When using Express:

"Trouble analysis" in the "ETERNUS SF Express Operation Guide"

- When using Storage Cruiser:

"Troubleshooting information" in the "ETERNUS SF Storage Cruiser Operation Guide"

# **ssmgr3730**

Failed to obtain the Snap Data Pool Volume information.

## Explanation

It failed to obtain the Snap Data Pool Volume information.

### System action

The system terminates processing.

#### System administrator response

"Trouble analysis" in the "ETERNUS SF Express Operation Guide"

- When using Storage Cruiser:

"Troubleshooting information" in the "ETERNUS SF Storage Cruiser Operation Guide"

# **ssmgr3731**

Failed to obtain the session information of Snap Data Pool Volume.

### Explanation

It failed to obtain the session information of Snap Data Pool Volume.

#### System action

The system terminates processing.

#### System administrator response

Collect the information required for troubleshooting as described in the following manual and contact a Fujitsu system engineer.

- When using Express:

"Trouble analysis" in the "ETERNUS SF Express Operation Guide"

- When using Storage Cruiser:

"Troubleshooting information" in the "ETERNUS SF Storage Cruiser Operation Guide"

#### **ssmgr3732**

Failed to set the encryption mode.

### Explanation

It failed to configure the Encryption function.

### System action

The system terminates processing.

### System administrator response

Collect the information required for troubleshooting as described in the following manual and contact a Fujitsu system engineer.

- When using Express:

"Trouble analysis" in the "ETERNUS SF Express Operation Guide"

- When using Storage Cruiser:

"Troubleshooting information" in the "ETERNUS SF Storage Cruiser Operation Guide"

# **ssmgr3733**

Failed to obtain the encryption mode information.

## Explanation

The Encryption information could not be obtained.

### System action

The system terminates processing.

#### System administrator response

"Trouble analysis" in the "ETERNUS SF Express Operation Guide"

- When using Storage Cruiser:

"Troubleshooting information" in the "ETERNUS SF Storage Cruiser Operation Guide"

# **ssmgr3734**

Failed to obtain the enclosure information.

# Explanation

It failed to obtain the enclosure information.

#### System action

The system terminates processing.

#### System administrator response

Collect the information required for troubleshooting as described in the following manual and contact a Fujitsu system engineer.

- When using Express:

"Trouble analysis" in the "ETERNUS SF Express Operation Guide"

- When using Storage Cruiser:

"Troubleshooting information" in the "ETERNUS SF Storage Cruiser Operation Guide"

## **ssmgr3735**

Failed to set the Reset Group.

### Explanation

It failed to configure the Reset Group.

### System action

The system terminates processing.

#### System administrator response

Collect the information required for troubleshooting as described in the following manual and contact a Fujitsu system engineer.

- When using Express:

"Trouble analysis" in the "ETERNUS SF Express Operation Guide"

- When using Storage Cruiser:

"Troubleshooting information" in the "ETERNUS SF Storage Cruiser Operation Guide"

### **ssmgr3736**

Failed to obtain the Reset Group information.

## Explanation

It failed to obtain the Reset Group information.

### System action

The system terminates processing.

#### System administrator response

"Trouble analysis" in the "ETERNUS SF Express Operation Guide"

- When using Storage Cruiser:

"Troubleshooting information" in the "ETERNUS SF Storage Cruiser Operation Guide"

# **ssmgr3737**

Failed to create the REC path.

### Explanation

The REC path creation failed.

#### System action

The system terminates processing.

#### System administrator response

Collect the information required for troubleshooting as described in the following manual and contact a Fujitsu system engineer.

- When using Express:

"Trouble analysis" in the "ETERNUS SF Express Operation Guide"

- When using Storage Cruiser:

"Troubleshooting information" in the "ETERNUS SF Storage Cruiser Operation Guide"

#### **ssmgr3738**

Failed to delete the REC path.

### Explanation

The REC path deletion failed.

## System action

The system terminates processing.

### System administrator response

Collect the information required for troubleshooting as described in the following manual and contact a Fujitsu system engineer.

- When using Express:

"Trouble analysis" in the "ETERNUS SF Express Operation Guide"

- When using Storage Cruiser:

"Troubleshooting information" in the "ETERNUS SF Storage Cruiser Operation Guide"

### **ssmgr3739**

Failed to obtain the REC path information.

## Explanation

The REC path information could not be obtained.

### System action

The system terminates processing.

#### System administrator response

"Trouble analysis" in the "ETERNUS SF Express Operation Guide"

- When using Storage Cruiser:

"Troubleshooting information" in the "ETERNUS SF Storage Cruiser Operation Guide"

# **ssmgr3740**

Failed to set the Round Trip Time.

## Explanation

The Round Trip Time could not be set.

#### System action

The system terminates processing.

#### System administrator response

Collect the information required for troubleshooting as described in the following manual and contact a Fujitsu system engineer.

- When using Express:

"Trouble analysis" in the "ETERNUS SF Express Operation Guide"

- When using Storage Cruiser:

"Troubleshooting information" in the "ETERNUS SF Storage Cruiser Operation Guide"

## **ssmgr3741**

Failed to create the REC buffer.

### Explanation

It failed to create the REC buffer.

### System action

The system terminates processing.

#### System administrator response

Collect the information required for troubleshooting as described in the following manual and contact a Fujitsu system engineer.

- When using Express:

"Trouble analysis" in the "ETERNUS SF Express Operation Guide"

- When using Storage Cruiser:

"Troubleshooting information" in the "ETERNUS SF Storage Cruiser Operation Guide"

# **ssmgr3742**

Failed to delete the REC buffer.

## Explanation

It failed to delete the REC buffer.

### System action

The system terminates processing.

#### System administrator response

"Trouble analysis" in the "ETERNUS SF Express Operation Guide"

- When using Storage Cruiser:

"Troubleshooting information" in the "ETERNUS SF Storage Cruiser Operation Guide"

# **ssmgr3743**

Failed to obtain the REC buffer information.

## Explanation

REC transfer buffer information could not be obtained.

#### System action

The system terminates processing.

#### System administrator response

Collect the information required for troubleshooting as described in the following manual and contact a Fujitsu system engineer.

- When using Express:

"Trouble analysis" in the "ETERNUS SF Express Operation Guide"

- When using Storage Cruiser:

"Troubleshooting information" in the "ETERNUS SF Storage Cruiser Operation Guide"

### **ssmgr3744**

Failed to unlock the device.

### Explanation

It failed to unlock the device.

## System action

The system terminates processing.

#### System administrator response

Collect the information required for troubleshooting as described in the following manual and contact a Fujitsu system engineer.

- When using Express:

"Trouble analysis" in the "ETERNUS SF Express Operation Guide"

- When using Storage Cruiser:

"Troubleshooting information" in the "ETERNUS SF Storage Cruiser Operation Guide"

# **ssmgr3745**

Failed to set accesspath.

## Explanation

It failed to configure the access path.

## System action

The system terminates processing.

#### System administrator response

"Trouble analysis" in the "ETERNUS SF Express Operation Guide"

- When using Storage Cruiser:

"Troubleshooting information" in the "ETERNUS SF Storage Cruiser Operation Guide"

# **ssmgr3746**

Failed to obtain the FCoE Port information.

## Explanation

It failed to obtain the FCoE port information.

#### System action

The system terminates processing.

#### System administrator response

Collect the information required for troubleshooting as described in the following manual and contact a Fujitsu system engineer. "Troubleshooting information" in the "ETERNUS SF Storage Cruiser Operation Guide"

### **ssmgr3747**

Failed to set the Flexible Tier mode.

#### Explanation

It failed to set up the Flexible Tier function.

#### System action

The system terminates processing.

#### System administrator response

Collect the information required for troubleshooting as described in the following manual and contact a Fujitsu system engineer. "Troubleshooting information" in the "ETERNUS SF Storage Cruiser Operation Guide"

### **ssmgr3748**

Failed to obtain the Flexible Tier mode information.

#### Explanation

It failed to obtain the Flexible Tier function information.

### System action

The system terminates processing.

### System administrator response

Collect the information required for troubleshooting as described in the following manual and contact a Fujitsu system engineer. "Troubleshooting information" in the "ETERNUS SF Storage Cruiser Operation Guide"

### **ssmgr3749**

Failed to create the Flexible Tier Pool.

### Explanation

It failed to create the Flexible Tier Pool.

# System action

Collect the information required for troubleshooting as described in the following manual and contact a Fujitsu system engineer. "Troubleshooting information" in the "ETERNUS SF Storage Cruiser Operation Guide"

### **ssmgr3750**

Failed to delete the Flexible Tier Pool.

### Explanation

It failed to delete the Flexible Tier Pool.

### System action

The system terminates processing.

#### System administrator response

Collect the information required for troubleshooting as described in the following manual and contact a Fujitsu system engineer. "Troubleshooting information" in the "ETERNUS SF Storage Cruiser Operation Guide"

# **ssmgr3751**

Failed to modify the Flexible Tier Pool.

### Explanation

It failed to modify the Flexible Tier Pool.

### System action

The system terminates processing.

## System administrator response

Collect the information required for troubleshooting as described in the following manual and contact a Fujitsu system engineer. "Troubleshooting information" in the "ETERNUS SF Storage Cruiser Operation Guide"

# **ssmgr3752**

Failed to format the Flexible Tier Pool.

### Explanation

It failed to format the Flexible Tier Pool.

### System action

The system terminates processing.

#### System administrator response

Collect the information required for troubleshooting as described in the following manual and contact a Fujitsu system engineer. "Troubleshooting information" in the "ETERNUS SF Storage Cruiser Operation Guide"

## **ssmgr3753**

Failed to obtain the Flexible Tier Pool information.

#### Explanation

It failed to obtain the Flexible Tier Pool information.

#### System action

Collect the information required for troubleshooting as described in the following manual and contact a Fujitsu system engineer. "Troubleshooting information" in the "ETERNUS SF Storage Cruiser Operation Guide"

# **ssmgr3754**

Failed to obtain the Flexible Tier Pool format progress.

# Explanation

It failed to obtain the Flexible Tier Pool format progress.

#### System action

The system terminates processing.

# System administrator response

Collect the information required for troubleshooting as described in the following manual and contact a Fujitsu system engineer. "Troubleshooting information" in the "ETERNUS SF Storage Cruiser Operation Guide"

## **ssmgr3755**

Failed to create the Flexible Tier Sub Pool.

### Explanation

It failed to create the Flexible Tier Sub Pool.

### System action

The system terminates processing.

#### System administrator response

Collect the information required for troubleshooting as described in the following manual and contact a Fujitsu system engineer. "Troubleshooting information" in the "ETERNUS SF Storage Cruiser Operation Guide"

### **ssmgr3756**

Failed to expand the Flexible Tier Sub Pool capacity.

#### Explanation

It failed to expand the Flexible Tier Sub Pool capacity.

#### System action

The system terminates processing.

## System administrator response

Collect the information required for troubleshooting as described in the following manual and contact a Fujitsu system engineer. "Troubleshooting information" in the "ETERNUS SF Storage Cruiser Operation Guide"

# **ssmgr3757**

Failed to modify the Flexible Tier Sub Pool.

#### Explanation

It failed to modify the Flexible Tier Sub Pool.

### System action

Collect the information required for troubleshooting as described in the following manual and contact a Fujitsu system engineer. "Troubleshooting information" in the "ETERNUS SF Storage Cruiser Operation Guide"

# **ssmgr3758**

Failed to obtain the Flexible Tier Sub Pool information.

# Explanation

It failed to obtain the Flexible Tier Sub Pool information.

#### System action

The system terminates processing.

### System administrator response

Collect the information required for troubleshooting as described in the following manual and contact a Fujitsu system engineer. "Troubleshooting information" in the "ETERNUS SF Storage Cruiser Operation Guide"

## **ssmgr3759**

Failed to execute the Flexible Tier Pool Element migration.

#### Explanation

It failed to execute the Flexible Tier Pool Element migration.

#### System action

The system terminates processing.

#### System administrator response

Collect the information required for troubleshooting as described in the following manual and contact a Fujitsu system engineer. "Troubleshooting information" in the "ETERNUS SF Storage Cruiser Operation Guide"

#### **ssmgr3760**

Failed to obtain the Flexible Tier Pool Element migration progress.

#### Explanation

It failed to obtain the Flexible Tier Pool Element migration progress.

#### System action

The system terminates processing.

## System administrator response

Collect the information required for troubleshooting as described in the following manual and contact a Fujitsu system engineer. "Troubleshooting information" in the "ETERNUS SF Storage Cruiser Operation Guide"

### **ssmgr3761**

Failed to modify the volume.

#### Explanation

It failed to modify the volume.

## System action

Collect the information required for troubleshooting as described in the following manual and contact a Fujitsu system engineer. "Troubleshooting information" in the "ETERNUS SF Storage Cruiser Operation Guide"

### **ssmgr3762**

Failed to obtain the Flexible Tier Volume detail information.

# Explanation

It failed to obtain the Flexible Tier Volume detail information.

#### System action

The system terminates processing.

# System administrator response

Collect the information required for troubleshooting as described in the following manual and contact a Fujitsu system engineer. "Troubleshooting information" in the "ETERNUS SF Storage Cruiser Operation Guide"

## **ssmgr3763**

Failed to obtain the Thin Provisioning Pool Element/Flexible Tier Pool Element information.

#### Explanation

It failed to obtain the Thin Provisioning Pool Element and Flexible Tier Pool Element information.

#### System action

The system terminates processing.

#### System administrator response

Collect the information required for troubleshooting as described in the following manual and contact a Fujitsu system engineer. "Troubleshooting information" in the "ETERNUS SF Storage Cruiser Operation Guide"

### **ssmgr7000**

Failed to start the performance monitor. The target device address: %IP\_ADDRESS

#### Explanation

Performance monitoring failed to start at the device indicated at %IP\_ADDRESS.

#### Parameters

%IP\_ADDRESS : IP address of the device where performance monitoring is started

#### System action

The system terminates processing.

#### System administrator response

Check the device status and that there are no faults in the network environment. Then, try again.

If you still have problem, collect the information required for troubleshooting as described in the following manual and contact a Fujitsu system engineer.

- When using Express:

"Trouble analysis" in the "ETERNUS SF Express Operation Guide"

- When using Storage Cruiser:

"Troubleshooting information" in the "ETERNUS SF Storage Cruiser Operation Guide"

# **ssmgr7001**

Failed to stop the performance monitor. The target device address: %IP\_ADDRESS

#### Explanation

Performance monitoring failed to stop at the device indicated at %IP\_ADDRESS.

### **Parameters**

%IP\_ADDRESS : IP address of the device where performance monitoring is started

#### System action

The system terminates processing.

#### System administrator response

Check the device status and that there are no faults in the network environment, then try again.

If you still have problem, collect the information required for troubleshooting as described in the following manual and contact a Fujitsu system engineer.

- When using Express:

"Trouble analysis" in the "ETERNUS SF Express Operation Guide"

- When using Storage Cruiser:

"Troubleshooting information" in the "ETERNUS SF Storage Cruiser Operation Guide"

# **ssmgr7002**

Failed to obtain the status of performance monitor. The target device address: %IP\_ADDRESS

#### **Explanation**

Collection failed for the performance monitoring status at the device indicated at %IP\_ADDRESS.

### Parameters

%IP\_ADDRESS : IP address of the device where performance monitoring is started

#### System action

The system terminates processing.

#### System administrator response

Check the device status and that there are no faults in the network environment, then try again.

If you still have problem, collect the information required for troubleshooting as described in the following manual and contact a Fujitsu system engineer.

- When using Express:

"Trouble analysis" in the "ETERNUS SF Express Operation Guide"

- When using Storage Cruiser:

"Troubleshooting information" in the "ETERNUS SF Storage Cruiser Operation Guide"

# **ssmgr7003**

Not supported performance monitoring. The target device address: %IP\_ADDRESS

#### Explanation

The specified device, indicated at %IP\_ADDRESS, does not support the performance monitoring function.

## Parameters

%IP\_ADDRESS : IP address of the device where performance monitoring is started

### System action

The system terminates processing.

#### System administrator response

Devices other than NetApp FAS Series do not support use of this command to issue performance monitoring start and stop commands.

If you still have problem, collect the information required for troubleshooting as described in the following manual and contact a Fujitsu system engineer.

- When using Express:

"Trouble analysis" in the "ETERNUS SF Express Operation Guide"

- When using Storage Cruiser:

"Troubleshooting information" in the "ETERNUS SF Storage Cruiser Operation Guide"

# **ssmgr7004**

Failed in the processing of the performance monitoring function because two or more devices with specified address existed. The target device address: %IP\_ADDRESS

## Explanation

Processing by the performance monitoring function failed because two or more devices have the specified IP address, indicated at %IP\_ADDRESS,

### Parameters

%IP\_ADDRESS : IP address of the device where performance monitoring is started

#### System action

The system terminates processing.

#### System administrator response

Check if the correct IP address has been set for the device.

If the device was included manually, then remove and re-register it with the correct IP address, and try again.

If you still have problem, collect the information required for troubleshooting as described in the following manual and contact a Fujitsu system engineer.

- When using Express:

"Trouble analysis" in the "ETERNUS SF Express Operation Guide"

- When using Storage Cruiser:

"Troubleshooting information" in the "ETERNUS SF Storage Cruiser Operation Guide"

# **ssmgr7005**

Already been monitoring the performance. The target device address: %IP\_ADDRESS

### Explanation

Performance monitoring is already in progress at the specified device, indicated at %IP\_ADDRESS.

## Parameters

%IP\_ADDRESS : IP address of the device where performance monitoring is started

### System action

The system terminates processing.

## System administrator response

Check the device status:

- If the performance monitoring status at the device is "Monitoring", then performance is already being monitored at the target device.
- If the performance monitoring status at the device is "Recovering" or "Error", then stop performance monitoring and start the processing again.

If you still have problem, collect the information required for troubleshooting as described in the following manual and contact a Fujitsu system engineer.

- When using Express:

"Trouble analysis" in the "ETERNUS SF Express Operation Guide"

- When using Storage Cruiser:

"Troubleshooting information" in the "ETERNUS SF Storage Cruiser Operation Guide"

### **ssmgr7010**

The Performance Monitoring is not set. Please confirm the Performance Monitoring setting.

## Explanation

The performance monitoring is not set.

#### System action

The system terminates processing.

#### System administrator response

Set the performance monitoring, and re-execute.

# **ssmgr7101**

The device {0} is set enable

### Explanation

The device has been enabled.

### Parameters

{0} : Device name and IP address

### System action

The command is completed normally.

## System administrator response

No response is required.

# **ssmgr7102**

The device {0} is set disable. If disable the information of threshold setting is deleted.

### Explanation

The device has been disabled.

# Parameters

{0} : Device name and IP address

# System action

The command is completed normally.

### System administrator response

No response is required.

# **ssmgr7103**

The device {0} is under threshold monitoring. Please stop the threshold monitoring first and set threshold monitoring.

### Explanation

The device is monitoring threshold values.

### Parameters

{0} : Device name and IP address

# System action

The command is completed normally.

#### System administrator response

No response is required.

# **ssmgr7105**

Unable to set enable of threshold setting of the device{0}.

### Explanation

Device threshold setting could not be enabled.

### Parameters

{0} : Device name and IP address

#### System action

The system terminates processing.

### System administrator response

If a detail message is displayed, follow the detail message instructions.

If a detail message is not displayed, collect the information required for troubleshooting as described in the following manual and contact a Fujitsu system engineer.

- When using Express:

"Trouble analysis" in the "ETERNUS SF Express Operation Guide"

- When using Storage Cruiser:

"Troubleshooting information" in the "ETERNUS SF Storage Cruiser Operation Guide"

## **ssmgr7106**

Unable to set disable of threshold setting of the device {0}.

### Explanation

Device threshold setting could not be disabled.

### Parameters

{0} : Device name and IP address

# System action

The system terminates processing.

#### System administrator response

If a detail message is displayed, follow the detail message instructions.

If a detail message is not displayed, collect the information required for troubleshooting as described in the following manual and contact a Fujitsu system engineer.

- When using Express:

"Trouble analysis" in the "ETERNUS SF Express Operation Guide"

- When using Storage Cruiser:

"Troubleshooting information" in the "ETERNUS SF Storage Cruiser Operation Guide"

# **ssmgr7111**

Unable to set Threshold Monitoring Time/ Alarm Display Time/ Alarm Frequency of the device {0}.

### Explanation

The device threshold monitoring time, alarm display time, or alarm display frequency could not be set successfully.

#### **Parameters**

{0} : Device name and IP address

#### System action

The system terminates processing.

### System administrator response

If a detail message is displayed, follow the detail message instructions.

If a detail message is not displayed, collect the information required for troubleshooting as described in the following manual and contact a Fujitsu system engineer.

- When using Express:

"Trouble analysis" in the "ETERNUS SF Express Operation Guide"

- When using Storage Cruiser:

"Troubleshooting information" in the "ETERNUS SF Storage Cruiser Operation Guide"

# **ssmgr7112**

Please set the Alarm Display Time within Threshold Monitoring Time.

# Explanation

Set the alarm display time within the threshold monitoring period.

### System action

The system terminates processing.

#### System administrator response

No response is required.

# **ssmgr7113**

Please input <Start Time> within 00:00 - 23:59.

### Explanation

<Start time> Set the start time to between 00:00 and 23:59.

# System action

The system terminates processing.

# System administrator response

No response is required.

# **ssmgr7114**

Please input <Stop Time> within 00:00 - 24:00.

#### Explanation

<Stop time> Set the stop time to between 00:00 and 24:00.

### System action

The system terminates processing.

### System administrator response

No response is required.

# **ssmgr7121**

The Performance Monitoring of the device {0} is stopped. Please confirm the Performance Monitoring setting.

### Explanation

The device performance monitoring setting is stopped. Check the performance monitoring setting.

## Parameters

{0} : Device name and IP address

### System action

The system terminates processing.

#### System administrator response

No response is required.

# **ssmgr7122**

{0} setting error : select items, or input the value from {1} to {2}.

## Explanation

An item selection error or input value error occurred.

# Parameters

- {0} : Name of setting item
- {1} : Lower limit of input range for the setting item
- {2} : Upper limit of input range for the setting item

#### System action

No response is required.

# **ssmgr7123**

When Alarm Tolerance is selected to Consecutive Time, the Rearm value become disable.

# Explanation

If continuous time is specified for the allowable alarm range, the lower limit is nullified.

#### System action

The command is completed normally.

### System administrator response

No response is required.

### **ssmgr7124**

Unable to set Threshold Monitoring.

#### Explanation

The threshold monitoring target could not be set.

### System action

The system terminates processing.

### System administrator response

Collect the information required for troubleshooting as described in the following manual and contact a Fujitsu system engineer.

- When using Express:

"Trouble analysis" in the "ETERNUS SF Express Operation Guide"

- When using Storage Cruiser:

"Troubleshooting information" in the "ETERNUS SF Storage Cruiser Operation Guide"

# **ssmgr7125**

The Threshold Monitoring of the device {0} is disabled. Please confirm the Threshold Monitoring setting.

### Explanation

The device threshold setting is stopped.

If a continuous time is specified for the allowable alarm range, the lower limit is nullified. Check the threshold setting.

#### **Parameters**

{0} : Device name and IP address

# System action

The system terminates processing.

### System administrator response

No response is required.

# **ssmgr7126**

There is mistake of threshold setting. Please confirm the threshold setting.

The threshold settings contain an error. Check the threshold settings.

# System action

The system terminates processing.

### System administrator response

No response is required.

# **ssmgr7127**

The Threshold Monitoring setting and Threshold Monitoring start of the device {0} is failed.

## Explanation

An attempt to set and start device threshold monitoring failed.

### Parameters

{0} : Device name and IP address

# System action

The system terminates processing.

#### System administrator response

Collect the information required for troubleshooting as described in the following manual and contact a Fujitsu system engineer.

- When using Express:

"Trouble analysis" in the "ETERNUS SF Express Operation Guide"

- When using Storage Cruiser:

"Troubleshooting information" in the "ETERNUS SF Storage Cruiser Operation Guide"

# **ssmgr7128**

The Threshold Monitoring stop of the device {0} is failed.

# Explanation

An attempt to stop device threshold monitoring failed.

# Parameters

{0} : Device name and IP address

#### System action

The system terminates processing.

### System administrator response

Collect the information required for troubleshooting as described in the following manual and contact a Fujitsu system engineer.

- When using Express:

"Trouble analysis" in the "ETERNUS SF Express Operation Guide"

- When using Storage Cruiser:

"Troubleshooting information" in the "ETERNUS SF Storage Cruiser Operation Guide"

# **ssmgr7131**

Please input days as a value not exceeding 365 days.

Input error. Specify the number of days as a value not exceeding 365.

# System action

The system terminates processing.

### System administrator response

No response is required.

# **ssmgr7132**

Unable to set the Alarm Keep Period of the device {0}.

### Explanation

An attempt to set the device alarm holding period failed.

### Parameters

{0} : Device name and IP address

# System action

The system terminates processing.

### System administrator response

Collect the information required for troubleshooting as described in the following manual and contact a Fujitsu system engineer.

- When using Express:

"Trouble analysis" in the "ETERNUS SF Express Operation Guide"

- When using Storage Cruiser:

"Troubleshooting information" in the "ETERNUS SF Storage Cruiser Operation Guide"

### **ssmgr7141**

Unable to display the Report of report ID {0}. It is possible to be removed the report already. Please confirm.

#### Explanation

Detail information on the report ID could not be displayed.

# Parameters

{0} : Report ID

### System action

The system terminates processing.

### System administrator response

Collect the information required for troubleshooting as described in the following manual and contact a Fujitsu system engineer.

- When using Express:

"Trouble analysis" in the "ETERNUS SF Express Operation Guide"

- When using Storage Cruiser:

"Troubleshooting information" in the "ETERNUS SF Storage Cruiser Operation Guide"

# **ssmgr7143**

Unable to renew the Alarm Log.

An attempt to update the alarm log failed.

# System action

The system terminates processing.

### System administrator response

Collect the information required for troubleshooting as described in the following manual and contact a Fujitsu system engineer.

- When using Express:

"Trouble analysis" in the "ETERNUS SF Express Operation Guide"

- When using Storage Cruiser:

"Troubleshooting information" in the "ETERNUS SF Storage Cruiser Operation Guide"

# **ssmgr7144**

Unable to sort.

### Explanation

Sorting failed.

# System action

The system terminates processing.

# System administrator response

Collect the information required for troubleshooting as described in the following manual and contact a Fujitsu system engineer.

- When using Express:

"Trouble analysis" in the "ETERNUS SF Express Operation Guide"

- When using Storage Cruiser:

"Troubleshooting information" in the "ETERNUS SF Storage Cruiser Operation Guide"

# **ssmgr7145**

Unable to find the alarm log data {0}.

### Explanation

Applicable alarm log data cannot be found.

### Parameters

{0} : Alarm log data

### System action

The system terminates processing.

### System administrator response

No response is required.

# **ssmgr7146**

Fail to search.

### Explanation

Search failed.

## System action

The system terminates processing.

### System administrator response

Collect the information required for troubleshooting as described in the following manual and contact a Fujitsu system engineer.

- When using Express:

"Trouble analysis" in the "ETERNUS SF Express Operation Guide"

- When using Storage Cruiser:

"Troubleshooting information" in the "ETERNUS SF Storage Cruiser Operation Guide"

# **ssmgr7147**

Failed to Save File. Please check write permission of the filesystem or the capacity of the filesystem.

### Explanation

File saving failed.

### System action

The system terminates processing.

### System administrator response

Check whether the file system is write-protected or check the size of the file system.

# **ssmgr7148**

Failed to Save File.

### Explanation

File saving failed.

### System action

The system terminates processing.

### System administrator response

Collect the information required for troubleshooting as described in the following manual and contact a Fujitsu system engineer.

- When using Express:

"Trouble analysis" in the "ETERNUS SF Express Operation Guide"

- When using Storage Cruiser:

"Troubleshooting information" in the "ETERNUS SF Storage Cruiser Operation Guide"

# **ssmgr7150**

Failed to print.

# Explanation

Printing failed because an error was detected in the printer.

# System action

The system terminates processing.

#### System administrator response

No response is required.

# **ssmgr7160**

The time and date specification is improper. Please set another value.

# Explanation

The time specification is invalid. Specify another value.

# System action

The system terminates processing.

# System administrator response

No response is required.

# **ssmgr7161**

Please set the time between  $\{0\}$  and  $\{1\}$ .

#### Explanation

Specify the time in the range from  $\{0\}$  to  $\{1\}$ .

# Parameters

{0} : 2001/08/01 00:00

{1} : The latest future time that can be specified.

### System action

The system terminates processing.

### System administrator response

No response is required.

# **ssmgr7170**

The device {0} is not registered as a candidate for management. Please carry out an device entries.

### Explanation

The specified device is not registered as a management target.

Perform the device registration.

# System action

The system terminates processing.

### System administrator response

No response is required.

# **ssmgr7190**

The Performance Monitoring of the device {0} has stopped. Please confirm the Performance Monitoring setting.

### Explanation

Performance monitoring of the target device has been stopped by another user's operation.

# Parameters

{0} : Name and IP address of the device

## System action

The system terminates processing.

# System administrator response

No response is required.

# **ssmgr7191**

The device {0} is under performance monitoring. Please confirm the Performance Monitoring setting.

# Explanation

Performance monitoring of the target device has been started by another user's operation.

#### Parameters

{0} : Name and IP address of the device

#### System action

The system terminates processing.

### System administrator response

No response is required.

# **ssmgr7192**

The Threshold Monitoring of the device {0} is {1}. Please confirm the Threshold Monitoring setting.

#### Explanation

Performance monitoring of the target device has been started by another user's operation.

# Parameters

{0} : Name and IP address of the device

{1} : "Enabled" or "Disabled"

# System action

The system terminates processing.

### System administrator response

No response is required.

# **ssmgr7193**

The Threshold Monitoring of the device {0} has stopped. Please confirm the Threshold Monitoring setting.

# Explanation

Threshold monitoring of the target device has been stopped by another user's operation.

# Parameters

{0} : Name and IP address of the device

# System action

No response is required.

# **ssmgr7194**

The device {0} is under threshold monitoring. Please confirm the Threshold Monitoring setting.

# Explanation

Threshold monitoring of the target device has been started by another user's operation.

# Parameters

{0} : Name and IP address of the device

#### System action

The system terminates processing.

#### System administrator response

No response is required.

# **ssmgr7195**

The Threshold Monitoring Time Setting of device {0} is reset. Please confirm the Threshold Monitoring Time setting.

### Explanation

The time setting of threshold monitoring of the target device has been changed by another user's operation.

#### **Parameters**

{0} : Name and IP address of the device

### System action

The system terminates processing.

#### System administrator response

No response is required.

# **ssmgr8001**

CIMOM Engine error occurred on the manager.

## Explanation

An error occurred in the CIMOM engine of the Manager.

#### System action

The system terminates processing.

### System administrator response

Collect the information required for troubleshooting as described in the following manual and contact a Fujitsu system engineer.

- When using Express:

"Trouble analysis" in the "ETERNUS SF Express Operation Guide"

- When using Storage Cruiser:

"Troubleshooting information" in the "ETERNUS SF Storage Cruiser Operation Guide"
# **ssmgr8002**

Multiple errors occurred on the manager.

## Explanation

Two or more errors occurred in the Manager.

#### System action

The system terminates processing.

#### System administrator response

Collect the information required for troubleshooting as described in the following manual and contact a Fujitsu system engineer.

- When using Express:

"Trouble analysis" in the "ETERNUS SF Express Operation Guide"

- When using Storage Cruiser:

"Troubleshooting information" in the "ETERNUS SF Storage Cruiser Operation Guide"

#### **ssmgr8003**

Unable to read the manager configuration file '%FILENAME'. The file does not exists or the contents of the file are incorrect.

#### Explanation

The Manager configuration file could not be read. The configuration file does not exist or contains an error.

## Parameters

%FILENAME : Name of Manager configuration file

#### System action

The system terminates processing.

## System administrator response

Check that the Manager configuration file exists and if it does, whether it contains an error.

If you still have problem, collect the information required for troubleshooting as described in the following manual and contact a Fujitsu system engineer.

- When using Express:

"Trouble analysis" in the "ETERNUS SF Express Operation Guide"

- When using Storage Cruiser:

"Troubleshooting information" in the "ETERNUS SF Storage Cruiser Operation Guide"

# **ssmgr8010**

Unable to start remote services. The registry server for remote services may not be started on the port %PORT, or the port may already be used by another program.

# Explanation

The remote service provided by the Manager function could not be started. The registry server is not active for the port number used to provide the functions, or another program is using the same port number.

## Parameters

%PORT : Number of the port that the Manager provides

#### System action

The system terminates processing.

## System administrator response

Check the system environment for problems, such as the operating conditions of other applications.

If you still have problem, collect the information required for troubleshooting as described in the following manual and contact a Fujitsu system engineer.

- When using Express:

"Trouble analysis" in the "ETERNUS SF Express Operation Guide"

- When using Storage Cruiser:

"Troubleshooting information" in the "ETERNUS SF Storage Cruiser Operation Guide"

# **ssmgr8011**

Unable to start the registry server of port %PORT. The port may already be used by another program.

#### **Explanation**

The registry server provided by the Manager function could not be started.

# Parameters

%PORT : Number of the port that the Manager provides

#### System action

The system terminates processing.

## System administrator response

Check the system environment for problems, such as the operating conditions of other applications.

If you still have problem, collect the information required for troubleshooting as described in the following manual and contact a Fujitsu system engineer.

- When using Express:

"Trouble analysis" in the "ETERNUS SF Express Operation Guide"

- When using Storage Cruiser:

"Troubleshooting information" in the "ETERNUS SF Storage Cruiser Operation Guide"

# **ssmgr8012**

Unable to start the remote service '%NAME'.

## Explanation

The remote service provided by the Manager function could not be started.

#### Parameters

%NAME : Name of the remote service that the Manager provides

#### System action

The system terminates processing.

#### System administrator response

Collect the information required for troubleshooting as described in the following manual and contact a Fujitsu system engineer.

- When using Express:

"Trouble analysis" in the "ETERNUS SF Express Operation Guide"

- When using Storage Cruiser:

"Troubleshooting information" in the "ETERNUS SF Storage Cruiser Operation Guide"

# **ssmgr8013**

Unable to connect to the manager. Please check whether the manager is operating correctly. The manager address is %ADDRESS.

#### Explanation

If failed to connect to the Manager.

#### Parameters

%ADDRESS : Address used to communicate with the Manager

## System action

The system terminates processing.

#### System administrator response

- Windows version Manager:

Open [Control Panel] -> [Administrative Tools] -> [Services] to check the service status of the ETERNUS SF Storage Cruiser. If it is not running, start it with the following method:

- In the case of cluster operation:

Start the cluster application of the Manager.

- In the case of non-cluster operation:

Open [Control Panel] -> [Administrative Tools] -> [Services], and start the ETERNUS SF Storage Cruiser service.

To start the Manager, it is necessary to be able to perform the name resolution of the IP address. Perform the name resolution by adding the definition to the %SystemRoot%\system32\drivers\etc\hosts file.

- Solaris or Linux version Manager:

Execute the following command to check whether the Manager is running.

```
# /bin/ps -ef | grep /opt/FJSVssmgr/jre/bin/java | grep cruiser=daemon | grep -v grep
```
If the process is not displayed, it is necessary to start the Manager with the following method:

- In the case of cluster operation:

Start the cluster application of the Manager.

- In the case of non-cluster operation:

Execute the following command.

# /opt/FJSVssmgr/sbin/managerctl start

To start the Manager, it is necessary to be able to perform the name resolution of the IP address. Perform the name resolution by adding the definition to the /etc/hosts file.

If you still have problem, collect the information required for troubleshooting as described in the following manual and contact a Fujitsu system engineer.

- When using Express:

"Trouble analysis" in the "ETERNUS SF Express Operation Guide"

- When using Storage Cruiser:

"Troubleshooting information" in the "ETERNUS SF Storage Cruiser Operation Guide"

## **ssmgr8014**

Unable to access to the manager. Please check whether the manager is operating correctly. The manager address is %ADDRESS.

#### **Explanation**

If failed to communicate with the Manager.

## Parameters

%ADDRESS : Address used to communicate with the Manager

#### System action

The system terminates processing.

#### System administrator response

- Windows version Manager:

Open [Control Panel] -> [Administrative Tools] -> [Services] to check the service status of the ETERNUS SF Storage Cruiser. If it is not running, start it with the following method:

- In the case of cluster operation:

Start the cluster application of the Manager.

- In the case of non-cluster operation:

Open [Control Panel] -> [Administrative Tools] -> [Services], and start the ETERNUS SF Storage Cruiser service.

To start the Manager, it is necessary to be able to perform the name resolution of the IP address. Perform the name resolution by adding the definition to the %SystemRoot%\system32\drivers\etc\hosts file.

- Solaris or Linux version Manager:

Execute the following command to check whether the Manager is running.

```
# /bin/ps -ef | grep /opt/FJSVssmgr/jre/bin/java | grep cruiser=daemon | grep -v grep
```
If the process is not displayed, it is necessary to start the Manager with the following method:

- In the case of cluster operation:

Start the cluster application of the Manager.

- In the case of non-cluster operation:

Execute the following command.

# /opt/FJSVssmgr/sbin/managerctl start

To start the Manager, it is necessary to be able to perform the name resolution of the IP address. Perform the name resolution by adding the definition to the /etc/hosts file.

If you still have problem, collect the information required for troubleshooting as described in the following manual and contact a Fujitsu system engineer.

- When using Express:
	- "Trouble analysis" in the "ETERNUS SF Express Operation Guide"
- When using Storage Cruiser:

"Troubleshooting information" in the "ETERNUS SF Storage Cruiser Operation Guide"

# **ssmgr8015**

Unexpected error occurred on the manager. The manager address is %ADDRESS.

#### Explanation

An unexpected error, such as a program internal processing error, occurred in the Manager.

# Parameters

%ADDRESS : Address used to communicate with the Manager

#### System action

The system terminates processing.

## System administrator response

Collect the information required for troubleshooting as described in the following manual and contact a Fujitsu system engineer.

- When using Express:

"Trouble analysis" in the "ETERNUS SF Express Operation Guide"

- When using Storage Cruiser:

"Troubleshooting information" in the "ETERNUS SF Storage Cruiser Operation Guide"

## **ssmgr8017**

Illegal internal processing has been detected. Unable to use the service `%NAME' from any remote clients.

## Explanation

An attempt was made to start a service that is not permitted to use, as a remote service. This is an invalid internal processing within the program.

# Parameters

%NAME : Service name

#### System action

The system terminates processing.

#### System administrator response

Collect the information required for troubleshooting as described in the following manual and contact a Fujitsu system engineer.

- When using Express:

"Trouble analysis" in the "ETERNUS SF Express Operation Guide"

- When using Storage Cruiser:

"Troubleshooting information" in the "ETERNUS SF Storage Cruiser Operation Guide"

# **ssmgr8019**

Illegal internal processing has been detected on the manager. Unable to use the service '%NAME'.

## Explanation

An unavailable service was requested in the Manager. The Manager is not equipped with the service or the Manager program contains invalid internal processing.

# Parameters

%NAME : Name of the requested service

#### System action

The system terminates processing.

#### System administrator response

Collect the information required for troubleshooting as described in the following manual and contact a Fujitsu system engineer.

- When using Express:

"Trouble analysis" in the "ETERNUS SF Express Operation Guide"

- When using Storage Cruiser:

"Troubleshooting information" in the "ETERNUS SF Storage Cruiser Operation Guide"

# **ssmgr8022**

Illegal internal processing has been detected on the manager. Unable to create the service '%NAME'.

## Explanation

Invalid internal processing was detected in the Manager. An invalid method was used to initiate the service.

#### Parameters

%NAME : Name of the service to be instantiated

#### System action

The system terminates processing.

## System administrator response

Collect the information required for troubleshooting as described in the following manual and contact a Fujitsu system engineer.

- When using Express:

"Trouble analysis" in the "ETERNUS SF Express Operation Guide"

- When using Storage Cruiser:

"Troubleshooting information" in the "ETERNUS SF Storage Cruiser Operation Guide"

#### **ssmgr8023**

Illegal internal processing has been detected: %DETAIL

#### Explanation

Invalid internal processing was detected.

## Parameters

%DETAIL : Detected error

## System action

The system terminates processing.

#### System administrator response

Collect the information required for troubleshooting as described in the following manual and contact a Fujitsu system engineer.

- When using Express:

"Trouble analysis" in the "ETERNUS SF Express Operation Guide"

- When using Storage Cruiser:

"Troubleshooting information" in the "ETERNUS SF Storage Cruiser Operation Guide"

# **ssmgr8024**

Unrecovered error has been detected: %DATAIL

## **Explanation**

An unrecoverable error was detected.

# Parameters

%DETAIL : Detected error

# System action

The system terminates processing.

## System administrator response

Collect the information required for troubleshooting as described in the following manual and contact a Fujitsu system engineer.

- When using Express:
- "Trouble analysis" in the "ETERNUS SF Express Operation Guide"
- When using Storage Cruiser:

"Troubleshooting information" in the "ETERNUS SF Storage Cruiser Operation Guide"

# **ssmgr8025**

Unexpected error has been detected: %DATAIL

# Explanation

An unexpected error was detected.

# Parameters

%DETAIL : Detected error

#### System action

The system terminates processing.

## System administrator response

Collect the information required for troubleshooting as described in the following manual and contact a Fujitsu system engineer.

- When using Express:

"Trouble analysis" in the "ETERNUS SF Express Operation Guide"

- When using Storage Cruiser:

"Troubleshooting information" in the "ETERNUS SF Storage Cruiser Operation Guide"

#### **ssmgr8030**

The manager is under initialization. Please wait for a while. The manager address is %ADDRESS.

# Explanation

The Manager is being initialized. Operation by the Web Console is not possible.

## Parameters

%ADDRESS : Address used by the Web Console to communicate with the Manager

# System action

The system terminates processing.

### System administrator response

The Web Console cannot operate the Manager until initialization of the Manager is completed. Wait a few moments, and retry the operation.

## **ssmgr9100**

ETERNUS SF License Manager is not installed

The program of the license management function has not been installed.

# System action

The command terminates abnormally.

# System administrator response

Install the ETERNUS SF Manager.

# **ssmgr9101**

No license for the specified function.

# Explanation

The license for executing the specified function is not registered.

# System action

The command terminates abnormally.

# System administrator response

Register the required license.

# **Chapter 9 Messages of stgxfws prefix**

# **stgxfws0001**

# - **[Solaris, Linux, HP-UX, and AIX versions]**

stgxfws start. PID= [PID], NodeName= [NODE]

- **[Windows version]**

stgxfws start. PID= [PID]

#### Explanation

The communication service has started.

# Parameters

PID : Process ID of the communication service NODE : Logical node name (In a non-cluster environment or a local transaction during cluster operation, "Local-service" is displayed.)

#### System action

The system continues processing.

#### System administrator response

No response is required.

## **stgxfws0002**

# - **[Solaris and Linux versions]**

stgxfws end. PID=[PID], NodeName=[NODE]

#### - **[Windows, HP-UX, and AIX versions]**

stgxfws end. PID=[PID]

### Explanation

The communication service has stopped.

## Parameters

PID : Process ID of the communication service NODE : Logical node name (In a non-cluster environment or a local transaction during cluster operation, "Local-service" is displayed.)

### System action

None.

#### System administrator response

No response is required.

# **stgxfws0003**

# - **[Solaris and Linux versions]**

stgxfws stop by quick term command. NodeName=[NODE]

## - **[Windows, HP-UX, and AIX versions]**

stgxfws stop by quick term command.

### Explanation

The communication daemon received an urgent termination command.

# Parameters

NODE : Logical node name (In a non-cluster environment or a local transaction during cluster operation, "Local-service" is displayed.)

# System action

Urgent termination processing is carried out.

## System administrator response

No response is required.

## **stgxfws0004**

# - **[Solaris and Linux versions]**

stgxfws stop by normal term command. NodeName=[NODE]

## - **[Windows, HP-UX, and AIX versions]**

stgxfws stop by normal term command.

# Explanation

The communication daemon has usually received a termination command.

## Parameters

NODE : Logical node name (In a non-cluster environment or a local transaction during cluster operation, "Local-service" is displayed.)

## System action

Usually, termination processing is carried out.

### System administrator response

No response is required.

## **stgxfws0011**

# - **[Solaris and Linux versions]**

stgxfws daemon start error. iReturn=[CODE], errno=[ERRNO], NodeName=[NODE]

#### - **[Windows, HP-UX, and AIX versions]**

stgxfws daemon start error. iReturn=[CODE], errno=[ERRNO]

## Explanation

The error occurred at the start of a communication daemon.

## Parameters

CODE : Internal code. The displayed value is as follows.

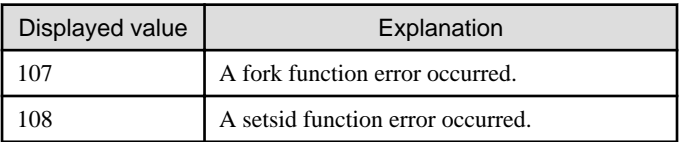

ERRNO : Error number corresponding to the internal code

NODE : Logical node name (In a non-cluster environment or a local transaction during cluster operation, "Local-service" is displayed.)

### System action

The system stops.

## System administrator response

## - **[Solaris and Linux versions]**

Remove the cause of the error, and reactivate the communication daemon of the intended transaction. For an explanation on how to activate a communication daemon, refer to "Starting and Stopping Daemons" in the "ETERNUS SF AdvancedCopy Manager Operation Guide".

## - **[Windows, HP-UX, and AIX versions]**

Please remove the cause of the error and perform the transaction again.

# **stgxfws0012**

# - **[Solaris and Linux versions]**

stgxfws dll load error. iReturn=[CODE], NodeName=[NODE]

## - **[Windows, HP-UX, and AIX versions]**

stgxfws dll load error. iReturn=[CODE]

# Explanation

The error occurred when loading a communication daemon's library.

# Parameters

CODE : Internal code. The displayed value is as follows.

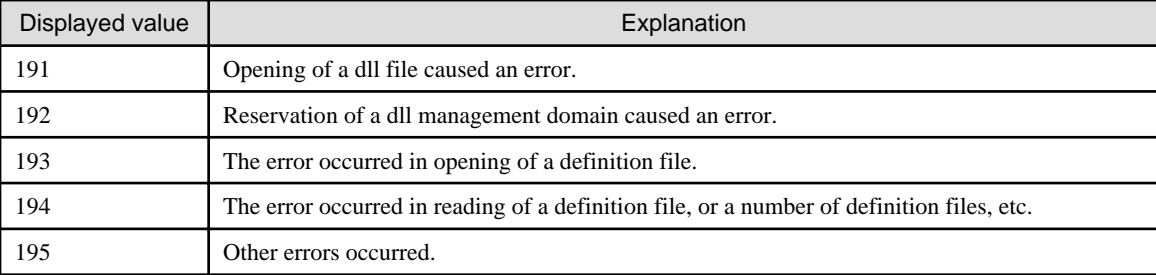

NODE : Logical node name (In a non-cluster environment or a local transaction during cluster operation, "Local-service" is displayed.)

# System action

The system stops.

# System administrator response

Collect the information required for troubleshooting as described in the following manual and contact a Fujitsu system engineer. "Collecting maintenance information" in the "ETERNUS SF AdvancedCopy Manager Operation Guide"

# **stgxfws0013**

### - **[Solaris and Linux versions]**

stgxfws port get error. iReturn=[CODE], errno=[ERRNO], NodeName=[NODE]

### - **[Windows, HP-UX, and AIX versions]**

stgxfws port get error. iReturn=[CODE], errno=[ERRNO]

# Explanation

An error occurred when an attempt was made to obtain the port number of the communication daemon.

# Parameters

CODE : Internal code. The displayed value is as follows.

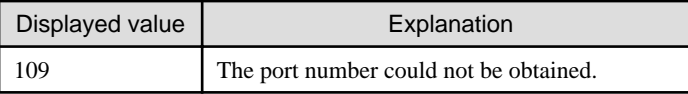

#### ERRNO : Error number corresponding to the internal code

NODE : Logical node name (In a non-cluster environment or a local transaction during cluster operation, "Local-service" is displayed.)

### System action

The system stops.

#### System administrator response

It is necessary to register the port number of a communication daemon (or a communication service in case of Windows) for a local transaction by both nodes, regardless of the presence of the operation of a local transaction during cluster operation.

#### - **[Solaris and Linux versions]**

Ensure that the port number of the communication daemon ("stgxfws" for a non-cluster or a local transaction, "stgxfws\_logicalnode-name" for a cluster transaction) of the erroneous transaction is registered in /etc/services.

#### - **[Windows version]**

Check that the port number of the communication service (stgxfws) is registered in the <Windows system directory> \system32\drivers\etc\services.

#### - **[HP-UX version]**

Check that the port number of the communication daemon (stgxfws) is registered in /etc/services.

In cluster operation, check that all port numbers of the communication service (stgxfws\_logical-node-name) are registered in /etc/ services.

#### - **[AIX version]**

Check that the port number of the communication daemon (stgxfws) is registered in /etc/services.

## **stgxfws0014**

#### - **[Solaris and Linux versions]**

stgxfws port zero error. NodeName=[NODE]

## - **[Windows, HP-UX, and AIX versions]**

stgxfws port zero error.

### Explanation

0 is specified as the port number of the communication daemon.

### **Parameters**

NODE : Logical node name (In a non-cluster environment or a local transaction during cluster operation, "Local-service" is displayed.)

### System action

The system stops.

## System administrator response

#### - **[Solaris and Linux versions]**

Ensure that the port number of the communication daemon ("stgxfws" for a non-cluster or a local transaction, "stgxfws\_logicalnode-name" for a cluster transaction) of the erroneous transaction in /etc/services is not 0.

#### - **[Windows version]**

Check if 0 is registered as the port number of the communication service (stgxfws) in the  $\langle Windows\; system\; directory \rangle$ \system32\drivers\etc\services.

## - **[HP-UX version]**

Check if 0 is registered as the port number of the communication daemon (stgxfws) in /etc/services.

In cluster operation, checkif 0 is registered as port number of the communication service (stgxfws\_logical-node-name) in /etc/ services.

#### - **[AIX version]**

Check if 0 is registered as the port number of the communication daemon (stgxfws) in /etc/services.

## **stgxfws0016**

#### - **[Solaris and Linux versions]**

stgxfws socket error. iReturn=[CODE], errno=[ERRNO], NodeName=[NODE]

#### - **[Windows, HP-UX, and AIX versions]**

stgxfws socket error. iReturn=[CODE], errno=[ERRNO]

## Explanation

An error occurred when an attempt was made to create a communication environment for the communication daemon.

#### **Parameters**

CODE : Internal code. The displayed value is as follows.

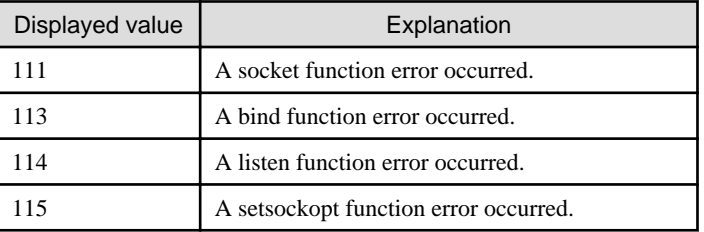

ERRNO : Error number corresponding to the internal code

NODE : Logical node name (In a non-cluster environment or a local transaction during cluster operation, "Local-service" is displayed.)

#### System action

The system stops.

## System administrator response

#### - **[Solaris and Linux versions]**

Wait several minutes, and then reactivate the communication daemon of the transaction. For an explanation on how to activate the communication daemon, see the "Starting and Stopping Daemons" in the "ETERNUS SF AdvancedCopy Manager Operation Guide".

#### - **[Windows, HP-UX, and AIX versions]**

Wait for a few minutes, and then restart the system.

If the error occurs after the system is restarted several times, collect the information required for troubleshooting as described in the following manual and contact a Fujitsu system engineer.

"Collecting maintenance information" in the "ETERNUS SF AdvancedCopy Manager Operation Guide"

# **stgxfws0017**

# - **[Solaris and Linux versions]**

stgxfws select error. iReturn=[CODE],errno=[ERRNO], NodeName=[NODE]

## - **[Windows, HP-UX, and AIX versions]**

stgxfws select error. iReturn=[CODE],errno=[ERRNO]

An error occurred during the execution of the select function of the communication service or daemon.

# Parameters

CODE : Return code of the select function ERRNO : Error number of the select function NODE : Logical node name (In a non-cluster environment or a local transaction during cluster operation, "Local-service" is displayed.)

### System action

The system stops.

#### System administrator response

Collect the information required for troubleshooting as described in the following manual and contact a Fujitsu system engineer. "Collecting maintenance information" in the "ETERNUS SF AdvancedCopy Manager Operation Guide"

# **stgxfws0018**

## - **[Solaris and Linux versions]**

stgxfws accept error. iReturn=[CODE],errno=[ERRNO], NodeName=[NODE]

## - **[Windows, HP-UX, and AIX versions]**

stgxfws accept error. iReturn=[CODE],errno=[ERRNO]

#### Explanation

An error occurred during execution of the accept function of the communication service.

## Parameters

CODE : Return code of the accept function

ERRNO : Error number of the accept function

NODE : Logical node name (In a non-cluster environment or a local transaction during cluster operation, "Local-service" is displayed.)

## System action

The system stops.

#### System administrator response

Collect the information required for troubleshooting as described in the following manual and contact a Fujitsu system engineer. "Collecting maintenance information" in the "ETERNUS SF AdvancedCopy Manager Operation Guide"

# **stgxfws0019**

## - **[Solaris and Linux versions]**

stgxfws unknown fd error. NodeName=[NODE]

#### - **[Windows, HP-UX, and AIX versions]**

stgxfws unknown fd error.

## Explanation

The file descriptor received using the select function of the communication daemon is invalid.

#### **Parameters**

NODE : Logical node name (In a non-cluster environment or a local transaction during cluster operation, "Local-service" is displayed.)

### System action

The system stops.

#### System administrator response

Collect the information required for troubleshooting as described in the following manual and contact a Fujitsu system engineer. "Collecting maintenance information" in the "ETERNUS SF AdvancedCopy Manager Operation Guide"

## **stgxfws0020**

# - **[Solaris and Linux versions]**

stgxfws child process fork error. errno=[ERRNO], NodeName=[NODE]

#### - **[Windows, HP-UX, and AIX versions]**

stgxfws child process fork error. errno=[ERRNO]

#### Explanation

The error occurred at the time of a child process starting for processing of a communication daemon.

#### Parameters

ERRNO : The error number of a fork function NODE : Logical node name (In a non-cluster environment or a local transaction during cluster operation, "Local-service" is displayed.)

#### System action

Wait for the next request from the client.

#### System administrator response

Collect the information required for troubleshooting as described in the following manual and contact a Fujitsu system engineer. "Collecting maintenance information" in the "ETERNUS SF AdvancedCopy Manager Operation Guide"

#### **stgxfws0022**

## - **[Solaris and Linux versions]**

stgxfws root user error. NodeName=[NODE]

- **[Windows version]**

stgxfws Administrator user error.

#### - **[HP-UX and AIX versions]**

stgxfw root user error.

#### Explanation

# - **[Solaris, Linux, HP-UX, and AIX versions]**

The communication daemon was activated by a user other than the root user.

#### - **[Windows version]**

The communication service was activated by a user other than Administrators group of member.

# Parameters

NODE: Logical node name (In a non-cluster environment or a local transaction during cluster operation, "Local-service" is displayed.)

#### System action

The system stops.

#### System administrator response

## - **[Solaris and Linux versions]**

A user with root authority can activate the communication daemon. For an explanation on how to activate the communication daemon, refer to the "Starting and Stopping Daemons" in the "ETERNUS SF AdvancedCopy Manager Operation Guide".

#### - **[Windows version]**

Ensure that the system is activated by an Administrator's group member.

#### - **[HP-UX and AIX versions]**

Ensure that the system is activated by a root user.

# **stgxfws0023**

- **[Solaris and Linux versions]**

stgxfws type get error. iReturn=[CODE],errno=[ERRNO], NodeName=[NODE]

- **[Windows, HP-UX, and AIX versions]**

stgxfws type get error. iReturn=[CODE],errno=[ERRNO]

#### Explanation

The Managed Server type could not be obtained.

#### Parameters

CODE: Internal code ERRNO : Internal code NODE : Logical node name (In a non-cluster environment or a local transaction during cluster operation, "Local-service" is displayed.)

#### System action

The system stops.

#### System administrator response

If the communication daemon for the transaction was started manually, check the following:

- Is the environment variable SWSTGNODE set correctly?
- Is the operation being executed at an operating node?

Collect the information required for troubleshooting as described in the following manual and contact a Fujitsu system engineer. "Collecting maintenance information" in the "ETERNUS SF AdvancedCopy Manager Operation Guide"

# **stgxfws0024**

#### - **[Solaris and Linux versions]**

stgxfws system info get error. iReturn=[CODE], errno=[ERRNO], NodeName=[NODE]

#### - **[Windows, HP-UX, and AIX versions]**

stgxfws system info get error. iReturn=[CODE], errno=[ERRNO]

# Explanation

Acquisition of system information caused an error.

# Parameters

CODE : Internal code ERRNO : Internal code NODE : Logical node name (In a non-cluster environment or a local transaction during cluster operation, "Local-service" is displayed.)

#### System action

The system stops.

## System administrator response

Collect the information required for troubleshooting as described in the following manual and contact a Fujitsu system engineer. "Collecting maintenance information" in the "ETERNUS SF AdvancedCopy Manager Operation Guide"

# **stgxfws0050**

stgxfws global area get error. iReturn=[CODE]

#### Explanation

Error message could also be clearer that this is a memory shortage problem.

# Parameters

CODE : Internal code

#### System action

The system terminates processing.

## System administrator response

Perform the following so that a virtual memory area can be allocated, and then re-execute processing.

- Increase the size of the paging file.
- Terminate other applications.

## **stgxfws0051**

stgxfws beginthread error. errno=[ERRNO]

## Explanation

[Windows version]

An error occurred during execution of the beginthread function of the communication service.

#### Parameters

ERRNO : Internal code

## System action

The system terminates processing.

## System administrator response

Collect the information required for troubleshooting as described in the following manual and contact a Fujitsu system engineer. "Collecting maintenance information" in the "ETERNUS SF AdvancedCopy Manager Operation Guide"

# **stgxfws0052**

stgxfws AdvancedCopy COM Service error. errno=[ERRNO]

# Explanation

[Windows version] An error occurred during execution of the SetServiceStatus function of the communication service.

## Parameters

ERRNO : Internal code

#### System action

The system terminates processing.

#### System administrator response

Refer to "Starting and Stopping a Services" in the "ETERNUS SF AdvancedCopy Manager Operation Guide (for Windows)" and restart the applicable service (AdvancedCopy Manager COM service).

If you still have problem, collect the information required for troubleshooting as described in the following manual and contact a Fujitsu system engineer.

"Collecting maintenance information" in the "ETERNUS SF AdvancedCopy Manager Operation Guide"

# **stgxfws0053**

stgxfws RegisterServiceCtrlHandler error. errno=[ERRNO]

#### Explanation

[Windows version]

An error occurred during execution of the RegisterServiceCtrlHandler function of the communication service.

#### Parameters

ERRNO : Internal code

#### System action

The system terminates processing.

#### System administrator response

Refer to "Starting and Stopping a Services" in the "ETERNUS SF AdvancedCopy Manager Operation Guide (for Windows)" and restart the applicable service (AdvancedCopy Manager COM service).

If you still have problem, collect the information required for troubleshooting as described in the following manual and contact a Fujitsu system engineer.

"Collecting maintenance information" in the "ETERNUS SF AdvancedCopy Manager Operation Guide"

# **stgxfws0054**

stgxfws StartServiceCtrlDispatcher failed. errno=[ERRNO]

## Explanation

[Windows version] An error occurred during execution of the StartServiceCtrlDispatcher function of the communication service.

#### Parameters

ERRNO : Internal code

#### System action

The system terminates processing.

#### System administrator response

Refer to "Starting and Stopping a Services" in the "ETERNUS SF AdvancedCopy Manager Operation Guide (for Windows)" and restart the applicable service (AdvancedCopy Manager COM service).

If you still have problem, collect the information required for troubleshooting as described in the following manual and contact a Fujitsu system engineer.

"Collecting maintenance information" in the "ETERNUS SF AdvancedCopy Manager Operation Guide"

#### **stgxfws0060**

#### **[Solaris, Linux, HP-UX, and AIX versions]**

stgxfws daemon is becoming ready. PID=[PID], NodeName=[NODE]

#### Explanation

The communication daemon can receive the request.

# <span id="page-342-0"></span>Parameters

PID : Process ID of the communication daemon

NODE : Logical node name (In a non-cluster environment or a local transaction during cluster operation, "Local-service" is displayed.)

### System action

The system continues processing.

### System administrator response

No response is required.

## **stgxfws0101**

# - **[Solaris and Linux versions]**

stgxfws child process error. child PID=[*PID*], status=[*STATUS*], code=[*CODE*], NodeName=[*NODE*]

#### - **[Windows version]**

stgxfws thread error. thread ID=[TID], exitcode=[CODE]

#### - **[HP-UX and AIX versions]**

stgxfws child process error. child PID=[PID], status=[STATUS]

### Explanation

The processing was terminated due to an error.

#### Parameters

#### - **[Solaris and Linux versions]**

PID : Process ID of the request terminated by the error

STATUS : Status information CODE : Return code from processing NODE : Logical node name (In a non-cluster environment or a local transaction during cluster operation, "Local-service" is displayed.)

# - **[Windows version]**

TID : Thread id that was terminated by the error CODE : State of the end of the thread

## - **[HP-UX and AIX versions]**

PID : Process ID of the request terminated by the error STATUS : Status information

# System action

Processing requested by a client is aborted.

#### System administrator response

This message is output when a function such as the port scan function sends a request to the ACM Communication daemon or communication service.

Check whether or not functions are communicating to the ACM communication daemon or service port.

Collect the information required for troubleshooting as described in the following manual and contact a Fujitsu system engineer. "Collecting maintenance information" in the "ETERNUS SF AdvancedCopy Manager Operation Guide"

# **stgxfws0102**

#### - **[Solaris and Linux versions]**

stgxfws child process abnormal end. child PID=[PID], status=[STATUS], signal=[SIGNO], NodeName=[NODE]

#### - **[Windows version]**

stgxfws thread abnormal end. thread ID=[TID], exitcode=[CODE]

## - **[HP-UX and AIX versions]**

stgxfws child process abnormal end. child PID=[PID], status=[STATUS], signal=[SIGNO]

# Explanation

The processing is terminated abnormally.

## Parameters

#### - **[Solaris and Linux versions]**

PID : Process ID of the request that terminated abnormally STATUS : Status information SIGNO : Signal information NODE : Logical node name (In a non-cluster environment or a local transaction during cluster operation, "Local-service" is displayed.)

#### - **[Windows version]**

TID : Thread id that was terminated by the error CODE : State of the end of the thread

## - **[HP-UX and AIX versions]**

PID : Process ID of the request that terminated abnormally STATUS : Status information SIGNO : Signal information

#### System action

Processing requested by a client is aborted.

#### System administrator response

Collect the information required for troubleshooting as described in the following manual and contact a Fujitsu system engineer. "Collecting maintenance information" in the "ETERNUS SF AdvancedCopy Manager Operation Guide"

# **stgxfws0103**

## - **[Solaris and Linux versions]**

stgxfws child process stop by term command. pid=[PID], NodeName=[NODE]

#### - **[Windows, HP-UX, and AIX versions]**

stgxfws child process stop by term command. pid=[PID]

# Explanation

The forced-termination command was received during the demand processing from a client.

## Parameters

# PID : Process ID

NODE : Logical node name (In a non-cluster environment or a local transaction during cluster operation, "Local-service" is displayed.)

#### System action

The processing from a client is interrupted.

#### System administrator response

No response is required.

# **stgxfws0201**

#### - **[Solaris and Linux versions]**

stgxfw\_rpcproc, input pipe open error. NodeName=[NODE]

#### - **[Windows, HP-UX, and AIX versions]**

stgxfw\_rpcproc, input pipe open error.

## Explanation

A pipe error occurred during processing.

#### Parameters

NODE : Logical node name (In a non-cluster environment or a local transaction during cluster operation, "Local-service" is displayed.)

#### System action

The request is aborted.

#### System administrator response

Collect the information required for troubleshooting as described in the following manual and contact a Fujitsu system engineer. "Collecting maintenance information" in the "ETERNUS SF AdvancedCopy Manager Operation Guide"

#### **stgxfws0202**

## - **[Solaris and Linux versions]**

child process fork error. NodeName=[NODE]

- **[Windows version]**

stgxfw\_rpcproc, SecurityDescriptor error.

#### - **[HP-UX and AIX versions]**

child process fork error

#### Explanation

The processing failed to start.

# Parameters

NODE : Logical node name (In a non-cluster environment or a local transaction during cluster operation, "Local-service" is displayed.)

## System action

The request is aborted.

#### System administrator response

Collect the information required for troubleshooting as described in the following manual and contact a Fujitsu system engineer. "Collecting maintenance information" in the "ETERNUS SF AdvancedCopy Manager Operation Guide"

# **stgxfws0203**

#### - **[Solaris and Linux versions]**

stgxfw\_rpcproc, Command Exec Error. NodeName=[*NODE*]

- **[Windows version]**

stgxfw\_rpcproc, CreateProcess Error.

- **[HP-UX and AIX versions]**

stgxfw\_rpcproc, Command Exec Error.

The processing could not be executed.

# Parameters

NODE : Logical node name (In a non-cluster environment or a local transaction during cluster operation, "Local-service" is displayed.)

#### System action

The request is aborted.

# System administrator response

Collect the information required for troubleshooting as described in the following manual and contact a Fujitsu system engineer. "Collecting maintenance information" in the "ETERNUS SF AdvancedCopy Manager Operation Guide"

## **stgxfws0204**

#### - **[Solaris and Linux versions]**

child process standard output read error. NodeName=[NODE]

# - **[Windows, HP-UX, and AIX versions]**

child process standard output read error.

### Explanation

An error occurred during the reading of the result data.

## Parameters

NODE : Logical node name (In a non-cluster environment or a local transaction during cluster operation, "Local-service" is displayed.)

#### System action

The request is aborted.

#### System administrator response

Collect the information required for troubleshooting as described in the following manual and contact a Fujitsu system engineer. "Collecting maintenance information" in the "ETERNUS SF AdvancedCopy Manager Operation Guide"

## **stgxfws0205**

#### - **[Solaris and Linux versions]**

stgxfwbs\_mstack routine error. [CODE], NodeName=[NODE]

# - **[Windows, HP-UX, and AIX versions]**

stgxfwbs\_mstack routine error. [CODE]

### Explanation

An internal error occurred.

## Parameters

CODE : Internal code NODE : Logical node name (In a non-cluster environment or a local transaction during cluster operation, "Local-service" is displayed.)

#### System action

The request is aborted.

#### System administrator response

Collect the information required for troubleshooting as described in the following manual and contact a Fujitsu system engineer. "Collecting maintenance information" in the "ETERNUS SF AdvancedCopy Manager Operation Guide"

# **stgxfws0206**

## - **[Solaris and Linux versions]**

256 over command argument. [NUMBER], NodeName=[NODE]

## - **[Windows version]**

260bytes over command line.

### - **[HP-UX and AIX versions]**

256 over command argument. [NUMBER]

# Explanation

The parameter of a demand exceeded the number of limits.

## Parameters

NUMBER : The number of parameters NODE : Logical node name (In a non-cluster environment or a local transaction during cluster operation, "Local-service" is displayed.)

#### System action

A demand is interrupted.

#### System administrator response

Collect the information required for troubleshooting as described in the following manual and contact a Fujitsu system engineer. "Collecting maintenance information" in the "ETERNUS SF AdvancedCopy Manager Operation Guide"

# **stgxfws0207**

#### - **[Solaris and Linux versions]**

stgxfw\_rpcproc, error pipe open error. NodeName=[NODE]

#### - **[Windows, HP-UX, and AIX versions]**

stgxfw\_rpcproc, error pipe open error.

## Explanation

A pipe error occurred during processing.

## Parameters

NODE : Logical node name (In a non-cluster environment or a local transaction during cluster operation, "Local-service" is displayed.)

#### System action

The request is aborted.

#### System administrator response

Collect the information required for troubleshooting as described in the following manual and contact a Fujitsu system engineer. "Collecting maintenance information" in the "ETERNUS SF AdvancedCopy Manager Operation Guide"

## **stgxfws0208**

## - **[Solaris and Linux versions]**

stgxfw\_rpcproc, no command. [COMMAND], NodeName=[NODE]

#### - **[Windows, HP-UX, and AIX versions]**

stgxfw\_rpcproc, no command. [COMMAND]

There is no demand to a processing process.

# Parameters

COMMAND : Command name NODE : Logical node name (In a non-cluster environment or a local transaction during cluster operation, "Local-service" is displayed.)

## System action

A demand is interrupted.

## System administrator response

Collect the information required for troubleshooting as described in the following manual and contact a Fujitsu system engineer. "Collecting maintenance information" in the "ETERNUS SF AdvancedCopy Manager Operation Guide"

# **stgxfws0210**

### - **[Solaris and Linux versions]**

stgxfw\_rpcproc, waitpid error. errno=[ERRNO], NodeName=[NODE]

### - **[Windows version]**

stgxfw\_rpcproc, child process wait error. errno=[ERRNO]

## - **[HP-UX and AIX versions]**

stgxfw\_rpcproc, waitpid error. errno=[ERRNO]

### Explanation

An internal inconsistency occurred in processing.

## Parameters

# ERRNO : Internal code

NODE : Logical node name (In a non-cluster environment or a local transaction during cluster operation, "Local-service" is displayed.)

### System action

The request is aborted.

### System administrator response

Collect the information required for troubleshooting as described in the following manual and contact a Fujitsu system engineer. "Collecting maintenance information" in the "ETERNUS SF AdvancedCopy Manager Operation Guide"

## **stgxfws0212**

### - **[Solaris and Linux versions]**

stgxfw\_rpcproc, child process abnormal end. WTERMSIG rtncd=[STATUS], NodeName=[NODE]

- **[Windows version]**

stgxfw\_rpcproc, child process abnormal end. Process Terminated exitcode=[CODE]

### - **[HP-UX and AIX versions]**

stgxfw\_rpcproc, child process abnormal end. WTERMSIG rtncd=[STATUS]

# Explanation

The command terminated abnormally.

# Parameters

STATUS : Status information CODE : State of end of processing process

# NODE : Logical node name (In a non-cluster environment or a local transaction during cluster operation, "Local-service" is displayed.)

#### System action

The system continues processing.

#### System administrator response

Collect the information required for troubleshooting as described in the following manual and contact a Fujitsu system engineer. "Collecting maintenance information" in the "ETERNUS SF AdvancedCopy Manager Operation Guide"

# **Note**

This message may appear if the processing is canceled while device information is being obtained or displayed. In this case, it is not necessary to contact a Fujitsu system engineer.

#### **stgxfws0213**

#### - **[Solaris and Linux versions]**

stgxfw\_rpcproc, LANG could not be set properly. LANG=[LANG], NodeName=[NODE]

## - **[Windows, HP-UX, and AIX versions]**

stgxfw\_rpcproc, LANG could not be set properly. LANG=[LANG]

## Explanation

LANG has not been set up correctly.

#### Parameters

LANG : The code of a Management Server NODE : logical node name (In a non-cluster environment or a local transaction during cluster operation, "Local-service" is displayed.)

#### System action

The system terminates processing.

## System administrator response

Please set up machine environment to be able to operate in the code of a Management Server.

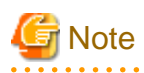

The [stgxfws0101](#page-342-0) message is also output with this message. In this case, it is not necessary to deal with the [System administrator response] of [stgxfws0101.](#page-342-0)

# **Chapter 10 Messages of swprv prefix**

# **swprv0001**

Registration of a hardware provider went wrong.

## Explanation

Hardware provider registration failed.

# System action

The system terminates processing.

#### System administrator response

Collect the information required for troubleshooting as described in the following manual and contact a Fujitsu system engineer. "Collecting maintenance information" in the "ETERNUS SF AdvancedCopy Manager Operation Guide"

#### **swprv0002**

An hardware provider is registered.

#### Explanation

The hardware provider has already been registered.

## System action

The system terminates processing.

#### System administrator response

No response is required.

# **swprv0003**

Deletion of an hardware provider went wrong.

## Explanation

Hardware provider deletion failed.

#### System action

The system terminates processing.

#### System administrator response

Collect the information required for troubleshooting as described in the following manual and contact a Fujitsu system engineer. "Collecting maintenance information" in the "ETERNUS SF AdvancedCopy Manager Operation Guide"

# **swprv0004**

An hardware provider is deletion ending.

## Explanation

The hardware provider has already been registered.

#### System action

The system terminates processing.

#### System administrator response

No response is required.

# **swprv0100**

Internal inconsistency occurred. Server=[SERVER]

# Explanation

An internal inconsistency occurred.

# Parameters

SERVER : Server name

## System action

The system terminates processing.

#### System administrator response

Collect the information required for troubleshooting as described in the following manual and contact a Fujitsu system engineer. "Collecting maintenance information" in the "ETERNUS SF AdvancedCopy Manager Operation Guide"

#### **swprv0101**

Cannot acquire server information.

#### Explanation

Server information could not be obtained.

#### System action

The system terminates processing.

#### System administrator response

When the cluster operation is running, check whether the server is a node running in a cluster operation.

# **swprv0102**

Information acquisition went wrong from the repository. Error code=[ERRNO]

## Explanation

Information could not be obtained from the repository.

# Parameters

ERRNO : Error code

## System action

The system terminates processing.

#### System administrator response

Refer to ["B.2 Error codes for configuration management"](#page-1039-0), take action according to the instructions for the error code, and re-execute processing.

# **swprv0103**

The server is not registered. Server=[SERVER]

#### Explanation

The server is not registered.

#### **Parameters**

SERVER : Server name

## System action

The system terminates processing.

## System administrator response

Check the server registration status.

# **swprv0104**

The device is not registered. Device=[DEVICE]

#### Explanation

The device is not registered.

## Parameters

DEVICE : Device name

#### System action

The system terminates processing.

# System administrator response

Check the device registration status.

# **swprv0105**

A device is registered as copy set information. Device=[DEVICE], server=[SERVER]

## Explanation

The device is already registered as copyset information.

#### Parameters

DEVICE : Device name SERVER : Server name

#### System action

The system terminates processing.

#### System administrator response

Use the reference option of the copyset registration, deletion, or reference command to check the device registration status.

## **swprv0106**

Cannot acquire device information. Server=[SERVER], error=[ERROR]

#### Explanation

Device information could not be obtained.

## Parameters

SERVER : Server name ERROR : Detailed error message for ETERNUS Disk storage system

#### System action

The system terminates processing.

## System administrator response

Refer to "[A.4 Detail error messages of ETERNUS Disk storage system](#page-1026-0)", take action according to the instructions for the error code, and re-execute processing.

# **swprv0107**

The error occurred in processing between servers. Error code=[ERROR], detailed code=[DETAIL]

#### Explanation

An error occurred during processing between servers.

# Parameters

ERROR : Error code DETAIL : Detailed code

## System action

The system terminates processing.

#### System administrator response

Refer to ["B.1 Error codes for communication service/daemon](#page-1037-0)", take action according to the instructions for the error code, and reexecute processing. "Request send destination server" is the copy target server.

# **swprv0108**

Access of copy set information went wrong. Server=[SERVER]

#### Explanation

Access to the copyset information failed.

# Parameters

SERVER : Server name

#### System action

The system terminates processing.

#### System administrator response

Collect the information required for troubleshooting as described in the following manual and contact a Fujitsu system engineer. "Collecting maintenance information" in the "ETERNUS SF AdvancedCopy Manager Operation Guide"

# **swprv0109**

Fault is in the size of a device. Copied material device=[SIZE1], copy place device=[SIZE2]

## Explanation

The device size is invalid.

#### **Parameters**

SIZE1 : Source device size (blocks) for copying SIZE2 : Destination device size (blocks) for copying

#### System action

The system terminates processing.

#### System administrator response

Check the device size.

# **swprv0110**

The device is not registered as copy set information. Device=[DEVICE]

The device is not registered as copyset information.

# Parameters

DEVICE : Device name

# System action

The system terminates processing.

#### System administrator response

Check the device registration status.

# **swprv0111**

The server of cluster employment cannot be made into a copy place server.

## Explanation

A server used for the cluster operation cannot be specified as a copy target server.

# System action

The system terminates processing.

## System administrator response

Confirm the copy target server.

## **swprv0112**

The same server was specified at the copy place the copied material. Or the same LUN was specified at the copy place the copied material.

## Explanation

The same server was specified as the copy source and target server, or the same LUN was specified as the copy source and target LUN.

## System action

The system terminates processing.

#### System administrator response

Check the server and LUN.

## **swprv0113**

The group name format is different.

# Explanation

The group name format is different.

## System action

The system terminates processing.

#### System administrator response

Check the group name.

# **swprv0114**

The copy type differs from the copy set information that has been registered.

The copy type does not match the copy set information that has already been registered.

# System action

The system terminates processing.

# System administrator response

Check the copy type.

# **swprv0115**

The group name has already been registered.

# Explanation

The group name has already been registered.

#### System action

The system terminates processing.

# System administrator response

Check the group name.

# **swprv0116**

Specify the target device.

## Explanation

Specify the target device.

## System action

The system terminates processing.

# System administrator response

Execute the command with copy destination information specified.

# **swprv0117**

The session exists.

## Explanation

The session already exists.

## System action

The system terminates processing.

# System administrator response

Delete the session, and execute copy set deletion processing.

## **swprv0118**

It failed in the acquisition of the disk type.

## Explanation

The disk type fetch process failed.

#### System action

The system terminates processing.

## System administrator response

Collect the information required for troubleshooting as described in the following manual and contact a Fujitsu system engineer. "Collecting maintenance information" in the "ETERNUS SF AdvancedCopy Manager Operation Guide"

# **swprv0119**

The copy origin and the disk type at the copy destination are different. Copy origin = [SRCTYPE], Copy destination = [DSTTYPE]

## Explanation

The copy source and copy destination are different disk types.

#### Parameters

SRCTYPE : Source disk type for copying DSTTYPE : Destination disk type for copying

#### System action

The system terminates processing.

#### System administrator response

Check the copy source disk and copy destination disk types and make then the same type.

## **swprv0200**

Internal inconsistency occurred.

#### **Explanation**

An internal inconsistency occurred.

#### System action

The system terminates processing.

## System administrator response

Collect the information required for troubleshooting as described in the following manual and contact a Fujitsu system engineer. "Collecting maintenance information" in the "ETERNUS SF AdvancedCopy Manager Operation Guide"

#### **swprv0201**

Acquisition of device information went wrong. Error=[ERROR]

## Explanation

Device information could not be obtained.

#### Parameters

ERROR : Detailed error message of the ETERNUS Disk storage system

#### System action

The system terminates processing.

# System administrator response

Refer to "[A.4 Detail error messages of ETERNUS Disk storage system](#page-1026-0)", take action according to the instructions for the error code, and re-execute processing.

# **swprv0202**

Access of copy set information went wrong.

## Explanation

Access to copyset information failed.

## System action

The system terminates processing.

#### System administrator response

Collect the information required for troubleshooting as described in the following manual and contact a Fujitsu system engineer. "Collecting maintenance information" in the "ETERNUS SF AdvancedCopy Manager Operation Guide"

#### **swprv0203**

Acquisition of server information went wrong.

#### Explanation

Server information could not be obtained.

#### System action

The system terminates processing.

#### System administrator response

Collect the information required for troubleshooting as described in the following manual and contact a Fujitsu system engineer. "Collecting maintenance information" in the "ETERNUS SF AdvancedCopy Manager Operation Guide"

## **swprv0204**

Copy set information is not registered.

#### **Explanation**

Copyset information is not registered.

#### System action

The system terminates processing.

#### System administrator response

Check the registration status of the target device.

## **swprv0205**

An attempt to obtain physical disk information failed.

#### Explanation

An attempt to obtain physical disk information failed.

## System action

The system terminates processing.

#### System administrator response

Collect the information required for troubleshooting as described in the following manual and contact a Fujitsu system engineer. "Collecting maintenance information" in the "ETERNUS SF AdvancedCopy Manager Operation Guide"

## **swprv0206**

The server has not been registered. Server  $=$  [*SERVER*].

The server has not been registered.

# Parameters

SERVER : Server name

## System action

The system terminates processing.

#### System administrator response

Check the registration status of the server.

# **swprv0207**

There is not enough memory.

## Explanation

There is not enough memory.

#### System action

The system terminates processing.

## System administrator response

Terminate all other applications, and then re-execute.

#### **swprv0300**

Internal inconsistency occurred.

# Explanation

An internal inconsistency occurred.

# System action

The system terminates processing.

## System administrator response

Collect the information required for troubleshooting as described in the following manual and contact a Fujitsu system engineer. "Collecting maintenance information" in the "ETERNUS SF AdvancedCopy Manager Operation Guide"

# **swprv0301**

Insufficient memory occurred.

## Explanation

A memory shortage occurred.

## System action

The system terminates processing.

#### System administrator response

Terminate all other applications and then re-execute.

# **swprv0302**

Acquisition of device information went wrong. Error=[ERROR]

Device information could not be obtained.

# Parameters

ERROR : Detailed error message of the ETERNUS Disk storage system

## System action

The system terminates processing.

## System administrator response

Refer to "[A.4 Detail error messages of ETERNUS Disk storage system](#page-1026-0)", take action according to the instructions for the error code, and re-execute processing.

# **swprv0303**

Access of a device went wrong. Error code=[ERRNO]

#### Explanation

Device access failed.

# Parameters

ERRNO : Error code

#### System action

The system terminates processing.

## System administrator response

Collect the information required for troubleshooting as described in the following manual and contact a Fujitsu system engineer. "Collecting maintenance information" in the "ETERNUS SF AdvancedCopy Manager Operation Guide"

# **swprv0304**

It is copy set a non-registered device. Signature=[SIGNATURE], disk=[DISK]

## Explanation

Device is not registered for copy set.

## **Parameters**

SIGNATURE : Disk signature DISK: Physical disk number

# System action

The system terminates processing.

## System administrator response

Check the device registration status.

# **swprv0305**

Access of copy set information went wrong.

## Explanation

Access to copyset information failed.

## System action

The system terminates processing.

# System administrator response

Collect the information required for troubleshooting as described in the following manual and contact a Fujitsu system engineer. "Collecting maintenance information" in the "ETERNUS SF AdvancedCopy Manager Operation Guide"

#### **swprv0306**

OPC cannot be performed. Error=[ERROR]

#### Explanation

OPC cannot be executed.

## Parameters

ERROR : Detailed error message of ETERNUS Disk storage system

#### System action

The system terminates processing.

#### System administrator response

Refer to "[A.4 Detail error messages of ETERNUS Disk storage system](#page-1026-0)", take action according to the instructions for the error code, and re-execute processing.

If 24 (hardware error requiring CE-CALL) is output as *ERROR* parameter, Advanced Copy was probably not set correctly. Check the ETERNUS Disk storage system setting.

# **swprv0307**

It is execution from other than ACM requestor.

## Explanation

Execution must be performed from the ACM requester.

#### System action

The system terminates processing.

#### System administrator response

Check whether the ACM requester is executed.

## **swprv0308**

The session status is invalid.

## Explanation

The session status is invalid.

## System action

The system terminates processing.

#### System administrator response

Check the copy status.

## **swprv0309**

The suspend of EC cannot be performed. Error=[ERROR]

#### Explanation

The suspend of EC cannot be performed.
# Parameters

ERROR : Detailed error message for the ETERNUS Disk storage system

# System action

The system terminates processing.

#### System administrator response

Refer to "[A.4 Detail error messages of ETERNUS Disk storage system](#page-1026-0)", take action according to the instructions for the error code, and re-execute processing.

If 24 (hardware error requiring CE-CALL) is output as *ERROR* parameter, Advanced Copy was probably not set correctly. Check the ETERNUS Disk storage system setting.

# **swprv0310**

An attempt to obtain session information failed. Error=[ERROR]

#### Explanation

An attempt to obtain session information failed.

# Parameters

ERROR : Detailed error message for the ETERNUS Disk storage system

### System action

The system terminates processing.

# System administrator response

Refer to "[A.4 Detail error messages of ETERNUS Disk storage system](#page-1026-0)", take action according to the instructions for the error code, and re-execute processing.

If 24 (hardware error requiring CE-CALL) is output as *ERROR* parameter, Advanced Copy was probably not set correctly. Check the ETERNUS Disk storage system setting.

# **swprv0311**

QuickOPC cannot be executed. Error=[ERROR]

### Explanation

QuickOPC cannot be executed.

# Parameters

ERROR : Detailed error message for the ETERNUS Disk storage system

#### System action

The system terminates processing.

#### System administrator response

Refer to "[A.4 Detail error messages of ETERNUS Disk storage system](#page-1026-0)", take action according to the instructions for the error code, and re-execute processing.

If 24 (hardware error requiring CE-CALL) is output as *ERROR* parameter, Advanced Copy was probably not set correctly. Check the ETERNUS Disk storage system setting.

# **swprv0313**

It is copy set a non-registered device. DiskID =  $[ID]$ , disk =  $[DISK]$ 

# Explanation

The device is not registered as copy set information.

# Parameters

ID : Disk ID DISK: Physical disk number

# System action

The system terminates processing.

# System administrator response

Check the registration status of the device.

### **swprv0400**

An internal conflict has occurred.

### Explanation

An internal conflict has occurred.

### System action

The system terminates processing.

### System administrator response

Collect the information required for troubleshooting as described in the following manual and contact a Fujitsu system engineer. "Collecting maintenance information" in the "ETERNUS SF AdvancedCopy Manager Operation Guide"

# **swprv0401**

There is not enough memory.

### Explanation

There is not enough memory.

### System action

The system terminates processing.

# System administrator response

Terminate all other applications, and then re-execute.

# **swprv0402**

The device has not been registered for EC use in the copy set information.

### Explanation

The device has not been registered for EC use in the copy set information.

### System action

The system terminates processing.

### System administrator response

Check the content registered for the copy set.

#### **swprv0403**

An attempt to obtain device information failed.

# Explanation

An attempt to obtain device information failed.

# System action

The system terminates processing.

#### System administrator response

Collect the information required for troubleshooting as described in the following manual and contact a Fujitsu system engineer. "Collecting maintenance information" in the "ETERNUS SF AdvancedCopy Manager Operation Guide"

# **swprv0404**

An attempt to obtain server information failed.

### Explanation

An attempt to obtain server information failed.

#### System action

The system terminates processing.

# System administrator response

When the cluster operation is running, check whether the server is a node running in a cluster operation.

# **swprv0405**

Access to copy set information failed. Server  $=[SERVER]$ 

### Explanation

Access to copy set information failed.

### Parameters

SERVER : Server name

#### System action

The system terminates processing.

# System administrator response

Collect the information required for troubleshooting as described in the following manual and contact a Fujitsu system engineer. "Collecting maintenance information" in the "ETERNUS SF AdvancedCopy Manager Operation Guide"

# **swprv0406**

The device is not registered as copy set information. Device=[DEVICE], Server = [SERVER]

### Explanation

The device is not registered as copy set information.

### Parameters

DEVICE : Device name SERVER : Server name

### System action

The system terminates processing.

#### System administrator response

Check the registration status of the device.

# **swprv0407**

The server has not been registered. Server  $=$  [*SERVER*].

#### Explanation

The server has not been registered.

# Parameters

SERVER : Server name

### System action

The system terminates processing.

### System administrator response

Check the registration status of the server.

# **swprv0408**

An attempt to obtain physical disk information failed.

#### Explanation

An attempt to obtain physical disk information failed.

#### System action

The system terminates processing.

### System administrator response

Collect the information required for troubleshooting as described in the following manual and contact a Fujitsu system engineer. "Collecting maintenance information" in the "ETERNUS SF AdvancedCopy Manager Operation Guide"

#### **swprv0409**

Operation failed. Error=[ERROR]

# Explanation

An OPC, EC or QuickOPC operation failed.

# Parameters

ERROR : Detailed error message for the ETERNUS Disk storage system

### System action

The system terminates processing.

### System administrator response

Refer to "[A.4 Detail error messages of ETERNUS Disk storage system](#page-1026-0)", take action according to the instructions for the error code, and re-execute processing.

If 24 (hardware error requiring CE-CALL) is output as *ERROR* parameter, Advanced Copy was probably not set correctly. Check the ETERNUS Disk storage system setting.

# **swprv0410**

Copy has not started.

# Explanation

OPC, EC or QuickOPC has not started.

# System action

The system terminates processing.

# System administrator response

Check the copy status.

# **swprv0411**

The operation cannot be performed with the current copy status.

### Explanation

The operation cannot be performed with the current copy status.

### System action

The system terminates processing.

#### System administrator response

Check the copy status.

If necessary, forcibly stop or pause the operation.

# **swprv0412**

For OPC and QuickOPC, only stop operations are possible.

### Explanation

For OPC and QuickOPC, only stop operations are possible.

# System action

The system terminates processing.

### System administrator response

Check the parameters.

# **swprv0500**

It failed in the change in prov\_copyset.ini.Execution server  $=$  [SERVER]

### Explanation

The copy set change failed.

# **Parameters**

SERVER : Execution server name

# System action

The system terminates processing.

# System administrator response

Collect the information required for troubleshooting as described in the following manual and contact a Fujitsu system engineer. "Collecting maintenance information" in the "ETERNUS SF AdvancedCopy Manager Operation Guide"

### **swprv0501**

The server for the change doesn't exist. Object server  $= [SERVER]$ 

# Explanation

The server name specified to be changed does not exist.

# Parameters

SERVER : Target server name

# System action

The system terminates processing.

# System administrator response

Check the name of the server to be changed.

# **swprv0502**

Cannot aquire server information.

# Explanation

The server information fetch process failed.

# System action

The system terminates processing.

### System administrator response

For cluster operation, check that the execution machine is a currently operating node.

# **swprv0503**

The server is not registered. Server  $=$  [*SERVER*]

#### Explanation

The server is not registered.

# Parameters

SERVER : Server name

# System action

The system terminates processing.

### System administrator response

Check the registration status of the server.

### **swprv0504**

Information acquisition went wrong from the repository. Error code =  $[ERRNO]$ 

### Explanation

The process to fetch information from the repository failed.

# Parameters

ERRNO : Error code

# System action

The system terminates processing.

# System administrator response

Refer to ["B.2 Error codes for configuration management"](#page-1039-0), take action according to the instructions for the error code, and re-execute processing.

# **Chapter 11 Messages of swsag prefix**

# **swsag0001**

Command terminated normally.

### Explanation

The command was executed successfully.

### System action

The command is completed normally.

#### System administrator response

No response is required.

# **swsag0002**

Since the selected LogicalVolume has already been set for another HBA, there is a possibility of data corruption when the system is not used for a multi path driver/ Cluster environment.

### Explanation

An access path has already been set by another host bus adapter (HBA) for the area (LUN) of the GR series (storage) for which the access path is to be set. Therefore, the data via the relevant access path may be damaged by access from that host bus adapter, except when constructing a system that requires common area access setting in a SynfinityCLUSTER or another cluster (nodal failover) environment or multipath disk control (MPLB, MPHD) environment.

### System action

The command is completed normally.

#### System administrator response

Because it is dangerous to set a relevant access path except when constructing a cluster or multipath control environment, cancel this setting. When constructing a cluster or multipath environment, check and set the access path carefully.

### **swsag0004**

Unexpected condition detected for diagnostic access path.

### Explanation

Access path diagnosis cannot be performed.

#### System action

The system terminates the access path diagnosis.

### System administrator response

The access path cannot be diagnosed. Check the LAN connection with the server node to be diagnosed.

### **swsag0005**

A path failure was detected.

#### Explanation

A path error was detected as a result of access path diagnosis.

### System action

The system terminates the processing upon the detection of a path error during access path diagnosis

#### System administrator response

Check the connection of the physical fibre channel that forms the access path.

### **swsag0006**

Access path was defined normally for server node. You can make device path of server node using server node device awareness method (e.g. server node reboot or dynamic reconfiguration function.).

### Explanation

WWPN binding for Fibre Channel HBA was set in the server node, and LUN information was set in kernel/drv/sd.conf. The server node must be rebooted in reconfigure mode to reconfigure the device special file. The server node need not be rebooted, however, if it supports the dynamic reconfiguration function.

#### System action

The command is completed normally.

#### System administrator response

Reboot the sever node in reconfigure mode. (This is necessary only if the server node does not support the dynamic reconfiguration function.)

### **swsag0007**

Access path was defined normally for server node and storage. You can make device path of server node using server node device awareness method (e.g. server node reboot or dynamic reconfiguration function.) after the reboot of selected storage.

### Explanation

WWPN binding for Fibre Channel HBA was set in the server node, and LUN information was set in kernel/drv/sd.conf. Also, the host affinity was set for the storage.

To reconfigure the device special file on the server node, first restart the storage and, after it has restarted normally, reboot the target server node in reconfigure mode. The server node need not be rebooted, however, if it supports the dynamic reconfiguration function.

#### System action

The command is completed normally.

#### System administrator response

Restart the storage and then reboot the server node in reconfigure mode. (This is necessary only if the server node does not support the dynamic reconfiguration function.)

# **swsag0008**

Access path was defined normally for server node. You can make device path of server node using server node device awareness method (e.g. server node reboot or dynamic reconfiguration function.).

#### Explanation

WWPN binding for Fibre Channel HBA was set on the server node, and LUN information was set in kernel/drv/sd.conf. The server node must be rebooted in reconfigure mode to reconfigure the device special file. The server node need not be rebooted, however, if it supports the dynamic reconfiguration function.

# System action

The command is completed normally.

### System administrator response

Reboot the server node in reconfigure mode. (This is necessary if the server node does not support the dynamic reconfiguration function.)

# **swsag0009**

Access path was defined normally for storage. You can make device path of server node using server node device awareness method (e.g. server node reboot or dynamic reconfiguration function.) after the reboot of selected storage.

#### **Explanation**

A host affinity operation was performed for the storage. Restart the storage to enable the storage settings, and then reboot the server node in reconfigure mode to reconfigure the device special file. The server node need not be rebooted, however, if it supports the dynamic reconfiguration function.

# System action

The command is completed normally.

#### System administrator response

Restart the storage to enable the storage settings. Then, reboot the server node in reconfigure mode. (This is necessary only if the server node does not support the dynamic reconfiguration function.)

### **swsag0010**

The command terminated normally.

### Explanation

The command was executed successfully.

#### System action

The command is completed normally.

#### System administrator response

No response is required.

### **swsag0011**

Access path was defined normally for switch. You can make device path of server node using server node device awareness method (e.g. server node reboot or dynamic reconfiguration function.).

#### Explanation

Zoning was set for the switch to define the access path.

#### System action

The command is completed normally.

#### System administrator response

The target server node must be rebooted in reconfigure mode to enable the access path settings. (This is necessary only if the server node does not support the dynamic reconfiguration function.)

### **swsag0012**

Access path was defined normally for server node and switch. You can make device path of server node using server node device awareness method (e.g. server node reboot or dynamic reconfiguration function.).

#### **Explanation**

For access path definition, HBA WWPN binding was set for the server node, /kernel/drv/sd.conf was set, and zoning was set for the switch.

### System action

The command is completed normally.

#### System administrator response

The target server node must be rebooted in reconfigure mode to enable the access path settings. (This is necessary only if the server node does not support the dynamic reconfiguration function.)

### **swsag0013**

Access path was defined normally for server node and switch and storage. You can make device path of server node using server node device awareness method (e.g. server node reboot or dynamic reconfiguration function.) after the reboot of selected storage.

#### Explanation

For access path definition, HBA WWPN binding was set for the server node, /kernel/drv/sd.conf was set, and zoning was set for the switch.

#### System action

The command is completed normally.

#### System administrator response

To enable the access path settings, restart the target storage and, after it has started normally, reboot the target server node in reconfigure mode.

(This is necessary only if the server node does not support the dynamic reconfiguration function.)

### **swsag0014**

Access path was defined normally for server node and switch. You can make device path of server node using server node device awareness method (e.g. server node reboot or dynamic reconfiguration function.).

### Explanation

For access path definition, HBA WWPN binding was set for the server node, /kernel/drv/sd.conf was set, and zoning was set for the switch.

#### System action

The command is completed normally.

### System administrator response

The target server node must be rebooted in reconfigure mode to enable the access path settings. (This is necessary only if the server node does not support the dynamic reconfiguration function.)

### **swsag0015**

Access path was defined normally for switch and storage. You can make device path of server node using server node device awareness method (e.g. server node reboot or dynamic reconfiguration function.) after the reboot of selected storage.

#### Explanation

To define the access path, zoning was set for the switch and host affinity was set for the storage.

### System action

The command is completed normally.

#### System administrator response

To enable the access path settings, restart the target storage and, after it has started normally, reboot the target server node in reconfigure mode.

(This is necessary only if the server node does not support the dynamic reconfiguration function.)

#### **swsag0016**

The access path setting was executed normally.

### Explanation

Access path setting was performed normally.

# System action

The command is completed normally.

### System administrator response

No response is required.

# **swsag0017**

New device(s) was/were detected.

### **Explanation**

A new device was detected.

### System action

The command is completed normally.

### System administrator response

Register the device for management.

# **swsag0018**

The selected IP device cannot be found.

# Explanation

No new device could be detected at the specified IP address.

### System action

The command is completed normally.

### System administrator response

Check whether the specified IP address and network environment settings for the Managed device and the settings for detecting the Managed device are valid.

Refer to "Environment Configuration" in the "ETERNUS SF Storage Cruiser Operation Guide".

# **swsag0019**

Some devices' access path was modified (XXXX\_NAME). Reboot of some device are required to enable definition (REBOOT\_XXXX\_NAME). 'EDIT\_HBA\_NAME' means checking driver configuration file (sd.conf/st.conf/etc...) and editing by manual if necessary is required. : XXXX\_NAME="%name"

REBOOT\_XXXX\_NAME="%name" EDIT\_HBA\_NAME=%name

### Explanation

SAN configuration information (access path definition) for some devices was changed. For the server node, the HBA WWPN binding and /kernel/drv/sd.conf settings were changed. For the switch, the zoning settings were changed. For the storage, the host affinity settings were changed. The device is indicated by XXXX\_NAME, where XXXX shows the device type such as HOST, SWITCH, or STORAGE.

If the device definition files (sd.conf/st.conf etc.) are relevant to HBA of a server node and are checked and deemed it is a necessity, then it is necessary to edit.

The device may need to be restarted depending on the device type or the software or hardware status. In this case, the device is indicated by REBOOT\_XXXX\_NAME, where XXXX is the device type, such as HOST, SWITCH, or STORAGE.

### Parameters

%name : Device name

### System action

The command is completed normally.

### System administrator response

If the device definition files (sd.conf/st.conf etc.) are relevant to HBA of a server node and are checked and deemed it is a necessity, then it is necessary to edit.

Restart the device that needs to be restarted.

# **swsag0020**

A problem occurred during this command operation affecting some devices. Some operation(s) failed or was/were skipped (ERR\_XXXX\_NAME/SKIP\_XXXX\_NAME). 'EDIT\_HBA\_NAME' means checking driver configuration file (sd.conf/st.conf/etc...) and editing by manual if necessary is required. :

ERR\_XXXX\_NAME="%name", "%msg" SKIP\_XXXX\_NAME="%name", "%msg"

EDIT\_HBA\_NAME="%name"

### Explanation

An attempt was made to change the SAN configuration information (access path definition) for some devices but it failed or was skipped for a certain device or devices.

If SAN configuration information (access path definition) could not be changed for a device, the device is indicated by ERR\_XXXX\_NAME, where XXXX shows the device type such as HOST, SWITCH, or STORAGE. The failure cause is also indicated.

If the device definition files (sd.conf/st.conf etc.) are relevant to HBA of a server node and are checked and deemed it is a necessity, then it is necessary to edit.

If processing was skipped for a device, the device is indicated by SKIP\_XXXX\_NAME, where XXXX shows the device type such as HOST, SWITCH, or STORAGE.

### Parameters

%name : Device name %msg : Detail information (message)

### System action

Partially completes the command

#### System administrator response

Check the error information and then re-enter the command.

If the device definition files (sd.conf/st.conf etc.) are relevant to HBA of a server node and are checked and deemed it is a necessity, then it is necessary to edit.

(Re-execution may not be necessary depending on the command option. Change the SAN configuration information for each device directly (using Telnet or the Web server node function.).)

# **swsag0021**

The access path for some devices was modified (XXXX\_NAME). Reboot of some devices required to enable definition (REBOOT\_XXXX\_N AME). Also, a problem occurred during this operation. Some operation(s) failed or was/were skipped (ERR\_XXXX\_NAME/SKIP\_XXXX\_NAME). 'EDIT\_HBA\_NAME' means checking driver configuration file(sd.conf/st.conf/etc..) and editing by manual if necessary is required. : XXXX\_NAME="%name"

REBOOT\_XXXX\_NAME="%name"

ERR\_XXXX\_NAME="%name", "%msg"

SKIP\_XXXX\_NAME="%name", "%msg" EDIT\_HBA\_NAME="%name"

### Explanation

An attempt was made to change the SAN configuration information (access path definition) for multiple devices.

That device for which the SAN configuration information (access path definition) could be changed is indicated by XXXX\_NAME, where XXXX is the device type such as HOST, SWITCH, or STORAGE. (For the server node, the HBA WWPN binding and /kernel/ drv/sd.conf settings were changed. For the switch, the zoning settings were changed. For the storage, the host affinity settings were changed.) The device may need to be restarted depending on the device type or the software or hardware status. In this case, the device is indicated by REBOOT\_XXXX\_NAME.

If the device definition files (sd.conf/st.conf etc.) are relevant to HBA of a server node and are checked and deemed it is a necessity, then it is necessary to edit.

If the SAN configuration information could not be changed for a device, the device is indicated by ERR\_XXXX\_NAME and the failure cause is also indicated. Any device for which processing was skipped is indicated by SKIP\_XXXX\_NAME.

### Parameters

%name : Device name %msg : Message code message

### System action

Partially completes the command

#### System administrator response

Restart the device that needs to be restarted.

If the device definition files (sd.conf/st.conf etc.) are relevant to HBA of a server node and are checked and deemed it is a necessity, then it is necessary to edit.

Check the information for the device for which processing failed or was skipped, and then re-execute the processing.

(Re-execution may not be performed depending on the command option. Change the SAN configuration information for each device directly (using Telnet or the Web server node function). )

# **swsag0022**

The selected IP device already exists in DB of administrative server.

# Explanation

The device that responds to the specified IP address already exists in the database.

#### System action

The command is completed normally.

### System administrator response

Check whether the entered IP address is valid.

# **swsag0023**

Deleting the device terminated normally.

### Explanation

The registered device was deleted successfully.

#### System action

The command was executed successfully.

### System administrator response

No response is required.

### **swsag0024**

Deleting the device terminated normally. During deleting the device, some processing of deleting access paths was done. %detail\_Information

# Explanation

Registered devices were deleted. The access path subject to the deletion processing was processed.

### Parameters

%detail\_information : Detail information on the result of access path processing

### System action

The command was executed successfully.

#### System administrator response

Follow the instructions given in the detail information. If necessary, save the detail information.

### **swsag0025**

Deleting the device terminated. During deleting the device, some processing of deleting access paths was done. Some problems found. %detail\_Information

# Explanation

Registered devices were deleted. The access path subject to deletion processing was processed. A problem was detected during the access path processing.

### Parameters

%detail\_information : Detail information on the result of access path processing

#### System action

Partially completes the command.

### System administrator response

Follow the instructions given in the detail information. If necessary, save the detail information.

# **swsag0030**

A new Fujitsu RAID device (Managed by GRSC) was detected.

# Explanation

A new Fujitsu-manufactured RAID device was detected.

#### System action

The command was processed normally.

#### System administrator response

No response is required.

# **swsag0031**

The selected IP Fujitsu RAID device cannot be found.

# Explanation

A Fujitsu RAID device having the specified IP address could not be detected.

# System action

The command was processed normally.

### System administrator response

Check the IP address.

# **swsag0032**

The selected IP Fujitsu RAID device (Managed by GRC) already exists in DB of administrative server.

#### Explanation

The Fujitsu RAID device having the specified IP address is already registered in the database.

### System action

The command was processed normally.

### System administrator response

Check the IP address.

# **swsag0033**

Adding WWPN Zoning to the switch terminated normally. : DONE\_SWITCH\_NAME="%name"

### Explanation

WWPN Zoning has been set for the switch.

### Parameters

%name : Switch name

# System action

The command was processed normally.

### System administrator response

No response is required.

### **swsag0034**

Processing to switch is skipped. : SKIP\_SWITCH\_NAME="%name"

#### Explanation

No processing was performed for the switch.

# Parameters

%name : Switch name

# System action

The system terminates the command processing.

### System administrator response

For the skipped switch, check whether the device monitoring status is normal or check the firmware version, and then re-enter the command.

# **swsag0035**

Adding WWPN Zoning to the switch terminated normally. Also processing to switch is skipped. : DONE\_SWITCH\_NAME="%name" SKIP\_SWITCH\_NAME="%name"

### Explanation

The zone setting command was executed for one switch and processing was skipped for another.

### Parameters

%name : Switch name

#### System action

Partially completes the command.

### System administrator response

Check the error information and then re-enter the command.

For the skipped switch, check whether the device monitoring status is normal or check the firmware version, and then re-enter the command.

### **swsag0036**

Deleting WWPN Zoning from the switch terminated normally. : DONE\_SWITCH\_NAME="%name"

### Explanation

The WWPN zoning setting has been deleted from the switch.

#### Parameters

%name : Switch name

#### System action

The command is completed normally.

#### System administrator response

No response is required.

### **swsag0037**

Deleting WWPN Zoning from the switch terminated normally. Also processing to switch is skipped. : DONE\_SWITCH\_NAME="%name" SKIP\_SWITCH\_NAME="%name"

### Explanation

The zone setting command was executed for one switch and processing was skipped for another.

### Parameters

%name : Switch name

### System action

Partially completes the command.

### System administrator response

Check the error information and then re-enter the command.

For the skipped switch, check whether the device monitoring status is normal or check the firmware version, and then re-enter the command.

# **swsag0038**

Some storage's access path was modified. Reboot of the storages are required to enable definition. : REBOOT\_STORAGE\_NAME="%name"

### Explanation

SAN configuration information for some storage devices was changed.

### Parameters

%name : Storage name

### System action

The command was executed successfully.

#### System administrator response

Restart the displayed storage.

#### **swsag0039**

A problem occurred during this command operation affecting some storages/switch. Some operation(s) failed or was/were skipped. : SKIP\_STORAGE\_NAME="%name" ERR\_STORAGE\_NAME="%name" ERR\_SWITCH\_NAME="%name"

# Explanation

A problem was detected during command processing for some storages or switches such that some devices were terminated abnormally, or processing for some devices was interrupted.

#### **Parameters**

%name : Device name

### System action

Partially completes the command.

#### System administrator response

For the switch or storage for which processing was skipped or which was terminated abnormally, check whether the device status is normal. For the switch for which processing was skipped, also check the firmware version.

# **swsag0040**

The access paths for same storages were modified. Reboot of the storages are required to enable definition. Also, a problem occurred during this operation. Some operation(s) failed or was/were skipped. :

REBOOT\_STORAGE\_NAME="%name" SKIP\_STORAGE\_NAME="%name" ERR\_STORAGE\_NAME="%name" ERR\_SWITCH\_NAME="%name"

#### Explanation

A problem was detected during command processing for some storages or switches such that some devices were terminated abnormally, or processing for some devices was interrupted.

### Parameters

%name : Device name

### System action

Partially completes the command.

# System administrator response

For the switch or storage for which processing was skipped or which was terminated abnormally, check whether the device status is normal. For the switch for which processing was skipped, also check the firmware version.

### **swsag0041**

The switch is NO\_SECURITY status. Processing with switch was skipped.

#### Explanation

Processing for a switch was skipped because the switch status was NO\_SECURITY.

#### System action

The command is completed normally.

#### System administrator response

No response is required.

(WWPN zoning can also be set for a switch to increase the security level of the entire SAN configuration.)

#### **swsag0042**

Skipped processing storage, cause it is a Manually Embedded Device. The switch is NO\_SECURITY status. Processing with switch was skipped.

#### Explanation

Access path processing was not performed for the storage device or FC-CA adapter because the device was set up using the manual embedding function. Perform manual access path processing for the storage that has the host affinity function.

Zoning processing for a switch was skipped because the switch status was NO\_SECURITY.

#### System action

The command is completed normally.

#### System administrator response

Perform manual access path processing for storage that has the host affinity function.

(WWPN zoning can also be set for a switch to increase the security level of the entire SAN configuration.)

# **swsag0043**

Skipped processing server node, cause it is a Manually Embedded Device. The switch is NO\_SECURITY status. Processing with switch was skipped.

### Explanation

Access path processing was not performed for the server node or FC-HBA adapter because the device was set up using the manual embedding function. Perform manual access path processing for the server node that has a storage affinity function such as HBA WWPN binding.

Zoning processing for a switch was skipped because the switch status was NO\_SECURITY.

#### System action

The command is completed normally.

#### System administrator response

Perform manual access path processing for the server node that has a storage affinity function such as HBA WWPN binding.

(WWPN zoning can also be set for the switch to increase the security level of the entire SAN configuration.)

### **swsag0044**

Skipped processing server node and Storage, cause it is a Manually Embedded Device. The switch is NO\_SECURITY status. Processing with switch was skipped.

#### **Explanation**

Access path processing was not performed for the server node (or FC-HBA adapter) and storage device (or FC-CA adapter) because the devices were set up using the manual embedding function.

Perform manual access path processing for the storage that has the host affinity function. Perform manual access path processing for the server node that has a storage affinity function such as HBA WWPN binding.

Zoning processing for a switch was skipped because the switch status was NO\_SECURITY.

#### System action

The command is completed normally.

#### System administrator response

Perform manual access path processing for the server node that has a storage affinity function such as HBA WWPN binding.

Perform manual access path processing for storage that has a host affinity function.

(WWPN zoning can also be set for the switch to increase the security level of the entire SAN configuration.)

#### **swsag0045**

Please modify HBA and driver configuration file(sd.conf/st.conf/etc..) manually for new devices. Then you can make device path of server node using server node device awareness method (e.g. server node reboot or dynamic reconfiguration function.). The switch is NO\_SECURITY status. Processing with switch was skipped.

#### Explanation

Changing the access path definition for a combination of the specified FC-HBA and storage type is not supported. Set the server node access path manually. After this setting has been made, the target server node must be rebooted in reconfigure mode (this is not necessary if the server node supports the dynamic reconfiguration function.).

Zoning processing for a switch was skipped because the switch status was NO\_SECURITY.

#### System action

Partially completes the command.

# System administrator response

Manually change the access path definition related to the specified FC-HBA and storage type.

Then, the target server node must be rebooted in reconfigure mode. (This is necessary only if the server node does not support the dynamic reconfiguration function.)

(WWPN zoning can also be set for the switch to increase the security level of the entire SAN configuration.)

### **swsag0046**

Skipped processing storage, cause it is a Manually Embedded Device. Please modify HBA and driver configuration file (sd.conf/ st.conf/etc...) manually for new devices. Then you can make device path of server node using server node device awareness method (e.g. server node reboot or dynamic reconfiguration function.). The switch is NO\_SECURITY status. Processing with switch was skipped."

#### Explanation

Access path processing was not performed for the storage device or FC-CA adapter because the device was set up using the manual embedding function. Perform manual access path processing for the storage that has the host affinity function.

Changing of the access path definition for the combination of the specified FC-HBA and storage type is not supported. Set the server node access path manually.

After the server node access path definition has been changed, the target server node must be rebooted in reconfigure mode (the server node need not be rebooted if the server node supports the dynamic reconfiguration function.).

Zoning processing for a switch was skipped because the switch status was NO\_SECURITY.

#### System action

The command is completed normally.

#### System administrator response

Manually change the access path definition related to the specified FC-HBA and storage type.

Perform manual access path processing for the storage that has the host affinity function.

Then, the target server node must be rebooted in reconfigure mode. (This is necessary only if the server node does not support the dynamic reconfiguration function.)

(WWPN zoning can also be set for the switch to increase the security level of the entire SAN configuration.)

### **swsag0047**

Access path was defined normally for storage. You can make device path of server node using server node device awareness method (e.g. server node reboot or dynamic reconfiguration function.) after the reboot of selected storage. The switch is NO\_SECURITY status. Processing with switch was skipped.

#### Explanation

A host affinity operation was performed for the storage. Restart the storage to enable the storage settings, and then reboot the server node in reconfigure mode to reconfigure the device special file. The server node need not be rebooted, however, if it supports the dynamic reconfiguration function.

Zoning processing for a switch was skipped because the switch status was NO\_SECURITY.

#### System action

The command is completed normally.

### System administrator response

Restart the storage to enable the storage settings. Then, reboot the server node in reconfigure mode. (This is necessary only if the server node does not support the dynamic reconfiguration function.)

(WWPN zoning can also be set for the switch to increase the security level of the entire SAN configuration.)

#### **swsag0048**

Access path was defined normally for storage. You can make device path of server node (Manually Embedded server node) using server node device awareness method (e.g. server node reboot or dynamic reconfigure function.) after the reboot of selected storage. Skipped processing server node, cause it is a Manually Embedded Device. The switch is NO\_SECURITY status. Processing with switch was skipped.

### **Explanation**

A host affinity operation was performed for the storage.

Access path processing was not performed for the server node or FC-HBA adapter because the device was set up using the manual embedding function.

Perform manual access path processing for the server node that has a storage affinity function, such as HBA WWPN binding.

Restart the storage to enable the storage settings, and then reboot the server node in reconfigure mode to reconfigure the device special file. The server node need not be rebooted, however, if it supports the dynamic reconfiguration function.

Zoning processing for a switch was skipped because the switch status was NO\_SECURITY.

#### System action

The command is completed normally.

#### System administrator response

Perform manual access path processing for the server node that has a storage affinity function such as HBA WWPN binding.

Restart the storage to enable the storage settings, and then reboot the server node in reconfigure mode to reconfigure the device special file. The server node need not be rebooted, however, if it supports the dynamic reconfiguration function.

(WWPN zoning can also be set for the switch to increase the security level of the entire SAN configuration.)

#### **swsag0049**

Access path was defined normally for storage. Please modify HBA and driver configuration file (sd.conf/st.conf/etc...) manually for new devices. And after the reboot of selected storage, you can make device path of server node using server node device awareness method (e.g. server node reboot or dynamic reconfiguration function.). The switch is NO\_SECURITY status. Processing with switch was skipped.

#### Explanation

A host affinity operation was performed for the storage.

Changing of the access path definition for the combination of the specified FC-HBA and storage type is not supported.

Set the server node access path manually.

Restart the storage to enable the storage settings, and then reboot the server node in reconfigure mode to reconfigure the device special file. The server node need not be rebooted, however, if it supports the dynamic reconfiguration function.

Zoning processing for a switch was skipped because the switch status was NO\_SECURITY.

#### System action

Partially completes the command.

#### System administrator response

Manually change the access path definition related to the specified FC-HBA and storage type.

Restart the storage to enable the storage settings, and then reboot the server node in reconfigure mode to reconfigure the device special file. The server node need not be rebooted, however, if it supports the dynamic reconfiguration function.

(WWPN zoning can also be set for the switch to increase the security level of the entire SAN configuration.)

### **swsag0050**

The switch is NO\_SECURITY status. Processing with switch was skipped.

#### **Explanation**

Processing for a switch was skipped because the switch status was NO\_SECURITY.

#### System action

The command is completed normally.

#### System administrator response

No response is required.

(WWPN zoning can also be set for the switch to increase the security level of the entire SAN configuration.)

### **swsag0051**

Skipped processing server node, cause it is a Manually Embedded Device. The switch is NO\_SECURITY status. Processing with switch was skipped.

#### Explanation

Access path processing was not performed for the server node or FC-HBA adapter because the device was set up using the manual embedding function. Perform manual access path processing for the server node that has a storage affinity function such as HBA WWPN binding.

Zoning processing for a switch was skipped because the switch status was NO\_SECURITY.

### System action

The command is completed normally.

# System administrator response

Perform manual access path processing for the server node that has a storage affinity function such as HBA WWPN binding.

(WWPN zoning can also be set for the switch to increase the security level of the entire SAN configuration.)

# **swsag0052**

Please modify HBA and driver configuration file (sd.conf/st.conf/etc...) manually for new devices. Then you can make device path of server node using server node device awareness method (e.g. server node reboot or dynamic reconfiguration function.). The switch is NO\_SECURITY status. Processing with switch was skipped.

### Explanation

Changing of the access path definition for the combination of the specified FC-HBA and storage type is not supported. Set the server node access path manually. After this setting has been made, the target server node must be rebooted in reconfigure mode (this is not necessary if the server node supports the dynamic reconfiguration function.).

Zoning processing for a switch was skipped because the switch status was NO\_SECURITY.

#### System action

Partially completes the command.

#### System administrator response

Manually change the access path definition related to the specified FC-HBA and storage type.

Then, the target server node must be rebooted in reconfigure mode. (This is necessary only if the server node does not support the dynamic reconfiguration function.)

(WWPN zoning can also be set for the switch to increase the security level of the entire SAN configuration.)

### **swsag0053**

Access path was defined normally for storage. You can make device path of server node using server node device awareness method (e.g. server node reboot or dynamic reconfiguration function.). The switch is NO\_SECURITY status. Processing with switch was skipped.

#### Explanation

A host affinity operation was performed for the storage. The server node must be rebooted in reconfigure mode to reconfigure the server node special file. The server node need not be rebooted, however, if it supports the dynamic reconfiguration function.

Zoning processing for a switch was skipped because the switch status was NO\_SECURITY.

#### System action

The command is completed normally.

#### System administrator response

Reboot the server node in reconfigure mode. (This is necessary only if the server node does not support the dynamic reconfiguration function.)

(WWPN zoning can also be set for the switch to increase the security level of the entire SAN configuration.)

### **swsag0054**

Access path was defined normally for storage. You can make device path of server node (Manually Embedded server node) using server node device awareness method (e.g. server node reboot or dynamic reconfigure function.). Skipped processing server node, cause it is a Manually Embedded Device. The switch is NO\_SECURITY status. Processing with switch was skipped.

### Explanation

A host affinity operation was performed for the storage.

Access path processing was not performed for the server node or FC-HBA adapter because the device was set up using the manual embedding function. Perform manual access path processing for the server node that has a storage affinity function such as HBA WWPN binding.

Next, the server node must be rebooted in reconfigure mode to reconfigure the device special file. The server node need not be rebooted, however, if it supports the dynamic reconfiguration function.

Zoning processing for a switch was skipped because the switch status was NO\_SECURITY.

### System action

Partially completes the command.

### System administrator response

Perform manual access path processing for the server node that has a storage affinity function such as HBA WWPN binding.

Next, the server node must be rebooted in reconfigure mode to reconfigure the device special file. The server node need not be rebooted, however, if it supports the dynamic reconfiguration function.

(WWPN zoning can also be set for the switch to increase the security level of the entire SAN configuration.)

### **swsag0055**

Access path was defined normally for storage. Please modify HBA and driver configuration file (sd.conf/st.conf/etc...) manually for new devices. Then you can make device path of server node using server node device awareness method (e.g. server node reboot or dynamic reconfiguration function.). The switch is NO\_SECURITY status. Processing with switch was skipped.

### **Explanation**

A host affinity operation was performed for the storage.

Changing of the access path definition for the combination of the specified FC-HBA and storage type is not supported. Set the server node access path manually. Next, the server node must be rebooted in reconfigure mode to reconfigure the device special file. The server node need not be rebooted, however, if it supports the dynamic reconfiguration function.

Zoning processing for a switch was skipped because the switch status was NO\_SECURITY.

#### System action

Partially completes the command.

### System administrator response

Manually change the access path definition related to the specified FC-HBA and storage type.

Next, the server node must be rebooted in reconfigure mode to reconfigure the device special file. The server node need not be rebooted, however, if it supports the dynamic reconfiguration function.

(WWPN zoning can also be set for the switch to increase the security level of the entire SAN configuration.)

#### **swsag0056**

Access path was defined normally for server node. You can make device path of server node using server node device awareness method (e.g. server node reboot or dynamic reconfiguration function.). The switch is NO\_SECURITY status. Processing with switch was skipped.

### Explanation

WWPN binding for Fibre Channel HBA was set in the server node, and LUN information was set in kernel/drv/sd.conf.

The server node must be rebooted in reconfigure mode to reconfigure the device special file. The server node need not be rebooted, however, if it supports the dynamic reconfiguration function.

Zoning processing for a switch was skipped because the switch status was NO\_SECURITY.

### System action

Partially completes the command.

### System administrator response

The server node must be rebooted in reconfigure mode. The server node need not be rebooted, however, if it supports the dynamic reconfiguration function.

(WWPN zoning can also be set for the switch to increase the security level of the entire SAN configuration.)

### **swsag0057**

Access path was defined normally for server node. You can make device path of server node using server node device awareness method (e.g. server node reboot or dynamic reconfiguration function.). Skipped processing storage, cause it is a Manually Embedded Device. The switch is NO\_SECURITY status. Processing with switch was skipped.

#### Explanation

WWPN binding for Fibre Channel HBA was set in the server node, and LUN information was set in kernel/drv/sd.conf. The server node must be rebooted in reconfigure mode to reconfigure the device special file. The server node need not be rebooted, however, if it supports the dynamic reconfiguration function.

Access path processing was not performed for the storage device or FC-CA adapter because the device was set up using the manual embedding function. Perform manual access path processing for the storage that has the host affinity function.

Zoning processing for a switch was skipped because the switch status was NO\_SECURITY.

### System action

Partially completes the command.

### System administrator response

Perform manual access path processing for the storage that has the host affinity function.

Next, the server node must be rebooted in reconfigure mode to reconfigure the device special file. The server node need not be rebooted, however, if it supports the dynamic reconfiguration function.

(WWPN zoning can also be set for the switch to increase the security level of the entire SAN configuration.)

### **swsag0058**

Access path was defined normally for server node. Please modify driver configuration file (sd.conf/st.conf/etc...) manually for new devices. Then you can make device path of server node using server node device awareness method (e.g. server node reboot or dynamic reconfiguration function.). The switch is NO\_SECURITY status. Processing with switch was skipped.

### Explanation

Access path operation was performed for the server node. For server node access path setting, only the configuration file (WWPN binding) of Fibre Channel HBA was edited. First edit the appropriate driver configuration file (such as /kernel/drv/st.conf) manually.

The server node must be rebooted in reconfigure mode to reconfigure the device special file. However, a server node that supports the dynamic reconfiguration function need not be rebooted.

Zoning processing for a switch was skipped because the switch status was NO\_SECURITY.

#### System action

Partially completes the command.

#### System administrator response

Manually edit the appropriate driver configuration file (such as /kernel/drv/st.conf). Next, the server node must be rebooted in reconfigure mode to reconfigure the device special file. The server node need not be rebooted, however, if it supports the dynamic reconfiguration function.

(WWPN zoning can also be set for the switch to increase the security level of the entire SAN configuration.)

### **swsag0059**

Access path was defined normally for server node. Please modify driver configuration file (sd.conf/st.conf/etc...) manually for new devices. Then you can make device path of server node using server node device awareness method (e.g. server node reboot or dynamic reconfiguration function.). Skipped processing storage, cause it is a Manually Embedded Device. The switch is NO\_SECURITY status. Processing with switch was skipped.

#### **Explanation**

Access path operation was performed for the server node. For server node access path setting, only the configuration file (WWPN binding) of Fibre Channel HBA was edited. First edit the appropriate driver configuration file (such as /kernel/drv/st.conf) manually.

Access path processing was not performed for the storage device or FC-CA adapter because the device was set up using the manual embedding function. Perform manual access path processing for the storage that has the host affinity function.

The server node must be rebooted in reconfigure mode to reconfigure the device special file. However, a server node that supports the dynamic reconfiguration function need not be rebooted.

Zoning processing for a switch was skipped because the switch status was NO\_SECURITY.

#### System action

Partially completes the command.

#### System administrator response

Manually edit the appropriate driver configuration file (such as /kernel/drv/st.conf).

Perform manual access path processing for the storage that has the host affinity function.

Next, the server node must be rebooted in reconfigure mode to reconfigure the device special file. The server node need not be rebooted, however, if it supports the dynamic reconfiguration function.

(WWPN zoning can also be set for the switch to increase the security level of the entire SAN configuration.)

### **swsag0060**

Access path was defined normally for server node and storage. You can make device path of server node using server node device awareness method (e.g. server node reboot or dynamic reconfiguration function.) after the reboot of selected storage. The switch is NO\_SECURITY status. Processing with switch was skipped.

#### Explanation

WWPN binding for Fibre Channel HBA was set in the server node, and LUN information was set in kernel/drv/sd.conf. Also, host affinity was set for the storage.

To reconfigure the device special file on the server node, first restart the storage and then, after it has restarted normally, reboot the target server node in reconfigure mode. The server node need not be rebooted, however, if it supports the dynamic reconfiguration function.

Zoning processing for a switch was skipped because the switch status was NO\_SECURITY.

#### System action

The command is completed normally.

#### System administrator response

Restart the storage and then reboot the server node in reconfigure mode. (This is necessary only if the server node does not support the dynamic reconfiguration function.)

(WWPN zoning can also be set for the switch to increase the security level of the entire SAN configuration.)

### **swsag0061**

Access path was defined normally for server node and storage. Please modify driver configuration file (sd.conf/st.conf/etc...) manually for new devices. Then you can make device path of server node using server node device awareness method (e.g. server node reboot or dynamic reconfiguration function.) after the reboot of selected storage. The switch is NO\_SECURITY status. Processing with switch was skipped.

# Explanation

Access path operation was performed for the server node. For server node access path setting, only the configuration file (WWPN binding) of the Fibre Channel HBA was edited. First edit the appropriate driver configuration file (such as /kernel/drv/st.conf) manually.

A host affinity operation was performed for the storage. The storage must be restarted to enable the storage settings. Then, the server node must be rebooted in reconfigure mode to reconfigure the device special file. However, a server node that supports the dynamic reconfiguration function need not be rebooted.

Zoning processing for a switch was skipped because the switch status was NO\_SECURITY.

### System action

Partially completes the command.

### System administrator response

Manually edit the appropriate driver configuration file (such as /kernel/drv/st.conf).

Restart the storage to enable the storage settings. Then, reboot the server node in reconfigure mode. (This is necessary only if the server node does not support the dynamic reconfiguration function.)

(WWPN zoning can also be set for the switch to increase the security level of the entire SAN configuration.)

#### **swsag0062**

Access path was defined normally for server node. You can make device path of server node using server node device awareness method (e.g. server node reboot or dynamic reconfiguration function.). The switch is NO\_SECURITY status. Processing with switch was skipped.

#### **Explanation**

WWPN binding for Fibre Channel HBA was set in the server node, and LUN information was set in kernel/drv/sd.conf. The server node must be rebooted in reconfigure mode to reconfigure the device special file. The server node need not be rebooted, however, if it supports the dynamic reconfiguration function.

Zoning processing for a switch was skipped because the switch status was NO\_SECURITY.

#### System action

The command is completed normally.

#### System administrator response

Reboot the server node in reconfigure mode.

(This is necessary only if the server node does not support the dynamic reconfiguration function.)

(WWPN zoning can also be set for the switch to increase the security level of the entire SAN configuration.)

### **swsag0063**

Access path was defined normally for server node. Please modify driver configuration file (sd.conf/st.conf/etc...) manually for new devices. Then you can make device path of server node using server node device awareness method (e.g. server node reboot or dynamic reconfiguration function.). The switch is NO\_SECURITY status. Processing with switch was skipped.

### Explanation

Access path operation was performed for the server node. For server node access path setting, only the configuration file (WWPN binding) of Fibre Channel HBA was edited. First edit the appropriate driver configuration file (such as /kernel/drv/st.conf) manually.

The server node must be rebooted in reconfigure mode to reconfigure the device special file. However, a server node that supports the dynamic reconfiguration function need not be rebooted.

Zoning processing for a switch was skipped because the switch status was NO\_SECURITY.

#### System action

Partially completes the command.

#### System administrator response

Manually edit the appropriate driver configuration file (such as /kernel/drv/st.conf). Next, the server node must be rebooted in reconfigure mode to reconfigure the device special file. The server node need not be rebooted, however, if it supports the dynamic reconfiguration function.

(This is necessary only if the server node does not support the dynamic reconfiguration function.)

(WWPN zoning can also be set for the switch to increase the security level of the entire SAN configuration.)

#### **swsag0064**

Access path was defined normally for server node and storage. You can make device path of server node using server node device awareness method (e.g. server node reboot or dynamic reconfiguration function.). The switch is NO\_SECURITY status. Processing with switch was skipped.

#### Explanation

WWPN binding for Fibre Channel HBA was set for the server node, and LUN information was set in kernel/drv/sd.conf. Also, host affinity was set for the storage.

The server node must be rebooted in reconfigure mode to reconfigure the device special file on the server node. The server node need not be rebooted, however, if it supports the dynamic reconfiguration function.

Zoning processing for a switch was skipped because the switch status was NO\_SECURITY.

#### System action

The command is completed normally.

# System administrator response

The server node must be rebooted in reconfigure mode to reconfigure the device special file. The server node need not be rebooted, however, if it supports the dynamic reconfiguration function.

(WWPN zoning can also be set for the switch to increase the security level of the entire SAN configuration.)

### **swsag0065**

Access path was defined normally for server node and storage. Please modify driver configuration file (sd.conf/st.conf/etc...) manually for new devices. Then you can make device path of server node using server node device awareness method (e.g. server node reboot or dynamic reconfiguration function.). The switch is NO\_SECURITY status. Processing with switch was skipped.

#### **Explanation**

Access path operation was performed for the server node. For server node access path setting, only the configuration file (WWPN binding) of the Fibre Channel HBA was edited. The appropriate driver configuration file (such as /kernel/drv/st.conf) must be edited manually first.

A host affinity operation was performed for the storage.

The server node must be rebooted in reconfigure mode to reconfigure the device special file. However, a server node that supports the dynamic reconfiguration function need not be rebooted.

Zoning processing for a switch was skipped because the switch status was NO\_SECURITY.

### System action

Partially completes the command.

#### System administrator response

Manually edit the appropriate driver configuration file (such as /kernel/drv/st.conf).

The server node must be rebooted in reconfigure mode to reconfigure the device special file. The server node need not be rebooted, however, if it supports the dynamic reconfiguration function.

(WWPN zoning can also be set for the switch to increase the security level of the entire SAN configuration.)

# **swsag0066**

The switch is NO\_SECURITY status. Processing with switch was skipped.

### **Explanation**

Zoning processing for a switch was skipped because the switch status was NO\_SECURITY.

### System action

Partially completes the command.

### System administrator response

No response is required.

(WWPN zoning can also be set for the switch to increase the security level of the entire SAN configuration.)

### **swsag0067**

Skipped processing storage, cause it is a Manually Embedded Device. The switch is NO\_SECURITY status. Processing with switch was skipped.

#### Explanation

Access path processing was not performed for the storage device or FC-CA adapter because the device was set up using the manual embedding function. Perform manual access path processing for the storage that has the host affinity function.

Zoning processing for a switch was skipped because the switch status was NO\_SECURITY.

#### System action

Partially completes the command.

#### System administrator response

Perform manual access path processing for the storage that has the host affinity function.

(WWPN zoning can also be set for the switch to increase the security level of the entire SAN configuration.)

### **swsag0068**

Access path was defined normally for storage. Reboot of the selected server node is required to enable definition after the reboot of selected storage. The switch is NO\_SECURITY status. Processing with switch was skipped.

### Explanation

A host affinity operation was performed for the storage. The storage must be restarted to enable the storage settings and the server node must be rebooted.

Zoning processing for a switch was skipped because the switch status was NO\_SECURITY.

### System action

Ends the processing normally.

# System administrator response

Restart the storage to enable the storage settings. Then, reboot the server node.

(WWPN zoning can also be set for the switch to increase the security level of the entire SAN configuration.)

## **swsag0069**

The switch is NO\_SECURITY status. Processing with switch was skipped.

#### Explanation

Zoning processing for a switch was skipped because the switch status was NO\_SECURITY.

# System action

Partially completes the command.

# System administrator response

No response is required.

(WWPN zoning can also be set for the switch to increase the security level of the entire SAN configuration.)

# **swsag0070**

Access path was defined normally for storage. Reboot of the selected server node is required to enable definition. The switch is NO\_SECURITY status. Processing with switch was skipped.

### Explanation

A host affinity operation was performed for the storage. The server node must be rebooted.

Zoning processing for a switch was skipped because the switch status was NO\_SECURITY.

### System action

Partially completes the command.

### System administrator response

Reboot the server node.

(WWPN zoning can also be set for the switch to increase the security level of the entire SAN configuration.)

### **swsag0071**

Processing to switch is skipped. Skipped Switch Name (SKIP\_SWITCH\_NAME): SKIP\_SWITCH\_NAME="%name"

### Explanation

No processing was performed for the switch.

### Parameters

%name : Switch name

### System action

The system terminates the command processing.

#### System administrator response

For the switch for which processing was skipped, also check the firmware version.

# **swsag0072**

New device(s) was/were detected and added.

### Explanation

A new device was detected and registered.

#### System action

Ends the processing normally.

### System administrator response

No response is required.

# **swsag0073**

New device(s) was/were detected and added. Reboot or SNMP Agent restart of the client server node machine is required to enable the problem-reporting function of client server node machine.

#### **Explanation**

A new device was detected and registered. To enable management of the error report settings for the server node, the server node must be rebooted or the SNMP agent in the server node must be restarted.

### System action

Ends the processing normally.

#### System administrator response

Reboot the target server node, or restart the SNMP agent on the target server node.

# **swsag0101**

An Internal Program inconsistency was detected.

#### Explanation

An internal fatal error was detected.

### System action

The system terminates processing.

### System administrator response

Collect the information required for troubleshooting as described in the following manual and contact a Fujitsu system engineer.

- When using Express:

"Trouble analysis" in the "ETERNUS SF Express Operation Guide"

- When using Storage Cruiser:

"Troubleshooting information" in the "ETERNUS SF Storage Cruiser Operation Guide"

#### **swsag0102**

A critical problem was found in DB of administrative server.

#### Explanation

Fatal inconsistent data was detected in the CIM database.

### System action

The system terminates processing.

### System administrator response

Collect the information required for troubleshooting as described in the following manual and contact a Fujitsu system engineer.

- When using Express:

"Trouble analysis" in the "ETERNUS SF Express Operation Guide"

- When using Storage Cruiser:

"Troubleshooting information" in the "ETERNUS SF Storage Cruiser Operation Guide"

# **swsag0103**

An inconsistency was detected in DB of administrative server.

# Explanation

Inconsistent data was detected in the CIM database.

# System action

Partially completes the command.

### System administrator response

Collect the information required for troubleshooting as described in the following manual and contact a Fujitsu system engineer.

- When using Express:

"Trouble analysis" in the "ETERNUS SF Express Operation Guide"

- When using Storage Cruiser:

"Troubleshooting information" in the "ETERNUS SF Storage Cruiser Operation Guide"

# **swsag0104**

A CIM access error was detected.

### Explanation

A CIM error was detected during CIM database access.

# System action

The system terminates processing.

### System administrator response

One of the reasons for this message being output may be that the CIM data area is full (/var/opt/FJSVssmgr/current/opencimom/logr).

Use the "df -k /var/opt/FJSVssmgr/current/opencimom/logr" command to check whether the disk is full.

If the disk is not full, re-execute processing.

If you still have problem, collect the information required for troubleshooting as described in the following manual and contact a Fujitsu system engineer.

- When using Express:

"Trouble analysis" in the "ETERNUS SF Express Operation Guide"

- When using Storage Cruiser:

"Troubleshooting information" in the "ETERNUS SF Storage Cruiser Operation Guide"

# **swsag0105**

Input value is invalid. An Internal Program inconsistency was detected.

### Explanation

An unexpected value was detected as an input parameter.

### System action

The system terminates processing.

#### System administrator response

When this message is output during detects the device in the subnet, there is a possibility that IP address on the Slave CM side is set with ETERNUS Disk storage system. Please correspond either as follows when IP address on the Slave CM side is set with ETERNUS Disk storage system.

- Please execute "Detect device in subnet" again after invalidating IP address on the Slave CM side.

- Please put into the state that the communication between the Management Server and Slave CM cannot be done, and execute "Detect device in subnet" again.
- Do not perform "Detect device in subnet", please detect devices by "Detect by IP address".

If you still have problem, collect the information required for troubleshooting as described in the following manual and contact a Fujitsu system engineer.

- When using Express:

"Trouble analysis" in the "ETERNUS SF Express Operation Guide"

- When using Storage Cruiser:

"Troubleshooting information" in the "ETERNUS SF Storage Cruiser Operation Guide"

# **swsag0106**

The input IP address or device name is incorrect.

#### Explanation

The format of the input IP address or device name is invalid.

### System action

The system terminates processing.

### System administrator response

Check the format of the input IP address or device name.

### **swsag0107**

The Input AffinityGroup was not found in the configuration of the Storage/Ca.

# Explanation

An AffinityGroup name that was not defined for the storage device was specified.

#### System action

The system terminates processing.

### System administrator response

Check whether the AffinityGroup name defined for the storage device was specified correctly.

# **swsag0108**

The input LUN(s) is/are not included in the configured Luns on Storage/CA.

# Explanation

An LUN that was not defined for the storage device was specified.

# System action

The system terminates processing.

### System administrator response

Check whether the LUN defined for the storage device was specified correctly.

### **swsag0109**

The input Lun lists includes Lun DELETE requirement. Lun deleting is not supported function.

### Explanation

LUN cannot be deleted directly.

# System action

The system terminates processing.

#### System administrator response

LUN can be deleted by deleting the corresponding LUN statement from the /kernel/drv/sd.conf file on the target server node.

# **swsag0110**

An Internal Program Error occurred: The input Hba does not have the information on the last WWPN of the Hba.

#### Explanation

An internal error was detected in the program.

### System action

The system terminates processing.

### System administrator response

Collect the information required for troubleshooting as described in the following manual and contact a Fujitsu system engineer.

- When using Express:

"Trouble analysis" in the "ETERNUS SF Express Operation Guide"

- When using Storage Cruiser:

"Troubleshooting information" in the "ETERNUS SF Storage Cruiser Operation Guide"

# **swsag0111**

TargetID cannot be changed.

# Explanation

An existing target ID that was set in the server node during access path setting cannot be changed.

#### System action

The system terminates processing.

### System administrator response

To change the target ID, first delete the access path and then perform access path setting again using a new target ID.

# **swsag0112**

TargetID is already being used.

### Explanation

The same target ID as that used for an access path that was already set from the target host bus adapter (HBA) was specified for access path setting.

# System action

The system terminates processing.

#### System administrator response

Multiple access paths cannot be set with the same target ID from one HBA. Use another target ID.

# **swsag0113**

The device observe status is not appropriate for the operation.

### Explanation

The device monitoring status is inappropriate for command execution.

#### System action

The system terminates processing.

If the access path deletion option has been specified when deleting a device, the device has been deleted properly but the access path deletion processing has been interrupted.

#### System administrator response

If the device is not registered, first register the device and then re-enter the command.

If the device status is abnormal, restore the device to the normal status and then re-enter the command.

For access path settings, refer to "Access path setting has failed" in the "ETERNUS SF Storage Cruiser Operation Guide".

# **swsag0114**

The device observe status of the server node is not appropriate for the operation.

#### Explanation

The server node device monitoring status is inappropriate for command execution.

#### System action

The system terminates processing.

If the access path deletion option has been specified when deleting a device, the device has been deleted properly but the access path deletion processing has been interrupted.

#### System administrator response

If the server node device is not registered, first register the device and then re-enter the command.

If the server node device status is abnormal, restore the device to the normal status and then re-enter the command.

For access path settings, refer to "Access path setting has failed" in the "ETERNUS SF Storage Cruiser Operation Guide".

# **swsag0115**

The device observe status of the HBA is not appropriate for the operation.

# Explanation

The device monitoring status of the target HBA is inappropriate for executing the specified operation.

#### System action

The system terminates processing.

### System administrator response

Check whether the HBA and drivers function normally. Also check whether the SNIA HBA API library is installed normally. For SNIA HBA API library installation, refer to " SNIA HBA API library installation (HP-UX environment excluded)" in the "ETERNUS SF Installation and Setup Guide".

When the HBA is changed, refer to "Access path inheritance" in the "ETERNUS SF Storage Cruiser Operation Guide" and perform the appropriate action.

### **swsag0116**

The device observe status of the server node and the HBA are not appropriate for the operation.

#### Explanation

The device monitoring statuses of the target server node and HBA are inappropriate for executing the specified operation.

### System action

The system terminates processing.

If the access path deletion option has been specified when deleting a device, the device has been deleted properly but the access path deletion processing has been interrupted.

#### System administrator response

Restore the target server node and HBA to the normal status and then re-execute the operation.

For access path settings, refer to "Access path setting has failed" in the "ETERNUS SF Storage Cruiser Operation Guide".

#### **swsag0117**

The device observe status of the Storage is not appropriate for the operation.

#### Explanation

The device monitoring status of the target storage is inappropriate for executing the specified operation.

#### System action

The system terminates processing.

If the access path deletion option has been specified when deleting a device, the device has been deleted properly but the access path deletion processing has been interrupted.

#### System administrator response

Restore the target storage to the normal status and then re-execute the operation.

For access path settings, refer to "Access path setting has failed" in the "ETERNUS SF Storage Cruiser Operation Guide".

# **swsag0118**

The device observe status of the server node and the Storage are not appropriate for the operation.

### Explanation

The device monitoring statuses of the target server node and storage are inappropriate for executing the specified operation.

#### System action

The system terminates processing.

If the access path deletion option has been specified when deleting a device, the device has been deleted properly but the access path deletion processing has been interrupted.

#### System administrator response

Restore the target server node and storage to the normal status and then re-execute the operation.

For access path settings, refer to "Access path setting has failed" in the "ETERNUS SF Storage Cruiser Operation Guide".

#### **swsag0119**

The device observe status of the HBA and the Storage are not appropriate for the operation.

#### Explanation

The device monitoring statuses of the target server node and HBA are inappropriate for executing the specified operation.

#### System action

The system terminates processing.

#### System administrator response

Restore the target HBA and storage to the normal status and then re-execute the operation.

For access path settings, refer to "Access path setting has failed" in the "ETERNUS SF Storage Cruiser Operation Guide".

# **swsag0120**

The device observe status of the server node, HBA and the Storage are not appropriate for the operation.

### Explanation

The device monitoring statuses of the target server node and storage are inappropriate for executing the specified operation.

#### System action

The system terminates processing.

#### System administrator response

Restore the target server node, HBA, and storage to the normal status and then re-execute the operation.

For access path settings, refer to "Access path setting has failed" in the "ETERNUS SF Storage Cruiser Operation Guide".

### **swsag0121**

The device observe status of the CA is not appropriate for the operation.

#### Explanation

The device monitoring status of the target CA is inappropriate for executing the specified operation.

#### System action

The system terminates processing.

# System administrator response

Restore the target CA to the normal status and then re-execute the operation.

For access path settings, refer to "Access path setting has failed" in the "ETERNUS SF Storage Cruiser Operation Guide".

# **swsag0122**

The device observe status of the server node and the CA are not appropriate for the operation.

#### Explanation

The device monitoring statuses of the target server node and CA are inappropriate for executing the specified operation.

### System action

The system terminates processing.

#### System administrator response

Restore the target server node and CA to the normal status and then re-execute the operation.

For access path settings, refer to "Access path setting has failed" in the "ETERNUS SF Storage Cruiser Operation Guide".

# **swsag0123**

The device observe status of the HBA and the CA are not appropriate for the operation.

#### Explanation

The device monitoring statuses of the HBA and CA are inappropriate for executing the specified operation.

#### System action

The system terminates processing.

#### System administrator response

Restore the target HBA and CA to the normal status and then re-execute the operation.
For access path settings, refer to "Access path setting has failed" in the "ETERNUS SF Storage Cruiser Operation Guide".

# **swsag0124**

The device observe status of the server node, HBA and the CA are not appropriate for the operation.

## Explanation

The device monitoring statuses of the server node, HBA, and CA are inappropriate for executing the specified operation.

#### System action

The system terminates processing.

### System administrator response

Restore the target server node, HBA, and CA to the normal status and then re-execute the operation.

For access path settings, refer to "Access path setting has failed" in the "ETERNUS SF Storage Cruiser Operation Guide".

### **swsag0125**

The device observe status of the Storage and the CA are not appropriate for the operation.

#### Explanation

The device monitoring statuses of the target storage and CA are inappropriate for executing the specified operation.

#### System action

The system terminates processing.

# System administrator response

Restore the target storage and CA to the normal status and then re-execute the operation.

For access path settings, refer to "Access path setting has failed" in the "ETERNUS SF Storage Cruiser Operation Guide".

# **swsag0126**

The device observe status of the server node, Storage and the CA are not appropriate for the operation.

#### Explanation

The device monitoring statuses of the target server node, storage, and CA are inappropriate for executing the specified operation.

## System action

The system terminates processing.

#### System administrator response

Restore the target server node, storage, and CA to the normal status and then re-execute the operation.

For access path settings, refer to "Access path setting has failed" in the "ETERNUS SF Storage Cruiser Operation Guide".

# **swsag0127**

The device observe status of the HBA,Storage and the CA are not appropriate for the operation.

#### Explanation

The device monitoring statuses of the target HBA, storage, and CA are inappropriate for executing the specified operation.

### System action

The system terminates processing.

#### System administrator response

Restore the HBA, storage, and CA to the normal status and then re-execute the operation.

For access path settings, refer to "Access path setting has failed" in the "ETERNUS SF Storage Cruiser Operation Guide".

## **swsag0128**

The device observe status of the server node, HBA,Storage and the CA are not appropriate for the operation.

#### Explanation

The device monitoring statuses of the target server node, HBA, storage, and CA are inappropriate for executing the specified operation.

#### System action

The system terminates processing.

#### System administrator response

Restore the target server node, HBA, storage, and CA to the normal status and then re-execute the operation.

For access path settings, refer to "Access path setting has failed" in the "ETERNUS SF Storage Cruiser Operation Guide".

### **swsag0129**

The storage affinity of one HBA is WWNN\_BINDING, It is not appropriate for adding to the server node.

#### Explanation

World Wide Node Name (WWNN) binding is defined for the server node HBA. Because the management unit of this program is World Wide Port Name (WWPN), registration of the relevant server node is restricted.

### System action

The system terminates processing.

### System administrator response

Define WWPN binding instead of WWNN binding for the HBA of the server node to be registered, and then perform server node registration again.

## **swsag0130**

The storage affinity of one HBA is PID\_BINDING. It is not appropriate for adding to the server node.

# Explanation

PID (Fibre Channel PID) binding is defined for the server node HBA. Because the management unit of this program is World Wide Port Name (WWPN), registration of the relevant server node is restricted.

#### System action

The system terminates processing.

#### System administrator response

Define WWPN binding instead of PID binding for the HBA of the server node to be registered, and then perform server node registration again.

### **swsag0131**

The storage affinity of one HBA is TID\_BINDING. It is not appropriate for adding to the server node.

### Explanation

PID (Fibre Channel TID) binding is defined for the server node HBA. Because the management unit of this program is World Wide Port Name (WWPN), registration of the relevant server node is restricted.

### System action

The system terminates processing.

# System administrator response

Define WWPN binding instead of TID binding for the HBA of the server node to be registered, and then perform server node registration again.

# **swsag0132**

The zoning configuration of the switch is WWNNZoning. It is not appropriate for adding to switch.

# Explanation

The switch zoning definition includes WWNN.

# System action

The system terminates processing.

# System administrator response

Use WWPN for the switch zoning definition to implement correct zoning management.

# **swsag0133**

The switch is connected to a device which is not confirmed whether it is CA or HBA.

### Explanation

An adapter, which cannot be recognized as either CA or HBA, is connected to the switch.

## System action

The system terminates processing.

## System administrator response

Register CA and HBA information.

# **swsag0134**

Communication with the device could not be executed.

# Explanation

The state of device subject to command processing is such that it cannot be detected on the LAN.

# System action

The system terminates processing.

# System administrator response

Check the LAN connection of the target device.

# **swsag0135**

No device could be found that was being managed by administrative server for the IP address.

## Explanation

An attempt to find the monitored device with the specified IP address failed.

# System action

The system terminates processing.

# System administrator response

Check whether the specified IP address is valid.

In some cases, the community name of a device such as fibre channel switch that uses the SNMP protocol for communication may be set to something other than "public" and the community name of the Management Server may not be changed. If so, communication is disabled because of a mismatch of the community name. The community name of the target device needs to be set for the Management Server.

Set the community name by referring to the "SNMP\_COMMUNITY\_NAME\_FOR\_IP" parameter provided in "sanma.conf Parameter" in the "ETERNUS SF Storage Cruiser Operation Guide", and reflect the contents of the setting file.

For the server, check the network environment and Agent activation.

Also check whether the settings required for device detection have been made. For details of the settings, refer to "Environment Configuration" in the "ETERNUS SF Storage Cruiser Operation Guide".

# **swsag0136**

To execute this operation, the Port Type of HBA must be 'N' port.

#### Explanation

This operation cannot be performed because the HBA FC port type is not set to N.

### System action

The system terminates processing.

#### System administrator response

Set the HBA FC port type to N. Refer to the manual for information on how to set the port to N.

#### **swsag0137**

The Fibre Channel cable is not physically connected.

## Explanation

The Fibre Channel cable for the path between the operation target HBA and CA is broken.

### System action

The system terminates processing.

## System administrator response

Determine where the Fibre Channel cable between the HBA and CA is broken, and then physically re-connect the cable.

If information cannot be obtained from the Fibre Channel cable refer to "Device is not possible to communicate" in the "ETERNUS SF Storage Cruiser Operation Guide".

## **swsag0138**

There is a critical problem with the FC Port type of HBA, CA or Switch.

#### Explanation

HBA or CA is not set for the N-type port, or the switch is not set for the F-type port.

### System action

The system terminates processing.

### System administrator response

Set the HBA and CA Fibre Channel port connection types to Fabric connection (N-type port). For details of the settings, refer to "Environment Configuration" in the "ETERNUS SF Storage Cruiser Operation Guide".

If re-executing the processing displays the same message, it is assumed that the switch port cannot be set to F type for some reasons.

Collect the information required for troubleshooting as described in the following manual and contact a Fujitsu system engineer.

- When using Express:

"Trouble analysis" in the "ETERNUS SF Express Operation Guide"

- When using Storage Cruiser:

"Troubleshooting information" in the "ETERNUS SF Storage Cruiser Operation Guide"

# **swsag0139**

There is a problem with the FC port type of HBA/CA (1).

## Explanation

The HBA and CA ports were not set to N type.

#### System action

The system terminates processing.

#### System administrator response

Set the HBA and CA Fibre Channel port connection types to Fabric connection (N-type port). For setting procedures, refer to "Environment Configuration" in the "ETERNUS SF Storage Cruiser Operation Guide".

# **swsag0140**

There is a problem with the FC port type of HBA/CA (2).

### Explanation

The HBA and CA ports were not set to N type.

#### System action

The system terminates processing.

#### System administrator response

Set the HBA and CA Fibre Channel port connection types to Fabric connection (N-type port). For setting procedures, refer to "Environment Configuration" in the "ETERNUS SF Storage Cruiser Operation Guide".

## **swsag0141**

The connection route and setup for connection between HBA and CA is not appropriate for setAccessPath().

### Explanation

The specified connection route/combination between the HBA and CA is not supported.

# System action

The system terminates processing.

## System administrator response

Refer to the manual to determine which connection route/combinations are supported.

# **swsag0142**

A fatal error occurred during the server node operation.

# Explanation

An error was detected during command processing for the server node.

### System action

The system terminates processing.

#### System administrator response

Re-enter the command.

# **swsag0143**

A fatal error occurred during the server node operation. Please call our engineer.(Do not run this operation again.)

# Explanation

A fatal error occurred during command execution for the server node.

### System action

The system terminates processing.

## System administrator response

Collect the information required for troubleshooting as described in the following manual and contact a Fujitsu system engineer.

- When using Express:

"Trouble analysis" in the "ETERNUS SF Express Operation Guide"

- When using Storage Cruiser:

"Troubleshooting information" in the "ETERNUS SF Storage Cruiser Operation Guide"

## **swsag0144**

A fatal error occurred during the storage operation.

## Explanation

An error was detected during command processing for the storage.

## System action

The system terminates processing.

#### System administrator response

Re-enter the command.

# **swsag0145**

Fatal error occurred during switch operation. Server node configuration has already been updated.

# Explanation

An error was detected during the execution of this command for the storage. The server node configuration information has been changed from the state existing before the execution of this command.

#### System action

Setting for the server node was executed but other processing was interrupted.

## System administrator response

Re-enter the command.

# **swsag0146**

Fatal error occurred during storage operation and server node error recovery failed. Server node configuration has already been updated.

# Explanation

An error was detected during execution of this operation command for the storage.

Setting for the server node was executed but other processing was interrupted.

# System administrator response

Re-enter the command.

# **swsag0147**

Fatal error occurred during storage operation and server node error recovery failed. Please call our engineer.(Do not run this operation again.)

# Explanation

An error was detected during the execution of this operation command for the storage.

Also, a fatal error was detected in the server node operation.

#### System action

The system terminates processing.

## System administrator response

Collect the information required for troubleshooting as described in the following manual and contact a Fujitsu system engineer.

- When using Express:

"Trouble analysis" in the "ETERNUS SF Express Operation Guide"

- When using Storage Cruiser:

"Troubleshooting information" in the "ETERNUS SF Storage Cruiser Operation Guide"

### **swsag0148**

Fatal error occurred during storage operation. Please call our engineer.(Do not run this operation again.)

#### Explanation

An error was detected during the execution of this operation command for the storage.

#### System action

The system terminates processing.

#### System administrator response

Collect the information required for troubleshooting as described in the following manual and contact a Fujitsu system engineer.

- When using Express:

"Trouble analysis" in the "ETERNUS SF Express Operation Guide"

- When using Storage Cruiser:

"Troubleshooting information" in the "ETERNUS SF Storage Cruiser Operation Guide"

## **swsag0149**

Fatal error occurred during storage operation. Please call our engineer.(Do not run this operation again.) Server node configuration has already been updated.

#### Explanation

The command was executed for the server node but a fatal error was detected during command execution for the storage.

# System action

Setting on the server node was executed but processing for the storage was interrupted.

### System administrator response

Collect the information required for troubleshooting as described in the following manual and contact a Fujitsu system engineer.

- When using Express:

"Trouble analysis" in the "ETERNUS SF Express Operation Guide"

- When using Storage Cruiser:

"Troubleshooting information" in the "ETERNUS SF Storage Cruiser Operation Guide"

# **swsag0150**

Fatal error occurred during storage operation and server node error recovery failed. Server node configuration has already been updated. Please call our engineer.(Do not run this operation again.)

## Explanation

A serious error was detected during the execution of this command for the storage. An error was detected during the execution of ERP processing for the server node. The server node configuration information has been changed from the state existing before the execution of this command.

### System action

Setting for the server node was executed but processing for the storage was interrupted.

### System administrator response

Collect the information required for troubleshooting as described in the following manual and contact a Fujitsu system engineer.

- When using Express:

"Trouble analysis" in the "ETERNUS SF Express Operation Guide"

- When using Storage Cruiser:

"Troubleshooting information" in the "ETERNUS SF Storage Cruiser Operation Guide"

# **swsag0151**

Fatal error occurred during storage operation and server node error recovery failed. Please call our engineer.(Do not run this operation again.)

# Explanation

A serious error was detected during the execution of this command for the storage.

### System action

The system terminates processing.

#### System administrator response

Collect the information required for troubleshooting as described in the following manual and contact a Fujitsu system engineer.

- When using Express:

"Trouble analysis" in the "ETERNUS SF Express Operation Guide"

- When using Storage Cruiser:

"Troubleshooting information" in the "ETERNUS SF Storage Cruiser Operation Guide"

# **swsag0152**

Fatal error occurred during switch operation.

# Explanation

An error was detected during the execution of this operation on the switch.

The system terminates processing.

# System administrator response

Re-enter the command.

# **swsag0153**

Fatal error occurred during switch operation. Server node configuration has already been updated.

### Explanation

An error was detected during the execution of this command for the switch.

The command was executed successfully for the server node.

### System action

Executes the setting on the server node but interrupts the processing on the switch.

# System administrator response

Re-enter the command.

# **swsag0154**

Fatal error occurred during switch operation. Server node error recovery failed and server node configuration was updated.

#### Explanation

An error was detected during the execution of this command for the switch.

The command was executed successfully for the server node.

### System action

Setting for the server node was executed but processing for the switch was interrupted.

# System administrator response

Re-enter the command.

# **swsag0155**

Fatal error occurred during switch operation and server node error recovery failed. Please call our engineer. (Do not run this operation again.)

## Explanation

A serious error was detected during the execution of this command for the storage.

The command was executed for the server node.

## System action

The system terminates processing.

# System administrator response

Collect the information required for troubleshooting as described in the following manual and contact a Fujitsu system engineer.

- When using Express:

"Trouble analysis" in the "ETERNUS SF Express Operation Guide"

- When using Storage Cruiser:

"Troubleshooting information" in the "ETERNUS SF Storage Cruiser Operation Guide"

# **swsag0156**

Fatal error occurred during switch operation. Server node configuration has already been updated.

#### Explanation

An error was detected during the execution of this command for the switch.

The command was executed successfully for the server node.

## System action

Executes the processing for the server node but interrupts that for the switch.

#### System administrator response

Re-enter the command.

# **swsag0157**

Fatal error occurred during switch operation and server node error recovery failed. Server node configuration was updated.

# Explanation

An error was detected during the execution of this operation for the switch.

The operation was executed successfully for the server node.

# System action

Executes the processing on the server node but interrupts that on the switch.

## System administrator response

Re-enter the command.

## **swsag0158**

Fatal error occurred during switch operation and server node error recovery failed. Please call our engineer. (Do not run this operation again.)

# Explanation

An error was detected during the execution of this operation for the switch.

Also, a fatal error was detected during the execution of this operation for the server node.

#### System action

The system terminates processing.

## System administrator response

Collect the information required for troubleshooting as described in the following manual and contact a Fujitsu system engineer.

- When using Express:

"Trouble analysis" in the "ETERNUS SF Express Operation Guide"

- When using Storage Cruiser:

"Troubleshooting information" in the "ETERNUS SF Storage Cruiser Operation Guide"

# **swsag0159**

Fatal error occurred during switch operation. Storage recovery procedure failed and storage configuration was updated.

# Explanation

An error was detected during the execution of this operation for the switch.

This operation was executed successfully for the storage.

Executes the processing for the storage but interrupts that for the switch.

#### System administrator response

Re-enter the command.

# **swsag0160**

Fatal error occurred during switch operation. Storage recovery procedure failed and storage configuration was updated.

### Explanation

An error was detected during the execution of this operation for the switch.

This operation was executed for the storage.

# System action

Executes the processing for the storage but interrupts that for the switch.

#### System administrator response

Re-enter the command.

# **swsag0161**

Fatal error occurred during switch operation. Storage recovery procedure failed and storage and server node configuration was updated.

# Explanation

An error was detected during the execution of this operation for the switch.

This operation was executed successfully for the storage and server node.

# System action

Executes the processing for the storage and server node but interrupts that for the switch.

## System administrator response

Re-enter the command.

# **swsag0162**

Fatal error occurred during switch operation. Storage and server node recovery procedure failed and storage and server node configuration was updated.

## Explanation

An error was detected during the execution of this operation for the switch.

This operation was executed successfully for the storage and server node.

## System action

Executes the processing for the storage and server node but interrupts that for the switch.

## System administrator response

Re-enter the command.

# **swsag0163**

Fatal error occurred during switch operation. Storage and server node recovery procedure failed and storage configuration was updated. Please call our engineer. (Do not run this operation again.)

# Explanation

An error was detected during the execution of this operation for the switch.

Also, a fatal error was detected during the execution of this operation for the server node.

This operation was executed successfully for the storage.

#### System action

The system terminates processing.

### System administrator response

Collect the information required for troubleshooting as described in the following manual and contact a Fujitsu system engineer.

- When using Express:

"Trouble analysis" in the "ETERNUS SF Express Operation Guide"

- When using Storage Cruiser:

"Troubleshooting information" in the "ETERNUS SF Storage Cruiser Operation Guide"

# **swsag0164**

Fatal error occurred during switch operation. Storage recovery procedure failed. Please call our engineer. (Do not run this operation again.)

## Explanation

An error was detected during the execution of this operation for the switch.

Also, a fatal error was detected during the execution of this operation for the server node.

This operation was executed successfully for the storage.

### System action

The system terminates processing.

### System administrator response

Collect the information required for troubleshooting as described in the following manual and contact a Fujitsu system engineer.

- When using Express:

"Trouble analysis" in the "ETERNUS SF Express Operation Guide"

- When using Storage Cruiser:

"Troubleshooting information" in the "ETERNUS SF Storage Cruiser Operation Guide"

# **swsag0165**

Fatal error occurred during switch operation. Storage recovery procedure failed. Server node configuration was updated. Please call our engineer. (Do not run this operation again.)

## Explanation

An error was detected during the execution of this operation for the switch.

Also, a fatal error was detected during the execution of this operation for the storage.

### System action

The system terminates processing.

### System administrator response

Collect the information required for troubleshooting as described in the following manual and contact a Fujitsu system engineer.

- When using Express:

"Trouble analysis" in the "ETERNUS SF Express Operation Guide"

- When using Storage Cruiser:

"Troubleshooting information" in the "ETERNUS SF Storage Cruiser Operation Guide"

# **swsag0166**

Fatal error occurred during switch operation. Storage and server node recovery procedure failed. Server node configuration was updated. Please call our engineer. (Do not run this operation again.)

#### Explanation

An error was detected during the execution of this operation on the switch.

Also, a fatal error was detected during the execution of this operation for the storage.

This operation was executed successfully for the server node.

## System action

Executes this operation for the server node but interrupts all other processing.

#### System administrator response

Collect the information required for troubleshooting as described in the following manual and contact a Fujitsu system engineer.

- When using Express:

"Trouble analysis" in the "ETERNUS SF Express Operation Guide"

- When using Storage Cruiser:

"Troubleshooting information" in the "ETERNUS SF Storage Cruiser Operation Guide"

# **swsag0167**

Fatal error occurred during switch operation. Storage and server node recovery procedure failed. Please call our engineer. (Do not run this operation again.)

## **Explanation**

An error was detected during the execution of this operation for the switch.

Also, a fatal error was detected during the execution of this operation for the server node.

### System action

The system terminates processing.

### System administrator response

Collect the information required for troubleshooting as described in the following manual and contact a Fujitsu system engineer.

- When using Express:

"Trouble analysis" in the "ETERNUS SF Express Operation Guide"

- When using Storage Cruiser:

"Troubleshooting information" in the "ETERNUS SF Storage Cruiser Operation Guide"

## **swsag0168**

Unable to obtain Storage Affinity Information. This operation could not be processed.

#### Explanation

Storage Affinity Information from the HBA could not be obtained.

The system terminates processing.

# System administrator response

Collect the information required for troubleshooting as described in the following manual and contact a Fujitsu system engineer.

- When using Express:

"Trouble analysis" in the "ETERNUS SF Express Operation Guide"

- When using Storage Cruiser:

"Troubleshooting information" in the "ETERNUS SF Storage Cruiser Operation Guide"

# **swsag0172**

Internal Program Error occurred.

## Explanation

An internal error was detected in the program.

#### System action

The system terminates processing.

## System administrator response

Collect the information required for troubleshooting as described in the following manual and contact a Fujitsu system engineer.

- When using Express:

"Trouble analysis" in the "ETERNUS SF Express Operation Guide"

- When using Storage Cruiser:

"Troubleshooting information" in the "ETERNUS SF Storage Cruiser Operation Guide"

# **swsag0173**

Server node agent is already communicating with another manager.

# Explanation

The Agent of the target server node is busy communicating with another Management Server.

## System action

The system terminates processing.

# System administrator response

Re-execute the processing later.

# **swsag0174**

Internal Program Error occurred.

# Explanation

An internal error was detected in the program.

# System action

The system terminates processing.

### System administrator response

Collect the information required for troubleshooting as described in the following manual and contact a Fujitsu system engineer.

- When using Express:

"Trouble analysis" in the "ETERNUS SF Express Operation Guide"

- When using Storage Cruiser:

"Troubleshooting information" in the "ETERNUS SF Storage Cruiser Operation Guide"

# **swsag0175**

Unexpected Exception occurred

## Explanation

Unexpected exception processing was detected during a management operation.

This message may be output as a result of one of the following reasons:

- The target server node failed while it was processing a request issued by the Manager, or communication failed because of a LAN error.
- The Agent on the relevant server node is stopped.
- Exception processing other than the above was detected in the program. An unexpected exception occurred.

### System action

The system terminates processing.

# System administrator response

- If the relevant server node failed or a LAN error occurred during communication with the relevant server, remove the cause of the error.
- If the Agent is stopped, start it.
- When none of the above items apply,

Collect the information required for troubleshooting as described in the following manual and contact a Fujitsu system engineer.

- When using Express:

"Trouble analysis" in the "ETERNUS SF Express Operation Guide"

- When using Storage Cruiser:

"Troubleshooting information" in the "ETERNUS SF Storage Cruiser Operation Guide"

# **swsag0176**

Internal Program Error occurred.

# Explanation

An internal error was detected in the program.

### System action

The system terminates processing.

# System administrator response

Collect the information required for troubleshooting as described in the following manual and contact a Fujitsu system engineer.

- When using Express:

"Trouble analysis" in the "ETERNUS SF Express Operation Guide"

- When using Storage Cruiser:

"Troubleshooting information" in the "ETERNUS SF Storage Cruiser Operation Guide"

# **swsag0177**

Internal Program Error occurred.

# Explanation

An internal error was detected in the program.

# System action

The system terminates processing.

### System administrator response

Collect the information required for troubleshooting as described in the following manual and contact a Fujitsu system engineer.

- When using Express:

"Trouble analysis" in the "ETERNUS SF Express Operation Guide"

- When using Storage Cruiser:

"Troubleshooting information" in the "ETERNUS SF Storage Cruiser Operation Guide"

# **swsag0178**

SNMP error occurred in communication with server node.

### Explanation

An SNMP error occurred during communication with the server node.

#### System action

The system terminates processing.

#### System administrator response

Check the LAN environment for problems.

# **swsag0179**

Socket error occurred in communication with server node.

### Explanation

A SOCKET error occurred during communication with the Agent. A possible cause is that the resources (memory and process tables) of the server node on which the Manager is running have been exhausted. A socket error occurred during communication with the server node.

# System action

The system terminates processing.

# System administrator response

Check whether any application that causes a server node resource shortage is running. Also check whether there is an application that generates processes in succession. If resource shortages tend to occur frequently, expand the amount of installed memory.

# **swsag0180**

Unable to find selected server node.

# Explanation

The IP address of the server node on which the Manager is running could not be determined.

## System action

The system terminates processing.

#### System administrator response

- Review the definition of the address of the server node on which the Manager is running.
- Check whether the system resources, such as process tables and memory, have been exhausted.
- Check the LAN for errors.

When none of the above items apply, collect the information required for troubleshooting as described in the following manual and contact a Fujitsu system engineer.

- When using Express:

"Trouble analysis" in the "ETERNUS SF Express Operation Guide"

- When using Storage Cruiser:

"Troubleshooting information" in the "ETERNUS SF Storage Cruiser Operation Guide"

# **swsag0181**

No response from server node agent.

### Explanation

This message may be output as a result of any one of the following:

- The server node to which a processing request was issued by the Manager failed, or communication failed because of a LAN error.
- The Agent on the relevant server node has stopped.

### System action

The system terminates processing.

### System administrator response

If the relevant server failed or a LAN error occurred during communication with the relevant server, remove the failure cause.

When none of the above items apply, collect the information required for troubleshooting as described in the following manual and contact a Fujitsu system engineer.

- When using Express:

"Trouble analysis" in the "ETERNUS SF Express Operation Guide"

- When using Storage Cruiser:

"Troubleshooting information" in the "ETERNUS SF Storage Cruiser Operation Guide"

# **swsag0182**

Socket error occurred in switch/hub communication. The target device address: %IP\_ADDRESS

### Explanation

A socket error occurred during communication between the Manager and the switch or hub.

# Parameters

%IP\_ADDRESS : Indicates the IP address of the destination switch or hub on which the error occurred.

#### System action

The system terminates processing.

### System administrator response

Check whether the target switch or hub is connected to the LAN. Alternatively, check the LAN environment for problems.

# **swsag0183**

Unable to find selected switch/hub. The target device address: %IP\_ADDRESS

## **Explanation**

The specified switch or hub was not found.

### Parameters

%IP\_ADDRESS : Indicates the IP address of the specified switch or hub.

#### System action

The system terminates processing.

#### System administrator response

Check the LAN environment for problems.

In some cases, the community name of a device such as fibre channel switch that uses the SNMP protocol for communication may be set to something other than "public" and the community name of the Management Server may not be changed. If so, communication is disabled because of a mismatch of the community name. The community name of the target device needs to be set for the Management Server.

Set the community name by referring to the "SNMP\_COMMUNITY\_NAME\_FOR\_IP" parameter provided in "sanma.conf Parameter" in the "ETERNUS SF Storage Cruiser Operation Guide", and reflect the contents of the setting file.

If the problem persists even after checking the above environment settings, collect the information required for troubleshooting as described in the following manual and contact a Fujitsu system engineer.

- When using Express:

"Trouble analysis" in the "ETERNUS SF Express Operation Guide"

- When using Storage Cruiser:

"Troubleshooting information" in the "ETERNUS SF Storage Cruiser Operation Guide"

## **swsag0184**

Network I/O error occurred in switch/hub communication. The target device address: %IP\_ADDRESS

### Explanation

A network I/O error occurred during communication between the Manager and the switch or hub.

### Parameters

%IP\_ADDRESS : Indicates the IP address of the destination switch or hub in which an error occurred.

# System action

The system terminates processing.

#### System administrator response

Check the applicable switch or hub for errors. Alternatively, check the LAN environment for problems.

In some cases, the community name of a device such as fibre channel switch that uses the SNMP protocol for communication may be set to something other than "public" and the community name of the Management Server may not be changed. If so, communication is disabled because of a mismatch of the community name. The community name of the target device needs to be set for the Management Server.

Set the community name by referring to the "SNMP\_COMMUNITY\_NAME\_FOR\_IP" parameter provided in "sanma.conf Parameter" in the "ETERNUS SF Storage Cruiser Operation Guide", and reflect the contents of the setting file.

If the problem persists even after checking the above environment settings, collect the information required for troubleshooting as described in the following manual and contact a Fujitsu system engineer.

- When using Express:

"Trouble analysis" in the "ETERNUS SF Express Operation Guide"

- When using Storage Cruiser:

"Troubleshooting information" in the "ETERNUS SF Storage Cruiser Operation Guide"

## **swsag0185**

Timeout error occurred in switch/hub communication. The target device address: %IP\_ADDRESS

### Explanation

A time-out was detected during communication between the Manager and the switch or hub.

#### Parameters

%IP\_ADDRESS : Indicates the IP address of the destination switch or hub in which an error occurred.

### System action

The system terminates processing.

#### System administrator response

Check whether the target switch or hub is connected to the LAN. Alternatively, check the LAN environment for problems.

In some cases, the community name of a device such as fibre channel switch that uses the SNMP protocol for communication may be set to something other than "public" and the community name of the Management Server may not be changed. If so, communication is disabled because of a mismatch of the community name. The community name of the target device needs to be set for the Management Server.

Set the community name by referring to the "SNMP\_COMMUNITY\_NAME\_FOR\_IP" parameter provided in "sanma.conf Parameter" in the "ETERNUS SF Storage Cruiser Operation Guide", and reflect the contents of the setting file.

If the problem persists even after checking the above environment settings, collect the information required for troubleshooting as described in the following manual and contact a Fujitsu system engineer.

- When using Express:

"Trouble analysis" in the "ETERNUS SF Express Operation Guide"

- When using Storage Cruiser:

"Troubleshooting information" in the "ETERNUS SF Storage Cruiser Operation Guide"

# **swsag0186**

No response from switch/hub. The target device address: %IP\_ADDRESS

### **Explanation**

The specified switch or hub was not found.

## Parameters

%IP\_ADDRESS : Indicates the IP address of the specified switch or hub.

### System action

The system terminates processing.

#### System administrator response

Check whether the target switch or hub is connected to the LAN. Alternatively, check the LAN environment for problems.

In some cases, the community name of a device such as fibre channel switch that uses the SNMP protocol for communication may be set to something other than "public" and the community name of the Management Server may not be changed. If so, communication is disabled because of a mismatch of the community name. The community name of the target device needs to be set for the Management Server.

Set the community name by referring to the "SNMP\_COMMUNITY\_NAME\_FOR\_IP" parameter provided in "sanma.conf Parameter" in the "ETERNUS SF Storage Cruiser Operation Guide", and reflect the contents of the setting file.

If the problem persists even after checking the above environment settings, collect the information required for troubleshooting as described in the following manual and contact a Fujitsu system engineer.

- When using Express:

"Trouble analysis" in the "ETERNUS SF Express Operation Guide"

- When using Storage Cruiser:

"Troubleshooting information" in the "ETERNUS SF Storage Cruiser Operation Guide"

# **swsag0187**

This device is not supported. The target device address: %IP\_ADDRESS

#### Explanation

The device with the specified IP address is not to be managed.

## **Parameters**

%IP\_ADDRESS : Indicates the IP address of the specified switch or hub.

### System action

The system terminates processing.

### System administrator response

Check whether the specified IP address is valid.

### **swsag0188**

User Name or Password is incorrect for switch/hub. The target device address: %SYS\_NAME:%IP\_ADDRESS

#### Explanation

Login to the switch or hub failed because the user name or password was invalid.

## Parameters

%SYS\_NAME : Indicates sysName that is set for the switch or hub to which login failed. %IP\_ADDRESS : Indicates the IP address of the switch or hub to which login failed.

### System action

The system terminates processing.

If the access path deletion option has been specified when deleting a device, the device has been deleted properly but the access path deletion processing has been interrupted.

### System administrator response

If this message was displayed during device registration, re-execute the processing and enter a valid user name and password.

If this message is displayed on a device that has already been registered, first determine the relevant device from "Detail" and then turn off the device power. Select "Refresh" and then "Delete device". Then, select "Equipment registration" again and enter a valid user name and password.

## **swsag0189**

Another user has logged into switch/hub. Logout and run function again. The target device address: %SYS\_NAME:%IP\_ADDRESS

# Explanation

The Manager could not login to the switch or hub because another user has already logged into the device.

# Parameters

%SYS\_NAME : Indicates sysName that is set for the switch or hub to which login failed. %IP\_ADDRESS : Indicates the IP address of the switch or hub to which login failed.

#### System action

The system terminates processing.

If the access path deletion option has been specified when deleting a device, the device has been deleted properly but the access path deletion processing has been interrupted.

### System administrator response

Log out the process logged into the target device, and then re-execute.

If the target device is unknown, determine it from "Detail".

### **swsag0190**

Parse error on telnet for switch/hub. The target device address: %SYS\_NAME:%IP\_ADDRESS

### Explanation

Analysis of the execution results of the TELNET command issued to the switch or hub failed.

# Parameters

%SYS\_NAME : Indicates sysName that is set for the switch or hub to which login failed. %IP\_ADDRESS : Indicates the IP address of the switch or hub to which login failed.

### System action

The system terminates processing.

#### System administrator response

Collect the information required for troubleshooting as described in the following manual and contact a Fujitsu system engineer.

- When using Express:

"Trouble analysis" in the "ETERNUS SF Express Operation Guide"

- When using Storage Cruiser:

"Troubleshooting information" in the "ETERNUS SF Storage Cruiser Operation Guide"

# **swsag0191**

Command failure on telnet for switch/hub. The target device address: %IP\_ADDRESS

# Explanation

Execution of the TELNET command issued to the switch or hub failed.

# Parameters

%IP\_ADDRESS : Indicates the IP address of the switch or hub in which an error occurred.

#### System action

The system terminates processing.

### System administrator response

Re-enter the command. If execution still fails, the following are possible causes.

- Check if all the cascade-connected fibre channel switches are registered to this software. If not so, register all the switches.
- Make sure that the statuses of all the cascade-connected fibre channel switches are normal.

If the above are not applicable, collect the information required for troubleshooting as described in the following manual and contact a Fujitsu system engineer.

- When using Express:

"Trouble analysis" in the "ETERNUS SF Express Operation Guide"

- When using Storage Cruiser:

"Troubleshooting information" in the "ETERNUS SF Storage Cruiser Operation Guide"

# **swsag0192**

Index out of bounds. The target device address: %IP\_ADDRESS

## Explanation

An attempt was made to access an address outside of the range of the Manager's internal buffer.

#### Parameters

%IP\_ADDRESS : Indicates the IP address of the switch or hub in which an error occurred.

### System action

The system terminates processing.

### System administrator response

Collect the information required for troubleshooting as described in the following manual and contact a Fujitsu system engineer.

- When using Express:

"Trouble analysis" in the "ETERNUS SF Express Operation Guide"

- When using Storage Cruiser:

"Troubleshooting information" in the "ETERNUS SF Storage Cruiser Operation Guide"

## **swsag0193**

This is not supported device. : %IP\_ADDRESS

### Explanation

The device with the specified IP address is not to be managed for errors.

# Parameters

%IP\_ADDRESS : IP address of the device not to be managed

### System action

The system terminates processing.

## System administrator response

Check the devices to be managed.

# **swsag0194**

Unrecovered SNMP error occurred. The target device address:%IP\_ADDRESS

#### Explanation

An unrecoverable error occurred during processing of the SNMP protocol.

### Parameters

%IP\_ADDRESS : Indicates the IP address of the switch or hub in which an error occurred.

The system terminates processing.

# System administrator response

Collect the information required for troubleshooting as described in the following manual and contact a Fujitsu system engineer.

- When using Express:

"Trouble analysis" in the "ETERNUS SF Express Operation Guide"

- When using Storage Cruiser:

"Troubleshooting information" in the "ETERNUS SF Storage Cruiser Operation Guide"

# **swsag0196**

Administrative server using zone name is already registered in this switch. Registered zoning name: %TYPE:%NAME (IP: %IP\_ADDRESS)

# Explanation

The zoning name used by the Manager is already registered as Zone or Alias for a switch.

### Parameters

%TYPE : Zoning type (Zone or Alias) of the name that is already used %NAME : Name that is already used %IP\_ADDRESS : Indicates the IP address of the switch in which an error occurred.

#### System action

The system terminates processing.

## System administrator response

To set zoning manually, use a name beginning with other than "SNM".

#### **swsag0197**

Too many zones for switch. The target device address:%IP\_ADDRESS

### Explanation

The zone setting limit has been reached.

# Parameters

%IP\_ADDRESS : Indicates the IP address of the switch in which an error occurred.

#### System action

The system terminates processing.

## System administrator response

Delete any unnecessary zone settings. If there are no unnecessary zone settings that can be deleted, configure another SAN.

#### **swsag0198**

Unable to delete zone for switch. This is because of port zoning possibly due to zone setting not being one-to-one. Zone setting: %ZONES (IP:%IP\_ADDRESS)

#### Explanation

The Manager can delete only one-to-one correspondent World Wide Port Name (WWPN) zone settings.

# Parameters

%ZONES : Indicates the zone setting that could not be deleted. %IP\_ADDRESS : Indicates the IP address of the switch in which an error occurred.

### System action

The system terminates processing.

### System administrator response

Login directly to the switch and then adjust the zone setting manually.

# **swsag0200**

Firmware version switch/hub not supported. Firmware Version: %VERSION (IP:%IP\_ADDRESS)

### Explanation

The switch or hub is of an unsupported firmware version.

### **Parameters**

%VERSION : Unsupported firmware version %IP\_ADDRESS : Indicates the IP address of the switch or hub in which an error occurred.

## System action

The system terminates processing.

## System administrator response

Firmware not supported Storage Cruiser is used for the target device.

Contact your Fujitsu engineer (CE or SE) because patches need to be applied to Storage Cruiser.

# **swsag0201**

Registration of SNMP Trap address is full on switch/hub. Failed Registration: %REGISTRATION (IP:%IP\_ADDRESS)

#### Explanation

No more switch or hub SNMP trap send destinations can be registered because the registry is full.

# Parameters

%REGISTRATION : Indicates the IP address of the SNMP trap send destination that could not be registered %IP\_ADDRESS : Indicates the IP address of the switch or hub in which the error occurred.

# System action

The system terminates processing.

### System administrator response

Login to the switch or hub directly and delete any unnecessary SNMP trap send destinations.

# **swsag0202**

Device-specific class loading error. The target device address: %IP\_ADDRESS

# Explanation

The device-specific class could not be loaded.

# Parameters

%IP\_ADDRESS : Indicates the IP address of the device to be processed.

The system terminates processing.

# System administrator response

Collect the information required for troubleshooting as described in the following manual and contact a Fujitsu system engineer.

- When using Express:

"Trouble analysis" in the "ETERNUS SF Express Operation Guide"

- When using Storage Cruiser:

"Troubleshooting information" in the "ETERNUS SF Storage Cruiser Operation Guide"

# **swsag0203**

Unexpected Interrupt occurred during processing. The target device address: %IP\_ADDRESS

#### Explanation

An interrupt occurred during processing.

#### **Parameters**

%IP\_ADDRESS : Indicates the IP address of the device to be processed.

# System action

The system terminates processing.

### System administrator response

Collect the information required for troubleshooting as described in the following manual and contact a Fujitsu system engineer.

- When using Express:

"Trouble analysis" in the "ETERNUS SF Express Operation Guide"

- When using Storage Cruiser:

"Troubleshooting information" in the "ETERNUS SF Storage Cruiser Operation Guide"

# **swsag0204**

Unexpected error occurred. %IP\_ADDRESS

## Explanation

An unexpected error occurred.

# Parameters

%IP\_ADDRESS : Indicates the IP address of the device to be processed.

### System action

The system terminates processing.

# System administrator response

Collect the information required for troubleshooting as described in the following manual and contact a Fujitsu system engineer.

- When using Express:

"Trouble analysis" in the "ETERNUS SF Express Operation Guide"

- When using Storage Cruiser:

"Troubleshooting information" in the "ETERNUS SF Storage Cruiser Operation Guide"

# **swsag0205**

Internal Program Error occurred.

### **Explanation**

An internal program error was detected.

## System action

The system terminates processing.

#### System administrator response

Collect the information required for troubleshooting as described in the following manual and contact a Fujitsu system engineer.

- When using Express:

"Trouble analysis" in the "ETERNUS SF Express Operation Guide"

- When using Storage Cruiser:

"Troubleshooting information" in the "ETERNUS SF Storage Cruiser Operation Guide"

### **swsag0206**

SNMP error occurred on storage communication.

### Explanation

An SNMP error occurred during communication between the storage and server.

#### System action

The system terminates processing.

#### System administrator response

Check the LAN environment for problems.

When the target device is an ETERNUS Disk storage system, the following environment settings may not be correct. For details, refer to "Environment Configuration" in the "ETERNUS SF Storage Cruiser Operation Guide".

- The network environment settings in the disk array (Check whether the network settings for communication with the Manager have been made.)
- SNMP agent environment settings in the disk array

In some cases, the community name of a device such as an ETERNUS Disk storage system, which uses the SNMP protocol for communication, may be set to something other than "public" and the community name of the Management Server may not be changed. If so, communication is disabled because of a mismatch of the community name. The community name of the target device needs to be set for the Management Server.

Set the community name by referring to the "SNMP\_COMMUNITY\_NAME\_FOR\_IP" parameter provided in "sanma.conf Parameter" in the "ETERNUS SF Storage Cruiser Operation Guide", and reflect the contents of the setting file.

# **swsag0207**

Socket error occurred on storage communication.

### Explanation

A socket error occurred during communication between the storage and server.

### System action

The system terminates processing.

## System administrator response

Check the LAN environment for problems.

# **swsag0208**

Selected storage is not found.

### **Explanation**

The specified storage is not found.

#### System action

The system terminates processing.

### System administrator response

Check whether the specified storage is connected to the LAN.

When the target device is an ETERNUS Disk storage system, the following environment settings may not be correct. For details, refer to "Environment Configuration" in the "ETERNUS SF Storage Cruiser Operation Guide".

- The network environment settings in the disk array (Check whether the network settings for communication with the Manager have been made.)
- SNMP agent environment settings in the disk array

In some cases, the community name of a device such as an ETERNUS Disk storage system, which uses the SNMP protocol for communication, may be set to something other than "public" and the community name of the Management Server may not be changed. If so, communication is disabled because of a mismatch of the community name. The community name of the target device needs to be set for the Management Server.

Set the community name by referring to the "SNMP COMMUNITY\_NAME\_FOR\_IP" parameter provided in "sanma.conf Parameter" in the "ETERNUS SF Storage Cruiser Operation Guide", and reflect the contents of the setting file.

#### **swsag0209**

Network I/O Error on storage communication.

#### Explanation

An I/O error occurred during communication with the storage.

#### System action

The system terminates processing.

- When using Storage Cruiser:

If the access path deletion option has been specified when deleting a device, the device has been deleted properly but the access path deletion processing has been interrupted.

### System administrator response

Check the LAN environment for problems.

## **swsag0210**

Timeout Error on storage communication.

#### Explanation

A time-out occurred during communication with the storage.

#### System action

The system terminates processing.

## System administrator response

Check the LAN environment for problems.

Poor and slow communications can cause a timeout when one communication mode is set to "Auto Negotiation" and the other is set to "Full (all dual)".

# **swsag0211**

No response from storage.

## Explanation

A required storage was not found.

# System action

The system terminates processing.

## System administrator response

Check whether the specified storage is connected to the LAN.

When the target device is an ETERNUS Disk storage system, the following environment settings may not be correct. For details, refer to "Environment Configuration" in the "ETERNUS SF Storage Cruiser Operation Guide".

- The network environment settings in the disk array (Check whether the network settings for communication with the Manager have been made.)
- SNMP agent environment settings in the disk array

In some cases, the community name of a device such as an ETERNUS Disk storage system, which uses the SNMP protocol for communication, may be set to something other than "public" and the community name of the Management Server may not be changed. If so, communication is disabled because of a mismatch of the community name. The community name of the target device needs to be set for the Management Server.

Set the community name by referring to the "SNMP\_COMMUNITY\_NAME\_FOR\_IP" parameter provided in "sanma.conf Parameter" in the "ETERNUS SF Storage Cruiser Operation Guide", and reflect the contents of the setting file.

# **swsag0212**

This device is not supported.

## Explanation

Management of the specified IP device is not supported.

#### System action

The system terminates processing.

## System administrator response

Check whether the specified IP device is valid.

#### **swsag0215**

Another user is logged into the storage. Logout and run function again. login IP: %IP\_ADDRESS

## Explanation

The command issued from the Manager cannot be executed because another user has already logged into the storage.

## **Parameters**

%IP\_ADDRESS : Login source IP address. (This may not be displayed depending on the type of the storage device.)

## System action

The system terminates processing.

If the access path deletion option has been specified when deleting a device, the device has been deleted properly but the access path deletion processing has been interrupted.

# System administrator response

Logout the process logged into the target device, and then re-execute it. If the user fails to explicitly log out from ETERNUSmgr after login, such as when the user terminates the Web server while logging into ETERNUSmgr, ETERNUSmgr remains logged in. In this case, login to ETERNUSmgr again and forcibly logout the invalid login process.

#### **swsag0216**

User lacks storage-setting authority.

#### Explanation

The user is not authorized to make settings for the storage.

### System action

The system terminates processing.

## System administrator response

Collect the information required for troubleshooting as described in the following manual and contact a Fujitsu system engineer.

- When using Express:

"Trouble analysis" in the "ETERNUS SF Express Operation Guide"

- When using Storage Cruiser:

"Troubleshooting information" in the "ETERNUS SF Storage Cruiser Operation Guide"

# **swsag0217**

No root password is registered in storage.

### Explanation

The root password is not set in the storage.

#### System action

The system terminates processing.

## System administrator response

Set the root password in the storage.

# **swsag0218**

CGI access error occurred in storage communication.

# Explanation

An error occurred during CGI access to the storage.

# System action

The system terminates processing.

#### System administrator response

Check the LAN status.

# **swsag0219**

CGI internal command error occurred in storage communication.

## Explanation

An error occurred during send of the CGI command to the storage.

The system terminates processing.

# System administrator response

Check the LAN status.

# **swsag0220**

Internal Program Error: (Added HBA WWPN for a HBA of Security MODE off)

## Explanation

An internal program error was detected. (An attempt was made to register HBA WWPN in the CA for which the security function is invalid.)

# System action

The system terminates processing.

### System administrator response

Collect the information required for troubleshooting as described in the following manual and contact a Fujitsu system engineer.

- When using Express:

"Trouble analysis" in the "ETERNUS SF Express Operation Guide"

- When using Storage Cruiser:

"Troubleshooting information" in the "ETERNUS SF Storage Cruiser Operation Guide"

# **swsag0221**

Internal Program Error: (Tried defining indefinable host affinity for storage)

### Explanation

An internal program error was detected. (An attempt was made to set an access path for the storage for which AffinityGroup setting is disabled.)

# System action

The system terminates processing.

# System administrator response

Collect the information required for troubleshooting as described in the following manual and contact a Fujitsu system engineer.

- When using Express:

"Trouble analysis" in the "ETERNUS SF Express Operation Guide"

- When using Storage Cruiser:

"Troubleshooting information" in the "ETERNUS SF Storage Cruiser Operation Guide"

# **swsag0222**

Internal Program Error: (No Affinity Group setting for device run with affinity group function.)

### Explanation

An internal program error was detected. (An affinity group was not set for the device on which the affinity function is active.)

### System action

The system terminates processing.

### System administrator response

Collect the information required for troubleshooting as described in the following manual and contact a Fujitsu system engineer.

- When using Express:

"Trouble analysis" in the "ETERNUS SF Express Operation Guide"

- When using Storage Cruiser:

"Troubleshooting information" in the "ETERNUS SF Storage Cruiser Operation Guide"

# **swsag0223**

CA has another affinity group definition for selected HBA.

#### Explanation

The CA selected for access path setting already has another affinity group definition for the relevant HBA.

Only one affinity group can be defined from one HBA.

#### System action

The system terminates processing.

### System administrator response

Collect the information required for troubleshooting as described in the following manual and contact a Fujitsu system engineer.

- When using Express:

"Trouble analysis" in the "ETERNUS SF Express Operation Guide"

- When using Storage Cruiser:

"Troubleshooting information" in the "ETERNUS SF Storage Cruiser Operation Guide"

# **swsag0224**

Selected affinity group not defined in storage

# Explanation

The storage affinity group specified for access path setting is not defined in the storage device.

# System action

The system terminates processing.

#### System administrator response

Check whether a correct affinity group has been selected.

# **swsag0225**

Internal Program Error: (Different Affinity Group selected)

# Explanation

An internal program error was detected. (The zone assigned to the HBA to be deleted differs from the specified zone.)

# System action

The system terminates processing.

### System administrator response

Collect the information required for troubleshooting as described in the following manual and contact a Fujitsu system engineer.

- When using Express:

"Trouble analysis" in the "ETERNUS SF Express Operation Guide"

- When using Storage Cruiser:

"Troubleshooting information" in the "ETERNUS SF Storage Cruiser Operation Guide"

# **swsag0226**

Internal Program Error: (Invalid CA Logical ID)

# Explanation

An internal program error was detected. (An invalid CA ID was specified. )

#### System action

The system terminates processing.

#### System administrator response

Collect the information required for troubleshooting as described in the following manual and contact a Fujitsu system engineer.

- When using Express:

"Trouble analysis" in the "ETERNUS SF Express Operation Guide"

- When using Storage Cruiser:

"Troubleshooting information" in the "ETERNUS SF Storage Cruiser Operation Guide"

# **swsag0227**

Registration of Host affinity HBA WWPN is full on storage CA.

### Explanation

No more host affinity HBAs can be registered for the storage CA specified for access path setting because the registry is full.

## System action

The system terminates processing.

### System administrator response

Delete any unnecessary access paths for the specified CA, or expand the size of the storage CA.

# **swsag0228**

Registration of SNMP Trap address is full on storage.

### Explanation

Another IP address cannot be set for the SNMP trap send destination on the storage side because the number of the registered IP addresses has reached the maximum.

#### System action

The system terminates processing.

# System administrator response

Delete any unnecessary SNMP trap send destination IP addresses from those defined in the storage. Use the appropriate storage tool to delete them.

# **swsag0229**

Registration of SNMP Trap address area is full on storage.

# Explanation

The SNMP trap setting area in the storage is full and no additional registration is permitted.

# System action

The system terminates processing.

# System administrator response

Delete any unnecessary SNMP trap send destination IP addresses from those defined in the storage. Use the proper tool to delete them from storage.

# **swsag0230**

CGI processing failed in storage communication. (Some storage settings made.)

### Explanation

An error occurred during the CGI processing from the Manager to the storage.

#### System action

The system terminates processing. The setting for the storage has not been changed.

### System administrator response

Re-enter the command.

# **swsag0231**

CGI processing failed in storage communication. (Some storage settings made.)

## Explanation

An error occurred during the CGI processing from the Manager to the storage.

# System action

The system terminates processing. The setting for the storage is unclear.

# System administrator response

Re-enter the command.

# **swsag0232**

CGI processing failed in storage communication. (Some storage settings made.)

# Explanation

An error occurred during the CGI processing from the Manager to the storage.

#### System action

The system terminates processing. The setting for the storage has been partially changed.

## System administrator response

Re-enter the command.

# **swsag0233**

Incorrect Storage Configuration.

# Explanation

A storage internal configuration information error was detected.

The system terminates processing.

# System administrator response

Collect the information required for troubleshooting as described in the following manual and contact a Fujitsu system engineer.

- When using Express:

"Trouble analysis" in the "ETERNUS SF Express Operation Guide"

- When using Storage Cruiser:

"Troubleshooting information" in the "ETERNUS SF Storage Cruiser Operation Guide"

# **swsag0235**

Selected path is using by other application

## Explanation

The diagnostic path is being used (open) by another application.

## System action

The system terminates processing.

## System administrator response

Re-enter the command.

# **swsag0236**

Administrative server detected error for selected path

# Explanation

An error occurred during diagnosis of the selected path.

## System action

The system terminates processing.

## System administrator response

Re-enter the command.

# **swsag0237**

Manager cannot diagnose access path

# Explanation

Path diagnosis cannot be executed.

## System action

The system terminates processing.

### System administrator response

Re-enter the command.

# **swsag0238**

Path error detected on server node.

# Explanation

The Agent detected a path error.

The system terminates processing.

# System administrator response

Re-enter the command.

# **swsag0239**

Server node environment error detected. detail: [s1]

### Explanation

An environment error was detected on the Management Server.

## Parameters

s1 : Detail message output by the Agent

## System action

The system terminates processing.

#### System administrator response

Apply countermeasures as described in the detail message output by the Agent. For an explanation of the detail message, refer to its message in this manual.

## **swsag0240**

Invalid information on server node. detail: [s1]

## Explanation

Invalid information was detected on the Management Server.

# Parameters

s1 : Detail message output by the Agent

# System action

The system terminates processing.

# System administrator response

Apply countermeasures as described in the detail message output by the Agent. For an explanation of the detail message, refer to its message in this manual.

# **swsag0241**

Invalid parameter at SNMP command is detected on server node. detail: [s1]

# Explanation

An invalid value was detected during communication with the Management Server.

The operator made a specification mistake, or the LAN environment may have a problem.

# Parameters

s1 : Detail message output by the Agent

### System action

The system terminates processing.

#### System administrator response

Apply countermeasures as described in the detail message output by the Agent. For an explanation of the detail message, refer to its message in this manual.

# **swsag0242**

Invalid operation server node. detail: [s1]

# Explanation

The Agent detected an operation error.

# Parameters

s1 : Detail message output by the Agent

## System action

The system terminates processing.

#### System administrator response

Apply countermeasures as described in the detail message output by the Agent. For an explanation of the detail message, refer to its message in this manual.

# **swsag0243**

System error occurred on server node. detail: [s1]

# Explanation

A system error was detected.

### **Parameters**

s1 : Detail message output by the Agent

#### System action

The system terminates processing.

## System administrator response

Apply countermeasures as described in the detail message output by the Agent. For an explanation of the detail message, refer to its message in this manual.

# **swsag0244**

Internal Program Error occurred on server node.

## Explanation

The Agent detected a program internal error.

#### System action

The system terminates processing.

# System administrator response

If the command for changing the IP address of SNMP Trap destination (sanadmsh chtraprcvip) is executed, check the argument and re-execute the command.

If you still have problem or other cases, collect the information required for troubleshooting as described in the following manual and contact a Fujitsu system engineer.

## - When using Express:

"Trouble analysis" in the "ETERNUS SF Express Operation Guide"
- When using Storage Cruiser:

"Troubleshooting information" in the "ETERNUS SF Storage Cruiser Operation Guide"

# **swsag0245**

Failed to update definition file. detail: [s1]

# Explanation

The Agent failed to update the server node device and Fibre Channel environment definition files.

# Parameters

s1 : Detail message output by the Agent

# System action

The system terminates processing.

### System administrator response

Apply countermeasures as described in the detail message output by the Agent. For an explanation of the detail message, refer to its message in this manual.

# **swsag0246**

Internal Program error occurred.

## Explanation

An internal program error was detected.

#### System action

The system terminates processing.

### System administrator response

Collect the information required for troubleshooting as described in the following manual and contact a Fujitsu system engineer.

- When using Express:

"Trouble analysis" in the "ETERNUS SF Express Operation Guide"

- When using Storage Cruiser:

"Troubleshooting information" in the "ETERNUS SF Storage Cruiser Operation Guide"

# **swsag0247**

Timeout occurred to startup of snmp trap handler thread.

## Explanation

A thread start time-out occurred when the SNMP trap handler was started.

#### System action

The system terminates processing.

### System administrator response

Collect the information required for troubleshooting as described in the following manual and contact a Fujitsu system engineer.

- When using Express:

"Trouble analysis" in the "ETERNUS SF Express Operation Guide"

- When using Storage Cruiser:

"Troubleshooting information" in the "ETERNUS SF Storage Cruiser Operation Guide"

unable to find SNMP library.

## Explanation

A library required for the SNMP trap handler was not detected.

#### System action

The system terminates processing.

## System administrator response

The SNMP library may not be installed normally. Check whether the library has been installed normally.

# **swsag0249**

Unable to update zoning configuration, because current zoning configuration is inconsistent. The zoning configuration:

# Explanation

The current zoning setting could not be updated because the current zoning setting contained an error.

#### System action

The system terminates processing.

## System administrator response

Check the zoning setting, and then re-execute.

# **swsag0250**

Not supported switch/hub. The target device address: %IP\_ADDRESS

# Explanation

The relevant switch or hub is not supported.

# Parameters

%IP\_ADDRESS : Indicates the IP address of the device to be processed.

## System action

The system terminates processing.

## System administrator response

Check whether the device with the relevant IP address is supported by this software. Also, collect the information required for troubleshooting as described in the following manual and contact a Fujitsu system engineer.

- When using Express:

"Trouble analysis" in the "ETERNUS SF Express Operation Guide"

- When using Storage Cruiser:

"Troubleshooting information" in the "ETERNUS SF Storage Cruiser Operation Guide"

## **swsag0251**

The device does not support Beacon function,

# Explanation

The specified device does not support the beacon function.

## System action

None

# System administrator response

No response is required.

# **swsag0252**

The instance is already in DB of SANmgr.

# Explanation

The specified device or instance already exists in the database.

# System action

None

# System administrator response

Check the device status or selection again.

## **swsag0253**

The association of same kind device is already in DB of administrative server.

## Explanation

The association for the same device type already exists in the database.

## System action

The system terminates processing.

## System administrator response

Check the device status or selection again.

# **swsag0254**

More than one device has a same IP address.

## Explanation

Two or more devices have the same IP address.

## System action

The system terminates processing.

# System administrator response

Check the IP address of each device.

# **swsag0255**

More than one HBA/Storage FC Port has a same WWPN.

## Explanation

Two or more HBA/Storage FC Ports have the same WWPN.

# System action

The system terminates processing.

Check the environment. Particularly, confirm the following.

- Pay careful attention to the Agent configuration file in the Windows operating system. Some values may present a problem.
- Turn back WWPN to before it changes, when the WWPN of Storage FC Port is changed by using the storage migration function.
- When this message is output during detects the device in the subnet, there is a possibility that IP address on the Slave CM side is set with ETERNUS Disk storage system. Please correspond either as follows when IP address on the Slave CM side is set with ETERNUS Disk storage system.
	- Please execute "Detect device in subnet" again after invalidating IP address on the Slave CM side.
	- Please put into the state that the communication between the Management Server and Slave CM cannot be done, and execute "Detect device in subnet" again.
	- Do not perform "Detect device in subnet", please detect devices by "Detect by IP address".

### **swsag0256**

The specified device is Manually Embedded Device.

## Explanation

The specified device was set up using the manual embedding function.

This operation cannot be applied to a device that was set up using the manual embedding function.

# System action

None

## System administrator response

No response is required.

# **swsag0257**

An Internal Program Error occurred: The specified device is Manually Embedded Device.

## Explanation

An internal program error was detected. (The specified device was set up using the manual embedding function.)

This operation cannot be applied to a device that was set up using the manual embedding function.

#### System action

The system terminates processing.

#### System administrator response

No response is required.

# **swsag0258**

The specified device is not Manually Embedded Device.

## Explanation

The specified device was not set up using the manual embedding function.

This operation cannot be applied to a device that was set up using the manual embedding function.

### System action

The system terminates processing.

No response is required.

## **swsag0259**

An Internal Program Error occurred: The specified device is not Manually Embedded Device.

# Explanation

An internal program error was detected. (The specified device was not set up using the manual embedding function.)

### System action

The system terminates processing.

## System administrator response

No response is required.

# **swsag0260**

An Internal Program Error occurred: The logical number of inputted HBA is null.

# Explanation

An internal program error was detected. (The specified HBA logical number is invalid.)

## System action

The system terminates processing.

# System administrator response

No response is required.

# **swsag0261**

The cascaded hub group which the inputted Hub included already has one association to Switch.

## Explanation

The FC rules permit only one Fibre Channel cable to be connected from a group of hubs that are cascaded with Fibre Channel cables to the switch. (Normally, only a single connection is permitted.)

## System action

None

# System administrator response

No response is required.

# **swsag0263**

The kind of specified FC-Adaptor is changed. Need try again.

## Explanation

The FC adapter type (HBA or CA) has been changed. Re-enter the command.

## System action

None

## System administrator response

Re-enter the command.

An Internal Program Error occurred: Bad combination for Manager association.

# Explanation

An internal program error was detected. (An invalid device combination was specified.)

## System action

The system terminates processing.

# System administrator response

Check the device combination.

# **swsag0265**

An Internal Program Error occurred: Bad combination for administrative server association.

### Explanation

An internal program error was detected. (An invalid device combination was specified.)

## System action

The system terminates processing.

## System administrator response

Check the device combination.

# **swsag0266**

An Internal Program Error occurred: Specified devices are same.

# Explanation

An internal program error was detected. (An association cannot be set up between the same devices.)

# System action

The system terminates processing.

## System administrator response

No response is required.

# **swsag0267**

An Internal Program Error occurred: Specified devices are same.

# Explanation

An internal program error was detected. (An association cannot be set up between the same devices.)

# System action

The system terminates processing.

## System administrator response

No response is required.

# **swsag0276**

Could not find any accessible switch.

# Explanation

No enabled switch is found. Check the device monitoring status.

# System action

The system terminates processing.

If the access path deletion option has been specified when deleting a device, the device has been deleted properly but the access path deletion processing has been interrupted.

### System administrator response

Make sure that the device monitoring status of the switch is normal and that the model name and the firmware version number are correct, and then re-execute the processing.

# **swsag0277**

Could not find any accessible switch.

### Explanation

No enabled switch is found. Check the device monitoring status.

# System action

The system terminates processing.

## System administrator response

Make sure that the device monitoring status of the switch is normal and that the model name and the firmware version number are correct, and then re-execute the processing.

For access path settings, refer to "Access path setting has failed" in the "ETERNUS SF Storage Cruiser Operation Guide".

#### **swsag0278**

The FC Adaptor has some access-path(s), could not delete the device which has access-path.

## Explanation

Device deletion cannot be continued because the FC adapter holds an access path.

### System action

The system terminates processing.

## System administrator response

Delete the access path associated with the FC adapter, and then re-execute the processing.

## **swsag0279**

Deleting the device finished. But stopping SNMP Trap function to administrative server failed.

### Explanation

Device deletion has been executed. Send of the SNMP trap to the Management Server could not be stopped.

### System action

None

### System administrator response

If necessary, cancel the SNMP Trap send setting that has been manually specified for the device.

Internal Program Error occurred (The input value is not appropriate), or the device was already deleted by another Management Window.

# Explanation

The specified device has already been deleted from another operation, or a program internal error (abnormal input value) may have occurred.

## System action

The system terminates processing.

If the access path deletion option has been specified when deleting a device, the device has been deleted properly but the access path deletion processing has been interrupted.

## System administrator response

Check whether multiple Web Consoles were used and "Delete device" was executed from another Web Console. Also, collect the information required for troubleshooting as described in the following manual and contact a Fujitsu system engineer.

- When using Express:

"Trouble analysis" in the "ETERNUS SF Express Operation Guide"

- When using Storage Cruiser:

"Troubleshooting information" in the "ETERNUS SF Storage Cruiser Operation Guide"

# **swsag0281**

CGI access error occurred in storage communication. Please check that ETERNUSmgr or GRmgr or GR Service Console is working surely.

#### Explanation

An error occurred during the CGI processing from the Manager to the storage.

## System action

The system terminates processing. The setting for the storage is unclear.

#### System administrator response

Re-enter the command.

# **swsag0282**

Agent version is incorrect.

#### Explanation

An error occurred during the CGI processing from the Manager to the storage.

### System action

The system terminates processing. The setting for the storage is unclear.

### System administrator response

Re-enter the command.

# **swsag0283**

HBA type is incorrect.

## Explanation

An error occurred during CGI processing from the Manager to the storage.

# System action

The system terminates processing. The setting for the storage is unclear.

#### System administrator response

Re-enter the command.

# **swsag0284**

As other operation of the same Manager is being executed to the storage, this operation could not be executed.

#### Explanation

As the storage is being logged in by other operation of the same Manager, the command cannot be executed.

## System action

The system terminates processing.

# System administrator response

Re-execute on completion of other operation of the same Manager.

## **swsag0285**

Invalid CA port was specified.

### Explanation

The access path cannot be set to the specified CA.

### System action

The system terminates processing.

# System administrator response

Confirm the adapter type of the CA port to set the access path. The adapter type that can be set the access path is FCCA only.

# **swsag0286**

The iSCSI Host has already been registered. Processing is terminated because there was setting different from a specified content.

### Explanation

The specified iSCSI host has already been registered. The specified iSCSI host setting is different from the registered one.

## System action

The system terminates processing.

## System administrator response

The content of the iSCSI host setting cannot be changed. Check the content of the iSCSI host setting, and then re-execute.

## **swsag0287**

iSCSI Port has another affinity group definition for selected iSCSI Host.

## Explanation

The specified iSCSI port already has another Affinity group setting for the selected iSCSI host.

# System action

The system terminates processing.

If you want to change the Affinity group setting, delete Affinity groups that have already been set, and then re-execute.

# **swsag0288**

More than one iSCSI Port has a same iSCSI Name and same IP Address.

# Explanation

At least two iSCSI ports have the same iSCSI name and IP address.

#### System action

The system terminates processing.

## System administrator response

Check the iSCSI port setting of each device.

## **swsag0294**

It failed in the setting or the information acquisition of the storage device.

#### Explanation

Setting or information collection failed for the storage device.

#### System action

The system terminates processing.

- When using Storage Cruiser:

If the access path deletion option has been specified when deleting a device, the device has been deleted properly but the access path deletion processing has been interrupted.

## System administrator response

Check for hardware abnormality in the storage device.

If you still have problem, collect the information required for troubleshooting as described in the following manual and contact a Fujitsu system engineer.

- When using Express:

"Trouble analysis" in the "ETERNUS SF Express Operation Guide"

- When using Storage Cruiser:

"Troubleshooting information" in the "ETERNUS SF Storage Cruiser Operation Guide"

## **swsag0295**

A communication error occurred with the storage device.

### Explanation

A communication error occurred with the storage device.

## System action

The system terminates processing.

- When using Storage Cruiser:

If the access path deletion option has been specified when deleting a device, the device has been deleted properly but the access path deletion processing has been interrupted.

Check the system environment LAN for possible trouble.

If you still have problem, collect the information required for troubleshooting as described in the following manual and contact a Fujitsu system engineer.

- When using Express:

"Trouble analysis" in the "ETERNUS SF Express Operation Guide"

- When using Storage Cruiser:

"Troubleshooting information" in the "ETERNUS SF Storage Cruiser Operation Guide"

### **swsag0300**

Command processing for devices ended abnormally on detection of processing error (ERR\_XXXX\_NAME). 'EDIT\_HBA\_NAME' means checking device definition file (e.g. sd.conf/st.conf) and editing by manual if necessary is required. :

### Explanation

Command processing was stopped because an error was detected during processing.

### System action

The system terminates processing after changing the access path settings for some devices.

### System administrator response

It will edit, if the device definition files (sd.conf/st.conf etc.) relevant to HBA of a server node are checked and there is necessity.

Check the error information displayed in "Detail" and then re-enter the command.

### **swsag0301**

Command processing for devices ended abnormally on detection of processing error (ERR\_XXXX\_NAME). Some devices' access path was modified (XXXX\_NAME). Reboot of some devices are required to enable definition (if the device is server node and supports dynamic reconfiguration function, unnecessary) (REBOOT\_XXXX\_NAME). 'EDIT\_HBA\_NAME' means checking device definition file (e.g. sd.conf/st.conf) and editing by manual if necessary is required. :

### Explanation

The processing could not be performed for the device because the status of a certain device was not normal.

## System action

The system terminates processing after changing the access path settings for some devices.

#### System administrator response

It will edit, if the device definition files (sd.conf/st.conf etc.) relevant to HBA of a server node are checked and there is necessity.

Check the error information displayed in "Detail", and then re-enter the command.

### **swsag0302**

Some device processing was skipped (SKIP\_XXXX\_NAME). 'EDIT\_HBA\_NAME' means checking device definition file (e.g. sd.conf/st.conf) and editing by manual if necessary is required. :

### Explanation

Completes the processing by skipping the access path setting for some devices.

### System action

Command processing was stopped because an error was detected during processing.

It will edit, if the device definition files (sd.conf/st.conf etc.) relevant to HBA of a server node are checked and there is necessity.

Check the status of the storage (for which processing was skipped) indicated in "Detail", and then re-enter the command.

### **swsag0303**

Some device processing was skipped (SKIP\_XXXX\_NAME). And some devices' access path were modified (XXXX\_NAME). Reboot of some devices are required to enable definition (if the device is server node and supports dynamic reconfiguration function, unnecessary) (REBOOT\_XXXX\_NAME). 'EDIT\_HBA\_NAME' means checking device definition file (e.g. sd.conf/st.conf) and editing by manual if necessary is required. :

## Explanation

Completes the processing by skipping access path setting for some devices.

### System action

Command processing was stopped because an error was detected during processing.

#### System administrator response

It will edit, if the device definition files (sd.conf/st.conf etc.) relevant to HBA of a server node are checked and there is necessity.

Check the status of the storage (for which processing was skipped) indicated in "Detail", and then re-enter the command.

## **swsag0304**

Command processing for devices ended abnormally on detection of processing error (ERR\_XXXX\_NAME). And some device processing was skipped (SKIP\_XXXX\_NAME). 'EDIT\_HBA\_NAME' means checking device definition file (e.g. sd.conf/st.conf) and editing by manual if necessary is required. :

# Explanation

Errors were detected in the access path settings of several devices.

Also, the processing was skipped for a certain device because the device status was not normal.

### System action

Command processing was stopped because an error was detected during processing.

### System administrator response

It will edit, if the device definition files (sd.conf/st.conf etc.) relevant to HBA of a server node are checked and there is necessity.

Check the status of the storage for which processing was skipped and error information indicated in "Detail", and then re-enter the command.

# **swsag0305**

Command processing for devices ended abnormally on detection of processing error (ERR\_XXXX\_NAME). And some device processing was skipped (SKIP\_XXXX\_NAME). And some devices' access path were modified (XXXX\_NAME). Reboot of some devices are required to enable definition (REBOOT\_XXXX\_NAME). 'EDIT\_HBA\_NAME' means checking device definition file (e.g. sd.conf/st.conf) and editing by manual if necessary is required. :

# Explanation

Errors were detected in the access path setting for several devices.

Also, the processing was skipped for a certain device because the device status was not normal.

### System action

Command processing was stopped because an error was detected during processing.

## System administrator response

It will edit, if the device definition files (sd.conf/st.conf etc.) relevant to HBA of a server node are checked and there is necessity.

Check the status of the storage (for which processing was skipped because of an error) indicated in "Detail", and then re-enter the command.

## **swsag0306**

A problem was found in DB of administrative server. Some device's access path configuration was MODIFIED. Reboot device to make this configuration valid(if the device is server node and supports dynamic reconfiguration function, unnecessary). 'EDIT\_HBA\_NAME' means checking device definition file(e.g. sd.conf/st.conf) and editing by manual if necessary is required. :

## Explanation

An inconsistency was detected in the database data. Also, the access path settings for several devices were changed. To validate the settings, the devices must be rebooted.

### System action

Command processing was stopped because an error was detected during processing.

### System administrator response

Contact a Fujitsu system engineer.

### **swsag0307**

Unable to delete zone for switch. This is because of port zoning possibly due to zone setting not being one-to-one. Zone setting: %ZONES

#### Explanation

The Manager can delete only a World Wide Port Name (WWPN) zone with one-to-one zone setting.

### Parameters

%ZONES : Indicates the zone setting that could not be deleted.

# System action

The system terminates processing.

If the access path deletion option has been specified when deleting a device, the device has been deleted properly but the access path deletion processing has been interrupted.

### System administrator response

Login to the switch directly and then manually adjust the zone setting.

## **swsag0310**

The specified switch is NO SECURITY state, it does not have any Zoning setting. All ports are accessible but it is low level security. The user setting is 'KEEP this state'. If you set the switch as 'Set WWPN Zoning', you can get higher security level when connection new Access Path. (Note: 'Set WWPN Zoning' may cause the problem of current Access Path). Please refer the user/operation manual for the problem of current Access Path, how to change the switch setting and details.

### Explanation

The status of the specified switch is NO\_SECURITY.

### System action

None

### System administrator response

Check the system security.

The specified switch is NO SECURITY state; it does not have any Zoning setting. All ports are accessible but it is low level security. The user setting is 'Set WWPN Zoning', so you can get higher security level when connection new Access Path. But 'Set WWPN Zoning' may cause the problem of current AccessPath, to avoid the problem, you can set the switch as 'KEEP this state'. Please refer the user/operation manual for the problem of current Access Path, how to change the switch setting and details.

### **Explanation**

The status of the switch to be operated is NO\_SECURITY.

## System action

None

### System administrator response

Check the system security.

## **swsag0312**

The specified switch is NO SECURITY state, it does not have any Zoning setting. The user setting is 'Set WWPN Zoning'. Setting WWPN Zoning to the switch bring you higher security level, but it may cause the problem of current Access Path. Please refer the user/operation manual for the problem of current Access Path, how to change the switch setting and details. If you really want to continue to set WWPN Zoning, change the argument and Try again.

### **Explanation**

The status of the switch to be operated is NO\_SECURITY.

### System action

None

### System administrator response

Check the system security.

# **swsag0313**

The specified switch is NO SECURITY state; it does not have any Zoning setting. Processing stopped because the user setting is 'KEEP this state'. If you change the switch setting to 'Set WWPN Zoning', you can get higher security level when connection new Access Path. (Note: 'Set WWPN Zoning' may case the problem of current Access Path). Please refer the user/operation manual for the problem of current Access Path, how to change the switch setting and details.

### Explanation

The status of the switch to be operated is NO\_SECURITY.

# System action

None

### System administrator response

Check the system security.

## **swsag0314**

Input value is invalid. Deleting the UnknownFcPort is only supported with process level=0. An Internal Program inconsistency was detected.

### **Explanation**

A device deletion request was issued with the access path deletion option to an UnknownFcPort device.

## System action

None

# System administrator response

No response is required.

# **swsag0315**

An error occurred when processing WWPN Zoning to the switch. Error switch name (ERR\_SWITCH\_NAME), Skipped switch name (SKIP\_SWITCH\_NAME), Processed switch name (SWITCH\_NAME):

## Explanation

A problem was detected during the processing for the WWPN zoning of a switch

### System action

None

#### System administrator response

No response is required.

### **swsag0316**

The device observe status of server node should be 'TIMEOUT' for deleting MultiPath driver on Windows system.

### Explanation

The device monitoring status of the server node must be "communication disabled" to enable deletion of the MultiPath driver under Windows system.

### System action

None

### System administrator response

Delete the access path with the server powered down

After access path deletion, start the server to execute "Recreation of MultiPath" from the GUI of the MultiPath driver. For "Recreation of MultiPath", refer to the manual for MultiPath driver.

# **swsag0317**

The device observe status of server node should be 'TIMEOUT' for deleting MultiPath driver on Windows system. And one of HBA is also not appropriate for this operation.

### Explanation

The device monitoring status of the server node must be "communication disabled" to enable deletion of the MultiPath driver under Windows system. The device monitoring status of HBA is also inappropriate.

### System action

None

## System administrator response

Delete the access path with the server powered down.

After access path deletion, start the server to execute "Recreation of MultiPath" from the GUI of the MultiPath driver. For "Recreation of MultiPath", refer to the manual for MultiPath driver.

The device observe status of server node should be 'TIMEOUT' for deleting MultiPath driver on Windows system. And one of Storage is also not appropriate for this operation.

#### **Explanation**

The device monitoring status of the server node must be "communication disabled" to enable deletion of the MultiPath driver under Windows system. The device monitoring status of the storage is also inappropriate.

#### System action

None

#### System administrator response

Delete the access path with the server powered down.

After access path deletion, start the server to execute "Recreation of MultiPath" from the GUI of the MultiPath driver. For "Recreation of MultiPath", refer to the manual for MultiPath driver.

## **swsag0319**

The device observe status of server node should be 'TIMEOUT' for deleting MultiPath driver on Windows system. And one of Storage and HBA is also not appropriate for this operation.

### Explanation

The device monitoring status of the server node must be "communication disabled" to enable deletion of the MultiPath driver under Windows system. The device monitoring statuses of the storage and HBA are also inappropriate.

## System action

None

#### System administrator response

Delete the access path with the server powered down.

After access path deletion, start the server to execute "Recreation of MultiPath" from the GUI of the MultiPath driver. For "Recreation of MultiPath", refer to the manual for MultiPath driver.

# **swsag0320**

The device observe status of server node should be 'TIMEOUT' for deleting MultiPath driver on Windows system. And one of CA is also not appropriate for this operation.

### Explanation

The device monitoring status of the server node must be "communication disabled" to enable deletion of the MultiPath driver under Windows system. The device monitoring status of CA is also inappropriate.

#### System action

None

#### System administrator response

Delete the access path with the server powered down.

After access path deletion, start the server to execute "Recreation of MultiPath" from the GUI of the MultiPath driver. For "Recreation of MultiPath", refer to the manual for MultiPath driver.

### **swsag0321**

The device observe status of server node should be 'TIMEOUT' for deleting MultiPath driver on Windows system. And one of HBA and CA is also not appropriate for this operation.

## Explanation

The device monitoring status of the server node must be "communication disabled" to enable deletion of the MultiPath driver under Windows system. The device monitoring statuses of HBA and CA are also inappropriate.

#### System action

None

#### System administrator response

Delete the access path with the server powered down.

After access path deletion, start the server to execute "Recreation of MultiPath" from the GUI of the MultiPath driver. For "Recreation of MultiPath", refer to the manual for MultiPath driver.

#### **swsag0322**

The device observe status of server node should be 'TIMEOUT' for deleting MultiPath driver on Windows system. And one of Storage and CA is also not appropriate for this operation.

### Explanation

The device monitoring status of the server node must be "communication disabled" to enable deletion of the MultiPath driver under Windows system. The device monitoring statuses of the storage and CA are also inappropriate.

### System action

None

### System administrator response

Delete the access path with the server powered down.

After access path deletion, start the server to execute "Recreation of MultiPath" from the GUI of the MultiPath driver. For "Recreation of MultiPath", refer to the manual for MultiPath driver.

## **swsag0323**

The device observe status of server node should be 'TIMEOUT' for deleting MultiPath driver on Windows system. And one of Storage, CA and HBA is also not appropriate for this operation.

# Explanation

The device monitoring status of the server node must be "communication disabled" to enable deletion of the MultiPath driver under Windows system. The device monitoring statuses of HBA, storage, and CA are also inappropriate.

### System action

None

### System administrator response

Delete the access path with the server powered down.

After access path deletion, start the server to execute "Recreation of MultiPath" from the GUI of the MultiPath driver. For "Recreation of MultiPath", refer to the manual for MultiPath driver.

## **swsag0328**

Processing stopped. PORT Zoning to the switch is not supported yet.

### Explanation

Zoning processing in the PORT ZONING format was specified for the switch. The present Manager does not support PORT ZONING.

## System action

# None

No response is required.

# **swsag0329**

The WWPN of source and destination is SAME. Command terminated.

# Explanation

The move source WWPN matches the move destination WWPN. Processing was interrupted.

### System action

None

## System administrator response

No response is required.

# **swsag0330**

The HBA WWPN of Host Affinity for Create already exists in another AffinityGroup, Please set or check Affinity setting by ETERNUSmgr or GRmgr or GR Service Console.

## Explanation

The HBA WWPN for host affinity to be created has already been set for another affinity group. Use ETERNUSmgr or GR service console to set host affinity directly.

## System action

None

# System administrator response

Set host affinity directly.

# **swsag0331**

Inputted device does not support Performance function for administrative server.

# Explanation

The performance display function does not support the specified device.

## System action

None

#### System administrator response

No response is required.

# **swsag0332**

The device does not support Port Beacon function.

### Explanation

The specified device does not support the port beacon function.

# System action

None

## System administrator response

No response is required.

An Internal Program Error occurred: IP address is required for Performance function.

## Explanation

An internal program error was detected (IP address information is needed to execute the performance display function.).

## System action

None

## System administrator response

No response is required.

# **swsag0334**

An Internal Program Error occurred: Enterprise code is required for Performance function.

## Explanation

An internal program error was detected (ENTERPRISE CODE is needed to execute the performance display function.).

#### System action

None

# System administrator response

No response is required.

# **swsag0335**

An Internal Program Error occurred: Inputted LUN information is invalid.

# Explanation

An internal program error was detected (LUN information is needed to execute the performance display function.).

# System action

None

## System administrator response

No response is required.

# **swsag0336**

Source and Destination WWPN is same. Command processing is terminated.

# Explanation

The inheritance source and destination WWPNs are the same. Processing was interrupted.

#### System action

None

## System administrator response

No response is required.

# **swsag0337**

The Fc-Port type of two FcPorts must be same.

# Explanation

The port types of the two specified FC ports do not match. A connection cannot be set up.

# System action

None

### System administrator response

Change the port connection type settings according to the environment.

A port connected to the Fibre Channel switch needs to be set to Fabric connection (N-type port). Set individual ports according to the device type by referring to "Environment Configuration" in the "ETERNUS SF Storage Cruiser Operation Guide".

For a port connected to a hub or ports not connected to a Fibre Channel switch, the connection type needs to be set to Loop connection (FC-AL type port). Set the ports by referring the respective driver manuals for HBA or the device manuals for the CA-type port.

### **swsag0338**

The Fibre Channel cable is not physically connected via Switch. Connect Access Path in this case is not supported.

### Explanation

When a Fibre Channel cable is not physically connected via a switch, an access path is not connected. (Normally, an access path need not be connected.)

### System action

None

## System administrator response

No response is required.

## **swsag0339**

Manager could not set the SNMP Trap destination address of the device automatically. Please set following IP address as SNP Trap destination address by appropriate way.

### Explanation

The SNMP trap send destination IP address of the specified device cannot be set. Set the IP address, which is displayed in an appropriate manner for the device, for the SNMP trap send destination.

#### System action

None

### System administrator response

Set the IP address, which is displayed in an appropriate manner for the device, for the SNMP trap send destination.

### **swsag0340**

New device was found, but auto-adding the device failed. %MESSAGE

## Explanation

A new device was detected as the result of device search. However, a problem was detected during automatic device registration.

# Parameters

%MESSAGE : Detail information on the problem detected during device registration

### System action

The system terminates processing.

Register the device again.

# **swsag0341**

The operation for this OS kind or OS version of server node is not supported.

## Explanation

This operation for the selected OS type or version number of server node

is not supported.

## System action

The system terminates processing.

#### System administrator response

No response is required.

### **swsag0342**

CA's WWPN for HBA storage affinity is plurally saved. An appropriate process(e.g disks -C command) may be not done after Access Path processing on Solaris environment. Or an internal program error occurred.

## Explanation

The specified WWPN for HBA storage affinity and the WWPN for a CA were found to be duplicate during the processing.

If the host node is a Solaris environment proper procedures (for example, commands such as "disks -C") may not have performed, or an internal program error may have occurred.

## System action

The system terminates processing.

## System administrator response

If the host node is a Solaris environment, then check procedures such as access path definition. For details, refer to "Access Path Management" in the "ETERNUS SF Storage Cruiser Operation Guide".

If the host node is not a Solaris environment or this issue is not solved after taking measures according to the paragraph above, collect the information required for troubleshooting as described in the following manual and contact a Fujitsu system engineer.

- When using Express:

"Trouble analysis" in the "ETERNUS SF Express Operation Guide"

- When using Storage Cruiser:

"Troubleshooting information" in the "ETERNUS SF Storage Cruiser Operation Guide"

# **swsag0343**

The operation is not appropriate for this device.

### Explanation

An instruction for an operation that is not supported on the specified device was issued.

## System action

The system terminates processing.

### System administrator response

No response is required.

Unexpected error has occurred.

### Explanation

An unexpected exception occurred.

## System action

The system terminates processing.

### System administrator response

Collect the information required for troubleshooting as described in the following manual and contact a Fujitsu system engineer.

- When using Express:

"Trouble analysis" in the "ETERNUS SF Express Operation Guide"

- When using Storage Cruiser:

"Troubleshooting information" in the "ETERNUS SF Storage Cruiser Operation Guide"

### **swsag0400**

Network communication error occurred. The target device address:

### Explanation

A network communication error occurred.

### System action

The system terminates processing.

#### System administrator response

Check the LAN environment for problems.

In some cases, the community name of a device such as fibre channel switch that uses the SNMP protocol for communication may be set to something other than "public" and the community name of the Management Server may not be changed. If so, communication is disabled because of a mismatch of the community name. The community name of the target device needs to be set for the Management Server.

Set the community name by referring to the "SNMP\_COMMUNITY\_NAME\_FOR\_IP" parameter provided in "sanma.conf Parameter" in the "ETERNUS SF Storage Cruiser Operation Guide", and reflect the contents of the setting file.

If the problem persists even after checking the above environment settings, collect the information required for troubleshooting as described in the following manual and contact a Fujitsu system engineer.

- When using Express:

"Trouble analysis" in the "ETERNUS SF Express Operation Guide"

- When using Storage Cruiser:

"Troubleshooting information" in the "ETERNUS SF Storage Cruiser Operation Guide"

# **swsag0401**

Unable to find the device. The target device address:

#### **Explanation**

The specified device was not found.

#### System action

The system terminates processing.

Check whether the entered IP address, the network settings of that device, and the settings required to manage that device are valid.

When the device to be detected is an ETERNUS Disk storage system, the following environment settings may not be correct.

For details, refer to "Environment Configuration" in the "ETERNUS SF Storage Cruiser Operation Guide".

- The network environment settings in the disk array (Check whether the network settings for communication with the Manager have been made.)
- SNMP agent environment settings in the disk array

In some cases, the community name of an ETERNUS Disk storage system or a device such as fibre channel switch that uses the SNMP protocol for communication may be set to something other than "public" and the community name of the Management Server may not be changed. If so, communication is disabled because of a mismatch of the community name. The community name of the target device needs to be set for the Management Server.

Set the community name by referring to the "SNMP\_COMMUNITY\_NAME\_FOR\_IP" parameter provided in "sanma.conf Parameter" in the "ETERNUS SF Storage Cruiser Operation Guide", and reflect the contents of the setting file.

### **swsag0402**

Network I/O error occurred. The target device address:

## Explanation

An I/O error occurred during network communication.

#### System action

The system terminates processing.

### System administrator response

Check the LAN environment for problems. Or, check the target device for problems.

In some cases, the community name of a device such as fibre channel switch that uses the SNMP protocol for communication may be set to something other than "public" and the community name of the Management Server may not be changed. If so, communication is disabled because of a mismatch of the community name. The community name of the target device needs to be set for the Management Server.

Set the community name by referring to the "SNMP\_COMMUNITY\_NAME\_FOR\_IP" parameter provided in "sanma.conf Parameter" in the "ETERNUS SF Storage Cruiser Operation Guide", and reflect the contents of the setting file.

If the problem persists even after checking the above environment settings, collect the information required for troubleshooting as described in the following manual and contact a Fujitsu system engineer.

- When using Express:

"Trouble analysis" in the "ETERNUS SF Express Operation Guide"

- When using Storage Cruiser:

"Troubleshooting information" in the "ETERNUS SF Storage Cruiser Operation Guide"

# **swsag0403**

Timeout error occurred in communication with the device. The target device address:

#### Explanation

A time-out occurred during communication with the specified device.

## System action

The system terminates processing.

# System administrator response

Check the LAN environment for problems. Alternatively, check the target device for problems.

In some cases, the community name of a device such as fibre channel switch that uses the SNMP protocol for communication may be set to something other than "public" and the community name of the Management Server may not be changed. If so, communication is disabled because of a mismatch of the community name. The community name of the target device needs to be set for the Management Server.

Set the community name by referring to the "SNMP\_COMMUNITY\_NAME\_FOR\_IP" parameter provided in "sanma.conf Parameter" in the "ETERNUS SF Storage Cruiser Operation Guide", and reflect the contents of the setting file.

If the problem persists even after checking the above environment settings, collect the information required for troubleshooting as described in the following manual and contact a Fujitsu system engineer.

- When using Express:
	- "Trouble analysis" in the "ETERNUS SF Express Operation Guide"
- When using Storage Cruiser:

"Troubleshooting information" in the "ETERNUS SF Storage Cruiser Operation Guide"

## **swsag0404**

No response from the device. The target device address:

### Explanation

No response was received from the specified device.

### System action

The system terminates processing.

### System administrator response

Check the LAN environment for problems. Alternatively, check the target device for problems.

In some cases, the community name of a device such as fibre channel switch that uses the SNMP protocol for communication may be set to something other than "public" and the community name of the Management Server may not be changed. If so, communication is disabled because of a mismatch of the community name. The community name of the target device needs to be set for the Management Server.

Set the community name by referring to the "SNMP\_COMMUNITY\_NAME\_FOR\_IP" parameter provided in "sanma.conf Parameter" in the "ETERNUS SF Storage Cruiser Operation Guide", and reflect the contents of the setting file.

If the problem persists even after checking the above environment settings, collect the information required for troubleshooting as described in the following manual and contact a Fujitsu system engineer.

- When using Express:

"Trouble analysis" in the "ETERNUS SF Express Operation Guide"

- When using Storage Cruiser:

"Troubleshooting information" in the "ETERNUS SF Storage Cruiser Operation Guide"

# **swsag0405**

SNMP protocol error occurred. The target device address:

## Explanation

An SNMP protocol error occurred.

#### System action

The system terminates processing.

## System administrator response

Collect the information required for troubleshooting as described in the following manual and contact a Fujitsu system engineer.

- When using Express:

"Trouble analysis" in the "ETERNUS SF Express Operation Guide"

- When using Storage Cruiser:

"Troubleshooting information" in the "ETERNUS SF Storage Cruiser Operation Guide"

# **swsag0406**

Unrecovered SNMP error occurred. The target device address:

## Explanation

An unrecoverable SNMP error occurred.

#### System action

The system terminates processing.

#### System administrator response

Collect the information required for troubleshooting as described in the following manual and contact a Fujitsu system engineer.

- When using Express:

"Trouble analysis" in the "ETERNUS SF Express Operation Guide"

- When using Storage Cruiser:

"Troubleshooting information" in the "ETERNUS SF Storage Cruiser Operation Guide"

# **swsag0407**

The device is not a SAN manager server node agent. The target device address:

#### Explanation

A server node device was detected but is not an Agent.

# System action

The system terminates processing.

### System administrator response

Check whether the IP address of the specified device is correct. If the detected server node device is an Agent, the Agent may not run normally on the server node. Alternatively, check the target device for problems.

# **swsag0408**

Unable to find a GRSC managing the GR. The target GR address:

# Explanation

A GR disk array unit managed by GRSC was detected but GRSC was not found.

#### System action

The system terminates processing.

# System administrator response

Check the LAN environment for problems. Alternatively, check the target device for problems.

### **swsag0409**

Internal program error occurred.

# Explanation

An internal program error was detected.

# System action

The system terminates processing.

# System administrator response

Collect the information required for troubleshooting as described in the following manual and contact a Fujitsu system engineer.

- When using Express:

"Trouble analysis" in the "ETERNUS SF Express Operation Guide"

- When using Storage Cruiser:

"Troubleshooting information" in the "ETERNUS SF Storage Cruiser Operation Guide"

# **swsag0410**

The device is not supported by the administrative server. The target device address:

## Explanation

The specified device is not supported.

# System action

The system terminates processing.

### System administrator response

Check whether the IP address of the specified device is correct.

## **swsag0411**

The FCMGMT-MIB Revision of the device is not supported by the administrative server. FCMGMT-MIB Revision:

## Explanation

The FCMGMT-MIB revision of the specified device is not supported.

# System action

The system terminates processing.

# System administrator response

Check whether the IP address of the specified device is correct.

# **swsag0412**

The FCMGMT-MIB Unit Type of the device is not supported by the administrative server. FCMGMT-MIB Unit Type:

## Explanation

The FCMGMT-MIB device type of the specified device is not supported.

# System action

The system terminates processing.

### System administrator response

Check whether the IP address of the specified device is correct.

# **swsag0413**

Unexpected interrupt occurred during processing. The target device address:

# Explanation

An interrupt occurred during processing.

## System action

The system terminates processing.

### System administrator response

Collect the information required for troubleshooting as described in the following manual and contact a Fujitsu system engineer.

- When using Express:

"Trouble analysis" in the "ETERNUS SF Express Operation Guide"

- When using Storage Cruiser:

"Troubleshooting information" in the "ETERNUS SF Storage Cruiser Operation Guide"

# **swsag0414**

Unexpected error occurred. The target device address:

# Explanation

An unexpected error occurred.

## System action

The system terminates processing.

## System administrator response

Collect the information required for troubleshooting as described in the following manual and contact a Fujitsu system engineer.

- When using Express:

"Trouble analysis" in the "ETERNUS SF Express Operation Guide"

- When using Storage Cruiser:

"Troubleshooting information" in the "ETERNUS SF Storage Cruiser Operation Guide"

# **swsag0420**

The SNMPTrap transmission address for the specified device was not able to be chosen automatically: %IPAddress%

# Explanation

During device registration, the automatic SNMP Trap destination address setting function attempted to select the SNMP Trap destination address, but it could not select an appropriate address for the specified device.

# Parameters

%IPAddress% : IP address of the target device

### System action

None

### System administrator response

The network settings of the Management Server may be incorrect.

Check the IP address, host name, and other various network settings of the Management Server.

If no network routing daemon (such as "routed") is used, verify that the default gateway setting is correct.

If the same error occurs even though the setting is correct, refer to "MANAGER\_LAN\_CARD\_IP" in "sanma.conf Parameter" in the "ETERNUS SF Storage Cruiser Operation Guide", and set all IP addresses of the Management Server.

If the same error occurs even after taking the above measures, disable the automatic SNMP Trap destination address setting function, and add the device.

Note that the correct SNMP Trap destination address cannot be selected if the network address conversion such as the NAT function is performed. In such cases, disable the automatic SNMP Trap destination address setting function, and add the device.

When the automatic SNMP Trap destination address setting function is disabled, refer to the device manual, and manually specify an appropriate SNMP Trap destination address.

### **swsag0490**

Command canceled.

### Explanation

The command was canceled.

## System action

The system closes the command.

## System administrator response

No response is required.

# **swsag0491**

syntax error. detail=%DETAIL

## Explanation

The command syntax is invalid. 'usage' is displayed.

## Parameters

%DETAIL : One of the following is displayed:

- If the command was not specified:

command is not specified.

- If the specified command (value) is invalid: command[value] is invalid.
- If the specified parameter is invalid: parameter is invalid.
- If the specified option [value] is invalid:

option[value] is invalid or duplicated.

- If the value or format of the option [value] is invalid:

[value] is invalid value or format.

# System action

The system displays 'usage' and terminates processing.

# System administrator response

The system administrator reviews the command syntax and then re-executes the operation.

# **swsag0492**

Unexpected error has occurred.

# Explanation

An unexpected exception occurred.

### System action

The system terminates processing.

### System administrator response

Please remove the following causes. Afterwards, please operate it again.

- Please start the Manager when the Manager has stopped.
- Please log out when you log in the switch.

If you still have problem, collect the information required for troubleshooting as described in the following manual and contact a Fujitsu system engineer.

- When using Express:

"Trouble analysis" in the "ETERNUS SF Express Operation Guide"

- When using Storage Cruiser:

"Troubleshooting information" in the "ETERNUS SF Storage Cruiser Operation Guide"

## **swsag0501**

Skipped processing storage, cause it is a Manually Embedded Device.

#### Explanation

Access path processing was not performed for the storage device or FC-CA adapter because the device was set up using the manual embedding function. Perform manual access path processing for the storage that has the host affinity function.

#### System action

The command is completed normally.

#### System administrator response

Perform manual access path processing for the storage that has the host affinity function.

# **swsag0502**

Skipped processing server node, cause it is a Manually Embedded Device.

#### Explanation

Access path processing was not performed for the server node or FC-HBA adapter because the device was set up using the manual embedding function. Perform manual access path processing for the server node that has a storage affinity function such as HBA WWPN binding.

## System action

The command is completed normally.

## System administrator response

Perform manual access path processing for the server node that has a storage affinity function such as HBA WWPN binding.

### **swsag0503**

Skipped processing server node and Storage, cause it is a Manually Embedded Device.

### Explanation

Access path processing was not performed for the server node (or FC-HBA adapter) or storage device (or FC-CA adapter) because the devices were set up using the manual embedding function.

Perform manual access path processing for the storage that has the host affinity function. Perform manual access path processing for the server node that has a storage affinity function such as HBA WWPN binding.

### System action

The command is completed normally.

# System administrator response

Perform manual access path processing for the server node that has a storage affinity function such as HBA WWPN binding.

Perform manual access path processing for the storage that has the host affinity function.

## **swsag0504**

Please modify HBA and driver configuration file (sd.conf/st.conf/etc...) manually for new devices. Then you can make device path of server node using server node device awareness method (e.g. server node reboot or dynamic reconfiguration function.).

### Explanation

Changing of the access path definition for the combination of the specified FC-HBA and storage type is not supported. Set the server node access path manually. After the setting has been made, the target server node must be rebooted in reconfigure mode. (This is not necessary if the server node supports the dynamic reconfiguration function.)

#### System action

Partially completes the command.

### System administrator response

Manually change the access path definition related to the specified FC-HBA and storage type.

Then, the target server node must be rebooted in reconfigure mode. (This is necessary only if the server node does not support the dynamic reconfiguration function.)

## **swsag0505**

Skipped processing storage, cause it is a Manually Embedded Device. Please modify HBA and driver configuration file (sd.conf/ st.conf/etc...) manually for new devices. Then you can make device path of server node using server node device awareness method (e.g. server node reboot or dynamic reconfiguration function.).

### Explanation

Access path processing was not performed for the storage device or FC-CA adapter because the device was set up using the manual embedding function. Perform manual access path processing for the storage that has the host affinity function.

Changing of the access path definition for the combination of the specified FC-HBA and storage type is not supported. Set the server node access path manually.

After the server node access path definition is changed, the target server node must be rebooted in reconfigure mode (the server node need not be rebooted if the server node supports the dynamic reconfiguration function.).

#### System action

The command is completed normally.

#### System administrator response

Manually change the access path definition related to the specified FC-HBA and storage type.

Perform manual access path processing for the storage that has the host affinity function.

Then, the target server node must be rebooted in reconfigure mode. (This is necessary only if the server node does not support the dynamic reconfiguration function.)

### **swsag0506**

Access path was defined normally for storage. You can make device path of server node (Manually Embedded server node) using server node device awareness method (e.g. server node reboot or dynamic reconfigure function.) after the reboot of selected storage. Skipped processing server node, cause it is a Manually Embedded Device.

## Explanation

A host affinity operation was performed for the storage.

Access path processing was not performed for the server node or FC-HBA adapter because the device was set up using the manual embedding function.

Perform manual access path processing for the server node that has a storage affinity function such as HBA WWPN binding.

Restart the storage to enable the storage settings, and then reboot the server node in reconfigure mode to reconfigure the device special file. The server node need not be rebooted, however, if it supports the dynamic reconfiguration function.

#### System action

The command is completed normally.

### System administrator response

Perform manual access path processing for the server node that has a storage affinity function such as HBA WWPN binding.

Restart the storage to enable the storage settings, and then reboot the server node in reconfigure mode to reconfigure the device special file. The server node need not be rebooted, however, if it supports the dynamic reconfiguration function.

## **swsag0507**

Access path was defined normally for storage. Please modify HBA and driver configuration file (sd.conf/st.conf/etc...) manually for new devices. After the reboot of selected storage, you can make device path of server node using server node device awareness method (e.g. server node reboot or dynamic reconfiguration function.).

### Explanation

A host affinity operation was performed for the storage.

Changing of the access path definition for the combination of the specified FC-HBA and storage type is not supported.

Set the server node access path manually.

Restart the storage to enable the storage settings, and then reboot the server node in reconfigure mode to reconfigure the device special file. The server node need not be rebooted, however, if it supports the dynamic reconfiguration function.

#### System action

Partially completes the command.

### System administrator response

Manually change the access path definition related to the specified FC-HBA and storage type.

Restart the storage to enable the storage settings, and then reboot the server node in reconfigure mode to reconfigure the device special file. The server node need not be rebooted, however, if it supports the dynamic reconfiguration function.

# **swsag0508**

Skipped processing server node, cause it is a Manually Embedded Device.

### Explanation

Access path processing was not performed for the server node or FC-HBA adapter because the device was set up using the manual embedding function. Perform manual access path processing for the server node that has a storage affinity function such as HBA WWPN binding.

### System action

The command is completed normally.

# System administrator response

Perform manual access path processing for the server node that has a storage affinity function such as HBA WWPN binding.

Please modify HBA and driver configuration file (sd.conf/st.conf/etc...) manually for new devices. Then you can make device path of server node using server node device awareness method (e.g. server node reboot or dynamic reconfiguration function.).

#### **Explanation**

Changing of the access path definition for the combination of the specified FC-HBA and storage type is not supported. Set the server node access path manually. After this setting has been made, the target server node must be rebooted in reconfigure mode (not needed if the server node supports the dynamic reconfiguration function.).

# System action

Partially completes the command.

### System administrator response

Manually change the access path definition related to the specified FC-HBA and storage type.

Then, the target server node must be rebooted in reconfigure mode. (This is necessary only if the server node does not support the dynamic reconfiguration function.)

## **swsag0510**

Access path was defined normally for storage. You can make device path of server node using server node device awareness method (e.g. server node reboot or dynamic reconfiguration function.).

#### Explanation

A host affinity operation was performed for the storage. The server node must be rebooted in reconfigure mode to reconfigure the server node special file. The server node need not be rebooted, however, if it supports the dynamic reconfiguration function.

### System action

The command is completed normally.

#### System administrator response

Reboot the server node in reconfigure mode. (This is necessary only if the server node does not support the dynamic reconfiguration function.)

### **swsag0511**

Access path was defined normally for storage. You can make device path of server node (Manually Embedded server node) using server node device awareness method (e.g. server node reboot or dynamic reconfigure function.). Skipped processing server node, cause it is a Manually Embedded Device.

### Explanation

A host affinity operation was performed for the storage.

Access path processing was not performed for the server node or FC-HBA adapter because the device was set up using the manual embedding function. Perform manual access path processing for the server node that has a storage affinity function such as HBA WWPN binding.

Next, the server node must be rebooted in reconfigure mode to reconfigure the device special file. The server node need not be rebooted, however, if it supports the dynamic reconfiguration function.

### System action

Partially completes the command.

### System administrator response

Perform manual access path processing for the server node that has a storage affinity function such as HBA WWPN binding.

Next, the server node must be rebooted in reconfigure mode to reconfigure the device special file. The server node need not be rebooted, however, if it supports the dynamic reconfiguration function.

Access path was defined normally for storage. Please modify HBA and driver configuration file (sd.conf/st.conf/etc...) manually for new devices. Then you can make device path of server node using server node device awareness method (e.g. server node reboot or dynamic reconfiguration function.).

## Explanation

A host affinity operation was performed for the storage.

Changing of the access path definition for the combination of the specified FC-HBA and storage type is not supported.

Set the server node access path manually.

Next, the server node must be rebooted in reconfigure mode to reconfigure the device special file. The server node need not be rebooted, however, if it supports the dynamic reconfiguration function.

#### System action

Partially completes the command.

#### System administrator response

Manually change the access path definition related to the specified FC-HBA and storage type.

Next, the server node must be rebooted in reconfigure mode to reconfigure the device special file. The server node need not be rebooted, however, if it supports the dynamic reconfiguration function.

# **swsag0513**

Access path was defined normally for switch. You can make device path of server node using server node device awareness method (e.g. server node reboot or dynamic reconfiguration function.). Skipped processing storage, cause it is a Manually Embedded Device.

## Explanation

Zoning was set for the switch.

Access path processing was not performed for the storage device or FC-CA adapter because the device was set up using the manual embedding function. Perform manual access path processing for the storage that has the host affinity function.

After this setting has been made, the target server node must be rebooted in reconfigure mode (not needed if the server node supports the dynamic reconfiguration function.).

### System action

The command is completed normally.

### System administrator response

Perform manual access path processing for the storage that has the host affinity function.

Next, the server node must be rebooted in reconfigure mode to reconfigure the device special file. The server node need not be rebooted, however, if it supports the dynamic reconfiguration function.

# **swsag0514**

Access path was defined normally for switch. You can make device path of server node (Manually Embedded server node) using server node device awareness method (e.g. server node reboot or dynamic reconfigure function.). Skipped processing server node, cause it is a Manually Embedded Device.

### Explanation

Zoning was set for the switch.

Access path processing was not performed for the server node or FC-HBA adapter because the device was set up using the manual embedding function. Perform manual access path processing for the server node that has a storage affinity function such as HBA WWPN binding.

Next, the server node must be rebooted in reconfigure mode to reconfigure the device special file. The server node need not be rebooted, however, if it supports the dynamic reconfiguration function.

### System action

The command is completed normally.

### System administrator response

Perform manual access path processing for the server node that has a storage affinity function such as HBA WWPN binding.

Next, the server node must be rebooted in reconfigure mode to reconfigure the device special file. The server node need not be rebooted, however, if it supports the dynamic reconfiguration function.

## **swsag0515**

Access path was defined normally for switch. You can make device path of server node (Manually Embedded server node) using server node device awareness method (e.g. server node reboot or dynamic reconfigure function.). Skipped processing server node and Storage, cause it is a Manually Embedded Device.

#### **Explanation**

Zoning was set for the switch.

Access path processing was not performed for the server node (or FC-HBA adapter) and storage device (or FC-CA adapter) because the devices were set up using the manual embedding function.

Perform manual access path processing for the server node that has a storage affinity function such as HBA WWPN binding. Perform manual access path processing for the storage that has the host affinity function.

Next, the server node must be rebooted in reconfigure mode to reconfigure the device special file. The server node need not be rebooted, however, if it supports the dynamic reconfiguration function.

#### System action

The command is completed normally.

#### System administrator response

Perform manual access path processing for the server node that has a storage affinity function such as HBA WWPN binding.

Perform manual access path processing for the storage that has the host affinity function.

Next, the server node must be rebooted in reconfigure mode to reconfigure the device special file. The server node need not be rebooted, however, if it supports the dynamic reconfiguration function.

## **swsag0516**

Access path was defined normally for switch. Please modify HBA and driver configuration file (sd.conf/st.conf/etc...) manually for new devices. Then you can make device path of server node using server node device awareness method (e.g. server node reboot or dynamic reconfiguration function.).

#### **Explanation**

Zoning was set for the switch.

Changing of the access path definition for the combination of the specified FC-HBA and storage type is not supported. Set the server node access path manually.

After this setting has been made, the target server node must be rebooted in reconfigure mode (not needed if the server node supports the dynamic reconfiguration function.).

### System action

The command is completed normally.

### System administrator response

Manually change the access path definition related to the specified FC-HBA and storage type.

Next, to reconfigure the device special file, the target server node must be rebooted in reconfigure mode. The server node need not be rebooted, however, if it supports the dynamic reconfiguration function.

# **swsag0517**

Access path was defined normally for switch. Skipped processing storage, cause it is a Manually Embedded Device. Please modify HBA and driver configuration file (sd.conf/st.conf/etc...) manually for new devices. Then you can make device path of server node using server node device awareness method (e.g. server node reboot or dynamic reconfiguration function.).

#### Explanation

Zoning was set for the switch.

Access path processing was not performed for the storage device or FC-CA adapter because the device was set up using the manual embedding function. Perform manual access path processing for the storage that has the host affinity function.

Changing of the access path definition for the combination of the specified FC-HBA and storage type is not supported. Set the server node access path manually.

After this setting has been made, the target server node must be rebooted in reconfigure mode (not needed if the server node supports the dynamic reconfiguration function.).

### System action

The command is completed normally.

#### System administrator response

Manually change the access path definition related to the specified FC-HBA and storage type.

Perform manual access path processing for the storage that has the host affinity function.

Next, to reconfigure the device special file, the target server node must be rebooted in reconfigure mode. The server node need not be rebooted, however, if it supports the dynamic reconfiguration function.

## **swsag0518**

Access path was defined normally for switch and storage. You can make device path of server node (Manually Embedded server node) using server node device awareness method (e.g. server node reboot or dynamic reconfigure function.) after the reboot of selected storage. Skipped processing server node, cause it is a Manually Embedded Device.

#### Explanation

Zoning was set for the switch to define the access path. A host affinity operation was performed for the storage.

Access path processing was not performed for the server node or FC-HBA adapter because the device was set up using the manual embedding function.

Perform manual access path processing for the server node that has a storage affinity function such as HBA WWPN binding.

Restart the storage to enable the storage settings, and then reboot the server node in reconfigure mode to reconfigure the device special file. The server node need not be rebooted, however, if it supports the dynamic reconfiguration function.

#### System action

The command is completed normally.

#### System administrator response

Manually change the access path definition related to the specified FC-HBA and storage type.

Restart the storage to enable the storage settings, and then reboot the server node in reconfigure mode to reconfigure the device special file. The server node need not be rebooted, however, if it supports the dynamic reconfiguration function.

# **swsag0519**

Access path was defined normally for switch and storage. Please modify HBA and driver configuration file (sd.conf/st.conf/etc...) manually for new devices. And after the reboot of selected storage, you can make device path of server node using server node device awareness method (e.g. server node reboot or dynamic reconfiguration function.).

# Explanation

Zoning was set for the switch to define the access path. A host affinity operation was performed for the storage.

Changing of the access path definition for the combination of the specified FC-HBA and storage type is not supported. Set the server node access path manually.

Restart the storage to enable the storage settings, and then reboot the server node in reconfigure mode to reconfigure the device special file. The server node need not be rebooted, however, if it supports the dynamic reconfiguration function.

## System action

The command is completed normally.

## System administrator response

Manually change the access path definition related to the specified FC-HBA and storage type.

Restart the storage to enable the storage settings, and then reboot the server node in reconfigure mode to reconfigure the device special file. The server node need not be rebooted, however, if it supports the dynamic reconfiguration function.

## **swsag0520**

Access path was defined normally for switch. You can make device path of server node using server node device awareness method (e.g. server node reboot or dynamic reconfiguration function.).

### **Explanation**

Zoning was set for the switch to define the access path.

#### System action

The command is completed normally.

#### System administrator response

The target server node must be rebooted in reconfigure mode to enable the access path settings. (This is necessary only if the server node does not support the dynamic reconfiguration function.)

### **swsag0521**

Access path was defined normally for switch. You can make device path of server node (Manually Embedded server node) using server node device awareness method (e.g. server node reboot or dynamic reconfigure function.). Skipped processing server node, cause it is a Manually Embedded Device.

## Explanation

Zoning was set for the switch.

Access path processing was not performed for the server node or FC-HBA adapter because the device was set up using the manual embedding function. Perform manual access path processing for the server node that has a storage affinity function such as HBA WWPN binding.

Next, the server node must be rebooted in reconfigure mode to reconfigure the device special file. The server node need not be rebooted, however, if it supports the dynamic reconfiguration function.

### System action

The command is completed normally.

### System administrator response

Perform manual access path processing for the server node that has a storage affinity function such as HBA WWPN binding.

Next, the server node must be rebooted in reconfigure mode to reconfigure the device special file. The server node need not be rebooted, however, if it supports the dynamic reconfiguration function.
Access path was defined normally for switch. Please modify HBA and driver configuration file (sd.conf/st.conf/etc...) manually for new devices. Then you can make device path of server node using server node device awareness method (e.g. server node reboot or dynamic reconfiguration function.).

### Explanation

Zoning was set for the switch.

Changing of the access path definition for the combination of the specified FC-HBA and storage type is not supported. Set the server node access path manually.

After this setting has been made, the target server node must be rebooted in reconfigure mode (not needed if the server node supports the dynamic reconfiguration function.).

## System action

The command is completed normally.

### System administrator response

Manually change the access path definition related to the specified FC-HBA and storage type.

Next, to reconfigure the device special file, the target server node must be rebooted in reconfigure mode. The server node need not be rebooted, however, if it supports the dynamic reconfiguration function.

# **swsag0523**

Access path was defined normally for switch and storage. You can make device path of server node using server node device awareness method (e.g. server node reboot or dynamic reconfiguration function.).

### Explanation

To define the access path, zoning was set for the switch and host affinity was set for the storage.

### System action

The command is completed normally.

### System administrator response

The target server node must be rebooted in reconfigure mode to enable access path setting. (This is necessary only if the server node does not support the dynamic reconfiguration function.)

# **swsag0524**

Access path was defined normally for switch and storage. You can make device path of server node (Manually Embedded server node) using server node device awareness method (e.g. server node reboot or dynamic reconfigure function.). Skipped processing server node, cause it is a Manually Embedded Device.

### Explanation

To define the access path, zoning was set for the switch and host affinity was set for the storage.

Access path processing was not performed for the server node or FC-HBA adapter because the device was set up using the manual embedding function. Perform manual access path processing for the server node that has a storage affinity function such as HBA WWPN binding.

After this setting has been made, the target server node must be rebooted in reconfigure mode. (This is not necessary if the server node supports the dynamic reconfiguration function.).

#### System action

The command is completed normally.

## System administrator response

Perform manual access path processing for the server node that has a storage affinity function such as HBA WWPN binding.

The target server node must be rebooted in reconfigure mode to enable access path setting. (This is necessary only if the server node does not support the dynamic reconfiguration function.)

# **swsag0525**

Access path was defined normally for switch and storage. Please modify HBA and driver configuration file (sd.conf/st.conf/etc...) manually for new devices. Then you can make device path of server node using server node device awareness method (e.g. server node reboot or dynamic reconfiguration function.).

#### Explanation

To define the access path, zoning was set for the switch and host affinity was set for the storage.

Changing of the access path definition for the combination of the specified FC-HBA and storage type is not supported. Set the server node access path manually.

After this setting has been made, the target server node must be rebooted in reconfigure mode. (This is not necessary if the server node supports the dynamic reconfiguration function.).

#### System action

The command is completed normally.

## System administrator response

Manually change the access path definition related to the specified FC-HBA and storage type.

The target server node must be rebooted in reconfigure mode to enable access path setting. (This is necessary only if the server node does not support the dynamic reconfiguration function.)

## **swsag0526**

Could not find any accessible switch. Processing with switch was skipped.

#### Explanation

An attempt was made to search for a switch that can be used for access path definition but none was found.

This error occurs if no switch is registered or if the switch status is abnormal.

### System action

Partially completes the command.

#### System administrator response

Check the switch between the specified FC ports. If no switch is present or if none is registered, no action is required.

If the device status of each switch is abnormal, wait until the device statuses become normal and then re-enter the command.

# **swsag0527**

Skipped processing storage, cause it is a Manually Embedded Device. Could not find any accessible switch. Processing with switch was skipped.

### Explanation

Access path processing was not performed for the storage device or FC-CA adapter because the device was set up using the manual embedding function. Perform manual access path processing for the storage that has the host affinity function.

An attempt was made to search for a switch that can be used for access path definition but none was found.

This problem occurs if the switch version is not supported, if no switch is registered, or if the device status of the switch is abnormal.

#### System action

Partially completes the command.

### System administrator response

Perform manual access path processing for storage that has the host affinity function.

Check the switch between the specified FC ports. If no switch is present or if none is registered, no action is required.

If the device status of each switch is abnormal, wait until the device statuses become normal and then re-enter the command. If the switch version is not supported, operate the switch directly.

### **swsag0528**

Skipped processing server node, cause it is a Manually Embedded Device. Could not find any accessible switch. Processing with switch was skipped.

# Explanation

Access path processing was not performed for the server node or FC-HBA adapter because the device was set up using the manual embedding function. Perform manual access path processing for the server node that has a storage affinity function such as HBA WWPN binding.

An attempt was made to search for a switch that can be used for access path definition but none was found.

This problem occurs if the switch version is not supported, if no switch is registered, or if the device status of the switch is abnormal.

#### System action

Partially completes the command.

#### System administrator response

Perform manual access path processing for the server node that has a storage affinity function such as HBA WWPN binding.

Check the switch between the specified FC ports. If no switch is present or if none is registered, no action is required.

If the device status of each switch is abnormal, wait until the device statuses become normal and then re-enter the command. If the switch version is not supported, operate the switch directly.

# **swsag0529**

Skipped processing server node and Storage, cause it is a Manually Embedded Device. Could not find any accessible switch. Processing with switch was skipped.

#### Explanation

Access path processing was not performed for the server node (or FC-HBA) and storage device (or FC-CA adapter) because the devices were set up using the manual embedding function.

Perform manual access path processing for the storage that has the host affinity function. Perform manual access path processing for the server node that has a storage affinity function such as HBA WWPN binding.

An attempt was made to search for a switch that can be used for access path definition but none was found.

This problem occurs if the switch version is not supported, if no switch is registered, or if the device status of the switch is abnormal.

# System action

Partially completes the command.

### System administrator response

Perform manual access path processing for the server node that has a storage affinity function such as HBA WWPN binding.

Perform manual access path processing for the storage that has the host affinity function.

Check the switch between the specified FC ports. If no switch is present or if none is registered, no action is required.

Please modify HBA and driver configuration file (sd.conf/st.conf/etc...) manually for new devices. Then you can make device path of server node using server node device awareness method (e.g. server node reboot or dynamic reconfiguration function.). Could not find any accessible switch. Processing with switch was skipped.

#### Explanation

Changing of the access path definition for the combination of the specified FC-HBA and storage type is not supported. Set the server node access path manually. After this setting has been made, the target server node must be rebooted in reconfigure mode. (This is not necessary if the server node supports the dynamic reconfiguration function.).

An attempt was made to search for a switch that can be used for access path definition but none was found.

This problem occurs if the switch version is not supported, if no switch is registered, or if the device status of the switch is abnormal.

### System action

Partially completes the command.

### System administrator response

Manually change the access path definition related to the specified FC-HBA and storage type.

Then, the target server node must be rebooted in reconfigure mode. (This is necessary only if the server node does not support the dynamic reconfiguration function.)

Check the switch between the specified FC ports. If no switch is present or if none is registered, no action is required.

If the device status of each switch is abnormal, wait until the device statuses become normal and then re-enter the command. If the switch version is not supported, operate the switch directly.

## **swsag0531**

Skipped processing storage, cause it is a Manually Embedded Device. Please modify HBA and driver configuration file (sd.conf/ st.conf/etc...) manually for new devices. Then you can make device path of server node using server node device awareness method (e.g. server node reboot or dynamic reconfiguration function.). Could not find any accessible switch. Processing with switch was skipped.

### Explanation

Access path processing was not performed for the storage device or FC-CA adapter because the device was set up using the manual embedding function. Perform manual access path processing for the storage that has the host affinity function.

Changing of the access path definition for the combination of the specified FC-HBA and storage type is not supported. Set the server node access path manually.

After the server node access path definition is changed, the target server node must be rebooted in reconfigure mode (the server node need not be rebooted if the server node supports the dynamic reconfiguration function.).

An attempt was made to search for a switch that can be used for access path definition but none was found.

This problem occurs if the switch version is not supported, if no switch is registered, or if the device status of the switch is abnormal.

#### System action

Partially completes the command.

#### System administrator response

Manually change the access path definition related to the specified FC-HBA and storage type.

Perform manual access path processing for the storage that has the host affinity function.

Then, the target server node must be rebooted in reconfigure mode. (This is necessary only if the server node does not support the dynamic reconfiguration function.)

Check the switch between the specified FC ports. If no switch is present or if none is registered, no action is required.

Access path was defined normally for storage. You can make device path of server node using server node device awareness method (e.g. server node reboot or dynamic reconfiguration function.) after the reboot of selected storage. Could not find any accessible switch. Processing with switch was skipped.

# Explanation

A host affinity operation was performed for the storage.

Restart the storage to enable the storage settings, and then reboot the server node in reconfigure mode to reconfigure the device special file. The server node need not be rebooted, however, if it supports the dynamic reconfiguration function.

An attempt was made to search for a switch that can be used for access path definition but none was found.

This problem occurs if the switch version is not supported, if no switch is registered, or if the device status of the switch is abnormal.

#### System action

Partially completes the command.

### System administrator response

Perform manual access path processing for the server node that has a storage affinity function such as HBA WWPN binding.

Restart the storage to enable the storage settings, and then reboot the server node in reconfigure mode to reconfigure the device special file. The server node need not be rebooted, however, if it supports the dynamic reconfiguration function.

Check the switch between the specified FC ports. If no switch is present or if none is registered, no action is required.

If the device status of each switch is abnormal, wait until the device statuses become normal and then re-enter the command. If the switch version is not supported, operate the switch directly.

#### **swsag0533**

Access path was defined normally for storage. You can make device path of server node (Manually Embedded server node) using server node device awareness method (e.g. server node reboot or dynamic reconfigure function.) after the reboot of selected storage. Skipped processing server node, cause it is a Manually Embedded Device. Could not find any accessible switch. Processing with switch was skipped.

## Explanation

A host affinity operation was performed for the storage.

Access path processing was not performed for the server node or FC-HBA adapter because the device was set up using the manual embedding function.

Perform manual access path processing for the server node that has a storage affinity function such as HBA WWPN binding.

Restart the storage to enable the storage settings, and then reboot the server node in reconfigure mode to reconfigure the device special file. The server node need not be rebooted, however, if it supports the dynamic reconfiguration function.

An attempt was made to search for a switch that can be used for access path definition but none was found.

This problem occurs if the switch version is not supported, if no switch is registered, or if the device status of the switch is abnormal.

### System action

Partially completes the command.

#### System administrator response

Perform manual access path processing for the server node that has a storage affinity function such as HBA WWPN binding.

Restart the storage to enable the storage settings, and then reboot the server node in reconfigure mode to reconfigure the device special file. The server node need not be rebooted, however, if it supports the dynamic reconfiguration function.

Check the switch between the specified FC ports. If no switch is present or if none is registered, no action is required.

Access path was defined normally for storage. Please modify HBA and driver configuration file (sd.conf/st.conf/etc...) manually for new devices. And after the reboot of selected storage, you can make device path of server node using server node device awareness method (e.g. server node reboot or dynamic reconfiguration function.). Could not find any accessible switch. Processing with switch was skipped.

### Explanation

A host affinity operation was performed for the storage.

Changing of the access path definition for the combination of the specified FC-HBA and storage type is not supported.

Set the server node access path manually.

Restart the storage to enable the storage settings, and then reboot the server node in reconfigure mode to reconfigure the device special file. The server node need not be rebooted, however, if it supports the dynamic reconfiguration function.

An attempt was made to search for a switch that can be used for access path definition but none was found.

This problem occurs if the switch version is not supported, if no switch is registered, or if the device status of the switch is abnormal.

#### System action

Partially completes the command.

### System administrator response

Manually change the access path definition related to the specified FC-HBA and storage type.

Restart the storage to enable the storage settings, and then reboot the server node in reconfigure mode to reconfigure the device special file. The server node need not be rebooted, however, if it supports the dynamic reconfiguration function.

Check the switch between the specified FC ports. If no switch is present or if none is registered, no action is required.

If the device status of each switch is abnormal, wait until the device statuses become normal and then re-enter the command. If the switch version is not supported, operate the switch directly.

### **swsag0535**

Could not find any accessible switch. Processing with switch was skipped.

#### Explanation

An attempt was made to search for a switch that can be used for access path definition but none was found.

This problem occurs if the switch version is not supported, if no switch is registered, or if the device status of the switch is abnormal.

#### System action

Partially completes the command.

#### System administrator response

Check the switch between the specified FC ports. If no switch is present or if none is registered, no action is required.

If the device status of each switch is abnormal, wait until the device statuses become normal and then re-enter the command. If the switch version is not supported, operate the switch directly.

### **swsag0536**

Skipped processing server node, cause it is a Manually Embedded Device. Could not find any accessible switch. Processing with switch was skipped.

### Explanation

Access path processing was not performed for the server node or FC-HBA adapter because the device was set up using the manual embedding function. Perform manual access path processing for the server node that has a storage affinity function such as HBA WWPN binding.

An attempt was made to search for a switch that can be used for access path definition but none was found.

This problem occurs if the switch version is not supported, if no switch is registered, or if the device status of the switch is abnormal.

## System action

The command is completed normally.

### System administrator response

Perform manual access path processing for the server node that has a storage affinity function such as HBA WWPN binding.

Check the switch between the specified FC ports. If no switch is present or if none is registered, no action is required.

If the device status of each switch is abnormal, wait until the device statuses become normal and then re-enter the command. If the switch version is not supported, operate the switch directly.

## **swsag0537**

Please modify HBA and driver configuration file (sd.conf/st.conf/etc...) manually for new devices. Then you can make device path of server node using server node device awareness method (e.g. server node reboot or dynamic reconfiguration function.). Could not find any accessible switch. Processing with switch was skipped.

### Explanation

Changing of the access path definition for the combination of the specified FC-HBA and storage type is not supported. Set the server node access path manually. After this setting has been made, the target server node must be rebooted in reconfigure mode (not needed if the server node supports the dynamic reconfiguration function.).

An attempt was made to search for a switch that can be used for access path definition but none was found.

This problem occurs if the switch version is not supported, if no switch is registered, or if the device status of the switch is abnormal.

### System action

Partially completes the command.

#### System administrator response

Manually change the access path definition related to the specified FC-HBA and storage type.

Then, the target server node must be rebooted in reconfigure mode. (This is necessary only if the server node does not support the dynamic reconfiguration function.)

Check the switch between the specified FC ports. If no switch is present or if none is registered, no action is required.

If the device status of each switch is abnormal, wait until the device statuses become normal and then re-enter the command. If the switch version is not supported, operate the switch directly.

### **swsag0538**

Access path was defined normally for storage. You can make device path of server node using server node device awareness method (e.g. server node reboot or dynamic reconfiguration function.). Could not find any accessible switch. Processing with switch was skipped.

#### Explanation

A host affinity operation was performed for the storage. The server node must be rebooted in reconfigure mode to reconfigure the server node special file. The server node need not be rebooted, however, if it supports the dynamic reconfiguration function.

Switch processing was skipped because the switch version was not supported or no available switch was found.

#### System action

Partially completes the command.

### System administrator response

Reboot the server node in reconfigure mode. (This is necessary only if the server node does not support the dynamic reconfiguration function.)

Check the switch between the specified FC ports. If no switch is present or if none is registered, no action is required.

If the device status of each switch is abnormal, wait until the device statuses become normal and then re-enter the command. If the switch version is not supported, operate the switch directly.

## **swsag0539**

Access path was defined normally for storage. You can make device path of server node (Manually Embedded server node) using server node device awareness method (e.g. server node reboot or dynamic reconfigure function.). Skipped processing server node, cause it is a Manually Embedded Device. Could not find any accessible switch. Processing with switch was skipped.

### Explanation

A host affinity operation was performed for the storage.

Access path processing was not performed for the server node or FC-HBA adapter because the device was set up using the manual embedding function. Perform manual access path processing for the server node that has a storage affinity function such as HBA WWPN binding.

Next, the server node must be rebooted in reconfigure mode to reconfigure the device special file. The server node need not be rebooted, however, if it supports the dynamic reconfiguration function.

An attempt was made to search for a switch that can be used for access path definition but none was found.

This problem occurs if the switch version is not supported, if no switch is registered, or if the device status of the switch is abnormal.

# System action

Partially completes the command.

## System administrator response

Perform manual access path processing for the server node that has a storage affinity function such as HBA WWPN binding.

Next, the server node must be rebooted in reconfigure mode to reconfigure the device special file. The server node need not be rebooted, however, if it supports the dynamic reconfiguration function.

Check the switch between the specified FC ports. If no switch is present or if none is registered, no action is required.

If the device status of each switch is abnormal, wait until the device statuses become normal and then re-enter the command. If the switch version is not supported, operate the switch directly.

#### **swsag0540**

Access path was defined normally for storage. Please modify HBA and driver configuration file (sd.conf/st.conf/etc...) manually for new devices. Then you can make device path of server node using server node device awareness method (e.g. server node reboot or dynamic reconfiguration function.). Could not find any accessible switch. Processing with switch was skipped.

## Explanation

A host affinity operation was performed for the storage.

Changing of the access path definition for the combination of the specified FC-HBA and storage type is not supported. Set the server node access path manually. Next, the server node must be rebooted in reconfigure mode to reconfigure the device special file. The server node need not be rebooted, however, if it supports the dynamic reconfiguration function.

An attempt was made to search for a switch that can be used for access path definition but none was found.

This problem occurs if the switch version is not supported, if no switch is registered, or if the device status of the switch is abnormal.

## System action

Partially completes the command.

# System administrator response

Manually change the access path definition related to the specified FC-HBA and storage type.

Next, the server node must be rebooted in reconfigure mode to reconfigure the device special file. The server node need not be rebooted, however, if it supports the dynamic reconfiguration function.

Check the switch between the specified FC ports. If no switch is present or if none is registered, no action is required.

If the device status of each switch is abnormal, wait until the device statuses become normal and then re-enter the command. If the switch version is not supported, operate the switch directly.

## **swsag0541**

Access path was defined normally for server node. You can make device path of server node using server node device awareness method (e.g. server node reboot or dynamic reconfiguration function.). Skipped processing storage, cause it is a Manually Embedded Device.

# Explanation

WWPN binding for Fibre Channel HBA was set in the server node, and LUN information was set in kernel/drv/sd.conf. The server node must be rebooted in reconfigure mode to reconfigure the device special file. The server node need not be rebooted, however, if it supports the dynamic reconfiguration function.

Access path processing was not performed for the storage device or FC-CA adapter because the device was set up using the manual embedding function. Perform manual access path processing for the storage that has the host affinity function.

#### System action

Partially completes the command.

## System administrator response

Perform manual access path processing for the storage that has the host affinity function.

Next, the server node must be rebooted in reconfigure mode to reconfigure the device special file. The server node need not be rebooted, however, if it supports the dynamic reconfiguration function.

### **swsag0542**

Access path was defined normally for server node. Please modify driver configuration file (sd.conf/st.conf/etc...) manually for new devices. You can make device path of server node using server node device awareness method (e.g. server node reboot or dynamic reconfiguration function.).

# Explanation

Access path operation was performed for the server node. For server node access path setting, only the configuration file (WWPN binding) of Fibre Channel HBA was edited. First edit the appropriate driver configuration file (such as /kernel/drv/st.conf) manually.

The server node must be rebooted in reconfigure mode to reconfigure the device special file. However, a server node that supports the dynamic reconfiguration function need not be rebooted.

# System action

Partially completes the command.

#### System administrator response

Manually edit the appropriate driver configuration file (such as /kernel/drv/st.conf). Next, the server node must be rebooted in reconfigure mode to reconfigure the device special file. The server node need not be rebooted, however, if it supports the dynamic reconfiguration function.

## **swsag0543**

Access path was defined normally for server node. Please modify driver configuration file (sd.conf/st.conf/etc...) manually for new devices. Then you can make device path of server node using server node device awareness method (e.g. server node reboot or dynamic reconfiguration function.). Skipped processing storage, cause it is a Manually Embedded Device.

## Explanation

Access path operation was performed for the server node. For server node access path setting, only the configuration file (WWPN binding) of Fibre Channel HBA was edited. First edit the appropriate driver configuration file (such as /kernel/drv/st.conf) manually.

Access path processing was not performed for the storage device or FC-CA adapter because the device was set up using the manual embedding function. Perform manual access path processing for the storage that has the host affinity function.

The server node must be rebooted in reconfigure mode to reconfigure the device special file. However, a server node that supports the dynamic reconfiguration function need not be rebooted.

### System action

Partially completes the command.

# System administrator response

Manually edit the appropriate driver configuration file (such as /kernel/drv/st.conf).

Perform manual access path processing for the storage that has the host affinity function.

Next, the server node must be rebooted in reconfigure mode to reconfigure the device special file. The server node need not be rebooted, however, if it supports the dynamic reconfiguration function.

### **swsag0544**

Access path was defined normally for server node and storage. Please modify driver configuration file (sd.conf/st.conf/etc...) manually for new devices. You can make device path of server node using server node device awareness method (e.g. server node reboot or dynamic reconfiguration function.) after the reboot of selected storage.

# Explanation

Access path operation was performed for the server node. For server node access path setting, only the configuration file (WWPN binding) of Fibre Channel HBA was edited. First edit the appropriate driver configuration file (such as /kernel/drv/st.conf) manually.

A host affinity operation was performed for the storage. The storage must be restarted to enable the storage settings. Then, the server node must be rebooted in reconfigure mode to reconfigure the device special file. However, a server node that supports the dynamic reconfiguration function need not be rebooted.

#### System action

Partially completes the command.

#### System administrator response

Manually edit the appropriate driver configuration file (such as /kernel/drv/st.conf).

Restart the storage to enable the storage settings. Then, reboot the server node in reconfigure mode. (This is necessary only if the server node does not support the dynamic reconfiguration function.)

# **swsag0545**

Access path was defined normally for server node. You can make device path of server node using server node device awareness method (e.g. server node reboot or dynamic reconfiguration function.).

### Explanation

WWPN binding for Fibre Channel HBA was set in the server node, and LUN information was set in kernel/drv/sd.conf. The server node must be rebooted in reconfigure mode to reconfigure the device special file. The server node need not be rebooted, however, if it supports the dynamic reconfiguration function.

#### System action

Partially completes the command.

#### System administrator response

Reboot the server node in reconfigure mode.

(This is necessary only if the server node does not support the dynamic reconfiguration function.)

#### **swsag0546**

Access path was defined normally for server node. Please modify driver configuration file (sd.conf/st.conf/etc...) manually for new devices. Then you can make device path of server node using server node device awareness method (e.g. server node reboot or dynamic reconfiguration function.).

# Explanation

Access path operation was performed for the server node. For server node access path setting, only the configuration file (WWPN binding) of Fibre Channel HBA was edited. First edit the appropriate driver configuration file (such as /kernel/drv/st.conf) manually.

The server node must be rebooted in reconfigure mode to reconfigure the device special file. However, a server node that supports the dynamic reconfiguration function need not be rebooted.

### System action

Partially completes the command.

## System administrator response

Manually edit the appropriate driver configuration file (such as /kernel/drv/st.conf). Next, the server node must be rebooted in reconfigure mode to reconfigure the device special file. The server node need not be rebooted, however, if it supports the dynamic reconfiguration function.

### **swsag0547**

Access path was defined normally for server node and storage. You can make device path of server node using server node device awareness method (e.g. server node reboot or dynamic reconfiguration function.).

### Explanation

WWPN binding for Fibre Channel HBA was set in the server node, and LUN information was set in kernel/drv/sd.conf. Also, host affinity was set for the storage.

The server node must be rebooted in reconfigure mode to reconfigure the device special file on the server node. The server node need not be rebooted, however, if it supports the dynamic reconfiguration function.

#### System action

Partially completes the command.

## System administrator response

The server node must be rebooted in reconfigure mode to reconfigure the device special file. The server node need not be rebooted, however, if it supports the dynamic reconfiguration function.

### **swsag0548**

Access path was defined normally for server node and storage. Please modify driver configuration file (sd.conf/st.conf/etc...) manually for new devices. Then you can make device path of server node using server node device awareness method (e.g. server node reboot or dynamic reconfiguration function.).

### Explanation

Access path operation was performed for the server node. For server node access path setting, only the configuration file (WWPN binding) of Fibre Channel HBA was edited. First edit the appropriate driver configuration file (such as /kernel/drv/st.conf) manually.

A host affinity operation was performed for the storage.

The server node must be rebooted in reconfigure mode to reconfigure the device special file. However, a server node that supports the dynamic reconfiguration function need not be rebooted.

#### System action

Partially completes the command.

### System administrator response

Manually edit the appropriate driver configuration file (such as /kernel/drv/st.conf).

The server node must be rebooted in reconfigure mode to reconfigure the device special file. The server node need not be rebooted, however, if it supports the dynamic reconfiguration function.

Access path was defined normally for server node and switch. You can make device path of server node using server node device awareness method (e.g. server node reboot or dynamic reconfiguration function.). Skipped processing storage, cause it is a Manually Embedded Device.

#### Explanation

For access path definition, HBA WWPN binding was set for the server node, /kernel/drv/sd.conf was set, and zoning was set for the switch.

Access path processing was not performed for the storage device or FC-CA adapter because the device was set up using the manual embedding function. Perform manual access path processing for the storage that has the host affinity function.

#### System action

Partially completes the command.

#### System administrator response

Perform manual access path processing for the storage that has the host affinity function.

The server node must be rebooted in reconfigure mode to reconfigure the device special file. The server node need not be rebooted, however, if it supports the dynamic reconfiguration function.

### **swsag0550**

Access path was defined normally for server node and switch. Please modify driver configuration file (sd.conf/st.conf/etc...) manually for new devices. Then you can make device path of server node using server node device awareness method (e.g. server node reboot or dynamic reconfiguration function.).

### Explanation

Access path operation was performed for the server node. For server node access path setting, only the configuration file (WWPN binding) of Fibre Channel HBA was edited. First edit the appropriate driver configuration file (such as /kernel/drv/st.conf) manually.

Zoning was set for the switch.

The server node must be rebooted in reconfigure mode to reconfigure the device special file. However, a server node that supports the dynamic reconfiguration function need not be rebooted.

#### System action

Partially completes the command.

### System administrator response

Manually edit the appropriate driver configuration file (such as /kernel/drv/st.conf). Next, the server node must be rebooted in reconfigure mode to reconfigure the device special file. The server node need not be rebooted, however, if it supports the dynamic reconfiguration function.

# **swsag0551**

Access path was defined normally for server node and switch. Please modify driver configuration file (sd.conf/st.conf/etc...) manually for new devices. Then you can make device path of server node using server node device awareness method (e.g. server node reboot or dynamic reconfiguration function.). Skipped processing storage, cause it is a Manually Embedded Device.

### Explanation

Access path operation was performed for the server node. For server node access path setting, only the configuration file (WWPN binding) of Fibre Channel HBA was edited. First edit the appropriate driver configuration file (such as /kernel/drv/st.conf) manually.

Access path processing was not performed for the storage device or FC-CA adapter because the device was set up using the manual embedding function. Perform manual access path processing for the storage that has the host affinity function.

### Zoning was set for the switch.

The server node must be rebooted in reconfigure mode to reconfigure the device special file. However, a server node that supports the dynamic reconfiguration function need not be rebooted.

# System action

Partially completes the command.

### System administrator response

Manually edit the appropriate driver configuration file (such as /kernel/drv/st.conf).

Perform manual access path processing for the storage that has the host affinity function.

Next, the server node must be rebooted in reconfigure mode to reconfigure the device special file. The server node need not be rebooted, however, if it supports the dynamic reconfiguration function.

### **swsag0552**

Access path was defined normally for server node and switch and storage. Please modify driver configuration file (sd.conf/st.conf/ etc...) manually for new devices. Then you can make device path of server node using server node device awareness method (e.g. server node reboot or dynamic reconfiguration function.) after the reboot of selected storage.

### Explanation

Access path operation was performed for the server node. For server node access path setting, only the configuration file (WWPN binding) of Fibre Channel HBA was edited. First edit the appropriate driver configuration file (such as /kernel/drv/st.conf) manually.

Zoning was set for the switch.

A host affinity operation was performed for the storage. The storage must be restarted to enable the storage settings. Then, the server node must be rebooted in reconfigure mode to reconfigure the device special file. However, a server node that supports the dynamic reconfiguration function need not be rebooted.

#### System action

Partially completes the command.

# System administrator response

Manually edit the appropriate driver configuration file (such as /kernel/drv/st.conf).

Restart the storage to enable the storage settings. Then, reboot the server node in reconfigure mode. (This is necessary only if the server node does not support the dynamic reconfiguration function.)

## **swsag0553**

Access path was defined normally for server node and switch. You can make device path of server node using server node device awareness method (e.g. server node reboot or dynamic reconfiguration function.).

### Explanation

WWPN binding for Fibre Channel HBA was set in the server node, and LUN information was set in kernel/drv/sd.conf. Zoning was set for the switch.

The server node must be rebooted in reconfigure mode to reconfigure the device special file. The server node need not be rebooted, however, if it supports the dynamic reconfiguration function.

## System action

Partially completes the command.

### System administrator response

Reboot the server node in reconfigure mode. (This is necessary only if the server node does not support the dynamic reconfiguration function.)

## **swsag0554**

Access path was defined normally for server node and switch. Please modify driver configuration file (sd.conf/st.conf/etc...) manually for new devices. Then you can make device path of server node using server node device awareness method (e.g. server node reboot or dynamic reconfiguration function.).

# Explanation

WWPN binding for Fibre Channel HBA was set in the server node, and LUN information was set in kernel/drv/sd.conf. Zoning was set for the switch.

The server node must be rebooted in reconfigure mode to reconfigure the device special file. The server node need not be rebooted, however, if it supports the dynamic reconfiguration function.

#### System action

Partially completes the command.

### System administrator response

Reboot the server node in reconfigure mode.

(This is necessary only if the server node does not support the dynamic reconfiguration function.)

# **swsag0555**

Access path was defined normally for server node and switch and storage. You can make device path of server node using server node device awareness method (e.g. server node reboot or dynamic reconfiguration function.).

### Explanation

WWPN binding for Fibre Channel HBA was set in the server node, and LUN information was set in kernel/drv/sd.conf. Also, host affinity was set for the storage. Zoning was set for the switch.

The server node must be rebooted in reconfigure mode to reconfigure the device special file on the server node. The server node need not be rebooted, however, if it supports the dynamic reconfiguration function.

### System action

Partially completes the command.

## System administrator response

The server node must be rebooted in reconfigure mode to reconfigure the device special file. The

server node need not be rebooted, however, if it supports the dynamic reconfiguration function.

# **swsag0556**

Access path was defined normally for server node and switch and storage. Please modify driver configuration file (sd.conf/st.conf/ etc...) manually for new devices. Then you can make device path of server node using server node device awareness method (e.g. server node reboot or dynamic reconfiguration function.).

### Explanation

Access path operation was performed for the server node. For server node access path setting, only the configuration file (WWPN binding) of Fibre Channel HBA was edited. First edit the appropriate driver configuration file (such as /kernel/drv/st.conf) manually.

A host affinity operation was performed for the storage. Zoning was set for the switch.

The server node must be rebooted in reconfigure mode to reconfigure the device special file. The server node need not be rebooted, however, if it supports the dynamic reconfiguration function.

#### System action

Partially completes the command.

### System administrator response

Manually edit the appropriate driver configuration file (such as /kernel/drv/st.conf).

The server node must be rebooted in reconfigure mode. The server node need not be rebooted, however, if it supports the dynamic reconfiguration function.

Access path was defined normally for server node. You can make device path of server node using server node device awareness method (e.g. server node reboot or dynamic reconfiguration function.). Could not find any accessible switch. Processing with switch was skipped.

### Explanation

WWPN binding for Fibre Channel HBA was set in the server node, and LUN information was set in kernel/drv/sd.conf.

The server node must be rebooted in reconfigure mode to reconfigure the device special file. The server node need not be rebooted, however, if it supports the dynamic reconfiguration function.

An attempt was made to search for a switch that can be used for access path definition but none was found.

This problem occurs if the switch version is not supported, if no switch is registered, or if the device status of the switch is abnormal.

### System action

Partially completes the command.

## System administrator response

The server node must be rebooted in reconfigure mode. The server node need not be rebooted, however, if it supports the dynamic reconfiguration function.

Check the switch between the specified FC ports. If no switch is present or if none is registered, no action is required.

If the device status of each switch is abnormal, wait until the device statuses become normal and then re-enter the command. If the switch version is not supported, operate the switch directly.

### **swsag0558**

Access path was defined normally for server node. You can make device path of server node using server node device awareness method (e.g. server node reboot or dynamic reconfiguration function.). Skipped processing storage, cause it is a Manually Embedded Device. Could not find any accessible switch. Processing with switch was skipped.

# **Explanation**

WWPN binding for Fibre Channel HBA was set in the server node, and LUN information was set in kernel/drv/sd.conf. The server node must be rebooted in reconfigure mode to reconfigure the device special file. The server node need not be rebooted, however, if it supports the dynamic reconfiguration function.

Access path processing was not performed for the storage device or FC-CA adapter because the device was set up using the manual embedding function. Perform manual access path processing for the storage that has the host affinity function.

An attempt was made to search for a switch that can be used for access path definition but none was found.

This problem occurs if the switch version is not supported, if no switch is registered, or if the device status of the switch is abnormal.

# System action

Partially completes the command.

#### System administrator response

Perform manual access path processing for the storage that has the host affinity function.

Next, the server node must be rebooted in reconfigure mode to reconfigure the device special file. The server node need not be rebooted, however, if it supports the dynamic reconfiguration function.

Check the switch between the specified FC ports. If no switch is present or if none is registered, no action is required.

Access path was defined normally for server node. Please modify driver configuration file (sd.conf/st.conf/etc...) manually for new devices. Then you can make device path of server node using server node device awareness method (e.g. server node reboot or dynamic reconfiguration function.). Could not find any accessible switch. Processing with switch was skipped.

#### Explanation

Access path operation was performed for the server node. For server node access path setting, only the configuration file (WWPN binding) of Fibre Channel HBA was edited. First edit the appropriate driver configuration file (such as /kernel/drv/st.conf) manually.

The server node must be rebooted in reconfigure mode to reconfigure the device special file. However, a server node that supports the dynamic reconfiguration function need not be rebooted.

An attempt was made to search for a switch that can be used for access path definition but none was found.

This problem occurs if the switch version is not supported, if no switch is registered, or if the device status of the switch is abnormal.

# System action

Partially completes the command.

### System administrator response

Manually edit the appropriate driver configuration file (such as /kernel/drv/st.conf). Next, the server node must be rebooted in reconfigure mode to reconfigure the device special file. The server node need not be rebooted, however, if it supports the dynamic reconfiguration function.

Check the switch between the specified FC ports. If no switch is present or if none is registered, no action is required.

If the device status of each switch is abnormal, wait until the device statuses become normal and then re-enter the command. If the switch version is not supported, operate the switch directly.

# **swsag0560**

Access path was defined normally for server node. Please modify driver configuration file (sd.conf/st.conf/etc...) manually for new devices. Then you can make device path of server node using server node device awareness method (e.g. server node reboot or dynamic reconfiguration function.). Skipped processing storage, cause it is a Manually Embedded Device. Could not find any accessible switch. Processing with switch was skipped.

### **Explanation**

Access path operation was performed for the server node. For server node access path setting, only the configuration file (WWPN binding) of Fibre Channel HBA was edited. First edit the appropriate driver configuration file (such as /kernel/drv/st.conf) manually.

Access path processing was not performed for the storage device or FC-CA adapter because the device was set up using the manual embedding function. Perform manual access path processing for the storage that has the host affinity function.

The server node must be rebooted in reconfigure mode to reconfigure the device special file. However, a server node that supports the dynamic reconfiguration function need not be rebooted.

An attempt was made to search for a switch that can be used for access path definition but none was found.

This problem occurs if the switch version is not supported, if no switch is registered, or if the device status of the switch is abnormal.

### System action

Partially completes the command.

### System administrator response

Manually edit the appropriate driver configuration file (such as /kernel/drv/st.conf).

Perform manual access path processing for the storage that has the host affinity function.

Next, the server node must be rebooted in reconfigure mode to reconfigure the device special file. The server node need not be rebooted, however, if it supports the dynamic reconfiguration function.

Check the switch between the specified FC ports. If no switch is present or if none is registered, no action is required.

If the device status of each switch is abnormal, wait until the device statuses become normal and then re-enter the command. If the switch version is not supported, operate the switch directly.

# **swsag0561**

Access path was defined normally for server node and storage. You can make device path of server node using server node device awareness method (e.g. server node reboot or dynamic reconfiguration function.) after the reboot of selected storage. Could not find any accessible switch. Processing with switch was skipped.

### Explanation

WWPN binding for Fibre Channel HBA was set in the server node, and LUN information was set in kernel/drv/sd.conf. Also, host affinity was set for the storage.

To reconfigure the device special file on the server node, first restart the storage and then, after it has restarted normally, reboot the target server node in reconfigure mode. The server node need not be rebooted, however, if it supports the dynamic reconfiguration function.

An attempt was made to search for a switch that can be used for access path definition but none was found.

This problem occurs if the switch version is not supported, if no switch is registered, or if the device status of the switch is abnormal.

#### System action

The command is completed normally.

### System administrator response

Restart the storage and then reboot the server node in reconfigure mode. (This is necessary only if the server node does not support the dynamic reconfiguration function.)Check the switch between the specified FC ports. If no switch is present or if none is registered, no action is required.

If the device status of each switch is abnormal, wait until the device statuses become normal and then re-enter the command. If the switch version is not supported, operate the switch directly.

### **swsag0562**

Access path was defined normally for server node and storage. Please modify driver configuration file (sd.conf/st.conf/etc...) manually for new devices. Then you can make device path of server node using server node device awareness method (e.g. server node reboot or dynamic reconfiguration function.) after the reboot of selected storage. Could not find any accessible switch. Processing with switch was skipped.

### Explanation

Access path operation was performed for the server node. For server node access path setting, only the configuration file (WWPN binding) of Fibre Channel HBA was edited. First edit the appropriate driver configuration file (such as /kernel/drv/st.conf) manually.

A host affinity operation was performed for the storage. The storage must be restarted to enable the storage settings. Then, the server node must be rebooted in reconfigure mode to reconfigure the device special file. The server node need not be rebooted, however, if it supports the dynamic reconfiguration function.

An attempt was made to search for a switch that can be used for access path definition but none was found.

This problem occurs if the switch version is not supported, if no switch is registered, or if the device status of the switch is abnormal.

### System action

Partially completes the command.

### System administrator response

Manually edit the appropriate driver configuration file (such as /kernel/drv/st.conf).

Restart the storage to enable the storage settings. Then, reboot the server node in reconfigure mode. (This is necessary only if the server node does not support the dynamic reconfiguration function.)

Check the switch between the specified FC ports. If no switch is present or if none is registered, no action is required.

If the device status of each switch is abnormal, wait until the device statuses become normal and then re-enter the command. If the switch version is not supported, operate the switch directly.

## **swsag0563**

Access path was defined normally for server node. You can make device path of server node using server node device awareness method (e.g. server node reboot or dynamic reconfiguration function.). Could not find any accessible switch. Processing with switch was skipped.

## Explanation

WWPN binding for Fibre Channel HBA was set in the server node, and LUN information was set in kernel/drv/sd.conf. The server node must be rebooted in reconfigure mode to reconfigure the device special file. The server node need not be rebooted, however, if it supports the dynamic reconfiguration function.

An attempt was made to search for a switch that can be used for access path definition but none was found.

This problem occurs if the switch version is not supported, if no switch is registered, or if the device status of the switch is abnormal.

### System action

The command is completed normally.

### System administrator response

Reboot the server node in reconfigure mode.

(This is necessary only if the server node does not support the dynamic reconfiguration function.)

Check the switch between the specified FC ports. If no switch is present or if none is registered, no action is required.

If the device status of each switch is abnormal, wait until the device statuses become normal and then re-enter the command. If the switch version is not supported, operate the switch directly.

### **swsag0564**

Access path was defined normally for server node. Please modify driver configuration file (sd.conf/st.conf/etc...) manually for new devices. Then you can make device path of server node using server node device awareness method (e.g. server node reboot or dynamic reconfiguration function.). Could not find any accessible switch. Processing with switch was skipped.

## Explanation

Access path operation was performed for the server node. For server node access path setting, only the configuration file (WWPN binding) of Fibre Channel HBA was edited. First edit the appropriate driver configuration file (such as /kernel/drv/st.conf) manually.

The server node must be rebooted in reconfigure mode to reconfigure the device special file. However, a server node that supports the dynamic reconfiguration function need not be rebooted.

An attempt was made to search for a switch that can be used for access path definition but none was found.

This problem occurs if the switch version is not supported, if no switch is registered, or if the device status of the switch is abnormal.

#### System action

Partially completes the command.

### System administrator response

Manually edit the appropriate driver configuration file (such as /kernel/drv/st.conf). Next, the server node must be rebooted in reconfigure mode to reconfigure the device special file. The server node need not be rebooted, however, if it supports the dynamic reconfiguration function.

Check the switch between the specified FC ports. If no switch is present or if none is registered, no action is required.

Access path was defined normally for server node and storage. You can make device path of server node using server node device awareness method (e.g. server node reboot or dynamic reconfiguration function.). Could not find any accessible switch. Processing with switch was skipped.

### Explanation

WWPN binding for Fibre Channel HBA was set in the server node, and LUN information was set in kernel/drv/sd.conf. Also, host affinity was set for the storage.

The server node must be rebooted in reconfigure mode to reconfigure the device special file on the server node. The server node need not be rebooted, however, if it supports the dynamic reconfiguration function.

An attempt was made to search for a switch that can be used for access path definition but none was found.

This problem occurs if the switch version is not supported, if no switch is registered, or if the device status of the switch is abnormal.

# System action

The command is completed normally.

### System administrator response

The server node must be rebooted in reconfigure mode to reconfigure the device special file. The server node need not be rebooted, however, if it supports the dynamic reconfiguration function.

Check the switch between the specified FC ports. If no switch is present or if none is registered, no action is required.

If the device status of each switch is abnormal, wait until the device statuses become normal and then re-enter the command. If the switch version is not supported, operate the switch directly.

### **swsag0566**

Access path was defined normally for server node and storage. Please modify driver configuration file (sd.conf/st.conf/etc...) manually for new devices. Then you can make device path of server node using server node device awareness method (e.g. server node reboot or dynamic reconfiguration function.). Could not find any accessible switch. Processing with switch was skipped.

## Explanation

Access path operation was performed for the server node. For server node access path setting, only the configuration file (WWPN binding) of Fibre Channel HBA was edited. First edit the appropriate driver configuration file (such as /kernel/drv/st.conf) manually.

A host affinity operation was performed for the storage.

The server node must be rebooted in reconfigure mode to reconfigure the device special file. The server node need not be rebooted, however, if it supports the dynamic reconfiguration function.

An attempt was made to search for a switch that can be used for access path definition but none was found.

This problem occurs if the switch version is not supported, if no switch is registered, or if the device status of the switch is abnormal.

#### System action

Partially completes the command.

# System administrator response

Manually edit the appropriate driver configuration file (such as /kernel/drv/st.conf).

The server node must be rebooted in reconfigure mode to reconfigure the device special file. The server node need not be rebooted, however, if it supports the dynamic reconfiguration function.

Check the switch between the specified FC ports. If no switch is present or if none is registered, no action is required.

If the device status of each switch is abnormal, wait until the device statuses become normal and then re-enter the command. If the switch version is not supported, operate the switch directly.

# **swsag0567**

Skipped processing storage, cause it is a Manually Embedded Device.

# Explanation

Access path processing was not performed for the storage device or FC-CA adapter because the device was set up using the manual embedding function. Perform manual access path processing for the storage that has the host affinity function.

### System action

The command is completed normally.

# System administrator response

Perform manual access path processing for the storage that has the host affinity function.

# **swsag0568**

Access path was defined normally for storage. Reboot of the selected server node is required to enable definition after the reboot of selected storage.

## Explanation

A host affinity operation was performed for the storage. The storage must be restarted to enable the storage settings and the server node must be rebooted.

### System action

The command is completed normally.

## System administrator response

Restart the storage to enable the storage settings. Then, reboot the server node.

### **swsag0569**

Access path was defined normally for storage. Reboot of the selected server node is required to enable definition.

### Explanation

A host affinity operation was performed for the storage. The server node must be rebooted.

## System action

The command is completed normally.

# System administrator response

Reboot the server node.

# **swsag0570**

Access path was defined normally for switch. Reboot of the selected server node is required to enable definition.

## Explanation

Zoning was set for the switch.

# System action

The command is completed normally.

### System administrator response

Reboot the server node.

# **swsag0571**

Access path was defined normally for switch. Reboot of the selected server node is required to enable definition. Skipped processing storage, cause it is a Manually Embedded Device.

# Explanation

Zoning was set for the switch.

Access path processing was not performed for the storage device or FC-CA adapter because the device was set up using the manual embedding function. Perform manual access path processing for the storage that has the host affinity function.

The server node must be rebooted.

### System action

The command is completed normally.

# System administrator response

Perform manual access path processing for the storage that has the host affinity function.

Reboot the server node.

# **swsag0572**

Access path was defined normally for switch and storage. Reboot of the selected server node is required to enable definition after the reboot of selected storage.

# Explanation

Zoning was set for the switch. A host affinity operation was performed for the storage. The storage must be restarted to enable the storage settings and the server node must be rebooted.

# System action

The command is completed normally.

## System administrator response

Restart the storage to enable the storage settings. Then, reboot the server node.

# **swsag0573**

Access path was defined normally for switch. Reboot of the selected server node is required to enable definition.

## Explanation

Zoning was set for the switch.

## System action

The command is completed normally.

# System administrator response

Reboot the server node.

# **swsag0574**

Access path was defined normally for switch and storage. Reboot of the selected server node is required to enable definition.

# Explanation

Zoning was set for the switch. A host affinity operation was performed for the storage. The server node must be rebooted.

### System action

The command is completed normally.

### System administrator response

Reboot the server node.

Could not find any accessible switch. Processing with switch was skipped.

### **Explanation**

An attempt was made to search for a switch that can be used for access path definition but none was found.

This problem occurs if the switch version is not supported, if no switch is registered, or if the device status of the switch is abnormal.

## System action

Partially completes the command.

### System administrator response

Check the switch between the specified FC ports. If no switch is present or if none is registered, no action is required.

If the device status of each switch is abnormal, wait until the device statuses become normal and then re-enter the command. If the switch version is not supported, operate the switch directly.

## **swsag0576**

Skipped processing storage, cause it is a Manually Embedded Device. Could not find any accessible switch. Processing with switch was skipped.

# Explanation

Access path processing was not performed for the storage device or FC-CA adapter because the device was set up using the manual embedding function. Perform manual access path processing for the storage that has the host affinity function.

An attempt was made to search for a switch that can be used for access path definition but none was found.

This problem occurs if the switch version is not supported, if no switch is registered, or if the device status of the switch is abnormal.

#### System action

The command is completed normally.

#### System administrator response

Perform manual access path processing for the storage that has the host affinity function.

If the device status of each switch is abnormal, wait until the device statuses become normal and then re-enter the command. If the switch version is not supported, operate the switch directly.

### **swsag0577**

Access path was defined normally for storage. Reboot of the selected server node is required to enable definition after the reboot of selected storage. Could not find any accessible switch. Processing with switch was skipped.

#### **Explanation**

A host affinity operation was performed for the storage. The storage must be restarted to enable the storage settings and the server node must be rebooted.

An attempt was made to search for a switch that can be used for access path definition but none was found.

This problem occurs if the switch version is not supported, if no switch is registered, or if the device status of the switch is abnormal.

#### System action

The command is completed normally.

# System administrator response

Restart the storage to enable the storage settings. Then, reboot the server node.

Could not find any accessible switch. Processing with switch was skipped.

### **Explanation**

An attempt was made to search for a switch that can be used for access path definition but none was found.

This problem occurs if the switch version is not supported, if no switch is registered, or if the device status of the switch is abnormal.

## System action

Partially completes the command.

### System administrator response

Check the switch between the specified FC ports. If no switch is present or if none is registered, no action is required.

If the device status of each switch is abnormal, wait until the device statuses become normal and then re-enter the command. If the switch version is not supported, operate the switch directly.

### **swsag0579**

Access path was defined normally for storage. Reboot of the selected server node is required to enable definition. Could not find any accessible switch. Processing with switch was skipped.

## Explanation

A host affinity operation was performed for the storage. The server node must be rebooted.

An attempt was made to search for a switch that can be used for access path definition but none was found.

This problem occurs if the switch version is not supported, if no switch is registered, or if the device status of the switch is abnormal.

#### System action

The command is completed normally.

#### System administrator response

Reboot the server node.

Check the switch between the specified FC ports. If no switch is present or if none is registered, no action is required.

If the device status of each switch is abnormal, wait until the device statuses become normal and then re-enter the command. If the switch version is not supported, operate the switch directly.

# **swsag0591**

The Input CA was not found.

# Explanation

The specified CA cannot be found. Either the specified CA is invalid, or the storage device that was used to install the CA has not been registered.

### System action

The system terminates processing.

# System administrator response

Perform either of the following actions and then re-execute the operation.

- If the specified CA is invalid,

Check whether the CA that was installed in the storage device has been specified correctly.

- If the storage device has not been registered,

Register the storage device that was used to install the specified CA.

The specified switch is NO SECURITY state, it does not have any Zoning setting. Setting WWPN Zoning to the switch bring you higher security level, but it may cause the problem of current Access Path. Please refer the user/operation manual for the problem of current Access Path, how to change the switch setting and details.

### Explanation

The status of the operation target switch is that there are NO\_SECURITY settings.

# System action

None

### System administrator response

The system administrator checks the system security.

# **swsag0593**

Access path addition or deletion went wrong.

## Explanation

In the state of the device that relates to access path setting, access path cannot be set.

#### System action

The system terminates processing.

# System administrator response

Please remove the following causes. Afterwards, please operate it again.

- When the server node equipped with the specified HBA is registered in this software
	- Please start this server node when an access path is set up. Moreover, please remove the cause when the monitoring status of HBA is not normal.
	- Please stop this server node when an access path is deleted.
- Please register when storage is not registered in this software.
- Please remove the cause when the status of storage is not normal. Authentication failure may be occurred because the number of sessions of SSH communication to storage has reached the upper limit. In that case, set the user name and password again with the Web Console.
- If the password of either of the following devices is changed, set the correct user name and password that have been set in the device with the Web Console.
	- Device that relates to access path setting
	- Device connected with the device that relates to access path setting

If you still have problem, collect the information required for troubleshooting as described in the following manual and contact a Fujitsu system engineer.

- When using Express:

"Trouble analysis" in the "ETERNUS SF Express Operation Guide"

- When using Storage Cruiser:

"Troubleshooting information" in the "ETERNUS SF Storage Cruiser Operation Guide"

# **swsag0601**

Exit Performance Manager.

# Explanation

Confirm whether or not to end performance management.

# System action

If <OK> button is clicked, performance management ends.

### System administrator response

To end performance management, click <OK> button. Otherwise, click <Cancel> button.

### **swsag0612**

Failed to update the registration information for device %NAME%(%IP\_ADDRESS%).

## Explanation

The device registration information could not be updated because an error occurred while the configuration file was read or written.

# Parameters

%NAME% : Name of the registered device %IP\_ADDRESS% : IP address of the registered device

## System action

The system terminates processing.

#### System administrator response

If a detail message is output, check the message content. If the system failed to read the configuration file, select "Create Configuration Information File" and then update the registration information again. If the system failed to write to the configuration file, update the registration information again.

## **swsag0613**

All performance graph of the device is deleted. A device configuration file for device %NAME%(%IP\_ADDRESS%) will be created and the tree view will be updated. Also, all the performance graphs of device %NAME%(%IP\_ADDRESS%) will be deleted. And the setting of threshold monitoring will be deleted. If you continue threshold monitoring, please set the threshold again after the device configuration.

# Explanation

Configuration information is read from the specified device and saved to a file. The device tree is updated and the device performance graph is deleted from the display. The settings for device threshold monitoring are also deleted.

### Parameters

%NAME% : Name of the device subject to performance monitoring %IP\_ADDRESS% : IP address of the device subject to performance monitoring

# System action

When <OK> button is clicked, the system creates a configuration file, updates the device tree, deletes the performance graph, and then deletes the threshold monitoring settings.

# System administrator response

To create a configuration file, click <OK> button. Otherwise, click <Cancel> button.

## **swsag0614**

Creation of the device configuration file for device %NAME%(%IP\_ADDRESS%) has been completed.

# Explanation

This message indicates that configuration information was read from the specified device and has been successfully saved to a file.

# Parameters

%NAME% : Name of the device subject to performance monitoring %IP\_ADDRESS% : IP address of the device subject to performance monitoring

## System action

Creates a configuration file, updates the device tree, and deletes the displayed performance graph.

### System administrator response

No response is required.

# **swsag0615**

Failed to create the device configuration file for device %NAME%(%IP\_ADDRESS%).

## Explanation

This message indicates that an error occurred while configuration information was being read from the device or while the read configuration information was being saved to a file.

# Parameters

%NAME% : Name of the device subject to performance monitoring %IP\_ADDRESS% : IP address of the device subject to performance monitoring

# System action

The system terminates processing.

# System administrator response

If a detail message is output, check the message content. If an error occurred during network communication with the device, check the device and network environment for errors. Also check whether the user is authorized to write to the file system to which the configuration information is to be saved or whether the file system has sufficient free space. Then, re-execute processing.

# **swsag0616**

Failed to set up the performance monitoring on device %NAME%(%IP\_ADDRESS%).

### Explanation

This message indicates that performance monitoring setting failed because an error occurred during network communication with the device or during processing for saving the monitoring status data to the performance management definition file.

# Parameters

%NAME% : Name of the device subject to performance monitoring %IP\_ADDRESS% : IP address of the device subject to performance monitoring

# System action

The system terminates processing.

# System administrator response

If a detail message is output, check the message content. If an error occurred during network communication with the device, check the device and network environment for errors. Also, check whether the file system which is to be written into the performance management definition file has the written permission and whether the file system has enough free space. Then, re-execute processing.

# **swsag0650**

A network socket error occurred in communication with a device {0}. Please check the device or the network infrastructure.

# Explanation

This message indicates that an error occurred during network communication with the device subject to performance monitoring.

# Parameters

{0} : IP address of the target device

# System action

If an error occurs during performance monitoring, processing is retried and continued. In other cases, processing is terminated.

### System administrator response

Check the target device or network environment for errors.

# **swsag0651**

A network I/O error occurred in communication with a device {0}. Please check the device or the network infrastructure.

### Explanation

This message indicates that an error occurred during network communication with the device subject to performance monitoring.

# Parameters

{0} : IP address of the target device

# System action

If an error occurs during performance monitoring, processing is retried and continued. In other cases, processing is terminated.

### System administrator response

Check the target device or network environment for errors.

# **swsag0652**

A network timeout error occurred in communication with a device {0}. Please check the device or the network infrastructure.

# Explanation

This message indicates that a time-out occurred during network communication with the device subject to performance monitoring or the device which is executing the Automated Storage Tiering function.

# Parameters

{0} : IP address of the target device

# System action

If an error occurs during performance monitoring or the execution of the Automated Storage Tiering function, processing is retried and continued. In other cases, processing is terminated.

### System administrator response

Check the target device or network environment for errors. Or, check whether the account information of the target device has been changed since the initial registration.

# **swsag0653**

An address {0} is wrong.

# Explanation

This message indicates that the specified address is invalid for the IP address.

# Parameters

{0} : Specified address

# System action

The system terminates processing.

# System administrator response

Specify a valid IP address.

## **swsag0655**

A SNMP protocol error occurred in communication with a device {0}. Please check the device or the network infrastructure.

# Explanation

This message indicates that an error occurred during SNMP protocol communication for obtaining performance information from the device subject to performance monitoring.

# **Parameters**

{0} : IP address of the target device

### System action

The system terminates processing.

# System administrator response

Check the device or network environment for errors.

If you still have problem, collect the information required for troubleshooting as described in the following manual and contact a Fujitsu system engineer.

- When using Express:

"Trouble analysis" in the "ETERNUS SF Express Operation Guide"

- When using Storage Cruiser:

"Troubleshooting information" in the "ETERNUS SF Storage Cruiser Operation Guide"

# **swsag0661**

Unable to find the performance configuration file {0}.

or

Unable to find the system configuration file  $\{0\}$ .

## Explanation

This message indicates that various settings for the performance management program could not be performed because the performance management definition file was not found.

## Parameters

{0} : Name of performance management definition file

### System action

The system terminates processing.

## System administrator response

Allocate the performance management definition file to the specified directory and then restart the OpenCIMOM daemon. (For an explanation of the restart procedure, refer to "Command References" in the "ETERNUS SF Storage Cruiser Operation Guide".)

If you still have problem, collect the information required for troubleshooting as described in the following manual and contact a Fujitsu system engineer.

- When using Express:

"Trouble analysis" in the "ETERNUS SF Express Operation Guide"

- When using Storage Cruiser:

"Troubleshooting information" in the "ETERNUS SF Storage Cruiser Operation Guide"

# **swsag0662**

Unable to create the performance configuration file {0}. Please check write permission of the filesystem or the capacity of the filesystem.

or

Unable to create the configuration file {0}. Please check write permission of the filesystem or the capacity of the filesystem.

### Explanation

This message indicates that the current definition information could not be saved because a performance management definition file could not be created.

# Parameters

{0} : Name of performance management definition file

### System action

The system terminates processing.

# System administrator response

Check whether the file system is write-protected or check the size of the file system, and then re-execute the processing.

# **swsag0664**

Unable to read the performance configuration file {0}. The contents of the file may be incorrect.

or

Unable to read the configuration file {0}. The contents of the file may be incorrect.

#### Explanation

This message indicates that settings for the performance management program could not be made because the performance management definition file could not be read. The definition file may not exist or may contain an error.

# Parameters

{0} : Name of the performance management definition file

#### System action

The system terminates processing.

#### System administrator response

Allocate the error-free performance management definition file to the specified directory and then restart the OpenCIMOM daemon. (For an explanation of the restart procedure, refer to "Command References" in the "ETERNUS SF Storage Cruiser Operation Guide".)

If you still have problem, collect the information required for troubleshooting as described in the following manual and contact a Fujitsu system engineer.

- When using Express:

"Trouble analysis" in the "ETERNUS SF Express Operation Guide"

- When using Storage Cruiser:

"Troubleshooting information" in the "ETERNUS SF Storage Cruiser Operation Guide"

# **swsag0665**

Unable to write the performance configuration file {0}. Please check write permission of the filesystem or the capacity of the filesystem.

or

Unable to write the configuration file {0}. Please check write permission of the filesystem or the capacity of the filesystem.

# Explanation

This message indicates that the current definition information could not be saved because a performance management definition file could not be created.

# Parameters

{0} : Name of performance management definition file

# System action

The system terminates processing.

# System administrator response

Check whether the file system is write-protected or check the size of the file system, and re-execute the processing.

# **swsag0666**

Unable to find a config XML file {0}.

# Explanation

The configuration information file of the performance monitoring device could not be found.

# Parameters

{0} : Name of configuration information file

# System action

The system terminates processing.

#### System administrator response

Refer to the following manual, and update the configuration information file. "Updating configuration information" in the "ETERNUS SF Storage Cruiser Operation Guide"

# **swsag0667**

Unable to create a config XML file  $\{0\}$ . Please check write permission of the filesystem or the capacity of the filesystem.

# Explanation

The configuration information file of the performance monitoring device could not be created.

### Parameters

{0} : Name of configuration information file

# System action

The system terminates processing.

# System administrator response

Check whether the file system is write-protected or check the size of the file system. Then, refer to the following manual, and update the configuration information file.

"Updating configuration information" in the "ETERNUS SF Storage Cruiser Operation Guide"

# **swsag0670**

Unable to write a config XML file {0}. Please check write permission of the filesystem or the capacity of the filesystem.

# Explanation

The configuration information file could not be created because an error occurred while the configuration information of the device was being saved to a file.

# Parameters

{0} : Name of configuration information file

### System action

The system terminates processing.

### System administrator response

Check whether the file system is write-protected or check the size of the file system. Then, refer to the following manual, and update the configuration information file.

"Updating configuration information" in the "ETERNUS SF Storage Cruiser Operation Guide"

# **swsag0671**

Unable to find a performance data file {0}.

### Explanation

This message indicates that the performance information file required for displaying a performance graph was not found. A performance information file is not created when performance monitoring is not performed. Therefore, this message does not indicate an error if the performance information file is not found when an attempt is made to display performance information while performance monitoring is not being performed. If a performance information file is not found even when performance monitoring is being performed, the file system may be write-protected or may not have sufficient free space.

#### **Parameters**

{0} : Name of performance information file

# System action

The system continues processing.

# System administrator response

No response is required.

# **swsag0672**

Unable to create a performance data file {0}. Please check write permission of the filesystem or the capacity of the filesystem.

### Explanation

This message indicates that a performance information file could not be created during performance monitoring and performance information obtained from the device subject to performance monitoring could not be saved.

## Parameters

{0} : Name of performance information file

## System action

The system terminates performance monitoring.

### System administrator response

Check whether the file system is write-protected or check the size of the file system, and then restart performance monitoring from "Set Performance Monitoring".

# **swsag0674**

Unable to read a performance data file {0}. The contents of the file may be incorrect.

or

Unable to read a performance data file {0}. The file does not exsist or the contents of the file are incorrect.

# Explanation

This message indicates that the performance information file could not be read during displaying a performance graph. The performance information file may contain an error.

# Parameters

{0} : Name of performance information file

# System action

The system terminates performance graph display.

## System administrator response

If a performance information file that may not be read successfully exists, performance cannot be graphed. Delete the performance information file or move it to another location.

For information on the performance information file that cannot be read, collect the information required for troubleshooting as described in the following manual and contact a Fujitsu system engineer.

- When using Express:

"Trouble analysis" in the "ETERNUS SF Express Operation Guide"

- When using Storage Cruiser:

"Troubleshooting information" in the "ETERNUS SF Storage Cruiser Operation Guide"

# **swsag0675**

Unable to write a performance data file {0}. Please check write permission of the filesystem or the capacity of the filesystem.

### Explanation

This message indicates that the performance information obtained from the device subject to performance monitoring could not be saved to the performance information file during performance monitoring.

# Parameters

{0} : Name of performance information file

### System action

The system terminates performance monitoring.

## System administrator response

Check whether the file system is write-protected or check the size of the file system, and then restart performance monitoring from "Set Performance Monitoring".

# **swsag0677**

A device {0} is not supported performance monitoring.

### Explanation

The performance of the specified device cannot be monitored because the specified device does not support the performance monitoring function.

# Parameters

{0} : Name of configuration information file

### System action

The system terminates processing.

# System administrator response

Check whether the correct device is specified.

Refer to the following manual, and check whether the specified device supports the performance monitoring function. "Support levels" in the "ETERNUS SF Storage Cruiser Operation Guide"

If you still have problem, collect the information required for troubleshooting as described in the following manual and contact a Fujitsu system engineer.

- When using Express:

"Trouble analysis" in the "ETERNUS SF Express Operation Guide"

- When using Storage Cruiser:

"Troubleshooting information" in the "ETERNUS SF Storage Cruiser Operation Guide"

# **swsag0678**

A device (class {0}) is not supported by this program.

or

A device (class {0}) is not supported.

# Explanation

The performance monitoring function does not support the specified device.

# Parameters

{0} : Name of class file that tried to be loaded to control the specified device

### System action

The system terminates processing.

### System administrator response

Check whether the correct device is specified.

If you still have problem, collect the information required for troubleshooting as described in the following manual and contact a Fujitsu system engineer.

- When using Express:

"Trouble analysis" in the "ETERNUS SF Express Operation Guide"

- When using Storage Cruiser:

"Troubleshooting information" in the "ETERNUS SF Storage Cruiser Operation Guide"

# **swsag0679**

An unexpected error occurred.

# Explanation

This message indicates that an unexpected error such as a program internal error occurred.

# System action

The system terminates processing.

# System administrator response

Collect the information required for troubleshooting as described in the following manual and contact a Fujitsu system engineer.

- When using Express:

"Trouble analysis" in the "ETERNUS SF Express Operation Guide"

- When using Storage Cruiser:

"Troubleshooting information" in the "ETERNUS SF Storage Cruiser Operation Guide"

# **swsag0680**

The device {0} is under threshold monitoring. Please stop the threshold

monitoring first and stop the performance monitoring.

#### Explanation

The device is under threshold monitoring.

# Parameters

{0} : IP address of the target device

# System action

The system terminates processing.

#### System administrator response

Stop threshold monitoring and then stop performance monitoring.

# **swsag0681**

The LogicalVolume within specified range does not exist.

# Explanation

The logical volume does not exist within the performance monitoring range (from minimum LUN\_V to maximum LUN\_V).

# System action

The system terminates processing.

# System administrator response

Specify the range where the logical volume exists.

When the device configuration is changed, refer to the following manual, and update the configuration information file. "Updating configuration information" in the "ETERNUS SF Storage Cruiser Operation Guide"

# **swsag0682**

The definition file has been reloaded.

# Explanation

The performance control function definition file perf.conf has been reloaded.

# System action

The performance control function definition file perf.conf has been reloaded and reflected dynamically.

# System administrator response

No response is required.

# **swsag0683**

It failed on the reload of the definition file.

# Explanation

The performance control function definition file perf.conf has failed.

# System action

The system terminates processing.

## System administrator response

Follow the detailed messages.

If detailed messages are not displayed, collect the information required for troubleshooting as described in the following manual and contact a Fujitsu system engineer.

- When using Express:

"Trouble analysis" in the "ETERNUS SF Express Operation Guide"

- When using Storage Cruiser:

"Troubleshooting information" in the "ETERNUS SF Storage Cruiser Operation Guide"

# **swsag0690**

Unable to login a device {0}. Login name or password is incorrect.

# Explanation

This message indicates that an attempt was made to login to the target device to set performance monitoring for the device or read the configuration information but failed because an invalid login name or password was specified.

## Parameters

{0} : IP address of the target device

### System action

The system terminates processing.

## System administrator response

Check the login name or password set in the target device. Alternatively, check the login name or password of the registered target device.

# **swsag0691**

Unable to login a device {0}. Another user has a login session from {1}.

## **Explanation**

This message indicates that an attempt was made to login to the target device to set performance monitoring for the device or to read the configuration information but failed because another user has already logged into the device.

# Parameters

- {0} : IP address of the target device
- {1} : IP address of the server node that logged into the target device

## System action

Under performance monitoring, retries processing until another login ends so that the processing can continue. In other cases, terminates processing.

## System administrator response

Log out the process that logged into the target device and then re-execute the processing. Under performance monitoring, processing is automatically re-executed.

A communication error occurred with a device {0}. Please check the device.

# Explanation

This message indicates that an error occurred during command processing for the target device for setting performance monitoring or reading configuration information.

# Parameters

{0} : IP address of the target device

### System action

The system terminates processing.

### System administrator response

Check the target device for errors, and then re-execute the processing.

If you still have problem, collect the information required for troubleshooting as described in the following manual and contact a Fujitsu system engineer.

- When using Express:

"Trouble analysis" in the "ETERNUS SF Express Operation Guide"

- When using Storage Cruiser:

"Troubleshooting information" in the "ETERNUS SF Storage Cruiser Operation Guide"

# **swsag0693**

Unable to login a GRSC {1} managing a device {0}. Login name or password is incorrect.

# Explanation

This message indicates that an attempt to login to GRSC to set performance monitoring for the target device, or to read the configuration information, failed because an invalid login name or password was specified.

# Parameters

{0} : IP address of the target device

{1} : IP address of GRSC that manages the target device

### System action

The system terminates processing.

#### System administrator response

Check the settings for the GRSC or target device. Alternatively, check the login name or password of the registered target device.

# **swsag0694**

Unable to login a GRSC {1} managing a device {0}. Another user has a login session.

### Explanation

This message indicates that an attempt to login to GRSC to set performance monitoring for the target device, or to read the configuration information, failed because another user had already logged into the device.

# Parameters

- {0} : IP address of the target device
- {1} : IP address of GRSC that manages the target device
#### System action

Under performance monitoring, processing is retried until another login ends, after which the processing continues. In other cases, the processing is terminated.

#### System administrator response

Log out the process that logged into the GRSC managing the target device and then re-execute the processing. Under performance monitoring, processing is automatically re-executed.

#### **swsag0695**

A user ' $\{2\}$ ' on a GRSC ' $\{1\}$ ' managing a device  $\{0\}$  not authorized to set up the device."

#### Explanation

This message indicates that the specified login name cannot be used to set performance monitoring for the device because it does not have setting authority for the device.

### Parameters

- {0} : IP address of the target device
- {1} : IP address of GRSC that manages the target device
- {2} : Specified login name

### System action

The system terminates processing.

#### System administrator response

Check the GRSC settings. Alternatively, check the login name or password of the registered target device.

## **swsag0696**

Unable to access to a device  $\{0\}$  with a GRSC  $\{1\}$ . The device  $\{0\}$  is not managed by the GRSC.

### Explanation

This message indicates that an attempt was made to access a GR series RAID device via GRSC but the GRSC does not manage the GR series RAID device.

# Parameters

- {0} : IP address of the target device
- {1} : IP address of GRSC that manages the target device

#### System action

The system terminates processing.

#### System administrator response

Check the GRSC settings. Alternatively, check the URL address of the registered target device.

### **swsag0697**

A communication error occurred with a GRSC {1} managing a device {0}. Please check the device or the GRSC.

### Explanation

This message indicates that an attempt to set performance monitoring for a GR series RAID device managed by GRSC or to read configuration information on the device failed because an error occurred during command processing for the GRSC.

# Parameters

- {0} : IP address of the target device
- {1} : IP address of GRSC that manages the target device

#### System action

The system terminates processing.

### System administrator response

Check the target device for errors, and then re-execute the processing.

If you still have problem, collect the information required for troubleshooting as described in the following manual and contact a Fujitsu system engineer.

- When using Express:

"Trouble analysis" in the "ETERNUS SF Express Operation Guide"

- When using Storage Cruiser:

"Troubleshooting information" in the "ETERNUS SF Storage Cruiser Operation Guide"

# **swsag0699**

CM Command '{0}' Failed. Please check the device.

### Explanation

This message indicates that an attempt to set performance monitoring for a GR series RAID device or to read configuration information on the device failed because CM command execution failed.

## Parameters

{0} : Name of the CM command to be executed

### System action

The system terminates processing.

#### System administrator response

Check the target device for errors, and then re-execute the processing.

If you still have problem, collect the information required for troubleshooting as described in the following manual and contact a Fujitsu system engineer.

- When using Express:

"Trouble analysis" in the "ETERNUS SF Express Operation Guide"

- When using Storage Cruiser:

"Troubleshooting information" in the "ETERNUS SF Storage Cruiser Operation Guide"

# **swsag0700**

Internal Program error occurred.

#### Explanation

An internal program error was detected.

#### System action

The system terminates processing.

#### System administrator response

Contact a Fujitsu system engineer.

## **swsag2320**

No access path has been configured.

# Explanation

Access path setting was failed.

# System action

The system terminates processing.

### System administrator response

The zoning operation of switch supports only one-to-one correspondent World Wide Port Name (WWPN) zone. If the zone to be operated is not one-to-one correspondent WWPN zone, log in the switch directly, and adjust the zoning setting manually.

If you still have problem, collect the information required for troubleshooting as described in the following manual and contact a Fujitsu system engineer.

- When using Express:

"Trouble analysis" in the "ETERNUS SF Express Operation Guide"

- When using Storage Cruiser:

"Troubleshooting information" in the "ETERNUS SF Storage Cruiser Operation Guide"

# **swsag3003**

Failed.

# **Explanation**

An OpenCIMOM internal error was detected.

### System action

None

### System administrator response

Possible reasons for this message being output are as follows:

- The OpenCIMOM daemon being used failed or was restarted.

OpenCIMOM is restarted in instances such as when the OS on the Management Server is restated or when cluster switching occurs on the Management Server.

Check whether OpenCIMOM is active. If OpenCIMON is down, restart it in accordance with the description in "Command References" in the "ETERNUS SF Storage Cruiser Operation Guide".

- The CIM data area is full.

Check whether the disk is full by the following method.

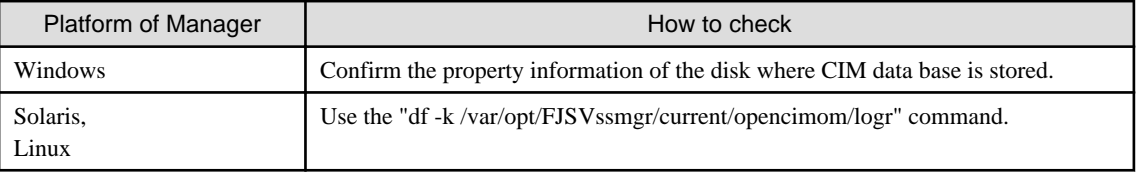

If the disk is full, take appropriate measures to ensure that the required free space can be reserved on the disk, and then restart the OpenCIMOM daemon (refer to "Command References" in the "ETERNUS SF Storage Cruiser Operation Guide").

If the command or service confirms that OpenCIMOM is active or after OpenCIMOM is restarted, close the Web Console and restart it.

If no error can be found by the above operations, other causes must be assumed. Collect the information required for troubleshooting as described in the following manual and contact a Fujitsu system engineer.

- When using Express:
	- "Trouble analysis" in the "ETERNUS SF Express Operation Guide"

#### - When using Storage Cruiser:

"Troubleshooting information" in the "ETERNUS SF Storage Cruiser Operation Guide"

# **swsag3006**

An invalid parameter is passed to a method.

## Explanation

An OpenCIMOM internal error was detected.

#### System action

None

### System administrator response

Collect the information required for troubleshooting as described in the following manual and contact a Fujitsu system engineer.

- When using Express:

"Trouble analysis" in the "ETERNUS SF Express Operation Guide"

- When using Storage Cruiser:

"Troubleshooting information" in the "ETERNUS SF Storage Cruiser Operation Guide"

### **swsag3007**

An invalid class is specified.

### Explanation

An OpenCIMOM internal error was detected.

### System action

None

### System administrator response

Collect the information required for troubleshooting as described in the following manual and contact a Fujitsu system engineer.

- When using Express:

"Trouble analysis" in the "ETERNUS SF Express Operation Guide"

- When using Storage Cruiser:

"Troubleshooting information" in the "ETERNUS SF Storage Cruiser Operation Guide"

# **swsag3008**

The specified element cannot be found.

### Explanation

An OpenCIMOM internal error was detected.

### System action

None

### System administrator response

Collect the information required for troubleshooting as described in the following manual and contact a Fujitsu system engineer.

- When using Express:

"Trouble analysis" in the "ETERNUS SF Express Operation Guide"

#### - When using Storage Cruiser:

"Troubleshooting information" in the "ETERNUS SF Storage Cruiser Operation Guide"

# **swsag3009**

The specified element already exists.

# Explanation

An OpenCIMOM internal error was detected.

#### System action

None

### System administrator response

Collect the information required for troubleshooting as described in the following manual and contact a Fujitsu system engineer.

- When using Express:

"Trouble analysis" in the "ETERNUS SF Express Operation Guide"

- When using Storage Cruiser:

"Troubleshooting information" in the "ETERNUS SF Storage Cruiser Operation Guide"

### **swsag3013**

The memory is low.

### Explanation

An OpenCIMOM internal error was detected.

### System action

None

### System administrator response

Restart the OpenCIMOM daemon and restart this software.

If you still have problem, collect the information required for troubleshooting as described in the following manual and contact a Fujitsu system engineer.

- When using Express:

"Trouble analysis" in the "ETERNUS SF Express Operation Guide"

- When using Storage Cruiser:

"Troubleshooting information" in the "ETERNUS SF Storage Cruiser Operation Guide"

# **swsag3101**

unable to find the equipment/adapter.

### Explanation

A required device or adapter is not found.

#### System action

None

### System administrator response

Collect the information required for troubleshooting as described in the following manual and contact a Fujitsu system engineer.

- When using Express:

"Trouble analysis" in the "ETERNUS SF Express Operation Guide"

- When using Storage Cruiser:

"Troubleshooting information" in the "ETERNUS SF Storage Cruiser Operation Guide"

# **swsag3103**

no such association.

# Explanation

The specified association is not found.

#### System action

None

#### System administrator response

Collect the information required for troubleshooting as described in the following manual and contact a Fujitsu system engineer.

- When using Express:

"Trouble analysis" in the "ETERNUS SF Express Operation Guide"

- When using Storage Cruiser:

"Troubleshooting information" in the "ETERNUS SF Storage Cruiser Operation Guide"

## **swsag3106**

failed to serialize the object.

### Explanation

Object serialization failed.

### System action

None

## System administrator response

Collect the information required for troubleshooting as described in the following manual and contact a Fujitsu system engineer.

- When using Express:

"Trouble analysis" in the "ETERNUS SF Express Operation Guide"

- When using Storage Cruiser:

"Troubleshooting information" in the "ETERNUS SF Storage Cruiser Operation Guide"

# **swsag3107**

failed to create a new instance.

## Explanation

Instance generation failed.

### System action

None

#### System administrator response

Collect the information required for troubleshooting as described in the following manual and contact a Fujitsu system engineer.

- When using Express:

"Trouble analysis" in the "ETERNUS SF Express Operation Guide"

- When using Storage Cruiser:

"Troubleshooting information" in the "ETERNUS SF Storage Cruiser Operation Guide"

# **swsag4101**

%MPType% access path(%MPAccessPath%) fault in %SystemName%(%OSName%%OSVersion%[%IPAddress%]).

## Explanation

A path was blocked during server node multipath disk control. The system is degraded.

# Parameters

%MPType% : Type of multipath disk control %MPAccessPath% : Access path name %SystemName% : Server node name %OSName% : OS name %OSVersion% : OS version %IPAddress% : IP address

### System action

None

# System administrator response

Take corrective measures on the server node for multipath disk control errors on the server node.

## **swsag4102**

%MPType% access path(%MPAccessPath%) fault and no more path in %SystemName%(%OSName%%OSVersion%[%IPAddress %]).

### Explanation

All paths have been blocked under server node multipath control.

## Parameters

%MPType% : Type of multipath disk control %MPAccessPath% : Access path name %SystemName% : Server node name %OSName% : OS name %OSVersion% : OS version %IPAddress% : IP address

## System action

None

# System administrator response

Take appropriate corrective measures on the server node for any multipath disk control errors on the server node.

### **swsag4103**

Some paths could not be detected in %SystemName%(%OSName%%OSVersion%[%IPAddress%]).

## Explanation

Part of paths could not be detected on server node startup. Multipath control operation could not be started normally.

%SystemName% : Name of the server node %OSName% : OS name %OSVersion% : OS version %IPAddress% : IP address

# System action

None

### System administrator response

This event occurs when a server node is started, and it may occur even if multipath disk control can be used normally after the startup is complete. After server node startup is complete, perform the [Reload Conf.] on the Web Console and check the status of the server node. If this issue is not solved, take corrective measures on the server node for multipath disk control errors on the server node.

# **swsag4113**

LMF fault in %SysName%(%OSName%%OSVersion%[%IPAddress%])

### Explanation

An error occurred in the magnetic tape library device.

## Parameters

%SysName% : SysName %OSName : Name of Management Server node OS %OSVersion% : Version of Management Server node OS %IPAddress% : Management Server node IP address

### System action

None

### System administrator response

Contact a Fujitsu customer engineer (CE).

### **swsag4200**

Central Memory FAULT in %SysName%(%ProductID%[%IPAddress%]).

#### Explanation

Self-diagnosis detected a central memory error in the Fibre Channel switch.

### Parameters

%SysName% : SysName %ProductID% : Device name %IPAddress% : IP address

### System action

None

## System administrator response

Contact a Fujitsu customer engineer (CE).

## **swsag4201**

Embedded Port FAULT in %SysName%(%ProductID%[%IPAddress%]).

# Explanation

Self-diagnosis detected an embedded port error.

# Parameters

%SystemName% : SysName %ProductID% : Device name %IPAddress% : IP address

## System action

None

# System administrator response

Contact a Fujitsu customer engineer (CE).

# **swsag4202**

FC Port No.%PortNo% FAULT in %SysName%(%ProductID%[%IPAddress%]).

# Explanation

A port failure was detected.

## Parameters

%PortNo% : Port number %SysName% : SysName %ProductID% : Device name %IPAddress% : IP address

## System action

None

# System administrator response

Contact a Fujitsu customer engineer (CE).

### **swsag4203**

FC Port No.%PortNo% %Status% in %SysName%(%ProductID%[%IPAddress%]).

### Explanation

The status change of the port was detected. This message is notified when the FC cable is pulled out and put in for instance.

### **Parameters**

%PortNo% : Port number %Status% : Port status (Online/Offline) %SysName% : SysName %ProductID% : Device name %IPAddress% : IP address

# System action

None

### System administrator response

Please confirm connected situation of the FC cable. If you still have problem, contact a Fujitsu customer engineer (CE).

# **swsag4204**

Power Supply #%PSNo% FAULT in %SysName%(%ProductID%[%IPAddress%]).

# Explanation

The power supply fault was detected.

# Parameters

%PSNo% : Power supply unit number %SysName% : SysName %ProductID% : Device name %IPAddress% : IP address

# System action

None

### System administrator response

Contact a Fujitsu customer engineer (CE).

### **swsag4205**

Fan #%FanNo% FAULT in %SysName%(%ProductID%[%IPAddress%]).

### Explanation

The fan unit fault was detected.

# Parameters

%FanNo% : Fan unit number %SysName% : SysName %ProductID% : Device name %IPAddress% : IP address

## System action

None

## System administrator response

Contact a Fujitsu customer engineer (CE).

# **swsag4207**

Temp #%TempNo% FAULT in %SysName%(%ProductID%[%IPAddress%]).

## Explanation

A thermal sensor failure was detected.

# **Parameters**

%TempNo% : temperature sensor number %SysName% : SysName %ProductID% : device name %IPAddress% : IP address

# System action

None

### System administrator response

Contact a Fujitsu customer engineer (CE).

# **swsag4209**

%EventMessage% in %SysName(%ProductID%[%IPAddress%]).

### Explanation

An event trap was detected. The unit trap message is output without any change.

#### **Parameters**

%EventMessage% : Event message %SysName% : SysName %ProductID% : Device name %IPAddress% : IP address

## System action

None

### System administrator response

Please refer to the manual attached to the device. If you still have problem, contact a Fujitsu customer engineer (CE).

# **swsag4402**

%itemDegradeMessage% in %SysName%(%ProductID%[%IPAddress%]).

#### Explanation

A component failure was detected. The unit trap message is output without any change.

### Parameters

%itemDegradeMessage% : Failure content %SysName% : SysName %ProductID% : Device name %IPAddress% : IP address

# System action

None

# System administrator response

Please refer to the manual attached to the device. If you still have problem, contact a Fujitsu customer engineer (CE).

## **swsag4403**

%batteryExpirationMessage% in %SysName%(%ProductID%[%IPAddress%]).

## Explanation

The battery requires replacement. The unit trap message is output without any change.

#### Parameters

%batteryExpirationMessage% : Battery expiration information %SysName% : SysName %ProductID% : Device name %IPAddress% : IP address

### System action

None

# System administrator response

Please refer to the manual attached to the device. If you still have problem, contact a Fujitsu customer engineer (CE).

# **swsag4405**

%partBrokenMessage% in %SysName%(%ProductID%[%IPAddress%]).

## Explanation

A possible failure was detected. The unit trap message is output without any change.

### Parameters

%partBrokenMessage% : Possible failure content %SysName% : SysName %ProductID% : Device name %IPAddress% : IP address

### System action

None

#### System administrator response

Please refer to the manual attached to the device. If you still have problem, contact a Fujitsu customer engineer (CE).

### **swsag4406**

%sensorStatusChangeMessage% in %SysName%(%ProductID%[%IPAddress%])

### Explanation

State change of thermal sensor or voltage sensor was detected. The unit trap message is output without any change.

#### **Parameters**

%sensorStatusChangeMessage% : Content of change in state of sensor %SysName% : SysName %ProductID% : Device name %IPAddress% : IP address

#### System action

None

## System administrator response

Please refer to the manual attached to the device. If you still have problem, contact a Fujitsu customer engineer (CE).

# **swsag4407**

%maintenanceInfo% in %SysName%(%ProductID%[%IPAddress%]).

### Explanation

Maintenance information was received. The unit trap message is output without any change.

%maintenanceInfo% : Maintenance information %SysName% : SysName %ProductID% : Device name %IPAddress% : IP address

## System action

None

### System administrator response

Please refer to the manual attached to the device. If you still have problem, contact a Fujitsu customer engineer (CE).

# **swsag4409**

%automaticRestorationInfo% in %SysName%(%ProductID%[%IPAddress%]).

#### **Explanation**

Auto recovery notification was received. The unit trap message is output without any change.

## Parameters

%automaticRestorationInfo% : Auto recovery information %SysName% : SysName %ProductID% : Device name %IPAddress% : IP address

### System action

None

### System administrator response

Please refer to the manual attached to the device. If you still have problem, contact a Fujitsu customer engineer (CE).

# **swsag4410**

Acute Event (REFCODE=%xxxxx% Parts=%yyyyy%) in %SysName%(%ProductID%[%IPAddress%])

# Explanation

A failure that causes the entire subsystem to stop was detected.

## Parameters

%xxxxx% : Message code %yyyyy% : Part code %SysName% : SysName %ProductID% : Device name %IPAddress% : IP address

### System action

None

### System administrator response

Contact a Fujitsu customer engineer (CE) responsible for the device.

### **swsag4412**

Serious Event (REFCODE=%xxxxx% Parts=%yyyyy%) in %SysName%(%ProductID%[%IPAddress%])

# Explanation

A failure that causes the failed part to stop was detected.

# Parameters

%xxxxx% : Message code %yyyyy% : Part code %SysName% : SysName %ProductID% : Device name %IPAddress% : IP address

## System action

None

# System administrator response

Contact a Fujitsu customer engineer (CE) responsible for the device.

### **swsag4413**

Moderate Event (REFCODE=%xxxxx% Parts=%yyyyy%) in %SysName%(%ProductID%[%IPAddress%])

### Explanation

A partial failure was detected.

#### **Parameters**

%xxxxx% : Message code %yyyyy% : Part code %SysName% : SysName %ProductID% : Device name %IPAddress% : IP address

#### System action

None

## System administrator response

Contact a Fujitsu customer engineer (CE) responsible for the device.

# **swsag4414**

Service Event (REFCODE=%xxxxx% Parts=%yyyyy%) in %SysName%(%ProductID%[%IPAddress%])

## Explanation

A minor failure was detected.

# Parameters

%xxxxx% : Message code %yyyyy% : Part code %SysName% : SysName %ProductID% : Device name %IPAddress% : IP address

# System action

None

#### System administrator response

Contact a Fujitsu customer engineer (CE) responsible for the device.

# **swsag4420**

System down occurred in %SysName%(%ProductID%[%IPAddress%])

# Explanation

A local controller failure was detected.

# Parameters

%SysName% : SysName %ProductID% : Device name %IPAddress% : IP address

#### System action

None

# System administrator response

Contact a Fujitsu customer engineer (CE) responsible for the device.

# **swsag4421**

Drive blocking occurred in %SysName%(%ProductID%[%IPAddress%])

### Explanation

A data drive blockage was detected.

# Parameters

```
%SysName% : SysName
%ProductID% : Device name
%IPAddress% : IP address
```
#### System action

None

### System administrator response

Contact a Fujitsu customer engineer (CE) responsible for the device.

# **swsag4422**

Fan failure occurred in %SysName%(%ProductID%[%IPAddress%])

### Explanation

A fan alarm was detected.

# **Parameters**

%SysName% : SysName %ProductID% : Device name %IPAddress% : IP address

## System action

None

### System administrator response

Contact a Fujitsu customer engineer (CE) responsible for the device.

# **swsag4423**

Power supply failure occurred in %SysName%(%ProductID%[%IPAddress%])

# Explanation

A DC power failure was detected.

# Parameters

%SysName% : SysName %ProductID% : Device name %IPAddress% : IP address

# System action

None

### System administrator response

Contact a Fujitsu customer engineer (CE) responsible for the device.

# **swsag4424**

Battery failure occurred in %SysName%(%ProductID%[%IPAddress%])

### Explanation

A battery alarm was detected.

# Parameters

%SysName% : SysName %ProductID% : Device name %IPAddress% : IP address

### System action

None

### System administrator response

Contact a Fujitsu customer engineer (CE) responsible for the device.

# **swsag4425**

Cache memory failure occurred in %SysName%(%ProductID%[%IPAddress%])

# Explanation

A cache memory blockage was detected.

# Parameters

%SysName% : SysName %ProductID% : Device name %IPAddress% : IP address

## System action

None

# System administrator response

Contact a Fujitsu customer engineer (CE) responsible for the device.

# **swsag4426**

UPS failure occurred in %SysName%(%ProductID%[%IPAddress%])

# Explanation

A UPS alarm was detected.

%SysName% : SysName %ProductID% : Device name %IPAddress% : IP address

# System action

None

# System administrator response

Contact a Fujitsu customer engineer (CE) responsible for the device.

# **swsag4427**

AC line or inbox failure occurred in %SysName%(%productID%[%IPAddress%])

#### Explanation

An Inbox Failure was detected.

## Parameters

%SysName% : SysName %ProductID% : Device name %IPAddress% : IP address

#### System action

None

### System administrator response

Contact a Fujitsu customer engineer (CE) responsible for the device.

# **swsag4428**

Cache backup circuit failure occurred in %SysName%(%ProductID%[%IPAddress%])

### Explanation

A battery charging circuit alarm was detected.

# Parameters

%SysName% : SysName %ProductID% : Device name %IPAddress% : IP address

### System action

None

## System administrator response

Contact a Fujitsu customer engineer (CE) responsible for the device.

### **swsag4429**

Other controller failure occurred in %SysName%(%ProductID%[%IPAddress%])

### Explanation

A remote controller blockage was detected.

%SysName% : SysName %ProductID% : Device name %IPAddress% : IP address

### System action

None

## System administrator response

Contact a Fujitsu customer engineer (CE) responsible for the device.

# **swsag4430**

Warning occurred in %SysName%(%ProductID%[%IPAddress%])

# Explanation

The warning status of the disk array was detected.

## Parameters

%SysName% : SysName %ProductID% : Device name %IPAddress% : IP address

# System action

None

## System administrator response

Contact a Fujitsu customer engineer (CE) responsible for the device.

# **swsag4431**

Spare drive failure occurred in %SysName%(%ProductID%[%IPAddress%])

## Explanation

A spare drive blockage was detected.

# Parameters

%SysName% : SysName %ProductID% : Device name %IPAddress% : IP address

# System action

None

# System administrator response

Contact a Fujitsu customer engineer (CE) responsible for the device.

# **swsag4433**

Enclosure controller failure occurred in %SysName%(%ProductID%[%IPAddress%])

# Explanation

An ENC alarm was detected.

%SysName% : SysName %ProductID% : Device name %IPAddress% : IP address

### System action

None

## System administrator response

Contact a Fujitsu customer engineer (CE) responsible for the device.

# **swsag4434**

Loop failure occurred in %SysName%(%ProductID%[%IPAddress%])

# Explanation

A loop failure alarm was detected.

### Parameters

%SysName% : SysName %ProductID% : Device name %IPAddress% : IP address

#### System action

None

## System administrator response

Contact a Fujitsu customer engineer (CE) responsible for the device.

## **swsag4440**

%EventMessage% in %SysName%(%ProductID%[%IPAddress%]).

## Explanation

An event message was detected. The unit trap message is output without any change.

# **Parameters**

%EventMessage% : Message %SysName% : SysName %ProductID% : Device name %IPAddress% : IP address

### System action

None

# System administrator response

Please refer to the manual attached to the device. If you still have problem, contact a Fujitsu customer engineer (CE).

## **swsag4501**

Library fault in %SysName%(%productID%[%IPAddress%])

### Explanation

An alarm occurred in the magnetic tape library device.

%SysName% : SysName %productID% : Device name %IPAddress% : IP address

### System action

None

### System administrator response

Contact a Fujitsu customer engineer (CE).

# **swsag4520**

The media error occurred. (Barcode label: %value%) in %SysName%(%productID%[%IPAddress%])

# Explanation

A drive media error was detected.

### Parameters

%value% : Version and level %SysName% : SysName %ProductID% : Device name %IPAddress% : IP address

#### System action

None

### System administrator response

Contact a Fujitsu customer engineer (CE).

### **swsag4521**

The drive unit%value% error occurred in %SysName%(%productID%[%IPAddress%])

### Explanation

A drive error was detected.

# Parameters

%value% : Unit number %SysName% : SysName %ProductID% : Device name %IPAddress% : IP address

### System action

None

### System administrator response

Contact a Fujitsu customer engineer (CE).

# **swsag4522**

The drive unit%value% became offline in %SysName%(%productID%[%IPAddress%])

# Explanation

The drive went offline.

%value% : Unit number %SysName% : SysName %ProductID% : Device name %IPAddress% : IP address

# System action

None

# System administrator response

Check the state of the drive.

# **swsag4523**

The drive unit%value% FAN alarm occurred in %SysName%(%productID%[%IPAddress%])

## Explanation

A drive fan error was detected.

# Parameters

%value% : Unit number %SysName% : SysName %ProductID% : Device name %IPAddress% : IP address

# System action

None

### System administrator response

Contact a Fujitsu customer engineer (CE).

# **swsag4524**

The drive unit%value% needs cleaning in %SysName%(%productID%[%IPAddress%])

# Explanation

The drive needs cleaning.

# Parameters

%value% : Unit number %SysName% : SysName %ProductID% : Device name %IPAddress% : IP address

# System action

None

# System administrator response

Contact a Fujitsu customer engineer (CE).

# **swsag4525**

The drive unit%value% Link Down occurred in %SysName%(%productID%[%IPAddress%])

# Explanation

A drive link down occurred.

%value% : Unit number %SysName% : SysName %ProductID% : Device name %IPAddress% : IP address

# System action

None

### System administrator response

Contact a Fujitsu customer engineer (CE).

### **swsag4526**

The adapter%value% error occurred in %SysName%(%productID%[%IPAddress%])

### Explanation

A Fibre Channel port failure was detected.

### Parameters

%value% : Unit number %SysName% : SysName %ProductID% : Device name %IPAddress% : IP address

### System action

None

### System administrator response

Contact a Fujitsu customer engineer (CE).

# **swsag4527**

The CM reader error or CM error in medium occurred in %SysName%(%productID%[%IPAddress%])

# Explanation

The CM reader error or CM error in medium was detected.

# Parameters

%SysName% : SysName %ProductID% : Device name %IPAddress% : IP address

### System action

None

### System administrator response

Contact a Fujitsu customer engineer (CE).

# **swsag4528**

The barcode reader error occurred in %SysName%(%productID%[%IPAddress%])

# Explanation

A barcode reader failure was detected.

%SysName% : SysName %ProductID% : Device name %IPAddress% : IP address

### System action

None

### System administrator response

Contact a Fujitsu customer engineer (CE).

# **swsag4529**

The CAS unit%value% error occurred in %SysName%(%productID%[%IPAddress%])

## Explanation

A cartridge access station (CAS) failure was detected.

### Parameters

%value% : Unit number %SysName% : SysName %ProductID% : Device name %IPAddress% : IP address

#### System action

None

### System administrator response

Contact a Fujitsu customer engineer (CE).

# **swsag4530**

The battery unit error occurred in %SysName%(%productID%[%IPAddress%])

### Explanation

A battery failure was detected.

### **Parameters**

%SysName% : SysName %ProductID% : Device name %IPAddress% : IP address

#### System action

None

# System administrator response

Contact a Fujitsu customer engineer (CE).

# **swsag4531**

The library FAN(1) error occurred in %SysName%(%productID%[%IPAddress%])

### Explanation

A fan failure was detected.

%SysName% : SysName %ProductID% : Device name %IPAddress% : IP address

### System action

None

### System administrator response

Contact a Fujitsu customer engineer (CE).

# **swsag4532**

The library FAN(2) error occurred in %SysName%(%productID%[%IPAddress%])

## Explanation

A fan failure was detected.

## Parameters

%SysName% : SysName %ProductID% : Device name %IPAddress% : IP address

# System action

None

## System administrator response

Contact a Fujitsu customer engineer (CE).

## **swsag4533**

The library system error occurred. (FSC=%code%) in %SysName%(%productID%[%IPAddress%])

## Explanation

A library failure was detected.

# Parameters

%code% : Fault symptom code %SysName% : SysName %ProductID% : Device name %IPAddress% : IP address

#### System action

None

# System administrator response

Contact a Fujitsu customer engineer (CE).

# **swsag4534**

The front door opened on the library system in %SysName%(%productID%[%IPAddress%])

### Explanation

The front door is open.

%SysName% : SysName %ProductID% : Device name %IPAddress% : IP address

### System action

None

### System administrator response

Check the state of the front door.

# **swsag4535**

The library system became offline in %SysName%(%productID%[%IPAddress%])

## Explanation

The library is offline.

# Parameters

%SysName% : SysName %ProductID% : Device name %IPAddress% : IP address

## System action

None

# System administrator response

Check the state of the library.

## **swsag4536**

The CIC sensor error occurred in %SysName%(%productID%[%IPAddress%])

## Explanation

A CIC sensor failure was detected.

# Parameters

%SysName% : SysName %ProductID% : Device name %IPAddress% : IP address

# System action

None

### System administrator response

Contact a Fujitsu customer engineer (CE).

# **swsag4537**

The CAS unit%value% open error occurred in %SysName%(%productID%[%IPAddress%])

## Explanation

An error was detected during open of the cartridge access station.

%value% : Message %SysName% : SysName %ProductID% : Device name %IPAddress% : IP address

# System action

None

### System administrator response

Contact a Fujitsu customer engineer (CE).

# **swsag4538**

The adapter%value% Link Down occurred in %SysName%(%productID%[%IPAddress%])

## Explanation

The Fibre Channel port link is down.

### Parameters

%value% : Unit number %SysName% : SysName %ProductID% : Device name %IPAddress% : IP address

### System action

None

### System administrator response

Check the state of the Fibre Channel port.

# **swsag4539**

The FlashROM error occurred in %SysName%(%productID%[%IPAddress%])

# Explanation

An error was detected in the library boot ROM.

# Parameters

%SysName% : SysName %ProductID% : Device name %IPAddress% : IP address

### System action

None

### System administrator response

Contact a Fujitsu customer engineer (CE).

# **swsag4540**

No install adapter card in library system in %SysName%(%productID%[%IPAddress%])

# Explanation

A required Fibre Channel port is not mounted.

%SysName% : SysName %ProductID% : Device name %IPAddress% : IP address

### System action

None

### System administrator response

Contact a Fujitsu customer engineer (CE).

# **swsag4541**

Read Data Error in %SysName%(%ProductID%[%IPAddress%])

# Explanation

The drive read error occurred.

### Parameters

%SysName% : SysName %ProductID% : Device name %IPAddress% : IP address

## System action

None

## System administrator response

Contact a Fujitsu customer engineer (CE) responsible for the device.

## **swsag4542**

Write Data Error in %SysName%(%ProductID%[%IPAddress%])

## Explanation

The drive write error occurred.

# Parameters

%SysName% : SysName %ProductID% : Device name %IPAddress% : IP address

# System action

None

# System administrator response

Contact a Fujitsu customer engineer (CE) responsible for the device.

# **swsag4543**

Read or Write Data Error in %SysName%(%ProductID%[%IPAddress%])

# Explanation

The read or write data error occurred.

%SysName% : SysName %ProductID% : Device name %IPAddress% : IP address

### System action

None

### System administrator response

Contact a Fujitsu customer engineer (CE) responsible for the device.

# **swsag4544**

Detected Faulty Media in %SysName%(%ProductID%[%IPAddress%])

## Explanation

Drive media error was detected.

## Parameters

%SysName% : SysName %ProductID% : Device name %IPAddress% : IP address

# System action

None

## System administrator response

Contact a Fujitsu customer engineer (CE) responsible for the device.

## **swsag4545**

Read Fault in %SysName%(%ProductID%[%IPAddress%])

### Explanation

The tape or drive error occurred.

# Parameters

%SysName% : SysName %ProductID% : Device name %IPAddress% : IP address

# System action

None

### System administrator response

Contact a Fujitsu customer engineer (CE) responsible for the device.

# **swsag4546**

Write Fault in %SysName%(%ProductID%[%IPAddress%])

# Explanation

The tape or drive error occurred.

%SysName% : SysName %ProductID% : Device name %IPAddress% : IP address

### System action

None

### System administrator response

Contact a Fujitsu customer engineer (CE) responsible for the device.

# **swsag4547**

Reach end of Media in %SysName%(%ProductID%[%IPAddress%])

# Explanation

Use of media reached the limit.

### Parameters

%SysName% : SysName %ProductID% : Device name %IPAddress% : IP address

# System action

None

## System administrator response

Please refer to the manual attached to the device.

## **swsag4548**

Not Data Grade Tape in %SysName%(%ProductID%[%IPAddress%])

## Explanation

This tape is not data grade.

# Parameters

%SysName% : SysName %ProductID% : Device name %IPAddress% : IP address

# System action

None

### System administrator response

Please refer to the manual attached to the device.

# **swsag4549**

Attempted Backup to Write-protected Tape in %SysName%(%ProductID%[%IPAddress%])

# Explanation

Writing was performed to write-protected media.

%SysName% : SysName %ProductID% : Device name %IPAddress% : IP address

### System action

None

### System administrator response

Please refer to the manual attached to the device.

# **swsag4550**

Tape Drive is in use in %SysName%(%ProductID%[%IPAddress%])

## Explanation

Since a drive is in use, a cartridge cannot be taken out.

### Parameters

%SysName% : SysName %ProductID% : Device name %IPAddress% : IP address

# System action

None

## System administrator response

Please refer to the manual attached to the device.

## **swsag4551**

Attempted Backup/Restore To Cleaning Tape in %SysName%(%ProductID%[%IPAddress%])

## Explanation

Backup/Restore to cleaning tape was performed.

# Parameters

%SysName% : SysName %ProductID% : Device name %IPAddress% : IP address

# System action

None

### System administrator response

Please refer to the manual attached to the device.

# **swsag4552**

Unsupported Media in %SysName%(%ProductID%[%IPAddress%])

# Explanation

Unsupported media was inserted.

%SysName% : SysName %ProductID% : Device name %IPAddress% : IP address

### System action

None

### System administrator response

Please refer to the manual attached to the device.

# **swsag4553**

Detected Snapped Tape in %SysName%(%ProductID%[%IPAddress%])

## Explanation

Snapped tape was detected.

### Parameters

%SysName% : SysName %ProductID% : Device name %IPAddress% : IP address

## System action

None

# System administrator response

Please refer to the manual attached to the device.

# **swsag4554**

Detected Snapped Tape in %SysName%(%ProductID%[%IPAddress%])

## Explanation

Snapped tape was detected.

# Parameters

%SysName% : SysName %ProductID% : Device name %IPAddress% : IP address

# System action

None

# System administrator response

Contact a Fujitsu customer engineer (CE) responsible for the device without taking out a tape.

# **swsag4555**

Memory Chip in Cartridge Failure in %SysName%(%ProductID%[%IPAddress%])

# Explanation

Memory tip error in cartridge was detected.

%SysName% : SysName %ProductID% : Device name %IPAddress% : IP address

### System action

None

### System administrator response

Please refer to the manual attached to the device.

# **swsag4556**

Tape Cartridge was ejected in %SysName%(%ProductID%[%IPAddress%])

# Explanation

The tape cartridge was ejected during read or write processing.

### Parameters

%SysName% : SysName %ProductID% : Device name %IPAddress% : IP address

# System action

None

## System administrator response

Please refer to the manual attached to the device.

## **swsag4557**

Detected Read-only Media in %SysName%(%ProductID%[%IPAddress%])

## Explanation

Read-only media was detected.

# Parameters

%SysName% : SysName %ProductID% : Device name %IPAddress% : IP address

# System action

None

# System administrator response

Please refer to the manual attached to the device.

# **swsag4558**

Detected Currupted Directory On Tape in %SysName%(%ProductID%[%IPAddress%])

# Explanation

Corrupted directory on tape cartridge was detected. The performance of file reference may fall.

%SysName% : SysName %ProductID% : Device name %IPAddress% : IP address

### System action

None

### System administrator response

Please refer to the manual attached to the device.

# **swsag4559**

Detected Worn Out Media in %SysName%(%ProductID%[%IPAddress%])

# Explanation

Worn out Media was detected.

## Parameters

%SysName% : SysName %ProductID% : Device name %IPAddress% : IP address

### System action

None

# System administrator response

Please exchange media.

### **swsag4560**

Tape Device Needs Cleaning in %SysName%(%ProductID%[%IPAddress%])

## Explanation

Tape device needs cleaning.

# Parameters

%SysName% : SysName %ProductID% : Device name %IPAddress% : IP address

# System action

None

### System administrator response

Please perform cleaning of a tape device.

# **swsag4561**

Drive Needs Routine Cleaning in %SysName%(%ProductID%[%IPAddress%])

# Explanation

Tape device needs routine cleaning.

%SysName% : SysName %ProductID% : Device name %IPAddress% : IP address

### System action

None

### System administrator response

Please perform cleaning of a tape device.

# **swsag4562**

Detected Worn Out Cleaning Cartridge in %SysName%(%ProductID%[%IPAddress%])

# Explanation

Worn out cleaning cartridge was detected.

### Parameters

%SysName% : SysName %ProductID% : Device name %IPAddress% : IP address

# System action

None

# System administrator response

Please exchange the cleaning cartridge in a tape drive.

## **swsag4563**

Detected Invalid Cleaning Cartridge in %SysName%(%ProductID%[%IPAddress%])

## Explanation

Invalid cleaning cartridge was detected.

# Parameters

%SysName% : SysName %ProductID% : Device name %IPAddress% : IP address

# System action

None

### System administrator response

Please exchange for an effective cleaning cartridge.

# **swsag4564**

Request retention in %SysName%(%ProductID%[%IPAddress%])

# Explanation

The request of processing was suspended.

%SysName% : SysName %ProductID% : Device name %IPAddress% : IP address

### System action

None

### System administrator response

Please refer to the manual attached to the device.

# **swsag4565**

A Redundant Interface Port Failed in %SysName%(%ProductID%[%IPAddress%])

# Explanation

Error occurred in the interface port where it overlaps on a tape drive.

## Parameters

%SysName% : SysName %ProductID% : Device name %IPAddress% : IP address

# System action

None

### System administrator response

Contact a Fujitsu customer engineer (CE) responsible for the device.

## **swsag4566**

Fan Failed in %SysName%(%ProductID%[%IPAddress%])

### Explanation

Error occurred in the fan on a tape drive.

# Parameters

%SysName% : SysName %ProductID% : Device name %IPAddress% : IP address

# System action

None

### System administrator response

Contact a Fujitsu customer engineer (CE) responsible for the device.

# **swsag4567**

Power Supply Failed in %SysName%(%ProductID%[%IPAddress%])

# Explanation

Error occurred in the power supply where it overlaps on a tape drive.

%SysName% : SysName %ProductID% : Device name %IPAddress% : IP address

### System action

None

#### System administrator response

Please replace unusual power supply with normal power supply. When it carries out and the state does not change, contact a Fujitsu customer engineer (CE) responsible for the device.

### **swsag4568**

Power Consumption is outside the specified range in %SysName%(%ProductID%[%IPAddress%])

### Explanation

Power consumption of a tape drive is outside the specified range.

# Parameters

%SysName% : SysName %ProductID% : Device name %IPAddress% : IP address

#### System action

None

### System administrator response

Contact a Fujitsu customer engineer (CE) responsible for the device.

### **swsag4569**

Require Preventative Maintenance in %SysName%(%ProductID%[%IPAddress%])

### Explanation

Preventative maintenance of a tape drive is required.

# **Parameters**

%SysName% : SysName %ProductID% : Device name %IPAddress% : IP address

#### System action

None

# System administrator response

Please perform preventative maintenance of a tape drive.

# **swsag4570**

Drive Hardware Fault in %SysName%(%ProductID%[%IPAddress%])

# Explanation

Drive hardware error occurred.
%SysName% : SysName %ProductID% : Device name %IPAddress% : IP address

#### System action

None

#### System administrator response

Please take out a tape from the tape drive and reset the drive. When it carries out and the state does not change, contact a Fujitsu customer engineer (CE) responsible for the device.

### **swsag4571**

Drive Hardware Fault in %SysName%(%ProductID%[%IPAddress%])

### Explanation

Drive hardware error occurred.

#### Parameters

%SysName% : SysName %ProductID% : Device name %IPAddress% : IP address

#### System action

None

### System administrator response

Please reboot the tape drive and re-execute. When it carries out and the state does not change, contact a Fujitsu customer engineer (CE) responsible for the device.

### **swsag4572**

Server node Interface Fault in %SysName%(%ProductID%[%IPAddress%])

#### Explanation

Error has occurred in the server node interface.

# Parameters

%SysName% : SysName %ProductID% : Device name %IPAddress% : IP address

#### System action

None

#### System administrator response

Please re-execute after checking the cable and the connection state of a cable. When it carries out and the state does not change, contact a Fujitsu customer engineer (CE) responsible for the device.

# **swsag4573**

Eject Media Request in %SysName%(%ProductID%[%IPAddress%])

### Explanation

It is the extraction request of media.

%SysName% : SysName %ProductID% : Device name %IPAddress% : IP address

#### System action

None

#### System administrator response

Please put in a tape again and re-execute. When it carries out and the state does not change, contact a Fujitsu customer engineer (CE) responsible for the device.

### **swsag4574**

Firmware Download Fault in %SysName%(%ProductID%[%IPAddress%])

### Explanation

Download of a firmware failed.

### Parameters

%SysName% : SysName %ProductID% : Device name %IPAddress% : IP address

#### System action

None

### System administrator response

Please use an effective firmware and re-execute.

# **swsag4575**

Humidity Specification Exceeded in %SysName%(%ProductID%[%IPAddress%])

# Explanation

The state in a tape drive exceeded humidity specification.

# **Parameters**

%SysName% : SysName %ProductID% : Device name %IPAddress% : IP address

#### System action

None

### System administrator response

Contact a Fujitsu customer engineer (CE) responsible for the device.

# **swsag4576**

Temperature Specification Exceeded in %SysName%(%ProductID%[%IPAddress%])

### Explanation

The state in a tape drive exceeded temperature specification.

%SysName% : SysName %ProductID% : Device name %IPAddress% : IP address

### System action

None

### System administrator response

Contact a Fujitsu customer engineer (CE) responsible for the device.

# **swsag4577**

Voltage Specification Exceeded in %SysName%(%ProductID%[%IPAddress%])

# Explanation

The voltage to a tape drive is unusual.

### Parameters

%SysName% : SysName %ProductID% : Device name %IPAddress% : IP address

### System action

None

### System administrator response

Contact a Fujitsu customer engineer (CE) responsible for the device.

### **swsag4578**

Tape Device Predicted to Fail in %SysName%(%ProductID%[%IPAddress%])

#### Explanation

The hardware error of a tape drive is predicted.

# Parameters

%SysName% : SysName %ProductID% : Device name %IPAddress% : IP address

### System action

None

### System administrator response

Contact a Fujitsu customer engineer (CE) responsible for the device.

# **swsag4579**

Drive Hardware Fault in %SysName%(%ProductID%[%IPAddress%])

# Explanation

The hardware error is predicted.

%SysName% : SysName %ProductID% : Device name %IPAddress% : IP address

### System action

None

#### System administrator response

When the diagnostic test was carried out and abnormalities are detected, contact a Fujitsu customer engineer (CE) responsible for the device.

### **swsag4580**

Autoloader Communications Fault in %SysName%(%ProductID%[%IPAddress%])

#### Explanation

Communication between AutoLoader and a tape drive has an error.

#### **Parameters**

%SysName% : SysName %ProductID% : Device name %IPAddress% : IP address

#### System action

None

### System administrator response

Please reboot AutoLoader and re-execute. When it carries out and the state does not change, contact a Fujitsu customer engineer (CE) responsible for the device.

### **swsag4581**

Detected Stray Tape In Autoloader in %SysName%(%ProductID%[%IPAddress%])

#### Explanation

According to a former hardware error, a tape is in AutoLoader.

# Parameters

%SysName% : SysName %ProductID% : Device name %IPAddress% : IP address

#### System action

None

#### System administrator response

Please insert an empty magazine in a drive. Please reboot AutoLoader, when a problem is not solved. When it carries out and the state does not change, contact a Fujitsu customer engineer (CE) responsible for the device.

### **swsag4582**

Autoloader Mechanism Fault in %SysName%(%ProductID%[%IPAddress%])

### Explanation

Abnormalities have occurred in AutoLoader.

%SysName% : SysName %ProductID% : Device name %IPAddress% : IP address

### System action

None

#### System administrator response

Contact a Fujitsu customer engineer (CE) responsible for the device.

#### **swsag4583**

Autoloader Door Open in %SysName%(%ProductID%[%IPAddress%])

#### Explanation

The door of AutoLoader is open.

#### Parameters

%SysName% : SysName %ProductID% : Device name %IPAddress% : IP address

#### System action

None

### System administrator response

Please remove an obstacle from the door of AutoLoader and put in a magazine. Please reboot AutoLoader, when a problem is not solved. When it carries out and the state does not change, contact a Fujitsu customer engineer (CE) responsible for the device.

### **swsag4584**

Autoloader Hardware Fault in %SysName%(%ProductID%[%IPAddress%])

#### Explanation

The abnormalities of hardware may have occurred in AutoLoader.

# **Parameters**

%SysName% : SysName %ProductID% : Device name %IPAddress% : IP address

#### System action

None

### System administrator response

Please reboot AutoLoader. When it carries out and the state does not change, contact a Fujitsu customer engineer (CE) responsible for the device.

### **swsag4585**

Autoloader Cannot Operate Without Magazine in %SysName%(%ProductID%[%IPAddress%])

### Explanation

AutoLoader cannot work without a magazine.

%SysName% : SysName %ProductID% : Device name %IPAddress% : IP address

### System action

None

### System administrator response

Please insert a magazine in AutoLoader and re-execute.

# **swsag4586**

Autoloader Predicted to Fail in %SysName%(%ProductID%[%IPAddress%])

# Explanation

The abnormalities of the hardware in AutoLoader are predicted.

### Parameters

%SysName% : SysName %ProductID% : Device name %IPAddress% : IP address

### System action

None

### System administrator response

Contact a Fujitsu customer engineer (CE) responsible for the device.

### **swsag4590**

Media Statistics have been Lost in %SysName%(%ProductID%[%IPAddress%])

### Explanation

Media statistics have been lost.

# Parameters

%SysName% : SysName %ProductID% : Device name %IPAddress% : IP address

### System action

None

### System administrator response

Contact a Fujitsu customer engineer (CE) responsible for the device.

### **swsag4591**

Tape Directory has been currupted in %SysName%(%ProductID%[%IPAddress%])

# Explanation

The tape directory was destroyed.

%SysName% : SysName %ProductID% : Device name %IPAddress% : IP address

### System action

None

#### System administrator response

Contact a Fujitsu customer engineer (CE) responsible for the device.

# **swsag4592**

Tape just unloaded could not write its system area in %SysName%(%ProductID%[%IPAddress%])

#### Explanation

Since the tape is unloaded, it was not able to write to the system area normally.

#### Parameters

%SysName% : SysName %ProductID% : Device name %IPAddress% : IP address

#### System action

None

### System administrator response

Please insert a tape and re-execute. When it carries out and the state does not change, contact a Fujitsu customer engineer (CE) responsible for the device.

### **swsag4593**

Could not read System Area in %SysName%(%ProductID%[%IPAddress%])

# Explanation

System Area was not able to be normally read at the time of loading.

### **Parameters**

%SysName% : SysName %ProductID% : Device name %IPAddress% : IP address

#### System action

None

### System administrator response

Contact a Fujitsu customer engineer (CE) responsible for the device.

# **swsag4594**

Start of Date Not Found in %SysName%(%ProductID%[%IPAddress%])

#### Explanation

The start of the date in a tape was not able to be found.

%SysName% : SysName %ProductID% : Device name %IPAddress% : IP address

#### System action

None

#### System administrator response

Please use the tape of an effective format and re-execute. When it carries out and the state does not change, contact a Fujitsu customer engineer (CE) responsible for the device.

#### **swsag4596**

Drive Communications Fault in %SysName%(%ProductID%[%IPAddress%])

#### Explanation

Communication between a library mechanism and a drive is unstable.

# Parameters

%SysName% : SysName %ProductID% : Device name %IPAddress% : IP address

#### System action

None

### System administrator response

Please reboot a library. When it carries out and the state does not change, contact a Fujitsu customer engineer (CE) responsible for the device.

### **swsag4597**

Changer Mechanism Fault in %SysName%(%ProductID%[%IPAddress%])

#### Explanation

Abnormalities have occurred to the library mechanism.

# Parameters

%SysName% : SysName %ProductID% : Device name %IPAddress% : IP address

### System action

None

#### System administrator response

Contact a Fujitsu customer engineer (CE) responsible for the device.

### **swsag4598**

Library Hardware Fault in %SysName%(%ProductID%[%IPAddress%])

### Explanation

The abnormalities of the hardware in a library have occurred.

%SysName% : SysName %ProductID% : Device name %IPAddress% : IP address

### System action

None

#### System administrator response

Please reset a library and re-execute. When it carries out and the state does not change, contact a Fujitsu customer engineer (CE) responsible for the device.

#### **swsag4599**

Library Hardware Fault in %SysName%(%ProductID%[%IPAddress%])

#### Explanation

The abnormalities of the hardware in a library have occurred.

#### Parameters

%SysName% : SysName %ProductID% : Device name %IPAddress% : IP address

#### System action

None

### System administrator response

Please reboot a library and re-execute. When it carries out and the state does not change, contact a Fujitsu customer engineer (CE) responsible for the device.

### **swsag4600**

Library Hardware Fault in %SysName%(%ProductID%[%IPAddress%])

#### Explanation

The abnormalities of the hardware in a library have occurred.

# Parameters

%SysName% : SysName %ProductID% : Device name %IPAddress% : IP address

#### System action

None

#### System administrator response

When the diagnostic test was carried out and abnormalities are detected, contact a Fujitsu customer engineer (CE) responsible for the device.

### **swsag4601**

Library Server node Interface Fault in %SysName%(%ProductID%[%IPAddress%])

### Explanation

Error has occurred in the server node interface.

%SysName% : SysName %ProductID% : Device name %IPAddress% : IP address

#### System action

None

#### System administrator response

Please re-execute after checking the cable and the connection state of a cable. When it carries out and the state does not change, contact a Fujitsu customer engineer (CE) responsible for the device.

#### **swsag4602**

Library Predicted to Fail in %SysName%(%ProductID%[%IPAddress%])

### Explanation

The abnormalities of the hardware in library are predicted.

# Parameters

%SysName% : SysName %ProductID% : Device name %IPAddress% : IP address

#### System action

None

### System administrator response

Contact a Fujitsu customer engineer (CE) responsible for the device.

### **swsag4603**

Require Preventative Maintenance in %SysName%(%ProductID%[%IPAddress%])

### Explanation

Preventative maintenance of a library is required.

# **Parameters**

%SysName% : SysName %ProductID% : Device name %IPAddress% : IP address

#### System action

None

### System administrator response

Contact a Fujitsu customer engineer (CE) responsible for the device.

# **swsag4604**

Humidity Specification Exceeded in %SysName%(%ProductID%[%IPAddress%])

# Explanation

The state in a library exceeded humidity specification.

%SysName% : SysName %ProductID% : Device name %IPAddress% : IP address

### System action

None

### System administrator response

Contact a Fujitsu customer engineer (CE) responsible for the device.

# **swsag4605**

Temperature Specification Exceeded in %SysName%(%ProductID%[%IPAddress%])

### Explanation

The state in a library exceeded temperature specification.

### Parameters

%SysName% : SysName %ProductID% : Device name %IPAddress% : IP address

#### System action

None

### System administrator response

Contact a Fujitsu customer engineer (CE) responsible for the device.

#### **swsag4606**

Voltage Specification Exceeded in %SysName%(%ProductID%[%IPAddress%])

#### Explanation

The voltage to a library is unusual.

# Parameters

%SysName% : SysName %ProductID% : Device name %IPAddress% : IP address

### System action

None

# System administrator response

Contact a Fujitsu customer engineer (CE) responsible for the device.

### **swsag4607**

Detected Stray Tape In Drive in %SysName%(%ProductID%[%IPAddress%])

# Explanation

According to a former hardware error, a cartridge is in library.

%SysName% : SysName %ProductID% : Device name %IPAddress% : IP address

### System action

None

#### System administrator response

Please remove a cartridge from a drive.

### **swsag4608**

Picking Cartridge From Slot Fault in %SysName%(%ProductID%[%IPAddress%])

# Explanation

A potential problem is in the drive which emits a cartridge, or in the library mechanism which pick a cartridge from a slot.

### Parameters

%SysName% : SysName %ProductID% : Device name %IPAddress% : IP address

#### System action

None

### System administrator response

Contact a Fujitsu customer engineer (CE) responsible for the device.

### **swsag4609**

Picking Cartridge Into Slot Fault in %SysName%(%ProductID%[%IPAddress%])

#### Explanation

A potential problem is in the library mechanism which arranges a cartridge in a slot.

### Parameters

%SysName% : SysName %ProductID% : Device name %IPAddress% : IP address

#### System action

None

### System administrator response

Contact a Fujitsu customer engineer (CE) responsible for the device.

### **swsag4610**

Loading Cartridge Into Drive Fault in %SysName%(%ProductID%[%IPAddress%])

# Explanation

There is the drive which loads a cartridge, or the potential problem about a library mechanism, or the cartridge of non-compatibility.

%SysName% : SysName %ProductID% : Device name %IPAddress% : IP address

### System action

None

### System administrator response

Contact a Fujitsu customer engineer (CE) responsible for the device.

# **swsag4611**

Library Door Open in %SysName%(%ProductID%[%IPAddress%])

# Explanation

The door of a library is open.

#### Parameters

%SysName% : SysName %ProductID% : Device name %IPAddress% : IP address

#### System action

None

### System administrator response

Please remove the obstacle from the door of the library and shut the door of the library. When it carries out and the state does not change, contact a Fujitsu customer engineer (CE) responsible for the device.

### **swsag4612**

Mailslot Fault in %SysName%(%ProductID%[%IPAddress%])

# Explanation

A mechanical problem is in library media reading/writing mailslot.

### **Parameters**

%SysName% : SysName %ProductID% : Device name %IPAddress% : IP address

#### System action

None

### System administrator response

Contact a Fujitsu customer engineer (CE) responsible for the device.

# **swsag4613**

Library Cannot Operate Without Magazine in %SysName%(%ProductID%[%IPAddress%])

# Explanation

A library cannot work without a magazine.

%SysName% : SysName %ProductID% : Device name %IPAddress% : IP address

### System action

None

### System administrator response

Please re-execute after inserting a magazine in a library.

# **swsag4614**

Library Security Compromised in %SysName%(%ProductID%[%IPAddress%])

# Explanation

Library security is compromised.

### Parameters

%SysName% : SysName %ProductID% : Device name %IPAddress% : IP address

### System action

None

### System administrator response

Contact a Fujitsu customer engineer (CE) responsible for the device.

# **swsag4615**

Library Security Mode Changed in %SysName%(%ProductID%[%IPAddress%])

#### Explanation

The security mode of a library was changed.

# Parameters

%SysName% : SysName %ProductID% : Device name %IPAddress% : IP address

### System action

None

#### System administrator response

No response is required.

# **swsag4616**

Library Manually Turned Offline in %SysName%(%ProductID%[%IPAddress%])

# Explanation

Since the library is manually set as offline, it cannot use.

%SysName% : SysName %ProductID% : Device name %IPAddress% : IP address

### System action

None

#### System administrator response

Please re-execute after starting a library.

# **swsag4617**

Library Drive Turned Offline in %SysName%(%ProductID%[%IPAddress%])

# Explanation

The drive in a library turned offline.

### Parameters

%SysName% : SysName %ProductID% : Device name %IPAddress% : IP address

### System action

None

### System administrator response

Contact a Fujitsu customer engineer (CE) responsible for the device.

# **swsag4618**

Reading Barcode Labels Fault in %SysName%(%ProductID%[%IPAddress%])

### Explanation

In a library mechanism, there is a potential problem in barcode labels or scanner hardware.

# Parameters

%SysName% : SysName %ProductID% : Device name %IPAddress% : IP address

### System action

None

### System administrator response

Contact a Fujitsu customer engineer (CE) responsible for the device.

# **swsag4619**

Library Inventory is Inconsistent in %SysName%(%ProductID%[%IPAddress%])

# Explanation

The library detected inconsistency in the catalog.

%SysName% : SysName %ProductID% : Device name %IPAddress% : IP address

#### System action

None

#### System administrator response

Please redo a library catalog, in order to correct inconsistency. When it carries out and the state does not change, contact a Fujitsu customer engineer (CE) responsible for the device.

#### **swsag4620**

Invalid Library Operation Attempted in %SysName%(%ProductID%[%IPAddress%])

### Explanation

Invalid library operation was carried out.

### Parameters

%SysName% : SysName %ProductID% : Device name %IPAddress% : IP address

#### System action

None

### System administrator response

Please re-execute after checking that library operation is effective. When it carries out and the state does not change, contact a Fujitsu customer engineer (CE) responsible for the device.

### **swsag4621**

Redundant Interface Port Fault in %SysName%(%ProductID%[%IPAddress%])

#### Explanation

Error occurred in the interface port where it overlaps on library.

# Parameters

%SysName% : SysName %ProductID% : Device name %IPAddress% : IP address

### System action

None

#### System administrator response

Contact a Fujitsu customer engineer (CE) responsible for the device.

### **swsag4622**

Fan Fault in %SysName%(%ProductID%[%IPAddress%])

### Explanation

Error occurred in the fan on library.

%SysName% : SysName %ProductID% : Device name %IPAddress% : IP address

### System action

None

#### System administrator response

Contact a Fujitsu customer engineer (CE) responsible for the device.

# **swsag4623**

Power Supply Fault in %SysName%(%ProductID%[%IPAddress%])

# Explanation

Error occurred in the power supply where it overlaps on library.

#### Parameters

%SysName% : SysName %ProductID% : Device name %IPAddress% : IP address

#### System action

None

### System administrator response

Please replace unusual power supply with a normal thing. When it carries out and the state does not change, contact a Fujitsu customer engineer (CE) responsible for the device.

### **swsag4624**

Power Consumption Warning in %SysName%(%ProductID%[%IPAddress%])

#### Explanation

Power consumption of library is outside the specified range.

# **Parameters**

%SysName% : SysName %ProductID% : Device name %IPAddress% : IP address

#### System action

None

### System administrator response

Contact a Fujitsu customer engineer (CE) responsible for the device.

# **swsag4625**

Robot Hardware Fault in %SysName%(%ProductID%[%IPAddress%])

### Explanation

The abnormalities of the hardware in a robot have occurred.

%SysName% : SysName %ProductID% : Device name %IPAddress% : IP address

### System action

None

### System administrator response

Contact a Fujitsu customer engineer (CE) responsible for the device.

### **swsag4626**

Robot Hardware Fault in %SysName%(%ProductID%[%IPAddress%])

### Explanation

The abnormalities of the hardware in a robot have occurred.

### Parameters

%SysName% : SysName %ProductID% : Device name %IPAddress% : IP address

### System action

None

### System administrator response

Contact a Fujitsu customer engineer (CE) responsible for the device.

# **swsag4627**

Barcode Read Error in %SysName%(%ProductID%[%IPAddress%])

#### Explanation

Abnormalities have occurred in reading of a barcode.

# Parameters

%SysName% : SysName %ProductID% : Device name %IPAddress% : IP address

### System action

None

### System administrator response

Contact a Fujitsu customer engineer (CE) responsible for the device.

# **swsag4641**

The PDU%value% error occurred.

# Explanation

PDU power supply error was detected.

# Parameters

%value% : PDU number

### System action

None

### System administrator response

Contact a Fujitsu customer engineer (CE).

# **swsag4642**

The PDU%value% power off occurred.

### Explanation

PDU power supply interception was detected.

### Parameters

%value% : PDU number

### System action

None

#### System administrator response

Contact a Fujitsu customer engineer (CE).

### **swsag4800**

Unit status changed(%status%) in %SysName%(%productID%[%IPAddress%])

#### Explanation

The status change of the unit was detected.

# Parameters

%status% : unit status %SysName% : SysName %productID% : Device name %IPAddress% : IP address

### System action

None

### System administrator response

When it shows abnormality, contact a Fujitsu customer engineer (CE) responsible for the device.

### **swsag4803**

%EventMessage% in %SysName%(%productID%[%IPAddress%])

# Explanation

Event message was detected.

### Parameters

%EventMessage% : Message %SysName% : SysName %productID% : device name %IPAddress% : IP address

# System action

None

### System administrator response

No response is required.

# **swsag4804**

Unit Sensor status changed(%status%) in %SysName%(%productID%[%IPAddress%])

### Explanation

The status change of the sensor was detected.

### Parameters

%status% : Sensor status %SysName% : SysName %productID% : Device name %IPAddress% : IP address

### System action

None

#### System administrator response

When it shows abnormality, contact a Fujitsu customer engineer (CE) responsible for the device.

### **swsag4805**

Unit Port state changed(%state%) in %SysName%(%productID%[%IPAddress%])

### Explanation

The status change of the port was detected.

# Parameters

%status% : Port status %SysName% : SysName %productID% : Device name %IPAddress% : IP address

#### System action

None

### System administrator response

No response is required.

# **swsag4820**

%EventMessage%

### Explanation

An event message was detected.

# Parameters

%EventMessage% : Message

# System action

None

# System administrator response

No response is required.

# **swsag4821**

%EventMessage% in %SysName%(%productID%[%IPAddress%])

#### **Explanation**

A device event defined in the SNMP Trap XML definition file was detected.

### Parameters

%EventMessage% : Message defined in the SNMP Trap XML definition file %SysName% : SysName %productID% : Device name %IPAddress% : IP address

# System action

None

#### System administrator response

The response varies depending on the device and event type. For a device for which the XML definition file is provided, check the event type while referring to the following manual:

"Events in Notifications Sent from Monitored Devices" in the "ETERNUS SF Event Guide"

Depending on the event type, take corrective action such as notifying a Fujitsu customer engineer (CE). For a device for which an original XML definition file was created, perform troubleshooting according to the predetermined maintenance procedure for the device.

### **swsag4822**

%EventMessage% in %SysName%(%productID%[%IPAddress%])

### Explanation

The status change of the device was detected.

#### **Parameters**

%EventMessage% : Message defined by SNMP Trap XML definition file %SysName% : SysName %productID% : Device name %IPAddress% : IP address

#### System action

None

### System administrator response

When the status indicates Error or Warning, check the device status using the device management software.

When the messages indicated a timeout, check the following:

- Check the load on the network as this status may occur if the load is high.
- Check the load of the target server as this status may occur if the load is high
- Check the communication modes, if one is set to "Auto Negotiation" and the other is set to "Full (all dual)" this status may occur.

If the problem happens infrequently, collect the information required for troubleshooting as described in the following manual and contact a Fujitsu system engineer.

- When using Express:

"Trouble analysis" in the "ETERNUS SF Express Operation Guide"

- When using Storage Cruiser:

"Troubleshooting information" in the "ETERNUS SF Storage Cruiser Operation Guide"

# **swsag4900**

Setup failed. Reason  $=$  Can't setup machine attribute

### Explanation

An attempt to add a machine attribute to the node management file failed.

### System action

None

### System administrator response

Contact a Fujitsu customer engineer (CE).

# **swsag4901**

Setup failed. Reason = Can't setup vendor name

### Explanation

An attempt to add a vendor name to the node management file failed.

#### System action

None

### System administrator response

Contact a Fujitsu customer engineer (CE).

# **swsag4902**

Setup failed. Reason = Can't setup registry

### Explanation

An attempt to register the node management file in the registry failed.

# System action

None

### System administrator response

Contact a Fujitsu customer engineer (CE).

### **swsag4903**

Setup failed. Reason = Can't setup MIB information

### Explanation

Addition to the MIB management file failed.

#### System action

None

# System administrator response

Contact a Fujitsu customer engineer (CE).

# **swsag4906**

Setup failed. Reason = Can't setup event category

### Explanation

Addition of event types failed.

# System action

None

# System administrator response

Contact a Fujitsu customer engineer (CE).

### **swsag4908**

Setup failed. Reason = Systemwalker Centric Manager is not installed

### Explanation

Systemwalker Centric Manager has not been installed.

### System action

None

### System administrator response

Check that Systemwalker Centric Manager has been installed normally and then re-enter the command on the server node on which Systemwalker Centric Manager has been installed.

# **swsag4909**

Setup failed. Reason = Systemwalker Centric Manager is unsupported version

### Explanation

The version of Systemwalker Centric Manager is not supported.

### System action

None

#### System administrator response

Check the Systemwalker Centric Manager version, and then re-enter the command on the server node with a supported version.

### **swsag4910**

Server setup completed

### Explanation

Server node setup is completed.

#### System action

None

# System administrator response

No response is required.

# **swsag4920**

Setup failed. Reason = Can't lock file

#### Explanation

The file used to add event types could not be locked.

### System action

None

# System administrator response

Contact a Fujitsu customer engineer (CE).

# **swsag4921**

Setup failed. Reason = Can't read file

### Explanation

The file used to add event types could not be read.

# System action

None

#### System administrator response

Contact a Fujitsu customer engineer (CE).

# **swsag4923**

Setup failed. Reason = Can't write file

# Explanation

An attempt to write to the file used to add event types failed.

#### System action

None

# System administrator response

Contact a Fujitsu customer engineer (CE).

### **swsag4924**

Setup failed. Reason = Can't unlock file

### Explanation

The file used to add event types could not be unlocked.

### System action

None

# System administrator response

Contact a Fujitsu customer engineer (CE).

# **swsag4931**

Setup failed. Reason = Invalid OS

### Explanation

The command was executed on an operating system that is not supported.

### System action

None

### System administrator response

Re-enter the command in a valid environment.

# **swsag4932**

Setup failed. reason = Can't get current directory

### Explanation

The current directory could not be obtained.

### System action

None

### System administrator response

Contact a Fujitsu customer engineer (CE).

# **swsag4934**

Setup failed. Reason = Systemwalker Centric Manager is not installed

#### Explanation

Systemwalker Centric Manager has not been installed.

#### System action

None

# System administrator response

Check that Systemwalker Centric Manager has been installed normally and re-enter the command in the client in which Systemwalker Centric Manager has been installed.

# **swsag4935**

Setup failed. reason = Can't open registry file

# Explanation

The registry file could not be opened.

#### System action

None

### System administrator response

Contact a Fujitsu customer engineer (CE).

### **swsag4936**

Setup failed. Reason = Can't read registry file

### Explanation

Registry key values could not be obtained.

### System action

None

#### System administrator response

Contact a Fujitsu customer engineer (CE).

# **swsag5000**

An authentication error occurred with the entered account information. Please check the user name and password and enter it again.

#### Explanation

An error was detected during security checking. Check the user name and password in the account information defined in the attestation mechanism management and then re-enter the correct information. If this information is not defined in the attestation mechanism, ask the system administrator.

### System action

The system terminates processing.

#### System administrator response

Check the user name and password that were entered.

Login with administrator authority and then define the account information again.

If the user name and password are correctly input and the account is newly added, the password that was specified at account creation was incorrect. Ask the administrator who created the account to specify again the password according to the procedure for [Password change].

#### **swsag5001**

The account information could not be updated. A possible reason for this error is that the account information management file has been corrupted or deleted.

#### Explanation

Attestation processing for updating the account information failed. A possible reason for this error occurring is that the account information management file has been destroyed.

#### System action

The system terminates processing for updating account information

#### System administrator response

Contact a Fujitsu customer engineer (CE).

# **swsag5002**

An account with this user name has already been registered.

#### Explanation

The specified account information cannot be registered because it is already registered in the account management.

#### System action

The system terminates processing.

### System administrator response

Use a user name that has not been registered in account information.

#### **swsag5003**

The account information required to perform the requested operation cannot be found. Another administrator may have deleted the account.

#### Explanation

Account information required for executing the specified processing is not found. Another administrator may have deleted the account.

### System action

The system terminates processing.

### System administrator response

Check that the account required for executing the processing is registered.

### **swsag5004**

There is a problem with the password information for this account. Please check and enter it again.

#### Explanation

An error was detected in the password information specified for account registration.

### System action

The system terminates processing.

#### System administrator response

Check the password both in the password and password confirmation fields, and then execute registration again.

#### **swsag5005**

Nothing was entered in the password and/or password confirmation fields.

### Explanation

An attempt was made to register an account without entering the password for registration in the password or password confirmation field.

#### System action

The system terminates processing.

#### System administrator response

Register an account by specifying the information required for account registration.

# **swsag5006**

The user name is reserved by the system. Please choose another one.

### Explanation

Account information registered in the program cannot be added. (manage/monitor)

### System action

Interrupts the processing

#### System administrator response

Register account information with an account other than "manage" or "monitor".

### **swsag5007**

Some of the required user information was not entered.

### Explanation

A user name required for account registration was not specified.

### System action

The system terminates processing.

#### System administrator response

Register an account after specifying the information required for account information registration.

### **swsag5008**

There is a problem with the password information for this account. Please check and enter it again.

### Explanation

The information on the current password in the selected account information is incorrect in the procedure of the password change under the account administration. Check the password information and specify it again.

#### System action

None

# System administrator response

Specify the valid password information that is set in the account which executes the password change.

### **swsag5010**

Please check whether the entered administrative server name or port number is wrong.

#### Explanation

An attempt to set up a network connection to the server that manages attestation management information failed.

#### System action

The system terminates processing.

#### System administrator response

Check the specified information on the Management Server.

### **swsag5011**

Or a manager is not found, the case where the administrative server is not started can be considered. Please check whether the wrong administrative server name is entered or the administrative server is started normally.

### Explanation

If a connection cannot be set up because the server name entered in the login window does not exist in the network, check whether the specified server name is valid. Alternative, if the Management Server (Manager) is not active, check whether the Manager has been started normally.

#### System action

The system terminates processing.

#### System administrator response

Check whether the specified server name is valid. For starting and stopping the Management Server, refer to "Starting and stopping the daemons of the Management Server at specific times" in the "ETERNUS SF Storage Cruiser Operation Guide".

Check whether the Storage Cruiser's agent is setup valid in case it is installed. Refer to "Setup of Storage Cruiser's agent" in the "ETERNUS SF Installation and Setup Guide".

### **swsag5012**

Access to an account information file went wrong. Please check whether there is any problem in a file.

### Explanation

An attempt to access the account management database failed. Check whether the management database can be accessed. Directory under /var/opt/FJSVssmgr

### System action

The system terminates processing.

### System administrator response

Check whether the directories and files under /var/opt/FJSVssmgr can be accessed. Also check the disk capacity.

### **swsag5013**

%NAME% is not found on the network. Please check that the correct administrative server name was entered.

### Explanation

The input Management Server name could not find in the network. Please confirm whether input Management Server name is correct. Or, please confirm the thing that the Management Server device starts normally.

#### Parameters

%NAME% : Management Server name

#### System action

The system terminates processing.

### System administrator response

Please confirm the Management Server device starts normally.

# **swsag5014**

An authentication error occurred with the entered account information. Please check the user name and password and enter it again.

#### Explanation

The input account is not registered in the account administrative information. Please confirm the account to the Manager.

#### System action

The system terminates processing.

#### System administrator response

Please login in the account of the Manager authority, and confirm account information.

### **swsag5017**

No port number was entered for the administrative server.

### Explanation

The port number used to connect to the Management Server is not specified.

#### System action

None

#### System administrator response

Enter the port number used to connect to the Management Server.

# **swsag6017**

[XXX] device's supportLevel is PARTIAL. Not FULL.

### Explanation

XXX device is a Manually Embedded Device.

### System action

None

# System administrator response

This is not the device that the setting is supported.

# **swsag6018**

[XXX] device has no IP address.

### Explanation

XXX device does not have IP address.

### System action

None

#### System administrator response

This is not the device that the setting is supported.

#### **swsag6020**

Device does not exists in DB of SANmgr.

#### Explanation

The specified device does not exist in the database.

### System action

None

### System administrator response

Ensure the specified device and then re-execute.

# **swsag6033**

### Process is skipped.

This device is not set the SNMP Trap transmission place by user operation.

### Explanation

The specified device is not the one that the SNMP Trap transmission destination setting is set by user action. Processing to set was skipped.

#### System action

None

### System administrator response

No response is required.

# **swsag6034**

```
Process is skipped.
```
This device is not support the SNMP Trap transmission function.

### Explanation

The specified device does not support the SNMP Trap transmission function. Processing to set was skipped.

### System action

None

# System administrator response

No response is required.

# **swsag6035**

# Process is skipped.

This device is a not support device on this function. Please set the SNMP Trap transmission place manually.

#### Explanation

The specified device supports the SNMP Trap transmission destination, however this software does not support the automatic setting function. Processing to set was skipped. Execute the SNMP Trap transmission destination setting on the device manually.

### System action

None

#### System administrator response

Execute the SNMP Trap transmission destination setting on the device manually.

### **swsag9200**

Unable to connect virtualization management server.

### Explanation

It failed to connect with vCenter Server or Hyper-V host.

#### System action

The system terminates processing.

### System administrator response

Check the network environment for vCenter Server or Hyper-V host.

When you use Hyper-V host, refer to "In the case of Hyper-V (Windows version Manager only)" under the "Displaying End to End list" in the "ETERNUS SF Storage Cruiser Operation Guide" and check the settings. Also, check whether the user name and password are correct. Specify a user name with the format of "<NetBIOS name>\<User name>" or "<Domain name>\<User name>".

# **swsag9201**

Unable to log in virtualization management server.[*ipaddr*]

#### Explanation

It failed to log in the specified vCenter Server, because the username or password is incorrect or the password has expired.

#### Parameters

ipaddr : IP address

#### System action

The system terminates processing.

### System administrator response

Specify the correct username and password, and re-execute.

### **swsag9202**

Unsupport device was specified.[ipaddr]

#### Explanation

The specified vCenter Server version is not supported.

ipaddr : IP address

# System action

The system terminates processing.

### System administrator response

Specify the vCenter Server 4.0 or later, and execute the registration of the vCenter Server.

### **swsag9203**

The specified environment doesn't have necessary software.

# Explanation

The settings of Hyper-V host or Management Server are incorrect.

### System action

None

### System administrator response

Refer to "In the case of Hyper-V (Windows version Manager only)" under the "Displaying End to End list" in the "ETERNUS SF Storage Cruiser Operation Guide".

### **swsag9230**

Internal error occurred.

### Explanation

Internal error occurred.

# System action

None

# System administrator response

Check the status of vCenter Server or Hyper-V host.

If you still have problem, collect the information required for troubleshooting as described in the following manual and contact a Fujitsu system engineer.

- When using Express:

"Trouble analysis" in the "ETERNUS SF Express Operation Guide"

- When using Storage Cruiser:

"Troubleshooting information" in the "ETERNUS SF Storage Cruiser Operation Guide"

# **Chapter 12 Messages of swsrp prefix**

# **swsrp0305**

This Device cannot be used. This is because the registration information is incorrect. Device Name=[*DEVICE*]

### Explanation

This device cannot be used because its definition information is invalid.

### Parameters

DEVICE : Device name

### System administrator response

- Appropriate action using the command:

Cancel the registration using the swsrpdelvol (Replication volume information deletion command), and use the swsrpsetvol (Replication volume information setting command) to register the information again.

For details on those commands, refer to the following manuals:

"swsrpdelvol (Replication volume information deletion command)" in the "ETERNUS SF AdvancedCopy Manager Operation Guide"

"swsrpsetvol (Replication volume information setting command)" in the "ETERNUS SF AdvancedCopy Manager Operation Guide"

- Appropriate action using the Web Console:
	- 1. Perform the following procedures to deregister the replication volume information of the target device.
		- a. On the global navigation tab, click [Server]. The registered servers are displayed on the Main pane.
		- b. On the Main pane, click the target server.
		- c. On the Category pane, click [Advanced Copy].
		- d. On the **Advanced Copy** pane, click [Replication Operation].
		- e. On the Main pane, check the target device checkbox.
		- f. On the Action pane, click [Delete] under the [Replication Group]. The information input screen is displayed.
		- g. Enter the necessary information, and click the [Delete] button on the lower right.
	- 2. Perform the following procedures to reregister the replication volume information of the target device.
		- a. Perform the steps from 1-a to 1-d.
		- b. On the Action pane, click [Create] under the [Replication Group]. The information input screen is displayed.
		- c. Enter the necessary information, and click the [Next] button on the lower right. The information input screen is displayed.
		- d. Enter the necessary information, and click the [Add] button on the lower right.

### **swsrp0306**

This Device cannot be used. This is because no Base Information exists in Repository. Device Name=[DEVICE]

### Explanation

The device displayed at DEVICE parameter cannot be used because it is not defined for management under AdvancedCopy Manager.

DEVICE : Device name

### System administrator response

Fetch device information in the Managed Server for the device that has not been defined as a management object of AdvancedCopy Manager by the following method, and perform the resource adjustment.

For notes of fetching device information, refer to the following manual: "Fetching device information on a Managed Server" in the "ETERNUS SF AdvancedCopy Manager Operation Guide"

- Appropriate action using the command:
	- 1. Execute the stgxfwcmsetdev (Device information collection/reflection command).
	- 2. Execute the swsrprecoverres (Resource adjustment command).

For details on those commands, refer to the following manual:

"stgxfwcmsetdev (Device information collection/reflection command)" in the "ETERNUS SF AdvancedCopy Manager Operation Guide"

" swsrprecoverres (Resource adjustment command)" in the "ETERNUS SF AdvancedCopy Manager Operation Guide"

- Appropriate action using the Web Console:

1. Perform the following procedures to fetch device information.

- a. On the global navigation tab, click [Server]. The registered servers are displayed on the Main pane.
- b. On the Main pane, click the target server.
- c. On the Category pane, click [Device].
- d. On the Action pane, click [Discover/Reload] under the [Devices].
- e. Select the device to be managed by AdvancedCopy Manager, and click the [Next] button on the lower right. The information input screen is displayed.
- f. Select the device to be not managed by AdvancedCopy Manager, and click the [Next] button on the lower right. The information confirmation screen is displayed.
- g. Confirm the information, and click the [Next] button on the lower right. The information confirmation screen is displayed.
- h. Confirm the information, and click the [Add] button on the lower right.
- 2. Perform the following procedures to adjust the resource.
	- a. Perform the steps 1-a and 1-b.
	- b. On the Category pane, click [Advanced Copy].
	- c. On the **Advanced Copy** pane, click [Replication Operation].
	- d. On the Action pane, click [Recovery] under the [Replication Error Recovery]. The information input screen is displayed.
	- e. Enter the necessary information, and click the [Recovery] button on the lower right.

### **swsrp0307**

An invalid line was detected. Device Map File=[MAP], Line Number=[LINE]

### Explanation

An invalid line was detected.

MAP: Device map file name LINE: Line number of invalid line

### System administrator response

Check the data on the invalid line and correct it.

# **swsrp0308**

No description of transaction volume exists. Device Name=[DEVICE]

#### Explanation

A Transaction Volume needs to be written in the Device map file.

#### Parameters

DEVICE : Device name

#### System administrator response

You should write the transaction volume information to Device map file.

### **swsrp0601**

This Command cannot be run. This is because the user is not a root user.

#### Explanation

### - **[Solaris, Linux, HP-UX, and AIX versions]**

An AdvancedCopy Manager command can be issued only with root authority.

- **[Windows version]**

An AdvancedCopy Manager command can be issued only with administrator's authority.

# System action

The system terminates processing.

### System administrator response

#### - **[Solaris, Linux, HP-UX, and AIX versions]**

Re-execute processing with root authority.

- **[Windows version]**

Re-execute processing with administrators authority.

### **swsrp0602**

Input Storage Server Name is incorrect. Storage Server Name=[SERVER]

#### Explanation

The specified Managed Server name is not defined.

# Parameters

SERVER : Managed Server name

# System action

The system terminates processing.

#### System administrator response

Confirm the Managed Server name, and re-execute processing.

### **swsrp0603**

Input Device Name is incorrect. Device Name=[DEVICE]

### Explanation

One of the following events has occurred:

- The specified device name is invalid.
- The device at the same physical position as the specified device name has already been registered in a transaction volume or a backup volume.
- The device at the same physical position as the specified device name has already been registered in a copy source volume or a copy destination volume.
- The specified device is not under the management of AdvancedCopy Manager.
- The ETERNUS Disk storage system is set incorrectly.
- The device information is abnormal. (Windows only)
- A dependency has not been set up between the volume and the AdvancedCopy Manager service. (Windows only)
- The specified device name is Logical Unit (g?d?). (Windows only)

### Parameters

DEVICE : Device name

#### System action

The system terminates processing.

#### System administrator response

- If the device name is invalid:

Specify a valid device name and re-execute processing.

- If the device at the same physical position as the specified device name has already been registered in a transaction volume or a backup volume:

Check the physical position of the specified device, and re-execute processing.

- If the device at the same physical position as the specified device name has already been registered in a copy source volume or a copy destination volume:

Check the physical position of the specified device, and re-execute processing.

- If the specified device is not under the management of AdvancedCopy Manager:

Fetch device information under the Managed Server in accordance with the following manual, and re-execute processing. "Fetching device information on a Managed Server" in the "ETERNUS SF AdvancedCopy Manager Operation Guide"

- If the ETERNUS Disk storage system is set incorrectly:

Check that ETERNUS Disk storage system is set up to execute the Advanced Copy.

- If the device information is abnormal: (Windows only)

Restore device information and re-execute.

- If a dependency has not been set up between the volume and the AdvancedCopy Manager service: (Windows only)

Set up a dependency, and re-execute processing. For details on dependencies, refer to the following manual: "Notes on cluster operation" in the "ETERNUS SF AdvancedCopy Manager Operation Guide"
- If the specified device name is Logical Unit (g?d?): (Windows only)

The Logical Unit cannot be specified. Specify a partition and re-execute processing.

# **swsrp0604**

Use of the Input Device is exclusive. Device Name=[DEVICE]

## Explanation

The specified device is being used by another AdvancedCopy Manager command or the Web Console operation.

# Parameters

DEVICE : Device name

# System action

The system terminates processing.

#### System administrator response

Wait until processing for another command or the Web Console operation using the device is completed. If AdvancedCopy Manager processing is interrupted by a system failure, this error is reported even when no AdvancedCopy Manager command processing or the Web Console operation is in progress. In this case, perform the following action.

- Appropriate action using the command:

Execute the swsrprecoverres (Resource adjustment command).

For details on the command, refer to the following manual: "swsrprecoverres (Resource adjustment command)" in the "ETERNUS SF AdvancedCopy Manager Operation Guide"

- Appropriate action using the Web Console:
	- 1. On the global navigation tab, click [Server]. The registered servers are displayed on the Main pane.
	- 2. On the Main pane, click the target server.
	- 3. On the Category pane, click [Advanced Copy].
	- 4. On the **Advanced Copy** pane, click [Replication Operation].
	- 5. On the Action pane, click [Recovery] under the [Replication Error Recovery]. The information input screen is displayed.
	- 6. Enter the necessary information, and click the [Recovery] button on the lower right.

## **swsrp0605**

Command Argument is incorrect. Arg=[ARG]

#### Explanation

The specified command contains an invalid argument.

#### Parameters

ARG : Argument

#### System action

The system terminates processing.

#### System administrator response

Re-enter the command with a valid argument specified.

This Command Parameter requires the Device Name.

#### Explanation

The command requires a device name to be specified in an argument.

### System action

The system terminates processing.

#### System administrator response

Specify a device name and re-execute processing.

# **swsrp0614**

The file could not be opened. Filename=[FILE]

#### **Explanation**

The file name specified with the command operand or the Web Console is incorrect, or a mismatch was found in the resources managed by AdvancedCopy Manager.

#### Parameters

 $FILE$ : File name

#### System action

The system terminates processing.

#### System administrator response

If a file name is specified in a command operand or the Web Console, then confirm that the specified file name is correct. After confirming that the file name is correct, check whether the file is accessible.

If no file name is specified in a command operand or the Web Console, then mismatched management resources were found. Before re-executing processing, perform the resource adjustment using the following method.

- Appropriate action using the command:

Execute the swsrprecoverres (Resource adjustment command).

For details on the command, refer to the following manual: "swsrprecoverres (Resource adjustment command)" in the "ETERNUS SF AdvancedCopy Manager Operation Guide"

- Appropriate action using the Web Console:
	- 1. On the global navigation tab, click [Server]. The registered servers are displayed on the Main pane.
	- 2. On the Main pane, click the target server.
	- 3. On the Category pane, click [Advanced Copy].
	- 4. On the **Advanced Copy** pane, click [Replication Operation].
	- 5. On the Action pane, click [Recovery] under the [Replication Error Recovery]. The information input screen is displayed.
	- 6. Enter the necessary information, and click the [Recovery] button on the lower right.

# **swsrp0615**

The file could not be read. Filename=[FILE]

#### Explanation

A mismatch was found in resources managed by AdvancedCopy Manager.

# Parameters

FILE : File name

## System action

The system terminates processing.

# System administrator response

An inconsistency exists in the management resource. Perform the resource adjustment using the following method and re-execute processing.

- Appropriate action using the command:

Execute the swsrprecoverres (Resource adjustment command).

For details on the command, refer to the following manual: "swsrprecoverres (Resource adjustment command)" in the "ETERNUS SF AdvancedCopy Manager Operation Guide"

- Appropriate action using the Web Console:
	- 1. On the global navigation tab, click [Server]. The registered servers are displayed on the Main pane.
	- 2. On the Main pane, click the target server.
	- 3. On the Category pane, click [Advanced Copy].
	- 4. On the **Advanced Copy** pane, click [Replication Operation].
	- 5. On the Action pane, click [Recovery] under the [Replication Error Recovery]. The information input screen is displayed.
	- 6. Enter the necessary information, and click the [Recovery] button on the lower right.

# **swsrp0616**

The file could not be written to. Filename=[FILE]

## Explanation

A mismatch was found in resources managed by AdvancedCopy Manager, or the capacity of the management file is insufficient.

## Parameters

 $FILE$ : File name

## System action

The system terminates processing.

## System administrator response

If the management data set area is too small, delete unnecessary information in the area. If necessary, increase the area. If an inconsistency occurred in the management resource, perform the resource adjustment using the following method and re-execute processing.

- Appropriate action using the command:

Execute the swsrprecoverres (Resource adjustment command).

For details on the command, refer to the following manual: "swsrprecoverres (Resource adjustment command)" in the "ETERNUS SF AdvancedCopy Manager Operation Guide"

- Appropriate action using the Web Console:
	- 1. On the global navigation tab, click [Server]. The registered servers are displayed on the Main pane.
	- 2. On the Main pane, click the target server.
- 3. On the Category pane, click [Advanced Copy].
- 4. On the **Advanced Copy** pane, click [Replication Operation].
- 5. On the Action pane, click [Recovery] under the [Replication Error Recovery]. The information input screen is displayed.
- 6. Enter the necessary information, and click the [Recovery] button on the lower right.

The file could not be deleted. Filename=[FILE]

## Explanation

A mismatch was found in resources managed by AdvancedCopy Manager.

#### Parameters

 $FILE$ : File name

#### System action

The system terminates processing.

## System administrator response

An inconsistency exists in the management resource. Perform the resource adjustment using the following method and re-execute processing.

- Appropriate action using the command:

Execute the swsrprecoverres (Resource adjustment command).

For details on the command, refer to the following manual: "swsrprecoverres (Resource adjustment command)" in the "ETERNUS SF AdvancedCopy Manager Operation Guide"

- Appropriate action using the Web Console:
	- 1. On the global navigation tab, click [Server]. The registered servers are displayed on the Main pane.
	- 2. On the Main pane, click the target server.
	- 3. On the Category pane, click [Advanced Copy].
	- 4. On the **Advanced Copy** pane, click [Replication Operation].
	- 5. On the Action pane, click [Recovery] under the [Replication Error Recovery]. The information input screen is displayed.
	- 6. Enter the necessary information, and click the [Recovery] button on the lower right.

# **swsrp0624**

The environmental setting is undefined.

# Explanation

The Managed Server environment and the Management Server environment have not been defined, or the device is not connected correctly.

#### System action

The system terminates processing.

#### System administrator response

Define the Managed Server environment or the Management Server environment, and re-execute processing. Or ensure that the device is connected normally, and re-execute processing.

When cluster operation is being performed, verify that the environment variable SWSTGNODE is set correctly.

For details on the environment variable SWSTGNODE, refer to the following manual: "Commands" in the "ETERNUS SF AdvancedCopy Manager Operation Guide"

### **swsrp0625**

This Command cannot be run. This is because another AdvancedCopy Manager Command is running.

# Explanation

This command cannot be executed during execution of another AdvancedCopy Manager command or the Web Console operation.

#### System action

The system terminates processing.

## System administrator response

Wait until processing for another command or the Web Console operation terminates, and re-execute processing. If AdvancedCopy Manager processing is interrupted by a system failure or command abort, this error is reported even if no AdvancedCopy Manager command processing or the Web Console operation is in progress. In this case, perform the following action.

- Appropriate action using the command:

Execute the swsrprecoverres (Resource adjustment command).

For details on the command, refer to the following manual: "swsrprecoverres (Resource adjustment command)" in the "ETERNUS SF AdvancedCopy Manager Operation Guide"

#### - Appropriate action using the Web Console:

- 1. On the global navigation tab, click [Server]. The registered servers are displayed on the Main pane.
- 2. On the Main pane, click the target server.
- 3. On the Category pane, click [Advanced Copy].
- 4. On the **Advanced Copy** pane, click [Replication Operation].
- 5. On the Action pane, click [Recovery] under the [Replication Error Recovery]. The information input screen is displayed.
- 6. Enter the necessary information, and click the [Recovery] button on the lower right.

# **swsrp0626**

This Command cannot be run. This is because Resource Matching Command is running.

#### Explanation

This command or the Web Console operation cannot be executed during the execution of the resource adjustment.

### System action

The system terminates processing.

#### System administrator response

Wait until the resource adjustment terminates, and re-execute processing. If AdvancedCopy Manager processing is interrupted by a system failure or command abort, this error is reported even when no AdvancedCopy Manager command processing or the Web Console operation is in progress. In this case, perform the following action.

- Appropriate action using the command:

Execute the swsrprecoverres (Resource adjustment command).

For details on the command, refer to the following manual: "swsrprecoverres (Resource adjustment command)" in the "ETERNUS SF AdvancedCopy Manager Operation Guide"

- Appropriate action using the Web Console:
	- 1. On the global navigation tab, click [Server]. The registered servers are displayed on the Main pane.
	- 2. On the Main pane, click the target server.
	- 3. On the Category pane, click [Advanced Copy].
	- 4. On the **Advanced Copy** pane, click [Replication Operation].
	- 5. On the Action pane, click [Recovery] under the [Replication Error Recovery]. The information input screen is displayed.
	- 6. Enter the necessary information, and click the [Recovery] button on the lower right.

OPC cannot be run. Error=[ERROR]

### Explanation

OPC cannot be executed.

### Parameters

ERROR : Detail error message of the ETERNUS Disk storage system

#### System action

The system terminates processing.

#### System administrator response

Refer to ["A.4 Detail error messages of ETERNUS Disk storage system](#page-1026-0)" and take appropriate action in accordance with the corrective action provided in the error message.

If error code 24 (hardware error requiring CE-CALL) is output, AdvancedCopy may have been set incorrectly. Check the ETERNUS Disk storage system setting.

# **swsrp0638**

This Command cannot be run. This is because copy run earlier failed.

### Explanation

Copying that was performed previously was unsuccessful.

# System action

The system terminates processing.

#### System administrator response

Take appropriate action in accordance with the following manual: "Troubleshooting for a hardware error, etc, occurring during Replication" in the "ETERNUS SF AdvancedCopy Manager Operation Guide"

# **swsrp0639**

This Command cannot be run. This is because a copy is running.

## Explanation

The command cannot be executed while copying is in progress.

#### System action

After copying is finished, re-execute processing.

## **swsrp0645**

This command cannot be run. This is because the environmental setting is incorrect.

### Explanation

One of the following events has occurred:

- The information set when a volume was registered has been changed.
- A hardware abnormality has occurred.
- Another disk drive has been mounted by using the drive pass function.
- A disk has been mounted to multiple mount points using the drive path function.

#### System action

The system terminates processing.

#### System administrator response

Check whether the information that was set when a copy source volume or copy destination volume was registered has been changed using the following method. If the information has been changed, restore it to its state at the time the setting was made. Then, reexecute the processing.

- Appropriate action using the command:

Execute the swstdevdisp (Device usage status display command).

For details on the commands, refer to the following manuals: "swstdevdisp (Device usage status display command)" in the "ETERNUS SF AdvancedCopy Manager Operation Guide"

- Appropriate action using the Web Console:
	- 1. On the global navigation tab, click [Server]. The registered servers are displayed on the Main pane.
	- 2. On the Main pane, click the target server.
	- 3. On the Category pane, click [Advanced Copy].
	- 4. On the **Advanced Copy** pane, click [Backup Operation].
	- 5. On the Action pane, click [Refresh] under the [Status].
	- 6. On the Main pane, check the information of the copy source volume and copy destination volume.

If the current information has been changed before it was used, refer to the following manuals to learn how to change it. Then, reexecute the processing.

"Changing device configuration" in the "ETERNUS SF AdvancedCopy Manager Operation Guide"

Check whether a hardware abnormality occurred, remove it if this is the case, and re-execute the processing.

If another disk drive is mounted by using the drive path function, cancel the mount, and re-execute the command.

# **swsrp0647**

Unable to execute. This is because the SafeFILE file system composed of more than one device is mounted.

## Explanation

Processing cannot be performed because a SynfinityFILE file system consisting of multiple devices is mounted.

# System action

Unmount the SynfinityFILE file system consisting of multiple devices, and execute processing.

# **swsrp0648**

Process creation failed. Process Name=[PROC], SignalCode=[SIGNO]

# Explanation

Process generation failed.

# Parameters

PROC : Process name SIGNO: Signal code

### System action

The system terminates processing.

#### System administrator response

The process indicated in PROC parameter cannot be generated. Respond to the signal code, and re-execute processing.

# **swsrp0649**

SafeDISK has not been correctly installed.

# Explanation

SynfinityDISK is not installed normally.

### System action

The system terminates processing.

### System administrator response

Reinstall SynfinityDISK. For details of installation, refer to the manual for SynfinityDISK.

# **swsrp0650**

SafeFILE has not been correctly installed.

## Explanation

SynfinityDISK is not normally installed.

### System action

The system terminates processing.

#### System administrator response

Reinstall SynfinityDISK. For details of installation, refer to the manual for SynfinityDISK.

## **swsrp0652**

Setting value for an environment variable failed. Environment variable=[ENV], Value for variable=[VALUE], Error code=[CODE]

## Explanation

The environment variable could not be set on the Managed Server that performed backup processing. This message is output only when Solaris, HP-UX, Linux or AIX is running on the Managed Server that performed backup processing.

# Parameters

ENV : Environment variable VALUE: Value for variable CODE : OS error code

#### System action

The system terminates processing.

#### System administrator response

On the Solaris Managed Server that encountered a backup processing error, execute the Solaris man command to display the man manual. Refer to "intro(2)" in the man manual, and look up the operating system error code. Then, fix the error.

#### **swsrp0668**

Resource data does not match.

### Explanation

There is an inconsistency in resource information.

#### System action

The system terminates processing.

### System administrator response

An inconsistency exists in the management resource. Perform the resource adjustment using the following method.

- Appropriate action using the command:

Execute the swsrprecoverres (Resource adjustment command).

For details on the command, refer to the following manual: "swsrprecoverres (Resource adjustment command)" in the "ETERNUS SF AdvancedCopy Manager Operation Guide"

- Appropriate action using the Web Console:
	- 1. On the global navigation tab, click [Server]. The registered servers are displayed on the Main pane.
	- 2. On the Main pane, click the target server.
	- 3. On the Category pane, click [Advanced Copy].
	- 4. On the **Advanced Copy** pane, click [Replication Operation].
	- 5. On the Action pane, click [Recovery] under the [Replication Error Recovery]. The information input screen is displayed.
	- 6. Enter the necessary information, and click the [Recovery] button on the lower right.

# **swsrp0670**

The file could not be opened. Filename=[FILE]

#### Explanation

An attempt to open the file failed.

#### **Parameters**

FILE : File name

## System action

Ensure that the device has enough free space, and re-execute processing.

# **swsrp0671**

The file could not be read. Filename=[FILE]

# Explanation

An attempt to read the file failed.

## **Parameters**

FILE: File name

# System action

The system terminates processing.

### System administrator response

Ensure that the device has enough free space, and re-execute processing.

### **swsrp0672**

The file could not be written to. Filename=[FILE]

### Explanation

An attempt to write to the file failed.

#### Parameters

FILE : File name

## System action

The system terminates processing.

# System administrator response

Ensure that the device has enough free space, and re-execute processing.

# **swsrp0673**

The file could not be deleted. Filename=[FILE]

## Explanation

An attempt to delete the file failed.

# Parameters

FILE : File name

# System action

The system terminates processing.

# System administrator response

Ensure that the device has enough free space, and re-execute processing.

### **swsrp0687**

A communication error occurred. Server name=[SERVER], Error=[ERROR], Reason=[REASON]

# Explanation

An error occurred during communication processing.

# Parameters

SERVER : Server name ERROR : Error code REASON : Detail code

# System action

The system terminates processing.

## System administrator response

Check the environment definitions of the Managed Server and Management Server. Ensure that the communication destination equipment contains no error, and re-execute the processing.

# **swsrp0688**

Device information does not match. Device Name=[DEVICE]

## Explanation

Processing cannot be performed because of inconsistent device information.

# Parameters

DEVICE : Device name

## System action

The system terminates processing.

## System administrator response

Correct device information, and re-execute processing.

# **swsrp0690**

An SQL error occurred during repository-access. SQLSTATE=[SQLSTATE]

# Explanation

An SQL error occurred during access to the repository.

# Parameters

SQLSTATE : Symfoware SQLSTATE code

## System action

The system terminates processing.

## System administrator response

Perform an action in accordance with the code indicated in SQLSTATE parameter as follows:

- 40003:

The maximum allowable number of concurrent connections to the repository was exceeded. Re-execute processing later.

- 71001:

The repository is inactive. Refer to the following manual and restart the RDB daemon/services.

- **[Solaris and Linux versions]** (Daemon type is "RDB daemon")

"Starting and Stopping Daemons" in the "ETERNUS SF AdvancedCopy Manager Operation Guide"

- **[Windows version]** (Displayed service name is "SymfoWARE RDA RDBSWSTF" and "SymfoWARE RDB RDBSWSTF").
	- "Starting and Stopping a Service" in the "ETERNUS SF AdvancedCopy Manager Operation Guide"
- 00000:

Repository access is temporarily not possible. Wait a while, then re-execute.

If a code other than the above is indicated or if the above action fails to eliminate the error cause, refer to the following manual. "Troubleshooting for a failure in access to a repository database" in the "ETERNUS SF AdvancedCopy Manager Operation Guide"

If the error still occurs, collect the information required for troubleshooting as described in the following manual and contact a Fujitsu system engineer.

"Collecting maintenance information" in the "ETERNUS SF AdvancedCopy Manager Operation Guide"

#### **swsrp0691**

The Storage Server Information was not found in Repository. Storage Server Name=[SERVER]

## Explanation

The specified Managed Server information is not found in the repository.

## Parameters

SERVER : Managed Server name

## System action

The system terminates processing.

## System administrator response

- Appropriate action using the command:

Confirm that the server name is displayed when the swstsvrdisp (Managed Server configuration information display command) is executed.

If the server name is not displayed, execute the swstsvrset (Managed Server configuration information setting command).

Mismatched management resources were found when the swstsvrset (Managed Server configuration information setting command) was executed. Execute the swsrprecoverres (Resource adjustment command).

For details on those commands, refer to the following manuals:

"swstsvrdisp (Managed Server configuration information display command)" in the "ETERNUS SF AdvancedCopy Manager Operation Guide"

"swstsvrset (Managed Server configuration information setting command)" in the "ETERNUS SF AdvancedCopy Manager Operation Guide"

"swsrprecoverres (Resource adjustment command)" in the "ETERNUS SF AdvancedCopy Manager Operation Guide"

- Appropriate action using the Web Console:
	- 1. On the global navigation tab, click [Server]. The registered servers are displayed on the Main pane.
	- 2. On the Main pane, click the target server.
	- 3. On the Category pane, click [Advanced Copy].
	- 4. On the **Advanced Copy** pane, click [Backup Operation].
	- 5. On the Action pane, click [Refresh] under the [Status].
	- 6. On the Action pane, check the status of [Enable] under the [Backup Management].

If [Enable] is not grayed out, click [Enable].

If [Enable] is grayed out, perform the following operations.

a. On the **Advanced Copy** pane, click [Replication Operation].

- b. On the Action pane, click [Recovery] under the [Replication Error Recovery]. The information input screen is displayed.
- c. Enter the necessary information, and click the [Recovery] button on the lower right.

The Base Information of the Device was not found in Repository. Storage Server Name=[SERVER] Device Name = [DEVICE]

# Explanation

No base information in the repository corresponds to the specified transaction volume information.

#### Parameters

SERVER : Managed Server name DEVICE : Device name

# System action

The system terminates processing.

### System administrator response

An inconsistency exists in the management resource. Perform the resource adjustment using the following method.

- Appropriate action using the command:

Execute the swsrprecoverres (Resource adjustment command).

For details on the command, refer to the following manual: "swsrprecoverres (Resource adjustment command)" in the "ETERNUS SF AdvancedCopy Manager Operation Guide"

- Appropriate action using the Web Console:
	- 1. On the global navigation tab, click [Server]. The registered servers are displayed on the Main pane.
	- 2. On the Main pane, click the target server.
	- 3. On the Category pane, click [Advanced Copy].
	- 4. On the **Advanced Copy** pane, click [Replication Operation].
	- 5. On the Action pane, click [Recovery] under the [Replication Error Recovery]. The information input screen is displayed.
	- 6. Enter the necessary information, and click the [Recovery] button on the lower right.

## **swsrp0693**

A remote process error occurred. Server name=[SERVER], Error=[ERROR]

### Explanation

An error occurred at the remote communication destination during processing.

# Parameters

SERVER : Server name ERROR : Error code

### System action

The system terminates processing.

### System administrator response

Respond to the message that appears immediately before this message, and re-execute processing.

Resource data in Repository does not match that in Storage Server. Storage Server Name=[SERVER]

## Explanation

An inconsistency is found between resource information in the repository and resource information on the Managed Server.

# Parameters

SERVER : Managed Server name

### System action

The system terminates processing.

#### System administrator response

An inconsistency exists in the management resource. Perform the resource adjustment using the following method.

- Appropriate action using the command:

Execute the swsrprecoverres (Resource adjustment command).

For details on the command, refer to the following manual: "swsrprecoverres (Resource adjustment command)" in the "ETERNUS SF AdvancedCopy Manager Operation Guide"

- Appropriate action using the Web Console:
	- 1. On the global navigation tab, click [Server]. The registered servers are displayed on the Main pane.
	- 2. On the Main pane, click the target server.
	- 3. On the Category pane, click [Advanced Copy].
	- 4. On the **Advanced Copy** pane, click [Replication Operation].
	- 5. On the Action pane, click [Recovery] under the [Replication Error Recovery]. The information input screen is displayed.
	- 6. Enter the necessary information, and click the [Recovery] button on the lower right.

# **swsrp0695**

Connection to Communication Daemon failed.

# Explanation

No connection can be set up with the communication service.

#### System action

The system terminates processing.

### System administrator response

Check the environment for connection with the communication service, and re-execute processing.

# **swsrp0696**

The server name could not be read from Registry.

#### Explanation

Managed Server information cannot be obtained from the registry.

#### System action

Check that the environment definition of the configuration management function is correct, and re-execute processing.

# **swsrp0697**

The Repository Access Function could not be called up. Error=[ERRNO]

## Explanation

An error occurred during access to the repository.

#### **Parameters**

ERRNO : Error code

## System action

The system terminates processing.

#### System administrator response

Refer to "[B.3 Error codes for repository access"](#page-1041-0) take the corrective action indicated in ERRNO parameter, and re-execute the processing.

If there is no error code corresponding to "[B.3 Error codes for repository access](#page-1041-0)", take the following actions:

- Check if the communication with the Management Server is available.

Ports may be blocked by port filtering. Check if port numbers described in the following sections in the "ETERNUS SF Installation and Setup Guide" are not blocked:

- "Configuring the network environment" under "Setup of AdvancedCopy Manager's manager"
- "Port number setting" under "Setup of AdvancedCopy Manager's agent"
- When cluster operation is performed, verify that environment variable SWSTGNODE is set correctly.

Refer to "In cluster operation" described in the note under "Replication Management Commands" in the "ETERNUS SF AdvancedCopy Manager Operation Guide" for the corresponding operating system to set the environment variable SWSTGNODE.

#### **swsrp0698**

A Server Information item could not be acquired. Error=[ERRNO]

### Explanation

Managed Server information cannot be obtained.

### Parameters

ERRNO : Error code

#### System action

The system terminates processing.

#### System administrator response

Refer to "[B.2 Error codes for configuration management"](#page-1039-0) and take appropriate action in accordance with the corresponding error code. Then, re-execute processing.

## **swsrp0702**

A code set could not be converted. Error=[ERROR], input=[INPUT], output=[OUTPUT], string(HEX)=[STR(HEX)]

#### Explanation

Character code conversion failed.

# Parameters

ERROR : Error code INPUT : Conversion source code OUTPUT : Conversion destination code STR(HEX) : Conversion character string (hexadecimal)

#### System action

The system terminates processing.

### System administrator response

Refer to "[B.2 Error codes for configuration management"](#page-1039-0) and take appropriate action in accordance with the corresponding error code. Then, re-execute processing.

# **swsrp0708**

A Device Information could not be acquired. Error=[ERROR]

#### **Explanation**

An attempt to obtain device information failed.

# Parameters

ERROR : Error code

#### System action

The system terminates processing.

#### System administrator response

Refer to "[B.2 Error codes for configuration management"](#page-1039-0) and take appropriate action in accordance with the corresponding error code. Then, re-execute processing.

## **swsrp0710**

An error occurred on Storage Management Server.

#### Explanation

An error occurred on the Management Server.

# System action

The system terminates processing.

### System administrator response

Respond to the message that appears immediately before this message.

# **swsrp0711**

AdvancedCopy Manager type could not be read from Registry.

# Explanation

The AdvancedCopy Manager type cannot be obtained from the configuration management component registry.

#### System action

The system terminates processing.

### System administrator response

Ensure that the environment setting of the configuration management function is normal, and re-execute processing.

A code set could not be converted during access to repository. Error=[ERROR]

# Explanation

Character code conversion during access to the repository failed.

# Parameters

ERROR : Error code

# System action

The system terminates processing.

#### System administrator response

Refer to "[B.2 Error codes for configuration management"](#page-1039-0) and take appropriate action in accordance with the corresponding error code. Then, re-execute processing.

### **swsrp0718**

The Base Information of the Storage Server could not be found. Storage Server Name=[SERVER]

#### Explanation

The specified Managed Server is not defined as managed by AdvancedCopy Manager.

#### **Parameters**

SERVER : Managed Server name

#### System action

The system terminates processing.

### System administrator response

Define the Managed Server in accordance with the following manual, and re-execute processing. "Registering a Managed Server" in the "ETERNUS SF AdvancedCopy Manager Operation Guide"

# **swsrp0719**

EC cannot be run. Error=[ERROR]

#### Explanation

EC cannot be executed.

# Parameters

ERROR : Detail error message of ETERNUS Disk storage system

# System action

The system terminates processing.

### System administrator response

Refer to ["A.4 Detail error messages of ETERNUS Disk storage system](#page-1026-0)" and take appropriate action in accordance with the corrective action provided for the error message.

If error code 24 (hardware error requiring CE-CALL) is output, AdvancedCopy may have been set incorrectly. Check the ETERNUS Disk storage system setting.

### **swsrp0720**

The File could not be found. File Name=[FILE]

## Explanation

The specified file is not found.

# Parameters

FILE : File name

# System action

The system terminates processing.

# System administrator response

Verify that the specified file exists and that its name is valid, and re-execute processing.

# **swsrp0722**

This Command cannot run. This is because Resource files have been destroyed.

#### Explanation

This command cannot be executed because the resource file is corrupted.

# System action

The system terminates processing.

#### System administrator response

The current resource file cannot be used. Execute the resource restore command to restore the resource file that was backed up previously. Then, re-execute processing.

For details on the command, refer to the following manual: "Replication volume information configuration command" in the "ETERNUS SF AdvancedCopy Manager Operation Guide"

# **swsrp0723**

Resource files could not be saved. Saving Directory Name=[DIR]

#### Explanation

An attempt to save the resource file failed.

# Parameters

DIR : Name of the save directory

### System action

The system terminates processing.

# System administrator response

Ensure that the device containing the save directory has enough free space, and re-execute processing.

# **swsrp0724**

Resource files cannot be converted. This is because their format is incorrect.

#### Explanation

The current resource file cannot be converted because its format is invalid.

#### System action

The current resource file cannot be used. Execute the resource restore command to restore the resource file that was backed up previously. Then, re-execute processing.

For details on the command, refer to the following manual: "Replication volume information configuration command" in the "ETERNUS SF AdvancedCopy Manager Operation Guide"

### **swsrp0725**

This Command cannot run. This is because the Resource files are of an older version or have been corrupted.

#### Explanation

This command cannot be executed because the version of the resource file is too old or the resource file is corrupted.

#### System action

The system terminates processing.

#### System administrator response

The current resource file cannot be used. Execute the resource restore command to restore the resource file that was backed up previously. Then, re-execute processing.

For details on the command, refer to the following manual: "Resource restoration command" in the "ETERNUS SF AdvancedCopy Manager Operation Guide"

# **swsrp0726**

Resource Matching Command cannot be run.

### Explanation

The resource matching command failed.

#### System action

The system terminates processing.

#### System administrator response

Respond to the message that appears immediately before this message, and re-execute processing.

# **swsrp0727**

AdvancedCopy Manager has not been correctly installed.

#### Explanation

AdvancedCopy Manager is not normally installed.

### System action

The system terminates processing.

#### System administrator response

Reinstall AdvancedCopy Manager.

### **swsrp0728**

The Volume cannot be set. This is because this volume includes VTOC. Device Name=[*DEVICE*]

#### Explanation

The specified volume contains VTOC and therefore cannot be used as a transaction or backup volume.

# Parameters

DEVICE : Device name

# System action

The system terminates processing.

# System administrator response

Review the device configuration so that a volume used as a transaction volume or backup volume does not contain VTOC.

# **swsrp0729**

The target backup volume name(s) could not be obtained. Device Map File= $[MAP]$ 

# Explanation

The name of the output destination backup volume could not be obtained.

# Parameters

MAP: Name of device map file

# System action

The system terminates processing.

## System administrator response

Check the contents of the device map file and re-execute.

# **swsrp0732**

The directory could not be created. Directory= $[DIR]$ 

## Explanation

Directory creation failed.

# Parameters

DIR : Directory name

# System action

The system terminates processing.

### System administrator response

Remove the cause of the directory creation failure and re-execute.

# **swsrp0733**

The directory could not be read. Directory=[DIR]

# Explanation

Directory reading failed.

# Parameters

DIR : Directory name

### System action

The system terminates processing.

## System administrator response

Remove the cause of the failure to read the directory and re-execute.

The file could not be copied. Source File=[SRCFILE], Target File=[DSTFILE]

# Explanation

File copying failed.

# Parameters

SRCFILE: Name of copy source file DSTFILE : Name of copy destination file

### System action

The system terminates processing.

# System administrator response

Remove the cause of the failure to copy the file and re-execute.

# **swsrp0735**

The directory could not be copied. Source Directory=[SRCDIR], Target Directory=[DSTDIR]

#### Explanation

Directory copying failed.

### Parameters

SRCDIR : Name of copy source directory DSTDIR : Name of copy destination directory

### System action

The system terminates processing.

### System administrator response

Remove the cause of the failure to copy the directory and re-execute.

# **swsrp0736**

The directory could not be deleted. Directory=[DIR]

# Explanation

Directory deletion failed.

## **Parameters**

DIR : Directory name

## System action

The system terminates processing.

## System administrator response

Remove the cause of the failure to delete the directory and re-execute.

# **swsrp0737**

The directory could not be moved. Source Directory=[SRCDIR], Target Directory=[DSTDIR]

### Explanation

Directory movement failed.

# Parameters

SRCDIR : Name of source directory DSTDIR : Name of destination directory

# System action

The system terminates processing.

#### System administrator response

Remove the cause of the failure to move the directory and re-execute.

# **swsrp0739**

The value of the environment variable SWSTGNODE is incorrect. Value=[VALUE]

#### Explanation

One of the following events has occurred:

- The value of the environment variable SWSTGNODE for the cluster operation is invalid.
- The node on which the command was executed is not an operational node.
- The AdvancedCopy Manager transaction has stopped.

### Parameters

VALUE : Value of the environment variable SWSTGNODE

#### System action

The system terminates processing.

#### System administrator response

If the cluster operation is in progress, check the following points:

- Check that the environment variable SWSTGNODE has been correctly set.
- Check that the node on which the command was run is an operational node.
- Check if the AdvancedCopy Manager transaction has stopped.

Delete the environment variable SWSTGNODE except for cluster operation.

For information about the environment variable SWSTGNODE, refer to "Various Commands" in the "ETERNUS SF AdvancedCopy Manager Operation Guide".

# **swsrp0740**

The advanced copy function cannot be used. Error=[ERROR]

#### Explanation

The advanced copy function cannot be used.

# **Parameters**

ERROR : Error code

# System action

The system terminates processing.

### System administrator response

Refer to "[A.4 Detail error messages of ETERNUS Disk storage system](#page-1026-0)" and take the corrective action indicated in ERROR parameter.

Connection to the network failed. Remote Computer Name=[COMPUTER], Detected API=[API], Error=[ERROR]

## Explanation

Connection to the network failed.

# Parameters

COMPUTER : Name of the host in which an error occurred API: API that caused an error ERROR : Error code

## System action

The system terminates processing.

## System administrator response

Connection to the network failed. Check whether the remote server and network are normal and take necessary action if there is a problem. Then, re-execute.

### **swsrp0752**

You do not have sufficient permission to operate AdvancedCopy Manager. Detected API=[API], Error=[ERROR]

#### Explanation

The user has no authority to operate AdvancedCopy Manager.

# Parameters

API: API that caused an error ERROR : Error code

#### System action

The system terminates processing.

### System administrator response

Obtain authority to access the registry.

# **swsrp0753**

The product [PRODUCT] has not been installed. Registry=[REG], Key Name=[KEY], Value Name=[VALUE], Error=[ERROR]

## Explanation

The product indicated in *PRODUCT* parameter is not installed.

## **Parameters**

PRODUCT : Product name REG : Registry KEY: Key name VALUE: Value ERROR : Error code

### System action

The system terminates processing.

#### System administrator response

The product indicated in PRODUCT parameter is not installed. (ie, registry data that should have been defined during installation cannot be found.)

The abnormal volume was detected. Volume=[VOLUME], Error=[ERROR]

#### Explanation

An abnormal volume was detected during analysis processing of the volume mount point.

# Parameters

VOLUME : The volume name which the error generated. (The mountvol command can be used to check the volume name.) ERROR : Error code

### System action

The system terminates processing.

### System administrator response

Re-execute after restoring the volume which has caused abnormalities with reference to the contents of an error code by using the net helpmsg command on a command prompt. Also refer to the following manual, when the drive path function is not being used. "General notes" in the "ETERNUS SF AdvancedCopy Manager Operation Guide (for Windows)"

### **swsrp0763**

The specified volume is in the state of HALT. The error occurred by a remote copy. Device Name=[DEVICE]

#### Explanation

The specified volume is in a HALT state. The error occurred by the remote copy.

# Parameters

DEVICE : Device name

#### System action

The system terminates processing.

## System administrator response

They are the abnormalities in the hardware. Please remove the cause of the problem.

# **swsrp0769**

The number of specified databases exceeds the maximum number of databases capable of performing backup.

#### Explanation

The number of specified databases exceeds the maximum number of databases capable of performing backup.

## System action

The system terminates processing.

#### System administrator response

The maximum number of databases capable of performing backup is 64. Make the number of the databases to be equal to or less than 64.

### **swsrp0771**

The path to the volume mount point could not be acquired. PATH=[*PATH*]

## Explanation

The path to the volume mount point could not be acquired.

## Parameters

PATH: Path in which the error occurred

# System action

The system terminates processing.

#### System administrator response

Collect the information required for troubleshooting as described in the following manual and contact a Fujitsu system engineer. "Collecting maintenance information" in the "ETERNUS SF AdvancedCopy Manager Operation Guide"

# **swsrp0772**

The path could not be converted to a device name for AdvancedCopy Manager. PATH=[PATH]

#### Explanation

The path could not be converted to a device name for AdvancedCopy Manager.

#### Parameters

PATH: Path in which the error occurred

#### System action

The system terminates processing.

#### System administrator response

Collect the information required for troubleshooting as described in the following manual and contact a Fujitsu system engineer. "Collecting maintenance information" in the "ETERNUS SF AdvancedCopy Manager Operation Guide"

# **swsrp0773**

The same database name cannot be specified multiple times. Database Name=[DBNAME]

#### Explanation

The same database name cannot be specified multiple times.

# Parameters

DBNAME : Database name in which the error occurred

# System action

The system terminates processing.

#### System administrator response

Check the specified database name and re-execute processing.

# **swsrp0774**

An error occurred in the backup processing for the database. Server Name=[SERVER], Instance Name=[INSTANCE], Database Name=[DBNAME], Error=[ERROR]

# Explanation

An error occurred in the backup processing for the database.

# Parameters

SERVER : SOL Server's server name in which the error occurred INSTANCE : Instance name in which the error occurred DBNAME : Database name in which the error occurred ERROR : Error code

# System action

The system terminates processing.

#### System administrator response

Respond to the message which is output before this message, and re-execute processing.

# **swsrp0775**

Backup failed. Command=[CMDLINE]

### Explanation

Backup failed.

# Parameters

CMDLINE : Command in which the error occurred

## System action

The system terminates processing.

### System administrator response

Respond to the message which is output before this message, and re-execute processing.

# **swsrp0776**

The file names of the database could not be acquired. Server Name=[SERVER], Instance Name=[INSTANCE], Database Name=[*DBNAME*]

## Explanation

The file names of the database could not be acquired.

# Parameters

SERVER : SQL Server's server name in which the error occurred INSTANCE : Instance name in which the error occurred DBNAME : Database name in which the error occurred

#### System action

The system terminates processing.

#### System administrator response

Check the status of the database, and re-execute the processing.

### **swsrp0777**

Backup processing was interrupted.

# Explanation

Backup processing was interrupted.

### System action

The system terminates processing.

# System administrator response

Respond to the message which is output prior to this message, and re-execute processing.

The execution of statement failed. Statement=[STATE]

# Explanation

It failed in execution of a statement.

# Parameters

STATE : SQL statement sentence

## System action

The system terminates processing.

### System administrator response

Check that the environment of the database for processing is correct, and re-execute.

# **swsrp0779**

The file could not be closed. Filename=[FILE]

### Explanation

It failed to close the file shown by FILE parameter.

#### **Parameters**

FILE : File name which the error generated

### System action

The system terminates processing.

# System administrator response

Check the states (i.e., the availability) of a device where a file exists, and re-execute.

# **swsrp0780**

The database name or instance name could not be converted to wide-character code.

### Explanation

The database name or instance name could not be converted to wide-character code.

## System action

The system terminates processing.

### System administrator response

Check that a database name and an instance name are correct, and re-execute.

# **swsrp0781**

This Command Parameter requires the Database Name.

#### Explanation

A database name is required for the argument of a command.

## System action

The system terminates processing.

## System administrator response

Specify a database name, and re-execute.

The path of the primary file of the database could not be acquired. Database Name  $=[DBNAME]$ 

#### Explanation

Path acquisition of the primary file of the database shown by *DBNAME* parameter resulted in an error.

# Parameters

DBNAME : The name of Database

#### System action

The system terminates processing.

## System administrator response

Check the database environment and removing the cause of the error, and re-execute.

# **swsrp0784**

This Command Parameter requires the Metadata File Name.

#### Explanation

A metadata file name is required for this command.

### System action

The system terminates processing.

#### System administrator response

Specify a metadata file name, and re-execute.

## **swsrp0785**

[OPT1] option of this command can be specified only when [OPT2] option is specified.

# Explanation

The argument when performing command directions is inaccurate.

# Parameters

OPT1 : Option name OPT2 : Option name

## System action

The system terminates processing.

## System administrator response

Specify a correct argument, and re-execute.

#### **swsrp0786**

The device associated with the specified drive letter is not a device for AdvancedCopy Manager.

### Explanation

This drive is not a support drive of AdvancedCopy Manager.

## System action

Check whether the database was correctly created on the disk array equipment.

# **swsrp0790**

Communication with SQL Server failed.

# Explanation

It failed to communicate with an SQL Server.

## System action

The system terminates processing.

### System administrator response

Check that the environment of SQL Server is correct, and re-execute.

# **swsrp0791**

SQL Server aborted.

### Explanation

SQL Server interrupted processing.

## System action

The system terminates processing.

# System administrator response

Check that the environment of SQL Server is right, and re-execute.

# **swsrp0792**

ODBC processing failed. Detected API=[API], Error=[ERROR]

### Explanation

It failed in ODBC processing.

### **Parameters**

API: The name of API ERROR : Error code

## System action

The system terminates processing.

# System administrator response

Check that the environment of ODBC is right, and re-execute.

# **swsrp0793**

The BACKUP/RESTORE statement abnormally exited.

# Explanation

The BACKUP/RESTORE statement abnormally exited.

### System action

Check that the environment of SQL Server is right, and re-execute.

# **swsrp0794**

COM library could not be initialized.

# Explanation

The COM library could not be initialized.

# System action

The system terminates processing.

## System administrator response

The shortage of a memory or a fatal error is considered to be the cause. When the shortage of a memory is the cause, terminate other applications and re-execute. When a fatal error is the cause, check the Windows environment and re-execute.

# **swsrp0795**

A COM Object could not be created.

#### Explanation

A COM object could not be created.

# System action

The system terminates processing.

# System administrator response

SQL Server is not installed correctly. Check the installation state of the SQL Server (re-install it if necessary), and re-execute.

# **swsrp0796**

The device information could not be acquired. Device Name=[DEVICE]

# Explanation

There was an error in the acquisition of the device information shown by *DEVICE* parameter.

## Parameters

DEVICE : Device name

### System action

The system terminates processing.

#### System administrator response

Check the state of the device.

# **swsrp0797**

The command could not be run for lack of memory.

## Explanation

The command could not be run because of a shortage of memory.

### System action

Carry out the following management to enable it to achieve a larger virtual memory domain, and re-execute.

- Extend the size of the swap domain.
- End other applications.

## **swsrp0798**

Connection to SQL Server failed. Server Name=[SERVER]

## Explanation

Connection with a SQL Server resulted in an error.

### Parameters

SERVER : Server name that the error generated

### System action

The system terminates processing.

### System administrator response

Check the starting state of the SQL Server, the server name of the SQL Server, etc (when an instance with a name is specified), and re-execute.

# **swsrp0891**

The server name could not be read from Registry. There is a possibility that environment variable SWSTGNODE is not set.

#### **Explanation**

An attempt to acquire the Managed Server name from the registry has failed.

The environment variable SWSTGNODE may have not been set because the cluster is already set up.

#### System action

The system terminates processing.

#### System administrator response

If the cluster operation is in progress, check that the environment variable SWSTGNODE has been set.

For information about the environment variable SWSTGNODE, refer to "Various Commands" in the "ETERNUS SF AdvancedCopy Manager Operation Guide".

If the environment variable SWSTGNODE is set correctly, check that the Managed Server is registered.

# **swsrp0892**

Failed to read the cluster setting definition file. Filename=[FILE]

#### Explanation

An attempt to read the cluster definition file has failed.

# **Parameters**

FILE : Cluster definition file name

### System action

Collect the information required for troubleshooting as described in the following manual and contact a Fujitsu system engineer. "Collecting maintenance information" in the "ETERNUS SF AdvancedCopy Manager Operation Guide"

# **swsrp0898**

This system does not support EC-related functions.

# Explanation

This system does not support synchronous high-speed backup.

### System action

The system terminates processing.

# System administrator response

Use snapshot backup.

# **swsrp0901**

An internal inconsistency occurred.

#### Explanation

A system error occurred.

# System action

The system terminates processing.

# System administrator response

Collect the information required for troubleshooting as described in the following manual and contact a Fujitsu system engineer. "Collecting maintenance information" in the "ETERNUS SF AdvancedCopy Manager Operation Guide"

# **swsrp0902**

An internal inconsistency occurred in disk array device. Error=[ERROR]

# Explanation

A system error occurred in the disk array device.

## **Parameters**

ERROR : Error code

## System action

The system terminates processing.

#### System administrator response

If the error recurs even if the command is re-executed, a hardware error is assumed. Refer to ["A.4 Detail error messages of ETERNUS](#page-1026-0) [Disk storage system"](#page-1026-0) and take the corrective action indicated in ERROR parameter.

### **swsrp0903**

Processing was interrupted.

#### Explanation

Processing was interrupted.

#### System action

Collect the information required for troubleshooting as described in the following manual and contact a Fujitsu system engineer. "Collecting maintenance information" in the "ETERNUS SF AdvancedCopy Manager Operation Guide"

# **swsrp0904**

A new area could not be acquired. Area name=[AREA], Area size=[SIZE]

#### Explanation

An attempt to allocate a new area failed.

## Parameters

AREA : Name of the area to be allocated SIZE : Length of the area to be allocated

#### System action

The system terminates processing.

### System administrator response

Perform the following so that a virtual memory area can be allocated, and re-execute processing.

- Expand the swap area.
- Terminate other applications.

## **swsrp0951**

The registry could not be opened. Registry= $[REG]$ , Key= $[KEY]$ , Error= $[ERROR]$ 

# Explanation

The registry could not be opened.

# Parameters

REG : Registry  $KEY$ : Key name ERROR : Error code

# System action

The system terminates processing.

#### System administrator response

Recover registry information by using the OS standard function.

## **swsrp0952**

The registry could not be read. Registry=[ $REG$ ], Key=[ $KEY$ ], Value=[ $VALUE$ ], Error=[ $ERROR$ ]

# Explanation

The registry could not be read.

# Parameters

REG : Registry KEY: Key name VALUE: Value ERROR : Error code

# System action

The system terminates processing.

## System administrator response

Recover registry information by using the OS standard function.

# **swsrp0953**

Information could not be written to the registry. Registry=[REG], Key=[KEY], Value=[VALUE], Error=[ERROR]

#### Explanation

The registry could not be written.

### Parameters

REG : Registry KEY: Key name VALUE: Value ERROR : Error code

### System action

The system terminates processing.

# System administrator response

Recover registry information by using the OS standard function.

# **swsrp0954**

An unexpected error occurred. Thread ID=[TID], Detected API=[API], Error=[ERROR]

#### Explanation

An unexpected error occurred.

#### Parameters

TID : Thread ID of the thread in which the error occurred API: API name in which the error occurred ERROR : Error code

# System action

The system terminates processing.

### System administrator response

Collect the information required for troubleshooting as described in the following manual and contact a Fujitsu system engineer. "Collecting maintenance information" in the "ETERNUS SF AdvancedCopy Manager Operation Guide"

## **swsrp0990**

An internal conflict occurred. Additional information  $1=[NFO]$ , Additional information  $2=[NFO]$ , Additional information  $3=[NFO]$ , Additional information 4=[INFO], Additional information 5=[INFO]

## Explanation

An internal error occurred.

# Parameters

INFO : Additional information

# System action

The system terminates processing.

# System administrator response

Collect the information required for troubleshooting as described in the following manual and contact a Fujitsu system engineer. "Collecting maintenance information" in the "ETERNUS SF AdvancedCopy Manager Operation Guide"

# **swsrp1001**

[DRIVE] has been assigned to [DEVICE].

# Explanation

A drive letter has been assigned to the specified device.

#### Parameters

DRIVE: Drive letter DEVICE : Device name

## System action

The system terminates normally.

### System administrator response

No response is required because this is an informational message only.

# **swsrp1002**

The drive letter assigned to [DEVICE] has been released. Drive Letter=[DRIVE]

#### Explanation

The drive letter assignment to a device was canceled.

# Parameters

DEVICE : Device name DRIVE: Drive letter

# System action

The system terminates normally.

# System administrator response

No response is required because this is an informational message only.

# **swsrp1011**

[DRIVE] has already been assigned to [DEVICE].

#### Explanation

A drive letter has already been assigned to the specified device.

## Parameters

DEVICE : Device name DRIVE : Drive letter

# System action

No response is required because this is an alert message only.

# **swsrp1013**

Either [DRIVE] is not used or has already been released from the device to which it was previously assigned.

# Explanation

The specified drive letter is not used, or the assignment has already been canceled.

#### Parameters

DRIVE : Drive letter

# System action

The system terminates processing.

#### System administrator response

No response is required because this is an alert message only.

### **swsrp1014**

Either no drive letter has been assigned to [*DEVICE*] or the drive letter previously assigned to it has already been released.

### Explanation

No drive letter has been assigned to the specified device, or the assignment has already been canceled.

#### Parameters

DEVICE : Device name

## System action

The system terminates processing.

#### System administrator response

No response is required because this is an alert message only.

### **swsrp1021**

This command could not be executed because it was entered by a user who does not have Administrator permissions.

# Explanation

The user cannot execute this command because the user does not belong to the Administrators group of the local machine.

### System action

The system terminates processing.

### System administrator response

A user with administrator authority only should execute this command.

### **swsrp1022**

A device name is required for this command.

#### **Explanation**

The command requires a device name as an argument.
## System action

The system terminates processing.

# System administrator response

Specify a device name and re-execute.

# **swsrp1023**

A command argument is invalid.

### Explanation

The command contains an invalid argument.

## System action

The system terminates processing.

### System administrator response

Re-execute the command with a valid argument specified.

## **swsrp1024**

A device name or drive letter is required for this command.

### Explanation

The command requires a device name or drive letter as an argument.

## System action

The system terminates processing.

## System administrator response

Re-execute the command with a device name or drive letter specified.

## **swsrp1025**

An invalid device name was entered. Device Name=[DEVICE]

#### Explanation

An invalid device name was specified.

### Parameters

DEVICE : Device name

## System action

The system terminates processing.

## System administrator response

Check the device name and re-execute.

## **swsrp1026**

Another drive letter has already been assigned to the device. Device Name=[DEVICE], Drive Letter=[DRIVE]

#### Explanation

Another drive letter has already been assigned to the specified device.

# Parameters

DEVICE : Device name DRIVE: Drive letter already assigned

## System action

The system terminates processing.

## System administrator response

Check the device name and re-execute.

# **swsrp1027**

An invalid drive letter was entered. Drive Letter=[DRIVE]

#### Explanation

An invalid drive letter was specified.

#### **Parameters**

DRIVE: Drive letter already assigned

### System action

The system terminates processing.

### System administrator response

Check the drive letter and re-execute.

## **swsrp1028**

The specified drive letter is already being used. Drive Letter=[DRIVE]

## Explanation

The specified drive letter is already used.

## Parameters

DRIVE : Drive letter

## System action

The system terminates processing.

### System administrator response

Specify another drive letter and re-execute.

## **swsrp1029**

The device with the specified drive letter is not a target device for AdvancedCopy Manager.

## Explanation

The device having the specified drive letter is not a target device of AdvancedCopy Manager.

## System action

The system terminates processing.

### System administrator response

Check the device with the specified drive letter, and perform remedial action if necessary. Then, re-execute.

# **swsrp1030**

The drive could not be locked. Drive Letter=[DRIVE], Error=[ERROR]

## Explanation

An attempt to lock the drive failed.

## Parameters

DRIVE: Drive letter ERROR : Error code and error location

### System action

The system terminates processing.

## System administrator response

Stop using the specified drive entirely and re-execute.

## **swsrp1031**

An environment setting cannot be determined. AdvancedCopy Manager has not been correctly installed.

### Explanation

The environment definition is incomplete. The AdvancedCopy Manager is not normally installed.

### System action

The system terminates processing.

### System administrator response

Check the AdvancedCopy Manager file environment.

## **swsrp1032**

The OS is not supported.

## Explanation

The operating system does not support the specified command.

## System action

The system terminates processing.

### System administrator response

Check the operating system.

### **swsrp1033**

The device information file for AdvancedCopy Manager is not consistent with the system devices.

### Explanation

The contents of the AdvancedCopy Manager device information file are inconsistent with the system device configuration.

#### System action

The system terminates processing.

## System administrator response

Obtain information for all devices managed by AdvancedCopy Manager and re-execute.

# **swsrp1034**

An invalid partition number was entered. Partition Number=[PARTITION]

## Explanation

An invalid partition number was specified.

## Parameters

PARTITION: Partition number

## System action

The system terminates processing.

### System administrator response

Check the partition number and re-execute.

## **swsrp1035**

The specified drive is not a target device of AdvancedCopy Manager.

### Explanation

The specified drive is not a target device of AdvancedCopy Manager.

#### System action

The system terminates processing.

### System administrator response

Check the specified drive and re-execute.

# **swsrp1036**

The drive letter could not be released because it has been assigned to more than one device. Drive Letter=[DRIVE]

## Explanation

The assignment of specified drive letter could not be canceled because it has been assigned to multiple drives.

### Parameters

DRIVE: Drive letter

#### System action

The system terminates processing.

### System administrator response

Check the status of drive letter assignment to the specified device, and re-execute.

# **swsrp1040**

The drive layout information could not be obtained. Device Number=[DEVICE], Error=[ERROR]

#### Explanation

Acquisition of drive layout information failed.

# Parameters

DEVICE : Device number ERROR : Error code

## System action

The system terminates processing.

# System administrator response

Check the device status.

# **swsrp1041**

The device information could not be obtained. Drive Letter=[DRIVE], Error=[ERROR]

## Explanation

Acquisition of device information failed.

# Parameters

DRIVE: Drive letter ERROR : Error code and error location

### System action

The system terminates processing.

## System administrator response

Check the device status.

# **swsrp1042**

An unused drive letter was not found.

### Explanation

No free drive letter is found.

## System action

The system terminates processing.

## System administrator response

Release a drive letter not in practical use and re-execute.

## **swsrp1043**

A drive letter could not be assigned. Drive Letter=[DRIVE], Target Path=[PATH], Error=[ERROR]

## Explanation

Drive letter assignment failed.

## **Parameters**

DRIVE: Drive letter PATH: Character string of the target path of the drive to which a drive letter is to be assigned ERROR : Error code

## System action

The system terminates processing.

## System administrator response

Check the device status and re-execute.

# **swsrp1044**

The command could not be executed due to insufficient memory.

Command execution failed because of a memory shortage.

# System action

The system terminates processing.

## System administrator response

Check the memory status. If a memory shortage is confirmed, increase the size of available memory.

## **swsrp1045**

A drive letter could not be released. Drive Letter=[DRIVE], Target Path=[PATH], Error=[ERROR]

## Explanation

Cancellation of drive letter assignment failed.

## Parameters

DRIVE : Drive letter PATH: Character string of the target path of the drive to which a drive letter is to be assigned ERROR : Error code

### System action

The system terminates processing.

### System administrator response

Check the device status and re-execute.

# **swsrp1046**

A registry key could not be opened. Key=[REGKEY], Error=[ERROR]

### Explanation

An attempt to open the registry key failed.

# Parameters

REGKEY : Registry key ERROR : Error code

#### System action

The system terminates processing.

### System administrator response

Check the registry.

# **swsrp1047**

Device information could not be obtained. Error=[ERROR]

## Explanation

Acquisition of device information failed.

# Parameters

ERROR : Error code and error location

## System action

The system terminates processing.

## System administrator response

Check the device status.

# **swsrp1048**

The drive letter could not be assigned or released because another device has been mounted in a folder for the specified device.

## Explanation

A drive letter could not be assigned to or removed from the specified device because another device was mounted on the folder of the specified device.

### System action

The system terminates processing.

### System administrator response

Unmount the device from the folder of the specified device and re-execute.

### **swsrp1049**

The drive letter could not be assigned or released because the specified device has been mounted in a folder for another device.

### Explanation

A driver letter could not be assigned to or removed from the specified device because the specified device was mounted on the folder of another device.

## System action

The system terminates processing.

## System administrator response

Unmount the specified device and re-execute.

# **swsrp1050**

Devices on the computer could not be scanned. Error=[ERROR]

### Explanation

An attempt to scan computer devices failed.

### Parameters

ERROR : Error code and error location

#### System action

The system terminates processing.

## System administrator response

Check the status of computer devices.

## **swsrp1051**

The specified volume mount point could not be found. Volume Mount Point=[MOUNT]

## Explanation

The specified mount point could not be allocated or unallocated because it could not be found on the computer.

### Parameters

MOUNT : Mount point name

## System action

The system terminates processing.

## System administrator response

Verify that the specified mount point exists on the computer. Then, specify a valid mount point and re-execute processing.

# **swsrp1052**

The specified directory is not empty. Mount Point Name=[*MOUNT*]

#### Explanation

No mount point can be allocated to the specified directory because it is not empty.

### Parameters

MOUNT: Mount point name

#### System action

The system terminates processing.

## System administrator response

Check the specified mount point. Then, specify a valid mount point, and re-execute processing.

# **swsrp2401**

The requested processing is already in progress.

## Explanation

The requested processing is already in progress.

### System action

The system terminates processing.

#### System administrator response

If a problem exists in the current processing, stop or cancel the operation and re-execute the command.

## **swsrp2402**

The copy destination volume cannot be used, because the synchronous processing was cancelled before it reached equivalency maintenance status.

#### Explanation

The copy destination volume cannot be used, because the synchronous processing was cancelled before it reached equivalency maintenance status.

#### System action

The system continues processing.

#### System administrator response

No response is required because this is an informational message only.

## **swsrp2604**

The specified volume is in use in other processing. Volume Name=[VOLNAME]@[SVRNAME]

#### Explanation

The specified volume is already in use in other processing.

## Parameters

VOLNAME : Name of the volume used by another process SVRNAME : Name of the server for the volume used by another process

#### System action

The system terminates processing.

#### System administrator response

Wait for completion of processing regarding this volume by other commands or the Web Console operation. If AdvancedCopy Manager is interrupted due to a system failure etc., even if the AdvancedCopy Manager command or the Web Console operation is not operating, this error will be produced. In this case, perform the following action.

- Appropriate action using the command:

Execute the swsrprecoverres (Resource adjustment command).

For details on the command, refer to the following manual. "swsrprecoverres (Resource adjustment command)" in the "ETERNUS SF AdvancedCopy Manager Operation Guide"

- Appropriate action using the Web Console:
	- 1. On the global navigation tab, click [Server]. The registered servers are displayed on the Main pane.
	- 2. On the Main pane, click the target server.
	- 3. On the Category pane, click [Advanced Copy].
	- 4. On the **Advanced Copy** pane, click [Replication Operation].
	- 5. On the Action pane, click [Recovery] under the [Replication Error Recovery]. The information input screen is displayed.
	- 6. Enter the necessary information, and click the [Recovery] button on the lower right.

#### **swsrp2605**

The specified combination of volumes is not in the replication operation.

### Explanation

The specified volume combination is not in the replication operation (No information exists in the management data set).

#### System action

The system terminates processing.

### System administrator response

Check the status of the specified volume and re-specify the correct volume.

# **swsrp2606**

The specified combination of volumes is in an error status.

## Explanation

The specified combination of volumes is invalid.

#### System action

The system terminates processing.

#### System administrator response

A Hardware problem may have occurred. Check the cause of the hardware problem, and perform the following action.

- Appropriate action using the command:

Execute the swsrpcancel (Replication cancellation command) to stop the replication operation.

- For details on the command, refer to the following manual. "swsrpcancel (Replication cancellation command)" in the "ETERNUS SF AdvancedCopy Manager Operation Guide"
- Appropriate action using the Web Console:
	- 1. On the global navigation tab, click [Server]. The registered servers are displayed on the Main pane.
	- 2. On the Main pane, click the target server.
	- 3. On the Category pane, click [Advanced Copy].
	- 4. On the **Advanced Copy** pane, click [Replication Operation].
	- 5. On the Main pane, check the target device checkbox.
	- 6. Perform one of the following actions.
		- On the Action pane, click [Cancel OPC] under the [Replication Operations].
		- On the Action pane, click [Cancel EC] under the [Replication Operations].
		- On the Action pane, click [Cancel REC] under the [Replication Operations].

The information input screen is displayed.

7. Enter the necessary information, and click the [Cancel OPC], [Cancel EC] or [Cancel REC] button on the lower right.

### **swsrp2608**

No entry exists to be displayed.

### **Explanation**

Either the specified volume is not in a replication operation or there is no volume in a replication operation.

#### System action

The system terminates processing.

# System administrator response

Specify a correct volume name.

### **swsrp2612**

A script file for creating a replica could not be found. File Name=[FILE]

### Explanation

A script file for creating a replica could not be found.

## Parameters

FILE: File name of Pre-processing or post processing script in which the error occurred

## System action

The system terminates processing.

## System administrator response

Stop all the operations and reinstall AdvancedCopy Manager.

## **swsrp2613**

An error occurred in the Pre-processing script for creating a replica. Error Code=[ERROR]

A failure occurred during execution of the pre-processing and/or post-processing scripts for replica creation.

## Parameters

ERROR : Error code specified in the script

#### System action

The system terminates processing.

### System administrator response

Check the contents of the pre-processing script for replication creation, correct any erroneous statements or environmental causes that may have produced the error code. Then, re-execute the script. For the meanings of the error codes, refer to ["B.5 Error codes of pre](#page-1043-0)[processing script and post-processing script](#page-1043-0)".

For details on the scripts, refer to "Pre-processing and Post-processing of Replication" in the "ETERNUS SF AdvancedCopy Manager Operation Guide".

## **swsrp2614**

An error occurred in the post-processing script for creating a replica. Error Code=[ERROR]

#### Explanation

A failure has occurred in the post-processing script for replica creation.

# Parameters

ERROR : Error code specified in the script

#### System action

The system terminates processing.

### System administrator response

Check the contents of the Post-processing script for replication creation, correct any erroneous statements or environmental causes that may have produced the error code. Then, re-execute the script. For the meanings of the error codes, refer to "[B.5 Error codes of](#page-1043-0) [pre-processing script and post-processing script"](#page-1043-0).

For details on the scripts, refer to "Pre-processing and Post-processing of Replication" in the "ETERNUS SF AdvancedCopy Manager Operation Guide".

#### **swsrp2615**

The option is incorrect. Option=[OPT]

#### Explanation

The option is incorrect.

## Parameters

OPT: Option in which the error occurred

### System action

The system terminates processing.

## System administrator response

Specify the correct parameter and re-execute the command.

# **swsrp2616**

An argument of the option is incorrect. Option=[OPT]

An argument of the option is incorrect.

# Parameters

OPT: Option in which the error occurred

## System action

The system terminates processing.

## System administrator response

Specify a correct parameter and re-execute the command.

# **swsrp2617**

An argument is required for this option. Option=[OPT]

## Explanation

An argument is required for this option.

# Parameters

OPT : Option in which the error occurred

### System action

The system terminates processing.

## System administrator response

Specify a correct argument for this option and re-execute the command.

# **swsrp2618**

A command argument is incorrect.

#### Explanation

Either a required command option is missing or an incorrect command argument is specified.

### System action

The system terminates processing.

### System administrator response

Specify a correct parameter and re-execute the command.

# **swsrp2619**

The registry could not be read. Registry= $[REG]$ , Key= $[KEY]$ 

## Explanation

Failed to read the registry of the configuration management component.

### Parameters

REG: Name of registry in which the error occurred KEY : Name of key in which the error occurred

## System action

The system terminates processing.

## System administrator response

Check that the environment settings of the configuration management function are correct and re-execute the command.

## **swsrp2620**

The replication volume information could not be found.

## Explanation

The replication volume information could not be found.

### System action

The system terminates processing.

### System administrator response

Specify a correct replication volume and re-execute the command.

## **swsrp2621**

The volume information could not be found.

#### Explanation

The volume information could not be found.

### System action

The system terminates processing.

## System administrator response

Specify a correct volume and re-execute the command.

## **swsrp2622**

The server information could not be found.

#### Explanation

The server information could not be found.

#### System action

The system terminates processing.

## System administrator response

Specify a correct server and re-execute the command.

### **swsrp2624**

A mismatch exists in the resource information.

### Explanation

A mismatch exists in the resource information.

### System action

The system terminates processing.

### System administrator response

- Appropriate action using the command:

Re-execute the command after executing the swsrprecoverres (Resource adjustment command) with the -r option specified.

For details on the command, refer to the following manual: "swsrprecoverres (Resource adjustment command)" in the "ETERNUS SF AdvancedCopy Manager Operation Guide"

- Appropriate action using the Web Console:
	- 1. On the global navigation tab, click [Server]. The registered servers are displayed on the Main pane.
	- 2. On the Main pane, click the target server.
	- 3. On the Category pane, click [Advanced Copy].
	- 4. On the **Advanced Copy** pane, click [Replication Operation].
	- 5. On the Action pane, click [Recovery] under the [Replication Error Recovery]. The information input screen is displayed.
	- 6. Check the **Recreate files from the Storage Management Server** checkbox, and click the [Recovery] button on the lower right.

## **swsrp2626**

At least one volume must be connected to this server.

#### Explanation

At least one volume must be connected to this server.

#### System action

The system terminates processing.

#### System administrator response

Re-execute the command on the Managed Server to which the volume is connected.

## **swsrp2627**

The specified volume pair has already been registered as replication volume information.

### Explanation

The specified volume pair has already been registered in the replication volume information.

### System action

The system terminates processing.

### System administrator response

Check that the parameter is correct and re-execute the command. To change the attribute values (copy direction and operational server) in the replication volume information, delete the replication volume information and re-execute the command.

For information on changing a replicate volume, refer to the following manual: "Changing an original volume or replica volume", in the "ETERNUS SF AdvancedCopy Manager Operation Guide"

#### **swsrp2628**

The volume could not be set because it includes VTOC. Volume Name=[VOLNAME]@[SVRNAME]

#### Explanation

The volume could not be set because it includes VTOC.

### Parameters

VOLNAME : Name of the volume on which the error occurred SVRNAME : Name of the server on which the error occurred

### System action

The system terminates processing.

## System administrator response

Use a volume that does not include VTOC.

If you change the device composition, refer to the following manual: "Changing the device configuration" in the "ETERNUS SF AdvancedCopy Manager Operation Guide"

# **swsrp2629**

The volume sizes do not match.

### Explanation

The volume sizes do not match.

### System action

The system terminates processing.

## System administrator response

Specify original and replica volumes with the same volume size. If you allow different volume sizes, specify the -n option to disable the check on volume sizes.

For details on the command, refer to the following manual: "swsrpsetvol (Replication volume information setting command)" in the "ETERNUS SF AdvancedCopy Manager Operation Guide"

If you change the device composition, refer to the following manual: "Changing the device configuration", in the "ETERNUS SF AdvancedCopy Manager Operation Guide"

## **swsrp2630**

The basic information of the volume does not exist in the repository. Volume Name=[VOLNAME]@[SVRNAME]

### Explanation

The basic information of the specified volume does not exist in the repository or cannot be targeted.

#### Parameters

VOLNAME : Name of volume on which the error occurred SVRNAME : Name of server on which the error occurred

### System action

The system terminates processing.

#### System administrator response

Check that the initial setup of AdvancedCopy Manager has been correctly executed and re-execute the command.

### **swsrp2631**

An SQL error occurred during repository-access. SQLSTATE=[SQLSTATE]

## Explanation

An SQL error occurred during repository-access.

## Parameters

SQLSTATE : SQLSTATE value that indicates an error cause

### System action

The system terminates processing.

## System administrator response

Check the entry of *SOLSTATE* parameter in the Symfoware Server manual, etc., take appropriate action, and re-execute the command.

### **swsrp2632**

A volume with an area overlapping that of the specified volume has already been registered as an original volume or replica volume. Volume Name=[VOLNAME]@[SVRNAME]

#### Explanation

A volume with an area overlapping that of the specified volume has already been registered as an original volume or replica volume.

### Parameters

VOLNAME : Name of volume on which the error occurred SVRNAME : Name of server on which the error occurred

#### System action

The system terminates processing.

### System administrator response

When you create multiple volumes (partitions) on the same disk, you must not select overlapping areas of the disk.

## **swsrp2633**

The specified volume has been registered as a backup volume for the backup management function. Volume Name=[VOLNAME]@[SVRNAME]

#### Explanation

The specified volume has been registered as a backup volume for the backup management function.

# Parameters

VOLNAME : Name of volume on which the error occurred SVRNAME : Name of server on which the error occurred

#### System action

The system terminates processing.

## System administrator response

The backup volume can be used only as an original volume or if one-directional copying has been specified. Check this point and reexecute the command.

- Appropriate action using the command:

Execute the swsrpvolinfo (Replication volume information display command).

For details on the command, refer to the following manual: "swsrpvolinfo (Replication volume information display command)" in the "ETERNUS SF AdvancedCopy Manager Operation Guide"

- Appropriate action using the Web Console:
	- 1. On the global navigation tab, click [Server]. The registered servers are displayed on the Main pane.
	- 2. On the Main pane, click the target server.
	- 3. On the Category pane, click [Advanced Copy].
	- 4. On the **Advanced Copy** pane, click [Replication Operation].
	- 5. On the Action pane, click [Refresh] under the [Status].

6. On the Main pane, check the information of the specified volume.

# **swsrp2634**

The specified volumes are already registered as the replication volumes. Original Volume Name=[SRCVOL]@[SRCSVR], Replica Volume Name=[DSTVOL]@[DSTSVR]

### Explanation

The specified volumes are already registered as the replication volumes.

## Parameters

SRCVOL : Name of source volume on which the error occurred  $SRCSRV$ : Name of source server on which the error occurred DSTVOL : Name of destination volume on which the error occurred DSTSVR : Name of destination server on which the error occurred

#### System action

The system terminates processing.

#### System administrator response

To change the attribute values, perform the following action.

- Appropriate action using the command:

Execute the swsrpdelvol (Replication volume information deletion command) to delete the attribute values. Then, execute the swsrpsetvol (Replication volume information setting command) again with the required values.

For details on those commands, refer to the following manuals.

"swsrpdelvol (Replication volume information deletion command)" in the "ETERNUS SF AdvancedCopy Manager Operation Guide"

"swsrpsetvol (Replication volume information setting command)" in the "ETERNUS SF AdvancedCopy Manager Operation Guide"

- Appropriate action using the Web Console:
	- 1. Perform the following procedures to deregister the replication volume information of the target device.
		- a. On the global navigation tab, click [Server]. The registered servers are displayed on the Main pane.
		- b. On the Main pane, click the target server.
		- c. On the Category pane, click [Advanced Copy].
		- d. On the **Advanced Copy** pane, click [Replication Operation].
		- e. On the Main pane, check the target device checkbox.
		- f. On the Action pane, click [Delete] under the [Replication Group]. The information input screen is displayed.
		- g. Enter the necessary information, and click the [Delete] button on the lower right.
	- 2. Perform the following procedures to reregister the replication volume information of the target device.
		- a. Perform the steps from 1-a to 1-d.
		- b. On the Action pane, click [Create] under the [Replication Group]. The information input screen is displayed.
		- c. Enter the necessary information, and click the [Next] button on the lower right. The information input screen is displayed.
		- d. Enter the necessary information, and click the [Add] button on the lower right.

## **swsrp2635**

The specified volume has not been defined as an original volume. Volume Name=[VOLNAME]@[SVRNAME]

## Explanation

The specified volume has not been defined as an original volume.

## Parameters

VOLNAME : Name of volume on which the error occurred SVRNAME : Name of server on which the error occurred

### System action

The system terminates processing.

## System administrator response

Check the specified original volume and re-execute the command.

#### **swsrp2636**

No replication volume information exists.

### Explanation

No replication volume information exists.

#### System action

The system terminates processing.

#### System administrator response

Configure the required replication volume information and re-execute the command. Note that this message can be ignored if the following conditions apply:

- The Managed Server is the Windows version
- This message is posted to the event log while backup management device information is being set

# **swsrp2637**

The specified volumes have not been registered as the replication volumes. Original Volume Name=[SRCVOL]@[SRCSVR], Replica Volume Name=[DSTVOL]@[DSTSVR]

## Explanation

The specified volumes have not been registered as the required replication volumes.

## Parameters

SRCVOL : Name of source volume on which the error occurred SRCSRV: Name of source server on which the error occurred DSTVOL : Name of destination volume on which the error occurred DSTSVR : Name of destination server on which the error occurred

### System action

The system terminates processing.

#### System administrator response

Specify a correct parameter and re-execute the command.

### **swsrp2638**

The replication volume information could not be deleted. This is because the synchronization processing is in progress.

The replication volume information could not be deleted. This is because synchronization processing is currently in progress.

### System action

The system terminates processing.

### System administrator response

Stop the synchronization processing and re-execute the command.

### **swsrp2639**

The replication volume information could not be deleted. This is because this server is not an operational server.

## Explanation

The replication volume information could not be deleted. This is because this server is not an operational server.

## System action

The system terminates processing.

#### System administrator response

Re-execute the command on the operational server.

## **swsrp2640**

An operational server needs to be specified for server-to-server replication.

#### Explanation

An operational server needs to be specified for server-to-server replication.

## System action

The system terminates processing.

### System administrator response

Execute the swsrpsetvol (Replication volume information setting command) with the -o option to specify an operational server.

For details on the command, refer to the following manual: "swsrpsetvol (Replication volume information setting command)" in the "ETERNUS SF AdvancedCopy Manager Operation Guide"

## **swsrp2641**

This command cannot be run. This is because this server is not an operational server.

## Explanation

This command must be executed on an operational server.

#### System action

The system terminates processing.

#### System administrator response

Re-execute the command on the operational server.

## **swsrp2642**

Replication cannot be forcibly cancelled on an operational server.

### Explanation

Replication can only be forcibly cancelled on a server other than the operational server.

## System action

The system terminates processing.

#### System administrator response

Re-execute the command on a server other than the operational server.

## **swsrp2643**

The replication volume information could not be deleted. This is because the snapshot processing is in progress.

#### Explanation

The replication volume information could not be deleted. This is because snapshot processing is currently in progress.

## System action

The system terminates processing.

## System administrator response

Re-execute the command after the snapshot processing is completed or the snapshot processing is stopped.

#### **swsrp2644**

No volume with multiple mount points are supported.

#### Explanation

No volume with multiple mount points is supported.

#### System action

The system terminates processing.

## System administrator response

Configure only one mount point and re-execute the command.

# **swsrp2645**

The remote copy function cannot be used for the specified volumes. Original Volume Name=[SRCVOL]@[SRCSVR], Replica Volume Name=[DSTVOL]@[DSTSVR]

### Explanation

The remote copy function cannot be used for the specified volumes.

## Parameters

SRCVOL : Name of source volume on which the error occurred  $SRCSRV$ : Name of source server on which the error occurred DSTVOL : Name of destination volume on which the error occurred DSTSVR : Name of destination server on which the error occurred

### System action

The system terminates processing.

#### System administrator response

Check that the remote copy function is enabled on the disk array unit in which the specified volume exists and that the connection status between the disk array units is correct.

### **swsrp2646**

The replication processing could not be started. This is because this server is not an operational server.

The replication processing could not be started. This is because this server is not an operational server.

# System action

The system terminates processing.

#### System administrator response

Re-execute the command on the operational server.

## **swsrp2647**

The replica could not be created. This is because this server is not an operational server.

## Explanation

The replica could not be created. This is because this server is not an operational server.

#### System action

The system terminates processing.

## System administrator response

Re-execute the command on the operational server.

# **swsrp2648**

The specified volume is in a HALT status. An error occurred in remote copying.

## Explanation

The specified volume is in a HALT status. An error has occurred in remote copying.

### System action

The system terminates processing.

### System administrator response

Check for any obvious cause of a hardware problem and remediate if possible.

If you still have problem, collect the information required for troubleshooting as described in the following manual and contact a Fujitsu system engineer.

"Collecting maintenance information" in the "ETERNUS SF AdvancedCopy Manager Operation Guide"

## **swsrp2649**

The mount point of the volume could not be acquired.

### Explanation

The mount point of the volume could not be acquired.

### System action

The system terminates processing.

### System administrator response

Check the mount point status.

#### **swsrp2650**

The replica could not be created. This is because an equivalency maintenance status is not reached.

The replica could not be created. This is because equivalency maintenance status has not been reached.

## System action

The system terminates processing.

### System administrator response

Check the synchronization processing status and re-execute the command.

## **swsrp2651**

The synchronization processing in an opposite direction to the specified one is in progress. Original Volume Name=[SRCVOL]@[SRCSVR], Replica Volume Name=[DSTVOL]@[DSTSVR]

## Explanation

The synchronization processing cannot be started if the synchronization processing in an opposite direction is in progress.

### Parameters

SRCVOL : Name of source volume on which the error occurred  $SRCSRV$ : Name of source server on which the error occurred DSTVOL : Name of destination volume on which the error occurred DSTSVR : Name of destination server on which the error occurred

## System action

The system terminates processing.

### System administrator response

Check the synchronization processing status and re-execute the command.

## **swsrp2652**

The replication resource file may be corrupt. Please retry with the r option.

### Explanation

The replication resource file may be corrupted. Please retry with the -r option.

## System action

The system terminates processing.

#### System administrator response

- Appropriate action using the command:

Execute the swsrprecoverres (Resource adjustment command) again with the -r option specified.

For details on the command, refer to the following manual: "swsrprecoverres (Resource adjustment command)" in the "ETERNUS SF AdvancedCopy Manager Operation Guide"

- Appropriate action using the Web Console:
	- 1. On the global navigation tab, click [Server]. The registered servers are displayed on the Main pane.
	- 2. On the Main pane, click the target server.
	- 3. On the Category pane, click [Advanced Copy].
	- 4. On the **Advanced Copy** pane, click [Replication Operation].
	- 5. On the Action pane, click [Recovery] under the [Replication Error Recovery]. The information input screen is displayed.

6. Check the **Recreate files from the Storage Management Server** checkbox, and click the [Recovery] button on the lower right.

## **swsrp2653**

The SDX object status for the source volume is illegal.

### Explanation

The SDX object status for the source volume is illegal.

#### System action

The system terminates processing.

#### System administrator response

Check the status of the copy source volume and re-execute the command.

When the Oracle Solaris Zone support function is enabled, possible causes other than the above are as follows:

- There is a possibility not to be able to communicate from a non-global zone to a global zone. Check the following:
	- It is possible to communicate from a non-global zone to a global zone.
	- The correct information is described in the host information setting file.
	- The AdvancedCopy Manager's agent has been installed in the global zone, and its agent is running.
- The PRIMECLUSTER GDS may be not installed in the global zone. Check that the PRIMECLUSTER GDS has been installed in the global zone correctly.
- The Oracle Solaris Zone support function may be not enabled. Enable the Oracle Solaris Zone support function using stgxfwcmsetmode (Information collection mode configuration command). For details on the command, refer to "stgxfwcmsetmode (Information collection mode configuration command)" in the "ETERNUS SF AdvancedCopy Manager Operation Guide (for Solaris)".

## **swsrp2654**

The SDX object status for the destination volume is illegal.

## Explanation

The SDX object status for the destination volume is illegal.

## System action

The system terminates processing.

#### System administrator response

Check the status of the copy destination volume and re-execute the command.

When the Oracle Solaris Zone support function is enabled, possible causes other than the above are as follows:

- There is a possibility not to be able to communicate from a non-global zone to a global zone. Check the following:
	- It is possible to communicate from a non-global zone to a global zone.
	- The correct information is described in the host information setting file.
	- The AdvancedCopy Manager's agent has been installed in the global zone, and its agent is running.
- The PRIMECLUSTER GDS may be not installed in the global zone. Check that the PRIMECLUSTER GDS has been installed in the global zone correctly.
- The Oracle Solaris Zone support function may be not enabled. Enable the Oracle Solaris Zone support function using stgxfwcmsetmode (Information collection mode configuration command).

For details on the command, refer to "stgxfwcmsetmode (Information collection mode configuration command)" in the "ETERNUS SF AdvancedCopy Manager Operation Guide (for Solaris)".

## **swsrp2655**

The specified volumes have mutually overlapping area.

## Explanation

The specified volumes have been allocated mutually overlapping disk areas.

## System action

The system terminates processing.

#### System administrator response

When you create multiple volumes (partitions) on the same disk, do not select overlapping areas.

If you change the device composition, refer to the following manual: "Changing the device configuration" in the "ETERNUS SF AdvancedCopy Manager Operation Guide"

# **swsrp2656**

The replication volume information could not be deleted. This is because the snapshot processing cannot be confirmed. Error=[ERROR]

#### Explanation

The replication volume information cannot be deleted because an error occurred during a check of the execution status of the snapshot processing.

## Parameters

ERROR : Error code

### System action

The system terminates processing.

## System administrator response

Refer to "[A.4 Detail error messages of ETERNUS Disk storage system](#page-1026-0)", and take appropriate action based on the description of action to be taken.

## **swsrp2660**

This Command Parameter requires the Xdevmap option.

## Explanation

This command parameter requires the -Xdevmap option.

### System action

The system terminates processing.

### System administrator response

Specify the -Xdevmap option and re-execute the command.

## **swsrp2662**

The path to the volume mount point could not be acquired. PATH=[*PATH*]

#### **Explanation**

The path to the volume mount point could not be acquired.

## Parameters

PATH: Path in which the error occurred

## System action

The system terminates processing.

#### System administrator response

Collect the information required for troubleshooting as described in the following manual and contact a Fujitsu system engineer. "Collecting maintenance information" in the "ETERNUS SF AdvancedCopy Manager Operation Guide"

### **swsrp2663**

The path could not be converted to a device name for AdvancedCopy Manager. PATH=[PATH]

## Explanation

The path could not be converted to a device name for AdvancedCopy Manager.

### **Parameters**

PATH: Path in which the error occurred

### System action

The system terminates processing.

#### System administrator response

Check whether the correspondence to either the following when the error occurs.

- This message may be posted when an Exchange Server associated command is executed, if a replication group is not registered correctly. Check the replication group registration content.
- This message may be posted when an Exchange Server associated command is executed on Windows guest OS of Linux KVM. Exchange Server associated commands cannot be used on Windows guest OS of Linux KVM. Refer to the following manual for functions that can be used on Windows guest OS of Linux KVM.

"Available functions" under the Appendix "Operation on KVM Guests" in the "ETERNUS SF AdvancedCopy Manager Operation Guide (for Windows)"

If the above does not apply, collect the information required for troubleshooting as described in the following manual and contact a Fujitsu system engineer.

"Collecting maintenance information" in the "ETERNUS SF AdvancedCopy Manager Operation Guide"

## **swsrp2664**

The same database name cannot be specified multiple times. Database Name=[DBNAME]

### Explanation

The same database name cannot be specified multiple times.

### **Parameters**

DBNAME : Database name in which the error occurred

### System action

The system terminates processing.

### System administrator response

Check the specified database name and re-execute processing.

## **swsrp2665**

A backup volume is specified as backup destinations for plural database volumes. Backup Volume Name=[VOLUME]

A backup volume has been specified as backup destinations for multiple database volumes.

## Parameters

VOLUME : Backup volume name in which the error occurred

#### System action

The system terminates processing.

#### System administrator response

Check the contents of the device map file and re-execute processing.

## **swsrp2666**

The m option cannot be specified if all backup volumes exist in this server.

## Explanation

The -m option cannot be specified if all backup volumes exist in this server.

#### System action

The system terminates processing.

## System administrator response

Re-execute processing without specifying the -m option.

#### **swsrp2667**

The operational server in SQL Server management must be the original server. Original Volume Name=[SRCVOL]@[SRCSVR], Replica Volume Name=[DSTVOL]@[DSTSVR]

### Explanation

The operational server in SQL Server management must be the original server.

## Parameters

SRCVOL : Name of source volume on which the error occurred  $SRCSRV$ : Name of source server on which the error occurred DSTVOL : Name of destination volume on which the error occurred DSTSVR : Name of destination server on which the error occurred

### System action

The system terminates processing.

#### System administrator response

Change the definition of the replication volume information, and re-execute processing.

### **swsrp2668**

An error occurred in the backup processing for the database. Server Name=[SERVER], Instance Name=[INSTANCE], Database Name=[DBNAME], Error=[ERROR]

## Explanation

An error occurred in the backup processing for the database.

### **Parameters**

SERVER : SQL Server's server name in which the error occurred INSTANCE : Instance name in which the error occurred

DBNAME : Database name in which the error occurred ERROR : Error code

### System action

The system terminates processing.

## System administrator response

Respond to the message which is output before this message, and re-execute processing.

# **swsrp2669**

Making a replica failed. Command=[CMDLINE]

### Explanation

Making a replica failed.

## Parameters

CMDLINE : Command in which the error occurred

#### System action

The system terminates processing.

### System administrator response

Respond to the message which is output before this message, and re-execute processing.

# **swsrp2670**

The file names of the database could not be acquired. Server Name=[SERVER], Instance Name=[INSTANCE], Database Name=[DBNAME]

### Explanation

The file names of the database could not be acquired.

# Parameters

SERVER : SQL Server's server name in which the error occurred INSTANCE : Instance name in which the error occurred DBNAME : Database name in which the error occurred

## System action

The system terminates processing.

### System administrator response

Check the status of the database, and re-execute processing.

# **swsrp2671**

Backup processing was interrupted.

### Explanation

Backup processing was interrupted.

### System action

The system terminates processing.

## System administrator response

Respond to the message which is output before this message, and re-execute processing.

# **swsrp2672**

The number of specified databases exceeds the maximum number of databases capable of performing backup.

### **Explanation**

The number of specified databases exceeds the maximum number of databases capable of performing backup.

#### System action

The system terminates processing.

### System administrator response

The maximum number of databases capable of performing backup is 64. Make the number of the databases to be equal to or less than 64.

#### **swsrp2673**

The b option cannot be specified if not halt state.

## Explanation

The -b option can be used only with the HALT status.

#### System action

The system terminates processing.

### System administrator response

Re-execute the command without specifying the -b option.

## **swsrp2674**

Copy processing cannot be cancelled, because halt state.

### Explanation

Copy processing in the HALT status cannot be stopped.

### System action

The system terminates processing.

## System administrator response

Collect the information required for troubleshooting as described in the following manual and contact a Fujitsu system engineer. "Collecting maintenance information" in the "ETERNUS SF AdvancedCopy Manager Operation Guide"

### **swsrp2675**

The replication operation which used except SDX object and SDX object cannot be performed.

## Explanation

A replication operation that uses an SDX object and a volume other than the SDX object cannot be performed.

#### System action

The system terminates processing.

## System administrator response

Specify an SDX object for the SDX object replication destination.

For the replication destination of a volume other than an SDX object, specify a volume that is not an SDX object.

## **swsrp2676**

The server-to-server replication function cannot be used in the SDX object.

## Explanation

Replication between servers of an SDX object is not supported.

### System action

The system terminates processing.

### System administrator response

Operate the SDX object within a server.

## **swsrp2677**

The original volume and the replica volume should belong to same class. Original Volume Name=[SRCVOL], Replica Volume Name=[DSTVOL]

#### Explanation

The replication source volume and replication destination volume must belong to the same class.

#### Parameters

SRCVOL : Source volume DSTVOL : Destination volume

## System action

The system terminates processing.

### System administrator response

Specify volumes that belong to the same class for the replication source volume and replication destination volume.

## **swsrp2678**

The original volume and the replica volume should belong to a different group. Original Volume Name=[SRCVOL], Replica Volume Name=[DSTVOL]

## Explanation

The replication source volume and replication destination volume must belong to different groups.

### **Parameters**

SRCVOL : Source volume DSTVOL : Destination volume

### System action

The system terminates processing.

#### System administrator response

For the replication source volume and replication destination volume, specify volumes that belong to different groups.

For a single volume, however, for the replication source volume and replication destination volume, specify volumes that belong to different disks.

### **swsrp2680**

The specified combination of volumes is not executing synchronization processing.

#### Explanation

This command cannot be run because synchronous processing has not been performed.

## System action

The system terminates processing.

### System administrator response

Start synchronous processing and re-execute this command.

## **swsrp2681**

Because the direction of the copy of replication volume is one direction, the reverse of synchronization processing cannot be done.

#### Explanation

You cannot reverse synchronous processing because the copy direction of the replication volume is set to "unidirectional."

#### System action

The system terminates processing.

## System administrator response

- Appropriate action using the command:
	- 1. Execute the swsrpcancel (Replication cancellation command) to stop synchronous processing.
	- 2. Execute the swsrpdelvol (Replication volume information deletion command) to delete replication volume information.
	- 3. Execute the swsrpsetvol (Replication volume information setting command) to set the copy direction to "bidirectional".
- Appropriate action using the Web Console:
	- 1. On the global navigation tab, click [Server]. The registered servers are displayed on the Main pane.
	- 2. On the Main pane, click the target server.
	- 3. On the Category pane, click [Advanced Copy].
	- 4. On the **Advanced Copy** pane, click [Replication Operation].
	- 5. On the Main pane, check the target device checkbox.
	- 6. Perform one of the following actions.
		- On the Action pane, click [Cancel OPC] under the [Replication Operations].
		- On the Action pane, click [Cancel EC] under the [Replication Operations].
		- On the Action pane, click [Cancel REC] under the [Replication Operations].

The information input screen is displayed.

- 7. Enter the necessary information, and click the [Cancel OPC], [Cancel EC] or [Cancel REC] button on the lower right.
- 8. On the Main pane, check the target device checkbox.
- 9. On the Action pane, click [Delete] under the [Replication Group]. The information input screen is displayed.
- 10. Enter the necessary information, and click the [Delete] button on the lower right.
- 11. On the Action pane, click [Create] under the [Replication Group]. The information input screen is displayed.
- 12. Enter the necessary information, and click the [Next] button on the lower right. The information input screen is displayed.
- 13. Enter the necessary information, and click the [Add] button on the lower right.

# **swsrp2682**

This command cannot be run because no box-to-box replication.

## Explanation

This command cannot be run because the replication is not the inter-box replication.

### System action

The system terminates processing.

## System administrator response

Check if the replication volume is in the inter-box environment.

## **swsrp2683**

The specified combination of volumes is not in the replication establishment.

#### **Explanation**

The combination of the specified replication volumes is not in replication establishment status.

#### System action

The system terminates processing.

### System administrator response

Put the replication volumes into replication establishment status and rerun.

# **swsrp2684**

The Run cannot be performed because the operational Statuses of the Volume in the Group are different.

### Explanation

The command cannot be executed because the volumes in the group do not all have the same operational status.

### System action

The system terminates processing.

### System administrator response

Review the operational status of each volume in the group and re-execute the command.

- If multiple snapshot replications are to be created on a group basis, synchronous processing must not be performed on any volumes in the group.
- To create multiple synchronous replications on a group basis, all of the volumes in the group must be in an equivalency maintenance state.
- In order to create a replica of the Concurrent OPC using QuickOPC, all the volumes in the group must be tracking or not tracked.

## **swsrp2685**

The specified group is not in the replication operation.

## Explanation

The specified group is not in a replication operation.

#### System action

The system terminates processing.

## System administrator response

Check the status of the specified group, and specify a correct group.

## **swsrp2686**

The group that the volume belongs to is excluded. Group Name=[GROUP]

## Explanation

The group that the volume belongs to is excluded.

## Parameters

GROUP: Group name

## System action

The system terminates processing.

#### System administrator response

Wait for another command to complete processing on the group (that the volume belongs to), and re-execute the command.

### **swsrp2687**

A volume include in the group is excluded. Group Name=[GROUP], Volume Name=[VOLNAME]@[SVRNAME]

### Explanation

A volume included in the group is excluded.

## Parameters

GROUP :Group name VOLNAME :Volume name SRVNAME : Server name

### System action

The system terminates processing.

### System administrator response

Wait for another command to complete processing on the volume, and re-execute the command.

## **swsrp2688**

The group is excluded. Group Name=[GROUP]

## Explanation

The group is excluded.

## Parameters

GROUP :Group name

## System action

The system terminates processing.

#### System administrator response

Wait for another command to complete processing on the group, and re-execute the command.

#### **swsrp2689**

The group configuration is invalid. Group Name=[GROUP]

The group configuration is invalid.

# Parameters

GROUP :Group name

# System action

The system terminates processing.

## System administrator response

Review the group configuration and re-execute the command.

For more information on group configurations, refer to the following manual: "Creating groups" in the "ETERNUS SF AdvancedCopy Manager Operation Guide"

## **swsrp2690**

Synchronization reverse processing is already in progress.

## Explanation

Synchronization reverse processing is already in progress.

#### System action

The system terminates processing.

## System administrator response

If there is a problem with the current processing, stop the operation and re-execute the command.

### **swsrp2691**

The Feature not supported in this server. Server Name=[SERVER], Function=[FUNC]

### Explanation

This server does not support this function.

# Parameters

SERVER : Server name FUNC : Function name

## System action

The system terminates processing.

## System administrator response

Refer to the hardware manual and check whether or not the server supports the function indicated in FUNC parameter.

## **swsrp2706**

The specified server has an original or replica volume. Server Name=[SERVER]

#### Explanation

The specified server has an original or replica volume.

### Parameters

SERVER : Server name

## System action

The system terminates processing.

## System administrator response

Delete the replication volume information for the specified server and re-execute the command.

## **swsrp2707**

The specified device has been defined as an original or replica volume. Device Name=[DEVICE]

#### Explanation

The specified device has been defined as an original or replica volume.

### Parameters

DEVICE : Device name

#### System action

The system terminates processing.

## System administrator response

Delete the replication volume information for the specified device and re-execute the command.

# **swsrp2708**

The server information could not be acquired. Server Name=[SERVER], Error=[ERROR]

## Explanation

Obtaining server information failed.

## Parameters

SERVER : Server name ERROR : Error code

#### System action

The system terminates processing.

## System administrator response

Collect the information required for troubleshooting as described in the following manual and contact a Fujitsu system engineer. "Collecting maintenance information" in the "ETERNUS SF AdvancedCopy Manager Operation Guide"

## **swsrp2709**

Concurrent suspend failed. Session ID=[SID], Reason=[REASON]

## Explanation

If there is a problem with the current processing, stop or cancel the operation and re-execute the command.

### Parameters

SID: ID for the EC session where the error occurred REASON: Reason why the error occurred

## System action

The system terminates processing.

#### System administrator response

For REC, check that the transfer mode is one of the following:

- Consistency mode
- Synchronous mode
- Asynchronous (sequential transfer) mode

The firmware version of ETERNUS Disk storage system determines whether or not concurrent suspend can be executed for the synchronous mode and the asynchronous (sequential transfer) mode.

If the above does not apply, collect the information required for troubleshooting as described in the following manual and contact a Fujitsu system engineer.

"Collecting maintenance information" in the "ETERNUS SF AdvancedCopy Manager Operation Guide"

If a timeout has occurred, the character string "timeout" will be displayed as the reason for the error. In this case, refer to the following manual and increase the timeout value:

"Changing the timeout value for the concurrent suspend function" in the "ETERNUS SF AdvancedCopy Manager Operation Guide"

## **swsrp2800**

The REC buffer is not set. Volume Name=[VOLNAME]

## Explanation

No REC buffer has been set up on the device where the specified volume resides.

## Parameters

VOLNAME : Volume name

### System action

The system terminates processing.

#### System administrator response

Set up an REC buffer on the device where the specified volume resides, and re-execute the command.

## **swsrp2801**

An alternative path is required.

## Explanation

Logical volumes need to be specified using an alternative path.

## System action

The system terminates processing.

### System administrator response

Specify an alternative path, and re-execute the command.

# **swsrp2802**

The REC buffer could not be found.  $ID = [ID]$ 

### Explanation

There is no REC buffer with the specified ID.

#### Parameters

ID : Buffer ID

## System action

The system terminates processing.

## System administrator response

Specify the correct ID and re-execute the command.

## **swsrp2951**

An unexpected error occurred. Thread ID=[TID], Detected API=[API], Error=[ERROR]

## Explanation

An unexpected error occurred.

### Parameters

TID : Thread ID of the thread in which the error occurred API: API name in which the error occurred ERROR : Error code

## System action

The system terminates processing.

#### System administrator response

Collect the information required for troubleshooting as described in the following manual and contact a Fujitsu system engineer. "Collecting maintenance information" in the "ETERNUS SF AdvancedCopy Manager Operation Guide"

## **swsrp3201**

Volume lock is not held.

## Explanation

A volume is not locked.

### System administrator response

No action is needed because this message is an informational message only.

### **swsrp3601**

The corresponding physical volume does not exist. Logical Volume Name= $[LVMAME]$ 

### Explanation

The corresponding physical volume does not exist.

### Parameters

LVNAME : Name of the logical volume where an error occurred

### System action

The system terminates processing.

#### System administrator response

A logical volume was deleted after it was registered with the replication management function. This volume cannot be used. Perform the following action to delete definition information accordingly.

- Appropriate action using the command:

Execute the swsrpdelvol (Replication volume information deletion command).

For details on the command, refer to the following manuals:

"swsrpdelvol (Replication volume information deletion command)" in the "ETERNUS SF AdvancedCopy Manager Operation Guide"
- Appropriate action using the Web Console:
	- 1. On the global navigation tab, click [Server]. The registered servers are displayed on the Main pane.
	- 2. On the Main pane, click the target server.
	- 3. On the Category pane, click [Advanced Copy].
	- 4. On the **Advanced Copy** pane, click [Replication Operation].
	- 5. On the Main pane, check the target volume checkbox.
	- 6. On the Action pane, click [Delete] under the [Replication Group]. The information input screen is displayed.
	- 7. Enter the necessary information, and click the [Delete] button on the lower right.

This command cannot be run because the logical volume spans multiple physical volumes. Logical Volume Name=[LVNAME]

### Explanation

The command cannot be executed because a logical volume extends across multiple physical volumes.

# Parameters

LVNAME : Name of the logical volume where an error occurred

#### System action

The system terminates processing.

# System administrator response

Configuration information of a logical volume was changed after the volume was registered with the backup management function. Refer to the following manual, change device information accordingly, and re-execute the command: "Changing Device Configuration" in the "ETERNUS SF AdvancedCopy Manager Operation Guide"

## **swsrp3603**

The configuration of this logical volume is not supported. Logical Volume Name= $[LUNAME]$ 

## Explanation

The configuration of this logical volume is not supported.

## Parameters

LVNAME: Name of the logical volume where an error occurred

#### System action

The system terminates processing.

### System administrator response

Configuration information of a logical volume was deleted after the volume was registered with the backup management function. Refer to the following manual, change device information accordingly, and re-execute the command: "Changing Device Configuration" in the "ETERNUS SF AdvancedCopy Manager Operation Guide"

# **swsrp3604**

The corresponding physical volume does not exist. Volume Group Name=[VGNAME]

#### Explanation

The corresponding physical volume does not exist.

VGNAME : The volume group name in which the error occurred.

# System action

The system terminates processing.

## System administrator response

It is deleted after a volume group is registered into the replication management function. This volume group cannot be used. Perform the following action to delete the definition information.

- Appropriate action using the command:

Execute the swsrpdelvol (Replication volume information deletion command).

For details on the command, refer to the following manuals: "swsrpdelvol (Replication volume information deletion command)" in the "ETERNUS SF AdvancedCopy Manager Operation Guide"

- Appropriate action using the Web Console:
	- 1. On the global navigation tab, click [Server]. The registered servers are displayed on the Main pane.
	- 2. On the Main pane, click the target server.
	- 3. On the Category pane, click [Advanced Copy].
	- 4. On the **Advanced Copy** pane, click [Replication Operation].
	- 5. On the Main pane, check the target volume checkbox.
	- 6. On the Action pane, click [Delete] under the [Replication Group]. The information input screen is displayed.
	- 7. Enter the necessary information, and click the [Delete] button on the lower right.

### **swsrp3605**

This command cannot be run because the volume group spans multiple physical volumes. Volume Group Name=[VGNAME]

## Explanation

This command cannot be run because the volume group spans multiple physical volumes.

# Parameters

VGNAME: The volume group name which the error occurred.

# System action

The system terminates processing.

## System administrator response

Configuration information of a volume group was deleted after the volume was registered with the backup management function. Refer to the following manual, change device information accordingly, and re-execute the command: "Changing Device Configuration" in the "ETERNUS SF AdvancedCopy Manager Operation Guide"

# **swsrp3606**

The configuration of this volume group is not supported. Volume Group Name=[VGNAME]

# Explanation

The configuration of this volume group is not supported.

VGNAME : The volume group name in which the error occurred.

## System action

The system terminates processing.

#### System administrator response

Configuration information of a volume group was deleted after the volume was registered with the backup management function. Refer to the following manual, change device information accordingly, and re-execute the command: "Changing Device Configuration" in the "ETERNUS SF AdvancedCopy Manager Operation Guide"

### **swsrp3607**

Locking the volume failed. Please confirm that the volume is being used by other processes. Error=[ERROR], Volume Name=[VOLUME]

### Explanation

Locking the volume failed.

# Parameters

ERROR : Error code and error-detection point VOLUME : Name of the volume with an error

#### System action

The system terminates processing.

#### System administrator response

- If [ERROR] is 2 (CreateFile), and you are operating on Windows Server 2008 or Windows Server 2008 R2:

The volume in which the error occurred might be offline - in this case, bring it online. For details on how to do this, refer to "Notes about the online/offline status of disks" in the "ETERNUS SF AdvancedCopy Manager Operation Guide (for Windows)".

- If error code 5 (FSCTL\_LOCK\_VOLUME) occurs:

This occurs when a volume with an error is used by another process (application or service). In this case, stop the process that is using the effected volume by cancelling all relevant processes, then re-execute. Use the handle.exe tool published at the following URL to identify the processes that are using the volume:

<http://www.microsoft.com/technet/sysinternals/utilities/handle.mspx>

For example, to identify the processes that are using the E: drive, execute "handle.exe E:" from Command Prompt.

Note that from AdvancedCopy Manager Version 14.0, in the case of an error code 5 (FSCTL\_LOCK\_VOLUME), a function is provided to collect data in order to identify which processes are using volume targeted for processing. This is performed by executing an investigation tool that displays a list of processes using the file handle (for details, refer to the "ETERNUS SF AdvancedCopy Manager Operation Guide", section "Volume Lock Error Investigation Function"). When this function is enabled, the tool output is saved in the files listed below. Refer to these files to identify which processes are using volume.

- Output result of handle.exe -a: <Work Directory>\var\D2D\<Volume name>\_Handle\_<date and time>.txt
- Output result of openfiles.exe /query /v: <Work Directory>\var\D2D\<Volume name>\_Openfiles\_<date and time>.txt
- Output result of tasklist.exe /v: < Work Directory>\var\D2D\<Volume name>\_Tasklist-v\_<date and time>.txt
- Output result of tasklist.exe /svc: < Work Directory>\var\D2D\< Volume name>\_Tasklist-svc\_<date and time>.txt
- Output result of net.exe start: <Work Directory>\var\D2D\<Volume name>\_Net-start\_<date and time>.txt
- Output result of mountvol.exe: < Work Directory>\var\D2D\< Volume name>\_Mountvol\_<date and time>.txt

<Volume name>:"Device name of AdvancedCopy Manager" or "Volume name of OS"

For the cause of the inability to lock the volume and the required action, refer to the following items under the "General notes" in the "ETERNUS SF AdvancedCopy Manager Operation Guide":

- Running software
- Notes on copying data
- Notes on using the OS volume shadow copy function

A lock processing error may occur because of a temporary conflict between the volume access by other processes and the volume lock process of AdvancedCopy Manager. In this event, work around the error by changing LockRetryNumber and LockRetryInterval in the volume locking specification file used.

With LockForceMode set to "on", mounting of the volume is forcibly canceled and the lock processing continues in a state in which all file handles of all other processes become invalid.

For information on the volume locking specification file used, refer to the following in the "ETERNUS SF AdvancedCopy Manager Operation Guide (for Windows)":

- "Copy source volume locking specification file"
- "Copy destination volume locking specification file"
- If error code 5 (CreateFile) occurs:

In the EC/REC operation, the copy destination volume may have been locked by other process of AdvancedCopy Manager. Check the lock status of the volume using the swstvollockstat (Locked-volume information display command).

For details on the command, refer to the following manual:

"swstvollockstat (Locked-volume information display command)" in the "ETERNUS SF AdvancedCopy Manager Operation Guide (for Windows)"

If the volume is not locked, execute the processing again.

If the volume is locked, perform one of the following actions.

- Appropriate action using the command:
	- Unlock the volume, and re-execute the processing.

Execute the swstvolunlock (Volume unlock command) or swsrprecoverres (Resource adjustment command) to unlock the volume.

For details on the command, refer to the following manual:

"swstvolunlock (Volume unlock command)" in the "ETERNUS SF AdvancedCopy Manager Operation Guide (for Windows)"

"swsrprecoverres (Resource adjustment command)" in the "ETERNUS SF AdvancedCopy Manager Operation Guide"

- Specify that the pre-processing and post-processing are not performed for the copy destination volume, and re-execute the processing.
- Appropriate action using the Web Console:
	- Perform the following procedures to unlock the volume, and re-execute the processing.
		- 1. On the global navigation tab, click [Server].
		- 2. On the Main pane, click the target server.
		- 3. On the Category pane, click [Advanced Copy].
		- 4. On the Advanced Copy pane, click [Replication Operation].
		- 5. On the Action pane, click [Recovery] under the [Replication Error Recovery].

The information input screen is displayed.

6. Enter the necessary information, and click the [Recovery] button on the lower right.

- Check off the checkbox to execute the pre-processing and post-processing for the copy destination volume, and re-execute the processing.

If the above actions cannot handle this error, collect the information required for troubleshooting as described in the following manual and contact a Fujitsu system engineer.

"Collecting maintenance information" in the "ETERNUS SF AdvancedCopy Manager Operation Guide (for Windows)"

The setting value of the lock specification file is incorrect. File Name=[FILE], Section Name=[SECTION], Key Name=[KEY], Value=[VALUE]

### **Explanation**

A configuration value is invalid in the volume locking specification file used.

#### **Parameters**

FILE: Name of the volume locking specification file with an error SECTION: Name of the section with an error KEY: Name of the erroneous item VALUE: Setting value of the erroneous item

### System action

The system terminates processing.

## System administrator response

Refer to the following in the "ETERNUS SF AdvancedCopy Manager Operation Guide (for Windows)" and ensure that descriptions in the volume locking specification file have no error:

- "Creating a copy source volume locking specification file"
- "Creating a destination source volume locking specification file"

# **swsrp3610**

The specified volume is currently in use. Volume Name=[VOLUME]

## Explanation

The specified volume is being used by another process.

# Parameters

VOLUME : Name of the volume with an error

# System action

The system terminates processing.

#### System administrator response

Wait until processing of this volume by another command is completed.

## **swsrp3612**

An error occurred in the process of locking a volume of the communication service. Error=[ERROR]

### Explanation

An error occurred during processing for obtaining a communication service lock.

## Parameters

ERROR : Error code

### System action

The system terminates processing.

### System administrator response

Refer to "[B.4 Error codes of volume lock function in Windows](#page-1043-0)", take action according to the instructions for the error code, and reexecute the processing.

An error occurred in the process of unlocking a volume of the communication service. Error=[ERROR]

## Explanation

An error occurred during the process of releasing a communication service lock.

# Parameters

ERROR : Error code

### System action

The system terminates processing.

# System administrator response

Refer to "[B.4 Error codes of volume lock function in Windows](#page-1043-0)", take action according to the instructions for the error code, and reexecute the processing.

# **swsrp3614**

An error occurred during the process of acquiring a lock status of the communication service. Error=[ERROR]

### Explanation

An error occurred during the process of obtaining communication service lock information.

### Parameters

ERROR : Error code

## System action

The system terminates processing.

#### System administrator response

Refer to "[B.4 Error codes of volume lock function in Windows](#page-1043-0)", take action according to the instructions for the error code, and reexecute the processing.

# **swsrp3616**

The GDS volume should be the same size.

# Explanation

GDS volumes must be the same size.

#### System action

The system terminates processing.

## System administrator response

Specify a copy destination volume that is the same size as the copy source volume.

# **swsrp3617**

The shadow class in SDX object cannot be used. Class Name=[CLASS]

# Explanation

An SDX object in the shadow class cannot be used.

## **Parameters**

CLASS: Class name

# System action

The system terminates processing.

# System administrator response

Specify an SDX object that is not in the shadow class.

# **swsrp3618**

The SDX object of the stripe type cannot be used. Class Name=[CLASS], SDX Object Name=[OBJECT]

## Explanation

An SDX object of the stripe type cannot be used.

# Parameters

CLASS: Class name OBJECT: SDX object name

#### System action

The system terminates processing.

## System administrator response

Specify an SDX object of the single or mirror type.

# **swsrp3619**

The SDX object of the concatenation type cannot be used. Class Name=[CLASS], SDX Object Name=[OBJECT]

# Explanation

An SDX object of the concatenation type cannot be used.

# Parameters

CLASS: Class name OBJECT: SDX object name

### System action

The system terminates processing.

# System administrator response

Specify an SDX object of the single or mirror type.

# **swsrp3620**

This option cannot be used for volume which is not SDX object. Option=[OPT]

# Explanation

This option can be used only for SDX object volumes.

## Parameters

OPT: Option

## System action

The system terminates processing.

# System administrator response

Specify this option only for SDX object volumes.

It failed in running synchronization process. GDS Command=[COMMAND]

# Explanation

Synchronous processing failed to start.

# Parameters

COMMAND : GDS command where the error occurred

## System action

The system terminates processing.

#### System administrator response

Take action according to the message output immediately prior to this message, and re-execute the processing.

# **swsrp3622**

It failed in resume synchronization process. GDS Command=[COMMAND]

### Explanation

Restarting synchronous processing failed.

#### **Parameters**

COMMAND : GDS command where the error occurred

## System action

The system terminates processing.

## System administrator response

Take action according to the message output immediately prior to this message, and re-execute the processing.

# **swsrp3623**

It failed in suspend synchronization process. GDS Command=[COMMAND]

# Explanation

Suspending synchronous processing failed.

#### **Parameters**

COMMAND : GDS command where the error occurred

## System action

The system terminates processing.

#### System administrator response

Take action according to the message output immediately prior to this message, and re-execute processing.

### **swsrp3624**

It failed in running snapshot process. GDS Command=[COMMAND]

## Explanation

Starting snapshot processing failed.

## Parameters

COMMAND : GDS command where the error occurred

# System action

The system terminates processing.

## System administrator response

Take action according to the message output immediately prior to this message, and re-execute the processing.

# **swsrp3625**

It failed in stopping copy process. GDS Command=[COMMAND]

#### Explanation

Stopping the copy process has failed.

# Parameters

COMMAND : GDS command where the error occurred

# System action

The system terminates processing.

## System administrator response

Take action according to the message output immediately prior to this message, and re-execute the processing.

# **swsrp3626**

It failed in cancel copy process. GDS Command=[COMMAND]

### Explanation

Cancelling the copy processing has failed.

# Parameters

COMMAND : GDS command where the error occurred

## System action

The system terminates processing.

# System administrator response

Take action according to the message output immediately prior to this message, and re-execute the processing.

# **swsrp3629**

It failed in remove proxy. GDS Command=[COMMAND]

### Explanation

Releasing the proxy has failed.

# Parameters

COMMAND : GDS command where the error occurred

## System action

The system terminates processing.

# System administrator response

Take action according to the message output immediately prior to this message, and re-execute processing.

Failed to execute the GDS command. Command=[COMMAND]

# Explanation

Executing a GDS command has failed.

# Parameters

COMMAND : GDS command where the error occurred

## System action

The system terminates processing.

## System administrator response

Take action according to the message output immediately prior to this message, and re-execute processing.

# **swsrp3631**

It failed in active volume. Class Name=[CLASS], Volume Name=[VOLUME]

## Explanation

Starting a volume has failed.

### **Parameters**

CLASS: Class name VOLUME : Volume name

### System action

The system terminates processing.

## System administrator response

Take action according to the message output immediately prior to this message, and re-execute processing.

# **swsrp3632**

It failed in stopping volume. Class Name=[CLASS], Volume Name=[VOLUME]

# Explanation

Stopping a volume has failed.

## Parameters

CLASS: Class name VOLUME : Volume name

# System action

The system terminates processing.

# System administrator response

Take action according to the message output immediately prior to this message, and re-execute processing.

# **swsrp3633**

A SDX object information could not be acquired. Class Name=[CLASS], SDX Object Name=[OBJECT]

### Explanation

Obtaining SDX object information has failed.

CLASS: Class name OBJECT: SDX object name

# System action

The system terminates processing.

### System administrator response

Check the status of the SDX object.

# **swsrp3634**

Because the relation between Master and Proxy has been established between source object and target object, the Run of the copy processing cannot be done. Class Name=[CLASS], Source Object Name=[SRCOBJ], Target Object Name=[DSTOBJ]

## Explanation

Copy processing cannot be executed because a master-proxy relationship has been established between the copy source object and the copy destination object.

# Parameters

CLASS: Class name SRCOBJ: Source object name DSTOBJ: Destination object name

#### System action

The system terminates processing.

## System administrator response

Specify objects that have no master-proxy relationship.

# **swsrp3635**

Copy processing cannot be executed because it belongs to disk group as which two volume is the same. Disk Group Name=[GROUP]

#### Explanation

Copy processing cannot be executed because two volumes belong to the same disk group.

# Parameters

GROUP: Disk group name

## System action

The system terminates processing.

### System administrator response

Specify a volume in a different disk group. Use the sdxinfo command to check the disk group to which a volume belongs.

# **swsrp3636**

Copy processing cannot be executed because the target object is a master object of other Proxy. Class Name=[CLASS], Target Object Name=[DSTOBJ], Proxy Object Name of Target Object=[PROXYOBJ]

# Explanation

Copy processing cannot be executed because the copy destination object becomes the master object of another proxy.

CLASS: Class name DSTOBJ: Destination object name PROXYOBJ: Proxy object name

### System action

The system terminates processing.

### System administrator response

Make sure that the copy destination object is not the copy source of another SDX object.

### **swsrp3637**

Copy processing cannot be executed because the total number of slices comprising the master volume, and the slices comprising the proxy volume that is related to the master volume, must not exceed thirty-two. Class Name=[CLASS], Source Volume Name=[VOLUME]

### **Explanation**

Copy processing cannot be executed because the number of slices that constitute a copy source volume and the number of slices that constitute all copy destination volumes linked to the copy source volume add up to a total of 33 or more.

## Parameters

CLASS : Class name VOLUME : Source volume name

### System action

The system terminates processing.

# System administrator response

Take care so that the total number of slices does not exceed 32.

# **swsrp3638**

Copy processing cannot be executed because the source object is a proxy object of other Master. Class Name=[CLASS], Source Object Name=[SRCOBJ], Master Object Name of Source Object=[MASTEROBJ]

## Explanation

Copy processing cannot be executed because the copy source object becomes the proxy object of another master.

### Parameters

CLASS: Class name SRCOBJ: Source object name MASTEROBJ: Master object name

# System action

The system terminates processing.

### System administrator response

Make sure that the copy source object is not the copy destination of another SDX object.

# **swsrp3639**

Copy processing cannot be executed because copying slice exists. Class Name=[CLASS], SDX Object Name=[OBJECT]

# Explanation

Copy processing cannot be executed because a slice is being copied.

CLASS: Class name OBJECT: SDX object name

### System action

The system terminates processing.

### System administrator response

Wait for the copying of the slice to be completed, and re-execute processing.

# **swsrp3640**

Copy processing cannot be executed because temporarily detach slice exists. Class Name=[CLASS], SDX Object Name=[OBJECT]

### Explanation

Copy processing cannot be executed because a slice is in the temporary isolation state.

#### Parameters

CLASS: Class name OBJECT: SDX object name

## System action

The system terminates processing.

## System administrator response

Incorporate the slice in the temporary isolation state, and re-execute processing.

### **swsrp3641**

Processing cannot be executed because source volume status of INVALID. Class Name=[CLASS], Source Volume Name=[VOLUME]

### Explanation

Processing cannot be executed because the copy source volume is in the INVALID state.

### Parameters

CLASS : Class name VOLUME : Source volume name

#### System action

The system terminates processing.

#### System administrator response

Use another normal volume to restore the copy source volume. Alternatively, refer to the "PRIMECLUSTER(TM) Global Disk Services Guide", and restore the copy source volume.

# **swsrp3642**

Processing cannot be executed because the relation between master and proxy of source object and target object is not the part status. Class Name=[CLASS], Master Object Name=[MASTEROBJ], Proxy Object Name=[PROXYOBJ]

### Explanation

Processing cannot be executed because the master-and-proxy relationship between the copy source object and the copy destination object is not in the separation state.

CLASS: Class name MASTEROBJ: Master object name PROXYOBJ: Proxy object name

### System action

The system terminates processing.

### System administrator response

Check the states of the copy source object and copy destination object.

# **swsrp3643**

The target object cannot use a hardware copy function because of mirror composition. Class Name=[CLASS], Target Object Name=[*DSTOBJ*]

#### Explanation

The hardware copy function cannot be used because the copy destination object has a mirroring configuration.

#### **Parameters**

CLASS: Class name DSTOBJ: Destination object name

### System action

The system terminates processing.

### System administrator response

Specify the -Xgds-softcopy option, and use the GDS software copy function.

# **swsrp3644**

A hardware copy function cannot be used because it belongs to the mirror group that a lower level group is connected. Class Name=[CLASS], SDX Object Name=[OBJECT]

### Explanation

The hardware copy function cannot be used because a lower-level group belongs to a connected mirror group.

# **Parameters**

CLASS : Class name OBJECT: SDX object name

#### System action

The system terminates processing.

# System administrator response

Specify the -Xgds-softcopy option, and use the GDS software copy function.

## **swsrp3645**

The specified volume is an error in GDS. Master Volume Name=[MASTERVOL], Proxy Volume Name=[PROXYVOL]

## Explanation

An error occurred at GDS of the specified volume.

MASTERVOL : Master volume name PROXYVOL : Proxy volume name

# System action

The system terminates processing.

### System administrator response

After eliminating the cause of the error that occurred at GDS, use the swsrpcancel command (Replication cancellation command) to cancel the replication processing.

# **swsrp3646**

A GDS Information could not be acquired.

## Explanation

Obtaining GDS information failed.

#### System action

The system terminates processing.

## System administrator response

Take action according to the message output immediately prior to this message, and re-execute processing.

# **swsrp3647**

The device is excluded. Device Name=[DEVICE]

#### **Explanation**

The relevant device is being used by another command of AdvancedCopy Manager.

# Parameters

DEVICE : Device name

### System action

The system terminates processing.

# System administrator response

Wait until the processing by another command for the relevant device is finished.

# **swsrp3648**

The Loggroup that the device belongs to is excluded. Loggroup Name=[LOGGROUP], Device Name=[DEVICE]

## Explanation

A switch-type SDX object cannot be used.

## Parameters

LOGGROUP: Log group name DEVICE : Device name

# System action

The system terminates processing.

### System administrator response

Wait until the processing by another command of the log group for the relevant device is finished.

A device include in the Loggroup is excluded. Loggroup Name=[LOGGROUP], Device Name=[DEVICE]

### Explanation

The relevant device included in the log group is being used by another command of AdvancedCopy Manager.

# Parameters

LOGGROUP: Log group name DEVICE: Device name

# System action

The system terminates processing.

## System administrator response

Wait until the processing by another command for the relevant device included in the log group is finished.

## **swsrp3650**

The Loggroup is excluded. Loggroup Name=[  $LOGGROUP$ ]

### Explanation

The relevant log group is being used by another command of AdvancedCopy Manager.

### Parameters

LOGGROUP: Log group name

## System action

The system terminates processing.

## System administrator response

Wait until the processing by another command for the relevant log group is finished.

# **swsrp3652**

The SDX object of the switch type cannot be used. Class Name=[CLASS], SDX Object Name=[OBJECT]

# Explanation

An SDX object of the switch type cannot be used.

# Parameters

CLASS: Class name OBJECT: SDX object name

## System action

The system terminates processing.

## System administrator response

Specify an SDX object of the single or mirror type.

# **swsrp3653**

This function cannot be used for SDX object.

## Explanation

The SDX object cannot use this function.

# System action

The system terminates processing.

# System administrator response

Specify an object other than the SDX object.

# **swsrp3654**

The feature not supported in this disk array device. Function Name=[FUNC]

## Explanation

This ETERNUS Disk storage system does not support the displayed function.

# Parameters

FUNC : Function name. Any of the following function names is displayed:

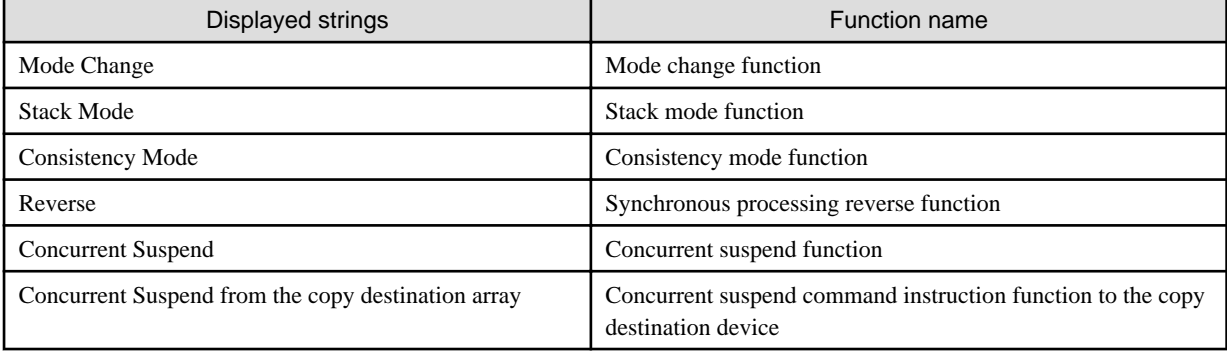

# System action

The system terminates processing.

## System administrator response

Check if this ETERNUS Disk storage system supports the function displayed in FUNC parameter.

# **swsrp3663**

Deleting the disk partitions failed. Error=[ERROR], Disk Name=[DISK]

#### Explanation

Disk partition deletion failed.

# Parameters

ERROR : Error code and location where error was detected DISK: Name of the logical unit (disk) that issued the error

# System action

The system terminates processing.

## System administrator response

Check the status of the Logical Unit (disk) that issued the error, then re-execute.

# **swsrp3664**

Failed to re-read disk layout information. Error=[ERROR], Disk Name=[DISK]

## Explanation

Re-reading of the disk management information failed.

ERROR : Error code and location where error was detected  $DISK$ : Name of the logical unit (disk) that issued the error

### System action

The system terminates processing.

### System administrator response

Check the status of the Logical Unit (disk) that issued the error, then re-execute.

Under Linux, this message is issued when the partitions included in *DISK* parameter are in the mounted state.

# **swsrp3665**

Cannot use dynamic disk. Disk Name=[DISK]

#### Explanation

Dynamic disks cannot be used.

### **Parameters**

 $DISK$ : Name of the logical unit (disk) that issued the error

# System action

The system terminates processing.

#### System administrator response

Dynamic disks are not supported for copy in logical unit (disk) units. Only basic disks are supported for copy in logical unit (disk) units.

# **swsrp3666**

Failed to get the disk information. Disk Name=[*DISK*]

## Explanation

It failed to fetch disk information.

### Parameters

 $DISK$ : Name of the logical unit (disk) that issued the error

### System action

The system terminates processing.

## System administrator response

This error can possibly occur when there are a large number of partitions in the Logical Unit (disk).

Check and correct the value that was set in the MountableCheckCount or the MountableCheckInterval in the disk drive map file, and the re-execute the transaction.

When operating on Windows Server 2008 or Windows Server 2008 R2, then the volume in which the error occurred might be offline - in this case, bring it online. For details on how to do this, refer to "Notes about the online/offline status of disks" in the "ETERNUS SF AdvancedCopy Manager Operation Guide (for Windows)".

# **swsrp3667**

Failed to set mount point. Error=[ERROR], Volume Name=[VOLUME], Mount Point=[MOUNT]

#### Explanation

Mount point assignment failed.

ERROR : Error code and location where error was detected VOLUME : Name of volume that issued the error MOUNT : Name of mount point that issued the error

#### System action

The system terminates processing.

# System administrator response

Collect the information required for troubleshooting as described in the following manual and contact a Fujitsu system engineer. "Collecting maintenance information" in the "ETERNUS SF AdvancedCopy Manager Operation Guide"

# **swsrp3668**

Failed to delete mount point. Error=[ERROR], Volume Name=[VOLUME], Mount Point=[MOUNT]

### Explanation

Mount point deletion failed.

# Parameters

ERROR : Error code and location where error was detected VOLUME : Name of volume that issued the error MOUNT: Name of mount point that issued the error

# System action

The system terminates processing.

## System administrator response

Collect the information required for troubleshooting as described in the following manual and contact a Fujitsu system engineer. "Collecting maintenance information" in the "ETERNUS SF AdvancedCopy Manager Operation Guide"

# **swsrp3669**

The setting value of the Drive Letter Mapping files in incorrect. File Name=[FILE], Section Name=[SECTION], Key Name=[KEY], Value=[VALUE], Reason=[REASON]

# Explanation

The value set for the drive letter map file is invalid.

## Parameters

FILE : Name of the drive letter map file that issued the error SECTION: Name of the section that issued the error KEY : Name of key that issued the error VALUE: Settings value that issued the error REASON: Error reason. One of the following character strings is entered:

- "Invalid format."
- "Drive Letter in use."
- "Directory does not exist."
- "Directory not empty."

#### System action

The system terminates processing.

### System administrator response

The required action depends on the character string indicated in REASON parameter. Take action as follows in accordance with the character string:

- "Invalid format."

The *VALUE* of the drive letter mapping file is invalid. Refer to "Drive letter mapping file" in the "ETERNUS SF AdvancedCopy Manager Operation Guide (for Windows)". Then, set the correct value, and re-execute.

- "Drive Letter in use."

The drive letter set for *VALUE* in the drive letter mapping file is already in use by another volume. Specify a drive letter that can be used, then re-execute.

- "Directory does not exist."

The directory specified in *VALUE* in the drive letter mapping file does not exist. Specify an existing directory, then re-execute.

- "Directory not empty."

The directory specified in *VALUE* in the drive letter mapping file is not empty. Specify an empty directory, then re-execute.

# **swsrp3670**

The specified volume is not MBR disk. Volume Name=[VOLUME]

### **Explanation**

The specified volume is not an MBR disk.

## Parameters

VOLUME : Name of volume that issued the error

## System action

The system terminates processing.

## System administrator response

Specify an MBR disk, then re-execute.

# **swsrp3671**

Failed to update disk layout information. Error=[ERROR], Disk Name=[DISK]

## Explanation

Update of disk management information failed.

# Parameters

ERROR : Error code and location where error was detected DISK: Name of logical unit (disk) that issued the error

### System action

The system terminates processing.

#### System administrator response

Check the status of the Logical Unit (disk) that issued the error, then re-execute.

## **swsrp3672**

Cannot open device. Error=[ERROR], Device Name=[DEVICE]

# Explanation

The disk cannot be opened.

# Parameters

ERROR : Error code and location where error was detected DEVICE : Name of device that issued the error

# System action

The system terminates processing.

## System administrator response

Check the status of the device that issued the error, then re-execute.

# **swsrp3674**

Failed to assign drive letter. Volume Name=[VOLUME]

# Explanation

Failed to assign drive letter.

# Parameters

VOLUME : Name of volume that issued the error

## System action

The system terminates processing.

## System administrator response

Check the following, and re-execute.

- Set value in the Drive Letter Mapping file
- Status of the Logical Unit (disk)

# **swsrp3679**

The license is not registered. Volume Name=[*VOLUME*], Serial Number =[*SERIAL*], Copy Type=[*COPY*]

# Explanation

The license of storage device that has the specified volume is not registered.

- When the copy type is remote:

The license that can use REC is not registered in the license management function.

- When the copy type is local:

The license that can use OPC/QuickOPC/SnapOPC/SnapOPC+/EC is not registered in the license management function.

# Parameters

VOLUME : Volume name SERIAL : Serial number COPY: Copy type

# System action

The system terminates processing.

## System administrator response

Register the license of storage device that has the specified volume.

- When the copy type is remote:

Register the license that can use REC in the license management function.

- When the copy type is local:

Register the license that can use OPC/QuickOPC/SnapOPC/SnapOPC+/EC in the license management function.

# **swsrp3680**

License Manager is not installed.

# Explanation

The program of the license management function has not been installed. The system environment may be broken.

## System action

The system terminates processing.

## System administrator response

Install the ETERNUS SF Manager again.

# **swsrp3681**

The license information could not be acquired. Serial Number=[SERIAL], Error=[ERROR], Detail==[DETAIL]

### Explanation

The incense information could not be acquired.

# Parameters

SERIAL : Serial number ERROR : Error code DETAIL : Detailed error information

## System action

The system terminates processing.

## System administrator response

Collect the information required for troubleshooting as described in the following manual and contact a Fujitsu system engineer. "Collecting maintenance information" in the "ETERNUS SF AdvancedCopy Manager Operation Guide"

## **swsrp3682**

The device information could not be acquired. Device Name=[*DEVICE*], Error= [*ERROR*], Detail=[*DETAIL*]

## Explanation

The device information could not be acquired.

## Parameters

DEVICE : Device name ERROR : Error code DETAIL : Detailed error information

# System action

The system terminates processing.

# System administrator response

Check the device status.

- If "User error occurred.[xxxx]" is displayed for the *DETAIL* field in the error message Take actions according to swsrpxxxx message. (Note that xxxx does not contain swsrp.)
- If "STX error occurred.[ERROR]" is displayed for the DETAIL field in the error message

Refer to "[A.4 Detail error messages of ETERNUS Disk storage system](#page-1026-0)" for the details on *ERROR* to take appropriate actions.

# **swsrp3684**

Failed to delete the partition information of the Device Mapper Multipath disk. Disk Name=[*DISK*]

# Explanation

The disk partition information of the Device Mapper Multipath could not be deleted.

### Parameters

DISK: Name of device that issued the error

### System action

The system terminates processing.

## System administrator response

Unmount all of partitions on the specified disk, and execute again.

### **swsrp3685**

Failed to read the partition information of the Device Mapper Multipath disk. Disk Name=[*DISK*]

# Explanation

The disk partition information of the Device Mapper Multipath could not be read.

## Parameters

DISK : Name of device that issued the error

## System action

The system terminates processing.

## System administrator response

Check the status of device that issued the error, and execute again.

### **swsrp3686**

The Device Mapper Multipath disk cannot be used as the copy destination volume. Disk Name=[*DISK*]

# Explanation

The disk of the Device Mapper Multipath cannot be used as the copy destination volume.

# Parameters

DISK : Name of device that issued the error

# System action

The system terminates processing.

## System administrator response

Check the specified device name, and execute again.

# **swsrp3901**

Flushing filesystem buffers failed. Error=[ERROR], Volume Name=[VOLUME]

# Explanation

Flushing of the file system buffer failed.

## Parameters

ERROR : Error code and error-detection point VOLUME : Erroneous volume name

## System action

The system terminates processing.

### System administrator response

- When operating on Windows Server 2008 or Windows Server 2008 R2, check that the copy source volume or copy destination volume is online. If the volume in which an error occurred is offline, make its volume online. For details on the method of the appropriate action, refer to "Notes about the online/offline status of disks" in the "ETERNUS SF AdvancedCopy Manager Operation Guide (for Windows)".
- If there are no file systems or unsupported file systems on the volume in which an error occurred, flushing of the file system buffer may be failed. Check the status of file systems.
- The volume in which an error occurred may be locked. When the volume is locked, flushing of the file system buffer is failed.

The volume may be locked in order to protect its volume. Check whether the operation to be executed is correct.

The volume may be locked by other operation of AdvancedCopy Manager. For details, refer to "Pre-processing and Post-processing of Backup and Restoration" and "Pre-processing and Post-processing of Replication" in the "ETERNUS SF AdvancedCopy Manager Operation Guide"

If you still have problem, collect the information required for troubleshooting as described in the following manual and contact a Fujitsu system engineer.

"Collecting maintenance information" in the "ETERNUS SF AdvancedCopy Manager Operation Guide"

# **swsrp4061**

An unsupported copy type is set in the copyset of the storage group. The storage group= $[GROUP]$ 

## Explanation

There is a copyset of an unsupported copy type registered for a volume in the specified storage group.

## Parameters

GROUP : Targeted storage group name

### System action

The system terminates processing.

### System administrator response

Re-register a copyset of a supported copy type.

# **swsrp4201**

The backup synchronization processing is already in progress for the storage group: [GROUP].

## Explanation

The backup synchronization processing is already in progress for the storage group indicated in GROUP parameter.

#### Parameters

GROUP : Storage group name

# System action

The system continues processing.

# System administrator response

No response is required because this is an informational message only.

# **swsrp4202**

No shadow copy exists to be displayed.

## Explanation

The shadow copies to be displayed are not found.

## System action

The system continues processing.

### System administrator response

No response is required because this is an informational message only.

# **swsrp4203**

Synchronization processing is already in progress. Storage Group Name=[GROUP]

## Explanation

Synchronization processing on the specified storage group is already in progress.

## Parameters

GROUP: Name of the target storage group

## System action

The system continues processing.

# System administrator response

No response is required because this is an informational message only.

# **swsrp4606**

The storage group: [GROUP] does not exist.

## Explanation

The storage group specified for Exchange Server does not exist.

# Parameters

GROUP: Storage group name

# System action

The system terminates processing.

# System administrator response

Check whether the specified storage group name is registered.

# **swsrp4607**

Rollforward cannot be done since both the log files and database files exist on the same device for the storage group: [GROUP].

# Explanation

The log file in the storage group exists on the same device as the database file.

If the log file exists on the same device as the database file, restoration in Roll forward mode cannot be executed because the log file restored as a result of restoration overwrites the latest log file (the original data is lost).

# Parameters

GROUP : Storage group name

### System action

The system terminates processing.

## System administrator response

Execute the swsrpvssrestore\_exchange command (Restore execution command) with the -point option (point-in-time mode) specified.

If restoration is to be performed in Roll forward mode in the future, allocate a log file to a device different from that for the database.

## **swsrp4608**

The registered storage group information for the storage group: [GROUP] does not exist.

### Explanation

Storage group information is not registered.

## Parameters

GROUP : Storage group name

# System action

The system terminates processing.

## System administrator response

If database information is not registered, execute the swsrpdbinfo\_exchange command (Database information registration command) to register storage group information.

# **swsrp4609**

The information about the storage group: [GROUP] has changed since last registered information.

### Explanation

Storage group configuration information has been changed.

## Parameters

GROUP : Storage group name

## System action

The system terminates processing.

## System administrator response

Execute the swsrpdbinfo\_exchange command (Database information registration command) to register the latest storage group information.

# **swsrp4611**

Illegal option [OPT] is used.

### Explanation

An invalid option was specified with the command.

OPT: Specified option

# System action

The system terminates processing.

# System administrator response

Check the usage of the command and re-execute with the correct option.

# **swsrp4612**

Incorrect Parameter for option [OPT].

# Explanation

An invalid parameter was passed to the specified option.

# Parameters

OPT: Specified option

# System action

The system terminates processing.

### System administrator response

Check the usage of the command and re-execute with the correct parameter.

# **swsrp4613**

Incorrect number of arguments.

## Explanation

An invalid argument number was passed to the command.

### System action

The system terminates processing.

# System administrator response

Check the usage of the command and re-execute with the correct number of arguments.

# **swsrp4614**

The options [OPT1] and [OPT2] can not be used together.

# Explanation

The specified options are mutually exclusive and cannot be specified together.

# Parameters

OPT1 : Specified option 1 OPT2 : Specified option 2

# System action

The system terminates processing.

# System administrator response

Check the usage of the command and re-execute with the correct combination of options.

The option [OPT] is mandatory.

# Explanation

A required option is not specified.

# Parameters

OPT: Required option

# System action

The system terminates processing.

## System administrator response

Check the usage of the command and re-execute using the correct syntax.

# **swsrp4617**

Mount of the storage group: [GROUP] could not be completed since one or more of the stores could not be mounted.

## Explanation

MS Exchange returned an error while a database was mounted.

### **Parameters**

GROUP : Storage group name

# System action

The system terminates processing.

## System administrator response

Collect the information required for troubleshooting as described in the following manual and contact a Fujitsu system engineer. "Collecting maintenance information" in the "ETERNUS SF AdvancedCopy Manager Operation Guide (for Windows)"

# **swsrp4618**

Dismount of the storage group: [GROUP] could not be completed since one or more of the stores could not be dismounted.

# Explanation

MS Exchange returned an error while a database was dismounted.

# Parameters

GROUP: Storage group name

#### System action

The system terminates processing.

# System administrator response

Check whether the service of Exchange Server is active.

## **swsrp4619**

Unable to access Exchange Information.

# Explanation

Exchange Server could not be accessed.

## System action

The system terminates processing.

# System administrator response

Check the following.

- Check whether the user who executed the command belongs to the Administrator group and the Domain Admin group.
- When Exchange Server is employed on MSCS, Check whether the -evs option is properly set as the command.
- Check whether Exchange Server is properly installed on the machine on which this command is executed.
- Check whether the service of Exchange Server is active.
- Check whether a machine on which Exchange Server is installed exists in the network.

Select Exchange System Manager, Tool, Monitor and Status, and Status Window to check the status of Exchange Server.

If you still have problem, collect the information required for troubleshooting as described in the following manual and contact a Fujitsu system engineer.

"Collecting maintenance information" in the "ETERNUS SF AdvancedCopy Manager Operation Guide (for Windows)"

### **swsrp4622**

Registered device information for AdvancedCopy Manager does not exist.

#### Explanation

The transaction volume is not registered in the file that contains the registration information for a transaction volume.

### System action

The system terminates processing.

#### System administrator response

Register device information for AdvancedCopy Manager and re-execute the command.

### **swsrp4624**

The log file [*LOGFILE*] was not found.

# Explanation

Log file is not found.

## Parameters

LOGFILE : Log file name with a path

## System action

The system terminates processing.

# System administrator response

To perform Roll forward restoration, all log files from the one backed up previously to the current one must exist.

Check whether a log file exists on the specified path. If a normal log file exists, copy it to the indicated path and re-execute. If not, perform restoration in point-in-time mode.

This message is also output if the target database is not dismounted when restoration is performed using the roll-forward method. Perform dismount, and try the restoration again.

Refer to the following manual for the dismount method:

"Preparation" in the "ETERNUS SF AdvancedCopy Manager Operation Guide (for Windows)"

Roll forward restore cannot continue because of the problems in log files for the storage group: [GROUP].

### Explanation

Roll forward restoration cannot be continued because a problem occurred in the log file.

# Parameters

GROUP : Storage group name

### System action

The system terminates processing.

#### System administrator response

Execute the exchange command " ESEUTIL /ML Enn " (nn is a storage group number) while the storage group is dismounted. Check the error information displayed and take appropriate corrective action.

#### **swsrp4626**

Roll forward restoration cannot continue since the backup information is inconsistent.

### Explanation

Roll forward restoration cannot be continued because backup information is inconsistent.

### System action

The system terminates processing.

#### System administrator response

Perform restoration in point-in-time mode by using the correct backup data.

## **swsrp4629**

The current log file of the storage group: [GROUP] is not found.

### Explanation

The current log file of the specified storage group cannot be found in the path that was returned from Exchange Server.

# Parameters

GROUP: Storage group name

## System action

The system terminates processing.

#### System administrator response

Use the exchange system manager to obtain the log file path of the storage group. Check whether the E0n.LOG file exists in the path obtained from the exchange manager. If the drive can be accessed, perform the following:

- If the swstdbinfo\_exchange command (Database information registration command) was once executed, use the exchange system manager to check whether a mailbox store or public store exists in the storage group. If no store exists, create a mailbox or public store and mount the store for log file creation. If more than one store exists, ensure only one store is mounted.
- If the swstdbinfo\_exchange command has never been executed and the log file location is known, set the file in the actual log path. Use the exchange system manager to try to mount a store. If no store is mounted, restore the last backup data and execute the swstdbinfo\_exchange command. If the same message is displayed again, contact a Fujitsu system engineer.

# **swsrp4630**

AdvancedCopy Manager operation has failed.

# Explanation

An error occurred during execution of a AdvancedCopy Manage command.

# System action

The system terminates processing.

# System administrator response

Take the corrective action indicated by the error message.

# **swsrp4631**

No Storage group exists in the exchange server.

# Explanation

No storage group exists for Exchange Server.

# System action

The system terminates processing.

## System administrator response

Create a storage group for Exchange Server and execute the command.

# **swsrp4632**

There are no mailbox store and public store in the storage group: [GROUP].

#### Explanation

No database exists for the storage group.

# Parameters

GROUP : Storage group name

# System action

The system terminates processing.

# System administrator response

Create a database for the storage group specified for Exchange Server and execute the command.

# **swsrp4633**

The log file [LOGFILE] is corrupted.

### Explanation

Roll forward restoration cannot be performed because the log file is inconsistent.

# Parameters

LOGFILE: Log file name with a path

# System action

The system terminates processing.

# System administrator response

Roll-forward restoration cannot be performed. Perform restoration in point-in-time mode.

Specified storage group is in use by other processings. Storage Group Name=[GROUP]

# Explanation

The specified storage group is being used for other processing.

# Parameters

GROUP : Storage group name

# System action

The system terminates processing.

#### System administrator response

Wait until other command processing for this storage group is finished.

# **swsrp4635**

A backup volume is specified as backup destinations for plural database volumes. Backup Volume Name=[VOLUME]

#### Explanation

One backup volume is specified as a target backup volume of multiple database volumes.

#### **Parameters**

VOLUME : Backup volume name

## System action

The system terminates processing.

## System administrator response

Check the contents of the device map file and re-execute.

# **swsrp4636**

Restoration cannot be performed, because the synchronization processing from an original volume to a replica volume is in progress. Storage Group Name=[GROUP]

# Explanation

Restoration cannot be performed because synchronous processing is currently being executed.

# Parameters

GROUP : Storage group name

#### System action

The system terminates processing.

## System administrator response

Stop synchronous processing and re-execute.

#### **swsrp4637**

The "-y" option cannot be specified if all the original and replica volumes exist in the same unit.

# Explanation

The -y option cannot be specified when all original and replica volumes exist in the same box.

# System action

The system terminates processing.

# System administrator response

If all original and replica volumes exist in the same box, execute the command without -y option specified.

# **swsrp4638**

The "-m" option cannot be specified if all backup volumes exist in this server.

#### Explanation

The -m option cannot be specified when all backup volumes exist on the local server.

## System action

The system terminates processing.

#### System administrator response

Re-execute the command without -m option specified.

# **swsrp4639**

The "-y" option cannot be specified if synchronization processing is restarted. Original Volume Name=[SRCVOL]@[SRCSVR], Replica Volume Name=[DSTVOL]@[DSTSVR]

# Explanation

The -y option cannot be specified to restart synchronous processing.

## Parameters

SRCVOL : Source volume name SRCSVR : Source volume server name DSTVOL : Destination volume name DSTSVR : Destination volume server name

# System action

The system terminates processing.

## System administrator response

Re-execute the command without -y option specified.

## **swsrp4640**

Copy processing is in an error status. Original Volume Name=[SRCVOL]@[SRCSVR], Replica Volume Name=[DSTVOL]@[DSTSVR]

# Explanation

Copy processing is faulty.

# Parameters

SRCVOL : Source volume name SRCSVR : Source volume server name DSTVOL : Destination volume name DSTSVR : Destination volume server name

# System action

The system terminates processing.

# System administrator response

Collect the information required for troubleshooting as described in the following manual and contact a Fujitsu system engineer. "Collecting maintenance information" in the "ETERNUS SF AdvancedCopy Manager Operation Guide"

# **swsrp4641**

Copy processing is in a HALT status. An error occurred in remote copying. Original Volume Name=[SRCVOL]@[SRCSVR], Replica Volume Name=[DSTVOL]@[DSTSVR]

### Explanation

Copy processing is in HALT state. An error occurred during remote copying.

#### Parameters

SRCVOL : Source volume name SRCSVR : Source volume server name DSTVOL : Destination volume name DSTSVR : Destination volume server name

### System action

The system terminates processing.

# System administrator response

Collect the information required for troubleshooting as described in the following manual and contact a Fujitsu system engineer. "Collecting maintenance information" in the "ETERNUS SF AdvancedCopy Manager Operation Guide"

# **swsrp4642**

Copy processing cannot be cancelled, because it does not exist. Storage Group Name=[GROUP]

#### Explanation

Termination of copy processing failed because the specified copy processing was not found.

#### Parameters

GROUP : Storage group name

## System action

The system terminates processing.

### System administrator response

Check the copy status and copy direction of the specified volume and re-execute.

## **swsrp4643**

The operational server in Exchange management must be the original server. Original Volume Name=[SRCVOL]@[SRCSVR], Replica Volume Name=[DSTVOL]@[DSTSVR]

# Explanation

The operating server for exchange operation must be an original volume server.

# Parameters

SRCVOL : Source volume name SRCSVR : Source volume server name DSTVOL : Destination volume name DSTSVR : Destination volume server name

# System action

The system terminates processing.

# System administrator response

Change the definition of replication volume information and re-execute.

# **swsrp4645**

Multiple backup server configuration is not supported. Storage Group Name=[GROUP]

## Explanation

A multiple backup server configuration is not supported.

# Parameters

GROUP: Name of the storage group in which an error occurred

### System action

The system terminates processing.

# System administrator response

Check the backup server settings.

# **swsrp4646**

The information about the backup server is not registered in replication function. Storage Group Name=[GROUP], Backup Server Name=[SERVER]

### Explanation

Backup server information is not registered in the replication function.

## Parameters

GROUP: Name of the storage group in which an error occurred SERVER : Name of the backup server in which an error occurred

### System action

The system terminates processing.

## System administrator response

Use the swsrpsetvol command (Replication volume information configuration command) to register the transaction volume and backup volume that are used for the operation.

## **swsrp4647**

Deleting the disk partitions failed. Error=[ERROR], Disk Name=[DISK]

#### Explanation

Disk partitions cannot be deleted.

# Parameters

ERROR : Error code and the location where an error was detected  $DISK$ : Name of the disk on which an error occurred

# System action

The system terminates processing.

# System administrator response

Collect the information required for troubleshooting as described in the following manual and contact a Fujitsu system engineer. "Collecting maintenance information" in the "ETERNUS SF AdvancedCopy Manager Operation Guide"

# **swsrp4648**

An error occurred in VSS processing. Processing Phase=[PHASE], Detected API=[API], Error=[ERROR]

# Explanation

An error occurred during VSS processing.

## Parameters

PHASE: Processing phase (processing step) in which an error occurred API: API in which an error occurred ERROR : Error code

### System action

The system terminates processing.

### System administrator response

Collect the information required for troubleshooting as described in the following manual and contact a Fujitsu system engineer. "Collecting maintenance information" in the "ETERNUS SF AdvancedCopy Manager Operation Guide"

## **swsrp4649**

The Writer Metadata Document could not be acquired. Exchange Server Name=[SERVER], Storage Group Name=[GROUP]

#### Explanation

An attempt to obtain the writer metadata document failed.

### Parameters

SERVER : Name of the Exchange server in which an error occurred GROUP: Name of the storage group in which an error occurred

#### System action

The system terminates processing.

## System administrator response

Check whether:

- The processing target storage group is mounted.
- The Exchange Information Store service is active.

If the above problems are not found, collect the information required for troubleshooting as described in the following manual and contact a Fujitsu system engineer.

"Collecting maintenance information" in the "ETERNUS SF AdvancedCopy Manager Operation Guide"

# **swsrp4670**

The Exchange writer is in error status. Processing Phase=[ $PHASE$ ], Instance ID=[ID], Status=[ $STATUS$ ]

### Explanation

The Exchange writer failed.
PHASE: Processing phase (processing step) in which an error occurred  $ID$ : Instance ID of the Exchange writer that failed STATUS : Exchange writer status code

### System action

The system terminates processing.

### System administrator response

If this error occurs by executing the swsrpvssrestore\_exchange command (Exchange VSS restore execution command), check that "Preparation" in the "ETERNUS SF AdvancedCopy Manager Operation Guide" has been executed.

If "Preparation" has not been executed, it is necessary to restart the "Microsoft Exchange Information Store" service to recover the Exchange writer status.

Note that clients connected to the Exchange Server may cause unexpected termination or connection termination by restarting the "Microsoft Exchange Information Store" service.

In consultation with your Exchange administrator, restart the "Microsoft Exchange Information Store" service.

If the above does not apply, collect the information required for troubleshooting as described in the following manual and contact a Fujitsu system engineer.

"Collecting maintenance information" in the "ETERNUS SF AdvancedCopy Manager Operation Guide"

# **swsrp4671**

The writer status could not be acquired. Processing Phase=[*PHASE*]

#### Explanation

An attempt to obtain writer status information failed.

# Parameters

PHASE: Processing phase (processing step) in which an error occurred

### System action

The system terminates processing.

# System administrator response

Collect the information required for troubleshooting as described in the following manual and contact a Fujitsu system engineer. "Collecting maintenance information" in the "ETERNUS SF AdvancedCopy Manager Operation Guide"

# **swsrp4672**

There is a problem about consistency of backup data. CMD=[*COMMAND*], EXIT CODE=[*CODE*]

### **Explanation**

Backup data has a consistency problem.

### Parameters

COMMAND : Command character string of the ESEUTIL command that caused an error CODE : Return code of the ESEUTIL command

### System action

The system terminates processing.

### System administrator response

The copy source file may be damaged. Check and recover the database condition while referring to the "Exchange Server 2003 Error Recovery Guide".

Conversion to an AdvancedCopy Manager volume name failed. Volume Name=[VOLUME]

### **Explanation**

Conversion to an AdvancedCopy Manager volume name failed.

### Parameters

 $VOLUME$ : Name of the Windows volume  $(\langle \rangle ? \lor \text{Volume} \{ \text{GUID} \} \rangle)$  in which an error occurred

#### System action

The system terminates processing.

#### System administrator response

Collect the information required for troubleshooting as described in the following manual and contact a Fujitsu system engineer. "Collecting maintenance information" in the "ETERNUS SF AdvancedCopy Manager Operation Guide"

#### **swsrp4674**

Conversion to a Windows volume name failed. Volume Name=[VOLUME]

### Explanation

Conversion to a Windows volume name failed.

### Parameters

VOLUME : Name of the AdvancedCopy Manager volume (gXdYpZ) in which an error occurred

#### System action

The system terminates processing.

#### System administrator response

This message is output in the circumstances shown below. Take the action that suits the circumstance.

- In a Windows Server 2008 environment, if the target disk was offline when the Exchange Server associated command was executed

Use the disk management window and the DISKPART tool to change the disk status to online.

- If the swsrpvssbackup\_exchange command (Exchange VSS backup execution command) was executed for a volume that contains shadow copies of a different storage group or a database Or, if the swsrpshadowadm\_exchange command (Exchange VSS shadow copy management command) was executed for a disk

where the partition configuration has been changed since the initial backup

Refer to the following manual and check that the configuration is correct:

"Operation design" and "Changing the configuration" under "Exchange database backup and restore" in the "ETERNUS SF AdvancedCopy Manager Operation Guide (for Windows)"

If the above does not apply, collect the information required for troubleshooting as described in the following manual and contact a Fujitsu system engineer.

"Collecting maintenance information" in the "ETERNUS SF AdvancedCopy Manager Operation Guide"

### **swsrp4675**

Conversion to a Windows volume name failed. Path=[PATH]

## Explanation

Conversion to a Windows volume name failed.

### Parameters

PATH: Path (drive letter or mount point) on which an error occurred

### System action

The system terminates processing.

# System administrator response

Collect the information required for troubleshooting as described in the following manual and contact a Fujitsu system engineer. "Collecting maintenance information" in the "ETERNUS SF AdvancedCopy Manager Operation Guide"

# **swsrp4676**

Restore cannot be run. This is because the content of Metadata Documents is invalid. Exchange Server Name=[SERVER], Storage Group Name=[GROUP]

### Explanation

Restoration cannot be performed because the metadata document contains invalid data.

### Parameters

SERVER : Name of the Exchange server on which an error occurred GROUP: Name of the storage group in which an error occurred

### System action

The system terminates processing.

### System administrator response

Confirm that a valid metadata document is allocated to the backup server, and re-execute the command.

If you still have problem, collect the backup component documents prepared for the backup server, writer metadata documents. Then, collect the information required for troubleshooting as described in the following manual and contact a Fujitsu system engineer. "Collecting maintenance information" in the "ETERNUS SF AdvancedCopy Manager Operation Guide"

# **swsrp4677**

Restoring files failed. CMD=[COMMAND]

#### Explanation

Files could not be restored.

# Parameters

COMMAND : Command character string of the replication creation command that caused an error

#### System action

The system terminates processing.

# System administrator response

Take action according to the contents of the message output immediately before this message, and re-execute the command.

# **swsrp4678**

The information of the copyset could not be acquired. Source Disk Name=[DISK]

#### **Explanation**

Copyset information could not be obtained.

# Parameters

DISK : Name of the source disk on which an error occurred

#### System action

The system terminates processing.

# System administrator response

Register the copyset information of the disk on which an error occurred.

### **swsrp4679**

An error occurred in shadow copy import processing.

#### Explanation

An error occurred during shadow copy import processing.

#### System action

The system terminates processing.

### System administrator response

Collect the information required for troubleshooting as described in the following manual and contact a Fujitsu system engineer. "Collecting maintenance information" in the "ETERNUS SF AdvancedCopy Manager Operation Guide"

#### **swsrp4680**

There is no backup file. Exchange Server Name=[SERVER], Storage Group Name=[GROUP or DATABASE], File Name=[FILE]

### Explanation

The backup file is not found.

### Parameters

SERVER : Name of the Exchange server on which an error occurred GROUP or DATABASE: Name of the storage group in which an error occurred (for Exchange Server 2003 or Exchange Server 2007), or the database name in which an error occurred (for Exchange Server 2010)  $FILE$ : Name of the file that was not found

### System action

The system terminates processing.

### System administrator response

Check whether a backup file exists in the backup volume.

# **swsrp4681**

COM library could not be initialized.

## Explanation

The COM library initialization failed.

#### System action

The system terminates processing.

### System administrator response

The shortage of a memory or a fatal error is likely to be the cause. When the shortage of a memory is the cause, terminate any other applications, and re-execute. If this is not the cause, check the environment of Windows, and re-execute.

## **swsrp4682**

This version of ETERNUS provider is not supported. Version=[VERSION]

#### Explanation

This version of ETERNUS provider is not supported in this environment and cannot be used.

VERSION: ETERNUS provider version

# System action

The system terminates processing.

### System administrator response

Obtain the version of the ETERNUS provider being used. Compatibility can be checked by executing "vssadmin list providers" from the command prompt.

# **swsrp4683**

The copy types of the copy sets in which the storage group is stored must be the same. Storage Group Name=[GROUP]

### Explanation

The copy types of the copy sets in which the storage group is stored must be the same.

### Parameters

GROUP: Name of the storage group where the error occurred

### System action

The system terminates processing.

#### System administrator response

Correct the copyset information so that the copy types are the same.

## **swsrp4684**

The execution state of advanced copy could not be acquired. Source Disk Name=[SRCDISK], Destination Disk Name=[DSTDISK], Detail=[ERROR]

### Explanation

The execution state of advanced copy could not be acquired.

### Parameters

SRCDISK: Name of the copy source disk where the error occurred DSTDISK: Name of the copy destination disk where the error occurred ERROR :Error code

#### System action

The system terminates processing.

#### System administrator response

Refer to ["A.4 Detail error messages of ETERNUS Disk storage system](#page-1026-0)", and take the corrective action indicated in ERROR parameter.

# **swsrp4685**

The backup could not be executed because an equivalency maintenance status was not reached. Source Disk Name=[SRCDISK], Destination Disk Name=[DSTDISK]

### Explanation

The backup could not be executed because an equivalency maintenance state has not been reached.

### Parameters

SRCDISK: Name of the copy source disk where the error occurred DSTDISK: Name of the copy destination disk where the error occurred

# System action

The system terminates processing.

#### System administrator response

Check the status of synchronous process, and re-execute the command.

# **swsrp4686**

The operation could not be executed because the copy type of the copyset is not EC. Source Disk Name=[SRCDISK], Destination Disk Name=[DSTDISK]

# Explanation

The operation could not be executed because the copy type of the copyset is not EC.

# Parameters

SRCDISK: Name of the copy source disk where the error occurred DSTDISK: Name of the copy destination disk where the error occurred

### System action

The system terminates processing.

### System administrator response

Change the copy type of the copy set to EC and re-execute the command.

### **swsrp4687**

The copy processing is in the state of HALT. The error occurred with a remote copy. Source Disk Name=[SRCDISK], Destination Disk Name=[*DSTDISK*]

# Explanation

The copy processing is in HALT status. The error occurred with a remote copy.

# Parameters

SRCDISK: Name of the copy source disk where the error occurred DSTDISK: Name of the copy destination disk where the error occurred

# System action

The system terminates processing.

# System administrator response

This is a hardware error. Eliminate the cause of the hardware problem.

### **swsrp4688**

There is no Synchronization process that can be stopped. Storage Group Name=[GROUP]

### **Explanation**

There is no synchronization processing that can be stopped.

### **Parameters**

GROUP: Name of the storage group where the error occurred

### System action

The system terminates processing.

### System administrator response

Check the copy status of the specified storage group, and re-execute the command.

# **swsrp4689**

Synchronization process to forcibly suspend does not exist. Storage Group Name=[GROUP]

### Explanation

Synchronization processing cannot be forcibly suspended.

#### **Parameters**

GROUP: Name of the storage group where the error occurred

# System action

The system terminates processing.

#### System administrator response

Synchronization processing can only be forcibly suspended when the value in the "Status" column displayed by the Exchange shadow copy management command corresponds to one of the copy statuses shown in parentheses below:

- Synchronization processing is undergoing total copy or differential copy ("sync")
- Synchronization processing is in an equivalency maintenance state ("equivalent")
- Synchronization is in hardware suspend status ("halt(sync)" or "halt(equivalent)")

Check the copy status of the specified storage group, and re-execute the command.

# **swsrp4690**

The advanced copy function cannot be used. Source Disk Name=[SRCDISK], Destination Disk Name=[DSTDISK], Error=[ERROR], SK/ASC/ASCQ=[SENSE]

#### Explanation

The advanced copy function cannot be used.

# **Parameters**

SRCDISK: Name of the copy source disk where the error occurred DSTDISK: Name of the copy destination disk where the error occurred ERROR : Error code returned by the provider SENSE: Sense data

## System action

The system terminates processing.

#### System administrator response

Take the corrective action indicated by the error code.

## **swsrp4691**

An error occurred in copy processing. Source Disk Name=[SRCDISK], Destination Disk Name=[DSTDISK], Error=[ERRMSG]

# Explanation

An error occurred in copy processing.

#### Parameters

SRCDISK : Name of the copy source disk where the error occurred DSTDISK: Name of the copy destination disk where the error occurred ERRMSG : Error message returned by the provider

# System action

The system terminates processing.

#### System administrator response

Take the corrective action indicated by the error message.

# **swsrp4692**

The information of the copyset could not be acquired. Source Disk Name=[DISK], Copyset Group Name=[GROUP]

### Explanation

Copyset information could not be acquired.

### Parameters

DISK: Name of the copy source disk where the error occurred GROUP: Name of the copyset group where the error occurred

### System action

The system terminates processing.

### System administrator response

Register copyset information for the disk where the error occurred.

## **swsrp4693**

A physical copy cannot be stopped because a shadow copy exists. Source Disk Name=[SRCDISK], Destination Disk Name=[*DSTDISK*]

# Explanation

A physical copy cannot be stopped because there is a shadow copy.

### **Parameters**

SRCDISK : Name of the copy source disk where the error occurred DSTDISK: Name of the copy destination disk where the error occurred

### System action

The system terminates processing.

### System administrator response

Re-execute the command after the physical copy completes or after the shadow copy has been deleted.

### **swsrp4694**

There is no QuickOPC process that can be stopped. Storage Group Name=[*GROUP*]

# Explanation

There is no QuickOPC process that can be stopped.

### Parameters

GROUP: Name of the storage group where the error occurred

# System action

The system terminates processing.

### System administrator response

Check the copy status of the specified storage group, and re-execute the command.

No shadow copy exists to be deleted.

### Explanation

The shadow copy to be deleted cannot be found.

#### System action

The system terminates processing.

### System administrator response

The shadow copy to be deleted cannot be found. Check that the options and parameters specified in the command are valid.

### **swsrp4705**

An error occurred in copy processing. Source Disk Name=[SRCDISK], Destination Disk Name=[DSTDISK], Error=[ERRMSG]

# Explanation

An error occurred in the copy processing.

### **Parameters**

SRCDISK: Name of copy source disk for which the error occurred DSTDISK: Name of copy destination disk for which the error occurred ERRMSG : Error message returned by the ETERNUS VSS Hardware Provider

### System action

The system terminates processing.

### System administrator response

Take the action indicated in the error message.

# **swsrp4706**

This version of ETERNUS VSS Hardware Provider is not supported. Version=[VERSION]

# Explanation

This version of ETERNUS VSS Hardware Provider cannot be used.

# Parameters

VERSION : ETERNUS VSS Hardware Provider version

#### System action

The system terminates processing.

# System administrator response

Check the version of ETERNUS VSS Hardware Provider being used. Execute "vssadmin list providers" at the command prompt to check the version of the ETERNUS VSS Hardware Provider.

### **swsrp4707**

The information of the copyset could not be acquired. Source Disk Name=[DISK]

### Explanation

The copyset information could not be obtained.

DISK: Name of copy source disk for which the error occurred

# System action

The system terminates processing.

### System administrator response

Register the copyset information of the disk for which the error occurred.

# **swsrp4708**

The VSSHP command could not be started. VSSHP Command Name=[COMMAND]

# Explanation

The ETERNUS VSS Hardware Provider command startup failed.

# Parameters

COMMAND : ETERNUS VSS Hardware Provider command name

### System action

The system terminates processing.

### System administrator response

Collect the information required for troubleshooting as described in the following manual and contact a Fujitsu system engineer. "Collecting maintenance information" in the "ETERNUS SF AdvancedCopy Manager Operation Guide"

## **swsrp4709**

An Error occurred in executing the VSSHP command. VSSHP Command Name=[COMMAND]

### Explanation

The execution results of the ETERNUS VSS Hardware Provider command are invalid.

### Parameters

COMMAND : ETERNUS VSS Hardware Provider command name

## System action

The system terminates processing.

### System administrator response

Collect the information required for troubleshooting as described in the following manual and contact a Fujitsu system engineer. "Collecting maintenance information" in the "ETERNUS SF AdvancedCopy Manager Operation Guide"

### **swsrp4711**

Rollforward cannot be done since both the log files and database files exist on the same device for the database: [DATABASE].

### Explanation

The log file in the database exists on the same device as the database file.

If the log file exists on the same device as the database file, restoration in Roll forward mode cannot be executed because the log file restored as a result of restoration overwrites the latest log file (the original data is lost).

## Parameters

DATABASE: Database name

# System action

The system terminates processing.

# System administrator response

Execute the swsrpvssrestore\_exchange command (Restore execution command) with the -point option (point-in-time mode) specified. If restoration is to be performed in Roll forward mode in the future, allocate a log file to a device different from that for the database.

# **swsrp4712**

The registered database information for the database: [DATABASE] does not exist.

#### Explanation

Database information is not registered.

#### Parameters

DATABASE: Database name

### System action

The system terminates processing.

#### System administrator response

Execute the swsrpdbinfo\_exchange command (Database information registration command) to register database information.

# **swsrp4713**

The information about the database: [DATABASE] has changed since last registered information.

### Explanation

Database configuration information has been changed.

## Parameters

DATABASE: Database name

## System action

The system terminates processing.

#### System administrator response

Execute the swsrpdbinfo\_exchange command (Database information registration command) to register the latest database information.

### **swsrp4715**

Roll forward restore cannot continue because of the problems in log files for the database: [DATABASE].

### Explanation

Roll forward restoration cannot be continued because a problem occurred in the log file.

# Parameters

DATABASE: Database name

#### System action

The system terminates processing.

#### System administrator response

Execute the exchange command "ESEUTIL /ML Enn" (nn is a database number) while the database is dismounted. Check the error information displayed and take appropriate corrective action.

Specified database is in use by other processings. Database Name=[DATABASE]

# Explanation

The specified database is being used for other processing.

# Parameters

DATABASE: Database name

### System action

The system terminates processing.

#### System administrator response

Wait until other processing for the specified database is finished.

# **swsrp4717**

Multiple backup server configuration is not supported. Database Name=[DATABASE]

#### Explanation

A multiple backup server configuration is not supported.

#### **Parameters**

DATABASE: Name of the database in which an error occurred

#### System action

The system terminates processing.

### System administrator response

Check the backup server settings.

# **swsrp4718**

The information about the backup server is not registered in replication function. Database Name=[DATABASE], Backup Server Name=[SERVER]

### Explanation

Backup server information is not registered in the replication function.

# Parameters

DATABASE: Name of the database in which an error occurred SERVER : Name of the backup server in which an error occurred

### System action

The system terminates processing.

# System administrator response

Use the swsrpsetvol command (Replication volume information configuration command) to register the transaction volume and backup volume that are used for the operation.

## **swsrp4719**

The Writer Metadata Document could not be acquired. Exchange Server Name=[SERVER], Database Name=[DATABASE]

# Explanation

An attempt to obtain the writer metadata document failed.

SERVER : Name of the Exchange server in which an error occurred DATABASE: Name of the database in which an error occurred

### System action

The system terminates processing.

System administrator response

Check whether:

- The processing target database is mounted.

- The Exchange Information Store service is active.

If the above problems are not found, collect the information required for troubleshooting as described in the following manual and contact a Fujitsu system engineer.

"Collecting maintenance information" in the "ETERNUS SF AdvancedCopy Manager Operation Guide"

# **swsrp4720**

Restore cannot be run. This is because the content of Metadata Documents is invalid. Exchange Server Name=[SERVER], Database Name=[DATABASE]

### Explanation

Restoration cannot be performed because the metadata document contains invalid data.

### Parameters

SERVER : Name of the Exchange server in which an error occurred DATABASE: Name of the database in which an error occurred

### System action

The system terminates processing.

### System administrator response

Confirm that a valid metadata document is allocated to the backup server and re-execute the command.

If the problem cannot be solved, collect the backup component documents prepared for the backup server, writer metadata documents. Then, collect the information required for troubleshooting as described in the following manual and contact a Fujitsu system engineer. "Collecting maintenance information" in the "ETERNUS SF AdvancedCopy Manager Operation Guide"

# **swsrp4722**

The copy types of the copysets in which the database is stored must be the same. Database Name=[DATABASE]

## Explanation

The copy types of the copy sets in which the database is stored must be the same.

## Parameters

DATABASE: Name of the database in which an error occurred

#### System action

The system terminates processing.

### System administrator response

Correct the copyset information so that the copy types are the same.

There is no QuickOPC process that can be stopped. Database Name=[DATABASE]

# Explanation

There is no QuickOPC process that can be stopped.

# Parameters

DATABASE: Name of the database in which an error occurred

### System action

The system terminates processing.

#### System administrator response

Check the copy status of the specified database, and re-execute the command.

# **swsrp4901**

Internal Error. System returned failure.

#### Explanation

An internal error occurred.

#### System action

The system terminates processing.

### System administrator response

Collect the information required for troubleshooting as described in the following manual and contact a Fujitsu system engineer. "Collecting maintenance information" in the "ETERNUS SF AdvancedCopy Manager Operation Guide"

# **swsrp4902**

Internal Error. Exchange operation has failed.

## Explanation

Exchange Server operation failed.

# System action

The system terminates processing.

# System administrator response

Collect the information required for troubleshooting as described in the following manual and contact a Fujitsu system engineer. "Collecting maintenance information" in the "ETERNUS SF AdvancedCopy Manager Operation Guide"

## **swsrp4903**

Internal Error. Query for exchange information has failed.

## Explanation

Exchange information could not be referenced.

### System action

The system terminates processing.

### System administrator response

Collect the information required for troubleshooting as described in the following manual and contact a Fujitsu system engineer. "Collecting maintenance information" in the "ETERNUS SF AdvancedCopy Manager Operation Guide"

Internal error. Accessing registered information has failed.

### Explanation

The registration information of the storage group or database could not be accessed.

#### System action

The system terminates processing.

### System administrator response

Collect the information required for troubleshooting as described in the following manual and contact a Fujitsu system engineer. "Collecting maintenance information" in the "ETERNUS SF AdvancedCopy Manager Operation Guide"

#### **swsrp4906**

Internal Error. Insufficient memory.

# Explanation

The system has run short of memory.

### System action

The system terminates processing.

### System administrator response

Increase the system memory capacity.

A memory leak may have occurred. Check the memory usage.

### **swsrp5201**

No shadow copy exists to be displayed.

#### Explanation

No shadow copy exists to be displayed.

# System action

The system terminates processing.

#### System administrator response

No response is required because this is an informational message only.

# **swsrp5202**

A drive letter or a mount point has not been assigned to the backup volume for some reason. Backup Volume Name=[VOLUME], Mount Point=[MOUNT], Reason=[REASON]

### Explanation

A drive letter or a mount point has not been assigned to the backup volume for some reason.

# Parameters

VOLUME : Name of AdvancedCopy Manager volume to which a drive letter or mount point was not assigned. MOUNT: Drive letter or mount point to be assigned REASON: Reason a drive letter or mount point was not assigned

# System action

The system continues processing.

# System administrator response

Carry out the corrective action for the cause displayed in REASON.

Because backup processing itself became successful, assign a drive letter or a mount point manually if needed.

# **swsrp5203**

The operation was cancelled by the user.

#### Explanation

The operation was cancelled by the user.

#### System action

The system terminates processing.

# System administrator response

No response is required.

# **swsrp5204**

The processing for PreRestore event has been completed.

### Explanation

The processing for PreRestore event has been completed.

### System action

The system continues processing.

# System administrator response

No response is required because this is an informational message only.

### **swsrp5205**

Restore the following files.

### Explanation

Restore the following files.

# System action

The system continues processing.

### System administrator response

Manually restore the files displayed just after this message.

## **swsrp5206**

Press 'Y' key to continue when restoration is completed. If you are to cancel restoration, press 'Q' key.

# Explanation

Press 'Y' key to continue when restoration is completed. If you are to cancel restoration, press 'Q' key.

### System action

The system continues processing.

#### System administrator response

Press 'Y' key after file restoration has been completed. If you are to cancel the restoration processing, press 'Q' key.

The following files have not been restored yet.

# Explanation

The following files have not been restored yet.

### System action

The system continues processing.

## System administrator response

Manually restore the files displayed just after this message.

# **swsrp5208**

The processing for PostRestore event is performed.

# Explanation

The processing for PostRestore event is performed.

#### System action

The system continues processing.

## System administrator response

No response is required because this is an informational message only.

# **swsrp5209**

This component is included in the backup target. Component Name=[COMPONENT]

# Explanation

This component is included in the backup target.

# Parameters

COMPONENT : Component name

# System action

The system continues processing.

## System administrator response

No response is required because this is an informational message only.

### **swsrp5210**

This component is excluded from the backup target. Component Name=[COMPONENT]

### Explanation

This component is excluded from the backup target.

# Parameters

COMPONENT : Component name

# System action

The system continues processing.

# System administrator response

No response is required because this is an informational message only.

# **swsrp5601**

The specified server is not registered with the replication management function. Server Name=[SERVER]

## Explanation

The specified server is not registered with the replication management function.

### Parameters

SERVER : Server name in which the error occurred

### System action

The system terminates processing.

#### System administrator response

Use Replication volume information setting command to register the transaction volume and backup volume that are used for the operation.

For details on the command, refer to the following manual: "swsrpsetvol (Replication volume information setting command)" in the "ETERNUS SF AdvancedCopy Manager Operation Guide"

# **swsrp5602**

You are not authorized to run this command.

### Explanation

You are not authorized to run this command.

### System action

The system terminates processing.

#### System administrator response

Re-execute processing with administrators authority.

# **swsrp5603**

The number of arguments is insufficient.

### Explanation

The number of arguments is insufficient.

#### System action

The system terminates processing.

### System administrator response

Check the usage of the command and re-execute with the correct option.

### **swsrp5604**

An incorrect command was specified. Command=[COMMAND]

### Explanation

An incorrect command was specified.

COMMAND : Command in which the error occurred

# System action

The system terminates processing.

# System administrator response

Check the usage of the command and re-execute with the correct option.

## **swsrp5605**

An incorrect option was specified. Option=[OPTION]

## Explanation

An incorrect option was specified.

# Parameters

OPTION: Option in which the error occurred

# System action

The system terminates processing.

## System administrator response

Check the usage of the command and re-execute with the correct option.

# **swsrp5606**

An argument is required for this option. Option=[OPTION]

## Explanation

An argument is required for this option.

# Parameters

OPTION : Option in which the error occurred

### System action

The system terminates processing.

### System administrator response

Check the usage of the command and re-execute with the correct option.

# **swsrp5607**

The option [OPTION] is mandatory.

# Explanation

The mandatory option is not specified.

# Parameters

OPTION: Option in which the error occurred

# System action

The system terminates processing.

### System administrator response

Check the usage of the command and re-execute with the correct option.

One of the following options must be specified. Options=[OPTION-LIST]

### Explanation

One of the following options must be specified.

### Parameters

OPTION-LIST: Option list in which the error occurred

### System action

The system terminates processing.

#### System administrator response

Check the usage of the command and re-execute with the correct option.

# **swsrp5609**

The specified component set name does not follow the naming convention for a component set.

#### Explanation

The specified component set name does not follow the naming convention for a component set.

#### System action

The system terminates processing.

#### System administrator response

Specify a component set name following the naming convention.

# **swsrp5610**

This command cannot be run. This is because the resource backup command or resource restore command is running.

### Explanation

This command cannot be run. This is because the resource backup command or resource restore command is running.

#### System action

The system terminates processing.

### System administrator response

Wait until the Resource backup command (swsrpvrq resource backup) or the Resource restoration command (swsrpvrq resource restore) terminates. Then, re-execute processing.

# **swsrp5611**

This command cannot be run. This is because another command is running.

#### Explanation

This command cannot be run. This is because another command is running.

#### System action

The system terminates processing.

### System administrator response

Wait until processing for another command terminates, and re-execute processing.

The component set information cannot be referred. This is because another command is referring or updating it. Component Set Name=[COMPONENT-SET]

### **Explanation**

The component set information cannot be referred. This is because another command is referring or updating it.

#### **Parameters**

COMPONENT-SET : Component set name in which the error occurred

#### System action

The system terminates processing.

#### System administrator response

Wait for completion of processing regarding this component set by other commands.

#### **swsrp5613**

The component set information cannot be updated. This is because another command is referring or updating it. Component Set Name=[COMPONENT-SET]

#### Explanation

The component set information cannot be updated. This is because another command is referring or updating it.

### Parameters

COMPONENT-SET : Component set name in which the error occurred

#### System action

The system terminates processing.

#### System administrator response

Wait for completion of processing regarding this component set by other commands.

### **swsrp5614**

The specified component set already exists. Component Set Name=[COMPONENT-SET]

### Explanation

The specified component set already exists.

# Parameters

COMPONENT-SET : Component set name in which the error occurred

# System action

The system terminates processing.

### System administrator response

Check that the parameter is correct and re-execute the command.

To re-create the component set, use the Component set creation command after removing it by the Component set remove command.

For details on those commands, refer to the following:

"swsrpvrq componentset create (Component set creation command)" in the "ETERNUS SF AdvancedCopy Manager Operation Guide" "swsrpvrq componentset remove (Component set remove command)" in the "ETERNUS SF AdvancedCopy Manager Operation Guide"

If the error still occurs, collect the information required for troubleshooting as described in the following manual and contact a Fujitsu system engineer.

"Collecting maintenance information" in the "ETERNUS SF AdvancedCopy Manager Operation Guide"

# **swsrp5615**

The specified component set does not exist. Component Set Name=[COMPONENT-SET]

#### Explanation

The specified component set does not exist.

# Parameters

COMPONENT-SET : Component set name in which the error occurred

#### System action

The system terminates processing.

### System administrator response

Check that the parameter is correct and re-execute the command.

### **swsrp5616**

Any component set does not exist.

### Explanation

Any component set does not exist.

### System action

The system terminates processing.

### System administrator response

Create at least one component set.

# **swsrp5617**

This command cannot be run. This is because the component is in use. Component Name=[COMPONENT]

# Explanation

This command cannot be run. This is because the component is in use.

#### Parameters

COMPONENT : Component name in which the error occurred

### System action

The system terminates processing.

#### System administrator response

Wait for completion of processing regarding this component by other commands.

# **swsrp5618**

The specified component does not exist in writer metadata. Component Name=[COMPONENT]

# Explanation

The specified component does not exist in writer metadata.

COMPONENT : Component name in which the error occurred

### System action

The system terminates processing.

#### System administrator response

Check whether if either of the following is true:

- The component set name specified for the command is correct.
- The VSS writer owning the component is active.

If the above does not apply, collect the information required for troubleshooting as described in the following manual and contact a Fujitsu system engineer.

"Collecting maintenance information" in the "ETERNUS SF AdvancedCopy Manager Operation Guide"

# **swsrp5619**

The specified component has already been registered. Component Set Name=[COMPONENT-SET], Writer Name=[WRITER], Component Name=[COMPONENT]

### Explanation

The specified component has already been registered.

### Parameters

COMPONENT-SET : Component set name in which the error occurred WRITER : Writer name in which the error occurred COMPONENT : Component name in which the error occurred

#### System action

The system terminates processing.

## System administrator response

Check that the specified component set name and the specified component name are correct. Then, re-execute the command.

# **swsrp5620**

It failed to get volume information. File Name=[FILE], Reason=[REASON]

#### Explanation

It failed to get volume information.

## Parameters

FILE : File name in which the error occurred REASON: Reason in which the error occurred

### System action

The system terminates processing.

### System administrator response

Collect the information required for troubleshooting as described in the following manual and contact a Fujitsu system engineer. "Collecting maintenance information" in the "ETERNUS SF AdvancedCopy Manager Operation Guide"

### **swsrp5621**

The specified component is not registered. Component Set Name=[COMPONENT-SET], Component Name=[COMPONENT]

# Explanation

The specified component is not registered.

# Parameters

COMPONENT-SET : Component set name COMPONENT : Component name

### System action

The system terminates processing.

## System administrator response

Check that the specified component set name and the specified component name are correct. Then, re-execute the command.

### **swsrp5622**

The target components do not exit. Component Set Name=[COMPONENT-SET]

### Explanation

The target components do not exit.

### Parameters

COMPONENT-SET : Component set name in which the error occurred

# System action

The system terminates processing.

### System administrator response

Check that there is at least one target component, and re-execute the command.

# **swsrp5623**

The configuration information of a component has changed since it was registered. Component Set Name=[COMPONENT-SET], Writer Name=[WRITER], Component Name=[COMPONENT]

### Explanation

The configuration information of a component has changed since it was registered.

# **Parameters**

COMPONENT-SET : Component set name in which the error occurred WRITER : Writer name in which the error occurred COMPONENT : Component name in which the error occurred

### System action

The system terminates processing.

### System administrator response

To re-create the component set, use the Component set creation command after removing it by the Component set remove command.

For details on those commands, refer to the following:

"swsrpvrq componentset create (Component set creation command)" in the "ETERNUS SF AdvancedCopy Manager Operation Guide" "swsrpvrq componentset remove (Component set remove command)" in the "ETERNUS SF AdvancedCopy Manager Operation Guide"

## **swsrp5624**

The copy types of the copy sets in which the component set is stored must be the same. Component Set Name=[COMPONENT-SET]

# Explanation

The copy types of the copy sets in which the component set is stored must be the same.

# Parameters

COMPONENT-SET : Component set name

### System action

The system terminates processing.

### System administrator response

Correct the copyset information so that the copy types are the same.

# **swsrp5625**

The copy type defined for a copy set is not supported. Component Set Name=[COMPONENT-SET]

## Explanation

The copy type defined for a copy set is not supported.

### Parameters

COMPONENT-SET : Component set name in which the error occurred

## System action

The system terminates processing.

### System administrator response

Correct the copyset information so that the copy type is OPC or QuickOPC.

# **swsrp5626**

Backup to multiple backup servers cannot be performed. Component Set Name=[COMPONENT-SET]

## Explanation

Backup to multiple backup servers cannot be performed.

# Parameters

COMPONENT-SET : Component set name in which the error occurred

# System action

The system terminates processing.

### System administrator response

Check the backup server settings.

# **swsrp5627**

There is an error in the content of the component list file.

# Explanation

There is an error in the content of the component list file.

# System action

The system terminates processing.

### System administrator response

Check whether if either of the following is true:

- The file is empty.
- The same component appears multiple times in the file.

If the above does not apply, collect the information required for troubleshooting as described in the following manual and contact a Fujitsu system engineer.

"Collecting maintenance information" in the "ETERNUS SF AdvancedCopy Manager Operation Guide"

## **swsrp5630**

Component information to be restored does not exist in the Backup Component Document. Component Set Name=[COMPONENT-SET]

### Explanation

Component information to be restored does not exist in the Backup Component Document.

### Parameters

COMPONENT-SET : Component set name in which the error occurred

#### System action

The system terminates processing.

### System administrator response

Confirm whether a valid Backup Component Document is stored in the save directory of metadata documents, and re-execute the command.

If you still have problem, collect the Backup Component Document and Writer Metadata Document stored in the save directory of metadata documents. Then, collect the information required for troubleshooting as described in the following manual and contact a Fujitsu system engineer.

"Collecting maintenance information" in the "ETERNUS SF AdvancedCopy Manager Operation Guide"

### **swsrp5631**

Component information to be restored does not exist in the Writer Metadata Document. Component Set Name=[COMPONENT-SET], Component Name=[COMPONENT]

# Explanation

Component information to be restored does not exist in the Writer Metadata Document.

### Parameters

COMPONENT-SET : Component set name in which the error occurred COMPONENT : Component name in which the error occurred

# System action

The system terminates processing.

# System administrator response

Confirm whether a valid Writer Metadata Document is stored in the save directory of metadata documents, and re-execute the command.

If you still have problem, collect the Backup Component Document and Writer Metadata Document stored in the save directory of metadata documents. Then, collect the information required for troubleshooting as described in the following manual and contact a Fujitsu system engineer.

"Collecting maintenance information" in the "ETERNUS SF AdvancedCopy Manager Operation Guide"

### **swsrp5632**

No shadow copy exists to be deleted.

# Explanation

No shadow copy exists to be deleted.

### System action

The system terminates processing.

# System administrator response

Check that the options and parameters specified in the command are valid.

### **swsrp5633**

Backup destination directory does not exist. Directory Name=[DIRECTORY]

# Explanation

Backup destination directory does not exist.

# Parameters

DIRECTORY: Directory name in which the error occurred

#### System action

The system terminates processing.

# System administrator response

Confirm that the backup directory exists, and re-execute processing.

# **swsrp5634**

Data to be backed up does not exist.

# Explanation

Data to be backed up does not exist.

## System action

The system terminates processing.

## System administrator response

Check whether the VSS backup function for Hyper-V is used. If it is not used, it is unnecessary to run this command.

# **swsrp5635**

Backup destination directory is not empty. Directory Name=[DIRECTORY]

# Explanation

Backup destination directory is not empty.

### **Parameters**

DIRECTORY: Directory name in which the error occurred

### System action

The system terminates processing.

#### System administrator response

Confirm that the backup directory is empty, and re-execute processing.

Backup destination directory is empty. Directory Name=[DIRECTORY]

# Explanation

Backup destination directory is empty.

# Parameters

DIRECTORY: Directory name in which the error occurred

### System action

The system terminates processing.

#### System administrator response

Confirm that the backup directory is valid, and re-execute processing.

## **swsrp5637**

COM library could not be initialized.

### Explanation

COM library could not be initialized.

#### System action

The system terminates processing.

# System administrator response

The shortage of a memory or a fatal error is likely to be the cause. When the shortage of a memory is the cause, terminate any other applications, and re-execute. If this is not the cause, check the environment of Windows, and re-execute.

### **swsrp5638**

An error occurred in VSS processing. Processing Phase=[PHASE], Detected API=[API], Error=[ERROR]

#### Explanation

An error occurred in VSS processing.

# Parameters

PHASE: Processing phase (processing step) in which an error occurred API: API in which an error occurred ERROR : Error code

### System action

The system terminates processing.

#### System administrator response

Collect the information required for troubleshooting as described in the following manual and contact a Fujitsu system engineer. "Collecting maintenance information" in the "ETERNUS SF AdvancedCopy Manager Operation Guide"

# **swsrp5639**

An error occurred in shadow copy import processing.

### Explanation

An error occurred in shadow copy import processing.

### System action

The system terminates processing.

# System administrator response

Collect the information required for troubleshooting as described in the following manual and contact a Fujitsu system engineer. "Collecting maintenance information" in the "ETERNUS SF AdvancedCopy Manager Operation Guide"

# **swsrp5640**

The VSS writer is in error status. Processing Phase=[*PHASE*], Instance ID=[*ID*], Status=[*STATUS*]

# Explanation

The VSS writer is in error status.

### Parameters

PHASE: Processing phase (processing step) in which an error occurred ID : Instance ID of the Exchange writer that failed STATUS : Exchange writer status code

### System action

The system terminates processing.

# System administrator response

Collect the information required for troubleshooting as described in the following manual and contact a Fujitsu system engineer. "Collecting maintenance information" in the "ETERNUS SF AdvancedCopy Manager Operation Guide"

### **swsrp5641**

The writer status could not be acquired. Processing Phase=[PHASE]

### **Explanation**

The writer status could not be acquired.

### Parameters

PHASE: Processing phase (processing step) in which an error occurred

# System action

The system terminates processing.

### System administrator response

Collect the information required for troubleshooting as described in the following manual and contact a Fujitsu system engineer. "Collecting maintenance information" in the "ETERNUS SF AdvancedCopy Manager Operation Guide"

# **swsrp5642**

Conversion to an AdvancedCopy Manager volume name failed. Volume Name=[VOLUME]

### Explanation

Conversion to an AdvancedCopy Manager volume name failed.

### Parameters

VOLUME : Name of the volume in which an error occurred

#### System action

The system terminates processing.

### System administrator response

Collect the information required for troubleshooting as described in the following manual and contact a Fujitsu system engineer. "Collecting maintenance information" in the "ETERNUS SF AdvancedCopy Manager Operation Guide"

# **swsrp5643**

Conversion to a Windows volume name failed. Volume Name=[VOLUME]

# Explanation

Conversion to a Windows volume name failed.

# Parameters

VOLUME : Name of the AdvancedCopy Manager volume in which an error occurred

#### System action

The system terminates processing.

#### System administrator response

This message is output in the circumstances shown below. Take the action that suits the circumstance.

- If there are no partition in the target disk:

Create a partition.

- If the target disk was offline:

Use the disk management window and the DISKPART tool to change the disk status to online.

- If the above does not apply:

Collect the information required for troubleshooting as described in the following manual and contact a Fujitsu system engineer. "Collecting maintenance information" in the "ETERNUS SF AdvancedCopy Manager Operation Guide"

# **swsrp5644**

The execution state of advanced copy could not be acquired. Source Disk Name=[SRCDISK], Destination Disk Name=[DSTDISK], Detail=[ERROR]

# Explanation

The execution state of advanced copy could not be acquired.

### Parameters

SRCDISK: Name of the copy source disk where the error occurred DSTDISK: Name of the copy destination disk where the error occurred ERROR :Error code

#### System action

The system terminates processing.

#### System administrator response

Refer to "[A.4 Detail error messages of ETERNUS Disk storage system](#page-1026-0)" and take the corrective action indicated in ERROR parameter.

### **swsrp5901**

An error occurred when the component set definition file was being created. Component Set Name=[COMPONENT-SET]

### Explanation

An error occurred when the component set definition file was being created.

COMPONENT-SET : Component set name in which the error occurred

### System action

The system terminates processing.

#### System administrator response

Collect the information required for troubleshooting as described in the following manual and contact a Fujitsu system engineer. "Collecting maintenance information" in the "ETERNUS SF AdvancedCopy Manager Operation Guide"

# **swsrp5902**

The component set definition file is broken. File Name=[FILE]

### Explanation

The component set definition file is broken.

### Parameters

 $FILE$ : File name

#### System action

The system terminates processing.

#### System administrator response

To re-create the component set, use the Component set creation command after removing it by the Component set remove command.

For details on those commands, refer to the following:

"swsrpvrq componentset create (Component set creation command)" in the "ETERNUS SF AdvancedCopy Manager Operation Guide" "swsrpvrq componentset remove (Component set remove command)" in the "ETERNUS SF AdvancedCopy Manager Operation Guide"

If the error still occurs, collect the information required for troubleshooting as described in the following manual and contact a Fujitsu system engineer.

"Collecting maintenance information" in the "ETERNUS SF AdvancedCopy Manager Operation Guide"

# **swsrp8901**

This command arguments are incorrect.

### Explanation

This command arguments are incorrect.

### System action

The system terminates processing.

# System administrator response

Do not execute this command. Execute the cluster unsetup command to unsetup the cluster setting.

Specify the correct argument to the command, if the cluster setup has been done by the method of "Solaris/Linux/HP-UX version cluster setup" in the "ETERNUS SF Cluster Environment Setup Guide".

# **swsrp8902**

Failed to open the cluster environment setting file. Filename=[FILE]

## Explanation

The cluster environment setting file (clsetup.ini) could not be opened.

FILE: File name

# System action

The system terminates processing.

## System administrator response

Check for the presence of the file and the access permission. Then, re-execute the command.

## **swsrp8903**

Failed to read the cluster environment setting file. Filename=[FILE], Section=[SECTION], Key=[KEY]

# Explanation

The cluster environment setting file (clsetup.ini) could not be read.

# Parameters

 $FILE$ : File name SECTION: Section name KEY: Key name

# System action

The system terminates processing.

### System administrator response

Check the access permission and the accuracy of the file data. Then, re-execute the command.

# **swsrp8904**

Failed to open the registry. Registry=[ $REG$ ], Key=[ $KEY$ ], Error=[ $ERROR$ ]

### Explanation

The registry could not be opened.

# Parameters

REG : Registry KEY: Key name ERROR : Error code

# System action

The system terminates processing.

### System administrator response

Recover registry information by using the OS standard function.

# **swsrp8905**

Failed to read the registry. Registry=[REG], Key=[KEY], Value=[VALUE], Error=[ERROR]

# Explanation

The registry could not be read.

# Parameters

REG : Registry KEY: Key name

VALUE: Value name ERROR : Error code

## System action

The system terminates processing.

## System administrator response

Recover registry information by using the OS standard function.

# **swsrp8906**

Failed to open the cluster setting definition file. Filename=[FILE]

### Explanation

The cluster setting define file could not be opened.

# Parameters

FILE : File name

### System action

The system terminates processing.

# System administrator response

Check for the presence of the cluster setting definition file indicated in FILE parameter and the access permission. Then, re-execute the command.

# **swsrp8907**

Failed to read the cluster setting definition file. Filename=[FILE], Line=[LINE], Value=[VALUE]

# Explanation

The cluster setting definition file could not be read.

# Parameters

 $FILE$ : File name LINE: Line number VALUE: Data

# System action

The system terminates processing.

### System administrator response

The cluster setting definition file indicated in FILE parameter may be corrupt. Replace the cluster setting definition file with the file that was originally installed, and re-execute the command.

# **swsrp8908**

The directory does not exist. Directory=[DIR]

### Explanation

The directory could not be found.

# Parameters

DIR : Directory name

# System action

The system terminates processing.

# System administrator response

Check for the presence of the directory and the access permission. Then, re-execute the command.

# **swsrp8909**

Failed to copy the directory. Source Directory=[SRCDIR], Target Directory=[DSTDIR]

## Explanation

The directory could not be copied.

# Parameters

SRCDIR : Source directory for copying DSTDIR : Destination directory for copying

#### System action

The system terminates processing.

## System administrator response

Check for the presence of the directory, the access permission, and the free disk space. Then, re-execute the command.

# **swsrp8910**

Failed to delete the directory. Directory=[DIR]

### Explanation

The directory could not be deleted.

### Parameters

DIR : Directory name

### System action

The system terminates processing.

## System administrator response

Check for the presence of the directory and the access permission. Then, re-execute the command.

# **swsrp8911**

Failed to move the directory. Source Directory=[SRCDIR], Target Directory=[DSTDIR]

#### Explanation

The file could not be moved.

# Parameters

SRCDIR : Source directory for moving DSTDIR : Destination directory for moving

### System action

The system terminates processing.

### System administrator response

Check for the presence of the directory, the access permission, and the free disk space. Then, re-execute the command.

Failed to create a directory. Directory=[DIR]

# Explanation

The directory could not be created.

# Parameters

DIR : Directory name

# System action

The system terminates processing.

# System administrator response

Check the access permission and the free disk space. Then, re-execute the command.

# **swsrp8913**

Failed to copy the file. Source Filename=[*SRCFILE*], Target Filename=[*DSTFILE*]

### Explanation

The file could not be copied.

#### **Parameters**

SRCFILE : Source file for copying DSTFILE : Destination file for copying

### System action

The system terminates processing.

# System administrator response

Check for the presence of the file and the access permission. Then, re-execute the command.

# **swsrp8914**

Failed to delete the file. Filename=[FILE]

# Explanation

The file could not be deleted.

### Parameters

 $FILE$ : File name

### System action

The system terminates processing.

# System administrator response

Check for the presence of the file and the access permission. Then, re-execute the command.

# **swsrp8915**

Failed to move the file. Source Filename=[SRCFILE], Target Filename=[DSTFILE]

# Explanation

The file could not be moved.

SRCFILE: Source file for moving DSTFILE : Destination file for moving

### System action

The system terminates processing.

# System administrator response

Check for the presence of the directory, the access permission, and the free disk space. Then, re-execute the command.

# **swsrp8916**

Failed to create a link. Source Path=[SRCPATH], Target Path=[DSTPATH]

### Explanation

The link could not be created.

## Parameters

SRCPATH : Link source DSTPATH: Link destination

### System action

The system terminates processing.

### System administrator response

Check for the presence of the directory, the access permission, and the free disk space. Then, re-execute the command.

# **swsrp8917**

The command could not be called or the command failed. Command Line=[COMMAND]

# Explanation

The command could not be executed or command failed.

# Parameters

COMMAND : Command line

### System action

The system terminates processing.

#### System administrator response

Check for the presence of the command indicated in COMMAND parameter.
# **Chapter 13 Messages of swst prefix**

# **swst0301**

Backup Synchronization processing is already in progress. Device Name=[DEVICE]

### Explanation

Backup synchronization processing is currently executing for the specified transaction volume.

### Parameters

DEVICE : Device name

#### System administrator response

No response is required to this informational message.

# **swst0302**

Backup Synchronization processing is already in progress. Loggroup Name=[LOGGROUP]

#### Explanation

Backup synchronization processing is currently executing for the specified log group.

#### **Parameters**

LOGGROUP: Loggroup name

# System administrator response

No response is required to this informational message.

# **swst0303**

Restore for the specified Restore Device Name is not being executed. Device Name=[DEVICE]

#### Explanation

No restoration has been performed for the specified restoration destination device.

### Parameters

DEVICE : Transaction volume name

#### System administrator response

No response is required if the specified restoration destination device name is correct. This is equivalent to the transaction volume name when the -r option is not specified.

# **swst0304**

A mount request for a magnetic tape is not supported.

### Explanation

Mounting requests for magnetic tapes are not supported.

#### System administrator response

Do not specify an external medium such as a magnetic tape unit.

# **swst0305**

This Device cannot be used. This is because the registration information is incorrect. Device Name=[DEVICE]

This device cannot be used because its definition information is invalid.

# Parameters

# DEVICE : Device name

#### System administrator response

- Appropriate action using the command:

Cancel the registration using the swstdevinfoset (Device information setting command), and register information again.

For details on the command, refer to the following manual: "swstdevinfoset (Device information setting command)" in the "ETERNUS SF AdvancedCopy Manager Operation Guide"

- Appropriate action using the Web Console:
	- 1. Perform the following procedures to deregister the volume type of the target device.
		- a. On the global navigation tab, click [Server]. The registered servers are displayed on the Main pane.
		- b. On the Main pane, click the target server.
		- c. On the Category pane, click [Advanced Copy].
		- d. On the **Advanced Copy** pane, click [Backup Operation].
		- e. On the Main pane, check the target device checkbox.
		- f. On the Action pane, click [Release Volume Type] under the [Device Types].
	- 2. Perform the following procedures to reregister the volume type of the target device.
		- a. Perform the steps from 1-a to 1-d.
		- b. On the Main pane, check the target device checkbox.
		- c. On the Action pane, click [Set As Transaction Volume] or [Set As Backup Volume] under the [Device Types].

# **swst0306**

This Device cannot be used. This is because no Base Information exists in Repository. Device Name=[*DEVICE*]

#### Explanation

The device displayed at *DEVICE* parameter cannot be used because it is not defined for management in AdvancedCopy Manager.

# Parameters

DEVICE NAME: Device name

#### System administrator response

Fetch device information in the Managed Server for the device that has not been defined as a management object of AdvancedCopy Manager by the following method, and perform the resource adjustment.

For notes of fetching device information, refer to the following manual: "Fetching device information on a Managed Server" in the "ETERNUS SF AdvancedCopy Manager Operation Guide"

- Appropriate action using the command:

- 1. Execute the stgxfwcmsetdev (Device information collection/reflection command).
- 2. Execute the swstsrsemtch (Resource match command).

For details on those commands, refer to the following manual:

"stgxfwcmsetdev (Device information collection/reflection command)" in the "ETERNUS SF AdvancedCopy Manager Operation Guide"

"swstsrsemtch (Resource match command)" in the "ETERNUS SF AdvancedCopy Manager Operation Guide"

- Appropriate action using the Web Console:
	- 1. Perform the following procedures to fetch device information.
		- a. On the global navigation tab, click [Server]. The registered servers are displayed on the Main pane.
		- b. On the Main pane, click the target server.
		- c. On the Category pane, click [Device].
		- d. On the Action pane, click [Discover/Reload] under the [Devices].
		- e. Select the device to be managed by AdvancedCopy Manager, and click the [Next] button on the lower right. The information input screen is displayed.
		- f. Select the device to be not managed by AdvancedCopy Manager, and click the [Next] button on the lower right. The information confirmation screen is displayed.
		- g. Confirm the information, and click the [Next] button on the lower right. The information confirmation screen is displayed.
		- h. Confirm the information, and click the [Add] button on the lower right.
	- 2. Perform the following procedures to adjust the resource.
		- a. Perform the steps 1-a and 1-b.
		- b. On the Category pane, click [Advanced Copy].
		- c. On the **Advanced Copy** pane, click [Backup Operation].
		- d. On the Action pane, click [Error Recovery] under the [Maintenance]. The information input screen is displayed.
		- e. Enter the necessary information, and click the [Recovery] button on the lower right.

An invalid line was detected. Device Map File=[MAP], Line Number=[LINE]

# Explanation

An invalid line was detected.

### Parameters

 $MAP$ : Device map file name LINE: Line number of invalid line

### System administrator response

Check the data on the invalid line and correct it.

# **swst0308**

No description of transaction volume exists. Device Name=[DEVICE]

#### Explanation

A Transaction Volume needs to be written in the Device map file.

### Parameters

DEVICE : Device name

#### System administrator response

You should write the transaction volume information to Device map file.

This Command cannot be run. This is because the user is not a root user.

# Explanation

### - **[Solaris, Linux, HP-UX, and AIX versions]**

An AdvancedCopy Manager command can only be issued with root authority.

- **[Windows version]**

An AdvancedCopy Manager command can only be issued with the Administrator's authority.

#### System action

The system terminates processing.

# System administrator response

#### - **[Solaris, Linux, HP-UX, and AIX versions]**

Re-execute processing with root authority.

- **[Windows version]**

Re-execute processing with the Administrator's authority.

# **swst0602**

Input Storage Server Name is incorrect. Storage Server Name=[SERVER]

#### Explanation

The specified Managed Server name is not defined.

#### Parameters

SERVER : Managed Server name

#### System action

The system terminates processing.

### System administrator response

- Appropriate action using the command:

Determine the correct Managed Server name, and re-execute processing using this name.

Alternatively perform environment setup for the Managed Server by using the swstsvrset (Managed Server configuration information setting command), and re-execute processing.

For details on the command, refer to the following manual: "swstsvrset (Managed Server configuration information setting command)" in the "ETERNUS SF AdvancedCopy Manager Operation Guide"

- Appropriate action using the Web Console:
	- 1. On the global navigation tab, click [Server]. The registered servers are displayed on the Main pane.
	- 2. On the Main pane, click the target server.
	- 3. On the Category pane, click [Advanced Copy].
	- 4. On the **Advanced Copy** pane, click [Backup Operation].
	- 5. On the Action pane, click [Enable] under the [Backup Management].
	- 6. Re-execute processing.

Input Device Name is incorrect. Device Name=[DEVICE]

#### Explanation

One of the following events occurred:

- The specified device name is invalid.
- The device at the same physical position as the specified device name has already been registered in a transaction volume or a backup volume.
- The specified device is not under management of AdvancedCopy Manager.
- In the case of bundle recovery: A device that is not a transaction volume or Symfoware is described in the specified file.
- The ETERNUS Disk storage system is set incorrectly.
- The device information is abnormal. (Windows only)
- A dependency has not been set up between the volume and the AdvancedCopy Manager service. (Windows only)
- The specified device name is Logical Unit (g?d?). (Windows only)

### Parameters

DEVICE : Device name

#### System action

The system terminates processing.

#### System administrator response

- If the device name is invalid:

Specify a valid device name and re-execute processing.

- If the device at the same physical position as the specified device name has already been registered in a transaction volume or a backup volume:

Check the physical position of the specified device, and re-execute processing.

- If the specified device is not under the management of AdvancedCopy Manager:

Fetch device information under the Managed Server in accordance with the following manual, and re-execute processing. "Fetching device information on a Managed Server" in the "ETERNUS SF AdvancedCopy Manager Operation Guide"

- In the case of bundle recovery: If a device that is not a transaction volume or Symfoware is described in the specified file:

Check the device name in the specified file, and re-execute processing.

- If the ETERNUS Disk storage system is set incorrectly:

Check that ETERNUS Disk storage system is set up to execute the Advanced Copy.

- If the device information is abnormal: (Windows only)

Restore device information and re-execute.

- If a dependency has not been set up between the volume and the AdvancedCopy Manager service: (Windows only)

Set up a dependency, and re-execute processing. For details on dependencies, refer to the following manual: "Notes at cluster operation time" in the "ETERNUS SF AdvancedCopy Manager Operation Guide"

- If the specified device name is Logical Unit (g?d?): (Windows only)

The Logical Unit cannot be specified. Specify a partition and re-execute processing.

# **swst0604**

Use of the Input Device is exclusive. Device Name=[DEVICE]

The specified device is being used by another AdvancedCopy Manager command or the Web Console operation.

# Parameters

DEVICE : Device name

# System action

The system terminates processing.

#### System administrator response

Wait until processing for the other command or the Web Console operation using the device is completed. If AdvancedCopy Manager processing is interrupted by a system failure, this error is reported even when no AdvancedCopy Manager command processing or the Web Console operation is in progress. In this case, perform the following action.

- Appropriate action using the command:

Execute the swstsrsemtch (Resource match command).

For details on the command, refer to the following manual: "swstsrsemtch (Resource match command)" in the "ETERNUS SF AdvancedCopy Manager Operation Guide"

- Appropriate action using the Web Console:
	- 1. On the global navigation tab, click [Server]. The registered servers are displayed on the Main pane.
	- 2. On the Main pane, click the target server.
	- 3. On the Category pane, click [Advanced Copy].
	- 4. On the **Advanced Copy** pane, click [Backup Operation].
	- 5. On the Action pane, click [Error Recovery] under the [Maintenance]. The information input screen is displayed.
	- 6. Enter the necessary information, and click the [Recovery] button on the lower right.

# **swst0605**

The number of the Command Argument is incorrect. Arg=[ARG]

# Explanation

The specified command contains an invalid argument.

#### **Parameters**

ARG: Argument

#### System action

The system terminates processing.

#### System administrator response

Re-enter the command with a valid argument specified.

### **swst0606**

Backup Policy cannot be deleted. Device Name=[*DEVICE*]

#### Explanation

The backup policy of the device specified for deletion cannot be deleted because the backup history information of the device has not been deleted.

### Parameters

DEVICE : Device name

# System action

The system terminates processing.

#### System administrator response

- Appropriate action using the command:

Delete the related backup history information using the swsthistdel (History information deletion command), and re-execute processing.

For details on the command, refer to the following manual: "swsthistdel (History information deletion command)" in the "ETERNUS SF AdvancedCopy Manager Operation Guide"

- Appropriate action using the Web Console:
	- 1. On the global navigation tab, click [Server]. The registered servers are displayed on the Main pane.
	- 2. On the Main pane, click the target server.
	- 3. On the Category pane, click [Advanced Copy].
	- 4. On the **Advanced Copy** pane, click [Backup Operation].
	- 5. On the Action pane, click [Refresh] under the [Status].
	- 6. On the Main pane, check the target device checkbox.
	- 7. On the Action pane, click [Delete Backup Generation] under the [Backup Generation]. The information input screen is displayed.
	- 8. Enter the necessary information, and click the [Delete] button on the lower right.

# **swst0607**

This Command Parameter requires the Transaction Volume.

#### Explanation

The command requires a transaction volume to be specified in an argument.

# System action

The system terminates processing.

# System administrator response

Specify a transaction volume and re-execute processing.

# **swst0608**

This Command Parameter requires the Device Type.

# Explanation

The command requires a device type to be specified in an argument.

#### System action

The system terminates processing.

# System administrator response

Specify a device type and re-execute processing.

This Command Parameter requires the Device Name.

### Explanation

The command requires a device name to be specified in an argument.

#### System action

The system terminates processing.

### System administrator response

Specify a device name and re-execute processing.

# **swst0610**

This Command Parameter requires the Server Name.

#### Explanation

The command requires a server name to be specified in an argument.

#### System action

The system terminates processing.

#### System administrator response

Specify a server name and re-execute processing.

# **swst0611**

Backup Command Option is invalid.

# Explanation

The specified command contains an invalid option.

# System action

The system terminates processing.

### System administrator response

Refer to the following manual and specify a valid option, then re-execute processing. "swstbackup (Backup execution command)" in the "ETERNUS SF AdvancedCopy Manager Operation Guide"

# **swst0612**

Cannot change to other Device Type. This is because this Backup Volume is being used. Device Name=[DEVICE]

#### Explanation

The specified backup volume cannot be redefined for use by another type of device because its backup history information has not been deleted.

# Parameters

DEVICE : Device name

### System action

The system terminates processing.

#### System administrator response

- Appropriate action using the command:

Use the swsthistdisp (History information display command) to search for backup history information to be backed up on the specified backup volume, and use the swsthistdel (History information deletion command) to delete the backup information. Then, re-execute processing.

For details on those commands, refer to the following manuals:

"swsthistdisp (History information display command)" in the "ETERNUS SF AdvancedCopy Manager Operation Guide" "swsthistdel (History information deletion command)" in the "ETERNUS SF AdvancedCopy Manager Operation Guide"

- Appropriate action using the Web Console:
	- 1. On the global navigation tab, click [Server]. The registered servers are displayed on the Main pane.
	- 2. On the Main pane, click the target server.
	- 3. On the Category pane, click [Advanced Copy].
	- 4. On the **Advanced Copy** pane, click [Backup Operation].
	- 5. On the Action pane, click [Refresh] under the [Status].
	- 6. On the Main pane, check the target device checkbox.
	- 7. On the Action pane, click [Delete Backup Generation] under the [Backup Generation]. The information input screen is displayed.
	- 8. Enter the necessary information, and click the [Delete] button on the lower right.
	- 9. Re-execute processing.

# **swst0613**

Backup Policy cannot be set. Device Name=[DEVICE]

#### Explanation

The backup policy cannot be set, either because an invalid value is specified for the number of preservation generations, or because the number of backup volumes is insufficient.

### Parameters

DEVICE : Device name

#### System action

The system terminates processing.

#### System administrator response

For each of the transaction volumes to be backed up, check that there is a sufficient number of backup volumes, corresponding to the number of preservation generations specified for that volume. Then execute the operation again. Note for the followings:

- The transaction volume and its backup volume must be in the same box, and the size of each backup volume must be the same as the size of the transaction volume down to the byte level.
- The backup volumes cannot be shared between transaction volumes. If there are several transaction volumes of the same size to be backed up, the total number of backup volumes must be equal to the aggregation of the required backup volumes for each transaction volume.

This error might occur in the other transaction volume that is different the size or box from the specified transaction volume. The reason is that the designated backup volume has been unregistered after the backup policy has been set in the transaction volume that caused the error. In this case, do either of the following about the transaction volume that caused the error:

- If the number of preservation generations cannot be modified, register a sufficient number of backup volumes corresponding to the number of preservation generations specified.

- If the number of preservation generations can be modified, adjust the number of preservation generations to match the existing number of registered backup volumes or delete a backup policy.

# **swst0614**

The file could not be opened. Filename=[FILE]

#### Explanation

The file name specified with the command operand or the Web Console is incorrect, or a mismatch was found in the resources managed by AdvancedCopy Manager.

# **Parameters**

FILE: File name

### System action

The system terminates processing.

### System administrator response

If a file name is specified in a command operand or the Web Console, then confirm that the specified file name is correct. After confirming that the file name is correct, check whether the file is accessible.

If no file name is specified in a command operand or the Web Console, then mismatched management resources were found. Before re-executing processing, perform the resource adjustment using the following method.

- Appropriate action using the command:

Execute the swstsrsemtch (Resource match command).

For details on the command, refer to the following manual: "swstsrsemtch (Resource match command)" in the "ETERNUS SF AdvancedCopy Manager Operation Guide"

- Appropriate action using the Web Console:
	- 1. On the global navigation tab, click [Server]. The registered servers are displayed on the Main pane.
	- 2. On the Main pane, click the target server.
	- 3. On the Category pane, click [Advanced Copy].
	- 4. On the **Advanced Copy** pane, click [Backup Operation].
	- 5. On the Action pane, click [Error Recovery] under the [Maintenance]. The information input screen is displayed.
	- 6. Enter the necessary information, and click the [Recovery] button on the lower right.

If the same message is output again even after performing the resource adjustment, use the swstresrst (Resource restore command) to restore data that was saved previously with the swstresback (Resource backup command). Then, re-execute processing.

For details on those commands, refer to the following manuals:

"swstresback (Resource backup command)" in the "ETERNUS SF AdvancedCopy Manager Operation Guide" "swstresrst (Resource restore command)" in the "ETERNUS SF AdvancedCopy Manager Operation Guide"

# **swst0615**

The file could not be read. Filename=[FILE]

#### Explanation

A mismatch was found in resources managed by AdvancedCopy Manager.

### Parameters

FILE : File name

### System action

The system terminates processing.

#### System administrator response

An inconsistency exists in a resource under management. Perform the resource adjustment using the following method and re-execute processing.

- Appropriate action using the command:

Execute the swstsrsemtch (Resource match command).

For details on the command, refer to the following manual: "swstsrsemtch (Resource match command)" in the "ETERNUS SF AdvancedCopy Manager Operation Guide"

- Appropriate action using the Web Console:
	- 1. On the global navigation tab, click [Server]. The registered servers are displayed on the Main pane.
	- 2. On the Main pane, click the target server.
	- 3. On the Category pane, click [Advanced Copy].
	- 4. On the **Advanced Copy** pane, click [Backup Operation].
	- 5. On the Action pane, click [Error Recovery] under the [Maintenance]. The information input screen is displayed.
	- 6. Enter the necessary information, and click the [Recovery] button on the lower right.

If the same message is output again even after performing the resource adjustment, use the swstresrst (Resource restore command) to restore data that was saved previously with the swstresback (Resource backup command). Then, re-execute processing.

For details on those commands, refer to the following manuals:

"swstresback (Resource backup command)" in the "ETERNUS SF AdvancedCopy Manager Operation Guide"

"swstresrst (Resource restore command)" in the "ETERNUS SF AdvancedCopy Manager Operation Guide"

# **swst0616**

The file could not be written to. Filename=[FILE]

# Explanation

A mismatch was found in resources managed by AdvancedCopy Manager, or the capacity of the management file is insufficient.

### Parameters

FILE : File name

### System action

The system terminates processing.

### System administrator response

If the management data set area is too small, delete unnecessary information in the area. If necessary, increase the size of the area. If an inconsistency occurred in the management resource, perform the resource adjustment using the following method and re-execute processing.

- Appropriate action using the command:

Execute the swstsrsemtch (Resource match command).

For details on the command, refer to the following manual: "swstsrsemtch (Resource match command)" in the "ETERNUS SF AdvancedCopy Manager Operation Guide"

- Appropriate action using the Web Console:
	- 1. On the global navigation tab, click [Server]. The registered servers are displayed on the Main pane.
	- 2. On the Main pane, click the target server.
	- 3. On the Category pane, click [Advanced Copy].
	- 4. On the **Advanced Copy** pane, click [Backup Operation].
	- 5. On the Action pane, click [Error Recovery] under the [Maintenance]. The information input screen is displayed.
	- 6. Enter the necessary information, and click the [Recovery] button on the lower right.

The file could not be deleted. Filename=[FILE]

### Explanation

A mismatch was found in resources managed by AdvancedCopy Manager.

#### Parameters

FILE : File name

#### System action

The system terminates processing.

#### System administrator response

An inconsistency exists in a resource under management. Perform the resource adjustment using the following method and re-execute processing.

- Appropriate action using the command:

Execute the swstsrsemtch (Resource match command).

For details on the command, refer to the following manual: "swstsrsemtch (Resource match command)" in the "ETERNUS SF AdvancedCopy Manager Operation Guide"

- Appropriate action using the Web Console:
	- 1. On the global navigation tab, click [Server]. The registered servers are displayed on the Main pane.
	- 2. On the Main pane, click the target server.
	- 3. On the Category pane, click [Advanced Copy].
	- 4. On the **Advanced Copy** pane, click [Backup Operation].
	- 5. On the Action pane, click [Error Recovery] under the [Maintenance]. The information input screen is displayed.
	- 6. Enter the necessary information, and click the [Recovery] button on the lower right.

If the same message is output again even after performing the resource adjustment, use the swstresrst (Resource restore command) to restore data that was saved previously with the swstresback (Resource backup command). Then, re-execute processing.

For details on those commands, refer to the following manuals:

"swstresback (Resource backup command)" in the "ETERNUS SF AdvancedCopy Manager Operation Guide" "swstresrst (Resource restore command)" in the "ETERNUS SF AdvancedCopy Manager Operation Guide"

### **swst0618**

Input Generation Number is incorrect. Device Name=[DEVICE], Number=[NUMBER]

Backup history information corresponding to the specified generation number is not found.

# Parameters

DEVICE : Device name NUMBER : Generation number

#### System action

The system terminates processing.

# System administrator response

No backup history information corresponding to the specified relative generation number is found. Check the relative generation number using the following method.

- Appropriate action using the command:

Execute the swsthistdisp (History information display command).

For details on the command, refer to the following manual: "swsthistdisp (History information display command)" in the "ETERNUS SF AdvancedCopy Manager Operation Guide"

- Appropriate action using the Web Console:
	- 1. On the global navigation tab, click [Server]. The registered servers are displayed on the Main pane.
	- 2. On the Main pane, click the target server.
	- 3. On the Category pane, click [Advanced Copy].
	- 4. On the **Advanced Copy** pane, click [Backup Operation].
	- 5. On the Main pane, click the target transaction volume. The detailed information of the target transaction volume is displayed on the Main pane.
	- 6. Check the relative generation number in the **Backup generations Table**.

# **swst0619**

Input Version Number is incorrect. Device Name=[DEVICE], Number=[NUMBER]

### Explanation

Backup history information corresponding to the specified version number cannot be found.

#### Parameters

DEVICE : Device name NUMBER : Version number

### System action

The system terminates processing.

#### System administrator response

No backup history information corresponding to the specified absolute generation number is available. Check the absolute generation number using the following method.

- Appropriate action using the command:

Execute the swsthistdisp (History information display command).

For details on the command, refer to the following manual: "swsthistdisp (History information display command)" in the "ETERNUS SF AdvancedCopy Manager Operation Guide"

- Appropriate action using the Web Console:
	- 1. On the global navigation tab, click [Server]. The registered servers are displayed on the Main pane.
	- 2. On the Main pane, click the target server.
	- 3. On the Category pane, click [Advanced Copy].
	- 4. On the **Advanced Copy** pane, click [Backup Operation].
	- 5. On the Main pane, click the target transaction volume. The detailed information of the target transaction volume is displayed on the Main pane.
	- 6. Check the absolute generation number in the **Backup generations Table**.

The Transaction Volume Information could not be found.

# Explanation

The device is not defined as a transaction volume.

#### System action

The system terminates processing.

#### System administrator response

Register as the Transaction Volume using the following method, and re-execute processing.

- Appropriate action using the command:

Execute the swstdevinfoset (Device information setting command).

For details on the command, refer to the following manual: "swstdevinfoset (Device information setting command)" in the "ETERNUS SF AdvancedCopy Manager Operation Guide"

- Appropriate action using the Web Console:
	- 1. On the global navigation tab, click [Server]. The registered servers are displayed on the Main pane.
	- 2. On the Main pane, click the target server.
	- 3. On the Category pane, click [Advanced Copy].
	- 4. On the **Advanced Copy** pane, click [Backup Operation].
	- 5. On the Main pane, check the target volume checkbox.
	- 6. On the Action pane, click [Set As Transaction Volume] under the [Device Types].

#### **swst0621**

The Storage Server Information could not be found.

# Explanation

The device is not defined as a Managed Server.

#### System action

The system terminates processing.

### System administrator response

- Appropriate action using the command:

Use the swstsvrset (Managed Server configuration information setting command) to define Managed Server information, and reexecute processing.

For details on the command, refer to the following manual:

"swstsvrset (Managed Server configuration information setting command)" in the "ETERNUS SF AdvancedCopy Manager Operation Guide"

- Appropriate action using the Web Console:
	- 1. On the global navigation tab, click [Server]. The registered servers are displayed on the Main pane.
	- 2. On the Main pane, click the target server.
	- 3. On the Category pane, click [Advanced Copy].
	- 4. On the **Advanced Copy** pane, click [Backup Operation].
	- 5. On the Action pane, click [Enable] under the [Backup Management].

# **swst0622**

The History Information could not be found. Device Name=[DEVICE]

#### Explanation

Backup history information is not found.

#### Parameters

DEVICE : Device name

# System action

The system terminates processing.

#### System administrator response

Backup history information could not be found. Create a backup and re-execute processing.

# **swst0623**

The Backup Volume Information could not be found.

#### Explanation

The device is not defined as a backup volume.

# System action

The system terminates processing.

#### System administrator response

Register as the Backup Volume using the following method, and re-execute processing.

- Appropriate action using the command:

Execute the swstdevinfoset (Device information setting command).

For details on the command, refer to the following manual: "swstdevinfoset (Device information setting command)" in the "ETERNUS SF AdvancedCopy Manager Operation Guide"

- Appropriate action using the Web Console:
	- 1. On the global navigation tab, click [Server]. The registered servers are displayed on the Main pane.
	- 2. On the Main pane, click the target server.
	- 3. On the Category pane, click [Advanced Copy].
	- 4. On the **Advanced Copy** pane, click [Backup Operation].
- 5. On the Main pane, check the target volume checkbox.
- 6. On the Action pane, click [Set As Backup Volume] under the [Device Types].

The environmental setting is undefined.

#### Explanation

The Managed Server environment and the Management Server environment have not been defined, or the device is not connected correctly.

#### System action

The system terminates processing.

#### System administrator response

Define the Managed Server environment or the Management Server environment, and re-execute processing. Or, ensure that the device is connected normally, and re-execute processing.

The method for checking the environment settings is as follows:

- Appropriate action using the command:

Check that the stgxfwcmsetdev (Device information collection/reflection command) and the swstsvrset (Managed Server configuration information setting command) have been executed.

If this error was issued for setting or displaying processing of the backup policy, in addition to the above -mentioned, check that the swstdevinfoset (Device information setting command) has been executed.

- Appropriate action using the Web Console:
	- 1. On the global navigation tab, click [Server]. The registered servers are displayed on the Main pane.
	- 2. On the Main pane, click the target server.
	- 3. On the Category pane, click [Advanced Copy].
	- 4. On the **Advanced Copy** pane, click [Backup Operation].
	- 5. On the Action pane, click [Refresh] under the [Status].
	- 6. Check that [Enable] under the [Backup Management] in the Action pane is grayed out.

If this error was issued for setting processing of the backup policy, in addition to the above -mentioned, perform the following confirmation.

1. On the Main pane, check that the **Device Type** of the specified volume is "Transaction".

When cluster operation is performed, verify that the environment variable SWSTGNODE is set correctly. For details of the environment variable SWSTGNODE, refer to the following manual: "Commands" in the "ETERNUS SF AdvancedCopy Manager Operation Guide"

#### **swst0625**

This Command cannot be run. This is because another AdvancedCopy Manager Command is running.

#### Explanation

This command cannot be executed during the execution of another AdvancedCopy Manager command or the Web Console operation.

#### System action

The system terminates processing.

### System administrator response

Wait until processing for the other command or the Web Console operation finishes, and re-execute processing. If AdvancedCopy Manager processing is interrupted by a system failure or a command abort, this error is reported even when no command processing or the Web Console operation is in progress. In this case, perform the following action.

- Appropriate action using the command:

Execute the swstsrsemtch (Resource match command).

For details on the command, refer to the following manual: "swstsrsemtch (Resource match command)" in the "ETERNUS SF AdvancedCopy Manager Operation Guide"

- Appropriate action using the Web Console:
	- 1. On the global navigation tab, click [Server]. The registered servers are displayed on the Main pane.
	- 2. On the Main pane, click the target server.
	- 3. On the Category pane, click [Advanced Copy].
	- 4. On the **Advanced Copy** pane, click [Backup Operation].
	- 5. On the Action pane, click [Error Recovery] under the [Maintenance]. The information input screen is displayed.
	- 6. Enter the necessary information, and click the [Recovery] button on the lower right.

# **swst0626**

This Command cannot be run. This is because Resource Adjustment Command is running.

### Explanation

This command or the Web Console operation cannot be executed during the execution of the resource adjustment.

#### System action

The system terminates processing.

### System administrator response

Wait until the resource adjustment terminates, and re-execute processing. If AdvancedCopy Manager processing is interrupted by a system failure or command abort, this error is reported even when no AdvancedCopy Manager command processing or the Web Console operation is in progress. In this case, perform the following action.

- Appropriate action using the command:

Execute the swstsrsemtch (Resource match command).

For details on the command, refer to the following manual: "swstsrsemtch (Resource match command)" in the "ETERNUS SF AdvancedCopy Manager Operation Guide"

- Appropriate action using the Web Console:
	- 1. On the global navigation tab, click [Server]. The registered servers are displayed on the Main pane.
	- 2. On the Main pane, click the target server.
	- 3. On the Category pane, click [Advanced Copy].
	- 4. On the **Advanced Copy** pane, click [Backup Operation].
	- 5. On the Action pane, click [Error Recovery] under the [Maintenance]. The information input screen is displayed.
	- 6. Enter the necessary information, and click the [Recovery] button on the lower right.

The Backup Policy is undefined. Device Name=[DEVICE]

### Explanation

A required backup policy has not been setup.

# Parameters

DEVICE : Device name

# System action

The system terminates processing.

#### System administrator response

Define a backup policy using the following method, and re-execute processing.

- Appropriate action using the command:

Execute the swstbkpolset (Backup policy setting command).

For details on the command, refer to the following manual: "swstbkpolset (Backup policy setting command)" in the "ETERNUS SF AdvancedCopy Manager Operation Guide"

- Appropriate action using the Web Console:
	- 1. On the global navigation tab, click [Server]. The registered servers are displayed on the Main pane.
	- 2. On the Main pane, click the target server.
	- 3. On the Category pane, click [Advanced Copy].
	- 4. On the **Advanced Copy** pane, click [Backup Operation].
	- 5. On the Action pane, click [Refresh] under the [Status].
	- 6. On the Main pane, check the target device checkbox.
	- 7. On the Action pane, click [Set Backup Policy] under the [Backup Policy]. The information input screen is displayed.
	- 8. Enter the necessary information, and click the [Set] button on the lower right.

#### **swst0628**

An error occurred in the pretreatment shell for Backup executive. Error=[ERROR],[REASON]

#### Explanation

An abnormality occurred in the pre-processing script for backup execution.

# Parameters

ERROR : Error code set in a shell script REASON: Message

#### System action

The system terminates processing.

# System administrator response

Check the contents of the pre-processing script for backup execution, and correct the cause of the error corresponding to the error code. Then, rerun the script. For the meaning of the error codes, refer to ["B.5 Error codes of pre-processing script and post-processing](#page-1043-0) [script](#page-1043-0)".

For details on the scripts, refer to "Pre-processing and Post-processing of Backup" in the "ETERNUS SF AdvancedCopy Manager Operation Guide".

### **swst0629**

An error occurred in the aftertreatment shell for Backup executive. Error=[ERROR],[REASON]

#### Explanation

An abnormality occurred in the post-processing script used for backup execution.

### Parameters

ERROR : Error code specified in the script REASON: Message

#### System action

The system terminates processing.

### System administrator response

Check the contents of the post-processing script for backup execution, and correct the cause of the error corresponding to the error code. Then, rerun the script. For the meaning of the error codes, refer to "[B.5 Error codes of pre-processing script and post-processing](#page-1043-0) [script](#page-1043-0)".

For details on the scripts, refer to "Pre-processing and Post-processing of Backup" in the "ETERNUS SF AdvancedCopy Manager Operation Guide".

# **swst0630**

An error occurred in the pretreatment shell for Restore executive. Error=[ERROR],[REASON]

#### Explanation

An abnormality occurred in the pre-processing script used for restoration execution.

# Parameters

ERROR : Error code set in a shell script REASON: Message

# System action

The system terminates processing.

#### System administrator response

Check the contents of the pre-processing script for restoration execution, and correct the cause of the error corresponding to the error code. Then, rerun the script. For the meaning of the error codes, refer to "[B.5 Error codes of pre-processing script and post-processing](#page-1043-0) [script](#page-1043-0)".

For details on the scripts, refer to "Pre-processing and Post-processing of Restoration" in the "ETERNUS SF AdvancedCopy Manager Operation Guide".

# **swst0631**

An error occurred in the aftertreatment shell for Restore executive. Error=[ERROR],[REASON]

### Explanation

An abnormality occurred in the post-processing script used for restore execution.

# Parameters

ERROR : Error code specified in the script REASON: Message

# System action

The system terminates processing.

# System administrator response

Check the contents of the post-processing script for restoration execution, and correct the cause of the error corresponding to the error code. Then, rerun the script. For the meaning of the error codes, refer to "[B.5 Error codes of pre-processing script and post-processing](#page-1043-0) [script](#page-1043-0)".

For details on the scripts, refer to "Pre-processing and Post-processing of Restoration" in the "ETERNUS SF AdvancedCopy Manager Operation Guide".

# **swst0632**

Backup Directory cannot be found.

#### Explanation

The resource file save directory not found.

#### System action

The system terminates processing.

#### System administrator response

Ensure that the save directory exists, and re-execute processing.

# **swst0633**

The Resource files could not be copied.

#### Explanation

Failed attempt to copy resource files. The device does not have enough free space.

#### System action

The system terminates processing.

### System administrator response

Ensure that the device has enough free space, and re-execute processing.

### **swst0634**

OPC cannot be run. Error=[ERROR]

### Explanation

OPC cannot be executed.

#### Parameters

ERROR : Detail error message of the ETERNUS Disk storage system

#### System action

The system terminates processing.

### System administrator response

Refer to "[A.4 Detail error messages of ETERNUS Disk storage system](#page-1026-0)" and carry out the corrective action provided for the corresponding error message.

If error code 24 (hardware error requiring CE-CALL) is output, AdvancedCopy may have been set incorrectly. Check the ETERNUS Disk storage system setting.

Free Backup Volume Pool cannot be obtained.

#### **Explanation**

No free backup volume can be obtained. A free backup volume must:

- Exist in the save box as the corresponding transaction volume.
- Be the same size as the corresponding transaction volume.
- Show "Backup (free)" under "Device-Mode" when the device use status display command is executed to display the use status.
- Not be mounted.
- If a transaction volume is not a GDS logical volume, the volume is not a GDS logical volume (Solaris version).
- If a transaction volume is a GDS logical volume, the conditions described in "Backup volume" in the "ETERNUS SF AdvancedCopy Manager Operation Guide (for Solaris)" are satisfied.

### System action

The system terminates processing.

#### System administrator response

When the device map is specified as the -Xdevmap option, check that the backup volume described by the device map is right.

Check that there are as many backup volumes as there are preservation generations specified in the backup policy. If not, add backup volumes using the following method.

- Appropriate action using the command:

Execute the swstdevinfoset (Device information setting command).

For details on the command, refer to the following manual: "swstdevinfoset (Device information setting command)" in the "ETERNUS SF AdvancedCopy Manager Operation Guide"

- Appropriate action using the Web Console:
	- 1. On the global navigation tab, click [Server]. The registered servers are displayed on the Main pane.
	- 2. On the Main pane, click the target server.
	- 3. On the Category pane, click [Advanced Copy].
	- 4. On the **Advanced Copy** pane, click [Backup Operation].
	- 5. On the Action pane, click [Refresh] under the [Status].
	- 6. On the Main pane, check the target device checkbox.
	- 7. On the Action pane, click [Set As Backup Volume] under the [Device Types].

If there are as many backup volumes as there are preservation generations, check whether they are mounted. If they are mounted, unmount them.

If there are as many backup volumes as there are preservation generations and they are not mounted, an inconsistency has occurred in a management resource. Perform the resource adjustment using the following method.

- Appropriate action using the command:

Execute the swstsrsemtch (Resource match command).

For details on the command, refer to the following manual: "swstsrsemtch (Resource match command)" in the "ETERNUS SF AdvancedCopy Manager Operation Guide"

- Appropriate action using the Web Console:
	- 1. On the global navigation tab, click [Server]. The registered servers are displayed on the Main pane.
- 2. On the Main pane, click the target server.
- 3. On the Category pane, click [Advanced Copy].
- 4. On the **Advanced Copy** pane, click [Backup Operation].
- 5. On the Action pane, click [Error Recovery] under the [Maintenance]. The information input screen is displayed.
- 6. Enter the necessary information, and click the [Recovery] button on the lower right.

This Command requires the Directory Name.

#### Explanation

The command requires a directory name to be specified as an argument.

#### System action

The system terminates processing.

### System administrator response

Specify a directory name and re-execute processing.

# **swst0637**

Cannot change to another Device Type. This is because Backup Policy or History Information exists in this Transaction Volume. Device Name=[DEVICE]

#### Explanation

The specified transaction volume cannot be redefined for another type of device use because its backup policy or backup history information still exists in the volume.

# Parameters

DEVICE : Device name

# System action

The system terminates processing.

### System administrator response

- Appropriate action using the command:

Delete the backup policy or backup history information using the swstbkpoldel (Backup policy deletion command) or swsthistdel (History information deletion command), and re-execute processing.

For details on those commands, refer to the following manuals:

"swstbkpoldel (Backup policy deletion command)" in the "ETERNUS SF AdvancedCopy Manager Operation Guide" "swsthistdel (History information deletion command)" in the "ETERNUS SF AdvancedCopy Manager Operation Guide"

- Appropriate action using the Web Console:
	- 1. Perform the following procedures to delete the backup history information.
		- a. On the global navigation tab, click [Server]. The registered servers are displayed on the Main pane.
		- b. On the Main pane, click the target server.
		- c. On the Category pane, click [Advanced Copy].
		- d. On the **Advanced Copy** pane, click [Backup Operation].
		- e. On the Action pane, click [Refresh] under the [Status].
- f. On the Main pane, check the target device checkbox.
- g. On the Action pane, click [Delete Backup Generation] under the [Backup Generation]. The information input screen is displayed.
- h. Enter the necessary information, and click the [Delete] button on the lower right.
- 2. Confirm that the backup history information of the target device is deleted.
- 3. Perform the following procedures to delete the backup policy.
	- a. Perform the steps from 1-a to 1-d.
	- b. On the Main pane, check the target device checkbox.
	- c. On the Action pane, click [Release Backup Policy] under the [Backup Policy]. The information confirmation screen is displayed.
	- d. Confirm the information, and click the [Release] button on the lower right.
- 4. Re-execute processing.

This Command cannot be run. This is because copy run earlier failed.

#### Explanation

Copying performed previously was unsuccessful.

#### System action

The system terminates processing.

#### System administrator response

Take appropriate action in accordance with the following manual: "Troubleshooting for a hardware error, etc. occurring during Backup" in the "ETERNUS SF AdvancedCopy Manager Operation Guide"

# **swst0639**

This Command cannot be run. This is because a copy is running.

# Explanation

The command cannot be executed while copying is in progress.

#### System action

The system terminates processing.

# System administrator response

After copying is finished, re-execute processing.

# **swst0640**

History Information cannot be deleted.

#### Explanation

One of the following has occurred:

- The option used to specify the backup history to be deleted has not been specified.
- The backup history to be deleted is being restored.

#### System action

The system terminates processing.

#### System administrator response

If the backup history to be deleted is being used for restoration, wait until restoration is completed and re-execute processing.

If the option used to specify the backup history to be deleted was not specified, specify the -g,-v, or -z option and re-execute processing. For information on how to specify the option, refer to the following manual:

"swsthistdel (History information deletion command)" in the "ETERNUS SF AdvancedCopy Manager Operation Guide"

# **swst0641**

Mirror volume cannot be set up in Backup Volume.

#### Explanation

In backup operation in which SDX objects are backed up in slice units, the SDX objects cannot be set up in the backup volume.

#### System action

The system terminates processing.

#### System administrator response

Re-enter the command with a device name specified that is not that of an SDX object.

#### **swst0642**

The Transaction Volume cannot be set. This is because SDX object status is illegal.

#### Explanation

Since the particular state of the SDX object is not allowed, device information cannot be set up.

#### System action

The system terminates processing.

#### System administrator response

Re-execute a command after correcting the state of an SDX object.

When the Oracle Solaris Zone support function is enabled, possible causes other than the above are as follows:

- There is a possibility not to be able to communicate from a non-global zone to a global zone. Check the following:
	- It is possible to communicate from a non-global zone to a global zone.
	- The correct information is described in the host information setting file.
	- The AdvancedCopy Manager's agent has been installed in the global zone, and its agent is running.
- The PRIMECLUSTER GDS may be not installed in the global zone. Check that the PRIMECLUSTER GDS has been installed in the global zone correctly.
- The Oracle Solaris Zone support function may be not enabled. Enable the Oracle Solaris Zone support function using stgxfwcmsetmode (Information collection mode configuration command). For details on the command, refer to "stgxfwcmsetmode (Information collection mode configuration command)" in the "ETERNUS SF AdvancedCopy Manager Operation Guide (for Solaris)".

# **swst0643**

The Backup Command cannot be run. This is because SDX object status is illegal.

# Explanation

The Backup Command cannot be run. This is because SDX object status is illegal.

### System action

The system terminates processing.

### System administrator response

Re-execute a command after correcting the state of an SDX object.

When the Oracle Solaris Zone support function is enabled, possible causes other than the above are as follows:

- There is a possibility not to be able to communicate from a non-global zone to a global zone. Check the following:
	- It is possible to communicate from a non-global zone to a global zone.
	- The correct information is described in the host information setting file.
	- The AdvancedCopy Manager's agent has been installed in the global zone, and its agent is running.
- The PRIMECLUSTER GDS may be not installed in the global zone. Check that the PRIMECLUSTER GDS has been installed in the global zone correctly.
- The Oracle Solaris Zone support function may be not enabled. Enable the Oracle Solaris Zone support function using stgxfwcmsetmode (Information collection mode configuration command). For details on the command, refer to "stgxfwcmsetmode (Information collection mode configuration command)" in the "ETERNUS SF AdvancedCopy Manager Operation Guide (for Solaris)".

### **swst0644**

The Restore Command cannot be run. This is because SDX object status is illegal.

#### Explanation

Since the particular state of the SDX object is not allowed, restoration cannot be performed.

#### System action

The system terminates processing.

#### System administrator response

Re-execute a command after correcting the state of the SDX object.

When the Oracle Solaris Zone support function is enabled, possible causes other than the above are as follows:

- There is a possibility not to be able to communicate from a non-global zone to a global zone. Check the following:
	- It is possible to communicate from a non-global zone to a global zone.
	- The correct information is described in the host information setting file.
	- The AdvancedCopy Manager's agent has been installed in the global zone, and its agent is running.
- The PRIMECLUSTER GDS may be not installed in the global zone. Check that the PRIMECLUSTER GDS has been installed in the global zone correctly.
- The Oracle Solaris Zone support function may be not enabled. Enable the Oracle Solaris Zone support function using stgxfwcmsetmode (Information collection mode configuration command). For details on the command, refer to "stgxfwcmsetmode (Information collection mode configuration command)" in the "ETERNUS SF AdvancedCopy Manager Operation Guide (for Solaris)".

# **swst0645**

This command cannot be run. This is because the environmental setting is incorrect.

#### Explanation

One of the following has occurred:

- The information set when a volume was registered has been changed.
- A hardware abnormality occurred.
- Another disk drive has been mounted by using the drive pass function.
- A disk has been mounted to multiple mount points using the drive path function.

#### System action

The system terminates processing.

#### System administrator response

Check whether the information set when a transaction volume or backup volume was registered has been changed using the following method. If the information was changed, restore it to its state at the time the setting was made and re-execute the processing.

- Appropriate action using the command:

Execute the swstdevdisp (Device usage status display command).

For details on the commands, refer to the following manuals: "swstdevdisp (Device usage status display command)" in the "ETERNUS SF AdvancedCopy Manager Operation Guide"

- Appropriate action using the Web Console:
	- 1. On the global navigation tab, click [Server]. The registered servers are displayed on the Main pane.
	- 2. On the Main pane, click the target server.
	- 3. On the Category pane, click [Advanced Copy].
	- 4. On the **Advanced Copy** pane, click [Backup Operation].
	- 5. On the Action pane, click [Refresh] under the [Status].
	- 6. On the Main pane, check the information of the transaction volume and backup volume.

If the current information was changed before it was used, refer to the following manuals to change it, and re-execute the processing. "Changing the device configuration" in the "ETERNUS SF AdvancedCopy Manager Operation Guide"

Check whether a hardware abnormality occurred. Remove it if this is the case, and the re-execute the processing.

If another disk drive was mounted by using the drive pass function, cancel the mount, and the re-execute the command.

When operating on Windows Server 2008 or Windows Server 2008 R2, make sure that the transaction volume or backup volume are online. For details on the method, refer to "Notes about the online/offline status of disks" in the "ETERNUS SF AdvancedCopy Manager Operation Guide (for Windows)".

#### **swst0646**

The Restore Command cannot be run. This is because restore device is mounted. Mount-point=[MOUNT]

#### Explanation

The command cannot be executed because the restoration device has been mounted.

### Parameters

MOUNT: Mount point name

# System action

The system terminates processing.

#### System administrator response

Unmount the restoration device and re-execute processing.

# **swst0647**

Unable to execute. This is because the SafeFILE file system composed of more than one device is mounted.

Processing cannot be performed because a SynfinityFILE file system consisting of multiple devices has been mounted.

# System action

The system terminates processing.

# System administrator response

Unmount the SynfinityFILE file system consisting of multiple devices, and execute processing.

# **swst0648**

Process creation failed. Process Name=[PROC], SignalCode=[SIGNO]

# Explanation

Process generation failed.

# Parameters

PROC : Process name SIGNO : Signal code

### System action

The system terminates processing.

#### System administrator response

The process indicated in PROC parameter cannot be generated. Respond to the signal code, and re-execute processing.

# **swst0649**

SafeDISK has not been correctly installed.

# Explanation

SynfinityDISK is not installed normally.

### System action

The system terminates processing.

# System administrator response

Reinstall SynfinityDISK. For details of installation, refer to the manual for SynfinityDISK.

# **swst0650**

SafeFILE has not been correctly installed.

#### Explanation

SynfinityDISK is not normally installed.

# System action

The system terminates processing.

# System administrator response

Reinstall SynfinityDISK. For details of installation, refer to the manual for SynfinityDISK.

# **swst0651**

The Backup Synchronization processing is not being executed. Device Name=[DEVICE]

Backup synchronization processing is not enabled for the specified transaction volume.

# Parameters

DEVICE : Device name

### System action

The system terminates processing.

# System administrator response

Enable backup synchronization processing for the transaction volume, then re-execute processing.

To cancel the suspended synchronous processing, specify the -bd or -all option in the synchronous processing cancel command.

### **swst0652**

Setting value for an environment variable failed. Environment variable=[ENV], Value for variable=[VALUE], Error code=[CODE]

### Explanation

The environment variable could not be set on the Managed Server that performed backup processing. This message is output only when Solaris or HP-UX or Linux or AIX is running on the Managed Server that performed backup processing.

#### Parameters

ENV : Environment variable VALUE: Value for variable CODE : OS error code

#### System action

The system terminates processing.

#### System administrator response

On the Solaris Managed Server that encountered a backup processing error, execute the Solaris man command to display the man manual. Refer to "intro(2)" in the man manual, and look up the operating system error code. Then, remove the error cause.

# **swst0653**

Specified device cannot be set up in Backup Volume. Device Name=[DEVICE]

#### Explanation

The specified device cannot be defined as a backup volume because it is mounted.

# Parameters

DEVICE : Device name

#### System action

The system terminates processing.

#### System administrator response

Cancel the mounting, change the device configuration, and re-execute.

For an explanation of how to change the device configuration, refer to the following manual. "Changing the device configuration" in the "ETERNUS SF AdvancedCopy Manager Operation Guide"

#### **swst0654**

The directory for outputting recovery control files could not be changed.

An attempt to change the recovery control file output directory has failed.

# System action

The system terminates processing.

# System administrator response

Ensure that the device has enough free space, and re-execute processing.

### **swst0655**

SymfoWARE/RDB is not correctly installed.

### Explanation

Symfoware/RDB is not normally installed.

#### System action

The system terminates processing.

# System administrator response

Install Symfoware/RDB normally.

# **swst0656**

The directory could not be created. Directory=[DIR]

### Explanation

An attempt to create a recovery control file output directory has failed.

#### Parameters

DIR : Directory name

### System action

The system terminates processing.

#### System administrator response

Ensure that the device has enough free space, and re-execute processing.

# **swst0657**

SymfoWARE/RDB command could not be run.

# Explanation

Symfoware/RDB command execution failed.

### System action

The system terminates processing.

# System administrator response

Verify the Symfoware/RDB environment, and re-execute processing.

If you perform the database space unit backup, or if you perform the recovery that specifies the -bundle or the -nolog option, the following products must be installed.

- Symfoware Server Enterprise Edition
- Symfoware Server Advanced Backup Controller

Database space name cannot be obtained. Device Name=[DEVICE]

# Explanation

The database space name of the specified device name cannot be obtained.

# Parameters

DEVICE : Device name

### System action

The system terminates processing.

# System administrator response

Set up the environment, and re-execute processing.

# **swst0659**

SymfoWARE/RDB cannot run. Device Name=[DEVICE]

#### Explanation

Symfoware/RDB is not active.

### **Parameters**

DEVICE : Device name

# System action

The system terminates processing.

# System administrator response

Verify the Symfoware/RDB environment, and re-execute processing.

# **swst0660**

Work directory space is insufficient.

### Explanation

The device specified as a work directory does not have enough free space.

# System action

The system terminates processing.

#### System administrator response

Ensure that the device has enough free space, and re-execute processing.

# **swst0661**

The Directory cannot be found. Directory Name=[DIR]

#### Explanation

The specified directory is not found.

# Parameters

DIR : Directory name

### System action

The system terminates processing.

# System administrator response

Verify that the directory exists and that its name is correct, and re-execute processing.

# **swst0662**

Input Loggroup Name or RDBsystem Name is incorrect. Loggroup Name=[LOGGROUP]

# Explanation

The specified log group name or RDB system name is invalid.

# Parameters

LOGGROUP: Loggroup name

# System action

The system terminates processing.

# System administrator response

Check the log group name or RDB system name, and re-execute processing.

### **swst0663**

Use of the Input Loggroup is exclusive. Loggroup Name=[LOGGROUP]

#### Explanation

The specified log group is being used by another AdvancedCopy Manager command.

#### Parameters

LOGGROUP: Loggroup name

# System action

The system terminates processing.

# System administrator response

Wait until processing for another command using the log group is completed. If AdvancedCopy Manager processing is interrupted by a system failure, this error is reported even when no AdvancedCopy Manager command processing is in progress. In this event, execute the resource adjustment command.

For details on the command, refer to the following manual: "swstsrsemtch (Resource match command)" in the "ETERNUS SF AdvancedCopy Manager Operation Guide"

# **swst0664**

Device name cannot be specified. This is because it is registered with a log group. Device Name=[DEVICE]

# Explanation

The specified device name cannot be used because it already belongs to a log group.

#### Parameters

DEVICE : Device name

#### System action

The system terminates processing.

#### System administrator response

Check the device name, and re-execute processing.

Resource data for SymfoWARE Backup or Recovery does not match.

# Explanation

There is an inconsistency in the Symfoware management resource information.

#### System action

The system terminates processing.

#### System administrator response

An inconsistency exists in management resource data for Symfoware. Check the contents of the backup policy or backup history information and remove the inconsistency using the backup policy definition command, backup policy deletion command, or history information deletion command. Then, re-execute processing.

For details on those commands, refer to the following manuals:

"swstbkpolset (Backup policy setting command)" in the "ETERNUS SF AdvancedCopy Manager Operation Guide" "swstbkpoldel (Backup policy deletion command)" in the "ETERNUS SF AdvancedCopy Manager Operation Guide" "swsthistdel (History information deletion command)" in the "ETERNUS SF AdvancedCopy Manager Operation Guide"

### **swst0666**

Resource data for loggroup does not match. Loggroup Name=[LOGGROUP]

#### Explanation

A mismatch was found in the resource information of the log group. The recovery of the log group where the normal dump and reference dump exist together cannot be executed.

# Parameters

LOGGROUP: Log group name

#### System action

The system terminates processing.

#### System administrator response

Ensure that the resource information of the log group is consistent, and re-execute processing.

# **swst0667**

The start of backup synchronization processing is not allowed. This is because no empty backup volume is available.

#### **Explanation**

Backup synchronization start processing cannot be performed because no empty backup volume was available.

#### System action

The system terminates processing.

#### System administrator response

Add a backup volume of the same size and from the same box as the transaction volume, and re-execute processing.

If a backup volume cannot be added for any reason, change the operation mode to snapshot backup operation.

### **swst0668**

Resource data does not match.

#### Explanation

There is an inconsistency in resource information.

### System action

The system terminates processing.

### System administrator response

An inconsistency exists in the management resource. Perform the resource adjustment using the following method.

- Appropriate action using the command:

Execute the swstsrsemtch (Resource match command).

For details on the command, refer to the following manual: "swstsrsemtch (Resource match command)" in the "ETERNUS SF AdvancedCopy Manager Operation Guide"

#### - Appropriate action using the Web Console:

- 1. On the global navigation tab, click [Server]. The registered servers are displayed on the Main pane.
- 2. On the Main pane, click the target server.
- 3. On the Category pane, click [Advanced Copy].
- 4. On the **Advanced Copy** pane, click [Backup Operation].
- 5. On the Action pane, click [Error Recovery] under the [Maintenance]. The information input screen is displayed.
- 6. Enter the necessary information, and click the [Recovery] button on the lower right.

# **swst0669**

Backup Synchronization processing is not running. Loggroup Name=[LOGGROUP]

# Explanation

Backup synchronization processing is not enabled for the specified log group.

# Parameters

LOGGROUP: Log group name

#### System action

The system terminates processing.

# System administrator response

Enable backup synchronization processing for the log group, and re-execute processing.

# **swst0670**

The file could not be opened. Filename=[FILE]

# Explanation

An attempt to open the file failed.

#### Parameters

FILE: File name

#### System action

The system terminates processing.

#### System administrator response

Ensure that the device has enough free space, and re-execute processing.

The file could not be read. Filename=[FILE]

# Explanation

An attempt to read the file failed.

# Parameters

 $FILE$ : File name

# System action

The system terminates processing.

# System administrator response

Ensure that the device has enough free space, and re-execute processing.

# **swst0672**

The file could not be written to. Filename=[FILE]

#### Explanation

An attempt to write to the file failed.

#### **Parameters**

 $FILE$ : File name

# System action

The system terminates processing.

# System administrator response

Ensure that the device has enough free space, and re-execute processing.

### **swst0673**

The file could not be deleted. Filename=[FILE]

#### Explanation

An attempt to delete the file failed.

#### **Parameters**

FILE: File name

### System action

The system terminates processing.

# System administrator response

Ensure that the device has enough free space, and re-execute processing.

#### **swst0674**

Backup Synchronization processing is done for only part of the Transaction Volumes. Loggroup Name=[LOGGROUP]

### Explanation

Backup synchronization processing has not been performed for all transaction volumes.

#### Parameters

LOGGROUP: Log group name

# System action

The system terminates processing.

#### System administrator response

Cancel the current backup synchronization processing and rerun in snapshot backup mode, or perform backup synchronization processing for all volumes. Then rerun in synchronous backup mode.

# **swst0675**

Cannot backup. This is because Synchronization processing is not in Equivalency Holding State.

### Explanation

Backup operation cannot be performed because the equivalency hold state has not been reached.

#### System action

The system terminates processing.

#### System administrator response

Check the state of backup synchronization processing, and re-execute processing.

### **swst0676**

Cannot backup. This is because Restore for Transaction Volume is being executed. Device Name=[DEVICE]

#### Explanation

The transaction volume cannot be backed up because restoration to the volume is in progress.

#### Parameters

DEVICE : Device name

#### System action

The system terminates processing.

#### System administrator response

After restoration to the transaction volume is complete, re-execute processing.

### **swst0677**

Cannot backup. This is because Restore for Transaction Volume ended abnormally. Device Name=[DEVICE]

#### Explanation

The transaction volume cannot be backed up because restoration to the volume terminated abnormally.

### Parameters

DEVICE : Device name

#### System action

The system terminates processing.

#### System administrator response

Execute the restore cancel command to delete the information on the restoration that terminated abnormally, and recover the data. Then, re-execute processing.

For details on the command, refer to the following manual:

"swstcancelrest (Restore cancellation command)" in the "ETERNUS SF AdvancedCopy Manager Operation Guide"

Cannot back up. This is because Restore for overflowed backup data is being executed. Device Name=[DEVICE]

#### Explanation

Backup cannot be implemented because restoration of the backup data that caused a generation overflow is in progress.

# Parameters

DEVICE : Device name

# System action

The system terminates processing.

#### System administrator response

After the restoration is complete, re-execute processing.

### **swst0679**

Cannot backup. This is because Restore for overflowed backup data ended abnormally. Device Name=[DEVICE]

#### Explanation

Backup cannot be implemented because restoration of the backup data that caused a generation overflow terminated abnormally.

#### Parameters

DEVICE : Device name

#### System action

The system terminates processing.

#### System administrator response

Execute the restore cancel command to delete the information on the restoration that terminated abnormally, and check the data in the job volume. Then, re-execute processing.

For details on the command, refer to the following manual: "swstcancelrest (Restore cancellation command)" in the "ETERNUS SF AdvancedCopy Manager Operation Guide"

# **swst0680**

A Backup Synchronization processing ended abnormally. Device Name=[DEVICE]

### Explanation

Backup synchronization processing terminated abnormally.

### Parameters

DEVICE : Device name

# System action

The system terminates processing.

#### System administrator response

- Appropriate action using the command:

Execute the swstcancelsync (Backup synchronous processing cancel command) to delete the information on backup synchronization processing that terminated abnormally. Then, re-execute processing.

For details on the command, refer to the following manual:

"swstcancelsync (Backup synchronous processing cancel command)" in the "ETERNUS SF AdvancedCopy Manager Operation Guide"
- Appropriate action using the Web Console:
	- 1. On the global navigation tab, click [Server]. The registered servers are displayed on the Main pane.
	- 2. On the Main pane, click the target server.
	- 3. On the Category pane, click [Advanced Copy].
	- 4. On the **Advanced Copy** pane, click [Backup Operation].
	- 5. On the Action pane, click [Refresh] under the [Status].
	- 6. On the Main pane, check the target device checkbox.
	- 7. On the Action pane, click [Cancel Sync. Copy (EC)] under the [High Speed Backup]. The information input screen is displayed.
	- 8. Enter the necessary information, and click the [Cancel Sync. Copy] button on the lower right.
	- 9. Re-execute processing.

Input Generation Number is incorrect. Loggroup Name=[LOGGROUP], Number=[NUMBER]

#### Explanation

Existing backup history information does not correspond to the specified generation number.

### Parameters

LOGGROUP: Log group name NUMBER : Generation number

#### System action

The system terminates processing.

### System administrator response

No backup history information corresponding to the specified relative generation number can be found. Execute the history information display command to check the relative generation number.

For details on the command, refer to the following manual: "swsthistdisp (History information display command)" in the "ETERNUS SF AdvancedCopy Manager Operation Guide"

### **swst0682**

Input Version Number is incorrect. Loggroup Name=[LOGGROUP], Number=[NUMBER]

#### Explanation

Backup history information does not correspond to the specified version number.

#### Parameters

LOGGROUP: Log group name NUMBER : Version number

#### System action

The system terminates processing.

#### System administrator response

No backup history information corresponding to the specified absolute generation number has been found. Execute the history information display command to check the absolute generation number.

For details on the command, refer to the following manual:

"swsthistdisp (History information display command)" in the "ETERNUS SF AdvancedCopy Manager Operation Guide"

# **swst0683**

The History Information cannot be found. Loggroup Name=[LOGGROUP]

# Explanation

No backup history information is found.

# Parameters

LOGGROUP: Log group name

# System action

The system terminates processing.

# System administrator response

The required backup history information was not found. Create a backup, and re-execute processing.

# **swst0687**

A communication error occurred. Server name=[SERVER], Error=[ERROR], Reason=[REASON]

# Explanation

An error occurred during communication processing.

# Parameters

SERVER : Server name ERROR : Error code REASON : Detail code

# System action

The system terminates processing.

# System administrator response

Check the environment definitions of the Managed Server and Management Server. Ensure that the communication destination equipment contains no error, and re-execute the processing.

# **swst0688**

Device information does not match. Device Name=[DEVICE]

# Explanation

Processing cannot be performed because of inconsistent device information.

# Parameters

DEVICE : Device name

# System action

The system terminates processing.

# System administrator response

Correct device information, and re-execute processing.

# **swst0689**

Device information does not match. Loggroup Name=[LOGGROUP]

# Explanation

Processing cannot be performed because of inconsistent device information.

# Parameters

LOGGROUP: Log group name

#### System action

The system terminates processing.

#### System administrator response

Correct device information, and re-execute processing.

## **swst0690**

An SQL error occurred during repository-access. SQLSTATE=[SQLSTATE]

## Explanation

A SQL error occurred during access to the repository.

#### **Parameters**

SQLSTATE : Symfoware SQLSTATE code

#### System action

The system terminates processing.

#### System administrator response

Take action in accordance with the code indicated in SQLSTATE parameter, as follows:

- 40003:

The maximum allowable number of concurrent connections to the repository was exceeded. Re-execute processing after waiting a few minutes.

# $-71001:$

The repository is inactive. Refer to the following manual and restart the RDB daemon/services.

- **[Solaris and Linux versions]** (Daemon type is "RDB daemon")

"Starting and Stopping Daemons" in the "ETERNUS SF AdvancedCopy Manager Operation Guide"

- **[Windows version]** (Displayed service name is "SymfoWARE RDA RDBSWSTF" and "SymfoWARE RDB RDBSWSTF").

"Starting and Stopping a Service" in the "ETERNUS SF AdvancedCopy Manager Operation Guide"

- 00000:

Repository access is temporarily not possible. Wait a while, then re-execute.

If a code other than the above is indicated or if the above action fails to eliminate the cause of the error, refer to the following manual. "Troubleshooting for a failure in access to a repository database" in the "ETERNUS SF AdvancedCopy Manager Operation Guide"

If the error still occurs, collect the information required for troubleshooting as described in the following manual and contact a Fujitsu system engineer.

"Collecting maintenance information" in the "ETERNUS SF AdvancedCopy Manager Operation Guide"

## **swst0691**

The Storage Server Information was not found in Repository. Storage Server Name=[SERVER]

#### Explanation

The specified Managed Server information was not found in the repository.

### Parameters

SERVER : Managed Server name

# System action

The system terminates processing.

### System administrator response

- Appropriate action using the command:

Confirm that the server name is displayed when the swstsvrdisp (Managed Server configuration information display command) is executed.

If the server name is not displayed, execute the swstsvrset (Managed Server configuration information setting command).

Mismatched management resources were found when the swstsvrset (Managed Server configuration information setting command) was executed. Execute the swstsrsemtch (Resource match command).

For details on those commands, refer to the following manuals:

"swstsvrdisp (Managed Server configuration information display command)" in the "ETERNUS SF AdvancedCopy Manager Operation Guide"

"swstsvrset (Managed Server configuration information setting command)" in the "ETERNUS SF AdvancedCopy Manager Operation Guide"

"swstsrsemtch (Resource match command)" in the "ETERNUS SF AdvancedCopy Manager Operation Guide"

- Appropriate action using the Web Console:
	- 1. On the global navigation tab, click [Server]. The registered servers are displayed on the Main pane.
	- 2. On the Main pane, click the target server.
	- 3. On the Category pane, click [Advanced Copy].
	- 4. On the **Advanced Copy** pane, click [Backup Operation].
	- 5. On the Action pane, check the status of [Enable] under the [Backup Management].

If [Enable] is not grayed out, click [Enable].

If [Enable] is grayed out, perform the following operations.

- a. On the Action pane, click [Error Recovery] under the [Maintenance]. The information input screen is displayed.
- b. Enter the necessary information, and click the [Recovery] button on the lower right.

### **swst0692**

The Base Information of the Device was not found in Repository. Storage Server Name=[SERVER] Device Name = [DEVICE]

### Explanation

No base information in the repository corresponds to the specified transaction volume information.

### Parameters

SERVER : Managed Server name DEVICE : Device name

### System action

The system terminates processing.

### System administrator response

An inconsistency exists in the management resource. Perform the resource adjustment using the following method.

- Appropriate action using the command:

Execute the swstsrsemtch (Resource match command).

- For details on the command, refer to the following manual: "swstsrsemtch (Resource match command)" in the "ETERNUS SF AdvancedCopy Manager Operation Guide"
- Appropriate action using the Web Console:
	- 1. On the global navigation tab, click [Server]. The registered servers are displayed on the Main pane.
	- 2. On the Main pane, click the target server.
	- 3. On the Category pane, click [Advanced Copy].
	- 4. On the **Advanced Copy** pane, click [Backup Operation].
	- 5. On the Action pane, click [Error Recovery] under the [Maintenance]. The information input screen is displayed.
	- 6. Enter the necessary information, and click the [Recovery] button on the lower right.

# **swst0693**

A remote process error occurred. Server name=[SERVER], Error=[ERROR]

#### Explanation

An error occurred at the communication destination during processing.

#### Parameters

SERVER : Server name ERROR : Error code

#### System action

The system terminates processing.

#### System administrator response

Respond to the message that appears immediately before this message and re-execute processing.

### **swst0694**

Resource data in Repository does not match that in Storage Server. Storage Server Name=[SERVER]

#### Explanation

An inconsistency is found between resource information in the repository and resource information on the Managed Server.

# Parameters

SERVER : Managed Server name

#### System action

The system terminates processing.

#### System administrator response

An inconsistency exists in the management resource. Perform the resource adjustment using the following method.

- Appropriate action using the command:

Execute the swstsrsemtch (Resource match command).

For details on the command, refer to the following manual: "swstsrsemtch (Resource match command)" in the "ETERNUS SF AdvancedCopy Manager Operation Guide"

- Appropriate action using the Web Console:
	- 1. On the global navigation tab, click [Server]. The registered servers are displayed on the Main pane.
	- 2. On the Main pane, click the target server.
	- 3. On the Category pane, click [Advanced Copy].
	- 4. On the **Advanced Copy** pane, click [Backup Operation].
	- 5. On the Action pane, click [Error Recovery] under the [Maintenance]. The information input screen is displayed.
	- 6. Enter the necessary information, and click the [Recovery] button on the lower right.

Connection to Communication Daemon failed.

# Explanation

No connection can be set up with the communication service or daemon.

#### System action

The system terminates processing.

#### System administrator response

Check the environment for connecting with the communication service or daemon and re-execute processing.

### **swst0696**

The server name could not be read from Registry.

### Explanation

Managed Server information cannot be obtained from the registry.

#### System action

The system terminates processing.

### System administrator response

Check that the environment definition of the configuration management function is correct and re-execute processing.

#### **swst0697**

The Repository Access Function could not be called up. Error=[ERRNO]

#### Explanation

An error occurred during access to the repository.

# Parameters

ERRNO : Error code

#### System action

The system terminates processing.

### System administrator response

Refer to "[B.3 Error codes for repository access"](#page-1041-0) take the corrective action indicated in ERRNO parameter and re-execute the processing.

If there is no error code corresponding to "[B.3 Error codes for repository access](#page-1041-0)", take the following actions:

- Check if the communication with the Management Server is available.

Ports may be blocked by port filtering. Check if port numbers described in the following sections in the "ETERNUS SF Installation and Setup Guide" are not blocked:

- "Configuring the network environment" under "Setup of AdvancedCopy Manager's manager"
- "Port number setting" under "Setup of AdvancedCopy Manager's agent"
- When cluster operation is performed, verify that environment variable SWSTGNODE is set correctly.

Refer to "In cluster operation" described in the note under "Backup Management Commands" in the "ETERNUS SF AdvancedCopy Manager Operation Guide" for the corresponding operating system to set the environment variable SWSTGNODE.

## **swst0698**

A Server Information item could not be acquired. Error=[ERRNO]

#### Explanation

Managed Server information cannot be obtained.

# Parameters

ERRNO : Error code

## System action

The system terminates processing.

### System administrator response

Refer to "[B.2 Error codes for configuration management"](#page-1039-0) and take appropriate action in accordance with the corresponding error code. Then, re-execute processing.

#### **swst0699**

The Backup Policy could not be set. This is because Backup Synchronization Processing is already in progress. Device Name=[DEVICE]

### Explanation

A backup policy cannot be set up because backup synchronization processing is in progress.

### Parameters

DEVICE : Device name

#### System action

The system terminates processing.

#### System administrator response

After backup synchronization processing is complete, re-execute the processing.

## **swst0700**

The Backup Policy could not be deleted. This is because Backup Synchronization Processing is already in progress. Device Name=[DEVICE]

### Explanation

A backup policy cannot be deleted because backup synchronization processing is in progress.

#### Parameters

DEVICE : Device name

### System action

The system terminates processing.

### System administrator response

After backup synchronization processing is complete, re-execute the processing.

# **swst0701**

The Transaction Volume could not be found.

#### Explanation

The transaction volume for which a backup policy is to be set up was not found.

## System action

The system terminates processing.

#### System administrator response

Add the transaction volume to be managed by AdvancedCopy Manager and re-execute processing.

# **swst0702**

A code set could not be converted. Error=[ERROR], input=[INPUT], output=[OUTPUT], string(HEX)=[STR(HEX)]

### Explanation

Character code conversion failed.

### Parameters

ERROR : Error code INPUT : Conversion source code OUTPUT : Conversion destination code STR(HEX) : Conversion character string (hexadecimal)

#### System action

The system terminates processing.

## System administrator response

Refer to "[B.2 Error codes for configuration management"](#page-1039-0) and take appropriate action in accordance with the corresponding error code, then re-execute processing.

### **swst0704**

Use of a part of Input Loggroup Name is exclusive. Loggroup Name=[LOGGROUP], Device Name =[DEVICE]

#### Explanation

The transaction volumes included in the specified log group are being used by other AdvancedCopy Manager commands.

### Parameters

LOGGROUP: Log group name DEVICE : Device name

#### System action

The system terminates processing.

#### System administrator response

Wait until processing for the other command using the log group is completed.

If AdvancedCopy Manager processing is interrupted by a system failure, this error is reported even when no AdvancedCopy Manager command processing is in progress. In this event, execute the swstsrsemtch (Resource match command).

For details on the command, refer to the following manual: "swstsrsemtch (Resource match command)" in the "ETERNUS SF AdvancedCopy Manager Operation Guide (for Solaris)"

#### **swst0705**

The Backup Policy is undefined. Loggroup Name=[LOGGROUP]

#### Explanation

A required backup policy has not been set up.

#### Parameters

LOGGROUP: Log group name

### System action

The system terminates processing.

#### System administrator response

Set up a backup policy and re-execute processing.

### **swst0706**

A Transaction or Backup Volume is defined for the Server. Server Name=[SERVER]

### Explanation

A transaction volume or backup volume exists in the specified server.

#### Parameters

SERVER : Server name

#### System action

The system terminates processing.

#### System administrator response

Delete the transaction volume or backup volume information corresponding to the specified server. Then, re-execute processing.

## **swst0707**

The Device is defined as a Transaction or Backup Volume. Raw Device Name=[RDEV]

## Explanation

The specified device is defined as a transaction volume or backup volume.

# Parameters

RDEV : Raw device name

### System action

The system terminates processing.

#### System administrator response

Delete the transaction volume or backup volume information corresponding to the specified server. Then, re-execute processing.

# **swst0708**

A Device Information could not be acquired. Error=[ERROR]

## Explanation

An attempt to obtain device information failed.

# Parameters

ERRNO : Error code

# System action

The system terminates processing.

### System administrator response

Refer to "[B.2 Error codes for configuration management"](#page-1039-0) and take appropriate action in accordance with the corresponding error code. Then, re-execute processing.

### **swst0709**

Input restore device name is incorrect. Device Name=[DEVICE]

### Explanation

The specified restore device name is invalid because it is one of the following:

- a transaction volume
- a backup volume being used for backup
- a device on which a Symfoware database space is constructed
- a device having an area size different from that of the specified job volume
- a device which is not registered into AdvancedCopy Manager
- a device of other ETERNUS Disk storage system
- a volume of SDX object

#### Parameters

DEVICE : Device name

### System action

The system terminates processing.

# System administrator response

Specify a valid device name then re-execute processing.

# **swst0710**

An error occurred on Storage Management Server.

# Explanation

An error occurred on the Management Server.

#### System action

The system terminates processing.

#### System administrator response

Respond to the message that appears immediately before this message.

# **swst0711**

AdvancedCopy Manager type could not be read from Registry.

### Explanation

The AdvancedCopy Manager type cannot be obtained from the configuration management component registry.

# System action

The system terminates processing.

#### System administrator response

Ensure that the environment setting of the configuration management function is normal and re-execute processing.

### **swst0714**

Cannot switch to another Device Type. Device Name=[DEVICE], Error=[ERROR]

# Explanation

The specified device cannot be redefined for a different use.

# Parameters

DEVICE : Device name ERROR : Error code

### System action

The system terminates processing.

#### System administrator response

Respond to the message output immediately before this message and re-execute processing.

# **swst0715**

A code set could not be converted during access to repository. Error=[ERROR]

### Explanation

Character code conversion failed during access to the repository.

### Parameters

ERRNO : Error code

# System action

The system terminates processing.

#### System administrator response

Refer to "[B.2 Error codes for configuration management"](#page-1039-0) and take appropriate action in accordance with the corresponding error code. Then, re-execute processing.

# **swst0716**

Input Recovery Control File Output Directory Name is incorrect. Directory Name=[DIR]

# Explanation

The specified recovery control file output directory is invalid.

#### **Parameters**

DIR : Directory name

### System action

Specify a valid recovery control file output directory and re-execute processing.

# **swst0717**

Input Work Directory Name is incorrect. Directory Name=[DIR]

### Explanation

The specified work directory name is invalid.

#### Parameters

DIR : Directory name

## System action

The system terminates processing.

#### System administrator response

Specify a valid work directory name and re-execute processing.

# **swst0718**

The Base Information of the Storage Server could not be found. Storage Server Name=[SERVER]

#### Explanation

The specified Managed Server has not been defined as being managed by AdvancedCopy Manager.

#### Parameters

SERVER : Managed Server name

### System action

The system terminates processing.

#### System administrator response

Define the Managed Server in accordance with the following manual and re-execute processing. "Registering a Managed Server" in the "ETERNUS SF AdvancedCopy Manager Operation Guide"

### **swst0719**

EC cannot be run. Error=[ERROR]

### Explanation

EC cannot be executed.

# Parameters

ERROR : Detail error message of ETERNUS Disk storage system

# System action

The system terminates processing.

#### System administrator response

Refer to ["A.4 Detail error messages of ETERNUS Disk storage system](#page-1026-0)" and take appropriate action in accordance with the corrective action provided for the corresponding error message.

If error code 24 (hardware error requiring CE-CALL) is output, AdvancedCopy may have been set incorrectly. Check the ETERNUS Disk storage system setting.

The File could not be found. File Name=[FILE]

### Explanation

The specified file is not found.

# Parameters

 $FILE$ : File name

#### System action

The system terminates processing.

#### System administrator response

Verify that the specified file exists and that its name is valid. Then, re-execute processing.

#### **swst0721**

This Command cannot run. This is because the registration information for the Transaction Volume is invalid. Device Name=[DEVICE]

#### Explanation

This command or the Web Console operation cannot be executed because the definition information of the transaction volume is invalid.

# Parameters

DEVICE : Device name

#### System action

The system terminates processing.

#### System administrator response

- Appropriate action using the command:

Execute the swstdevinfoset (Device information setting command) to cancel the registration of the job volume and register the volume again.

For details on the command, refer to the following manual: "swstdevinfoset (Device information setting command)" in the "ETERNUS SF AdvancedCopy Manager Operation Guide"

- Appropriate action using the Web Console:

#### 1. Perform the following procedures to deregister the volume type of the target device.

- a. On the global navigation tab, click [Server]. The registered servers are displayed on the Main pane.
- b. On the Main pane, click the target server.
- c. On the Category pane, click [Advanced Copy].
- d. On the **Advanced Copy** pane, click [Backup Operation].
- e. On the Main pane, check the target device checkbox.
- f. On the Action pane, click [Release Volume Type] under the [Device Types].
- 2. Perform the following procedures to reregister the volume type of the target device.
	- a. Perform the steps from 1-a to 1-d.
	- b. On the Main pane, check the target device checkbox.
	- c. On the Action pane, click [Set As Transaction Volume] under the [Device Types].

This Command cannot run. This is because Resource files have been destroyed.

#### Explanation

This command cannot be executed because the resource file is corrupted.

#### System action

The system terminates processing.

#### System administrator response

The current resource file cannot be used. Execute the swstresrst (Resource restore command) to restore the resource file that was backed up previously. Then, re-execute processing.

For details on the command, refer to the following manual: "swstresrst (Resource restore command)" in the "ETERNUS SF AdvancedCopy Manager Operation Guide"

#### **swst0723**

Resource files could not be saved. Saving Directory Name=[DIR]

#### Explanation

An attempt to save the resource file failed.

#### Parameters

DIR : Name of save directory

#### System action

The system terminates processing.

#### System administrator response

Ensure that the device containing the save directory has enough free space and re-execute processing.

# **swst0724**

Resource files cannot be converted. This is because their format is incorrect.

# Explanation

The current resource file cannot be converted because its format is invalid.

#### System action

The system terminates processing.

#### System administrator response

The current resource file cannot be used. Execute the swstresrst (Resource restore command) to restore the resource file that was backed up previously. Then, re-execute processing.

For details on the command, refer to the following manual: "swstresrst (Resource restore command)" in the "ETERNUS SF AdvancedCopy Manager Operation Guide"

### **swst0725**

This Command cannot run. This is because the Resource files are of an older version or have been destroyed.

### Explanation

This command cannot be executed because the version of the resource file is too old or the resource file is corrupted.

### System action

The system terminates processing.

#### System administrator response

The current resource file cannot be used. Execute the swstresrst (Resource restore command) to restore the resource file that was backed up previously. Then, re-execute processing.

For details on the command, refer to the following manual: "swstresrst (Resource restore command)" in the "ETERNUS SF AdvancedCopy Manager Operation Guide"

### **swst0726**

Resource Matching Command cannot be run.

#### Explanation

The resource adjustment command failed.

#### System action

The system terminates processing.

#### System administrator response

Respond to the message that appears immediately before this message and re-execute processing.

# **swst0727**

AdvancedCopy Manager has not been correctly installed.

#### Explanation

AdvancedCopy Manager is not normally installed.

### System action

The system terminates processing.

#### System administrator response

Reinstall AdvancedCopy Manager.

#### **swst0728**

The Volume cannot be set. This is because this volume includes VTOC. Device Name=[*DEVICE*]

#### Explanation

The specified volume contains VTOC and therefore cannot be used as a transaction or backup volume.

### Parameters

DEVICE : Device name

#### System action

The system terminates processing.

#### System administrator response

Review the device configuration so that a volume that is used as a transaction volume or a backup volume does not contain VTOC.

If you change the device configuration, refer to the following manual: "Changing the device configuration" in the "ETERNUS SF AdvancedCopy Manager Operation Guide"

## **swst0729**

The target backup volume name(s) could not be obtained. Device Map File=[MAP]

# Explanation

The name of the output destination backup volume could not be obtained.

# Parameters

MAP: Name of device map file

#### System action

The system terminates processing.

#### System administrator response

Check the contents of the device map file and re-execute.

# **swst0730**

The backup synchronization processing is running for a backup volume that is different from the one specified. Device Name=[DEVICE], Device Map File=[MAP]

#### Explanation

Backup synchronization processing is performed for a backup volume that is different from the specified one.

#### Parameters

DEVICE : Device name MAP: Name of device map file

#### System action

The system terminates processing.

### System administrator response

Interrupt backup synchronization processing and re-execute.

### **swst0731**

The specified device is already deregistered. Device Name=[DEVICE]

## Explanation

The specified device has already been excluded from the registry.

### Parameters

DEVICE : Device name

### System action

The system terminates processing.

# System administrator response

A device already excluded from the registry cannot be excluded again.

# **swst0732**

The directory could not be created. Directory= $[DIR]$ 

### Explanation

Directory creation failed.

#### **Parameters**

DIR : Directory name

### System action

The system terminates processing.

## System administrator response

Remove the cause of the failure to create the directory and re-execute.

# **swst0733**

The directory could not be read. Directory=[DIR]

### Explanation

Directory reading failed.

# Parameters

DIR : Directory name

#### System action

The system terminates processing.

### System administrator response

Remove the cause of the failure to read the directory and re-execute.

# **swst0734**

The file could not be copied. Source File=[SRCFILE], Target File=[DSTFILE]

### Explanation

File copying failed.

### Parameters

SRCFILE: Name of copy source file DSFILET : Name of copy destination file

# System action

The system terminates processing.

### System administrator response

Remove the cause of the failure to copy the file and re-execute.

### **swst0735**

The directory could not be copied. Source Directory=[SRCDIR], Target Directory=[DSTDIR]

#### Explanation

Directory copying failed.

# Parameters

SRCDIR : Name of copy source directory DSTDIR : Name of copy destination directory

#### System action

The system terminates processing.

#### System administrator response

Remove the cause of the failure to copy the directory and re-execute.

The directory could not be deleted. Directory=[DIR]

### Explanation

Directory deletion failed.

# Parameters

DIR : Directory name

#### System action

The system terminates processing.

#### System administrator response

Remove the cause of the failure to delete the directory and re-execute.

### **swst0737**

The directory could not be moved. Source Directory=[SRCDIR], Target Directory=[DSTDIR]

#### Explanation

Directory movement failed.

#### **Parameters**

SRCDIR : Name of source directory DSTDIR : Name of destination directory

#### System action

The system terminates processing.

#### System administrator response

Remove the cause of the failure to move the directory and re-execute.

# **swst0739**

The value of the environment variable SWSTGNODE is incorrect. Value=[VALUE]

# Explanation

Any of the following events occurred:

- The value of the environment variable SWSTGNODE for cluster operation is invalid.
- The node on which the command was executed is not an operational node.
- The AdvancedCopy Manager transaction has stopped.

#### Parameters

VALUE : Value of the environment variable SWSTGNODE

## System action

The system terminates processing.

### System administrator response

If cluster operation is in progress, check the following points:

- Check that the environment variable SWSTGNODE is correctly set.
- Check that the node on which the command was run is an operation node.

- Check if the AdvancedCopy Manager transaction has stopped.

Delete the environment variable SWSTGNODE except for cluster operation.

For information about the environment variable SWSTGNODE, refer to "Various Commands" in the "ETERNUS SF AdvancedCopy Manager Operation Guide".

# **swst0740**

The advanced copy function cannot be used. Error=[ERROR]

#### Explanation

The advanced copy function cannot be used.

#### Parameters

ERROR : Error code

# System action

The system terminates processing.

#### System administrator response

Refer to ["A.4 Detail error messages of ETERNUS Disk storage system](#page-1026-0)", and take the corrective action indicated in ERROR parameter.

# **swst0741**

Specified loggroup cannot be specified because there is the one which SDX object and is not SDX object. Loggroup Name=[LOGGROUP]

#### Explanation

A log group consisting of SDX object devices and non-SDX object devices cannot be operated on a log group basis.

### Parameters

LOGGROUP: log group name

#### System action

The system terminates processing.

#### System administrator response

Unify the devices belonging to the log group into groups consisting only of SDX object devices or non-SDX object devices, or switch to device-by-device operation.

## **swst0742**

Specified device list file cannot be specified because there is the one which SDX object and is not SDX object. Device List File Name=[DEVLIST]

### Explanation

A log group consisting of SDX object devices and non-SDX object devices cannot be operated on a log group basis.

### Parameters

DEVLIST: device list file

#### System action

The system terminates processing.

#### System administrator response

Unify the devices belonging to the log group into groups consisting only of SDX object devices or non-SDX object devices, or switch to device-by-device operation.

The volume in disk group that backup volume belongs cannot be registered as transaction volume. Disk Group Name=[GROUP]

#### Explanation

A volume that belongs to a disk group or a single disk cannot be registered in both a transaction volume and a backup volume.

#### Parameters

GROUP: Disk group name

#### System action

The system terminates processing.

#### System administrator response

Delete the registration of the backup volume belonging to the same disk group or single disk, and register it as the transaction volume.

# **swst0745**

The volume in disk group that transaction volume belongs cannot be registered as backup volume. Disk Group Name=[GROUP]

#### Explanation

A volume that belongs to a disk group cannot be registered as both a transaction volume and backup volume.

### Parameters

GROUP: Disk group name

#### System administrator response

Register a volume that is not registered as the transaction volume and that belongs to the disk group, or a single disk, as the backup volume.

#### **swst0751**

Connection to the network failed. Remote Computer Name=[COMPUTER], Detected API=[API], Error=[ERROR]

#### Explanation

Connection to the network failed.

## Parameters

COMPUTER : Name of the host in which an error occurred API: API that caused an error ERROR : Error code

#### System action

The system terminates processing.

#### System administrator response

Connection to the network failed. Check whether the remote server and network are normal, and take necessary action if there is a problem. Then, re-execute.

### **swst0752**

You do not have sufficient permission to operate AdvancedCopy Manager. Detected API=[API], Error=[ERROR]

# Explanation

The user has no authority to operate AdvancedCopy Manager.

# Parameters

API: API that caused an error ERROR : Error code

### System action

The system terminates processing.

#### System administrator response

Obtain authority to access the registry.

# **swst0753**

The product [PRODUCT] has not been installed. Registry=[REG], Key Name=[KEY], Value Name=[VALUE], Error=[ERROR]

#### Explanation

The product indicated in *PRODUCT* parameter is not installed.

#### Parameters

PRODUCT : Product name REG : Registry KEY: Key name VALUE: Value ERROR : Error code

#### System action

The system terminates processing.

#### System administrator response

The product indicated in PRODUCT parameter is not installed. (ie, registry data that should have been defined during installation cannot be found.)

# **swst0754**

The abnormal volume was detected. Volume=[VOLUME], Error=[ERROR]

#### Explanation

The abnormal volume was detected during analysis processing of the volume mount point.

# Parameters

VOLUME :The volume name which the error generated ERROR : Error code

#### System action

The system terminates processing.

### System administrator response

Re-execute after restoring the volume which has caused abnormalities with reference to the contents of an error code associated with it by running the net helpmsg command on a command prompt.

Also refer to the following manual, when the drive path function is not being used: "General notes" in the "ETERNUS SF AdvancedCopy Manager Operation Guide (for Windows)"

# **swst0755**

The entered device cannot be set up as a transaction volume. Device Name=[DEVICE]

### Explanation

Cannot be set up as a transaction volume because of the mounted state, as it is not being supported for the input device.

- The transaction volume has multiple mount points.

#### Parameters

DEVICE : Device name

#### System action

The system terminates processing.

#### System administrator response

Change the state of the mount, and change the device configuration. Then, re-execute.

For an explanation on how to change the device configuration, refer to the following manual. "Changing the device configuration" in the "ETERNUS SF AdvancedCopy Manager Operation Guide"

#### **swst0756**

Specified devices does not belong to the same log group. Device Name1=[DEVICE1], Device Name2=[DEVICE2]

#### Explanation

The description of the device list file is incorrect. Specified device belongs to the different log group.

#### Parameters

DEVICE1 : Device name 1 DEVICE2 : Device name 2

### System action

The system terminates processing.

#### System administrator response

Delete or modify either of devices, and describe devices that belong to the same log group in the device list file. Then, re-execute.

#### **swst0757**

An invalid line was detected. File=[FILE], Line Number=[LINE]

### Explanation

The description of the device list file is incorrect. An invalid line was detected.

### Parameters

 $FILE$ : File name LINE: Line number of invalid line

# System action

The system terminates processing.

#### System administrator response

Check the data on the invalid line and correct it.

#### **swst0758**

No description of transaction volume exists. File=[FILE]

#### Explanation

The description of the device list file is incorrect. No description of transaction volume exists in the device list file.

### Parameters

 $FILE$ : File name

#### System action

The system terminates processing.

# System administrator response

Describe the transaction volume in the device list file.

### **swst0759**

Use of the Input Device is exclusive by the Loggroup. Loggroup Name=[LOGGROUP]

## Explanation

The log group that includes the specified transaction volume is being used by other AdvancedCopy Manager commands.

### Parameters

LOGGROUP: Log group name

#### System action

The system terminates processing.

#### System administrator response

Wait until processing for the other command using the log group is completed.

If AdvancedCopy Manager processing is interrupted by a system failure, this error is reported even when no AdvancedCopy Manager command processing is in progress. In this event, execute the swstsrsemtch (Resource match command).

### **swst0760**

Backup Policy cannot be set, because resource data for loggroup will be unmatch. Device Name=[*DEVICE*], Loggroup Name=[LOGGROUP]

### Explanation

The backup policy that you have tried to set for the current device is not consistent with the backup policy that is already set for another device in the same log group. The omitted values for the interval days and the number of preservation generations are inappropriate.

## Parameters

DEVICE : Device name LOGGROUP: Log group name

#### System action

The system terminates processing.

## System administrator response

When you set a backup policy for a log group, specify the interval days and the number of preservation generations in the command option. Please do not omit them.

# **swst0761**

Specified device cannot be set up in Backup Volume, because the device has been registered as replication volume information of Replication Management. Device Name=[DEVICE]

### Explanation

The input device cannot be set as the backup volume because it is registered as a replica volume of replication management, or as an original volume that can be copied bi-directionally.

### Parameters

DEVICE : Device name

# System action

The system terminates processing.

#### System administrator response

Use any of the following methods so that the backup volume is not the copy destination of replication management:

- Appropriate action using the command:
	- Execute the replication management command to delete the replication volume information on the corresponding device.
	- Execute the replication management command to change the replication volume information on the corresponding device to copying in one direction.
	- Change the backup volume to another device.
- Appropriate action using the Web Console:
	- Perform the following procedures to delete the replication volume information on the corresponding device.
		- 1. On the global navigation tab, click [Server]. The registered servers are displayed on the Main pane.
		- 2. On the Main pane, click the target server.
		- 3. On the Category pane, click [Advanced Copy].
		- 4. On the **Advanced Copy** pane, click [Replication Operation].
		- 5. On the Main pane, check the target device checkbox.
		- 6. On the Action pane, click [Delete] under the [Replication Group]. The information input screen is displayed.
		- 7. Enter the necessary information, and click the [Delete] button on the lower right.
	- Perform the following procedures to change the replication volume information on the corresponding device to copying in one direction.
		- 1. On the global navigation tab, click [Server]. The registered servers are displayed on the Main pane.
		- 2. On the Main pane, click the target server.
		- 3. On the Category pane, click [Advanced Copy].
		- 4. On the **Advanced Copy** pane, click [Replication Operation].
		- 5. On the Main pane, check the target device checkbox.
		- 6. On the Action pane, click [Delete] under the [Replication Group]. The information input screen is displayed.
		- 7. Enter the necessary information, and click the [Delete] button on the lower right.
		- 8. On the Action pane, click [Create] under the [Replication Group]. The information input screen is displayed.
		- 9. Check off the **Enable bidirectional copying between the devices in this group.** checkbox, and click the [Next] button on the lower right.

The information input screen is displayed.

10. Enter the necessary information, and click the [Add] button on the lower right.

- Perform the following procedures to change the backup volume to another device.
	- 1. On the global navigation tab, click [Server]. The registered servers are displayed on the Main pane.
	- 2. On the Main pane, click the target server.
	- 3. On the Category pane, click [Advanced Copy].
	- 4. On the **Advanced Copy** pane, click [Backup Operation].
	- 5. On the Main pane, check the checkbox of the device other than the device of which it made an error.
	- 6. On the Action pane, click [Set As Backup Volume] under the [Device Types].

Failed to acquisition of the replication volume information of Replication Management.

#### Explanation

Acquisition of the replication volume information of replication management failed.

#### System action

The system terminates processing.

#### System administrator response

The swsrpvolinfo command (Replication volume information display command) of replication management failed. Remove the cause and re-execute the command.

# **swst0763**

The specified volume is in the state of HALT. The error occurred by a remote copy. Device Name=[DEVICE]

### Explanation

The specified volume is in a HALT state. The error occurred in the remote copy.

### Parameters

DEVICE : Device name

#### System action

The system terminates processing.

#### System administrator response

There are abnormalities in the hardware. Remove the cause of the hardware fault.

#### **swst0764**

Cannot change to other Device Type. This is because Backup Synchronization Processing is in progress. Device Name=[DEVICE]

## Explanation

Since the transaction volume is in EC suspended status, it cannot change into other device uses.

#### Parameters

DEVICE : Device name

### System action

The system terminates processing.

#### System administrator response

Cancel the backup synchronous processing under EC suspension, and perform again.

The Backup Policy could not be set. This is because History Information exists in this Transaction Volume. Device Name=[DEVICE]

#### **Explanation**

The setting up of a backup policy resulted in an error.

When backup history information exists, a backup policy cannot be changed to a number of preservation generations which is less than the number of the already backed up history information.

### Parameters

DEVICE : Device name

# System action

The system terminates processing.

#### System administrator response

Please carry out one of the following actions:

- A value exceeding the number of the histories backed up already should be specified as the number of preserved generations.
- Some of the backup history volumes should be deleted so that the number of existing preserved generations becomes less than the number that you would like to specify as the maximum in the backup policy.

#### **swst0769**

The number of specified databases exceeds the maximum number of databases capable of performing backup.

#### Explanation

The number of specified databases exceeds the maximum number of databases capable of performing backup.

#### System action

The system terminates processing.

#### System administrator response

The maximum number of databases capable of performing backup is 64. Reduce the number of databases to be no more than 64.

# **swst0771**

The path to the volume mount point could not be acquired. PATH=[PATH]

### Explanation

The path to the volume mount point could not be found.

# Parameters

PATH: Path in which the error occurred

### System action

The system terminates processing.

#### System administrator response

Collect the information required for troubleshooting as described in the following manual and contact a Fujitsu system engineer. "Collecting maintenance information" in the "ETERNUS SF AdvancedCopy Manager Operation Guide"

#### **swst0772**

The path could not be converted to a device name for AdvancedCopy Manager. PATH=[*PATH*]

## Explanation

The path could not be converted to a device name for AdvancedCopy Manager.

# Parameters

PATH: Path in which the error occurred

### System action

The system terminates processing.

# System administrator response

Collect the information required for troubleshooting as described in the following manual and contact a Fujitsu system engineer. "Collecting maintenance information" in the "ETERNUS SF AdvancedCopy Manager Operation Guide"

#### **swst0773**

The same database name cannot be specified multiple times. Database Name=[DBNAME]

### Explanation

The same database name cannot be specified more than once.

#### Parameters

DBNAME : Database name in which the error occurred

### System action

The system terminates processing.

#### System administrator response

Change the specified database name if necessary and re-execute processing.

# **swst0774**

An error occurred in the backup processing for the database. Server Name=[SERVER], Instance Name=[INSTANCE], Database Name=[*DBNAME*], Error=[*ERROR*]

### Explanation

An error occurred in the backup processing for the database.

# **Parameters**

SERVER : SQL Server's server name in which the error occurred INSTANCE : Instance name in which the error occurred DBNAME : Database name in which the error occurred ERROR : Error code

### System action

The system terminates processing.

#### System administrator response

Respond to the message which is output before this message and re-execute processing.

### **swst0775**

Backup failed. Command=[CMDLINE]

## Explanation

Backup failed.

# Parameters

CMDLINE : Command in which the error occurred

# System action

The system terminates processing.

### System administrator response

Respond to the message which is output before this message and re-execute processing.

## **swst0776**

The file names of the database could not be acquired. Server Name=[SERVER], Instance Name=[INSTANCE], Database Name=[DBNAME]

### Explanation

The file names of the database could not found.

#### Parameters

SERVER : SQL Server's server name in which the error occurred INSTANCE : Instance name in which the error occurred DBNAME : Database name in which the error occurred

# System action

The system terminates processing.

## System administrator response

Check the status of the database and re-execute processing.

### **swst0777**

Backup processing was interrupted.

### Explanation

Backup processing was interrupted.

## System action

The system terminates processing.

### System administrator response

Respond to the message which is output before this message and re-execute processing.

# **swst0778**

The execution of statement failed. Statement=[STATE]

#### Explanation

There was an error during the execution of a statement.

# Parameters

STATE : SQL statement sentence

### System action

The system terminates processing.

### System administrator response

Check that the processing environment of the database is correct and re-execute.

The file could not be closed. Filename=[FILE]

#### Explanation

It failed to close the file shown by FILE parameter.

# Parameters

FILE : File name which the error generated

#### System action

The system terminates processing.

#### System administrator response

Check the states (i.e., the availability) of a device where a file exists and re-execute.

# **swst0780**

The database name or instance name could not be converted to wide-character code.

#### Explanation

The database name or instance name could not be converted to wide-character code.

#### System action

The system terminates processing.

#### System administrator response

Check that the database name and the instance name are correct and re-execute.

# **swst0781**

This Command Parameter requires the Database Name.

#### Explanation

A database name is required for the argument of a command.

### System action

The system terminates processing.

#### System administrator response

Specify the database name, and re-execute.

### **swst0782**

The path of the primary file of the database could not be acquired. Database Name = [DBNAME]

### Explanation

Path acquisition of the primary file of the database shown by *DBNAME* parameter resulted in an error.

# Parameters

DBNAME: The name of Database

### System action

Check the database environment and removing the cause of the error. Then, re-execute.

# **swst0783**

swstbackup command could not be run.

### Explanation

The execution of swstbackup command resulted in an error.

#### System action

The system terminates processing.

#### System administrator response

Remove the cause of the error and re-execute.

# **swst0784**

This Command Parameter requires the Metadata File Name.

# Explanation

A metadata file name is required for this command.

#### System action

The system terminates processing.

### System administrator response

Specify a metadata file name and re-execute.

### **swst0785**

[OPT1] option of this command can be specified only when [OPT2] option is specified.

#### Explanation

The argument that was specified when performing the command is incorrect.

#### **Parameters**

OPT1 : Option name OPT2 : Option name

#### System action

The system terminates processing.

#### System administrator response

Specify a correct argument and re-execute.

### **swst0786**

The device associated with the specified drive letter is not a device for AdvancedCopy Manager.

#### Explanation

This drive is not a supported drive for AdvancedCopy Manager.

#### System action

Check whether the database has been created correctly on the ETERNUS Disk storage system.

# **swst0790**

Communication with SQL Server failed.

## Explanation

There was a failure to communicate with the SQL Server.

#### System action

The system terminates processing.

#### System administrator response

Check that the environment of the SQL Server is correct and re-execute.

# **swst0791**

SQL Server aborted.

#### Explanation

SQL Server interrupted processing.

#### System action

The system terminates processing.

# System administrator response

Check that the environment of the SQL Server is correct and re-execute.

# **swst0792**

ODBC processing failed. Detected API=[API], Error=[ERROR]

#### Explanation

It failed in ODBC processing.

#### **Parameters**

API: API name ERROR : Error code

#### System action

The system terminates processing.

### System administrator response

Check that the environment of ODBC is correct and re-execute.

# **swst0793**

The BACKUP/RESTORE statement abnormally exited.

# Explanation

The BACKUP/RESTORE statement abnormally exited.

#### System action

Check that the environment of the SQL Server is correct and re-execute.

# **swst0794**

COM library could not be initialized.

# Explanation

The COM library could not be initialized.

# System action

The system terminates processing.

## System administrator response

The shortage of a memory or a fatal error is likely to be the cause. When the shortage of a memory is the cause, terminate any other applications and re-execute. If this is not the cause, check the environment of Windows and re-execute.

### **swst0795**

A COM Object could not be created.

#### Explanation

A COM object could not be created.

### System action

The system terminates processing.

## System administrator response

SQL Server is not installed correctly. Check the installation state of SQL Server (re-install if necessary) and re-execute.

# **swst0796**

The device information could not be acquired. Device Name=[DEVICE]

### Explanation

There was an error in the acquisition of the device information shown by *DEVICE* parameter.

### Parameters

DEVICE: The device name

#### System action

The system terminates processing.

#### System administrator response

Check the state of the device.

# **swst0797**

The command could not be run for lack of memory.

### Explanation

The command could not be run for lack of memory.

#### System action

Carry out the following management tasks to provide sufficient virtual memory and re-execute.

- The swap domain should be extended.
- Other applications should be terminated.

# **swst0798**

Connection to SQL Server failed. Server Name=[SERVER]

#### Explanation

Connection with SQL Server resulted in an error.

#### Parameters

SERVER : Server name that the error generated

#### System action

The system terminates processing.

#### System administrator response

Check the starting state of SQL Server, the server name of the SQL Server, etc. (when an instance with a name is specified), re-execute.

#### **swst0802**

Cannot change to other Device Type. This is because Tracking Processing is in progress. Device Name=[DEVICE]

#### Explanation

The transaction volume cannot be changed to another device application because tracking processing is in progress.

#### Parameters

DEVICE : Device name

# System action

The system terminates processing.

#### System administrator response

Cancel tracking processing and re-enter the command.

## **swst0803**

QuickOPC function is not supported in this ETERNUS Storage System. Device Name=[DEVICE]

### Explanation

This ETERNUS Disk storage system does not support the QuickOPC function.

# Parameters

DEVICE : Device name

#### System action

The system terminates processing.

#### System administrator response

Check whether the ETERNUS Disk storage system to which the device is allocated supports the QuickOPC function.

# **swst0804**

The tracking processing is not being executed. Device Name=[DEVICE]

# Explanation

Tracking processing is not in progress.

### Parameters

DEVICE : Device name

### System action

The system terminates processing.

### System administrator response

Execute for a device for which tracking processing is in progress. Perform the following method to check whether tracking processing is in progress.

- Appropriate action using the command:

Execute the swsttrkstat (Tracking status display command).

For details on the command, refer to the following manual: "swsttrkstat (Tracking status display command)" in the "ETERNUS SF AdvancedCopy Manager Operation Guide"

- Appropriate action using the Web Console:
	- 1. On the global navigation tab, click [Server]. The registered servers are displayed on the Main pane.
	- 2. On the Main pane, click the target server.
	- 3. On the Category pane, click [Advanced Copy].
	- 4. On the **Advanced Copy** pane, click [Backup Operation].
	- 5. On the Main pane, click [Tracking Status] tab. The tracking status is displayed on the Main pane.
	- 6. On the Main pane, check whether the tracking processing is in progress.

# **swst0805**

The OPC physical copy could not be stopped. This is because a history Information exists for the backup Volume. Transaction Volume=[TRANSACTION], Backup Volume=[BACKUP]

# Explanation

OPC physical copying cannot be stopped because backup history information exists for the backup volume.

### Parameters

TRANSACTION: Transaction volume name BACKUP : Backup volume name

### System action

The system terminates processing.

### System administrator response

The OPC physical copy cannot be stopped for a backup volume for which backup history information exists. After deleting the backup history information, re-execute processing.

- Appropriate action using the command:

Execute swsthistdel (History information deletion command) to delete backup history information. Then, re-execute the swstcanceltrk (Tracking cancel command) with the -copy option.

For details on those commands, refer to the following manual:

"swsthistdel (History information deletion command)" in the "ETERNUS SF AdvancedCopy Manager Operation Guide" "swstcanceltrk (Tracking cancel command)" in the "ETERNUS SF AdvancedCopy Manager Operation Guide"

- Appropriate action using the Web Console:
	- 1. On the global navigation tab, click [Server]. The registered servers are displayed on the Main pane.
	- 2. On the Main pane, click the target server.
	- 3. On the Category pane, click [Advanced Copy].
	- 4. On the **Advanced Copy** pane, click [Backup Operation].
	- 5. On the Main pane, check the target device checkbox.
	- 6. On the Action pane, click [Delete Backup Generation] under the [Backup Generation]. The information input screen is displayed.
	- 7. Enter the necessary information, and click the [Delete] button on the lower right.
	- 8. Re-execute processing

# **swst0806**

This Command Parameter requires -bd option or -all option.

#### Explanation

The -bd or -all option must be specified with this command.

#### System action

The system terminates processing.

### System administrator response

Re-enter the command with the -bd or -all option specified.

## **swst0807**

The estimate processing has already started.

#### Explanation

The estimate processing has already started.

#### System action

The system terminates processing.

### System administrator response

To perform another update estimate, first stop the processing for the update estimate that is currently executing, and rerun the command.

### **swst0808**

The estimate processing is not executed.

#### Explanation

The estimate processing is not being executed.

#### System action

Check the status of the specified volume and specify the correct volume.

# **swst0809**

The estimate processing is in error suspend status.

### Explanation

The estimate processing is in the error suspend status.

#### System action

The system terminates processing.

#### System administrator response

The update estimate process has entered the error suspend state because a hardware fault has occurred on the copy source volume. Stop the update estimate process, and check the hardware status. If there is a hardware fault, resolve the problem.

#### **swst0820**

The backup management resource files or recovery control files do not exist in the specified directory.

#### Explanation

The backup management resource files or recovery control files do not exist.

#### System action

The system terminates processing.

#### System administrator response

Check whether the backup management resource files or recovery control files are allocated in the specified directory, and re-execute processing.

#### **swst0891**

The server name could not be read from Registry. There is a possibility that environment variable SWSTGNODE is not set.

### Explanation

An attempt to acquire the Managed Server name from the registry has failed.

The environment variable SWSTGNODE may have not been set because the cluster is already set up.

#### System action

The system terminates processing.

#### System administrator response

If cluster operation is in progress, check that the environment variable SWSTGNODE is set.

For information about the environment variable SWSTGNODE, refer to "Various Commands" in the "ETERNUS SF AdvancedCopy Manager Operation Guide".

If the environment variable SWSTGNODE is set correctly, check that the Managed Server is registered.

#### **swst0892**

Failed to read the cluster setting definition file. Filename=[FILE]

### **Explanation**

An attempt to read the cluster definition file has failed.
FILE : Cluster definition file name

# System action

The system terminates processing.

### System administrator response

Check the AdvancedCopy Manager environment.

# **swst0897**

Backup Policy cannot be set. This is because backup to disk is not supported for the device. Device Name=[DEVICE]

# Explanation

A backup policy cannot be set because the device cannot be managed by AdvancedCopy Manager.

# Parameters

DEVICE : Device name

# System action

The system terminates processing.

#### System administrator response

The data on the specified device can be backed up to tape but cannot be backed up to a disk.

### **swst0898**

This system does not support EC-related functions.

## Explanation

This system does not support synchronous high-speed backup.

### System action

The system terminates processing.

### System administrator response

Use snapshot backup.

# **swst0901**

An internal inconsistency occurred.

# Explanation

A system error occurred.

## System action

The system terminates processing.

# System administrator response

Collect the information required for troubleshooting as described in the following manual and contact a Fujitsu system engineer. "Collecting maintenance information" in the "ETERNUS SF AdvancedCopy Manager Operation Guide"

# **swst0902**

An internal inconsistency occurred in disk array device. Error=[ERROR]

# Explanation

A system error occurred in the ETERNUS Disk storage system.

# Parameters

ERROR : Error code

# System action

The system terminates processing.

# System administrator response

If the error recurs even if the command is re-executed, a hardware error is assumed to have occurred. Refer to "[A.4 Detail error messages](#page-1026-0) [of ETERNUS Disk storage system](#page-1026-0)", and take the corrective action indicated in ERROR parameter.

### **swst0903**

Processing was interrupted.

# Explanation

Processing was interrupted.

### System action

The system terminates processing.

### System administrator response

Collect the information required for troubleshooting as described in the following manual and contact a Fujitsu system engineer. "Collecting maintenance information" in the "ETERNUS SF AdvancedCopy Manager Operation Guide"

### **swst0904**

A new area could not be acquired. Area name=[AREA], Area size=[SIZE]

### Explanation

An attempt to allocate a new area failed.

# Parameters

AREA : Name of the area to be allocated SIZE : Length of the area to be allocated

## System action

The system terminates processing.

# System administrator response

Do the following so that a virtual memory area can be allocated, then re-execute processing.

- Expand the swap area.
- Quit other applications.

# **swst0951**

The registry could not be opened. Registry=[ $REG$ ], Key=[ $KEY$ ], Error=[ $ERROR$ ]

### Explanation

The registry could not be opened.

REG : Registry  $KEY$ : Key name ERROR : Error code

### System action

The system terminates processing.

#### System administrator response

Recover registry information by using the OS standard function.

## **swst0952**

The registry could not be read. Registry=[*REG*], Key=[*KEY*], Value=[*VALUE*], Error=[*ERROR*]

# Explanation

The registry could not be read.

## Parameters

REG : Registry KEY: Key name VALUE: Value ERROR : Error code

#### System action

The system terminates processing.

### System administrator response

Recover registry information by using the OS standard function.

# **swst0953**

Information could not be written to the registry. Registry=[REG], Key=[KEY], Value=[VALUE], Error=[ERROR]

## Explanation

The registry could not be updated.

# Parameters

REG : Registry KEY: Key name VALUE: Value ERROR : Error code

# System action

The system terminates processing.

### System administrator response

Recover registry information by using the OS standard function.

# **swst0954**

An unexpected error occurred. Thread ID=[TID], Detected API=[API], Error=[ERROR]

# Explanation

An unexpected error occurred.

TID : Thread ID of the thread in which the error occurred API: API name in which the error occurred ERROR : Error code

#### System action

The system terminates processing.

### System administrator response

Collect the information required for troubleshooting as described in the following manual and contact a Fujitsu system engineer. "Collecting maintenance information" in the "ETERNUS SF AdvancedCopy Manager Operation Guide"

### **swst0990**

An internal contradiction occurred. Additional information  $1=[INFO]$ , Additional information  $2=[INFO]$ , Additional information  $3=[INFO]$ , Additional information  $4=[INFO]$ , Additional information  $5=[INFO]$ 

#### Explanation

An internal error occurred.

### Parameters

INFO : Additional information

### System action

The system terminates processing.

#### System administrator response

Collect the information required for troubleshooting as described in the following manual and contact a Fujitsu system engineer. "Collecting maintenance information" in the "ETERNUS SF AdvancedCopy Manager Operation Guide"

# **swst1001**

[*DRIVE*] has been assigned to [*DEVICE*].

# Explanation

A drive letter has been assigned to the specified device.

## **Parameters**

DRIVE: Drive letter DEVICE : Device name

#### System action

The system terminates normally.

### System administrator response

No response is required because this is an informational message only.

### **swst1002**

The drive letter assigned to [DEVICE] has been released. Drive Letter=[DRIVE]

## Explanation

The drive letter assignment to a device was canceled.

DEVICE : Device name DRIVE : Drive letter

# System action

The system terminates normally.

## System administrator response

No response is required because this is an informational message only.

# **swst1011**

[*DRIVE*] has already been assigned to [*DEVICE*].

#### Explanation

A drive letter has already been assigned to the specified device.

#### **Parameters**

DEVICE : Device name DRIVE: Drive letter

### System action

The system terminates processing.

### System administrator response

No response is required because this is an alert message only.

# **swst1013**

Either [DRIVE] is not used or has already been released from the device to which it was previously assigned.

#### Explanation

The specified drive letter is not used, or the assignment has already been canceled.

# Parameters

DRIVE : Drive letter

# System action

The system terminates processing.

#### System administrator response

No response is required because this is an alert message only.

# **swst1014**

Either no drive letter is assigned to [DEVICE] or the drive letter previously assigned to it has already been released.

## Explanation

No drive letter has been assigned to the specified device, or the assignment has already been canceled.

## Parameters

DEVICE : Device name

## System action

The system terminates processing.

## System administrator response

No response is required because this is an alert message only.

# **swst1021**

This command could not be executed because it was entered by a user who does not have Administrators permission.

### Explanation

The user cannot execute this command because the user does not belong to the Administrators group on the local machine.

#### System action

The system terminates processing.

### System administrator response

A user with administrator authority should execute this command.

# **swst1022**

A device name is required for this command.

# Explanation

The command requires a device name as an argument.

### System action

The system terminates processing.

### System administrator response

Specify a device name and re-execute.

### **swst1023**

A command argument is invalid.

#### Explanation

The command contains an invalid argument.

#### System action

The system terminates processing.

# System administrator response

Re-execute the command with a valid argument specified.

# **swst1024**

A device name or drive letter is required for this command.

### Explanation

The command requires a device name or drive letter as an argument.

### System action

The system terminates processing.

#### System administrator response

Re-execute the command with a device name or drive letter specified.

# **swst1025**

An invalid device name was entered. Device Name=[DEVICE]

## Explanation

An invalid device name was specified.

# Parameters

DEVICE : Device name

# System action

The system terminates processing.

# System administrator response

Check the device name and re-execute.

### **swst1026**

Another drive letter has already been assigned to the device. Device Name=[*DEVICE*], Drive Letter=[*DRIVE*]

### Explanation

Another drive letter has already been assigned to the specified device.

#### **Parameters**

DEVICE : Device name DRIVE: Drive letter already assigned

### System action

The system terminates processing.

# System administrator response

Check the device name and re-execute.

# **swst1027**

An invalid drive letter was entered. Drive Letter=[DRIVE]

# Explanation

An invalid drive letter was specified.

## Parameters

DRIVE: Drive letter already assigned

### System action

The system terminates processing.

### System administrator response

Check the drive letter and re-execute.

# **swst1028**

The specified drive letter is already being used. Drive Letter=[DRIVE]

# Explanation

The specified drive letter is already in use.

DRIVE : Drive letter

# System action

The system terminates processing.

### System administrator response

Specify another drive letter and re-execute.

# **swst1029**

The device with the specified drive letter is not a target device for AdvancedCopy Manager.

# Explanation

The device having the specified drive letter is not a target device of AdvancedCopy Manager.

### System action

The system terminates processing.

## System administrator response

Check the device having the specified drive letter and re-execute.

# **swst1030**

The drive could not be locked. Drive Letter=[DRIVE], Error=[ERROR]

# Explanation

An attempt to lock the drive has failed.

# Parameters

DRIVE: Drive letter ERROR : Error code and error location

# System action

The system terminates processing.

## System administrator response

Stop using the specified drive entirely and re-execute.

# **swst1031**

An environment setting cannot be determined. AdvancedCopy Manager has not been correctly installed.

#### Explanation

The environment definition is incomplete. The AdvancedCopy Manager has not been completely installed.

# System action

The system terminates processing.

### System administrator response

Check the AdvancedCopy Manager file environment.

# **swst1032**

The OS is not supported.

# Explanation

The operating system does not support the specified command.

# System action

The system terminates processing.

### System administrator response

Check the operating system.

# **swst1033**

The device information file for AdvancedCopy Manager is not consistent with the system devices.

## Explanation

The contents of the AdvancedCopy Manager device information file are inconsistent with the system device configuration.

#### System action

The system terminates processing.

## System administrator response

Obtain information of all devices with AdvancedCopy Manager and re-execute.

# **swst1034**

An invalid partition number was entered. Partition Number=[PARTITION]

### Explanation

An invalid partition number was specified.

# Parameters

PARTITION: Partition number

### System action

The system terminates processing.

## System administrator response

Check the partition number and re-execute.

# **swst1035**

The specified drive is not a target device of AdvancedCopy Manager.

# Explanation

The specified drive is not a target device of AdvancedCopy Manager.

## System action

The system terminates processing.

## System administrator response

Check the specified drive and re-execute.

### **swst1036**

The drive letter could not be released because it has been assigned to more than one device. Drive Letter=[DRIVE]

# Explanation

The assignment of specified drive letter could not be canceled because it has been assigned to multiple drives.

# Parameters

DRIVE: Drive letter

# System action

The system terminates processing.

## System administrator response

Check the status of drive letter assignment to the specified device and re-execute.

# **swst1040**

The drive layout information could not be obtained. Device Number=[DEVICE], Error=[ERROR]

### Explanation

Acquisition of drive layout information failed.

# Parameters

DEVICE : Device number ERROR : Error code

## System action

The system terminates processing.

### System administrator response

Check the device status.

# **swst1041**

The device information could not be obtained. Drive Letter=[DRIVE], Error=[ERROR]

## Explanation

Acquisition of device information failed.

# Parameters

DRIVE: Drive letter ERROR : Error code and error location

#### System action

The system terminates processing.

## System administrator response

Check the device status.

# **swst1042**

An unused drive letter was not found.

#### Explanation

No free letter was available for assignment to a drive.

### System action

The system terminates processing.

### System administrator response

Make a drive letter available and re-execute.

# **swst1043**

A drive letter could not be assigned. Drive Letter=[DRIVE], Target Path=[PATH], Error=[ERROR]

## Explanation

Drive letter assignment failed.

## Parameters

DRIVE: Drive letter PATH: Character string of the target path of the drive to which a drive letter is to be assigned ERROR : Error code

# System action

The system terminates processing.

### System administrator response

Check the device status and re-execute.

### **swst1044**

The command could not be executed because memory was insufficient.

## Explanation

Command execution failed because of a memory shortage.

#### System action

The system terminates processing.

### System administrator response

Check the memory status. If there actually was a memory shortage, increase the size of memory.

# **swst1045**

A drive letter could not be released. Drive Letter=[DRIVE], Target Path=[PATH], Error=[ERROR]

### Explanation

Cancellation of drive letter assignment failed.

# Parameters

DRIVE: Drive letter PATH: Character string of the target path of the drive to which a drive letter is to be assigned ERROR : Error code

# System action

The system terminates processing.

### System administrator response

Check the device status and re-execute.

# **swst1046**

A registry key could not be opened. Key=[REGKEY], Error=[ERROR]

# Explanation

An attempt to open the registry key failed.

# Parameters

REGKEY : Registry key ERROR : Error code

#### System action

The system terminates processing.

### System administrator response

Check the registry.

# **swst1047**

Device information could not be obtained. Error=[ERROR]

#### Explanation

Acquisition of device information failed.

### Parameters

ERROR : Error code and error location

### System action

The system terminates processing.

### System administrator response

Check the device status.

# **swst1048**

The drive letter could not be assigned or released because another device has been mounted in a folder for the specified device.

# Explanation

A drive letter could not be assigned to or removed from the specified device because another device was mounted in the folder of the specified device.

# System action

The system terminates processing.

#### System administrator response

Unmount the device from the folder of the specified device and re-execute.

# **swst1049**

The drive letter could not be assigned or released because the specified device has been mounted in a folder for another device.

## Explanation

A driver letter could not be assigned to or unassigned from the specified device because the specified device was mounted on the folder of another device.

# System action

The system terminates processing.

## System administrator response

Unmount the specified device and re-execute.

# **swst1050**

Devices on the computer could not be scanned. Error=[ERROR]

#### Explanation

An attempt to scan computer devices failed.

# Parameters

ERROR : Error code and error location

#### System action

The system terminates processing.

### System administrator response

Check the status of computer devices.

# **swst1051**

The specified volume mount point could not be found. Volume Mount Point=[MOUNT]

#### Explanation

The specified mount point could not be allocated or unallocated because it could not be found on the computer.

#### Parameters

MOUNT: Mount point name

#### System action

The system terminates processing.

# System administrator response

Verify that the specified mount point exists on the computer. Specify a valid mount point and re-execute processing.

# **swst1052**

The specified directory is not empty. Mount Point Name=[MOUNT]

# Explanation

No mount point can be allocated to the specified directory because it is not empty.

## Parameters

MOUNT: Mount point name

#### System action

The system terminates processing.

## System administrator response

Check the specified mount point. Then, specify a valid mount point, and re-execute processing.

# **swst3201**

Volume lock is not held.

# Explanation

A volume is not locked.

#### System administrator response

No action is needed because this message is a report only.

# **swst3601**

The corresponding physical volume does not exist. Logical Volume Name=[LVNAME]

## Explanation

The corresponding physical volume does not exist.

#### **Parameters**

LVNAME : Name of the logical volume where an error occurred

#### System action

The system terminates processing.

#### System administrator response

A logical volume was deleted after it was registered with the backup management function. This volume cannot be used. Perform the following action to delete definition information accordingly.

- Appropriate action using the command:

Execute the swstdevinfoset (Device information setting command).

For details on the command, refer to the following manual: "swstdevinfoset (Device information setting command)" in the "ETERNUS SF AdvancedCopy Manager Operation Guide"

- Appropriate action using the Web Console:
	- 1. On the global navigation tab, click [Server]. The registered servers are displayed on the Main pane.
	- 2. On the Main pane, click the target server.
	- 3. On the Category pane, click [Advanced Copy].
	- 4. On the **Advanced Copy** pane, click [Backup Operation].
	- 5. On the Main pane, check the target volume checkbox.
	- 6. On the Action pane, click [Release Volume Type] under the [Device Types].

# **swst3602**

This command cannot be run because the logical volume spans multiple physical volumes. Logical Volume Name=[LVNAME]

#### **Explanation**

The command cannot be executed because a logical volume extends over multiple physical volumes.

## Parameters

LVNAME : Name of the logical volume where an error occurred

#### System action

The system terminates processing.

#### System administrator response

Configuration information of a logical volume has been changed after the volume was registered with the backup management function. Refer to the following manual, change device information accordingly, and re-execute the command: "Changing Device Configuration" in the "ETERNUS SF AdvancedCopy Manager Operation Guide"

# **swst3603**

The configuration of this logical volume is not supported. Logical Volume Name= $[LVNAME]$ 

## Explanation

The configuration of this logical volume is not supported.

# Parameters

LVNAME : Name of the logical volume where an error occurred

#### System action

The system terminates processing.

#### System administrator response

Configuration information of a logical volume was deleted after the volume was registered with the backup management function. Refer to the following manual, change device information accordingly, and re-execute the command. "Changing Device Configuration" in the "ETERNUS SF AdvancedCopy Manager Operation Guide"

### **swst3604**

The corresponding physical volume does not exist. Volume Group Name=[VGNAME]

#### Explanation

The corresponding physical volume does not exist.

### Parameters

VGNAME : The volume group name which the error occurred.

#### System action

The system terminates processing.

#### System administrator response

It has been deleted after the volume group was registered into the backup management function. This volume group cannot be used now. Perform the following action to delete the definition information.

- Appropriate action using the command:

Execute the swstdevinfoset (Device information setting command).

For details on the command, refer to the following manual: "swstdevinfoset (Device information setting command)" in the "ETERNUS SF AdvancedCopy Manager Operation Guide"

- Appropriate action using the Web Console:
	- 1. On the global navigation tab, click [Server]. The registered servers are displayed on the Main pane.
	- 2. On the Main pane, click the target server.
	- 3. On the Category pane, click [Advanced Copy].
	- 4. On the **Advanced Copy** pane, click [Backup Operation].
	- 5. On the Main pane, check the target volume checkbox.
	- 6. On the Action pane, click [Release Volume Type] under the [Device Types].

# **swst3605**

This command cannot be run because the volume group spans multiple physical volumes. Volume Group Name=[VGNAME]

## Explanation

This command cannot be run because the volume group spans multiple physical volumes.

# Parameters

VGNAME: The volume group name which the error occurred.

### System action

The system terminates processing.

## System administrator response

Configuration information for a volume group was changed after the group was registered with the backup management function. Refer to the following manual and change device information accordingly. Then, re-execute processing. "Changing Device Configuration" in the "ETERNUS SF AdvancedCopy Manager Operation Guide"

# **swst3606**

The configuration of this volume group is not supported. Volume Group Name=[VGNAME]

#### Explanation

The configuration of this volume group is not supported.

### Parameters

VGNAME : The volume group name which the error occurred.

## System action

The system terminates processing.

#### System administrator response

Configuration information for a volume group was changed after the group was registered with the backup management function. Refer to the following manual and change device information accordingly. Then, re-execute processing: "Changing Device Configuration" in the "ETERNUS SF AdvancedCopy Manager Operation Guide"

# **swst3607**

Locking the volume failed. Please confirm that the volume is being used by other processes. Error=[ERROR], Volume Name=[VOLUME]

## Explanation

Locking of the volume has failed.

### Parameters

ERROR : Error code and error-detection point VOLUME : Name of the volume with an error

## System action

The system terminates processing.

#### System administrator response

- If ERROR parameter is 2 (CreateFile), and you are operating on Windows Server 2008 or Windows Server 2008 R2:

The volume in which the error occurred might be offline - in this case, bring it online.

For details on how to do this, refer to "Notes about the online/offline status of disks" in the "ETERNUS SF AdvancedCopy Manager Operation Guide (for Windows)".

- Error code 5 (FSCTL\_LOCK\_VOLUME) occurs when a volume with an error is used by another process (i.e., an application or service). In such a case, stop the process that is using the volume with an error and re-execute. Use the handle.exe tool published at the following URL in order to identify processes that are using the volume:

http://www.microsoft.com/technet/sysinternals/utilities/handle.mspx

For example, to identify processes that are using the E: drive, execute "handle.exe E:" from Command Prompt.

Note that from AdvancedCopy Manager Version 14.0, in the case of an error code 5 (FSCTL\_LOCK\_VOLUME), a function is provided to collect data in order to identify which processes are using volume targeted for processing. This is performed by executing an investigation tool that displays a list of processes using the file handle (for details, refer to "Volume Lock Error Investigation Function" in the "ETERNUS SF AdvancedCopy Manager Operation Guide"). When this function is enabled, the tool output is saved in the files listed below. Refer to these files to identify which processes are using volume.

- Output result of handle.exe -a: <Work Directory>\var\D2D\<Volume name>\_Handle\_<date and time>.txt
- Output result of openfiles.exe /query /v: < Work Directory>\var\D2D\< Volume name>\_Openfiles\_<date and time>.txt
- Output result of tasklist.exe /v: < Work Directory>\var\D2D\< Volume name>\_Tasklist-v\_<date and time>.txt
- Output result of tasklist.exe /svc: <Work Directory>\var\D2D\<Volume name>\_Tasklist-svc\_<date and time>.txt
- Output result of net.exe start: <Work Directory>\var\D2D\<Volume name>\_Net-start\_<date and time>.txt
- Output result of mountvol.exe: <Work Directory>\var\D2D\<Volume name>\_Mountvol\_<date and time>.txt
- <Volume name>:"Device name of AdvancedCopy Manager" or "Volume name of OS"

Refer to the following items under "General notes" in the "ETERNUS SF AdvancedCopy Manager Operation Guide (for Windows)" for the conditions that prevent locking and the action required:

- "Running software"
- "Notes on copying data "
- "Notes on using the OS volume shadow copy function"

A lock processing error may occur because of a temporary conflict between the volume that was accessed by the other process and the volume lock processing of AdvancedCopy Manager. In this event, work around the error by changing LockRetryNumber and LockRetryInterval in the volume locking specification file that is used. Then, with LockForceMode set to on, the mounting of the volume is forcibly canceled and the lock processing can continue in a state in which all file handles of the other process are invalid.

For details on the volume lock file operation specification file, refer to the following in the "ETERNUS SF AdvancedCopy Manager Operation Guide (for Windows)":

- "Transaction volume locking specification file for backups"
- "Backup volume locking specification file for backups"
- "Backup-restored volume locking specification file"
- If error code 5 (CreateFile) occurs:

In the EC operation, the backup volume may have been locked by other process of AdvancedCopy Manager. Check the lock status of the volume using the swstvollockstat (Locked-volume information display command).

For details on the command, refer to the following manual:

"swstvollockstat (Locked-volume information display command)" in the "ETERNUS SF AdvancedCopy Manager Operation Guide (for Windows)"

If the backup volume is not locked, execute the processing again. If the backup volume is locked, perform the following action.

- Appropriate action using the command:

Execute the swstvolunlock (Volume unlock command) or swstsrsemtch (Resource match command) to unlock the backup volume.

For details on those commands, refer to the following manual:

"swstvolunlock (Volume unlock command)" in the "ETERNUS SF AdvancedCopy Manager Operation Guide (for Windows)" "swstsrsemtch (Resource match command)" in the "ETERNUS SF AdvancedCopy Manager Operation Guide"

- Appropriate action using the Web Console:

Perform the following procedures to adjust the resource.

- 1. On the global navigation tab, click [Server].
- 2. On the Main pane, click the target server.
- 3. On the Category pane, click [Advanced Copy].
- 4. On the Advanced Copy pane, click [Backup Operation].
- 5. On the Action pane, click [Error Recovery] under the [Maintenance]. The information input screen is displayed.
- 6. Enter the necessary information, and click the [Recovery] button on the lower right.

If the above actions cannot handle this error, collect the information required for troubleshooting as described in the following manual and contact a Fujitsu system engineer.

"Collecting maintenance information" in the "ETERNUS SF AdvancedCopy Manager Operation Guide (for Windows)"

# **swst3608**

The setting value of the lock specification file is incorrect. File Name=[FILE], Section Name=[SECTION], Key Name=[KEY], Value=[VALUE]

## Explanation

A setting value is invalid in the volume locking specification file used.

#### Parameters

FILE : Name of the volume locking specification file with an error SECTION: Name of the section with an error  $KFY$ : Name of the erroneous item VALUE : Setting value of the erroneous item

#### System action

The system terminates processing.

#### System administrator response

Refer to the following in the "ETERNUS SF AdvancedCopy Manager Operation Guide (for Windows)", and confirm that the volume lock operation specification file is described correctly:

- "Transaction volume locking specification file for backups"
- "Backup volume locking specification file for backups"
- "Backup-restored volume locking specification file"

# **swst3609**

Dismounting the volume failed. Error=[ERROR], Volume Name=[VOLUME]

### Explanation

Cancellation of volume mounting failed.

# Parameters

ERROR : Error code and error-detection point VOLUME : Name of the volume with an error

The system terminates processing.

## System administrator response

Check the following to determine if either of the following was true at the time this error occurred:

- The volume could not be recognized from the operating system.
- The volume was locked by another process.

If neither was true, collect the information required for troubleshooting as described in the following manual and contact a Fujitsu system engineer.

"Collecting maintenance information" in the "ETERNUS SF AdvancedCopy Manager Operation Guide"

# **swst3610**

The specified volume is currently in use. Volume Name=[VOLUME]

#### Explanation

The specified volume is being used by another process.

## Parameters

VOLUME : Name of the volume with an error

#### System action

The system terminates processing.

# System administrator response

Wait until the processing of this volume by another command has completed.

# **swst3612**

An error occurred in the process of locking a volume of the communication service. Error=[ERROR]

#### Explanation

An error occurred during processing for obtaining a communication service lock.

#### Parameters

ERROR : Error code

#### System action

The system terminates processing.

#### System administrator response

Refer to "[B.4 Error codes of volume lock function in Windows](#page-1043-0)", take action according to the instructions for the error code, and reexecute the processing.

# **swst3613**

An error occurred in the process of unlocking a volume of the communication service. Error=[ERROR]

#### Explanation

An error occurred during the process of releasing a communication service lock.

# Parameters

ERROR : error code

The system terminates processing.

## System administrator response

Refer to ["B.4 Error codes of volume lock function in Windows](#page-1043-0)" and take action according to the instructions for the error code. Then, re-execute the processing.

# **swst3614**

An error occurred in the process of acquiring a lock status of the communication service. Error=[ERROR]

# Explanation

An error occurred during processing for obtaining communication service lock information.

#### Parameters

ERROR : Error code

#### System action

The system terminates processing.

# System administrator response

Refer to ["B.4 Error codes of volume lock function in Windows](#page-1043-0)" and take action according to the instructions for the error code. Then, re-execute the processing.

# **swst3616**

The GDS volume should be the same size.

#### Explanation

GDS volumes must all be the same size.

### System action

The system terminates processing.

#### System administrator response

Specify a copy destination volume that is the same size as the copy source volume.

# **swst3617**

The shadow class in SDX object cannot be used. Class Name=[CLASS]

# Explanation

An SDX object in the shadow class cannot be used.

# Parameters

CLASS: Class name

## System action

The system terminates processing.

#### System administrator response

Specify an SDX object that is not in the shadow class.

# **swst3618**

The SDX object of the stripe type cannot be used. Class Name=[CLASS], SDX Object Name=[OBJECT]

# Explanation

An SDX object of the stripe type cannot be used.

# Parameters

CLASS: Class name OBJECT: SDX object name

# System action

The system terminates processing.

## System administrator response

Specify an SDX object of the single or mirror type.

# **swst3619**

The SDX object of the concatenation type cannot be used. Class Name=[CLASS], SDX Object Name=[OBJECT]

### Explanation

An SDX object of the concatenation type cannot be used.

# Parameters

CLASS: Class name OBJECT: SDX object name

### System action

The system terminates processing.

### System administrator response

Specify an SDX object of the single or mirror type.

# **swst3620**

This option cannot be used for volume which is not SDX object. Option=[OPT]

### Explanation

This option can be used only for SDX object volumes.

## **Parameters**

OPT: Specified option

### System action

The system terminates processing.

## System administrator response

Specify this option only for SDX object volumes.

# **swst3621**

It failed in running synchronization process. GDS Command=[COMMAND]

### Explanation

Starting synchronous processing failed.

# Parameters

COMMAND : GDS command in which the error occurred

The system terminates processing.

## System administrator response

Take action according to the message output immediately prior to this message, and re-execute the processing.

# **swst3622**

It failed in resume synchronization process. GDS Command=[COMMAND]

### Explanation

Restarting synchronous processing failed.

## Parameters

COMMAND : GDS command in which the error occurred

#### System action

The system terminates processing.

## System administrator response

Take action according to the message output immediately prior to this message, and re-execute the processing.

# **swst3623**

It failed in suspend synchronization process. GDS Command=[COMMAND]

### Explanation

Suspending synchronous processing failed.

## Parameters

COMMAND : GDS command in which the error occurred

#### System action

The system terminates processing.

## System administrator response

Take action according to the message output immediately prior to this message, and re-execute processing.

# **swst3624**

It failed in running snapshot process. GDS Command=[COMMAND]

# Explanation

Starting snapshot processing failed.

# Parameters

COMMAND : GDS command in which the error occurred

### System action

The system terminates processing.

### System administrator response

Take action according to the message output immediately prior to this message, and re-execute the processing.

# **swst3625**

It failed in stopping copy process. GDS Command=[COMMAND]

# Explanation

Stopping the copy processing failed.

# Parameters

COMMAND : GDS command in which the error occurred

### System action

The system terminates processing.

#### System administrator response

Take action according to the message output immediately prior to this message, and re-execute the processing.

## **swst3626**

It failed in cancel copy process. GDS Command=[COMMAND]

#### Explanation

Cancelling of copy processing failed.

#### Parameters

COMMAND : GDS command in which the error occurred

#### System action

The system terminates processing.

#### System administrator response

Take action according to the message output immediately prior to this message, and re-execute the processing.

## **swst3627**

It failed in running restore process. GDS Command=[COMMAND]

### Explanation

Restoration failed.

#### Parameters

COMMAND : GDS command in which the error occurred

# System action

The system terminates processing.

#### System administrator response

Take action according to the message output immediately prior to this message, and re-execute processing.

If the output message is one of the following, then either a backup volume is being copied to a transaction volume by EC, or a backup volume is in the equivalency maintain status, or a backup volume is suspended. In this event, use the swstcancelsync command (Backup synchronous processing cancel command) to cancel all EC sessions set in the transaction volume.

- <transaction-volume-name>: copying with EC
- <backup-volume-name>: joined to master volume <transaction-volume-name>
- <transaction-volume-name>: related to proxy volume <br/>>backup-volume-name> with EC

# **swst3628**

It failed in cancel restore process. GDS Command=[COMMAND]

## Explanation

Cancelling of restoration failed.

# Parameters

COMMAND : GDS command in which the error occurred

### System action

The system terminates processing.

### System administrator response

Take action according to the message output immediately prior to this message, and re-execute processing.

### **swst3629**

It failed in remove proxy. GDS Command=[COMMAND]

### Explanation

Releasing the proxy failed.

#### **Parameters**

COMMAND : GDS command in which the error occurred

### System action

The system terminates processing.

# System administrator response

Take action according to the message output immediately prior to this message, and re-execute processing.

## **swst3630**

Failed to execute the GDS command. Command=[COMMAND]

## Explanation

Executing a GDS command failed.

#### Parameters

COMMAND : GDS command in which the error occurred

# System action

The system terminates processing.

# System administrator response

Take action according to the message output immediately prior to this message, and re-execute processing.

### **swst3631**

It failed in active volume. Class Name=[CLASS], Volume Name=[VOLUME]

## Explanation

Starting a volume failed.

CLASS: Class name VOLUME : Volume name

## System action

The system terminates processing.

## System administrator response

Take action according to the message output immediately prior to this message, and re-execute processing.

# **swst3632**

It failed in stopping volume. Class Name=[CLASS], Volume Name=[VOLUME]

#### Explanation

Stopping of a volume failed.

#### **Parameters**

CLASS: Class name VOLUME : Volume name

# System action

The system terminates processing.

### System administrator response

Take action according to the message output immediately prior to this message, and re-execute processing.

# **swst3633**

A SDX object information could not be acquired. Class Name=[CLASS], SDX Object Name=[OBJECT]

#### Explanation

Obtaining SDX object information failed.

# Parameters

CLASS: Class name OBJECT: SDX object name

### System action

The system terminates processing.

# System administrator response

Check the status of the SDX object.

#### **swst3634**

Because the relation between Master and Proxy has been established between source object and target object, the Run of the copy processing cannot be done. Class Name=[CLASS], Source Object Name=[SRCOBJ], Target Object Name=[DSTOBJ]

### Explanation

Copy processing cannot be executed because a master-and-proxy relationship has been established between the copy source object and the copy destination object.

CLASS: Class name SRCOBJ: Source object name DSTOBJ: Destination object name

#### System action

The system terminates processing.

#### System administrator response

Specify objects that have no master-and-proxy relationship.

#### **swst3635**

Copy processing cannot be executed because it belongs to disk group as which two volume is the same. Disk Group Name=[GROUP]

### Explanation

Copy processing cannot be executed because two volumes belong to the same disk group.

## Parameters

GROUP: Disk group name

#### System action

The system terminates processing.

### System administrator response

Specify a volume in a different disk group. Use the sdxinfo command to check the disk group to which a volume belongs.

# **swst3636**

Copy processing cannot be executed because the target object is a master object of other Proxy. Class Name=[CLASS], Target Object Name=[*DSTOBJ*], Proxy Object Name of Target Object=[*PROXYOBJ*]

#### Explanation

Copy processing cannot be executed because the copy destination object becomes the master object of another proxy.

#### **Parameters**

CLASS : Class name DSTOBJ: Destination object name PROXYOBJ: Proxy object name

# System action

The system terminates processing.

#### System administrator response

Make sure that the copy destination object is not the copy source of another SDX object.

## **swst3637**

Copy processing cannot be executed because the total number of slices comprising the master volume, and the slices comprising the proxy volume that is related to the master volume, must not exceed thirty-two. Class Name=[CLASS], Source Volume Name=[VOLUME]

#### Explanation

Copy processing cannot be executed because the number of slices that constitute a copy source volume and the number of slices that constitute all copy destination volumes linked to the copy source volume add up to a total of 33 or more.

CLASS: Class name VOLUME : Source volume name

## System action

The system terminates processing.

### System administrator response

Reduce the total number of slices so that they do not exceed 32.

# **swst3638**

Copy processing cannot be executed because the source object is a proxy object of other Master. Class Name=[CLASS], Source Object Name=[SRCOBJ], Master Object Name of Source Object=[MASTEROBJ]

## Explanation

Copy processing cannot be executed because the copy source object becomes the proxy object of another master.

### Parameters

CLASS : Class name SRCOBJ: Source object name MASTEROBJ: Master object name

#### System action

The system terminates processing.

## System administrator response

Make sure that the copy source object is not the copy destination of another SDX object.

## **swst3639**

Copy processing cannot be executed because copying slice exists. Class Name=[CLASS], SDX Object Name=[OBJECT]

## Explanation

Copy processing cannot be executed because a slice is being copied.

### Parameters

CLASS: Class name OBJECT: SDX object name

### System action

The system terminates processing.

#### System administrator response

Wait for the copying of the slice to be completed, and re-execute processing.

## **swst3640**

Copy processing cannot be executed because temporarily detach slice exists. Class Name=[CLASS], SDX Object Name=[OBJECT]

#### Explanation

Copy processing cannot be executed because a slice is in the temporary isolation state.

### **Parameters**

CLASS: Class name OBJECT: SDX object name

The system terminates processing.

#### System administrator response

Incorporate the slice in the temporary isolation state, and re-execute processing.

# **swst3641**

Processing cannot be executed because source volume status of INVALID. Class Name=[CLASS], Source Volume Name=[VOLUME]

### Explanation

Processing cannot be executed because the copy source volume is in the INVALID state.

### Parameters

CLASS: Class name VOLUME : Source volume name

#### System action

The system terminates processing.

#### System administrator response

Use another normal volume to restore the copy source volume. Alternatively, refer to the "PRIMECLUSTER(TM) Global Disk Services Guide", and restore the copy source volume.

#### **swst3642**

Processing cannot be executed because the relation between master and proxy of source object and target object is not the part status. Class Name=[CLASS], Master Object Name=[MASTEROBJ], Proxy Object Name=[PROXYOBJ]

#### Explanation

Processing cannot be executed because the master-and-proxy relationship between the copy source object and the copy destination object is not in the separation state.

#### Parameters

CLASS: Class name MASTEROBJ: Master object name PROXYOBJ: Proxy object name

#### System action

The system terminates processing.

#### System administrator response

Check the states of the copy source object and copy destination object.

### **swst3643**

The target object cannot use a hardware copy function because of mirror composition. Class Name=[CLASS], Target Object Name=[DSTOBJ]

#### Explanation

The hardware copy function cannot be used because the copy destination object has a mirroring configuration.

#### Parameters

CLASS: Class name DSTOBJ: Destination object name

The system terminates processing.

#### System administrator response

Specify the -Xgds-softcopy option, and use the GDS software copy function.

# **swst3644**

A hardware copy function cannot be used because it belongs to the mirror group that a lower level group is connected. Class Name=[CLASS], SDX Object Name=[OBJECT]

## Explanation

The hardware copy function cannot be used because a lower-level group belongs to a connected mirror group.

## Parameters

CLASS: Class name OBJECT: SDX object name

### System action

The system terminates processing.

#### System administrator response

Specify the -Xgds-softcopy option, and use the GDS software copy function.

### **swst3645**

The specified volume is an error in GDS. Master Volume Name=[*MASTERVOL*], Proxy Volume Name=[*PROXYVOL*]

## Explanation

An error occurred at GDS of the specified volume.

#### Parameters

MASTERVOL : Master volume name PROXYVOL : Proxy volume name

### System action

The system terminates processing.

#### System administrator response

After eliminating the cause of the error that occurred at GDS, take action as follows:

- If backup synchronous processing was being executed, use the swstcancelsync command (Backup synchronous cancel command) to cancel the backup synchronous processing.
- If snapshot-type backup was being executed, use the swsthistdel command (History information deletion command) to delete backup history information.
- If restoration was being executed, execute the swstsrsemtch command (Resource adjustment command).

## **swst3646**

A GDS Information could not be acquired.

## Explanation

Obtaining GDS information failed.

The system terminates processing.

# System administrator response

Take action according to the message output immediately prior to this message, and re-execute processing.

# **swst3647**

The device is excluded. Device Name=[DEVICE]

### Explanation

The relevant device is being used by another command of AdvancedCopy Manager.

### Parameters

DEVICE : Device name

#### System action

The system terminates processing.

# System administrator response

Wait until the processing by another command for the relevant device is finished.

# **swst3648**

The Loggroup that the device belongs to is excluded. Loggroup Name=[LOGGROUP], Device Name=[DEVICE]

## Explanation

A switch switch-type SDX object cannot be used.

## Parameters

LOGGROUP: Log group name DEVICE : Device name

#### System action

The system terminates processing.

## System administrator response

Wait until the processing by another command for the log group containing the relevant device is finished.

## **swst3649**

A device include in the Loggroup is excluded. Loggroup Name=[LOGGROUP], Device Name=[DEVICE]

#### Explanation

The relevant device included in the log group is being used by another command of AdvancedCopy Manager.

### Parameters

LOGGROUP: Log group name DEVICE : Device name

### System action

The system terminates processing.

### System administrator response

Wait until the processing by another command for the relevant device included in the log group is finished.

# **swst3650**

The Loggroup is excluded. Loggroup Name=[LOGGROUP]

## Explanation

The relevant log group is being used by another command of AdvancedCopy Manager.

# Parameters

LOGGROUP: Log group name

## System action

The system terminates processing.

# System administrator response

Wait until the processing by another command for the relevant log group is finished.

## **swst3652**

The SDX object of the switch type cannot be used. Class Name=[CLASS], SDX Object Name=[OBJECT]

## Explanation

An SDX object of the switch type cannot be used.

#### **Parameters**

CLASS: Class name OBJECT: SDX object name

#### System action

The system terminates processing.

# System administrator response

Specify an SDX object of the single or mirror type.

# **swst3653**

This function cannot be used for SDX object.

# Explanation

The SDX object cannot use this function.

## System action

The system terminates processing.

### System administrator response

Specify an object other than an SDX object.

# **swst3654**

The feature not supported in this disk array device. Function Name=[FUNC]

#### Explanation

This ETERNUS Disk storage system does not support the displayed function.

# Parameters

FUNC : Function name. Any of the following function names is displayed:

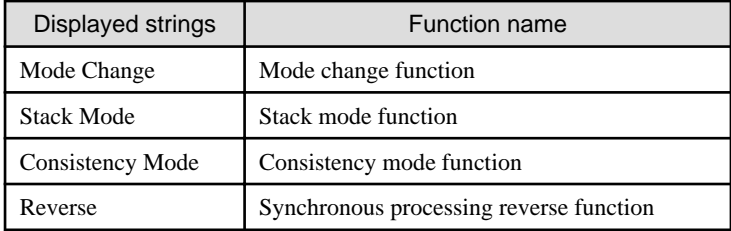

The system terminates processing.

## System administrator response

Check if this ETERNUS Disk storage system supports the function displayed in FUNC parameter.

# **swst3670**

The specified volume is not MBR disk. Volume Name=[VOLUME]

## Explanation

The specified volume is not an MBR disk.

## **Parameters**

VOLUME : Name of volume that issued the error

#### System action

The system terminates processing.

### System administrator response

Specify an MBR disk, then re-execute.

# **swst3671**

Failed to update disk layout information. Error=[ERROR], Disk Name=[DISK]

## Explanation

Update of disk management information failed.

# Parameters

ERROR : Error code and location where error was detected DISK: Name of logical unit (disk) that issued the error

### System action

The system terminates processing.

## System administrator response

Check the status of the Logical Unit (disk) that issued the error, then re-execute.

# **swst3672**

Cannot open device. Error=[ERROR], Device Name=[DEVICE]

# Explanation

The disk cannot be opened.

ERROR : Error code and location where error was detected DEVICE: Name of device that issued the error

# System action

The system terminates processing.

### System administrator response

Check the status of the device that issued the error, then re-execute.

# **swst3673**

Checking file system failed. Error=[ERROR], Volume Name=[VOLUME]

#### Explanation

Checking of the file system failed.

#### Parameters

ERROR : Error code and location where error was detected VOLUME : Name of volume where error occurred

### System action

The system terminates processing.

### System administrator response

If either of the following applies, check the volume status:

- If the operating system cannot recognize the volume
- If the volume has been locked by another process

If none of the above applies, collect the information required for troubleshooting as described in the following manual and contact a Fujitsu system engineer.

"Collecting maintenance information" in the "ETERNUS SF AdvancedCopy Manager Operation Guide"

# **swst3675**

An error occurred in the Configuration Management API. API Name= [API], Reason Code= [CODE]

#### Explanation

An error occurred in the Configuration Management API.

# Parameters

API: Name of API where the error occurred CODE : Code of the error that occurred

#### System action

The system terminates processing.

# System administrator response

Collect the information required for troubleshooting as described in the following manual and contact a Fujitsu system engineer. "Collecting maintenance information" in the "ETERNUS SF AdvancedCopy Manager Operation Guide"

# **swst3676**

There is no Snap Data Pool.

# Explanation

Snap Data Pool is not set up in the object storage device.

# System action

The system terminates processing.

### System administrator response

Use a storage device with Snap Data Pool set up.

## **swst3677**

It is not Snap Data Volume. Volume=[VOLUME]

## Explanation

The object device is not Snap Data Volume.

# Parameters

VOLUME : Name of the volume in which an error occurred or logical unit number of the ETERNUS Disk storage system

### System action

The system terminates processing.

#### System administrator response

Specify Snap Data Volume.

# **swst3678**

The number of command Argument is incorrect.

## Explanation

The specified command contains an invalid argument.

### System action

The system terminates processing.

## System administrator response

Re-enter the command with a valid argument specified.

# **swst3679**

The license is not registered. Volume Name=[VOLUME], Serial Number =[SERIAL], Copy Type=[COPY]

# Explanation

The license that can use OPC/QuickOPC/SnapOPC/SnapOPC+/EC for storage device that has the specified volume is not registered in the license management function.

# Parameters

VOLUME : Volume name SERIAL : Serial number COPY: Copy type

# System action

The system terminates processing.

## System administrator response

Register the license that can use OPC/QuickOPC/SnapOPC/SnapOPC+/EC for storage device that has the specified volume in the license management function.

# **swst3680**

License Manager is not installed.

# Explanation

The program of the license management function has not been installed. The system environment may be broken.

#### System action

The system terminates processing.

### System administrator response

Install the ETERNUS SF Manager again.

# **swst3681**

The license information could not be acquired. Serial Number=[SERIAL], Error=[ERROR], Detail==[DETAIL]

### Explanation

The incense information could not be acquired.

## Parameters

SERIAL : Serial number ERROR : Error code DETAIL : Detailed error information

#### System action

The system terminates processing.

## System administrator response

Collect the information required for troubleshooting as described in the following manual and contact a Fujitsu system engineer. "Collecting maintenance information" in the "ETERNUS SF AdvancedCopy Manager Operation Guide"

## **swst3682**

The device information could not be acquired. Device Name=[DEVICE], Error= [ERROR], Detail=[DETAIL]

## Explanation

The device information could not be acquired.

#### Parameters

DEVICE : Device name ERROR : Error code DETAIL : Detailed error information

# System action

The system terminates processing.

#### System administrator response

Check the device status.

- If "User error occurred.[*xxxx*]" is displayed for the *DETAIL* field in the error message

Take actions according to swstxxxx message. (Note that xxxx does not contain swst.)

- If "STX error occurred.[ERROR]" is displayed for the DETAIL field in the error message

Refer to "[A.4 Detail error messages of ETERNUS Disk storage system](#page-1026-0)" for the details on *ERROR* to take appropriate actions.

# **swst3901**

Flushing file system buffers failed. Error=[ERROR], Volume Name=[VOLUME]

## Explanation

Flushing of the file system buffer failed.

#### Parameters

ERROR : Error code and error-detection point VOLUME : Erroneous volume name

### System action

The system terminates processing.

# System administrator response

- When operating on Windows Server 2008 or Windows Server 2008 R2, check that the transaction volume or backup volume is online. If the volume in which an error occurred is offline, make its volume online. For details on the method of the appropriate action, refer to "Notes about the online/offline status of disks" in the "ETERNUS SF AdvancedCopy Manager Operation Guide (for Windows)".
- If there are no file systems or unsupported file systems on the volume in which an error occurred, flushing of the file system buffer may be failed. Check the status of file systems.
- The volume in which an error occurred may be locked. When the volume is locked, flushing of the file system buffer is failed.

The volume may be locked in order to protect its volume. Check whether the operation to be executed is correct.

The volume may be locked by other operation of AdvancedCopy Manager.

For details, refer to "Pre-processing and Post-processing of Backup and Restoration" and "Pre-processing and Post-processing of Replication" in the "ETERNUS SF AdvancedCopy Manager Operation Guide"

If you still have problem, collect the information required for troubleshooting as described in the following manual and contact a Fujitsu system engineer.

"Collecting maintenance information" in the "ETERNUS SF AdvancedCopy Manager Operation Guide"

# **swst8901**

This command arguments are incorrect.

#### Explanation

The command arguments are incorrect.

# System action

The system terminates processing.

#### System administrator response

Do not execute this command. Execute the cluster unsetup command to unsetup the cluster setting.

Specify the correct argument to the command, if the cluster setup has been done by the method of "Solaris/Linux/HP-UX version cluster setup" in the "ETERNUS SF Cluster Environment Setup Guide".

# **swst8902**

Failed to open the cluster environment setting file. Filename=[FILE]
The cluster environment setting file (clsetup.ini) could not be opened.

# Parameters

FILE : File name

# System action

The system terminates processing.

## System administrator response

Check for the presence of the file and the access permission. Then, re-execute the command.

# **swst8903**

Failed to read the cluster environment setting file. Filename=[FILE], Section=[SECTION], Key=[KEY]

# Explanation

The cluster environment setting file (clsetup.ini) could not be read.

### Parameters

FILE: File name SECTION: Section name KEY: Key name

# System action

The system terminates processing.

# System administrator response

Check the access permission and the correctness of the file data. Then, re-execute the command.

### **swst8904**

Failed to open the registry. Registry=[ $REG$ ], Key=[ $KEY$ ], Error=[ $ERROR$ ]

# Explanation

The registry could not be opened.

# Parameters

REG : Registry  $KEY$ : Key name ERROR : Error code

# System action

The system terminates processing.

# System administrator response

Recover registry information by using the OS standard function.

# **swst8905**

Failed to read the registry. Registry=[ $REG$ ], Key=[ $KEY$ ], Value=[ $VALUE$ ], Error=[ $ERROR$ ]

# Explanation

The registry could not be read.

# Parameters

REG : Registry  $KEY$ : Key name VALUE : Value name ERROR : Error code

# System action

The system terminates processing.

# System administrator response

Recover registry information by using the OS standard function.

# **swst8906**

Failed to open the cluster setting definition file. Filename=[FILE]

# Explanation

The cluster setting define file could not be opened.

# Parameters

FILE : File name

# System action

The system terminates processing.

# System administrator response

Check for the presence of the cluster setting definition file indicated in FILE parameter and the access permission. Then, re-execute the command.

# **swst8907**

Failed to read the cluster setting definition file. Filename=[FILE], Line=[LINE], Value=[VALUE]

# Explanation

The cluster setting definition file could not be read.

# Parameters

 $FILE$ : File name  $LINE$ : Line number VALUE : Data

# System action

The system terminates processing.

# System administrator response

The cluster setting definition file indicated in FILE parameter may be corrupt. Replace the cluster setting definition file with the file that was originally installed, and re-execute the command.

# **swst8908**

The directory does not exist. Directory=[DIR]

# Explanation

The directory could not be found.

# Parameters

DIR : Directory name

# System action

The system terminates processing.

# System administrator response

Check for the presence of the directory and the access permission. Then, re-execute the command.

# **swst8909**

Failed to copy the directory. Source Directory=[SRCDIR], Target Directory=[DSTDIR]

# Explanation

The directory could not be copied.

# Parameters

SRCDIR : Source directory for copying DSTDIR : Destination directory for copying

# System action

The system terminates processing.

#### System administrator response

Check for the presence of the directory, the access permission, and the free disk space. Then, re-execute the command.

# **swst8910**

Failed to delete the directory. Directory=[DIR]

# Explanation

The directory could not be deleted.

# Parameters

DIR : Directory name

# System action

The system terminates processing.

#### System administrator response

Check for the presence of the directory and the access permission. Then, re-execute the command.

# **swst8911**

Failed to move the directory. Source Directory=[SRCDIR], Target Directory=[DSTDIR]

# Explanation

The file could not be moved.

# Parameters

SRCDIR : Source directory for moving DSTDIR : Destination directory for moving

# System action

The system terminates processing.

# System administrator response

Check for the presence of the directory, the access permission, and the free disk space. Then, re-execute the command.

# **swst8912**

Failed to create a directory. Directory=[DIR]

# Explanation

The directory could not be created.

### Parameters

DIR : Directory name

# System action

The system terminates processing.

#### System administrator response

Check the access permission and the free disk space. Then, re-execute the command.

# **swst8913**

Failed to copy the file. Source Filename=[SRCFILE], Target Filename=[DSTFILE]

### Explanation

The file could not be copied.

### Parameters

SRCFILE : Source file for copying DSTFILE : Destination file for copying

### System action

The system terminates processing.

### System administrator response

Check for the presence of the file and the access permission. Then, re-execute the command.

# **swst8914**

Failed to delete the file. Filename=[FILE]

### Explanation

The file could not be deleted.

### Parameters

FILE : File name

# System action

The system terminates processing.

### System administrator response

Check for the presence of the file and the access permission. Then, re-execute the command.

# **swst8915**

Failed to move the file. Source Filename=[SRCFILE], Target Filename=[DSTFILE]

The file could not be moved.

# Parameters

SRCFILE: Source file for moving DSTFILE : Destination file for moving

# System action

The system terminates processing.

# System administrator response

Check for the presence of the directory, the access permission, and the free disk space. Then, re-execute the command.

# **swst8916**

Failed to create a link. Source Path=[SRCPATH], Target Path=[DSTPATH]

# Explanation

The link could not be created.

# Parameters

SRCPATH: Link source DSTPATH: Link target

# System action

The system terminates processing.

# System administrator response

Check for the presence of the directory, the access permission, and the free disk space. Then, re-execute the command.

# **swst8917**

The command could not be called or the command failed. Command Line=[COMMAND]

# Explanation

The command could not be executed or command failed.

# Parameters

COMMAND : Command line

# System action

The system terminates processing.

# System administrator response

Check for the presence of the command indicated in COMMAND parameter.

# **Chapter 14 Messages of swstf prefix**

# **swstf2001**

The AdvancedCopy Manager registry could not be accessed.

# Explanation

Access to the registry of AdvancedCopy Manager failed.

# System action

The system terminates processing.

# System administrator response

Check the existence of the following files.

### - **[Solaris and Linux versions]**

- For non-cluster:

/etc/opt/swstorage/swstg.ini

- For the cluster:

/etc/opt/swstorage/<logical node name>/swstg.ini

# - **[Windows version]**

- For non-cluster:
	- <Environment Directory>\etc\swstg.ini
- For the cluster:

<Shared disk drive set up with the cluster>\etc\opt\swstorage\etc\swstg.ini

In the case other than above, collect the information required for troubleshooting as described in the following manual and contact a Fujitsu system engineer.

"Collecting maintenance information" in the "ETERNUS SF AdvancedCopy Manager Operation Guide"

# **swstf2002**

There was a memory shortage.

# Explanation

A memory shortage occurred.

# System action

The system terminates processing.

# System administrator response

Check how much space is available in memory. If there is insufficient free space, increase the amount of memory.

# **swstf2004**

The repository could not be accessed. (SQL error)

# Explanation

Access to the repository ended in failure.

# System action

The system terminates processing.

#### System administrator response

Refer to the following manual and take appropriate action, then re-execute processing. "Troubleshooting a repository access failure" in the "ETERNUS SF AdvancedCopy Manager Operation Guide"

If you still have problem, collect the information required for troubleshooting as described in the following manual and contact a Fujitsu system engineer.

"Collecting maintenance information" in the "ETERNUS SF AdvancedCopy Manager Operation Guide"

# **swstf2005**

The repository could not be accessed.

#### Explanation

It failed to access the repository.

#### System action

The system terminates processing.

#### System administrator response

Refer to the following manual and take appropriate action, then re-execute processing. "Troubleshooting a repository access failure" in the "ETERNUS SF AdvancedCopy Manager Operation Guide"

If you still have problem, collect the information required for troubleshooting as described in the following manual and contact a Fujitsu system engineer.

"Collecting maintenance information" in the "ETERNUS SF AdvancedCopy Manager Operation Guide"

# **swstf2007**

The repository could not be accessed (a transaction start error).

#### Explanation

The repository is not activated, or access to the repository has failed.

#### System action

The system terminates processing.

# System administrator response

If the repository is not active, refer to the following manual and start RDB daemon (or service).

#### - **[Solaris and Linux versions]**

"Starting and Stopping the RDB Daemon" in the "ETERNUS SF AdvancedCopy Manager Operation Guide"

#### - **[Windows version]**

"Starting and Stopping a Service" in the "ETERNUS SF AdvancedCopy Manager Operation Guide"

If the services are already active, refer to the following manual and take appropriate action, then re-execute processing. "Troubleshooting a repository access failure" in the "ETERNUS SF AdvancedCopy Manager Operation Guide"

If you still have problem, collect the information required for troubleshooting as described in the following manual and contact a Fujitsu system engineer.

"Collecting maintenance information" in the "ETERNUS SF AdvancedCopy Manager Operation Guide"

# **swstf2008**

The repository could not be accessed. (transaction finishing error)

### Explanation

It failed to access the repository.

The system terminates processing.

# System administrator response

Refer to the following manual and take appropriate action, then re-execute processing.

"Troubleshooting a repository access failure" in the "ETERNUS SF AdvancedCopy Manager Operation Guide"

If you still have problem, collect the information required for troubleshooting as described in the following manual and contact a Fujitsu system engineer.

"Collecting maintenance information" in the "ETERNUS SF AdvancedCopy Manager Operation Guide"

# **swstf2101**

An internal inconsistency error occurred in Configuration Management. ([CODE1], [CODE2])

### Explanation

An internal inconsistency occurred in the configuration management.

#### **Parameters**

CODE1 : Internal code 1 CODE2 : Internal code 2

#### System action

The system terminates processing.

#### System administrator response

If this error occurred when collecting or reflecting information for a specified device, perform the following action to check if the device for which addition is instructed has already been registered.

If the device is already registered, the addition instruction need not be executed.

- Action using command:

Execute the stgxfwcmdispdev command (Device information display command).

For details on the command, refer to "stgxfwcmdispdev (Device information display command)" in the "ETERNUS SF AdvancedCopy Manager Operation Guide"

- Action using the Web Console:
	- 1. On the global navigation tab, click [Server]. The registered servers are displayed on the Main pane.
	- 2. On the Main pane, check the target server checkbox.
	- 3. On the Category pane, click [Device]. The device list is displayed on the Main pane.

If the above did not cause the error, collect the information required for troubleshooting as described in the following manual and contact a Fujitsu system engineer.

"Collecting maintenance information" in the "ETERNUS SF AdvancedCopy Manager Operation Guide"

# **swstf2102**

The repository did not start.

#### Explanation

The repository has not been activated.

# System action

The system terminates processing.

#### System administrator response

Refer to the following manual and start RDB daemon (or service).

- **[Solaris and Linux versions]**

"Starting and Stopping the RDB Daemon" in the "ETERNUS SF AdvancedCopy Manager Operation Guide"

- **[Windows version]**

"Starting and Stopping a Service" in the "ETERNUS SF AdvancedCopy Manager Operation Guide"

If you still have problem, collect the information required for troubleshooting as described in the following manual and contact a Fujitsu system engineer.

"Collecting maintenance information" in the "ETERNUS SF AdvancedCopy Manager Operation Guide"

# **swstf2103**

The repository could not be accessed (SQLSTATE).

#### Explanation

Access to the repository ended in failure.

#### **Parameters**

SQLSTATE : SQLSTATE

# System action

The system terminates processing.

# System administrator response

Refer to the following manual and take appropriate action, then re-execute processing. "Troubleshooting a repository access failure" in the "ETERNUS SF AdvancedCopy Manager Operation Guide"

If you still have problem, collect the information required for troubleshooting as described in the following manual and contact a Fujitsu system engineer.

"Collecting maintenance information" in the "ETERNUS SF AdvancedCopy Manager Operation Guide"

# **swstf2104**

Maximum number of connections to repository exceeded. [CODE]

# Explanation

The number of connections to the repository exceeds the limit.

# Parameters

CODE : Internal code

### System action

The system terminates processing.

#### System administrator response

Wait a few minutes and then re-execute processing.

If you still have problem, refer to the following manual and take appropriate action. Then, re-execute processing. "Troubleshooting a repository access failure" in the "ETERNUS SF AdvancedCopy Manager Operation Guide"

# **swstf2107**

The Storage Server Data is inconsistent.

### Explanation

The information in the repository is inconsistent.

The system terminates processing.

#### System administrator response

Collect the information required for troubleshooting as described in the following manual and contact a Fujitsu system engineer. "Collecting maintenance information" in the "ETERNUS SF AdvancedCopy Manager Operation Guide"

# **swstf2108**

AdvancedCopy Manager registry could not be accessed.

### Explanation

It failed to access the registry.

### System action

The system terminates processing.

### System administrator response

Check the existence of the following files.

# - **[Solaris and Linux versions]**

- For non-cluster:
	- /etc/opt/swstorage/swstg.ini
- For the cluster:

/etc/opt/swstorage/<logical node name>/swstg.ini

### - **[Windows version]**

- For non-cluster:
	- <Environment Directory>\etc\swstg.ini.
- For the cluster:

<Shared disk drive set up with the cluster>\etc\opt\swstorage\etc\swstg.ini

In the case other than above, collect the information required for troubleshooting as described in the following manual and contact a Fujitsu system engineer.

"Collecting maintenance information" in the "ETERNUS SF AdvancedCopy Manager Operation Guide"

# **swstf2109**

Storage Management Server unable to delete server.

### Explanation

The Management Server information cannot be deleted.

# System action

The system terminates processing.

#### System administrator response

No response is required.

# **swstf2110**

Server data inaccessible.

The Managed Server failed to obtain the server information.

# System action

The system terminates processing.

#### System administrator response

Check the state on the Managed Server side.

# **swstf2111**

Connection to Storage Server failed.

# Explanation

Connection to the Managed Server ended in failure.

#### System action

The system terminates processing.

#### System administrator response

- Check that the Managed Server communication daemon or communication service has been started.
- If started, check that the port number is correct.
- Note that the cause of this message may be the network environment settings.

In particular, check that the network settings do not prevent communication with the Managed Server. For example, check that unnecessary port filtering settings are not set by the firewall.

For the port numbers required in order to communicate with Managed Servers, refer to "Port number setting" under "Setup of AdvancedCopy Manager's agent" in the "ETERNUS SF Installation and Setup Guide".

- Check whether the IP address has changed. If the IP address has changed, change the IP address being managed by AdvancedCopy Manager. For more information on change methods, refer to "Changing the Operating Environment" in the "ETERNUS SF AdvancedCopy Manager Operation Guide".

# **swstf2112**

Library could not be accessed.

### Explanation

An error occurred while reading the library used for configuration management.

### System action

The system terminates processing.

# System administrator response

Collect the information required for troubleshooting as described in the following manual and contact a Fujitsu system engineer. "Collecting maintenance information" in the "ETERNUS SF AdvancedCopy Manager Operation Guide"

# **swstf2113**

Code conversion error occurred.

# Explanation

An error occurred during the code conversion. Unsupported code is included.

# System action

The system terminates processing.

# System administrator response

- If this message appears when a server is added:

Change the server name and register it again.

- If it is output when device information is being registered:

The mount-point name includes an unauthorized code. Change the mount-point name.

### **swstf2114**

Storage Server unmanageable.

# Explanation

The specified Managed Server cannot be managed. An attempt was made to register the Managed Server whose version is later than that of the Management Server.

# System action

The system terminates processing.

### System administrator response

Upgrade the Management Server.

# **swstf2115**

Server cannot be modified.

#### Explanation

The server information was not updated; one of the following modification attempts failed:

- Downgrading the Managed Server.
- Modifying a server defined as a Management Server to a Managed Server.
- Modifying a server defined as a Managed Server to a Management Server.

# System action

The system terminates processing.

### System administrator response

Correct the cause and try again.

# **swstf2116**

Specified device does not exist.

### Explanation

The device selected for update of the specific device is not subject to management.

# System action

The system terminates processing.

### System administrator response

Check the latest information, and then re-execute by specifying the existence device.

# **swstf2117**

Specified server does not exist.

The specified server is not subject to management.

# System action

The system terminates processing.

### System administrator response

Check the latest information, and then re-execute by specifying the existence device.

# **swstf2118**

Server data in Storage Server could not be modified.

# Explanation

Update of server information ended in failure when a server was added, deleted, or updated. Possible causes are listed below:

- The communication daemon running on the Managed Server has not been activated.
- An invalid IP address or port number was specified when adding or updating the server.

### System action

The system terminates processing.

#### System administrator response

Correct the cause and try again.

# **swstf2119**

The IP address already exists.

# Explanation

The same IP address is already registered.

# System action

The system terminates processing.

### System administrator response

Check the latest server information.

# **swstf2120**

Server already exists.

# Explanation

The same server name is already registered.

# System action

The system terminates processing.

#### System administrator response

Change the server name and try again.

# **swstf2121**

Device Data unobtainable.

# Explanation

The Managed Server failed to obtain the device information.

The system terminates processing.

#### System administrator response

Check the status on the Managed Server side.

Check whether the Managed Server daemon or service is activated.

If the Managed Server daemon or service is activated, then refer to ["A.5 Detail error messages of device information acquisition"](#page-1033-0), and make sure that no error has occurred during acquisition of device information.

# **swstf2122**

Memory is insufficient.

### Explanation

There is insufficient free space in memory.

#### System action

The system terminates processing.

#### System administrator response

Check how much space is available in memory. If there is insufficient free space, install more memory.

# **swstf2123**

Storage Server unmanageable. This is because the hostname includes an unsupported character.

### Explanation

The target server cannot be managed because the host name of the target server includes an unsupported character (ie, a character other than one-byte alphanumeric characters, -, \_, #, or .) or it does not begin with a one-byte alphanumeric character.

#### System action

The system terminates processing.

#### System administrator response

- If this error occurs when the Management Server is being registered (DB setup):

Change the OS host name and re-execute.

- If this error occurs when the Managed Server is being registered:

When the host name is used as the server name, change the OS host name and then re-execute. When a name that is different from the host name can be used as the server name, specify the different name and re-execute.

### **swstf2124**

Another Storage Management Server cannot be managed.

### **Explanation**

An attempt was made to manage a Management Server, but there can be only one Management Server in the system.

### System action

The system terminates processing.

#### System administrator response

Check whether the IP addresses or port numbers for the Management Server or Management Server transaction were specified by mistake when a server was added.

Management Servers and Management Server transaction are registered during Management Server customization and the cluster setup for Management Server transaction, and so there is no need to register them again.

Additionally, if a new machine is operated as a Management Server, it cannot be registered as a Management Server in the same management system.

### **swstf2401**

AdvancedCopy Manager registry updated.

#### Explanation

The registry of the Management Server has been updated normally.

#### System action

The system completes processing.

### System administrator response

No response is required.

# **swstf2402**

usage:stgcmmodnode [-i IP-Address] [-n Server-Name] [-p Port-Number]

### Explanation

The command was used incorrectly.

# System action

The system terminates processing.

#### System administrator response

Confirm the correct usage of the command and try again.

# **swstf2403**

User is a non root user.

# Explanation

### - **[Solaris, Linux, HP-UX, and AIX versions]**

The command was executed by a user other than the root user.

### - **[Windows version]**

The command was executed by a user other than Administrators group of member.

#### System action

The system terminates processing.

### System administrator response

### - **[Solaris, Linux, HP-UX, and AIX versions]**

Please perform as the root user.

- **[Windows version]**

Please perform as a user who belongs to an Administrators group.

# **swstf2404**

Storage Server Type unobtainable.

The server type could not be obtained.

# System action

The system terminates processing.

### System administrator response

For a cluster environment, check that the command is executed with the SWSTGNODE environment variable set correctly. For a noncluster environment, check that the command is not executed in the incorrect state, that is, with the environment variable SWSTGNODE set. If the setting is incorrect, correct the setting, then re-execute.

For cluster operation, check that the cluster service or cluster group to which the targeted AdvancedCopy Manager transaction belongs is being executed at an active node.

If the transaction is being executed at an inactive node, re-execute at an active node.

If the above does not apply, check that the following files exist:

# - **[Solaris, Linux, HP-UX, and AIX versions]**

- For non-cluster:

/etc/opt/swstorage/swstg.ini

- For the cluster:

/etc/opt/swstorage/<logical node name>/swstg.ini

- **[Windows version]**
	- For non-cluster:

<Environment Directory>\etc\swstg.ini

- For the cluster:

<Shared disk drive setup for the cluster>\etc\opt\swstorage\etc\swstg.ini

In all other cases, collect the information required for troubleshooting as described in the following manual and contact a Fujitsu system engineer.

"Collecting maintenance information" in the "ETERNUS SF AdvancedCopy Manager Operation Guide"

# **swstf2405**

Storage Management Server unable to modify server name with this command.

# Explanation

The Management Server cannot modify the server name with the Management Server information change command.

# System action

The system terminates processing.

#### System administrator response

Specify the IP address or port number and then execute the command.

To change the server name of Management Server, use the Server information change command.

# **swstf2406**

AdvancedCopy Manager registry does not exist.

### **Explanation**

The registry of AdvancedCopy Manager does not exist.

The system terminates processing.

# System administrator response

For a cluster environment, check that the command is executed with the SWSTGNODE environment variable set correctly. For a noncluster environment, check that the command is not executed in the incorrect state, that is, with the environment variable SWSTGNODE set.

If the setting is incorrect, correct the setting, then re-execute.

For cluster operation, check that the cluster service or cluster group to which the targeted AdvancedCopy Manager transaction belongs is being executed at an active node.

If being executed at an inactive node, re-execute at an active node.

If the above does not apply, check that the following files exist:

### - **[Solaris, Linux, HP-UX, and AIX versions]**

- For non-cluster:

/etc/opt/swstorage/swstg.ini

- For the cluster:

/etc/opt/swstorage/<logical node name>/swstg.ini

# - **[Windows version]**

- For non-cluster:
	- <Environment Directory>\etc\swstg.ini
- For the cluster:
	- <Shared disk drive setup for the cluster>\etc\opt\swstorage\etc\swstg.ini

In all other cases, collect the information required for troubleshooting as described in the following manual and contact a Fujitsu system engineer.

"Collecting maintenance information" in the "ETERNUS SF AdvancedCopy Manager Operation Guide"

# **swstf2407**

Storage Management Server IP Address is incorrect.

# Explanation

The format of the specified IP address is not correct.

### System action

The system terminates processing.

#### System administrator response

Check the IP address and then execute this command again.

# **swstf2408**

Storage Management Server PORT Number is incorrect.

#### Explanation

The format of the specified port number is not correct.

### System action

The system terminates processing.

#### System administrator response

Check the port number and then execute the command again.

# **swstf2409**

Storage Management Server Name is incorrect.

# Explanation

The name of the specified server name is not correct.

#### System action

The system terminates processing.

### System administrator response

Check the server name and then execute the command again.

# **swstf2410**

A conversion error occurred.

#### Explanation

It failed to convert the server name.

### System action

The system terminates processing.

# System administrator response

Collect the information required for troubleshooting as described in the following manual and contact a Fujitsu system engineer. "Collecting maintenance information" in the "ETERNUS SF AdvancedCopy Manager Operation Guide"

# **swstf2411**

AdvancedCopy Manager registry could not be accessed. (write error)

# Explanation

It failed to write to the registry of AdvancedCopy Manager.

# System action

The system terminates processing.

#### System administrator response

Collect the information required for troubleshooting as described in the following manual and contact a Fujitsu system engineer. "Collecting maintenance information" in the "ETERNUS SF AdvancedCopy Manager Operation Guide"

# **swstf2412**

AdvancedCopy Manager registry could not be accessed. (read error)

#### Explanation

Reading of the registry of AdvancedCopy Manager ended in failure.

# System action

The system terminates processing.

#### System administrator response

Collect the information required for troubleshooting as described in the following manual and contact a Fujitsu system engineer. "Collecting maintenance information" in the "ETERNUS SF AdvancedCopy Manager Operation Guide"

# **swstf2413**

 $[TYPE] = [DATA]$ 

### Explanation

Server information is displayed.

# Parameters

TYPE : Information type. The displayed strings and explanation are as follows.

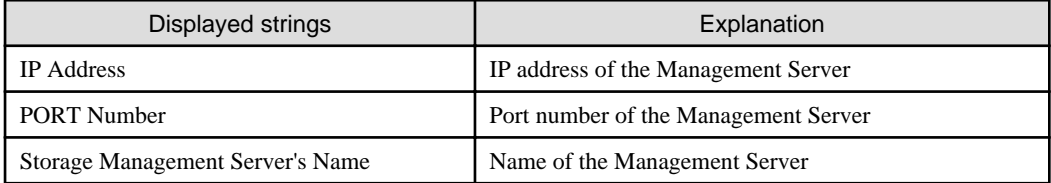

DATA : Data managed in the registry of AdvancedCopy Manager

# System action

The system completes processing.

### System administrator response

No response is required.

# **swstf2415**

Storage Management Server repository updated.

# Explanation

The repository of the Management Server has been updated normally.

### System action

The system completes processing.

# System administrator response

No response is required.

# **swstf2416**

AdvancedCopy Manager registry could not be obtained.

# Explanation

Information on the Management Server could not be obtained from the registry.

#### System action

The system terminates processing.

# System administrator response

Collect the information required for troubleshooting as described in the following manual and contact a Fujitsu system engineer. "Collecting maintenance information" in the "ETERNUS SF AdvancedCopy Manager Operation Guide"

# **swstf2417**

A fork error occurred.

# Explanation

An error occurred at the fork function.

The system terminates processing.

#### System administrator response

Wait for a while and then execute the command again.

If the same error occurs again, collect the information required for troubleshooting as described in the following manual and contact a Fujitsu system engineer.

"Collecting maintenance information" in the "ETERNUS SF AdvancedCopy Manager Operation Guide"

# **swstf2431**

Maximum number of connections to repository exceeded.

### Explanation

The number of connections to the repository exceeds the limit.

# System action

The system terminates processing.

#### System administrator response

Wait for a while and then execute the command again.

# **swstf2432**

Repository could not be accessed. (SQLSTATE)

# Explanation

It failed to access the repository.

# Parameters

SOLSTATE: SOLSTATE

# System action

The system terminates processing.

### System administrator response

Refer to the following manual and start RDB daemon (or service).

### - **[Solaris and Linux versions]**

"Starting and Stopping the RDB Daemon" in the "ETERNUS SF AdvancedCopy Manager Operation Guide"

- **[Windows version]**

"Starting and Stopping a Service" in the "ETERNUS SF AdvancedCopy Manager Operation Guide"

If you still have problem, collect the information required for troubleshooting as described in the following manual and contact a Fujitsu system engineer.

"Collecting maintenance information" in the "ETERNUS SF AdvancedCopy Manager Operation Guide"

# **swstf2433**

The repository did not start.

### Explanation

The repository is not activated.

The system terminates processing.

# System administrator response

Refer to the following manual and take appropriate action, then re-execute processing. "Troubleshooting a repository access failure" in the "ETERNUS SF AdvancedCopy Manager Operation Guide"

If you still have problem, collect the information required for troubleshooting as described in the following manual and contact a Fujitsu system engineer.

"Collecting maintenance information" in the "ETERNUS SF AdvancedCopy Manager Operation Guide"

### **swstf2434**

Memory is insufficient.

### Explanation

A memory shortfall occurred.

#### System action

The system terminates processing.

#### System administrator response

Check how much space is available in memory. If there is insufficient free space, increase the amount of memory.

# **swstf2435**

IP Address already exists.

#### Explanation

The IP address already exists.

#### System action

The system terminates processing.

### System administrator response

Check the IP address and then execute the command again.

### **swstf2436**

The error by the following causes occurred.

## Explanation

Processing cannot be executed because of an error whose cause is described below.

#### System action

The system terminates processing.

#### System administrator response

Take appropriate action according to the last message displayed to eliminate the cause, and re-execute the processing.

# **swstf2437**

Library could not be accessed.

# Explanation

An error occurred during reading of the library used for configuration management.

The system terminates processing.

# System administrator response

Collect the information required for troubleshooting as described in the following manual and contact a Fujitsu system engineer. "Collecting maintenance information" in the "ETERNUS SF AdvancedCopy Manager Operation Guide"

# **swstf2451**

The change instruction file could not be read. Filename=[FILE]

# Explanation

Reading failed for the specified change instruction file.

#### Parameters

 $FILE$ : Filename

#### System action

The system terminates processing.

### System administrator response

Specify an existing file, and re-execute.

# **swstf2452**

The format of the change instruction file is not correct. Line=[LINE]

### Explanation

The change instruction file contains a formatting error.

### Parameters

LINE: Line number

#### System action

The system terminates processing.

# System administrator response

Correct the format of the change instruction file content, and re-execute.

# **swstf2453**

Two or more lines of the same information division into the same server exist. Server name=[SERVER], Information=[INFO]

#### Explanation

The change instruction file contains a line with a change instruction that already exists in the same information class for the same server.

### Parameters

SERVER : Server name INFO : Information class (I, P or S)

# System action

The system terminates processing.

#### System administrator response

Correct the content of the change instruction file, and re-execute.

# **swstf2454**

Two or more lines of the same value exist. Information=[INFO], Value=[VALUE]

### Explanation

The change instruction file contains two or more lines with the same value for the same information class.

# Parameters

INFO : Information class (I, P or S) VALUE: Change instruction value

# System action

The system terminates processing.

### System administrator response

Correct the content of the change instruction file, and re-execute.

# **swstf2455**

The specified server does not exist. Server name=[SERVER]

### Explanation

The server name specified in the change instruction file does not exist.

#### Parameters

SERVER : Server name

# System action

The system terminates processing.

# System administrator response

Correct the content of the change instruction file, and re-execute.

# **swstf2456**

The specified value has already been set. Information=[INFO], Value=[VALUE]

#### Explanation

The change instruction file specifies a value that has already been set.

# Parameters

INFO : Information class (I, P or S) VALUE : Change instruction value

# System action

The system terminates processing.

# System administrator response

A value that has already been set cannot be specified again in the change instruction server name and IP address. Correct the content of the change instruction file, and re-execute.

# **swstf2457**

The change of the server caused a failure. Server name=[SERVER], Reason=[REASON]

An error occurred during server change processing.

# Parameters

SERVER : Server name REASON: Reason

# System action

The system terminates processing.

# System administrator response

Refer to the "System administrator response" for the message indicated in the REASON parameter and take the indicated action, then re-execute.

If the -y option was specified, the following actions are required at the server that issued the error after the problem has been resolved at that server:

- For change instructions related to targeted server information in the change specification file, use the server information batch change function to re-execute change processing for the targeted server.
- For change instructions related to Management Server information, execute the stgcmmodnode command (Management Server information change command) at the targeted server. If inter-server replication operations are performed between the targeted server and the Management Server, execute the swsrprecoverres command (Resource adjustment command) at the targeted server.

# **swstf2458**

The resource adjustment command was terminated abnormally. Server name=[SERVER], Error=[ERROR], Detail=[DETAIL]

# Explanation

The executed resource adjustment command terminated abnormally.

# **Parameters**

SERVER : Server name ERROR : Error code DETAIL : Detail code

# System action

The system terminates processing.

# System administrator response

If the error code is 4 or 8, communication with the targeted server failed. Check the environment settings at the targeted server, and check if an error has occurred at the communication destination device.

If the error code is 12, the command terminated abnormally at the targeted server. Take the action indicated in the message that is posted after this message.

Then, execute the swsrprecoverres command (Resource adjustment command) with the -r option specified at all servers where replication management operations are performed, including the server that issued the error. Note that, if the -y option is specified, execute this command only at the server where the problem occurred.

For details on the command, refer to following manual. " swsrprecoverres (Resource adjustment command)" in the "ETERNUS SF AdvancedCopy Manager Operation Guide"

# **swstf2459**

The specified value is not correct. Line= $[LINE]$ 

# **Explanation**

The specified change value in the change instruction file is not correct.

# Parameters

LINE: Line number

# System action

The system terminates processing.

### System administrator response

Refer to the message displayed immediately after this message and correct the content of the change instruction file, and re-execute

### **swstf2499**

An internal inconsistency occurred.

# Explanation

An internal inconsistency occurred.

#### System action

The system terminates processing.

# System administrator response

Collect the information required for troubleshooting as described in the following manual and contact a Fujitsu system engineer. "Collecting maintenance information" in the "ETERNUS SF AdvancedCopy Manager Operation Guide"

# **swstf2503**

The AdvancedCopy Manager port number is not set.

### Explanation

The port number and/or protocol name of stgxfws is not correctly specified in the following file.

# - **[Solaris and Linux versions]**

/etc/services

- **[Windows version]**

<Windows system directory>\system32\drivers\etc\services

### System action

The system terminates processing.

#### System administrator response

Refer to "Configuring the network environment" under "Setup of AdvancedCopy Manager's manager" in the "ETERNUS SF Installation and Setup Guide", and then specify the correct port number and/or protocol name.

# **swstf2505**

Unable to find [PATH].

# Explanation

The path to the AdvancedCopy Manager definition file cannot be found.

### Parameters

PATH: Path name

# System action

The system terminates processing.

# System administrator response

Check whether the device with this path is mounted.

# **swstf2506**

An internal inconsistency occurred. error = [CODE]

# Explanation

An internal inconsistency occurred while adding a server to the Management Server.

# Parameters

CODE : Internal code

# System action

The system terminates processing.

#### System administrator response

Collect the information required for troubleshooting as described in the following manual and contact a Fujitsu system engineer. "Collecting maintenance information" in the "ETERNUS SF AdvancedCopy Manager Operation Guide"

### **swstf2508**

A memory shortage occurred.

# Explanation

A memory shortfall occurred.

# System action

The system terminates processing.

### System administrator response

Check how much space is available in memory. If there is insufficient free space, increase the amount of memory.

# **swstf2510**

AdvancedCopy Manager registry could not be accessed.

# Explanation

It failed to access the registry.

# System action

The system terminates processing.

#### System administrator response

Check the existence of the following files.

### - **[Solaris and Linux versions]**

- For non-cluster:

/etc/opt/swstorage/swstg.ini

- For the cluster:

/etc/opt/swstorage/<logical node name>/swstg.ini

# - **[Windows version]**

- For non-cluster:

<Environment Directory>\etc\swstg.ini.

- For the cluster:
	- <Shared disk drive set up with the cluster>\etc\opt\swstorage\etc\swstg.ini

In the case other than above, collect the information required for troubleshooting as described in the following manual and contact a Fujitsu system engineer.

"Collecting maintenance information" in the "ETERNUS SF AdvancedCopy Manager Operation Guide"

# **swstf2512**

AdvancedCopy Manager registry could not be accessed.

#### Explanation

It failed to access the registry.

### System action

The system terminates processing.

# System administrator response

Check the existence of the following files.

- **[Solaris and Linux versions]**

- For non-cluster:

/etc/opt/swstorage/swstg.ini

- For the cluster:

/etc/opt/swstorage/<logical node name>/swstg.ini

### - **[Windows version]**

- For non-cluster:

<Environment Directory>\etc\swstg.ini.

- For the cluster:

<Shared disk drive set up with the cluster>\etc\opt\swstorage\etc\swstg.ini

In the case other than above, collect the information required for troubleshooting as described in the following manual and contact a Fujitsu system engineer.

"Collecting maintenance information" in the "ETERNUS SF AdvancedCopy Manager Operation Guide"

# **swstf2513**

An internal inconsistency occurred. return-code  $= [CODE]$ 

# Explanation

An internal inconsistency occurred while adding a server to the Management Server.

# Parameters

CODE : Internal code

# System action

The system terminates processing.

# System administrator response

Collect the information required for troubleshooting as described in the following manual and contact a Fujitsu system engineer. "Collecting maintenance information" in the "ETERNUS SF AdvancedCopy Manager Operation Guide"

# **swstf2800**

Unregistered user name. Enter a user name registered in the OS.

# Explanation

The specified user name is not registered with the OS.

### System action

The system terminates processing.

# System administrator response

Re-execute by specifying a user name registered with the OS.

# **swstf2801**

Incorrect password. Enter the Correct password corresponding to the user name registered in the OS

#### Explanation

The password specified for the user name is invalid.

#### System action

The system terminates processing.

#### System administrator response

Specify a valid password for the specified user name, and re-execute.

# **swstf2802**

System error

# Explanation

An error occurred during processing.

### System action

The system terminates processing.

### System administrator response

On the Windows Server 2008, if a command prompt is opened without specifying "Run as administrator", this error may be output by executing the stgforcedelsrv command. Reopen a command prompt with specifying "Run as administrator", and then execute the stgforcedelsrv command again.

Collect the information required for troubleshooting as described in the following manual and contact a Fujitsu system engineer. "Collecting maintenance information" in the "ETERNUS SF AdvancedCopy Manager Operation Guide"

# **swstf2803**

Temporary file cannot be created.

#### Explanation

A temporary file could not be created.

# System action

The system terminates processing.

#### System administrator response

Ensure that the drive containing the program directory specified during installation has enough free space.

# **swstf2804**

AdvancedCopy Manager registry file cannot be updated.

# Explanation

An error occurred during the updating of the AdvancedCopy Manager registry file.

### System action

The system terminates processing.

# System administrator response

If cluster operations are used for Management Server transactions, check if the cluster service or cluster group to which the Management Server transaction belongs is being executed at an active node.

If being executed at an inactive node, re-execute at an active node.

Check the existence of the following files.

#### - **[Solaris and Linux versions]**

- For non-cluster:

/etc/opt/swstorage/swstg.ini

- For the cluster:

/etc/opt/swstorage/<logical node name>/swstg.ini

### - **[Windows version]**

- For non-cluster:

<Environment Directory>\etc\swstg.ini

- For the cluster:

<Shared disk drive set up with the cluster>\etc\opt\swstorage\etc\swstg.ini

Also, collect the information required for troubleshooting as described in the following manual and contact a Fujitsu system engineer. "Collecting maintenance information" in the "ETERNUS SF AdvancedCopy Manager Operation Guide"

### **swstf2805**

Memory shortage occurred.

# Explanation

A memory shortage occurred.

### System action

The system terminates processing.

#### System administrator response

Perform the following so that a virtual memory area can be allocated, and re-execute processing.

- Increase the size of the paging file.
- Terminate other applications.

# **swstf2806**

The username or the password exceeds 18 bytes.

# Explanation

The specified username or password exceeds 18 bytes.

The system terminates processing.

# System administrator response

Specify a username and password that are 18 bytes or less.

# **swstf2901**

The package for the SDX object is not installed.

#### Explanation

The command cannot be executed because the package necessary to use of the SDX object is not installed.

#### System action

The system terminates processing.

#### System administrator response

Before executing the command for setting, install the SDX-object-related package (FJSVsdx).

### **swstf2902**

The -volume option cannot be specified in this environment.

#### Explanation

The -volume option cannot be specified in the version of the installed SDX-object-related package.

### System action

The system terminates processing.

### System administrator response

To specify the -volume option for operation based on a logical volume, install the necessary version of the SDX-object-related package in advance.

For the necessary version, refer to "Operating Environment of AdvancedCopy Manager" in the "ETERNUS SF AdvancedCopy Manager Operation Guide (for Solaris or Linux)".

# **swstf2903**

AdvancedCopy Manager registry could not be accessed. (read error, SWSTGNODE=[VALUE])

### Explanation

Reading the AdvancedCopy Manager registry failed.

# Parameters

VALUE : Logical node name specified in the SWSTGNODE environment variable at the time of command execution (the default is null.)

# System action

The system terminates processing.

### System administrator response

If device information has not been obtained or displayed although the stgxfwcmsetsdx command (SDX object management unit configuration command) has been executed, obtain or display the information, and re-execute processing.

Check the VALUE parameter displayed in the message content. For cluster operation, check if the operation was executed with the environment variable SWSTGNODE set correctly. For non-cluster operation, check if the operation was executed with the incorrect environment variable SWSTGNODE setting.

If the setting is incorrect, correct the setting, then re-execute.

For cluster operation, check that the cluster service or cluster group to which the targeted AdvancedCopy Manager transaction belongs is being executed at an active node.

If being executed at an inactive node, re-execute at an active node.

If it has been obtained and displayed, confirm that the following files exist:

#### - **[Solaris and Linux versions]**

- For a non-cluster:

/etc/opt/swstorage/swstg.ini

- For a cluster:

/etc/opt/swstorage/<logical node name>/swstg.ini

In other cases, collect the information required for troubleshooting as described in the following manual and contact a Fujitsu system engineer.

"Collecting maintenance information" in the "ETERNUS SF AdvancedCopy Manager Operation Guide (for Solaris or Linux)"

# **swstf2904**

AdvancedCopy Manager registry could not be accessed. (write error, SWSTGNODE=[VALUE])

### Explanation

Writing data to the AdvancedCopy Manager registry failed.

#### **Parameters**

VALUE : Logical node name specified in the SWSTGNODE environment variable at the time of command execution (the default is null.)

### System action

The system terminates processing.

### System administrator response

Check the VALUE parameter displayed in the message content. For cluster operation, check if the operation was executed with the environment variable SWSTGNODE set correctly. For non-cluster operation, check if the operation was executed with the incorrect environment variable SWSTGNODE setting.

If the setting is incorrect, correct the setting, then re-execute.

For cluster operation, check that the cluster service or cluster group to which the targeted AdvancedCopy Manager transaction belongs is being executed at an active node.

If being executed at an inactive node, re-execute at an active node.

Confirm that the following files exist:

- **[Solaris and Linux versions]**
	- For a non-cluster:

/etc/opt/swstorage/swstg.ini

- For a cluster:

/etc/opt/swstorage/<logical node name>/swstg.ini

In other cases, collect the information required for troubleshooting as described in the following manual and contact a Fujitsu system engineer.

"Collecting maintenance information" in the "ETERNUS SF AdvancedCopy Manager Operation Guide (for Solaris or Linux)"

# **swstf2905**

Process creation failed. [CODE]

Generating a new process failed.

# Parameters

CODE : Internal code

# System action

The system terminates processing.

#### System administrator response

Collect the information required for troubleshooting as described in the following manual and contact a Fujitsu system engineer. "Collecting maintenance information" in the "ETERNUS SF AdvancedCopy Manager Operation Guide (for Solaris or Linux)"

# **swstf2909**

An internal inconsistency occurred. [CODE]

### Explanation

An internal inconsistency occurred.

# Parameters

CODE : Internal code

# System action

The system terminates processing.

#### System administrator response

Collect the information required for troubleshooting as described in the following manual and contact a Fujitsu system engineer. "Collecting maintenance information" in the "ETERNUS SF AdvancedCopy Manager Operation Guide (for Solaris or Linux)"

# **swstf2913**

This command cannot be run in this environment.

# Explanation

This command cannot be run because it is not supported by the OS.

#### System action

The system terminates processing.

#### System administrator response

If the Managed Server is HP-UX 11i v2 or earlier, the stgxfwcmsetmode command need not be used.

# **swstf2915**

The legacy special device files are not existing.

# Explanation

If HP-UX is used as the Managed Server, the "-leg on" option cannot be specified because legacy devices (/dev/(r)dsk/c#t#d#) do not exist in the Managed Server.

# System action

The system terminates processing.

#### System administrator response

Check the devices that exist in the Managed Server.

If operating with legacy devices, set legacy devices on the Managed Server. For setup procedures, refer to the OS documentation.

# **swstf2920**

Unregistered user name(USERNAME).

### Explanation

The user name is not registered in the operating system.

### Parameters

USERNAME: Name of user who is not registered in the operating system

#### System action

The system terminates processing.

### System administrator response

Register the user name displayed in *USERNAME* parameter, and then re-execute processing.

If "esfuser" is displayed in USERNAME parameter, refer to "Registering the repository access user (for Solaris and Linux environments)" in the "ETERNUS SF Installation and Setup Guide", register the user name and re-execute processing.

### **swstf2921**

The password of user name(*USERNAME*) is not correct.

#### Explanation

The password for the user is incorrect.

# Parameters

USERNAME : Name of user whose password is incorrect

# System action

The system terminates processing.

#### System administrator response

Specify a correct password for the user displayed in *USERNAME* parameter, and then re-execute processing.

If "esfuser" is displayed in USERNAME parameter, refer to "Registering the repository access user (for Solaris and Linux environments)" in the "ETERNUS SF Installation and Setup Guide", register a correct password and re-execute processing.

# **swstf3000**

The server which performs package backup of the management information on AdvancedCopy Manager was registered.

### Explanation

The server used to execute package backup of the management information of AdvancedCopy Manager was registered.

# System action

The system completes processing.

#### System administrator response

No response is required.

# **swstf3001**

The server which performs package backup of the management information on AdvancedCopy Manager was deleted. Delete a directory. Directory=[DIR]

The server used to execute package backup of the management information of AdvancedCopy Manager was deleted.

# Parameters

DIR : Absolute path to the directory

### System action

The system completes processing.

### System administrator response

Delete the output directory as necessary.

# **swstf3002**

usage: stgmgrinfoset [-del | -d Directory-name -c Manager-code]

#### Explanation

An incorrect option is specified.

# System action

The system terminates processing.

#### System administrator response

Confirm the correct usage of the command, and re-execute the command.

# **swstf3003**

It is not registered as a Storage Server.

# Explanation

The server is not registered as the Managed Server.

### System action

The system terminates processing.

#### System administrator response

Confirm that the server is registered as the Managed Server.

For cluster operation, confirm that the correct logical node name is set in the SWSTGNODE environment variable.

# **swstf3004**

The error occurred in file access.

### Explanation

Accessing the file failed.

### System action

The system terminates processing.

### System administrator response

Collect the information required for troubleshooting as described in the following manual and contact a Fujitsu system engineer. "Collecting maintenance information" in the "ETERNUS SF AdvancedCopy Manager Operation Guide"

# **swstf3005**

An execution server is already registered.

The server is already registered as the server used to execute the stgmgrinfobkup command (Management information package backup command).

### System action

The system terminates processing.

System administrator response

No response is required.

# **swstf3006**

An error is in the specified directory name.

#### Explanation

The specified directory name is incorrect.

### System action

The system terminates processing.

# System administrator response

Check the specified directory name.

If there are files or directories under the directory specified by -a option of the stgforcedelsrv command, this error is output. Specify an empty directory for an operand of -a option.

If multiple stgforcedelsrv commands with specifying the same directory for a operand of -a option are executed at the same time, this error may be output.

Confirm that the stgforcedelsrv command is not executed, and re-execute the command.

# **swstf3007**

The specified directory does not exist.

### Explanation

The specified directory does not exist.

# System action

The system terminates processing.

#### System administrator response

Confirm that the directory specified in the parameter is correct, and that it does exist.

### **swstf3008**

It is not registered as an execution server.

### Explanation

The server is not registered as the server used to execute the stgmgrinfobkup command (Management information package backup command).

#### System action

The system terminates processing.

#### System administrator response

Confirm that the server is the server used to execute the stgmgrinfobkup command.

For cluster operation, confirm that the correct logical node name is set in the SWSTGNODE environment variable.

# **swstf3009**

There is no file for backup. Backup type=[TYPE]

#### Explanation

A file to be backed up does not exist.

# Parameters

TYPE : Backup type

#### System action

The system terminates processing.

### System administrator response

Check whether database is backed up for the Managed Server.

Check whether the policy file for package backup of the management information is backed up for a server other than the server used to execute the stgmgrinfobkup command (Management information package backup command).

# **swstf3010**

usage: stgmgrinfobkup [-n Server-name] [-t Backup-type]

# Explanation

An incorrect option is specified.

### System action

The system terminates processing.

# System administrator response

Confirm the correct usage of the command, and re-execute the command.

# **swstf3011**

The error occurred in code conversion.

# Explanation

Converting of codes has failed.

### System action

The system terminates processing.

# System administrator response

Collect the information required for troubleshooting as described in the following manual and contact a Fujitsu system engineer. "Collecting maintenance information" in the "ETERNUS SF AdvancedCopy Manager Operation Guide"

# **swstf3012**

Memory is insufficient.

# Explanation

A memory shortage occurred.

# System action

The system terminates processing.
## <span id="page-864-0"></span>System administrator response

Check the available space in memory. If memory is insufficient, increase the amount of memory.

# **swstf3013**

A Server Information item could not be acquired. Error=[ERRNO]

## Explanation

Obtaining the server information failed.

### **Parameters**

ERRNO : Error code

## System action

The system terminates processing.

#### System administrator response

Refer to ["B.2 Error codes for configuration management"](#page-1039-0), take action according to the instructions for the error code, and re-execute processing.

## **swstf3014**

Backup of management information is started. Start time=[TIME], Server name=[SERVER]

## Explanation

The backup of the management information has started.

# Parameters

TIME : Start date SERVER : Server name

### System action

The system continues processing.

## System administrator response

No response is required.

# **swstf3015**

It is the outside for support.

## Explanation

This is not supported.

### System action

The system executes the next server processing.

### System administrator response

Check the version and OS type of the target server.

The name of the target server can be checked in the previous swstf3014 message that was output.

### **swstf3016**

A policy file does not exist.

No policy file exists.

# System action

The system terminates processing.

### System administrator response

Check the policy file.

# **swstf3017**

Data was unacquirable from the policy file.

## Explanation

No data can be obtained from the policy file.

#### System action

The system executes the next server processing.

#### System administrator response

Check the setting status of the policy file in the target server.

The name of the target server can be checked in the previous [swstf3014](#page-864-0) message that was output.

# **swstf3018**

The error occurred in creation or deletion of a backup directory.

## Explanation

Creating or deleting a backup directory failed.

## System action

The system terminates processing.

## System administrator response

Collect the information required for troubleshooting as described in the following manual and contact a Fujitsu system engineer. "Collecting maintenance information" in the "ETERNUS SF AdvancedCopy Manager Operation Guide"

# **swstf3019**

The error occurred in processing between servers. Error code=[ERROR], Detailed code=[DETAIL]

### Explanation

An error occurred during processing between servers.

#### Parameters

ERROR : Error code DETAIL : Detail code

#### System action

The system terminates processing.

### System administrator response

If the error code is 4 or 8, refer to "[B.1 Error codes for communication service/daemon](#page-1037-0)", take action according to the instructions for the detailed code, and re-execute the processing. The "request send destination server" is the server indicated in the previous [swstf3014](#page-864-0) message that was output.

If the error code is 8, the detailed code is 182, and the [stgxfws0213](#page-348-0) message is output to the system log of the request send destination server, verify the code of the Management Server specified by the stgmgrinfoset command (Management information package backup server registration/deletion command).

If the error code is 12, the command on the target server ends because of an error. Refer to one of the following log files, take action according to the output message in the log file, and re-execute the command. The name of the target server can be checked in the previous [swstf3014](#page-864-0) message that was output.

- The target server performs a non-cluster or local task in Windows:
	- <Work Directory>\var\stgmgrinfo.log
- The target server performs a cluster task in Windows:

<Shared disk drive for shared data>\var\opt\swstorage\var\stgmgrinfo.log

- The target server performs a non-cluster or a local task in Solaris, HP-UX, AIX, or Linux:

/var/opt/FJSVswstf/stgmgrinfo.log

- The target server performs a cluster task in Solaris, HP-UX, or Linux:

/var/opt/FJSVswstf/<logical node name>/stgmgrinfo.log

## **swstf3020**

Backup of management information was ended normally. End time=[TIME], Server name=[SERVER]

## Explanation

Backing up the management information is completed successfully.

## Parameters

TIME : End date SERVER : Server name

#### System action

The system continues processing.

## System administrator response

No response is required.

## **swstf3021**

The normal end of the backup of management information was carried out by all servers.

#### Explanation

Backing up the management information is completed successfully on all servers.

#### System action

The system completes processing.

#### System administrator response

No response is required.

# **swstf3022**

The error end of the backup of management information was carried out by some servers.

## Explanation

Backing up the management information was aborted because of an error on some servers.

#### System action

The system terminates processing.

## System administrator response

Check the output results of the command, and execute backup of the servers where backup was aborted.

## **swstf3023**

Internal error occurred.

## Explanation

An internal inconsistency occurred.

#### System action

The system terminates processing.

#### System administrator response

Collect the information required for troubleshooting as described in the following manual and contact a Fujitsu system engineer. "Collecting maintenance information" in the "ETERNUS SF AdvancedCopy Manager Operation Guide"

## **swstf3024**

Backup of the function besides an object was specified.

## Explanation

Backing up of an unsupported function is specified.

### System action

The system terminates processing.

### System administrator response

Check whether the database is backed up for the Managed Server.

# **swstf3025**

The error occurred in transmission of a backup file. Error code=[ERROR], Detailed code=[DETAIL]

## Explanation

Transferring the backup file failed.

## Parameters

ERROR : Error code DETAIL : Detail code

### System action

The system terminates processing.

#### System administrator response

Refer to ["B.1 Error codes for communication service/daemon](#page-1037-0)", take action according to the instructions for the detailed code, and reexecute processing. The "request send destination server" is the server that executed the stgmgrinfobkup command (Management information package backup command).

## **swstf3026**

The error occurred in execution of a backup command. Error code=[ERROR]

Executing the backup command failed.

# Parameters

ERROR : Error code

## System action

The system terminates processing.

## System administrator response

Take action according to the backup command error message output after this message.

If no backup command error message is output after this message, collect the information required for troubleshooting as described in the following manual and contact a Fujitsu system engineer.

"Collecting maintenance information" in the "ETERNUS SF AdvancedCopy Manager Operation Guide"

## **swstf3027**

The error occurred in the processing which gathers backup data. Error code=[ERROR]

### Explanation

Compiling the backup data failed.

### Parameters

ERROR : Error code

## System action

The system terminates processing.

## System administrator response

#### - **[Windows version]**

Take action according to the error message output after this message.

# - **[Solaris, Linux, HP-UX, and AIX versions]**

Refer to the error message output after this message, and take appropriate action for the tar command error.

If no error message is output after this message, collect the information required for troubleshooting as described in the following manual and contact a Fujitsu system engineer.

"Collecting maintenance information" in the "ETERNUS SF AdvancedCopy Manager Operation Guide"

## **swstf3028**

The error occurred in reading of basic information.

### Explanation

Reading of basic information failed.

### System action

The system terminates processing.

### System administrator response

For cluster operation, confirm that the correct logical node name is set in the SWSTGNODE environment variable.

Also for cluster operation, confirm that the node for the target Managed Server transaction (or Management Server transaction) is operating.

usage: stgmgrinfodisp [-n server-name]

## Explanation

An incorrect option is specified.

# System action

The system terminates processing.

## System administrator response

Confirm the correct usage of the command, and re-execute the command.

# **swstf3030**

Backup of management information is not performed once.

#### Explanation

The management information has never been backed up.

### System action

The system terminates processing.

#### System administrator response

No response is required.

# **swstf3031**

usage: stgarcext input-file-name output-directory-name

# Explanation

An incorrect option is specified.

## System action

The system terminates processing.

## System administrator response

Confirm the correct usage of the command, and re-execute the command.

# **swstf3032**

The specified file or directory does not exist.

## Explanation

The specified file or directory does not exist.

# System action

The system terminates processing.

### System administrator response

Confirm that the file or directory specified in the command exists.

## **swstf3033**

The error occurred in creation or deployment of an archive file.

Creating or expanding an archive file has failed.

## System action

The system terminates processing.

#### System administrator response

Collect the information required for troubleshooting as described in the following manual and contact a Fujitsu system engineer. "Collecting maintenance information" in the "ETERNUS SF AdvancedCopy Manager Operation Guide (for Windows)"

## **swstf3034**

It is not the archive file created by AdvancedCopy Manager.

#### Explanation

This is not an archive file created by AdvancedCopy Manager.

#### System action

The system terminates processing.

# System administrator response

Confirm that the archive file is transferred in a mode other than binary mode.

Collect the following data, and contact a Fujitsu system engineer:

- Archive file
- Refer to following manual and collect the information required for troubleshooting: "Collecting maintenance information" in the "ETERNUS SF AdvancedCopy Manager Operation Guide (for Windows)"

## **swstf3035**

The stgarcext command was ended normally.

## Explanation

The stgarcext command ended successfully.

#### System action

The system completes processing.

#### System administrator response

No response is required.

### **swstf5001**

The RMI registry is inactive. Restart AdvancedCopy Manager.

## Explanation

The command cannot be opened because the RMI registry is inactive.

#### System action

The system terminates processing.

## System administrator response

Refer to the following manual and restart the relating daemon/service:

- **[Solaris and Linux version]** (Daemon type is "RMI daemon")

"Starting and Stopping Daemons" in the "ETERNUS SF AdvancedCopy Manager Operation Guide"

- **[Windows version]** (Service display name is "AdvancedCopy Manager GUI Service")

"Starting and Stopping a Service" in the "ETERNUS SF AdvancedCopy Manager Operation Guide"

Note that the cause of this message may be the network environment settings.

In particular, check that the network settings do not prevent communication with the Management Server. For example, check that unnecessary port filtering settings are not set by the firewall. In addition, for Solaris and Linux versions check that a local host definition has been set in the hosts file.

For the port numbers required in order for commands to communicate with Management Server, refer to "Configuring the network environment" under "Setup of AdvancedCopy Manager's manager" in the "ETERNUS SF Installation and Setup Guide".

### **swstf5003**

Access to the AdvancedCopy Manager definition file failed.

#### Explanation

The AdvancedCopy Manager definition file could not be accessed.

#### System action

The system terminates processing.

### System administrator response

Collect the information required for troubleshooting as described in the following manual and contact a Fujitsu system engineer. "Collecting maintenance information" in the "ETERNUS SF AdvancedCopy Manager Operation Guide"

# **swstf5011**

Server data is not [CODE]

#### Explanation

No server is under management. The repository integration setting may not have finished normally.

## Parameters

CODE : Internal code

#### System action

The system terminates processing.

### System administrator response

Use "Updates to Latest Information" to update the contents of the window and check whether the server is displayed.

- **[Solaris and Linux version]**

Refer to the last line of the /var/opt/FJSVswstf/log/stgdbset.log file. If it is "The database integration setup terminated abnormally", correct the cause and finish the database integration setup. Then re-execute processing.

- **[Windows version]**

Refer to "Database configuration" in the "ETERNUS SF AdvancedCopy Manager Operation Guide" and execute the setup of the database. Re-execute processing after checking that the setup of the database ends normally.

## **swstf5012**

No data of the specified server is found. [CODE]

#### Explanation

The specified server has been excluded from management, possibly by another user.

## Parameters

CODE : Internal code

# System action

The system terminates processing.

#### System administrator response

Check whether another user excluded the specified server from being managed.

Use "Updates to Latest Information" to update the contents of the window and see whether the server is displayed.

# **swstf5013**

An attempt to set up a connection to the repository failed during accessing repository of server data. [CODE]

#### Explanation

A connection to the repository cannot be made because the repository is inactive.

## Parameters

CODE : Internal code

#### System action

The system terminates processing.

#### System administrator response

Refer to the following manual and restart the relating daemon/service:

- **[Solaris and Linux version]** (Daemon type is " RDB daemon")

"Starting and Stopping Daemons" in the "ETERNUS SF AdvancedCopy Manager Operation Guide"

- **[Windows version]** (Service display name is "SymfoWARE RDB RDBSWSTF")

"Starting and Stopping a Service" in the "ETERNUS SF AdvancedCopy Manager Operation Guide"

If you still have problem, refer to the following manual and take appropriate action. Then, re-execute processing. "Troubleshooting a repository access failure" in the "ETERNUS SF AdvancedCopy Manager Operation Guide"

# **swstf5014**

The maximum allowable number of connections to the repository was exceeded during accessing repository of server data. [CODE]

## Explanation

While accessing the repository of server data, the number of concurrent connections to the repository exceeded the maximum allowed.

## Parameters

CODE: Internal code

## System action

The system terminates processing.

#### System administrator response

Wait a few minutes and then re-execute processing.

If you still have problem, refer to the following manual and take appropriate action. Then, re-execute processing. "Troubleshooting a repository access failure" in the "ETERNUS SF AdvancedCopy Manager Operation Guide"

# **swstf5015**

A repository access error occurred during accessing repository of server data. [CODE]

This is an SQL error that can occur while the repository is being searched for data.

# Parameters

CODE : Internal code

### System action

The system terminates processing.

#### System administrator response

Refer to the following manual and take appropriate action. Then, re-execute processing. "Troubleshooting a repository access failure" in the "ETERNUS SF AdvancedCopy Manager Operation Guide"

## **swstf5016**

A communication error occurred during accessing repository of server data. [CODE]

### Explanation

A communication error occurred.

## Parameters

CODE : Internal code

## System action

The system terminates processing.

#### System administrator response

Check whether communication daemon/service of the Management Server starts.

If it starts, check that the port number is correct.

If it does not start, refer to the following manual and restart daemon/service, and re-execute processing:

- **[Solaris and Linux version]** (Daemon type is "Communication daemon")

"Starting and Stopping Daemons" in the "ETERNUS SF AdvancedCopy Manager Operation Guide"

- **[Windows version]** (Service display name is "AdvancedCopy Manager COM Service")

"Starting and Stopping a Service" in the "ETERNUS SF AdvancedCopy Manager Operation Guide"

## **swstf5017**

A code conversion error occurred during accessing repository of server data. [CODE]

### Explanation

The file required for code conversion is not found or is corrupted.

## Parameters

CODE : Internal code

## System action

The system terminates processing.

## System administrator response

Collect the information required for troubleshooting as described in the following manual and contact a Fujitsu system engineer. "Collecting maintenance information" in the "ETERNUS SF AdvancedCopy Manager Operation Guide"

Memory allocation failed during accessing repository of server data. [CODE]

## Explanation

A memory shortage occurred.

## Parameters

CODE : Internal code

## System action

The system terminates processing.

#### System administrator response

Perform the following in order to allocate a virtual memory area, and re-execute processing:

- Increase the size of the paging file.
- Terminate other applications.

## **swstf5019**

Access to the AdvancedCopy Manager definition file failed during accessing repository of server data. [CODE]

#### Explanation

Access to the AdvancedCopy Manager definition file was unsuccessful.

#### Parameters

CODE : Internal code

#### System action

The system terminates processing.

### System administrator response

Collect the information required for troubleshooting as described in the following manual and contact a Fujitsu system engineer. "Collecting maintenance information" in the "ETERNUS SF AdvancedCopy Manager Operation Guide"

# **swstf5020**

An internal error occurred during accessing repository of server data. [CODE]

#### Explanation

Processing cannot continue because of an internal error.

#### Parameters

CODE : Internal code

### System action

The system terminates processing.

## System administrator response

Collect the information required for troubleshooting as described in the following manual and contact a Fujitsu system engineer. "Collecting maintenance information" in the "ETERNUS SF AdvancedCopy Manager Operation Guide"

## **swstf5031**

No device data is found in the specified server. [CODE]

Device data is not found because the "Acquisition and Reflection of Information on All Devices" operation has not been performed.

## Parameters

CODE : Internal code

## System action

The system terminates processing.

## System administrator response

Specify the server and perform the "Acquisition and Reflection of Information on All Devices" operation to check whether the device is displayed.

## **swstf5032**

No data of the specified device is found in the specified server. [CODE]

#### Explanation

The specified device in the specified server has been excluded from management. Another user probably performed the "Acquisition and Reflection of Information on All Devices" or "Deletion of device information" operation for the device. This excludes the device from management.

# Parameters

CODE : Internal code

## System action

The system terminates processing.

#### System administrator response

Determine whether another user performed the "Acquisition and Reflection of Information on All Devices" or "Deletion of device information" operation.

Specify the server and refresh the screen. Then, re-execute processing.

# **swstf5033**

An attempt to set up a connection to the repository failed during accessing repository of device data. [CODE]

#### Explanation

A connection to the repository cannot be set up because the repository is inactive.

## Parameters

CODE : Internal code

#### System action

The system terminates processing.

#### System administrator response

Refer to the following manual and restart the relating daemon/service:

- **[Solaris and Linux version]** (Daemon type is "RDB daemon")

"Starting and Stopping Daemons" in the "ETERNUS SF AdvancedCopy Manager Operation Guide"

- **[Windows version]** (Service display name is "SymfoWARE RDB RDBSWSTF")

"Starting and Stopping a Service" in the "ETERNUS SF AdvancedCopy Manager Operation Guide"

If you still have problem, refer to the following manual and take appropriate action. Then, re-execute processing. "Troubleshooting a repository access failure" in the "ETERNUS SF AdvancedCopy Manager Operation Guide"

## **swstf5034**

The maximum allowable number of connections to the repository was exceeded during accessing repository of device data. [CODE]

#### Explanation

During accessing repository of device data, the number of concurrent connections to the repository exceeded the maximum allowed.

#### Parameters

CODE : Internal code

#### System action

The system terminates processing.

#### System administrator response

Wait a few minutes and re-execute processing.

If you still have problem, refer to the following manual and take appropriate action. Then, re-execute processing. "Troubleshooting a repository access failure" in the "ETERNUS SF AdvancedCopy Manager Operation Guide"

### **swstf5035**

A repository access error occurred during accessing repository of device data. [CODE]

#### Explanation

This is an SQL error that can occur while the repository is being searched for data.

#### Parameters

CODE : Internal code

#### System action

The system terminates processing.

### System administrator response

Refer to the following manual and take appropriate action. Then, re-execute processing. "Troubleshooting a repository access failure" in the "ETERNUS SF AdvancedCopy Manager Operation Guide"

## **swstf5036**

A communication error occurred during accessing repository of device data. [CODE]

## Explanation

A communication error occurred.

#### Parameters

CODE : Internal code

## System action

The system terminates processing.

## System administrator response

Check whether the communication daemon/service of the Management Server starts.

If it starts, check whether the port number is correct.

If it does not start, refer to the following manual and restart the daemon/service. Then, re-execute processing:

- **[Solaris and Linux version]** (Daemon type is "Communication daemon")

"Starting and Stopping Daemons" in the "ETERNUS SF AdvancedCopy Manager Operation Guide"

- **[Windows version]** (Service display name is "AdvancedCopy Manager COM Service")

"Starting and Stopping a Service" in the "ETERNUS SF AdvancedCopy Manager Operation Guide"

## **swstf5037**

A code conversion error occurred during accessing repository of device data. [CODE]

## Explanation

The file required for code conversion was not found or is corrupted.

#### Parameters

CODE: Internal code

#### System action

The system terminates processing.

## System administrator response

Collect the information required for troubleshooting as described in the following manual and contact a Fujitsu system engineer. "Collecting maintenance information" in the "ETERNUS SF AdvancedCopy Manager Operation Guide"

### **swstf5038**

Memory allocation failed during accessing repository of device data. [CODE]

#### Explanation

A memory shortage occurred.

#### Parameters

CODE : Internal code

## System action

The system terminates processing.

### System administrator response

Perform the following in order to allocate more virtual memory, and re-execute processing:

- Increase the size of the paging file.
- Terminate other applications.

## **swstf5039**

Access to the AdvancedCopy Manager definition file failed during accessing repository of device data. [CODE]

#### Explanation

An attempt to access the AdvancedCopy Manager definition file was unsuccessful.

#### Parameters

CODE : Internal code

### System action

The system terminates processing.

## System administrator response

Collect the information required for troubleshooting as described in the following manual and contact a Fujitsu system engineer. "Collecting maintenance information" in the "ETERNUS SF AdvancedCopy Manager Operation Guide"

# **swstf5040**

An internal error occurred during accessing repository of device data. [CODE]

## Explanation

Processing cannot be continued because of an internal error.

## Parameters

CODE: Internal code

### System action

The system terminates processing.

### System administrator response

Check whether the user that was specified as a repository access user specified in the environment setting during ETERNUS SF Manager installation has been deleted on the operating system, or if the password for the user has been changed.

- If the above is true:

Refer to the following manual and again set the repository access user information. "Change of password or deletion of the user who was specified as the repository access user" in the "ETERNUS SF AdvancedCopy Manager Operation Guide"

- If the above is false:

Collect the information required for troubleshooting as described in the following manual and contact a Fujitsu system engineer. "Collecting maintenance information" in the "ETERNUS SF AdvancedCopy Manager Operation Guide"

## **swstf5051**

Access to the AdvancedCopy Manager definition file failed during acquisition of the repository code. [CODE]

### Explanation

An attempt to access the AdvancedCopy Manager definition file was unsuccessful.

## Parameters

CODE: Internal code

## System action

The system terminates processing.

#### System administrator response

Collect the information required for troubleshooting as described in the following manual and contact a Fujitsu system engineer. "Collecting maintenance information" in the "ETERNUS SF AdvancedCopy Manager Operation Guide"

## **swstf5052**

Memory allocation failed during acquisition of the repository code. [CODE]

## Explanation

A memory shortage occurred.

#### **Parameters**

CODE : Internal code

#### System action

The system terminates processing.

## System administrator response

Perform the following in order to allocate more virtual memory, and re-execute processing:

- Increase the size of the paging file.
- Terminate other applications.

## **swstf5053**

An internal error occurred during acquisition of the repository code. [CODE]

#### Explanation

Processing cannot be continued because of an internal error.

### Parameters

CODE : Internal code

## System action

The system terminates processing.

### System administrator response

Collect the information required for troubleshooting as described in the following manual and contact a Fujitsu system engineer. "Collecting maintenance information" in the "ETERNUS SF AdvancedCopy Manager Operation Guide"

### **swstf5054**

An installation information error was detected during acquisition of the repository code. [CODE]

#### Explanation

An attempt to access the AdvancedCopy Manager definition file was unsuccessful.

## Parameters

CODE : Internal code

### System action

The system terminates processing.

## System administrator response

Collect the information required for troubleshooting as described in the following manual and contact a Fujitsu system engineer. "Collecting maintenance information" in the "ETERNUS SF AdvancedCopy Manager Operation Guide"

# **swstf5101**

The server name is invalid. The name must not exceed 255 bytes.

## Explanation

The server name that was entered is incorrect.

#### System action

The system terminates processing.

## System administrator response

Confirm the following, and enter the name again:

- The name must be 255 bytes or less.

- The name must consist of only the following characters: single-byte alphanumeric characters, minus sign ("-"), underscore ("\_"), hash character ("#"). The first character must be a single-byte alphanumeric character.

# **swstf5102**

The IP address is invalid. Conform to the IP address format.

### Explanation

The specified IP address does not conform to the IPv4 (Internet Protocol Version 4) rules.

### System action

The system terminates processing.

### System administrator response

Specify the IP address in the IPv4 format.

### **swstf5103**

The port number is invalid. Specify 1024 to 65535.

## Explanation

The specified post number is invalid.

#### System action

The system terminates processing.

## System administrator response

Specify any port number from 1024 to 65535.

# **swstf5104**

An internal error occurred during server addition. [CODE]

## Explanation

Processing cannot be continued because of an internal error.

## **Parameters**

CODE : Internal code

### System action

The system terminates processing.

### System administrator response

Collect the information required for troubleshooting as described in the following manual and contact a Fujitsu system engineer. "Collecting maintenance information" in the "ETERNUS SF AdvancedCopy Manager Operation Guide"

# **swstf5105**

Memory allocation failed during server addition. [CODE]

## Explanation

A memory shortage occurred.

# Parameters

CODE : Internal code

## System action

The system terminates processing.

## System administrator response

Perform the following in order to allocate more virtual memory, and re-execute processing:

- Increase the size of the paging file.
- Terminate other applications.

## **swstf5106**

An internal error occurred during server changing. [CODE]

#### Explanation

Processing cannot be continued because of an internal error.

### Parameters

CODE : Internal code

## System action

The system terminates processing.

### System administrator response

Collect the information required for troubleshooting as described in the following manual and contact a Fujitsu system engineer. "Collecting maintenance information" in the "ETERNUS SF AdvancedCopy Manager Operation Guide"

### **swstf5107**

Memory allocation failed during server changing. [CODE]

## Explanation

A memory shortage occurred.

# Parameters

CODE : Internal code

## System action

The system terminates processing.

## System administrator response

Perform the following in order to allocate more virtual memory, and re-execute processing:

- Increase the size of the paging file.
- Terminate other applications.

# **swstf5108**

An internal error occurred during server deletion. [CODE]

### Explanation

Processing cannot be continued because of an internal error.

## Parameters

CODE: Internal code

## System action

The system terminates processing.

## System administrator response

Collect the information required for troubleshooting as described in the following manual and contact a Fujitsu system engineer. "Collecting maintenance information" in the "ETERNUS SF AdvancedCopy Manager Operation Guide"

## **swstf5109**

Memory allocation failed during server deletion. [CODE]

### Explanation

A memory shortage occurred.

#### Parameters

CODE : Internal code

#### System action

The system terminates processing.

### System administrator response

Perform the following in order to allocate more memory, and re-execute processing:

- Increase the size of the paging file.
- Terminate other applications.

## **swstf5110**

The server name contains an invalid character.

#### Explanation

The specified server name contains an invalid character.

#### System action

The system terminates processing.

### System administrator response

Specify a valid server name.

## **swstf5121**

An internal error occurred during acquisition of device information. [CODE]

#### Explanation

Processing cannot be continued because of an internal error.

## Parameters

CODE : Internal code

#### System action

The system terminates processing.

### System administrator response

Collect the information required for troubleshooting as described in the following manual and contact a Fujitsu system engineer. "Collecting maintenance information" in the "ETERNUS SF AdvancedCopy Manager Operation Guide"

Memory allocation failed during acquisition of device information. [CODE]

## Explanation

A memory shortage occurred.

## Parameters

CODE : Internal code

## System action

The system terminates processing.

### System administrator response

Perform the following in order to allocate more virtual memory, and re-execute processing:

- Increase the size of the paging file.
- Terminate other applications.

# **swstf5123**

An internal error occurred during processing for validating device information. [CODE]

# Explanation

Processing cannot continue because of an internal error.

### Parameters

CODE : Internal code

#### System action

The system terminates processing.

#### System administrator response

Collect the information required for troubleshooting as described in the following manual and contact a Fujitsu system engineer. "Collecting maintenance information" in the "ETERNUS SF AdvancedCopy Manager Operation Guide"

# **swstf5124**

Memory allocation failed during processing for validating device information. [CODE]

#### Explanation

A memory shortage occurred.

## Parameters

CODE : Internal code

## System action

The system terminates processing.

### System administrator response

Perform the following in order to allocate more virtual memory, and re-execute processing:

- Increase the size of the paging file.
- Terminate other applications.

An internal error occurred while the device information area was freed. [CODE]

## Explanation

Processing cannot continue because of an internal error.

## Parameters

CODE : Internal code

## System action

The system terminates processing.

### System administrator response

Collect the information required for troubleshooting as described in the following manual and contact a Fujitsu system engineer. "Collecting maintenance information" in the "ETERNUS SF AdvancedCopy Manager Operation Guide"

#### **swstf5126**

An internal error occurred during device deletion. [CODE]

#### Explanation

Processing cannot continue because an internal error occurred.

### Parameters

CODE : Internal code

#### System action

The system terminates processing.

### System administrator response

Collect the information required for troubleshooting as described in the following manual and contact a Fujitsu system engineer. "Collecting maintenance information" in the "ETERNUS SF AdvancedCopy Manager Operation Guide"

## **swstf5127**

Memory allocation failed during device deletion. [CODE]

#### Explanation

A memory shortage occurred.

# Parameters

CODE : Internal code

### System action

The system terminates processing.

### System administrator response

Perform the following in order to allocate more virtual memory, and re-execute processing:

- Increase the size of the paging file.
- Terminate other applications.

## **swstf5131**

Access to the AdvancedCopy Manager definition file failed during processing for display version information.

An attempt to access the AdvancedCopy Manager definition file was unsuccessful.

## System action

The system terminates processing.

#### System administrator response

Collect the information required for troubleshooting as described in the following manual and contact a Fujitsu system engineer. "Collecting maintenance information" in the "ETERNUS SF AdvancedCopy Manager Operation Guide"

## **swstf5141**

Another user is changing management information. Re-execute processing later.

#### Explanation

Processing cannot be performed because the management information is being accessed. If the following operations are performed using the Web Console or commands, an access to the management information occurs:

- For using the Web Console:

When the following operations on the Action pane are performed:

- [Register] under the [Server]
- [Delete] under the [Server]
- [Modify] under the [Server]
- [Reset Password] under the [Server]
- [Reload Conf.] under the [Server]
- [Discover/Reload] under the [Devices]
- [Delete] under the [Devices]
- For using commands:
	- stgxfwcmaddsrv (Server information addition command)
	- stgxfwcmmodsrv (Server information change command)
	- stgxfwcmdelsrv (Server information deletion command)
	- stgxfwcmsetdev (Device information collection/reflection command)
	- stgxfwcmdeldev (Device information deletion command)

## System action

The system terminates processing.

#### System administrator response

After the management information has been changed completely by the Web Console or commands, re-execute processing.

### **swstf5161**

A communication error occurred during execution of the JAVA application. Restart AdvancedCopy Manager.

#### Explanation

A communication error occurred during execution of the JAVA application. JAVA application may be stopped. In the cluster operation, the fail over may be done.

#### System action

The system terminates processing.

### System administrator response

In the cluster operation, check whether the fail over is done or not. If the fail over is done, re-execute processing on the active node. In the non-cluster operation, refer to the following manual and restart the related daemon/service:

- **[Solaris and Linux version]** (Daemon type is "RMI daemon")

"Starting and Stopping Daemons" in the "ETERNUS SF AdvancedCopy Manager Operation Guide"

- **[Windows version]** (Service display name is "AdvancedCopy Manager GUI Service")

"Starting and Stopping a Service" in the "ETERNUS SF AdvancedCopy Manager Operation Guide"

## **swstf5162**

An internal error occurred during execution of the JAVA application. Restart AdvancedCopy Manager.

#### **Explanation**

An internal error occurred during execution of the JAVA application.

### System action

The system terminates processing.

#### System administrator response

Refer to the following manual and restart the related daemon/service:

- **[Solaris and Linux version]** (Daemon type is "RMI daemon")

"Starting and Stopping Daemons" in the "ETERNUS SF AdvancedCopy Manager Operation Guide"

- **[Windows version]** (Service display name is "AdvancedCopy Manager GUI Service")

"Starting and Stopping a Service" in the "ETERNUS SF AdvancedCopy Manager Operation Guide"

# **swstf5171**

A repository access error occurred. SQLSTATE=SQLSTATE

#### Explanation

An error occurred during access to data in the repository.

# Parameters

SQLSTATE: Value of SQLSTATE

#### System action

The system terminates processing.

## System administrator response

The following shows the user responses for codes displayed in *SQLSTATE* parameter:

- HZ220, 28000:

The user authentication at the time of database access resulted in an error. Check whether the user who specified it does exist, that the password has not changed, or in the case of Windows, that there is the required local logon authority.

Check whether the user that was specified as a repository access user specified in the environment setting during Manager installation has been deleted on the operating system, or if the password for the user has been changed.

If the above is true, refer to the following manual and again set the repository access user information.

"Change of password or deletion of the user who was specified as the repository access user" in the "ETERNUS SF AdvancedCopy Manager Operation Guide"

- HZ180,40003:

The maximum number of simultaneous connections to a database was exceeded. Please perform the transaction again after waiting a few minutes.

- S1000,HZ180,71001:

Refer to the following manual and restart the related daemon/service:

- **[Solaris and Linux version]** (Daemon type is "RDB daemon")

"Starting and Stopping Daemons" in the "ETERNUS SF AdvancedCopy Manager Operation Guide"

- **[Windows version]** (Service display name is "SymfoWARE RDB RDBSWSTF, SymfoWARE RDA RDBSWSTF")

"Starting and Stopping a Service" in the "ETERNUS SF AdvancedCopy Manager Operation Guide"

For codes other than the abovementioned, refer to the following manual and take appropriate action. Then, re-execute processing. "Troubleshooting a repository access failure" in the "ETERNUS SF AdvancedCopy Manager Operation Guide"

### **swstf5172**

Access to the AdvancedCopy Manager property file failed.

#### Explanation

The AdvancedCopy Manager property file could not be accessed.

## System action

The system terminates processing.

#### System administrator response

Collect the information required for troubleshooting as described in the following manual and contact a Fujitsu system engineer. "Collecting maintenance information" in the "ETERNUS SF AdvancedCopy Manager Operation Guide"

## **swstf5173**

AdvancedCopy Manager port number is not obtained.

### Explanation

An attempt to obtain a port number for AdvancedCopy Manager failed.

### System action

The system terminates processing.

#### System administrator response

### - **[Solaris and Linux version]**

Check whether the port number definition shown in the following section in the "ETERNUS SF Installation and Setup Guide" exists in the /etc/services file:

- When this message is output on the Management Server:

"Configuring the network environment" under "Setup of AdvancedCopy Manager's manager"

- When this message is output on the Managed Server:

"Port number setting" under "Setup of AdvancedCopy Manager's agent"

If you still have problem, collect the information required for troubleshooting as described in the following manual and contact a Fujitsu system engineer.

"Collecting maintenance information" in the "ETERNUS SF AdvancedCopy Manager Operation Guide"

- **[Windows version]**

Collect the information required for troubleshooting as described in the following manual and contact a Fujitsu system engineer. "Collecting maintenance information" in the "ETERNUS SF AdvancedCopy Manager Operation Guide"

User is a non root user.

### Explanation

### - **[Solaris and Linux version]**

A non-administrator (root) user executed the command.

#### - **[Windows version]**

A user that is not included in the Administrators group (Administrators) executed the command.

### System action

The system terminates processing.

#### System administrator response

Ask a user with the required access privileges to re-execute the command.

# **swstf5402**

The addition of the server caused a failure. Component=[COMPONENT] Reason=[REASON]

## Explanation

Because an error occurred, the server information could not be added.

## **Parameters**

COMPONENT : Component name REASON: Reason

### System action

The system terminates processing.

#### System administrator response

Refer to the "System administrator response" regarding the message indicated in REASON parameter. Take corrective action for the error, and re-execute the processing.

## **swstf5403**

The change of the server caused a failure. Component=[COMPONENT] Reason=[REASON]

#### Explanation

Because an error occurred, the server information could not be changed.

## Parameters

COMPONENT : Component name REASON: Reason

## System action

The system terminates processing.

### System administrator response

Refer to the "System administrator response" regarding the message indicated in REASON parameter. Take corrective action for the error, and re-execute the processing.

The deletion of the server caused a failure. Component=[COMPONENT] Reason=[REASON]

## Explanation

Because an error occurred, the server information could not be deleted.

### Parameters

COMPONENT : Component name REASON: Reason

## System action

The system terminates processing.

#### System administrator response

Refer to the "System administrator response" regarding the message indicated in REASON parameter. Take corrective action for the error, and re-execute the processing.

### **swstf5405**

The acquisition of device information caused a failure. Component=[COMPONENT] Reason=[REASON]

## Explanation

Because an error occurred, the device information could not be collected.

### Parameters

COMPONENT : Component name REASON: Reason

## System action

The system terminates processing.

### System administrator response

Refer to the "System administrator response" regarding the message indicated in REASON parameter. Take corrective action for the error, and re-execute the processing.

## **swstf5406**

The update of device information caused a failure. Component=[COMPONENT] Reason=[REASON]

## Explanation

Because an error occurred, the device information could not be collected.

## Parameters

COMPONENT : Component name REASON: Reason

## System action

The system terminates processing.

## System administrator response

Refer to the "System administrator response" regarding the message indicated in REASON parameter. Take corrective action for the error, and re-execute the processing.

# **swstf5407**

The update of the device information caused a failure. Device=[DEVICE] Component=[COMPONENT] Reason=[REASON]

## Explanation

Because an error occurred, the device information could not be changed.

## **Parameters**

DEVICE : Device name COMPONENT : Component name REASON: Reason

## System action

The system terminates processing.

### System administrator response

Refer to the "System administrator response" regarding the message indicated in REASON parameter. Take corrective action for the error, and re-execute the processing.

# **swstf5408**

There is no change in information currently being managed.

## Explanation

There is no difference between the device information managed in the repository and the device information actually collected.

### System action

The system continues processing.

#### System administrator response

No response is required.

# **swstf5409**

The deletion of device information caused a failure. Component=[COMPONENT] Reason=[REASON]

## Explanation

Because an error occurred, the device information could not be collected.

#### Parameters

COMPONENT : Component name REASON: Reason

## System action

The system terminates processing.

### System administrator response

Refer to the "System administrator response" regarding the message indicated in REASON parameter. Take corrective action for the error, and re-execute the processing.

# **swstf5410**

Failed to access the registry.

## Explanation

Registry access failed.

## System action

The system terminates processing.

## System administrator response

Use a standard operating system function to recover the registry information.

## **swstf5411**

Library could not be accessed.

#### Explanation

An error occurred when reading a library.

## System action

The system terminates processing.

### System administrator response

Collect the information required for troubleshooting as described in the following manual and contact a Fujitsu system engineer. "Collecting maintenance information" in the "ETERNUS SF AdvancedCopy Manager Operation Guide"

## **swstf5412**

AdvancedCopy Manager port number is not set.

## Explanation

A port number or protocol name of service rmiswstf or semswstf is set incorrectly in the following file:

#### - **[Solaris and Linux version]**

/etc/services

- **[Windows version]**

<Windows system directory>\system32\drivers\etc\services

#### System action

The system terminates processing.

### System administrator response

Refer to the following manual and set the port number or protocol name correctly. "Configuring the network environment" under "Setup of AdvancedCopy Manager's manager" in the "ETERNUS SF Installation and Setup Guide"

## **swstf5413**

An internal inconsistency occurred.

An internal inconsistency occurred.

# System action

The system terminates processing.

#### System administrator response

Collect the information required for troubleshooting as described in the following manual and contact a Fujitsu system engineer. "Collecting maintenance information" in the "ETERNUS SF AdvancedCopy Manager Operation Guide"

# **swstf5414**

Memory is insufficient.

### Explanation

A memory shortage occurred.

#### System action

The system terminates processing.

### System administrator response

Investigate the memory usage and if a memory shortage has actually occurred, increase the memory.

# **swstf5415**

The file could not be created. File=[FILE]

### Explanation

An error occurred at file creation.

## Parameters

FILE : File name

#### System action

The system terminates processing.

## System administrator response

Check whether the directory in which the specified file is created exists, and then re-execute the processing.

If the directory exists, check the amount of available device space, and then re-execute the processing.

Note that the locale specified during installation of the product is the value displayed in the "Code" column when the stgenvdisp command (Environment information display command) is executed.

# **swstf5416**

Code conversion error occurred.

## Explanation

A code conversion error occurred.

### System action

The system terminates processing.

### System administrator response

Collect the information required for troubleshooting as described in the following manual and contact a Fujitsu system engineer. "Collecting maintenance information" in the "ETERNUS SF AdvancedCopy Manager Operation Guide"

Locale is not correct.

### **Explanation**

The location used during command execution differs from that specified during product installation.

#### System action

The system terminates processing.

#### System administrator response

Set the location specified during product installation and then re-execute the command.

Note that the locale specified during installation of the product is the locale value displayed in the "Code" column when the stgenvdisp command (Environment information display command) is executed.

## **swstf5418**

Access to the AdvancedCopy Manager definition file failed.

#### Explanation

Access to the AdvancedCopy Manager definition file failed.

## System action

The system terminates processing.

## System administrator response

Note that the locale specified during installation of the product is the locale value displayed in the "Code" column when the stgenvdisp command (Environment information display command) is executed.

Collect the information required for troubleshooting as described in the following manual and contact a Fujitsu system engineer. "Collecting maintenance information" in the "ETERNUS SF AdvancedCopy Manager Operation Guide"

#### **swstf5421**

The devices using the same copy area cannot be displayed to the specified device.

#### **Explanation**

Devices using the same copy area cannot be displayed for the specified device.

#### System action

The system terminates processing.

## System administrator response

Check if the specified device is any of the following:

- The device is not in the ETERNUS Disk storage system whose devices have the advance copy function installed.
- The device is an SDX object operated in logical volume mode.
- The device has not been set up (i.e., settings may not be appropriate for an existing device; for example, the advanced copy license is not set, or the cache table size is not set or is insufficient).
- The device is a VxVM volume that is not supported.

## **swstf5422**

The devices in the same logical group cannot be displayed to the specified device.

Devices in the same logical group cannot be displayed for the specified device.

## System action

The system terminates processing.

### System administrator response

Check if the specified device is LVM or VxVM.

When the device does not correspond to one of the abovementioned types, collect the information required for troubleshooting as described in the following manual and contact a Fujitsu system engineer.

"Collecting maintenance information" in the "ETERNUS SF AdvancedCopy Manager Operation Guide"

# **swstf6001**

Usage : stgenvdisp [-n Logical-Node-Name]

#### Explanation

An invalid option was specified with the command.

### System action

The system terminates processing.

## System administrator response

Confirm the correct usage of the command, and re-execute the command.

## **swstf6002**

The environment of the specified logical node name does not exist.

### Explanation

There is no environment of the specified logical node.

#### System action

The system terminates processing.

#### System administrator response

Please re-execute it after confirming logical node name.

# **swstf6003**

The error occurred. Code = [CODE1]-[CODE2]-[CODE3]

#### Explanation

An error occurred.

## Parameters

CODE1 : Internal code 1 CODE2 : Internal code 2 CODE3 : Internal code 3

# System action

The system continues processing.

#### System administrator response

For CODE1 parameter, see the table below and take appropriate action.

Corresponding messages are displayed in information on erroneous transactions in a cluster environment.

| value of<br>CODE1 | Explanation                                                                                  | Action                                                                                                    |
|-------------------|----------------------------------------------------------------------------------------------|----------------------------------------------------------------------------------------------------|
|                   | Access of the management file failed.                                                        | Collect the information required for troubleshooting and contact a<br>Fujitsu system engineer. (NOTE)                                                                                                    |
| 2                 | Activation of the internal command failed.                                                   |                                                                                                    |
| 3                 | An error occurred when information on the<br>Management Server environment was<br>displayed. | If the error occurred during cluster operation, then check whether the<br>shared disk containing AdvancedCopy Manager shared data is mounted<br>or is online. If the shared disk is not mounted or is offline, then mount<br>it or set it to the online state, and re-execute the command.<br>If no server was added in the Managed Server and Managed Server<br>transaction, then "????" is displayed for the Manager IP address and<br>the corresponding message is output.<br>If the error occurred during non-cluster operation or during cluster<br>operation with the shared disk mounted or online, collect the<br>information required for troubleshooting and contact a Fujitsu system |
| 4                 | The port number is not set.                                                                  | engineer. (NOTE)<br>Check the port number of the corresponding daemon/service in the                                                                                                    |
|                   |                                                                                              | following services file:<br>- [Solaris, Linux, HP-UX, and AIX versions]<br>/etc/services<br>[Windows version]<br>< Windows system directory>\system32\drivers\etc\services                                                                                                    |

Table 14.1 Internal code explanations and actions

**NOTE** : For an explanation on how to collect the information required for troubleshooting, refer to the following manual. "Collecting maintenance information" in the "ETERNUS SF AdvancedCopy Manager Operation Guide"

## **swstf8000**

Registry reading failed.

### Explanation

The registry could not be read.

### System action

The system terminates processing.

### System administrator response

Check whether AdvancedCopy Manager is installed correctly.

# **swstf8001**

Registry information file reading failed.

# Explanation

The registry information file could not be read.

# System action

The system terminates processing.

### System administrator response

Check whether AdvancedCopy Manager is installed normally.

DB environment setup failed.

## Explanation

The DB environment could not be set up.

### System action

The system terminates processing.

## System administrator response

Perform error processing of the DB setup command and then retry. Note that this message is also output if Cancel is selected by the DB setup command.

## **swstf8004**

Registry writing failed.

### Explanation

Data could not be written to the registry.

### System action

The system terminates processing.

#### System administrator response

Collect the information required for troubleshooting as described in the following manual and contact a Fujitsu system engineer. "Collecting maintenance information" in the "ETERNUS SF AdvancedCopy Manager Operation Guide"

### **swstf8007**

A handle used to identify the service control manager database could not be obtained.

## Explanation

A handle used to identify the service control manager database could not be obtained.

#### System action

The system terminates processing.

#### System administrator response

Refer to "Starting and Stopping a Service" in the "ETERNUS SF AdvancedCopy Manager Operation Guide", and start the AdvancedCopy Manager service.

## **swstf8008**

Service activation failed. Service name = [SERVICE]

#### Explanation

The service indicated in **SERVICE** parameter could not be started.

## Parameters

SERVICE : Service name

### System action

The system terminates processing.

### System administrator response

Refer to "Starting and Stopping a Service" in the "ETERNUS SF AdvancedCopy Manager Operation Guide", and start the service indicated in SERVICE parameter.

# **swstf8100**

The cluster setup of the primary node has been completed. Next, create the cluster environment of the secondary node.

## Explanation

The cluster setup of the primary node has been completed.

## System action

The system ends processing normally.

## System administrator response

In accordance with the procedure for creating a cluster environment, perform the next step.

## **swstf8101**

The cluster setup of the secondary node has been completed.

#### Explanation

The cluster setup of the secondary node has been completed.

## System action

The system ends processing normally.

## System administrator response

In accordance with the procedure for creating a cluster environment, perform the next step.

# **swstf8102**

The cluster deletion of the primary node has been completed.

### Explanation

The cluster deletion of the primary node has been completed.

# System action

The system ends processing normally.

## System administrator response

In accordance with the procedure for deleting a cluster environment, perform the next step.

### **swstf8103**

The cluster deletion of the secondary node has been completed. Next, delete the cluster environment of the primary node.

### Explanation

The cluster deletion of the secondary node has been completed.

## System action

The system ends processing normally.

### System administrator response

In accordance with the procedure for deleting a cluster environment, perform the next step.

The cluster setup command or cluster unsetup command is already running.

## Explanation

The cluster setup command or cluster unsetup command is already running.

### System action

The system terminates processing.

## System administrator response

Verify that no other cluster setup command or cluster deletion command is running.

# **swstf8105**

Failed to acquire information from the cluster file. Error Code =  $[CODE]$ , File Name =  $[FILE]$ 

#### Explanation

It failed to acquire information from the cluster file.

## Parameters

CODE : Error code FILE : Cluster file name

## System action

The system terminates processing.

#### System administrator response

Collect the information required for troubleshooting as described in the following manual and contact a Fujitsu system engineer. "Collecting maintenance information" in the "ETERNUS SF AdvancedCopy Manager Operation Guide"

### **swstf8106**

No cluster environment setting file exists. File Name  $=$   $[$ *FILE* $]$ 

#### Explanation

No cluster environment setting file exists.

# Parameters

FILE : Cluster environment setting file name

## System action

The system terminates processing.

System administrator response

#### - **[Solaris, Linux, HP-UX, and AIX versions]**

Verify that a correct mount point name is used for the shared disk.

Check the mount status of the shared disk.

## - **[Windows version]**

Contact a Fujitsu system engineer.

## **swstf8107**

The cluster setup has been completed.

The cluster setup has been completed.

## System action

The system terminates processing.

### System administrator response

Verify that the AdvancedCopy Manager logical node name or job name (service name) is not duplicated.

Verify that an AdvancedCopy Manager shared disk used in another cluster is not mounted.

# **swstf8108**

Failed to acquire information from the registry information file. Error Code =  $[CODE]$ , File Name =  $[FILE]$ 

#### Explanation

Failed to acquire information from the registry information file.

## Parameters

CODE : Error code FILE: Registry information file name

#### System action

The system terminates processing.

#### System administrator response

Collect the information required for troubleshooting as described in the following manual and contact a Fujitsu system engineer. "Collecting maintenance information" in the "ETERNUS SF AdvancedCopy Manager Operation Guide"

### **swstf8109**

The processing was canceled.

#### Explanation

The processing was canceled.

#### System action

The system terminates processing.

## System administrator response

No response is required.

## **swstf8110**

A cluster system environment has been created in [CLUSTER].

## Explanation

A clustered system environment was already created in another clustered system.

#### **Parameters**

CLUSTER : Name of clustered system that has been created. The displayed strings and explanation are as follows.

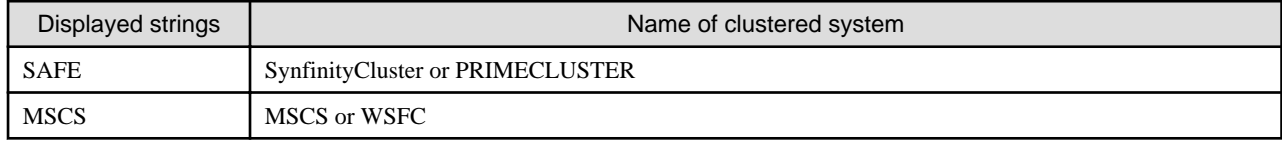
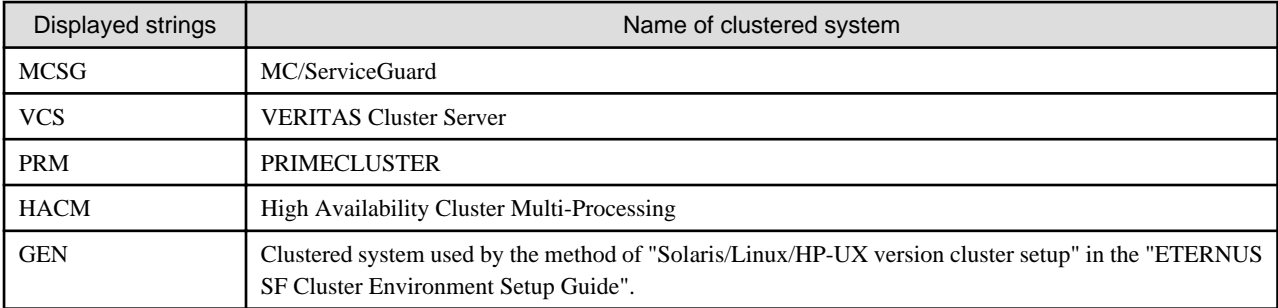

The system terminates processing.

### System administrator response

Use the cluster setup command supported by the current OS to create a cluster environment.

# **swstf8111**

The number of nodes that can be registered is exceeded. Maximum Number of Nodes=[NUMBER]

#### Explanation

The number of nodes that can be registered is exceeded.

## Parameters

NUMBER : Maximum number of cluster environments that can be registered

# System action

The system terminates processing.

#### System administrator response

Unsetup other cluster environments and re-execute processing.

If no other cluster environments can be modified, contact a Fujitsu system engineer.

# **swstf8112**

The cluster setup tool does not support this version of AdvancedCopy Manager.

#### Explanation

The cluster setup tool does not support this version of AdvancedCopy Manager.

### System action

The system terminates processing.

# System administrator response

Check the version of AdvancedCopy Manager.

# **swstf8114**

Failed to create a cluster environment on a shared disk. Error Code=[CODE1]-[CODE2]

# Explanation

It failed to create a cluster environment on a shared disk.

# Parameters

CODE1 : Error code 1 CODE2 : Error code 2

The system terminates processing.

#### System administrator response

Verify that the shared disk can be used on the execution node.

# **swstf8115**

The cluster environment creation command terminated with an error. Error Code =  $[CODE1]$ - $[CODE2]$ , Package Name =  $[NAME]$ 

#### Explanation

The cluster environment creation command terminated with an error.

# Parameters

CODE1 : Error code 1 CODE2 : Error code 2 NAME : Package name of the command that terminated with an error

### System action

The system terminates processing.

#### System administrator response

Set up the environment for the package that terminated with an error in accordance with the relevant instructions.

For information on instruction for the package, refer to the following:

#### - **[Solaris, Linux, HP-UX, and AIX versions]**

Other: Message/s output immediately to this message being output

- **[Windows version]**
	- FJSVswstf: < Work Directory>\var\clset\clset\_FJSVswstf.log
	- FJSVswsts: <Work Directory>\var\clset\clset\_FJSVswsts.log
	- FJSVswsrp: <Work Directory>\var\clset\clset\_FJSVswsrp.log
	- PortServ: A message box that was output before this message was output
	- DBSetUp: Contact a Fujitsu system engineer.

# **swstf8116**

Failed to read the command definition file for creating a cluster environment.

# Explanation

It failed to read the command definition file for creating a cluster environment.

#### System action

The system terminates processing.

# System administrator response

Collect the information required for troubleshooting as described in the following manual and contact a Fujitsu system engineer. "Collecting maintenance information" in the "ETERNUS SF AdvancedCopy Manager Operation Guide"

# **swstf8117**

Failed to set up information in the cluster file. Error Code =  $[CODE]$ , File Name =  $[FILE]$ 

Failed to set up information in the cluster file.

# Parameters

CODE : Error code FILE : Cluster file name

### System action

The system terminates processing.

# System administrator response

Collect the information required for troubleshooting as described in the following manual and contact a Fujitsu system engineer. "Collecting maintenance information" in the "ETERNUS SF AdvancedCopy Manager Operation Guide"

# **swstf8118**

The service name is already used in another cluster environment [NODE].

# Explanation

The service name (job name) was already being used in another cluster environment.

## Parameters

NODE : Name of AdvancedCopy Manager logical node that uses the service name (job name)

### System action

The system terminates processing.

### System administrator response

Check the service name

# **swstf8119**

Failed to create a registry information file. Error Code = [CODE1]-[CODE2]

# Explanation

Failed to create a registry information file.

# **Parameters**

CODE1 : Error code CODE2 : Error code

# System action

The system terminates processing.

# System administrator response

Collect the information required for troubleshooting as described in the following manual and contact a Fujitsu system engineer. "Collecting maintenance information" in the "ETERNUS SF AdvancedCopy Manager Operation Guide"

# **swstf8120**

The node name is in an invalid format.

# Explanation

The node name is in an invalid format.

The system terminates processing.

# System administrator response

Check the AdvancedCopy Manager logical node name.

# **swstf8121**

The Storage Management Server has been constructed with another node name [NODE].

#### Explanation

The Management Server has been set up in AdvancedCopy Manager with another logical node name.

### Parameters

NODE : Name of AdvancedCopy Manager logical node constructed as a Management Server transaction

#### System action

The system terminates processing.

# System administrator response

Check the logical node name in the setup of the Management Server transaction.

# **swstf8122**

The primary node has an environment constructed with another cluster system [CLUSTER].

## Explanation

The primary node has an environment set up for another clustered system.

## Parameters

CLUSTER : Clustered system of the primary node

#### System action

The system terminates processing.

#### System administrator response

Configure an environment using the same command as that for the clustered system of the primary node.

# **swstf8123**

The primary node has an environment constructed with another server type [TYPE].

## Explanation

The primary node has an environment set up with another server type.

## Parameters

TYPE : Server type of the primary node. The displayed strings and explanation are as follows.

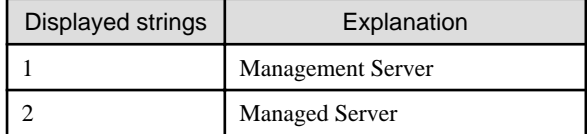

# System action

The system terminates processing.

## System administrator response

Check the Managed Server type.

# **swstf8124**

The primary node has an environment constructed with another language [LANG].

# Explanation

The primary node has an environment set up with another language.

### Parameters

LANG: Language type of the primary node. The displayed strings and explanation are as follows.

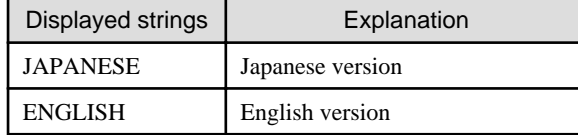

### System action

The system terminates processing.

# System administrator response

Check the AdvancedCopy Manager language type.

# **swstf8125**

The primary node has an environment constructed with another code [CODE].

### Explanation

The primary node has an environment set up with another code.

#### **Parameters**

CODE: Code of the primary node

#### System action

The system terminates processing.

## System administrator response

Check the AdvancedCopy Manager code.

# **swstf8126**

The primary node does not have a cluster environment.

## Explanation

The primary node does not have a cluster environment.

### System action

The system terminates processing.

# System administrator response

Configure a cluster environment for the primary node.

Verify that the mount point or disk resource is correct.

The primary node has an environment constructed with another version [VERSION].

## Explanation

The primary node has an environment set up with another version.

# Parameters

VERSION: Version of the primary node

### System action

The system terminates processing.

# System administrator response

Check the AdvancedCopy Manager version.

### **swstf8129**

The primary node has an environment constructed with another AFS type [TYPE].

### Explanation

The primary node has an environment set up with another AFS type.

#### **Parameters**

TYPE : AFS type. The displayed strings and explanation are as follows.

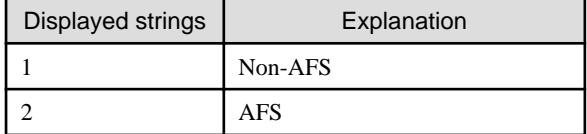

#### System action

The system terminates processing.

#### System administrator response

Check the AdvancedCopy Manager AFS type.

# **swstf8130**

No cluster environment has been created.

# Explanation

No cluster environment has been created.

#### System action

The system terminates processing.

#### System administrator response

Verify that an AdvancedCopy Manager cluster environment was created.

# **swstf8131**

The command for unsetup the cluster environment terminated with an error. Error Code =  $[CODE1]$ - $[CODE2]$ , Package Name = [NAME]

### Explanation

The command for unsetup the cluster environment terminated with an error.

## Parameters

CODE1 : Error code 1 CODE2 : Error code 2 NAME : Package name of the command that terminated with an error

#### System action

The system terminates processing.

## System administrator response

Set up the environment for the package that terminated with an error in accordance with the relevant instructions.

For information on instructions for the package, refer to the following:

- **[Solaris, Linux, HP-UX, and AIX versions]**

Other: Message/s output immediately to this message being output

- **[Windows version]**
	- FJSVswstf: < Work Directory>\var\clset\clset\_FJSVswstf.log
	- FJSVswsts: < Work Directory>\var\clset\clset\_FJSVswsts.log
	- FJSVswsrp: <Work Directory>\var\clset\clset\_FJSVswsrp.log
	- PortServ: A message box that was output before this message was output
	- DBSetUp: Contact a Fujitsu system engineer.

# **swstf8132**

The cluster environment of the secondary node has not been deleted.

# Explanation

The cluster environment of the secondary node has not been deleted.

### System action

The system terminates processing.

#### System administrator response

After deleting the cluster environment of the secondary node, re-execute processing.

Execute processing after deleting the cluster environment of all secondary nodes in cluster operation.

# **swstf8133**

Failed to clear the cluster file. Error Code =  $[CODE]$ , File Name =  $[PATH]$ 

# Explanation

It failed to clear the cluster file.

# **Parameters**

CODE: Error code PATH: Cluster file path

## System action

The system continues processing.

# System administrator response

Although the cluster environment was deleted, collect the information required for troubleshooting as described in the following manual and contact a Fujitsu system engineer.

"Collecting maintenance information" in the "ETERNUS SF AdvancedCopy Manager Operation Guide"

#### **swstf8134**

Failed to delete the cluster file. Error Code =  $[CODE1]$ - $[CODE2]$ , File Name =  $[PATH]$ 

#### Explanation

It failed to delete the cluster file.

#### Parameters

CODE1 : Error code 1 CODE2 : Error code 2 PATH: Cluster file path

#### System action

The system continues processing.

### System administrator response

Although the cluster environment was deleted, collect the information required for troubleshooting as described in the following manual and contact a Fujitsu system engineer.

"Collecting maintenance information" in the "ETERNUS SF AdvancedCopy Manager Operation Guide"

# **swstf8135**

Deletion of the cluster in forced mode has been completed.

#### Explanation

Deletion of the cluster in forced mode has been completed.

#### System action

The system ends processing.

#### System administrator response

In accordance with the procedure for deleting a cluster environment, perform the next step.

# **swstf8136**

No cluster environment with the node name (NAME) has been created.

## Explanation

No cluster environment with the specified node name has been created.

#### Parameters

NAME : Specified AdvancedCopy Manager logical node name

#### System action

The system terminates processing.

#### System administrator response

Check the AdvancedCopy Manager logical node name.

#### **swstf8137**

The node was not deleted.

The node was not deleted.

#### System action

The system terminates processing.

# System administrator response

After deleting the node, re-execute processing.

# **swstf8138**

The cluster file does not exist. File Name  $=$   $[PATH]$ 

## Explanation

The cluster file does not exist.

### Parameters

PATH: Cluster file pathname

#### System action

The system terminates processing.

# System administrator response

### - **[Solaris, Linux, HP-UX, and AIX versions]**

Check the mount status of the shared disk.

#### - **[Windows version]**

Collect the information required for troubleshooting as described in the following manual and contact a Fujitsu system engineer. "Collecting maintenance information" in the "ETERNUS SF AdvancedCopy Manager Operation Guide"

### **swstf8139**

Failed to restore the registry information file. Error Code = [CODE]

# Explanation

It failed to restore the registry information file.

#### Parameters

CODE: Error code

#### System action

The system continues processing.

#### System administrator response

Although the cluster environment was deleted, collect the information required for troubleshooting as described in the following manual and contact a Fujitsu system engineer.

"Collecting maintenance information" in the "ETERNUS SF AdvancedCopy Manager Operation Guide"

# **swstf8141**

The secondary node has a cluster environment.

#### Explanation

The secondary node has a cluster environment.

The system terminates processing.

# System administrator response

Verify that the mount point or disk resource is correct.

# **swstf8142**

The primary node has a cluster environment constructed with the logical node [*NODE*].

#### Explanation

The primary node has a cluster environment set up with the logical node.

### Parameters

NODE : AdvancedCopy Manager logical node name

#### System action

The system terminates processing.

# System administrator response

Verify that the mount point or disk resource or shared disk is correct.

# **swstf8143**

The cluster deletion of the secondary node has been completed. Next, delete the cluster environment of another secondary node.

## Explanation

The cluster deletion of the secondary node has been completed. Next, delete the cluster environment of another secondary node.

#### System action

The system ends processing.

#### System administrator response

In accordance with the procedure for deleting a cluster environment, perform the next step.

# **swstf8199**

An internal inconsistency occurred.

#### Explanation

An internal conflict occurred.

## System action

The system terminates processing.

# System administrator response

Collect the information required for troubleshooting as described in the following manual and contact a Fujitsu system engineer. "Collecting maintenance information" in the "ETERNUS SF AdvancedCopy Manager Operation Guide"

# **swstf8200**

[*VALUE1*] or [*VALUE2*] must be specified in [*OPT*].

## Explanation

The value indicated in VALUE1 or VALUE2 parameter must be specified with the option indicated in OPT.

# Parameters

OPT: Option VALUE1 : Specifiable value 1 VALUE2 : Specifiable value 2

#### System action

The system terminates processing.

#### System administrator response

Re-execute processing using correct values.

# **swstf8201**

[*VALUE*] must be specified in [*OPT*].

### Explanation

The value indicated in VALUE parameter must be specified with the option indicated in OPT.

## Parameters

OPT: Option VALUE: Specifiable value

# System action

The system terminates processing.

# System administrator response

Re-execute processing using correct values.

## **swstf8202**

Failed to start the command. Error Code = [CODE1]-[CODE2], Command Name = [COMMAND]

### Explanation

It failed to start the command.

### Parameters

CODE1 : Error code 1 CODE2 : Error code 2 COMMAND : Command name

### System action

The system terminates processing.

# System administrator response

Collect the information required for troubleshooting as described in the following manual and contact a Fujitsu system engineer. "Collecting maintenance information" in the "ETERNUS SF AdvancedCopy Manager Operation Guide"

## **swstf8203**

The command was started by someone else than the root user.

#### Explanation

The command was started by someone else than the root user.

### System action

The system terminates processing.

# System administrator response

The root user must execute the command.

# **swstf8204**

The -f option cannot be specified on the Storage server.

## Explanation

The -f option cannot be specified on the Managed Server.

#### System action

The system terminates processing.

### System administrator response

If the type of server which the AdvancedCopy Manager is installed is Manager, verify that the Management Server transaction has not already been set up.

Re-execute the command without the -f option.

# **swstf8205**

The IP address was in an invalid format.

# Explanation

The IP address was in an invalid format.

#### System action

The system terminates processing.

### System administrator response

Check the IP address.

# **swstf8206**

A reserved word was specified as the node name.

# Explanation

A reserved word was specified as the node name.

#### System action

The system terminates processing.

## System administrator response

Check the AdvancedCopy Manager logical node name.

# **swstf8207**

Data different from the previous time was specified. Option =  $[OPT]$ , Data =  $[DATA]$ 

# Explanation

Data different from the previous time was specified.

# Parameters

OPT: Option DATA : Data previously specified

The system terminates processing.

# System administrator response

Check the option value.

# **swstf8208**

Do not mount the shared disk.

### Explanation

Do not mount the shared disk.

### System action

The system terminates processing.

#### System administrator response

Check the mount state of the shared disk for AdvancedCopy Manager share data.

When the server is the Management Server transaction, also check the mount state of DB file system.

# **swstf8209**

Failed to start the mount check command.

#### Explanation

It failed to start the mount check command.

### System action

The system terminates processing.

#### System administrator response

Collect the information required for troubleshooting as described in the following manual and contact a Fujitsu system engineer. "Collecting maintenance information" in the "ETERNUS SF AdvancedCopy Manager Operation Guide"

# **swstf8210**

An error occurs though the cluster environment of AdvancedCopy Manager was removed. Carry out treatment corresponding to the message being output.

### Explanation

An error occurs though the cluster environment of AdvancedCopy Manager was removed. Carry out treatment corresponding to the message being output.

#### System action

The system ends processing.

#### System administrator response

Comply with [System administrator response] of message that is output before this message.

# **swstf8211**

The shared disk for another service is mounted. node=[NODE].

# Explanation

The shared disk for another service is mounted.

# Parameters

NODE : Logical node name for the shared disk which is being mounted

# System action

The system terminates processing.

# System administrator response

Check whether the mounted shared disk is also object transactions.

# **swstf8212**

The subnet was in an invalid format.

## Explanation

The subnet was in an invalid format.

#### System action

The system terminates processing.

# System administrator response

Check the format of the subnet.

# **swstf8213**

Failed in the acquisition of the device information.

# Explanation

It failed in the acquisition of the device information.

#### System action

The system terminates processing.

#### System administrator response

Collect the information required for troubleshooting as described in the following manual and contact a Fujitsu system engineer. "Collecting maintenance information" in the "ETERNUS SF AdvancedCopy Manager Operation Guide"

# **swstf8214**

A device is different. The last device=[DEVICE1], This device=[DEVICE2]

# Explanation

The device has changed.

#### **Parameters**

DEVICE1 : Device mounted to the mount point of the shared disk for AdvancedCopy Manager share data when a command was executed last time

DEVICE2: Device mounted to the mount point of the shared disk for current AdvancedCopy Manager share data

#### System action

The system terminates processing.

# System administrator response

Mount the last time used device and re-execute processing.

#### **swstf8215**

The service is not offline.

The service is not offline.

#### System action

The system terminates processing.

# System administrator response

Stops the transactions and re-execute a command.

# **swstf8300**

AdvancedCopy Manager has not been installed.

# Explanation

AdvancedCopy Manager has not been installed.

### System action

The system terminates processing.

### System administrator response

Verify that AdvancedCopy Manager has been correctly installed.

# **swstf8301**

The IP address or subnet mask was incorrect.

#### Explanation

The IP address or subnet mask was incorrect.

# System action

The system terminates processing.

# System administrator response

Check the IP address or subnet mask.

# **swstf8302**

Failed to connect to the service control manager. Error  $Code = [CODE]$ 

#### Explanation

It failed to connect to the service control manager.

#### Parameters

CODE: Error code

# System action

The system terminates processing.

# System administrator response

Collect the information required for troubleshooting as described in the following manual and contact a Fujitsu system engineer. "Collecting maintenance information" in the "ETERNUS SF AdvancedCopy Manager Operation Guide"

# **swstf8303**

Failed to open the service. Service Name: [*SERVICE*], Error Code = [*CODE*]

It failed to open the service.

# Parameters

SERVICE : Service name CODE : Error code

### System action

The system terminates processing.

# System administrator response

Collect the information required for troubleshooting as described in the following manual and contact a Fujitsu system engineer. "Collecting maintenance information" in the "ETERNUS SF AdvancedCopy Manager Operation Guide"

# **swstf8304**

Failed to acquire the service status. Service Name: [SERVICE], Error Code = [CODE]

### Explanation

It failed to acquire the service status.

### Parameters

SERVICE : Service name CODE : Error code

# System action

The system terminates processing.

### System administrator response

Collect the information required for troubleshooting as described in the following manual and contact a Fujitsu system engineer. "Collecting maintenance information" in the "ETERNUS SF AdvancedCopy Manager Operation Guide"

# **swstf8305**

Failed to wait for a thread. Error Code = [CODE]

# Explanation

It failed to wait for a thread.

### **Parameters**

CODE : Error code

### System action

The system terminates processing.

### System administrator response

Collect the information required for troubleshooting as described in the following manual and contact a Fujitsu system engineer. "Collecting maintenance information" in the "ETERNUS SF AdvancedCopy Manager Operation Guide"

# **swstf8306**

Failed to stop the service. Service Name: [*SERVICE*], Error Code = [*CODE*]

# Explanation

It failed to stop the service.

# Parameters

SERVICE : Service name CODE: Error code

# System action

The system terminates processing.

#### System administrator response

Manually stop the service.

# **swstf8307**

Failed to stop the service (timeout). Service Name: [SERVICE]

#### Explanation

It failed to stop the service due to a timeout.

#### **Parameters**

SERVICE : Service name

### System action

The system terminates processing.

#### System administrator response

Manually stop the service.

# **swstf8308**

The program will not be correctly installed if you cancel the setup now. Do you want to cancel the setup?

#### Explanation

The program will not be correctly installed if you cancel the setup now. Do you want to cancel the setup?

## System action

The system terminates processing if "Yes" is clicked.

#### System administrator response

Select "Yes" to cancel setup. Select "No" to continue setup.

# **swstf8309**

No parameter was entered.

# Explanation

No parameter was entered.

#### System action

The system terminates processing.

#### System administrator response

Enter parameters that were not entered.

# **swstf8310**

The free space was not sufficient for the setup.

The free space was not sufficient for the setup.

# System action

The system terminates processing.

#### System administrator response

Secure necessary free space.

Verify that you have the ownership for the selected disk.

Check the status of the selected disk.

# **swstf8311**

An invalid subnet mask was used.

## Explanation

An invalid subnet mask was used.

#### System action

The system terminates processing.

### System administrator response

Check the IP address or subnet mask.

# **swstf8312**

Failed to create a directory. Directory =  $[PATH]$ 

#### Explanation

It failed to create a directory.

# Parameters

PATH: Directory path

# System action

The system terminates processing.

# System administrator response

After creating a directory, re-execute processing.

# **swstf8313**

Failed to set up registry information.

#### Explanation

It failed to set up registry information.

# System action

The system terminates processing.

# System administrator response

Collect the information required for troubleshooting as described in the following manual and contact a Fujitsu system engineer. "Collecting maintenance information" in the "ETERNUS SF AdvancedCopy Manager Operation Guide (for Windows)"

The cluster environment will not be released if you cancel the unsetup now. Do you want to cancel the unsetup?

## Explanation

The cluster environment will not be released if you cancel the unsetup now. Do you want to cancel the unsetup?

#### System action

The system terminates processing if "Yes" is clicked.

## System administrator response

Select "Yes" to cancel unsetup. Select "No" to continue unsetup.

# **swstf8315**

No logical node name was selected.

#### Explanation

No logical node name was selected.

#### System action

The system terminates processing.

#### System administrator response

Select a logical node name.

## **swstf8316**

Failed to create a thread. Error Code  $=$   $[CODE]$ 

## Explanation

It failed to create a thread.

## Parameters

CODE : Error code

# System action

The system terminates processing.

# System administrator response

Collect the information required for troubleshooting as described in the following manual and contact a Fujitsu system engineer. "Collecting maintenance information" in the "ETERNUS SF AdvancedCopy Manager Operation Guide"

# **swstf8317**

Are you sure the cluster environment may be forcibly released?

## Explanation

Are you sure the cluster environment may be forcibly released?

### System action

The cluster environment is forcibly released if "Yes" is clicked.

#### System administrator response

Select "Yes" to continue forcibly unsetup. Select "No" to cancel forcibly unsetup.

Failed to fetch computer name. Error Code = [CODE]

#### Explanation

It failed to fetch the computer name.

# Parameters

CODE : Error code

#### System action

The system terminates processing.

## System administrator response

Collect the information required for troubleshooting as described in the following manual and contact a Fujitsu system engineer. "Collecting maintenance information" in the "ETERNUS SF AdvancedCopy Manager Operation Guide"

# **swstf8400**

Usage: stgclset\_safe -k NodeType -m MountPoint [-n NodeName -s Service] [-i IPAddress -f mgr] [-r cmd]

#### Explanation

An invalid option was specified.

#### System action

The system terminates processing.

#### System administrator response

After checking the command, re-execute processing.

#### **swstf8401**

For the primary node, specify an IP address, node name, and service name.

### Explanation

For the primary node, specify an IP address, node name, and service name (job name).

#### System action

The system terminates processing.

#### System administrator response

After checking the command, re-execute processing.

# **swstf8402**

For the secondary node, no node type, or mount point can be specified.

#### Explanation

For the secondary node, no node type, or mount point can be specified.

#### System action

The system terminates processing.

#### System administrator response

After checking the command, re-execute processing.

Failed to register the status transition procedure. Error Code = [*CODE1*]-[*CODE2*]

# Explanation

It failed to register the status transition procedure.

# Parameters

CODE1 : Error code1 CODE2 : Error code2

# System action

The system terminates processing.

# System administrator response

Collect the information required for troubleshooting as described in the following manual and contact a Fujitsu system engineer. "Collecting maintenance information" in the "ETERNUS SF AdvancedCopy Manager Operation Guide"

### **swstf8404**

SynfinityCluster or PRIMECLUSTER has not been installed.

### Explanation

SynfinityCluster or PRIMECLUSTER has not been installed.

### System action

The system terminates processing.

#### System administrator response

Check the SynfinityCluster or PRIMECLUSTER environment.

#### **swstf8405**

Usage: stgclunset\_safe -n NodeName [-f]

#### Explanation

An invalid option was specified.

#### System action

The system terminates processing.

#### System administrator response

After checking the command, re-execute processing.

# **swstf8406**

Failed to delete the status transition procedure. Error Code = [CODE1]-[CODE2]

# Explanation

it failed to delete the status transition procedure.

#### Parameters

CODE1 : Error code1 CODE2 : Error code2

# System action

The system terminates processing.

# System administrator response

Collect the information required for troubleshooting as described in the following manual and contact a Fujitsu system engineer. "Collecting maintenance information" in the "ETERNUS SF AdvancedCopy Manager Operation Guide"

## **swstf8407**

For the Storage Management Server transaction, specify an IP Address.

#### Explanation

For the Management Server transaction, specify an IP Address.

#### System action

The system terminates processing.

#### System administrator response

Re-execute after checking the IP address.

# **swstf8408**

For the Storage server transaction, no IP Address can be specified.

#### Explanation

For the Managed Server transaction, no IP Address can be specified.

#### System action

The system terminates processing.

#### System administrator response

Check that the command syntax is complete with all the required parameters, and re-execute.

#### **swstf8409**

Failed to delete the CmdLine resource. Error Code=[CODE1]-[ CODE2]

### Explanation

It failed to delete the command line resource.

#### Parameters

CODE1 : Error code1 CODE2 : Error code2

#### System action

The system terminates processing.

### System administrator response

Collect the information required for troubleshooting as described in the following manual and contact a Fujitsu system engineer. "Collecting maintenance information" in the "ETERNUS SF AdvancedCopy Manager Operation Guide"

# **swstf8410**

It failed in the registration of the CmdLine resource. Error Code=[CODE1]-[CODE2]

#### Explanation

Failed to register the command line resource.

# Parameters

CODE1 : Error code1 CODE2 : Error code2

# System action

The system terminates processing.

#### System administrator response

Collect the information required for troubleshooting as described in the following manual and contact a Fujitsu system engineer. "Collecting maintenance information" in the "ETERNUS SF AdvancedCopy Manager Operation Guide"

## **swstf8450**

Usage : stgclset\_sun -k NodeType -m MountPoint [-h NetworkResource -n NodeName -s Service] [-i IPAddress -f mgr]

### Explanation

An incorrect option has been specified.

#### System action

The system terminates processing.

#### System administrator response

Check the command, then re-execute.

# **swstf8451**

For the primary node, specify a network resource, node name, and service name.

#### **Explanation**

Specify the network resource name, the node name, and the transaction name at the primary node.

#### System action

The system terminates processing.

#### System administrator response

Check that the command syntax is complete with all the required parameters, and re-execute.

### **swstf8452**

For the secondary node, it can not be specified except for node type and mount point.

# Explanation

Only node type and mount point can be specified at the secondary node.

#### System action

The system terminates processing.

#### System administrator response

Check that the command syntax is complete with all the required parameters, and re-execute.

### **swstf8453**

For the Storage management server transaction, specify an IP address.

#### Explanation

Specify the IP address for the Management Server transaction.

The system terminates processing.

# System administrator response

Check that the command syntax is complete with all the required parameters, and re-execute.

# **swstf8454**

For the Storage server transaction, no IP address can be specified.

### Explanation

An IP address cannot be specified for Managed Server transactions.

# System action

The system terminates processing.

#### System administrator response

Check that the command syntax is complete with all the required parameters, and re-execute.

## **swstf8455**

Sun Cluster has not been installed.

# Explanation

Sun Cluster is not installed.

## System action

The system terminates processing.

#### System administrator response

Check the Sun Cluster environment.

# **swstf8456**

The network resource is already used in another cluster environment [*NODE*].

#### Explanation

The network resource is already being used by another cluster environment.

## Parameters

NODE : Storage MGR logical node name that is using the network resource

# System action

The system terminates processing.

# System administrator response

Ensure the network resource as specified is the correct one.

## **swstf8457**

Failed to add AdvancedCopy Manager resource.

## Explanation

AdvancedCopy Manager resource registration failed.

The system terminates processing.

## System administrator response

The "scrgadm" command executed using the cluster configuration commands is displayed on the screen. Fix the "scrgadm" command problem, and then re-execute the cluster configuration command.

# **swstf8458**

Failed to execute the AdvancedCopy Manager resource add command.

## Explanation

The AdvancedCopy Manager resource registration command failed to start.

#### System action

The system terminates processing.

#### System administrator response

Contact your Fujitsu system engineer.

#### **swstf8459**

Failed to delete the AdvancedCopy Manager resource.

### Explanation

The AdvancedCopy Manager application resource deletion failed.

#### System action

The system terminates processing.

#### System administrator response

Manually delete the AdvancedCopy Manager application resource for the relevant transaction.

The application resource name is "STGMGR-APP-logical\_node\_name".

# **swstf8460**

Failed to delete the AdvancedCopy Manager resource type.

# Explanation

The AdvancedCopy Manager resource type deletion failed.

#### System action

The system terminates processing.

#### System administrator response

Manually delete the AdvancedCopy Manager resource type.

The AdvancedCopy Manager resource type name is "FJSV.S-MGR".

# **swstf8461**

Failed to confirm the resource group. code=[CODE]. group=[GROUP]

# Explanation

Confirmation of the resource group failed.

# Parameters

CODE : Internal code GROUP : Resource group name

# System action

The system terminates processing.

## System administrator response

If the internal code is 0, check that "RG MODE=Failover" is set for the transaction (resource group).

If the internal code is a value other than 0, contact your Fujitsu system engineer.

# **swstf8462**

Usage: stgclunset\_sun -n NodeName [-f]

#### Explanation

An incorrect option is specified.

#### System action

The system terminates processing.

#### System administrator response

Check that the command syntax is complete with all the required parameters, and re-execute.

### **swstf8500**

A parameter was specified.

#### Explanation

A parameter was specified.

### System action

The system terminates processing.

# System administrator response

Execute the command without specifying a parameter.

# **swstf8501**

Cluster Service was not started.

#### Explanation

Cluster Service was not started.

## System action

The system terminates processing.

### System administrator response

Check the MSCS or cluster service environment.

# **swstf8502**

MSCS has not been installed.

# Explanation

MSCS or WSFC has not been installed.

The system terminates processing.

### System administrator response

Check the MSCS or cluster service environment. Verify the following:

- whether MSCS or WSFC is installed
- whether setup of MSCS or WSFC is completed

# **swstf8503**

Failed to acquire the drive name from the physical disk resource.

### Explanation

It failed to acquire the drive name from the physical disk resource.

### System action

The system terminates processing.

# System administrator response

Check the MSCS or cluster service environment.

# **swstf8504**

The usage of the IP address was not specified.

#### Explanation

The usage of the IP address was not specified.

### System action

The system terminates processing.

### System administrator response

Specify the IP address.

# **swstf8505**

Failed to acquire the quorum disk name. Error  $Code = [CODE]$ 

### Explanation

It failed to acquire the quorum disk name.

### System action

CODE : Error code

#### System action

The system terminates processing.

## System administrator response

Verify that the quorum disk is operating normally.

## **swstf8506**

Failed to acquire the quorum disk information.

It failed to acquire the quorum disk information.

# System action

The system terminates processing.

### System administrator response

Acquire the ownership of the quorum disk.

# **swstf8507**

Failed to acquire the quorum disk information. Error Code = [CODE]

## Explanation

It failed to acquire the quorum disk information.

# Parameters

CODE : Error code

# System action

The system terminates processing.

## System administrator response

Verify that the quorum disk is operating normally.

# **swstf8508**

Failed to acquire the primary node name. Error  $Code = [CODE]$ 

## Explanation

It failed to acquire the primary node name.

## Parameters

CODE : Error code

## System action

The system terminates processing.

### System administrator response

Collect the information required for troubleshooting as described in the following manual and contact a Fujitsu system engineer. "Collecting maintenance information" in the "ETERNUS SF AdvancedCopy Manager Operation Guide"

# **swstf8509**

Failed to check the cluster group. Error Code = [CODE]

# Explanation

It failed to check the cluster group.

# Parameters

CODE : Error code

# System action

The system terminates processing.

# System administrator response

Collect the information required for troubleshooting as described in the following manual and contact a Fujitsu system engineer. "Collecting maintenance information" in the "ETERNUS SF AdvancedCopy Manager Operation Guide"

# **swstf8510**

Failed to create a cluster group. Error Code = [CODE]

# Explanation

It failed to create a cluster group.

# Parameters

CODE : Error code

## System action

The system terminates processing.

#### System administrator response

Collect the information required for troubleshooting as described in the following manual and contact a Fujitsu system engineer. "Collecting maintenance information" in the "ETERNUS SF AdvancedCopy Manager Operation Guide"

## **swstf8511**

Failed to set up the property information of the cluster group. Error  $Code = [CODE]$ 

# Explanation

It failed to set up the property information of the cluster group.

# Parameters

CODE : Error code

#### System action

The system terminates processing.

# System administrator response

Verify that the cluster name is correct.

# **swstf8512**

Check whether group  $[GROUP]$  exists. Error Code =  $[CODE]$ 

# Explanation

Check whether the group exists.

# Parameters

GROUP: Cluster group name CODE : Error code

# System action

The system terminates processing.

## System administrator response

Verify that the group exists.

### **swstf8513**

Failed to create a cluster resource. Error Code = [CODE]

It failed to create a cluster resource.

# Parameters

CODE : Error code

## System action

The system terminates processing.

#### System administrator response

Collect the information required for troubleshooting as described in the following manual and contact a Fujitsu system engineer. "Collecting maintenance information" in the "ETERNUS SF AdvancedCopy Manager Operation Guide"

# **swstf8514**

Failed to set up the property information of the cluster resource. Error Code =  $[CODE]$ 

### Explanation

It failed to set up the property information of the cluster resource.

#### **Parameters**

CODE : Error code

### System action

The system terminates processing.

#### System administrator response

Check the followings:

- Whether the cluster name is correct.
- Whether the network name for external connection is correct.
- Whether the network for external connection is available.
- Whether the network name and IP address overlap others.

# **swstf8515**

Failed to add a cluster dependence relationship. Error Code = [CODE]

#### Explanation

It failed to add a cluster dependence relationship.

### Parameters

CODE : Error code

# System action

The system terminates processing.

# System administrator response

Collect the information required for troubleshooting as described in the following manual and contact a Fujitsu system engineer. "Collecting maintenance information" in the "ETERNUS SF AdvancedCopy Manager Operation Guide"

# **swstf8516**

```
Failed to copy [REG] registry. Resource Name = [RESOUCE]
```
It failed to replicate the registry.

# Parameters

REG : Registry RESOUCE : Resource name

## System action

The system terminates processing.

## System administrator response

Collect the information required for troubleshooting as described in the following manual and contact a Fujitsu system engineer. "Collecting maintenance information" in the "ETERNUS SF AdvancedCopy Manager Operation Guide"

# **swstf8517**

Failed to set up the priority ownership. Error Code  $= [CODE]$ 

### Explanation

It failed to set up the priority ownership.

### Parameters

CODE : Error code

## System action

The system terminates processing.

#### System administrator response

A check is performed as to whether the cluster group specified by the service name (job name) in the cluster administrator (MSCS) or Failover Cluster Manager (WSFC) exists.

- When the cluster group exists, the property is checked for priority ownership.
- When priority ownership has been set up, the cluster configuration command is executed again.
- When there is no cluster group, the cluster group of a service name (job name) is created and a cluster configuration command is executed again.
- When priority ownership is not set up, priority ownership is set up and a cluster configuration command is executed again.

# **swstf8518**

Failed to acquire the local node name. Error Code = [CODE]

#### **Explanation**

It failed to acquire the local node name.

#### Parameters

CODE : Error code

### System action

The system terminates processing.

#### System administrator response

Collect the information required for troubleshooting as described in the following manual and contact a Fujitsu system engineer. "Collecting maintenance information" in the "ETERNUS SF AdvancedCopy Manager Operation Guide"

Acquire the ownership of [GROUP] group.

# Explanation

Acquire the ownership of the group.

# Parameters

GROUP: Cluster group name

## System action

The system terminates processing.

# System administrator response

Acquire the ownership of the cluster group.

## **swstf8520**

Failed to check the ownership of the group. Error Code =  $[CODE]$ 

#### Explanation

It failed to check the ownership of the group.

#### **Parameters**

CODE : Error code

# System action

The system terminates processing.

#### System administrator response

Collect the information required for troubleshooting as described in the following manual and contact a Fujitsu system engineer. "Collecting maintenance information" in the "ETERNUS SF AdvancedCopy Manager Operation Guide"

# **swstf8521**

Failed to place [RESOURCE] offline. Error Code = [CODE1]-[CODE2]

## Explanation

It failed to place the resource offline.

# Parameters

RESOURCE : Resource name CODE1 : Error code 1 CODE2 : Error code 2

# System action

The system terminates processing.

### System administrator response

After manually placing the resource offline, re-execute processing.

# **swstf8522**

Failed to delete the resource. Resource Name = [RESOURCE], Error Code = [CODE]

## Explanation

It failed to delete the resource.

# Parameters

RESOURCE : Resource name CODE : Error code

## System action

The system continues processing.

## System administrator response

Manually delete the resource.

## **swstf8523**

Failed to move the group. Error  $Code = [CODE]$ 

### Explanation

Failed to move the group.

# Parameters

CODE : Error code

# System action

The system continues processing.

## System administrator response

Collect the information required for troubleshooting as described in the following manual and contact a Fujitsu system engineer. "Collecting maintenance information" in the "ETERNUS SF AdvancedCopy Manager Operation Guide"

# **swstf8524**

Failed to find the cluster file. File Name  $=$   $[$ *FILE* $]$ 

### Explanation

Failed to find the cluster file.

# Parameters

FILE : Cluster file name

#### System action

The system terminates processing.

#### System administrator response

Verify that the shared disk is online.

# **swstf8550**

Usage : stgclset\_mcsg -k NodeType -m MountPoint [-n NodeName -s Service -v VolumeGroup -i IPAddress -u Subnet]

# Explanation

The syntax is incorrect or an invalid option has been specified.

## System action

The system terminates processing.

#### System administrator response

Check that the command syntax is complete with all the required parameters, and re-execute.

For the primary node, specify all options.

### Explanation

For the primary node, specify all options.

### System action

The system terminates processing.

# System administrator response

Check that the command syntax is complete with all the required parameters, and re-execute.

# **swstf8552**

For the secondary node, no node name or mount point can be specified.

#### Explanation

For the secondary node, no node name or mount point can be specified.

#### System action

The system terminates processing.

### System administrator response

Check that the command syntax is complete with all the required parameters, and re-execute.

# **swstf8553**

Usage : stgclunset\_mcsg -n NodeName [-f]

## Explanation

The syntax is incorrect or an invalid option has been specified.

# System action

The system terminates processing.

# System administrator response

Check that the command syntax is complete with all the required parameters, and re-execute.

# **swstf8554**

Failed in the preparation of the AdvancedCopy Manager start/stop command for the package.

#### Explanation

It failed in the preparation of the AdvancedCopy Manager start/stop command for the package.

### System action

The system terminates processing.

#### System administrator response

Collect the information required for troubleshooting as described in the following manual and contact a Fujitsu system engineer. "Collecting maintenance information" in the "ETERNUS SF AdvancedCopy Manager Operation Guide"

# **swstf8555**

Failed in the deletion of the AdvancedCopy Manager start/stop command for the package.

It failed in the deletion of the AdvancedCopy Manager start/stop command for the package.

# System action

The system terminates processing.

#### System administrator response

Collect the information required for troubleshooting as described in the following manual and contact a Fujitsu system engineer. "Collecting maintenance information" in the "ETERNUS SF AdvancedCopy Manager Operation Guide"

# **swstf8556**

Failed in the preparation of the sample control script for the package.

#### Explanation

It failed in the preparation of the sample control script for the package.

#### System action

The system terminates processing.

#### System administrator response

Collect the information required for troubleshooting as described in the following manual and contact a Fujitsu system engineer. "Collecting maintenance information" in the "ETERNUS SF AdvancedCopy Manager Operation Guide"

# **swstf8600**

Usage : stgclset\_vcs -k NodeType -m MountPoint [ -n NodeName -s Service] [-i IPAddress -f mgr]

#### **Explanation**

The syntax is incorrect or an invalid option has been specified.

#### System action

The system terminates processing.

#### System administrator response

Check that the command syntax is complete with all the required parameters, and re-execute.

# **swstf8601**

For the primary node, specify a node name, service name.

# Explanation

For the primary node, specify a node name, service name.

#### System action

The system terminates processing.

#### System administrator response

Check that the command syntax is complete with all the required parameters, and re-execute.

### **swstf8602**

VERITAS Cluster Server has not been installed.

#### Explanation

VERITAS Cluster Server has not been installed.

The system terminates processing.

## System administrator response

Check the environment of VERITAS Cluster Server.

# **swstf8603**

Usage: stgclunset\_vcs -n NodeName [-f]

### Explanation

The syntax is incorrect or an invalid option has been specified.

#### System action

The system terminates processing.

#### System administrator response

Check that the command syntax is complete with all the required parameters, and re-execute.

#### **swstf8604**

Failed to create the AdvancedCopy Manager application. Error Code = [CODE1]-[CODE2]

#### Explanation

It failed to make the AdvancedCopy Manager application.

### Parameters

CODE1 : Error code 1 CODE2 : Error code 2

### System action

The system terminates processing.

#### System administrator response

Collect the information required for troubleshooting as described in the following manual and contact a Fujitsu system engineer. "Collecting maintenance information" in the "ETERNUS SF AdvancedCopy Manager Operation Guide"

### **swstf8605**

For the secondary node, it can not be specified except for node type and mount point.

# Explanation

For the secondary node, it cannot be specified except for node type and mount point.

#### System action

The system terminates processing.

#### System administrator response

Check that the command syntax is complete with all the required parameters, and re-execute.

### **swstf8606**

For the Storage Management Server transaction, specify an IP address.

#### Explanation

For the Management Server transaction, specify an IP address.
The system terminates processing.

## System administrator response

Check that the command syntax is complete with all the required parameters, and re-execute.

## **swstf8607**

For the Storage server transaction, no IP address can be specified.

#### Explanation

For the Managed Server transaction, no IP address can be specified.

## System action

The system terminates processing.

#### System administrator response

Check that the command syntax is complete with all the required parameters, and re-execute.

#### **swstf8608**

Failed to delete the AdvancedCopy Manager application. Error Code = [CODE1]-[CODE2]

#### Explanation

It failed to delete the AdvancedCopy Manager application.

#### Parameters

CODE1 : Error code 1 CODE2 : Error code 2

## System action

The system terminates processing.

#### System administrator response

Collect the information required for troubleshooting as described in the following manual and contact a Fujitsu system engineer. "Collecting maintenance information" in the "ETERNUS SF AdvancedCopy Manager Operation Guide"

## **swstf8650**

Usage: stgclset\_lxprm -k NodeType -m MountPoint [-n NodeName -s Service] [-i IPAddress -f mgr][-r cmd]

## Explanation

An invalid option was specified.

#### System action

The system terminates processing.

#### System administrator response

Check that the command syntax is complete with all the required parameters, and re-execute.

## **swstf8651**

For the primary node, specify a node name and service name.

#### Explanation

For the primary node, specify a node name and service name.

The system terminates processing.

## System administrator response

Check that the command syntax is complete with all the required parameters, and re-execute.

## **swstf8652**

For the secondary node, it cannot be specified except for node type and mount point.

## Explanation

For the secondary node, it cannot be specified except for node type and mount point.

## System action

The system terminates processing.

#### System administrator response

Check that the command syntax is complete with all the required parameters, and re-execute.

## **swstf8653**

Failed to register the status transition procedure. Error Code = [CODE1]-[CODE2]

#### Explanation

It failed to register the status transition procedure.

## Parameters

CODE1 : Error code1 CODE2 : Error code2

## System action

The system terminates processing.

## System administrator response

Collect the information required for troubleshooting as described in the following manual and contact a Fujitsu system engineer. "Collecting maintenance information" in the "ETERNUS SF AdvancedCopy Manager Operation Guide"

# **swstf8654**

PRIMECLUSTER has not been installed.

## Explanation

PRIMECLUSTER has not been installed.

#### System action

The system terminates processing.

#### System administrator response

Check the PRIMECLUSTER environment.

## **swstf8655**

Usage: stgclunset\_lxprm -n NodeName [-f]

## Explanation

An invalid option was specified.

The system terminates processing.

## System administrator response

Check that the command syntax is complete with all the required parameters, and re-execute.

## **swstf8656**

Failed to delete the status transition procedure. Error Code = [*CODE1*]-[*CODE2*]

#### Explanation

It failed to delete the status transition procedure.

## Parameters

CODE1 : Error code1 CODE2 : Error code2

#### System action

The system terminates processing.

## System administrator response

Collect the information required for troubleshooting as described in the following manual and contact a Fujitsu system engineer. "Collecting maintenance information" in the "ETERNUS SF AdvancedCopy Manager Operation Guide"

## **swstf8657**

For the Storage Management Server transaction, specify an IP address.

#### **Explanation**

For the Management Server transaction, specify an IP Address.

#### System action

The system terminates processing.

## System administrator response

Check that the command syntax is complete with all the required parameters, and re-execute.

## **swstf8658**

For the Storage server transaction, no IP address can be specified.

## Explanation

For the Managed Server transaction, no IP Address can be specified.

#### System action

The system terminates processing.

#### System administrator response

Check that the command syntax is complete with all the required parameters, and re-execute.

## **swstf8659**

Failed to delete the CmdLine resource. Error Code=[CODE1]-[CODE2]

#### Explanation

It failed to delete the command line resource.

# Parameters

CODE1 : Error code1 CODE2 : Error code2

## System action

The system terminates processing.

#### System administrator response

Collect the information required for troubleshooting as described in the following manual and contact a Fujitsu system engineer. "Collecting maintenance information" in the "ETERNUS SF AdvancedCopy Manager Operation Guide"

## **swstf8660**

It failed in the registration of the CmdLine resource. Error Code=[CODE1]-[CODE2]

#### Explanation

It failed to register the command line resource.

## Parameters

CODE1 : Error code1 CODE2 : Error code2

## System action

The system terminates processing.

# System administrator response

Collect the information required for troubleshooting as described in the following manual and contact a Fujitsu system engineer. "Collecting maintenance information" in the "ETERNUS SF AdvancedCopy Manager Operation Guide"

#### **swstf8800**

An internal inconsistency occurred.

## Explanation

An internal inconsistency occurred.

# System action

The system terminates processing.

#### System administrator response

Collect the information required for troubleshooting as described in the following manual and contact a Fujitsu system engineer. "Collecting maintenance information" in the "ETERNUS SF AdvancedCopy Manager Operation Guide"

#### **swstf8801**

No port number was entered.

#### Explanation

No port number was entered.

#### System action

The system terminates processing.

#### System administrator response

Enter the port number and retry.

The same port number was entered.

## Explanation

The same port number was entered.

## System action

The system terminates processing.

## System administrator response

Check the port number.

Check whether the port number is right. Please perform by the port number which is not used by others.

# **swstf8803**

Port number specified in [SERVICE1] has already been specified. Service that uses the port number=[SERVICE2]

## Explanation

The port number which had already been registered was specified.

#### Parameters

SERVICE1 : Service name SERVICE2 : Registered service name

## System action

The system terminates processing.

#### System administrator response

Check the port number and retry.

## **swstf8804**

An error occurred in searching port number information.

#### Explanation

An error occurred in searching port number information.

## System action

The system terminates processing.

#### System administrator response

Collect the information required for troubleshooting as described in the following manual and contact a Fujitsu system engineer. "Collecting maintenance information" in the "ETERNUS SF AdvancedCopy Manager Operation Guide"

## **swstf8805**

Port number specified in [SERVICE] has been set up with a different number.

## Explanation

Port number specified has been set up with a different number.

# Parameters

SERVICE : Service name

The system terminates processing.

## System administrator response

Check the port number.

When you change a port number, manually change the port number of the live operations communication service (stgxfws\_logic node name) found in the <Windows system directory>\system32\drivers\etc\services, and re-execute the task.

## **swstf8806**

Failed to register service [SERVICE].

#### Explanation

It failed to register service.

#### Parameters

SERVICE : Service name

#### System action

The system terminates processing.

#### System administrator response

Collect the information required for troubleshooting as described in the following manual and contact a Fujitsu system engineer. "Collecting maintenance information" in the "ETERNUS SF AdvancedCopy Manager Operation Guide"

## **swstf8807**

Failed to delete service [SERVICE].

## Explanation

It failed to delete service.

#### Parameters

SERVICE : Service name

#### System action

The system terminates processing.

#### System administrator response

Collect the information required for troubleshooting as described in the following manual and contact a Fujitsu system engineer. "Collecting maintenance information" in the "ETERNUS SF AdvancedCopy Manager Operation Guide"

#### **swstf8809**

Failed to acquire an account of AdvancedCopy Manager.

#### **Explanation**

It failed to acquire an account of AdvancedCopy Manager.

## System action

The system terminates processing.

#### System administrator response

Collect the information required for troubleshooting as described in the following manual and contact a Fujitsu system engineer. "Collecting maintenance information" in the "ETERNUS SF AdvancedCopy Manager Operation Guide"

Failed to register to the port number management file. Error=[*CODE*]

## Explanation

It failed to register to the port number management file.

#### Parameters

CODE: Error code

## System action

The system terminates processing.

#### System administrator response

Collect the information required for troubleshooting as described in the following manual and contact a Fujitsu system engineer. "Collecting maintenance information" in the "ETERNUS SF AdvancedCopy Manager Operation Guide"

#### **swstf8811**

Failed to read the port number management file. Error=[CODE]

#### Explanation

It failed to read the port number management file.

#### **Parameters**

CODE : Error code

#### System action

The system terminates processing.

#### System administrator response

Collect the information required for troubleshooting as described in the following manual and contact a Fujitsu system engineer. "Collecting maintenance information" in the "ETERNUS SF AdvancedCopy Manager Operation Guide"

## **swstf8812**

Failed to write the port number. Error=[CODE]

#### Explanation

It failed to write the port number.

## Parameters

CODE: Error code

## System action

The system terminates processing.

#### System administrator response

Collect the information required for troubleshooting as described in the following manual and contact a Fujitsu system engineer. "Collecting maintenance information" in the "ETERNUS SF AdvancedCopy Manager Operation Guide"

## **swstf8813**

Failed to acquire machine information.

## Explanation

It failed to acquire machine information.

The system terminates processing.

#### System administrator response

Collect the information required for troubleshooting as described in the following manual and contact a Fujitsu system engineer. "Collecting maintenance information" in the "ETERNUS SF AdvancedCopy Manager Operation Guide"

# **swstf8814**

An invalid password was entered.

#### Explanation

An invalid password was entered.

#### System action

The system terminates processing.

#### System administrator response

Check the password.

# **swstf8815**

Failed to write the linefeed.

#### Explanation

It failed to write the linefeed.

## System action

The system terminates processing.

#### System administrator response

Start a new line for the last of a <Windows system directory>\system32\drivers\etc\services file manually, and then re-execute.

# **swstf8816**

Failed to confirm the linefeed.

## Explanation

It failed to confirm the linefeed.

## System action

The system terminates processing.

## System administrator response

Collect the information required for troubleshooting as described in the following manual and contact a Fujitsu system engineer. "Collecting maintenance information" in the "ETERNUS SF AdvancedCopy Manager Operation Guide"

## **swstf8901**

This command arguments are incorrect.

## Explanation

The command arguments are incorrect.

#### System action

The system terminates processing.

#### System administrator response

Do not execute this command. Execute the cluster unsetup command to unsetup the cluster setting.

Specify the correct argument to the command, if the cluster setup has been done by the method of "Solaris/Linux/HP-UX version cluster setup" in the "ETERNUS SF Cluster Environment Setup Guide".

# **swstf8902**

Failed to open the cluster environment setting file. Filename=[FILE]

#### Explanation

The cluster environment setting file (clsetup.ini) could not be opened.

## Parameters

 $FILE$ : File name

#### System action

The system terminates processing.

#### System administrator response

Check for the presence of the file and the access permission, and re-execute the command.

## **swstf8903**

Failed to read the cluster environment setting file. Filename=[FILE], Section=[SECTION], Key=[KEY]

#### Explanation

The cluster environment setting file (clsetup.ini) could not be read.

#### Parameters

FILE: File name SECTION: Section name KEY: Key name

## System action

The system terminates processing.

## System administrator response

Check the access permission and the accuracy of the file data, and re-execute the command.

# **swstf8904**

Failed to open the registry. Registry=[ $REG$ ], Key=[ $KEY$ ], Error=[ $ERROR$ ]

#### Explanation

The registry could not be opened.

#### Parameters

REG : Registry KEY: Key name ERROR : Error code

## System action

The system terminates processing.

#### System administrator response

Recover registry information by using the OS standard function.

Failed to read the registry. Registry=[REG], Key=[KEY], Value=[VALUE], Error=[ERROR]

#### Explanation

The registry could not be read.

## Parameters

REG : Registry KEY: Key name VALUE: Value name ERROR : Error code

## System action

The system terminates processing.

#### System administrator response

Recover registry information by using the OS standard function.

#### **swstf8906**

Failed to open the cluster setting definition file. Filename=[FILE]

#### Explanation

The cluster setting define file could not be opened.

#### **Parameters**

FILE : File name

# System action

The system terminates processing.

## System administrator response

Check for the presence of the cluster setting definition file indicated in FILE parameter and the access permission and re-execute the command.

# **swstf8907**

Failed to read the cluster setting definition file. Filename=[FILE], Line=[LINE], Value=[VALUE]

## Explanation

The cluster setting definition file could not be read.

#### Parameters

 $FILE$ : File name  $LINE:$  Line number VALUE : Data

## System action

The system terminates processing.

## System administrator response

The cluster setting definition file indicated in FILE parameter may be corrupt. Replace the cluster setting definition file with the file that was originally installed and then re-execute the command.

The directory does not exist. Directory=[DIR]

## Explanation

The directory could not be found.

## Parameters

DIR : Directory name

## System action

The system terminates processing.

## System administrator response

Check for the presence of the directory and the access permission, and re-execute the command.

#### **swstf8909**

Failed to copy the directory. Source Directory=[SRCDIR], Target Directory=[DSTDIR]

#### Explanation

The directory could not be copied.

#### **Parameters**

SRCDIR : Source directory for copying DSTDIR : Destination directory for copying

#### System action

The system terminates processing.

## System administrator response

Check for the presence of the directory, the access permission, the free disk space, and re-execute the command.

# **swstf8910**

Failed to delete the directory. Directory=[DIR]

## Explanation

The directory could not be deleted.

#### Parameters

DIR : Directory name

## System action

The system terminates processing.

## System administrator response

Check for the presence of the directory and the access permission, and re-execute the command.

# **swstf8911**

Failed to move the directory. Source Directory=[SRCDIR], Target Directory=[DSTDIR]

# Explanation

The file could not be moved.

# Parameters

SRCDIR : Source directory for moving DSTDIR : Destination directory for moving

## System action

The system terminates processing.

## System administrator response

Check for the presence of the directory, the access permission, the free disk space, and re-execute the command.

# **swstf8912**

Failed to create a directory. Directory=[DIR]

#### Explanation

The directory could not be created.

#### **Parameters**

DIR : Directory name

#### System action

The system terminates processing.

#### System administrator response

Check the access permission and the free disk space, and re-execute the command.

# **swstf8913**

Failed to copy the file. Source Filename=[SRCFILE], Target Filename=[DSTFILE]

## Explanation

The file could not be copied.

#### Parameters

SRCFILE : Source file for copying DSTFILE : Destination file for copying

## System action

The system terminates processing.

#### System administrator response

Check for the presence of the file and the access permission, and re-execute the command.

# **swstf8914**

Failed to delete the file. Filename=[FILE]

#### Explanation

The file could not be deleted.

#### **Parameters**

FILE: File name

## System action

The system terminates processing.

## System administrator response

Check for the presence of the file and the access permission, and re-execute the command.

# **swstf8915**

Failed to move the file. Source Filename=[SRCFILE], Target Filename=[DSTFILE]

## Explanation

The file could not be moved.

#### Parameters

SRCFILE : Source file for moving DSTFILE : Destination file for moving

#### System action

The system terminates processing.

#### System administrator response

Check for the presence of the directory, the access permission, the free disk space. Then, re-execute the command.

## **swstf8916**

Failed to create a link. Source Path=[SRCPATH], Target Path=[DSTPATH]

#### Explanation

The link could not be created.

## Parameters

SRCPATH: Link source DSTPATH: Link target

#### System action

The system terminates processing.

#### System administrator response

Check for the presence of the directory, the access permission, the free disk space. Then, re-execute the command.

## **swstf8917**

The command could not be called or the command failed. Command Line=[COMMAND]

## Explanation

The command could not be executed or command failed.

## Parameters

COMMAND : Command line

## System action

The system terminates processing.

#### System administrator response

Check for the presence of the command indicated in COMMAND parameter.

## **swstf9000**

Usage : swtgclset\_hacmp -k NodeType -m MountPoint [-n NodeName -s Service]

## Explanation

An invalid option was specified.

## System action

The system terminates processing.

## System administrator response

After checking the command, re-execute processing.

## **swstf9001**

For the primary node, specify a node name, service name.

## Explanation

For the primary node, specify a node name, service name.

## System action

The system terminates processing.

## System administrator response

After checking the command, re-execute processing.

# **swstf9002**

High Availability Cluster Multi-Processing has not been installed.

## Explanation

High Availability Cluster Multi-Processing has not been installed.

## System action

The system terminates processing.

## System administrator response

Check the environment of High Availability Cluster Multi-Processing.

## **swstf9003**

Usage : stgclunset\_hacmp -n NodeName [-f]

## Explanation

An invalid option was specified.

## System action

The system terminates processing.

## System administrator response

After checking the command, re-execute processing.

#### **swstf9004**

Failed to create the AdvancedCopy Manager application. Error Code = [CODE1]-[CODE2]

#### Explanation

It failed to make the AdvancedCopy Manager application.

# Parameters

CODE1 : Error code 1 CODE2 : Error code 2

## System action

The system terminates processing.

#### System administrator response

Collect the information required for troubleshooting as described in the following manual and contact a Fujitsu system engineer. "Collecting maintenance information" in the "ETERNUS SF AdvancedCopy Manager Operation Guide"

## **swstf9005**

For the secondary node, it can not be specified except for node type and mount point.

## Explanation

For the secondary node, it cannot be specified except for node type and mount point.

#### System action

The system terminates processing.

## System administrator response

Check that the command syntax is complete with all the required parameters, and re-execute.

## **swstf9008**

Failed to delete the AdvancedCopy Manager application. Error Code = [CODE1]-[CODE2]

#### Explanation

It failed to delete the AdvancedCopy Manager application.

# Parameters

CODE1 : Error code 1 CODE2 : Error code 2

## System action

The system terminates processing.

#### System administrator response

Collect the information required for troubleshooting as described in the following manual and contact a Fujitsu system engineer. "Collecting maintenance information" in the "ETERNUS SF AdvancedCopy Manager Operation Guide"

#### **swstf9050**

Usage : stgclset\_aixvcs -k NodeType -m MountPoint [ -n NodeName -s Service]

## Explanation

An invalid option was specified.

## System action

The system terminates processing.

## System administrator response

After checking the command, re-execute processing.

For the primary node, specify a node name, service name.

## Explanation

For the primary node, specify a node name, service name.

#### System action

The system terminates processing.

## System administrator response

After checking the command, re-execute processing.

# **swstf9052**

VERITAS Cluster Server has not been installed.

#### Explanation

VERITAS Cluster Server has not been installed.

#### System action

The system terminates processing.

#### System administrator response

Check the environment of VERITAS Cluster Server.

# **swstf9053**

Usage: stgclunset\_aixvcs -n NodeName [-f]

## Explanation

An invalid option was specified.

# System action

The system terminates processing.

#### System administrator response

After checking the command, re-execute processing.

# **swstf9054**

Failed to create the AdvancedCopy Manager application. Error Code = [CODE1]-[CODE2]

## Explanation

It failed to make the AdvancedCopy Manager application.

# Parameters

CODE1 : Error code 1 CODE2 : Error code 2

## System action

The system terminates processing.

#### System administrator response

Collect the information required for troubleshooting as described in the following manual and contact a Fujitsu system engineer. "Collecting maintenance information" in the "ETERNUS SF AdvancedCopy Manager Operation Guide"

For the secondary node, it can not be specified except for node type and mount point.

## Explanation

For the secondary node, it cannot be specified except for node type and mount point.

#### System action

The system terminates processing.

## System administrator response

Check that the command syntax is complete with all the required parameters, and re-execute.

# **swstf9058**

Failed to delete the AdvancedCopy Manager application. Error Code = [CODE1]-[CODE2]

#### Explanation

It failed to delete the AdvancedCopy Manager application.

#### Parameters

CODE1 : Error code 1 CODE2 : Error code 2

## System action

The system terminates processing.

#### System administrator response

Collect the information required for troubleshooting as described in the following manual and contact a Fujitsu system engineer. "Collecting maintenance information" in the "ETERNUS SF AdvancedCopy Manager Operation Guide"

#### **swstf9100**

Usage : stgclset\_hpvcs -k NodeType -m MountPoint [ -n NodeName -s Service]

#### Explanation

An invalid option was specified.

#### System action

The system terminates processing.

# System administrator response

After checking the command, re-execute processing.

# **swstf9101**

For the primary node, specify a node name, service name.

## Explanation

For the primary node, specify a node name, service name.

#### System action

The system terminates processing.

#### System administrator response

After checking the command, re-execute processing.

VERITAS Cluster Server has not been installed.

## Explanation

VERITAS Cluster Server has not been installed.

#### System action

The system terminates processing.

## System administrator response

Check the environment of VERITAS Cluster Server.

# **swstf9103**

Usage: stgclunset\_hpvcs -n NodeName [-f]

#### Explanation

An invalid option was specified.

## System action

The system terminates processing.

#### System administrator response

After checking the command, re-execute processing.

# **swstf9104**

Failed to create the AdvancedCopy Manager application. Error Code = [CODE1]-[CODE2]

#### Explanation

It failed to make the AdvancedCopy Manager application.

# Parameters

CODE1 : Error code 1 CODE2 : Error code 2

# System action

The system terminates processing.

## System administrator response

Collect the information required for troubleshooting as described in the following manual and contact a Fujitsu system engineer. "Collecting maintenance information" in the "ETERNUS SF AdvancedCopy Manager Operation Guide"

## **swstf9105**

For the secondary node, it can not be specified except for node type and mount point.

## Explanation

Only node type and mount point can be specified for the secondary node.

## System action

The system terminates processing.

#### System administrator response

Check that the command syntax is complete with all the required parameters, and re-execute.

Failed to delete the AdvancedCopy Manager application. Error Code = [CODE1]-[CODE2]

# Explanation

It failed to delete the AdvancedCopy Manager application.

# Parameters

CODE1 : Error code 1 CODE2 : Error code 2

# System action

The system terminates processing.

# System administrator response

Collect the information required for troubleshooting as described in the following manual and contact a Fujitsu system engineer. "Collecting maintenance information" in the "ETERNUS SF AdvancedCopy Manager Operation Guide"

# <span id="page-955-0"></span>**Chapter 15 Messages that begin with a number**

There are messages that "yy" in the error message indicates one of the following function numbers according to the execution function used when an error occurred.

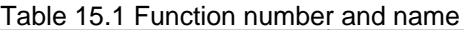

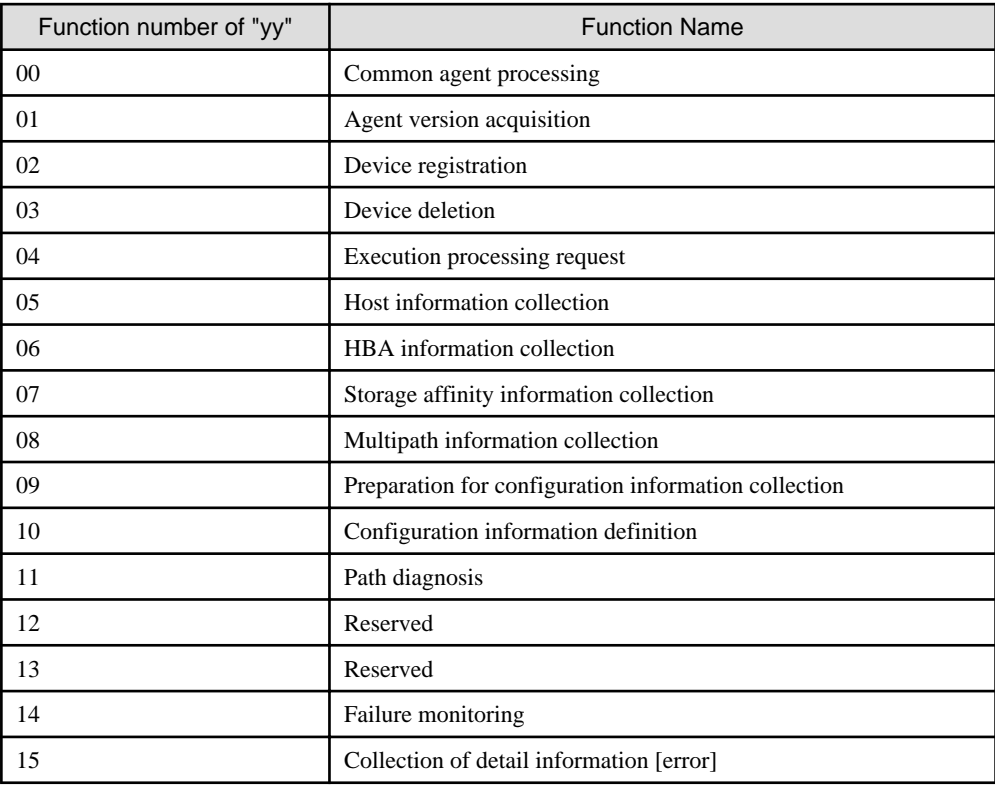

# **001**

Internal error (System Error) [FUNC]

# Explanation

An internal error occurred.

# Parameters

FUNC : Function name

## System action

The system terminates processing.

# System administrator response

This error can possibly occur when the installation directory includes spaces.

Do not specify a directory with spaces (e.g., Program Files) as the installation directory.

If you still have problem, contact a Fujitsu system engineer.

# **111**

A port number could not be set.

## Explanation

The port number could not be set.

The system terminates processing.

## System administrator response

Check access permissions for the <Windows system directory>\system32\drivers\etc\services file and then retry.

If you still have problem, contact a Fujitsu system engineer.

# **208**

The service could not be registered. Service Name: [SERVICE]

# Explanation

The service indicated in **SERVICE** parameter could not be registered.

#### Parameters

SERVICE : Name of the service that could not be registered

# System action

The system terminates processing.

#### System administrator response

Ensure that no existing service has the same name and then retry.

If you still have problem, contact a Fujitsu system engineer.

# **211**

SymfoWARE could not be installed.

#### Explanation

Symfoware could not be installed.

## System action

The system terminates processing.

# System administrator response

An old version of Symfoware may have been installed. If Symfoware is already installed, check its version.

If you still have problem, contact a Fujitsu system engineer.

# **215**

Symfoware Client could not be installed.

## Explanation

Installation of Symfoware Client failed.

## System action

The system terminates processing.

#### System administrator response

Contact a Fujitsu system engineer.

# **216**

Failed to set up the ACCLI.

## Explanation

Set up of the ACCLI function failed.

# System action

The system terminates processing.

## System administrator response

Contact a Fujitsu system engineer.

# **217**

The AdvancedCopy Manager's manager is already installed.

## Explanation

It failed to install the AdvancedCopy Manager's agent because the AdvancedCopy Manager's manager has already been installed.

## System action

The system terminates processing.

## System administrator response

Refer to the "ETERNUS SF Installation and Setup Guide", and check the installation status of old version level agent and incompatible software.

# **218**

The AdvancedCopy Manager's agent is already installed.

## Explanation

It failed to install the AdvancedCopy Manager's agent because the AdvancedCopy Manager's agent has already been installed.

## System action

The system terminates processing.

## System administrator response

Refer to the "ETERNUS SF Installation and Setup Guide", and check the installation status of old version level agent and incompatible software.

# **309**

Symfoware Server in a different version-level has already been installed.

# Explanation

A different version-level of Symfoware Server has already been installed.

## System action

The system terminates processing.

## System administrator response

It is possible that a Symfoware Server that is not handled is installed. If the Symfoware Server is already installed, take the following action:

- 1. Install a Symfoware client with the same version-level as the installed Symfoware Server, and then re-install the manager.
- 2. Save the data of the current Symfoware Server, then uninstall Symfoware Server, and install AdvancedCopy Manager.

# **1000: Fyy s1 initialized.**

## Explanation

The agent was successfully initialized and started.

## Parameters

yy: Function number according to the execution function used when an error occurred. (Refer to "[Table 15.1 Function number and](#page-955-0) [name"](#page-955-0).)

s1: Agent

#### System administrator response

No response is required.

# **1009: Fyy s1 failed.**

# Explanation

The agent could not be initialized and started.

## Parameters

yy: Function number according to the execution function used when an error occurred. (Refer to "[Table 15.1 Function number and](#page-955-0) [name"](#page-955-0).)

s1: Agent

#### System administrator response

If an initialization error message is output, check the content.

If you still have problem, collect the information required for troubleshooting as described in the following manual and contact a Fujitsu system engineer.

"Troubleshooting information" in the "ETERNUS SF Storage Cruiser Operation Guide"

# **1009: Fyy s1 is failed that CreateEvent() is abnormal.(rc=d1)**

#### Explanation

The agent could not be started because CreateEvent() failed during initialization.

#### Parameters

yy: Function number according to the execution function used when an error occurred. (Refer to "[Table 15.1 Function number and](#page-955-0) [name"](#page-955-0).)

s1: Agent

d1: Return value of CreateEvent()

#### System administrator response

Check the system environment for problems, such as the operating conditions of other applications.

If you still have problem, collect the information required for troubleshooting as described in the following manual and contact a Fujitsu system engineer.

"Troubleshooting information" in the "ETERNUS SF Storage Cruiser Operation Guide"

## **1204: Fyy Diagnostic Error: (port=d1/bus=d2/tid=d3/lun=d4) s1 s2 ( d5: s3 )**

#### Explanation

The agent detected a path error during path diagnosis.

## Parameters

yy: Function number according to the execution function used when an error occurred. (Refer to "[Table 15.1 Function number and](#page-955-0) [name"](#page-955-0).)

- d1: Port number
- d2: Bus number
- d3: Target number

d4: LUN number

- s1: Library in which an error was detected
- s2: Library used for path diagnosis
- d5: Return value of the library in which an error was detected
- s3: Error message generated from d5

# System administrator response

Check whether the zoning on the switch or device other than the server node subject to path diagnosis has been changed. Also check whether the physical path connections and environment configurations and connections have been changed and whether individual device functions.

## **1205: Fyy Diagnostic Error: (port=d1/bus=d2/tid=d3/lun=d4) s1 s2 ( d5: s3 )**

## Explanation

Path diagnosis could not be executed for one of the following reasons:

- When s1 is sardc\_proc\_drive\_no():

The physical drive number of the device subject to path diagnosis could not be obtained.

- When s1 is CreateFile():
	- s2: Physical drive name (\\\\.\\PhysicalDrive%d)

The handle of the physical drive number could not be obtained.

- s2: "F3GLAADR"

The MPHD handle could not be obtained.

- When s1 is DeviceIoControl():
	- s2: "F3GLAADR"

Path diagnosis was executed for a device not subject to MPHD control.

- When s1 is calloc():

Area acquisition failed.

#### **Parameters**

yy: Function number according to the execution function used when an error occurred. (Refer to "[Table 15.1 Function number and](#page-955-0) [name"](#page-955-0).)

- d1: Port number
- d2: Bus number
- d3: Target number
- d4: LUN number
- s1: Library in which an error was detected
- s2: Error information
- d5: Return value of the library in which an error was detected
- s3: Error message generated from d5

#### System administrator response

The target device may have been specified incorrectly. Check whether the target device to be diagnosed and the configuration and connection of the target server node are correct. Also, check whether a multipath environment and its configuration are normal.

If there is no system problem, collect the information required for troubleshooting as described in the following manual and contact a Fujitsu system engineer.

"Troubleshooting information" in the "ETERNUS SF Storage Cruiser Operation Guide"

**1206: Fyy Status Error: (port=d1/bus=d2/tid=d3/lun=d4) sense code=d5, sub sense=d6, status=d7.**

## Explanation

The SCSI command executed for path diagnosis resulted in a SCSI STATUS error.

## Parameters

yy: Function number according to the execution function used when an error occurred. (Refer to "[Table 15.1 Function number and](#page-955-0) [name"](#page-955-0).)

- d1: Port number
- d2: Bus number
- d3: Target number
- d4: LUN number
- d5: Sense data of the SCSI command executed for path diagnosis
- d6: Subsense data of the SCSI command executed for path diagnosis
- d7: SCSI STATUS of the SCSI command executed for path diagnosis

#### System administrator response

The path has no problem but the status of the device subjected to path diagnosis may be abnormal. Check the status of the target device, and then retry.

If you still have problem, collect the information required for troubleshooting as described in the following manual and contact a Fujitsu system engineer.

"Troubleshooting information" in the "ETERNUS SF Storage Cruiser Operation Guide"

# **2000: Fyy Configuration error: f=s1,s2=s3.**

## priority

daemon.err

## Explanation

```
The file content is destroyed.
Example: An entry terminal character (',:) cannot be detected.
```
#### **Parameters**

yy: Function number according to the execution function used when an error occurred. (Refer to "[Table 15.1 Function number and](#page-955-0) [name"](#page-955-0).)

s1: Definition file name

- s2: Message that reports a detected error
- s3: Information (such as status) that determines an error

#### System administrator response

Check the content of the definition file. If one of the following problems is found, correct the content of the file manually.

If you still have problem, collect the information required for troubleshooting as described in the following manual and contact a Fujitsu system engineer.

"Troubleshooting information" in the "ETERNUS SF Storage Cruiser Operation Guide"

- When s1 is "/kernel/drv/sd.conf"
	- No entry specification should incur a problem.

"target=?" should not exist in any entry. No entry terminal character (;) should exist.

- No entry should be duplicated.
- When s1 is "/kernel/drv/fjpfca.conf"
	- The alias entry specification should incur no problem.

An alias and WWPN delimiter (:) are wrong. WWPN is not a 16-digit hexadecimal number. An alias is duplicated. No entry terminal character (;) exists.

- The fcp-bind-target entry specification should have no problem
	- An alias is wrong. WWPN is not a 16-digit hexadecimal number. A definition is duplicated. No entry terminal character (;) exists.
- No entry should be duplicated.
- When s1 is "/kernel/drv/lpfc.conf"
	- The fcp-bind-WWPN entry specification should incur no problem.

WWPN is not a 16-digit hexadecimal number. A definition is duplicated. No entry terminal character (;) exists.

- No entry should be duplicated.

# **2005: Fyy Configuration error: Fail to open agent registry subkey(s1).**

#### Explanation

Registry could not be opened.

## Parameters

yy: Function number according to the execution function used when an error occurred. (Refer to "[Table 15.1 Function number and](#page-955-0) [name"](#page-955-0).)

s1: Path of the registry that could not be opened

## System administrator response

The registry information may have been damaged. Check the path of the registry that could not be opened.

If there is no system problem, collect the information required for troubleshooting as described in the following manual and contact a Fujitsu system engineer.

"Troubleshooting information" in the "ETERNUS SF Storage Cruiser Operation Guide"

## **2005: Fyy Configuration error: Fail to read agent registry key(s1).**

## Explanation

Registry could not be read.

## Parameters

yy: Function number according to the execution function used when an error occurred. (Refer to "[Table 15.1 Function number and](#page-955-0) [name"](#page-955-0).)

s1: Path of registry that could not be read

#### System administrator response

The registry information may have been damaged. Check the path of the registry that could not be read.

If there is no system problem, collect the information required for troubleshooting as described in the following manual and contact a Fujitsu system engineer.

"Troubleshooting information" in the "ETERNUS SF Storage Cruiser Operation Guide"

# **2005: Fyy Configuration error: HBA(s1) driver registry key maybe wrong.**

## Explanation

Registry information on the HBA driver is invalid.

## Parameters

yy: Function number according to the execution function used when an error occurred. (Refer to "[Table 15.1 Function number and](#page-955-0) [name"](#page-955-0).)

s1: HBA product name

#### System administrator response

Check the driver registry information. If possible, reinstall the driver and retry.

If you still have problem, collect the information required for troubleshooting as described in the following manual and contact a Fujitsu system engineer.

"Troubleshooting information" in the "ETERNUS SF Storage Cruiser Operation Guide"

#### **2005: Fyy Configuration error: Invalid WWPN definition detected.**

#### Explanation

An error was detected in the descriptions in the agent setting file wwpn.dat.

## Parameters

yy: Function number according to the execution function used when an error occurred. (Refer to "[Table 15.1 Function number and](#page-955-0) [name"](#page-955-0).)

#### System administrator response

Check wwpn.dat. If an invalid statement is found, correct it and then retry.

If you still have problem, collect the information required for troubleshooting as described in the following manual and contact a Fujitsu system engineer.

"Troubleshooting information" in the "ETERNUS SF Storage Cruiser Operation Guide"

## **2005: Fyy Configuration error: Invalid Trap-IP definition detected.Line(s1).**

## Explanation

An error was detected in the descriptions in the trap destination setting file sanm.ip.

#### Parameters

yy: Function number according to the execution function used when an error occurred. (Refer to "[Table 15.1 Function number and](#page-955-0) [name"](#page-955-0).)

s1: Line-number which detects abnormality

#### System administrator response

Check sanm.ip. If an invalid statement as IP address is found, correct it and then retry.

If you still have problem, collect the information required for troubleshooting as described in the following manual and contact a Fujitsu system engineer.

"Troubleshooting information" in the "ETERNUS SF Storage Cruiser Operation Guide"

# **2005: Fyy Configuration error: s1**

#### priority

daemon.err

## Parameters

yy: Function number according to the execution function used when an error occurred. (Refer to "[Table 15.1 Function number and](#page-955-0) [name"](#page-955-0).)

The meaning differs depending on the parameter s1 output, as follows:

- When s1 is "The number of configuration HBAs is zero."

## Explanation

An inconsistency was detected while HBA information was read.

#### System administrator response

The server node environment may not have been constructed normally. Check whether the HBA driver has been installed and recognized correctly by the server node.

- When s1 is "invalid description in sd.conf."

#### Explanation

A description error was detected in the /kernel/drv/sd.conf file.

#### System administrator response

Correct the /kernel/drv/sd.conf file.

- When s1 is one of the following:

"Invalid output of fc\_info -a." "Invalid output of fc info -i." "Invalid output of fc\_info."

#### Explanation

An error exists in the output result of the fc\_info command of the FUJITSU PCI Fibre Channel (fjpfca) driver.

#### System administrator response

Check whether the FUJITSU PCI Fibre Channel (fjpfca) driver installation is correct.

If this message is output even though the driver installation is correct, collect the information required for troubleshooting as described in the following manual and contact a Fujitsu system engineer.

- "Troubleshooting information in the "ETERNUS SF Storage Cruiser Operation Guide"
- When s1 is one of the following:

"fjpfca's major number is not found." "qla2200's major number is not found."

#### Explanation

The major number for the FUJITSU PCI Fibre Channel (fjpfca) driver could not be obtained. Alternatively, the major number for the Qlogic QLA2200 driver could not be obtained.

#### System administrator response

Check whether the FUJITSU PCI Fibre Channel (fjpfca) driver installation is correct. Alternatively, check whether the Qlogic QLA2200 driver installation is correct.

If this message is output even though the driver installation is correct, collect the information required for troubleshooting as described in the following manual and contact a Fujitsu system engineer.

"Troubleshooting information" in the "ETERNUS SF Storage Cruiser Operation Guide"

- When s1 is one of the following:

"fjpfca.conf definition wrong."

"affinity definition wrong."

"Affinity definition wrong."

"alias definition wrong."

"alias length too long."

#### Explanation

Environment definition file /kernel/drv/fjpfca.conf for the FUJITSU PCI Fibre Channel (fjpfca) driver contains a definition error.

#### System administrator response

Check the definition in the fjpfca.conf file, correct any errors, and then re-execute.

- When s1 is "Invalid output of IOMPADM."

#### Explanation

An invalid value was detected while multipath configuration information was read.

#### System administrator response

Check whether MPHD or MPLB is installed correctly. If this message is output even though the driver is installed correctly, collect the information required for troubleshooting as described in the following manual and contact a Fujitsu system engineer. "Troubleshooting information" in the "ETERNUS SF Storage Cruiser Operation Guide"

- When s1 is "Invalid output of lputil."

#### Explanation

An error exists in the output result of the lputil command of the Emulex LightPulse FC SCSI/IP Host Bus Adapter driver (lpfc driver). Alternatively, a non-supported version of the Emulex LightPulse FC SCSI/IP Host Bus Adapter driver (lpfc driver) is used.

#### System administrator response

Check whether the driver installation is correct. Alternatively, check whether the driver version is supported.

- When s1 is "Invalid output of lputil."

#### Explanation

Environment definition file /kernel/drv/lpfc.conf for the Emulex LightPulse FC SCSI/IP Host Bus Adapter driver (lpfc driver) contains a binding definition error.

#### System administrator response

Check the binding definition in the lpfc.conf file, correct any errors, and then re-execute.

- When s1 is "Invalidoutput of prtconf. Entry count of fcaw is wrong."

## Explanation

An error exists in fcaw data that is output by the prtconf command.

#### System administrator response

Check whether the driver installation is correct.

## **2010: Fyy An request failed for unmatch between deleting IP address(s1) and any registered one.**

## Explanation

The agent received an unintended device deletion request.

## Parameters

yy: Function number according to the execution function used when an error occurred. (Refer to "[Table 15.1 Function number and](#page-955-0) [name"](#page-955-0).)

s1: IP address of the Management Server that issued a device deletion request

## System administrator response

The agent ignores the unintended device deletion request from the Management Server. Check the Management Server that issued a device deletion request and the Management Server registered the agent. Also check the manager configuration.

If you still have problem, collect the information required for troubleshooting as described in the following manual and contact a Fujitsu system engineer.

"Troubleshooting information" in the "ETERNUS SF Storage Cruiser Operation Guide"

# **2014: Fyy Configuration error: f=s1,s2**

## priority

daemon.err

# Explanation

The definition file contains a problem.

(For example, the entry may include an invalid number of parameters or a required parameter may be missing)

## Parameters

yy: Function number according to the execution function used when an error occurred. (Refer to "[Table 15.1 Function number and](#page-955-0) [name"](#page-955-0).)

s1: Definition file name

s2: Message that indicates the detected error (error data or information that determines the status)

## System administrator response

Check the content of the definition file. If one of the following problems is found, correct the content of the file manually.

If no problems are found, collect the information required for troubleshooting as described in the following manual and contact a Fujitsu system engineer.

"Troubleshooting information" in the "ETERNUS SF Storage Cruiser Operation Guide"

- When s1 is "/kernel/drv/sd.conf"
	- No entry specification should incur a problem.

target=?" should not exist in any entry. No entry terminal character (;) should exist.

- No entry should be duplicated.
- When s1 is "/kernel/drv/fjpfca.conf"
	- The alias entry specification should incur no problem.

An alias and WWPN delimiter (:) are wrong. WWPN is not a 16-digit hexadecimal number. An alias is duplicated. No entry terminal character (;) exists.

- The fcp-bind-target entry specification should have no problem

An alias is wrong. WWPN is not a 16-digit hexadecimal number. A definition is duplicated. No entry terminal character (;) exists.

- No entry should be duplicated.
- When s1 is "/kernel/drv/lpfc.conf"
	- The fcp-bind-WWPN entry specification should incur no problem.

WWPN is not a 16-digit hexadecimal number. A definition is duplicated. No entry terminal character (;) exists.

- No entry should be duplicated.

# **2015: Fyy Illegal OS type(d1) detected.**

## Explanation

The operating system is not supported.

## Parameters

yy: Function number according to the execution function used when an error occurred. (Refer to "[Table 15.1 Function number and](#page-955-0) [name"](#page-955-0).)

d1: OS platform ID obtained by GetVersionEx()

#### System administrator response

Use a supported operating system for operation of the agent.

# **2016: Fyy Illegal OS Version(d1.d2) detected.**

#### Explanation

The operating system is not supported.

#### Parameters

yy: Function number according to the execution function used when an error occurred. (Refer to "[Table 15.1 Function number and](#page-955-0) [name"](#page-955-0).)

d1: OS major number obtained by GetVersionEx()

d2: OS minor number obtained by GetVersionEx()

## System administrator response

Use a supported operating system for operation of the agent.

# **2105: Fyy The TargetID(d1) is out of range.**

#### Explanation

The agent detected invalid information.

## Parameters

yy: Function number according to the execution function used when an error occurred. (Refer to "[Table 15.1 Function number and](#page-955-0) [name"](#page-955-0).)

d1: Invalid value

# System administrator response

Collect the information required for troubleshooting as described in the following manual and contact a Fujitsu system engineer. "Troubleshooting information" in the "ETERNUS SF Storage Cruiser Operation Guide"

# **2105: Fyy (s1) exceeded limitation value (d1).**

#### priority

daemon.err

## Explanation

The allowable range was exceeded.

#### Parameters

yy: Function number according to the execution function used when an error occurred. (Refer to "[Table 15.1 Function number and](#page-955-0) [name"](#page-955-0).)

s1: Explanation of processing

d1: Tolerance

## System administrator response

Retry later.

# **2200: Fyy Parameter Error. check\_flag=d1.**

## Explanation

There is insufficient information to execute path diagnosis.

## Parameters

yy: Function number according to the execution function used when an error occurred. (Refer to "[Table 15.1 Function number and](#page-955-0) [name"](#page-955-0).)

d1: Error information

## System administrator response

Collect the information required for troubleshooting as described in the following manual and contact a Fujitsu system engineer. "Troubleshooting information" in the "ETERNUS SF Storage Cruiser Operation Guide"

## **2200: Fyy Parameter Error. Invalid IP Length(d1).**

#### Explanation

The IP address of the Management Server that the agent received during a device addition or deletion request was invalid.

#### Parameters

yy: Function number according to the execution function used when an error occurred. (Refer to "[Table 15.1 Function number and](#page-955-0) [name"](#page-955-0).)

d1: Length of received IP address

#### System administrator response

If there is no system problem, collect the information required for troubleshooting as described in the following manual and contact a Fujitsu system engineer.

"Troubleshooting information" in the "ETERNUS SF Storage Cruiser Operation Guide"

# **2200: Fyy Parameter Error. Invalid Request Action(d1).**

## Explanation

Request Action issued by the agent to the Management Server is invalid.

#### **Parameters**

yy: Function number according to the execution function used when an error occurred. (Refer to "[Table 15.1 Function number and](#page-955-0) [name"](#page-955-0).)

d1: Request Action value received from the Management Server

#### System administrator response

Collect the information required for troubleshooting as described in the following manual and contact a Fujitsu system engineer. "Troubleshooting information" in the "ETERNUS SF Storage Cruiser Operation Guide"

## **2200: Fyy Parameter Error. s1**

#### priority

daemon.err

#### Explanation

An internal inconsistency occurred in the parameter data between the server node and Management Server.

#### Parameters

yy: Function number according to the execution function used when an error occurred. (Refer to "[Table 15.1 Function number and](#page-955-0) [name"](#page-955-0).)

s1: Message that reports a detected error

#### System administrator response

Collect the information required for troubleshooting as described in the following manual and contact a Fujitsu system engineer. "Troubleshooting information" in the "ETERNUS SF Storage Cruiser Operation Guide"

# **2203: Fyy Invalid OID: s1 (d1).**

## Explanation

An invalid OID was received.

## Parameters

yy: Function number according to the execution function used when an error occurred. (Refer to "[Table 15.1 Function number and](#page-955-0) [name"](#page-955-0).)

- s1: MIB keyword
- d1: Received value

#### System administrator response

If there is no system problem, collect the information required for troubleshooting as described in the following manual and contact a Fujitsu system engineer.

"Troubleshooting information" in the "ETERNUS SF Storage Cruiser Operation Guide"

## **2204: Fyy Invalid value type=d1, (request=d2).**

## Explanation

OID was received as the request value but its data type was neither a character string nor a numeric.

## Parameters

yy: Function number according to the execution function used when an error occurred. (Refer to "[Table 15.1 Function number and](#page-955-0) [name"](#page-955-0).)

d1: Data type value of received OID

d2: OID request value that was received

#### System administrator response

If there is no system problem, collect the information required for troubleshooting as described in the following manual and contact a Fujitsu system engineer.

"Troubleshooting information" in the "ETERNUS SF Storage Cruiser Operation Guide"

# **2205: Fyy Invalid request=d1.**

#### Explanation

OID request value that was received is invalid.

## Parameters

yy: Function number according to the execution function used when an error occurred. (Refer to "[Table 15.1 Function number and](#page-955-0) [name"](#page-955-0).)

d1: OID request value that was received

#### System administrator response

Collect the information required for troubleshooting as described in the following manual and contact a Fujitsu system engineer. "Troubleshooting information" in the "ETERNUS SF Storage Cruiser Operation Guide"

# **2206: Fyy Request sequence is wrong. reason: s1**

## Explanation

The sequence of the instructions given to the Management Server by the agent is invalid.

#### Parameters

yy: Function number according to the execution function used when an error occurred. (Refer to "[Table 15.1 Function number and](#page-955-0) [name"](#page-955-0).)

s1: Detail information

#### System administrator response

Collect the information required for troubleshooting as described in the following manual and contact a Fujitsu system engineer. "Troubleshooting information" in the "ETERNUS SF Storage Cruiser Operation Guide"

## **2207: Fyy Path Type is wrong. reason: s1**

#### Explanation

Information used for executing path diagnosis is invalid.

## Parameters

yy: Function number according to the execution function used when an error occurred. (Refer to "[Table 15.1 Function number and](#page-955-0) [name"](#page-955-0).)

s1: Error information

## System administrator response

Collect the information required for troubleshooting as described in the following manual and contact a Fujitsu system engineer. "Troubleshooting information" in the "ETERNUS SF Storage Cruiser Operation Guide"

## **2300: Fyy Invalid IP(s1) address which is already added device.**

#### Explanation

A device addition request was issued from the same Management Server to an agent to which a device had already been added.

#### Parameters

yy: Function number according to the execution function used when an error occurred. (Refer to "[Table 15.1 Function number and](#page-955-0) [name"](#page-955-0).)

s1: IP address of the Management Server that issued a device addition request

#### System administrator response

No response is required.

## **2305: Fyy Can not be set path, because hddv.conf exists.**

#### priority

daemon.err

#### Explanation

Processing may have been performed in a multipath environment (in which definition files sd.conf and hddv.conf coexist).

#### Parameters

yy: Function number according to the execution function used when an error occurred. (Refer to "[Table 15.1 Function number and](#page-955-0) [name"](#page-955-0).)

#### System administrator response

Refer to "Access Path Management" in the "ETERNUS SF Storage Cruiser Operation Guide" and then restore the environment such that definition file sd.conf can be recognized.

If you still have problem, collect the information required for troubleshooting as described in the following manual and contact a Fujitsu system engineer.

"Troubleshooting information" in the "ETERNUS SF Storage Cruiser Operation Guide"

# **3100: Fyy System Error: s1: [s2]**

The meaning depends on the output of s1 and s2 respectively as follows:

- Each output of S1 and s2 are as follows.

s1: "parentProcess"

s2: "command doesn't exist, or command failed (255)."

#### priority

daemon.err

#### Explanation

Command does not exist or the execution of command failed.

#### Parameters

yy : Function number according to the execution function used when an error occurred. (Refer to "[Table 15.1 Function number](#page-955-0) [and name](#page-955-0)".)

#### System administrator response

When Emulex's HBA driver is installed and the lputil command does not exist, this message appears. The lputil command is sometimes regarded as another package, applications kit though it depends on Enulex's HBA driver version. In that case, install applications kit too.

If the above instruction cannot solve the problem, check the system environment for problems, such as the operating conditions of other application.

If you still have problem, collect the information required for troubleshooting as described in the following manual and contact a Fujitsu system engineer.

"Troubleshooting information" in the "ETERNUS SF Storage Cruiser Operation Guide"

- s1 is Library name

#### priority

daemon.err

#### Explanation

An error occurred in the C library function or system call.

#### Parameters

yy: Function number according to the execution function used when an error occurred. (Refer to ["Table 15.1 Function number](#page-955-0) [and name](#page-955-0)".)

- s1: Library name
- s2: Supplementary information

#### System administrator response

Check the system environment for problems, such as the operating conditions of other applications.

If you still have problem, collect the information required for troubleshooting as described in the following manual and contact a Fujitsu system engineer.

"Troubleshooting information" in the "ETERNUS SF Storage Cruiser Operation Guide"

# **3101: Fyy System Error: Some error has occurred in s1.**

#### Explanation

The error occurred by the library functions other than C library function.

## Parameters

yy: Function number according to the execution function used when an error occurred. (Refer to "[Table 15.1 Function number and](#page-955-0) [name"](#page-955-0).)

s1: Library name

#### System administrator response

Check the system environment including the operating statuses of other applications for problems.

If you still have problem, collect the information required for troubleshooting as described in the following manual and contact a Fujitsu system engineer.

"Troubleshooting information" in the "ETERNUS SF Storage Cruiser Operation Guide"

# **3101: Fyy System Error: s1: [s2](d1: s3)**

#### priority

daemon.err

## **Explanation**

An error occurred in the C library function or system call.

## **Parameters**

yy: Function number according to the execution function used when an error occurred. (Refer to "[Table 15.1 Function number and](#page-955-0) [name"](#page-955-0).)

- s1: Library name
- s2: Supplementary information
- d1: Error number (errno)
- s3: Error message character string (strerror (errno))

#### System administrator response

Check the system environment for problems, such as the operating conditions of other applications.

If you still have problem, collect the information required for troubleshooting as described in the following manual and contact a Fujitsu system engineer.

"Troubleshooting information" in the "ETERNUS SF Storage Cruiser Operation Guide"

# **3109: Fyy Configuration file backup failed before Initialization. (s1)**

#### priority

daemon.err

#### Explanation

The definition file could not be backed up when the agent was started.

#### Parameters

yy: Function number according to the execution function used when an error occurred. (Refer to "[Table 15.1 Function number and](#page-955-0) [name"](#page-955-0).)

s1: Processing to be performed upon the occurrence of an error

#### System administrator response

Check the disk capacity and syslog to check the system environment for problems. If you still have problem, collect the information required for troubleshooting as described in the following manual and contact a Fujitsu system engineer. "Troubleshooting information" in the "ETERNUS SF Storage Cruiser Operation Guide"

# **3110: Fyy Configuration file copy failed. (s1)**

#### priority

daemon.err

## Explanation

The definition file could not be copied to the work backup file.
# Parameters

yy: Function number according to the execution function used when an error occurred. (Refer to "[Table 15.1 Function number and](#page-955-0) [name"](#page-955-0).)

s1: Processing to be performed upon the occurrence of an error

#### System administrator response

Check the disk capacity and syslog to check the system environment for problems. If you still have problem, collect the information required for troubleshooting as described in the following manual and contact a Fujitsu system engineer. "Troubleshooting information" in the "ETERNUS SF Storage Cruiser Operation Guide"

# **3111: Fyy Registry backup failed before Initialization: file(s1) path(s2).**

# Explanation

The agent failed to back up registry information.

#### Parameters

yy: Function number according to the execution function used when an error occurred. (Refer to "[Table 15.1 Function number and](#page-955-0) [name"](#page-955-0).)

s1: Name of failing backup file

s2: Absolute path of failing backup file

#### System administrator response

The agent has been started even though it failed to back up information. If the agent has not been started, check the other messages.

For this message, check the target file and the path to the file.

If you still have problem, collect the information required for troubleshooting as described in the following manual and contact a Fujitsu system engineer.

"Troubleshooting information" in the "ETERNUS SF Storage Cruiser Operation Guide"

# **3112: Fyy Error monitor could not start(IP Address: s1 ).**

### Explanation

An invalid IP address was detected in the device addition request from the Management Server, and error monitoring could not be started.

### Parameters

yy: Function number according to the execution function used when an error occurred. (Refer to "[Table 15.1 Function number and](#page-955-0) [name"](#page-955-0).)

s1: IP address

#### System administrator response

Re-execute the device addition operation executed immediately before this message is output.

If you still have problem, collect the information required for troubleshooting as described in the following manual and contact a Fujitsu system engineer.

"Troubleshooting information" in the "ETERNUS SF Storage Cruiser Operation Guide"

# **3200: Fyy Internal contradiction.**

#### priority

daemon.err

### Explanation

The agent detected an internal error.

# Parameters

yy: Function number according to the execution function used when an error occurred. (Refer to "[Table 15.1 Function number and](#page-955-0) [name"](#page-955-0).)

### System administrator response

Collect the information required for troubleshooting as described in the following manual and contact a Fujitsu system engineer. "Troubleshooting information" in the "ETERNUS SF Storage Cruiser Operation Guide"

# **3400: Fyy Configuration file Modify Error: s1**

#### priority

daemon.err

# **Explanation**

The work file could not be copied to the definition file when configuration information was defined.

#### Parameters

yy: Function number according to the execution function used when an error occurred. (Refer to "[Table 15.1 Function number and](#page-955-0) [name"](#page-955-0).)

s1: Processing to be performed upon the occurrence of an error

### System administrator response

Check the disk capacity and syslog to check the system environment for problems. Restore the related files by referring to "Maintenance of the Administrative Environment" in the "ETERNUS SF Storage Cruiser Operation Guide".

If you still have problem, collect the information required for troubleshooting as described in the following manual and contact a Fujitsu system engineer.

"Troubleshooting information" in the "ETERNUS SF Storage Cruiser Operation Guide"

# **00001 Server IP Address is s1**

# Severity

INFO

### Explanation

The agent was started with IP address s1.

# **Parameters**

s1: Agent startup IP address

#### System administrator response

No response is required.

# **00002 agent is stopped**

# **Severity**

INFO

# Explanation

The agent has stopped.

# System administrator response

No response is required.

# **00003 agent is not started**

# **Severity**

INFO

# Explanation

The agent was not started.

# System administrator response

No response is required.

# **10001: SSC Agent started.**

# priority

daemon.notice

# Severity

INFO

# Explanation

The agent has started.

# System administrator response

No response is required.

# **11001: s1 (StorageCruiser Agent) or 11001:s1 (StorageCruiser Agent)**

# **Severity**

INFO

# Explanation

- When s1 is "service is started."

The agent has started.

- When s1 is "service is normally stopped."

The agent has stopped.

- When s1 is "service is abnormally stopped."

The agent has stopped abnormally.

# Parameters

s1: Message indicating the service status

### System administrator response

- When s1 is "service is started."
- No response is required.
- When s1 is "service is normally stopped."

No response is required.

- When s1 is "service is abnormally stopped."

The installation environment may have a problem.

Collect the information required for troubleshooting as described in the following manual and contact a Fujitsu system engineer. "Troubleshooting information" in the "ETERNUS SF Storage Cruiser Operation Guide"

# **20001: SSC Agent failed to initialize.**

# priority

daemon.err

# **Severity**

ERROR

# Explanation

An attempt to start the agent failed.

# System administrator response

Collect the information required for troubleshooting as described in the following manual and contact a Fujitsu system engineer. "Troubleshooting information" in the "ETERNUS SF Storage Cruiser Operation Guide"

# **20002: SSC Agent failed to analyze control text.**

### priority

daemon.err

### **Severity**

ERROR

# Explanation

An error occurred during control statement analysis of the Correlation.ini parameter.

# System administrator response

Correct the Correlation.ini parameter by referring to the following manual, and restart the agent. "Correlation.ini Parameter" in the "ETERNUS SF Storage Cruiser Operation Guide"

# **20003: SSC Agent abnormal end.**

# priority

daemon.err

# Severity

ERROR

### Explanation

The agent ended abnormally. A possible cause is as follows:

- The agent was already active.

# System administrator response

Check whether the agent is active. If not, collect the information required for troubleshooting as described in the following manual and contact a Fujitsu system engineer.

"Troubleshooting information" in the "ETERNUS SF Storage Cruiser Operation Guide"

# **21001: s1 s2 (s3)**

### **Severity**

INFO

### Explanation

An attempt to start the agent was canceled for the reason described in the detailed information.

# Parameters

- s1: Error description
- s2: Detailed information
- s3: Event source name

# System administrator response

Collect the information required for troubleshooting as described in the following manual and contact a Fujitsu system engineer. "Troubleshooting information" in the "ETERNUS SF Storage Cruiser Operation Guide"

# **50001: Multipath setting instruction is executed.**

# priority

daemon.notice

# Severity

INFO

### Explanation

A multipath setting instruction was issued.

### System administrator response

Wait until multipath setting is completed.

The server node is restarted when multipath setting is completed.

# **Chapter 16 Messages that begin with ERROR**

# **ERROR:1010:There is no permission to perform this operation.**

# Explanation

There is no permission to perform this operation.

### System action

The system terminates processing.

# System administrator response

Try again under OS administrator privilege.

# **ERROR:1011:Syntax error occurred in parameters or arguments.**

### Explanation

Syntax error occurred in parameters or arguments.

# System action

The system terminates processing.

#### System administrator response

Confirm the syntax of the command, and try again.

# **ERROR:1012:License ID, Serial Number, or License Key is incorrect.**

# Explanation

At least one of the specified license ID, serial number and license key is incorrect.

#### System action

The system terminates processing.

### System administrator response

Confirm these parameters, and try again.

# **ERROR:1020:The specified license information has been already registered.**

#### Explanation

The specified license information has been already registered.

# System action

The system terminates processing.

#### System administrator response

Confirm the specified license ID, serial number and license key, and try again.

# **ERROR:1021:The specified license information does not exist.**

# Explanation

The specified license information does not exist.

#### System action

The system terminates processing.

# System administrator response

Confirm the specified serial number and/or license ID, and try again.

# **ERROR:1030:The specified IP address or host name cannot be found on network.**

### Explanation

It cannot connect with the specified IP address or host name.

#### System action

The system terminates processing.

### System administrator response

Confirm the specified IP address or host name, and try again.

# **ERROR:1031:Logon failed. The specified user ID or password may be incorrect.**

#### Explanation

It failed to logon because the specified user ID and/or password may be incorrect.

# System action

The system terminates processing.

#### System administrator response

Confirm the specified user ID and password, and try again.

# **ERROR:1032: Registration of license information failed.**

# Explanation

It failed to register license information to the target ETERNUS Disk storage system.

# System action

The system terminates processing.

# System administrator response

Confirm that the specified parameters related to the ETERNUS Disk storage system are correct, and try again.

# **ERROR:1051:Registration of license information failed. Because prerequisite license is not exists**

#### Explanation

The registration of the specified license information failed because the prerequisite license is not registered.

### System action

The system terminates processing.

#### System administrator response

Confirm the specified license ID and storage device.

If the specified license is correct, try again after registering the prerequisite license.

# **ERROR:1052:Registration of license information failed. Because exclusive license is exists <Incompatible license ID>**

# Explanation

The registration of the specified license information failed because the incompatible license is registered.

# Parameters

Incompatible license ID : Incompatible license ID

# System action

The system terminates processing.

#### System administrator response

Confirm the specified license ID and storage device.

If the specified license is correct, try again after removing the incompatible license.

# **ERROR:1054:There are dependency licenses. Please remove dependency license before this license <Dependent license ID>**

### Explanation

The removing the specified license information failed because the dependent license is registered.

#### **Parameters**

Dependent license ID : Dependent license ID

### System action

The system terminates processing.

# System administrator response

Confirm the specified license ID and serial number.

If the specified license is correct, try again after removing the dependent license.

# **ERROR:1061:Registration of license information failed. Because trial license is expired.**

#### Explanation

The registration of the specified trial license information failed because its trial license is expired.

#### System action

The system terminates processing.

### System administrator response

Confirm the specified license key, and then try again.

# **ERROR:1062:Registration of license information failed. Because trial license has been already registered.**

### Explanation

The specified trial license information has been already registered.

#### System action

The system terminates processing.

### System administrator response

Confirm the specified license ID and storage device, and try again.

# **ERROR:1063:Registration of license information failed. Because expired trial license has been already registered. Trial license can be registered only once.**

# Explanation

The registration of the specified trial license information failed because the expired trial license has been already registered. The trial license can be registered only once.

#### System action

The system terminates processing.

### System administrator response

Confirm the specified license ID and storage device.

If using the product continuously, purchase the formal license.

# **ERROR:1099:An input parameter is incorrect.**

#### Explanation

An input parameter is incorrect.

#### System action

The system terminates processing.

### System administrator response

Confirm all the parameters you specified, and try again.

# **ERROR:3030:The configuration of License Manager is invalid.**

#### Explanation

The license management function cannot work correctly because the configuration of the license management is invalid.

#### System action

The system terminates processing.

#### System administrator response

Collect the information required for troubleshooting as described in the following manual and contact a Fujitsu system engineer. "Collection of troubleshooting data for license management function" in the "ETERNUS SF Installation and Setup Guide"

# **ERROR:5001:Reading license database failed.**

### Explanation

It failed to read the license management database. The database may be broken.

# System action

The system terminates processing.

#### System administrator response

Restore the license management database from a backup, and try again.

# **ERROR:5002:Updating license database failed.**

### Explanation

It failed to update the license management database. The database may be broken.

#### System action

The system terminates processing.

### System administrator response

Restore the license management database from a backup, and try again.

# **ERROR:7000:An unknown error occurred.**

# Explanation

An unknown error occurred.

# System action

The system terminates processing.

# System administrator response

Collect the information required for troubleshooting as described in the following manual and contact a Fujitsu system engineer. "Collection of troubleshooting data for license management function" in the "ETERNUS SF Installation and Setup Guide"

# **Chapter 17 Other Messages**

This chapter describes messages which are output by Storage Cruiser's manager. Product identifier (SSC) and the severity are added to the head of the message form output to the log file as follows:

SSC : Severity : Message number : Message text

In the **Severity**, one of the following is displayed by the event:

- INFO
- WARNING
- ERROR
- FATAL

# **A1001: Could not establish connection with SNMP Trap daemon/service**

#### priority

daemon.err

#### **Severity**

ERROR

### Explanation

It was not possible to connect it with the SNMP Trap monitor daemon.

### System administrator response

Please confirm whether the SNMP Trap monitoring daemon is starting normally by executing the following command:

# /bin/ps -ef| grep snmp | grep trapd

Please execute reactivation when the SNMP Trap monitoring daemon has stopped. For the activation method, refer to "Starting and stopping the SNMP Trap monitoring daemon" in the "ETERNUS SF Storage Cruiser Operation Guide".

If you still have problem, collect the information required for troubleshooting as described in the following manual and contact a Fujitsu system engineer.

"Troubleshooting information" in the "ETERNUS SF Storage Cruiser Operation Guide"

# **A1002: Could not execute REMCS script**

# priority

daemon.err

#### **Severity**

ERROR

### Explanation

An attempt to start REMCS linkage script failed because of an input-output error.

#### System administrator response

Make sure that the memory and system resources of the file descriptors are sufficient. If too many files are open for an application that activates many processes, this error may occur. In such cases, decrease the number of the executed processes, or expand the system resources.

# **B1001: Manager process abnormal end.**

# priority

daemon.err

# Severity

ERROR

# Explanation

The Manager process ends abnormally.

# System administrator response

Collect the information required for troubleshooting as described in the following manual and contact a Fujitsu system engineer. "Troubleshooting information" in the "ETERNUS SF Storage Cruiser Operation Guide"

# **Appendix A Detailed Messages**

This appendix explains the detailed messages that are inserted into the message context.

# **A.1 Messages of STXC prefix**

# **STXC0100 ERROR Specified command parameter is incorrect. Parameter=(PARAM)**

### Explanation

The specified parameter is not correct.

#### **Parameters**

PARAM: Parameter

#### System administrator response

Correct the parameter and try again.

If "No parameter" is displayed in PARAM, specify a parameter for the command and try again.

# **STXC0101 ERROR REC buffer identifier does not exist.**

### Explanation

A REC transfer buffer with the specified ID does not exist.

# System administrator response

Check the REC transfer buffer definition status and check the ID, and then execute the command again.

# **STXC1000 ERROR Insufficient Snap Data Pool. Required capacity=(CAPACITY).**

### Explanation

Snap Data Pool area is insufficient and command cannot be executed.

#### Parameters

CAPACITY: Capacity

# System administrator response

Secure free Snap Data Pool capacity that is larger than the capacity notified by the message and try again.

# **STXC1002 ERROR Invalid logical volume name. Volume name=(VOLNAME).**

# Explanation

The following possibilities are considered:

- Access volume in the ETERNUS Disk storage system is incorrect. (Only when operating with the Copy command via SAN)
- The transmission path between the CCM Server and ETERNUS Disk storage system is disconnected. (Only when operating with the Copy command via LAN)
- REC path is not set.
- ETERNUS Disk storage system has been registered before setting a REC path.

#### **Parameters**

VOLNAME : Logical volume name

#### System administrator response

Perform the following action:

- If you operate the system with REC, check that a REC path is set by using the following GUI.

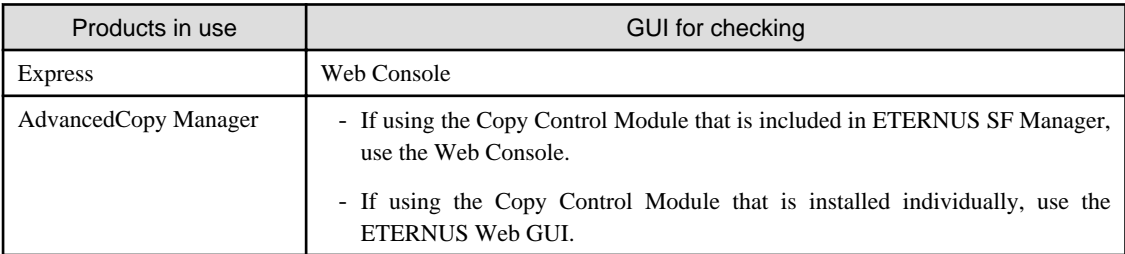

- Execute the command again, after the re-registration of ETERNUS Disk storage system by referring to the following manual. "Changing information other than ETERNUS names or access volumes" of "Changing the registered information for ETERNUS Disk storage system" in the "ETERNUS SF Operation Guide for Copy Control Module"

### **STXC1003 ERROR Logical volume is already defined in another copy operation.**

### Explanation

The specified logical volume has already been defined as the copy source or copy destination for another copy session.

#### System administrator response

Review the specification for the logical volume of the copy source or copy destination and try again.

# **STXC1004 ERROR Maximum session reached.**

#### Explanation

Copying cannot start because the number of sessions simultaneously operable on the ETERNUS Disk storage system has already reached maximum number.

#### System administrator response

Check the sessions, delete the unneeded ones among them, and try again.

# **STXC1005 ERROR Another copy has already started.**

# Explanation

For the specified logical volume, a copy operation of another type is already running.

#### System administrator response

Review the specification for the logical volume name.

# **STXC1006 ERROR Target volume is already defined in another copy operation.**

# Explanation

The specified copy destination logical volume has already been defined as the copy destination for another copy session.

#### System administrator response

Review the specification for the copy destination logical volume name.

# **STXC1007 ERROR Logical volume is already reserved.**

# Explanation

The logical volume has already been reserved by another user.

#### System administrator response

Wait for a few seconds and try again.

# **STXC1008 ERROR Parameter is not specified.**

# Explanation

Internal inconsistency occurred.

### System administrator response

Collect the information required for troubleshooting as described in the following manual and contact a Fujitsu system engineer.

- When using Express:

"Trouble analysis" in the "ETERNUS SF Express Operation Guide"

- When using AdvancedCopy Manager:

"How to collect data" in the "ETERNUS SF Operation Guide for Copy Control Module"

### **STXC1009 ERROR Logical volume is busy.**

# Explanation

The logical volume is being used by another user.

### System administrator response

Wait for a few seconds and try again.

# **STXC1010 ERROR Specified option is invalid.**

# Explanation

The specified option is invalid.

### System administrator response

Correct the processing option setting and try again.

# **STXC1011 ERROR Invalid parameter. Parameter=(PARAM).**

# Explanation

The parameter is incorrect.

#### **Parameters**

PARAM: Parameter

# System administrator response

The parameter value is incorrect. Correct the parameter and try again.

# **STXC1013 ERROR Target volume size mismatch.**

# Explanation

Copying cannot execute because the size of the copy destination logical volume is inappropriate.

#### System administrator response

For the copy destination, specify a logical volume that is equal in size to the copy source logical volume.

# **STXC1014 ERROR Target volume overlap source volume.**

# Explanation

Copy destination logical volume and copy source logical volume area are overlapped.

# System administrator response

Change the copy destination or copy source logical volume setting.

# **STXC1016 ERROR The group file of the form not permitted was specified.**

#### Explanation

Operation cannot be performed because the specified format of the group file is not permitted.

### System administrator response

One of the cases indicated below can be assumed. Re-specify the group file, and try again.

- A group file which describes copy pairs may have been specified in a logical volume operation.
- A group file which describes logical volumes may have been specified in a copy pair operation.

# **STXC1017 ERROR The option that cannot be used for copy session is specified.**

#### Explanation

An option that cannot be operate a copy session is specified.

#### System administrator response

One of the cases indicated below can be assumed. Re-specify the option.

- The transfer mode specified at the copy operation start is not the same as the transfer mode specified at copy restart (recovery).

# **STXC1018 ERROR The copy protection cannot be set to Snap Data Volume.**

#### Explanation

The copy volume protection function cannot be set for a Snap Data Volume.

### System administrator response

Confirm that the specified logical volume is correct, and then execute the command again.

# **STXC1019 ERROR The copy session other than EC or REC was specified.**

# Explanation

A copy session other than EC or REC was specified.

#### System administrator response

Check the copy pair specified in the parameters and the group file contents, and then execute the command again.

# **STXC1020 ERROR Logical volume size is incorrect.**

# Explanation

The size of the logical volume is incorrect.

#### System administrator response

Confirm the size of the copy source logical volume and copy destination logical volume.

# **STXC1021 ERROR This ETERNUS is already defined in LAN interface.**

### Explanation

Internal inconsistency occurred.

#### System administrator response

Collect the information required for troubleshooting as described in the following manual and contact a Fujitsu system engineer.

- When using Express:

"Trouble analysis" in the "ETERNUS SF Express Operation Guide"

- When using AdvancedCopy Manager:

"How to collect data" in the "ETERNUS SF Operation Guide for Copy Control Module"

# **STXC1022 ERROR This ETERNUS is already defined in SCSI interface.**

# Explanation

Internal inconsistency occurred.

#### System administrator response

Collect the information required for troubleshooting as described in the following manual and contact a Fujitsu system engineer.

- When using Express:

"Trouble analysis" in the "ETERNUS SF Express Operation Guide"

- When using AdvancedCopy Manager:

"How to collect data" in the "ETERNUS SF Operation Guide for Copy Control Module"

# **STXC1023 ERROR The specification of user information is incorrect.**

#### Explanation

The specified user name or password is incorrect.

### System administrator response

Check the user name and password and try again.

# **STXC1024 ERROR An error occurred during REC Buffer operation.**

#### Explanation

An error occurred during REC Buffer operation.

### System administrator response

Confirm the status of REC Buffer.

# **STXC1025 ERROR Unable to restore the copy session because the Concurrent OPC function is being used.**

### Explanation

A restoration copy cannot be performed using the Concurrent OPC function.

# System administrator response

Review the target copy session for which the Concurrent OPC function is to be used.

# **STXC1026 ERROR Unable to start the Concurrent OPC function.**

# Explanation

The Concurrent OPC function is unable to start due to one of the following reasons:

- A session with a protected copy destination volume exists.
- A volume with invalid data exists.
- A session with an expired license exists.
- A session undergoing Concurrent OPC exists.

### System administrator response

Resolve the error and try again.

# **STXC1027 ERROR The copy source logical volume contains invalid data.**

# Explanation

The copy source logical volume contains invalid data.

# System administrator response

Check the data contents of the relevant copy source logical volume.

# **STXC1028 ERROR RAID Migration is currently being performed.**

# Explanation

RAID Migration with capacity expansion is in progress for the specified volume.

# System administrator response

Try again after RAID Migration is complete.

**STXC1029 ERROR Unable to start the Concurrent OPC function because of invalid parameter.**

### Explanation

The Concurrent OPC function is unable to start due to one of the following reasons:

- There are deleted sessions.
- The same session is specified multiple times.

### System administrator response

Resolve the error and try again.

# **STXC1030 ERROR The number of specified copy sessions exceeds the maximum.**

### Explanation

The number of copy sessions specified with Concurrent Suspend and Concurrent OPC exceeds the maximum.

### System administrator response

Delete the target number of sessions and try again.

# **STXC1031 ERROR Failed to restore the copy session because the phase of the target session is readying.**

### Explanation

The restoration copy failed due to one of the following reasons:

- The target session phase is in a session definition complete/copy not performed state (Readying).
- The target session is a SnapOPC+ session and the latest generation phase is in a session definition complete/copy not performed state (Readying).

#### System administrator response

Check the status of the target session for restoration copy.

**STXC1032 ERROR Unable to start the Concurrent OPC function because the phase of the latest SnapOPC + session is readying.**

### Explanation

The Concurrent OPC function is unable to start due to the following reason:

- When adding a new SnapOPC+ generation, the session phase of the previous generation is in a session definition complete/copy not performed state (Readying).

### System administrator response

Check the SnapOPC+ session status of the previous generation, and try again.

# **STXC1033 ERROR Unable to start the Concurrent OPC function because a restoration copy session exists.**

# Explanation

The Concurrent OPC function is unable to start due to the following reason:

- When performing a QuickOPC differential copy, a restoration copy is in operation for the target session.

#### System administrator response

Try again after the restoration copy is complete.

# **STXC1034 ERROR The set Alias name for the option to specify the target to which the copy request is issued is not the copy source or is not the copy target.**

# Explanation

There is a possibility that an inconsistency has occurred in the information of ETERNUS Disk storage system.

#### System administrator response

Check that the specified ETERNUS Disk storage system is not remote ETERNUS Disk storage system.

- Action to confirm using the command:

To display the list of remote ETERNUS Disk storage system, execute the acarray list (ETERNUS Disk storage system information display command) with -remote option.

For details on the command, refer to the "ETERNUS SF Operation Guide for Copy Control Module".

- Action to confirm using the Web Console:
	- 1. On the global navigation tab, click [Storage]. The registered ETERNUS Disk storage systems are displayed on the Main pane.
	- 2. On the Main pane, click the target ETERNUS Disk storage system.
	- 3. 3. On the Category pane, click [Advanced Copy]. The information related to Advanced Copy is displayed on the Main pane.
	- 4. On the Main pane, check that "Using as remote partner (REC)" is not displayed in the Copy Control Type field.

When the specified ETERNUS Disk storage system is not remote ETERNUS Disk storage system, register the ETERNUS Disk storage system by referring to the following manual again. Then, execute the command again.

"Changing information other than ETERNUS names or access volumes" of "Changing the registration information for ETERNUS Disk storage system" in the "ETERNUS SF Operation Guide for Copy Control Module"

If you still have problem, collect the information required for troubleshooting as described in the following manual and contact a Fujitsu system engineer.

- When using Express:
- "Trouble analysis" in the "ETERNUS SF Express Operation Guide"
- When using AdvancedCopy Manager:

"How to Collect Data" in the "ETERNUS SF Operation Guide for Copy Control Module"

# **STXC1035 ERROR The set Alias name for the option to specify the target to which the copy request is issued exists, but access path information does not exist.**

#### Explanation

There is a possibility that an inconsistency has occurred in the information of ETERNUS Disk storage system.

#### System administrator response

Check that the specified ETERNUS Disk storage system is not remote ETERNUS Disk storage system.

- Action to confirm using the command:

To display the list of remote ETERNUS Disk storage system, execute the acarray list (ETERNUS Disk storage system information display command) with -remote option.

For details on the command, refer to the "ETERNUS SF Operation Guide for Copy Control Module".

- Action to confirm using the Web Console:
	- 1. On the global navigation tab, click [Storage]. The registered ETERNUS Disk storage systems are displayed on the Main pane.
	- 2. On the Main pane, click the target ETERNUS Disk storage system.
	- 3. 3. On the Category pane, click [Advanced Copy]. The information related to Advanced Copy is displayed on the Main pane.
	- 4. On the Main pane, check that "Using as remote partner (REC)" is not displayed in the Copy Control Type field.

When the specified ETERNUS Disk storage system is not remote ETERNUS Disk storage system, register the ETERNUS Disk storage system by referring to the following manual again. Then, execute the command again.

"Changing information other than ETERNUS names or access volumes" of "Changing the registration information for ETERNUS Disk storage system" in the "ETERNUS SF Operation Guide for Copy Control Module"

If you still have problem, collect the information required for troubleshooting as described in the following manual and contact a Fujitsu system engineer.

- When using Express:

"Trouble analysis" in the "ETERNUS SF Express Operation Guide"

- When using AdvancedCopy Manager:

"How to Collect Data" in the "ETERNUS SF Operation Guide for Copy Control Module"

# **STXC1050 ERROR EC copy has already started in another mode.**

#### Explanation

The EC copy has already been started in another mode for the specified logical volume.

### System administrator response

Check the following information to detect if an EC copy has already started:

- The status of TargetProtection setting
- Transfer mode, Split mode and Recovery mode (for REC)

# **STXC1100 ERROR Session does not exist.**

#### Explanation

No session exists between the specified logical volumes.

#### System administrator response

Check that the logical volume specification is correct and try again.

# **STXC1102 ERROR Invalid Snap Data Volume.**

### Explanation

The specification for Snap Data Volume is invalid.

### System administrator response

One of the cases indicated below can be assumed. Review the specification for the logical volume and try again.

- The copy destination logical volume specified when starting SnapOPC+ copying is not Snap Data Volume.
- The copy source logical volume specified when starting SnapOPC+ copying is Snap Data Volume.
- Either the copy source logical volume name specified when starting EC/OPC/QuickOPC copying or the copy destination volume is Snap Data Volume.

# **STXC1104 ERROR Operation sequence error.**

# Explanation

The specified operation cannot be executed in the current status.

#### System administrator response

Check the copy status for any of the following cases:

- Suspend was executed for the session that is not in equivalence status.
- Stop was executed for the session in Error Suspend status or Halt status.
- Initialization was executed for the Snap Data Volume for which a SnapOPC+ session was running.
- Start of SnapOPC+ was executed for the Snap Data Volume being initialized.
- Suspend was executed for the session in Suspend status.
- Copy stop, copy resume, or copy direction reversal was executed for the session that is not in Suspend status.
- Session start/resume was executed for a copy destination logical volume for which the copy volume protection function is set.

# **STXC1106 ERROR Insufficient memory.**

#### Explanation

Memory shortage occurred.

### System administrator response

Execute the following and try again.

- Shut down unnecessary programs.

# **STXC1107 ERROR Alias is not defined.**

#### **Explanation**

The ETERNUS Disk storage system alias that is specified as the copy source or copy destination has not been defined.

### System administrator response

Register the ETERNUS Disk storage system again then retry the operation. If the same error occurs again, contact a Fujitsu customer engineer (CE).

# **STXC1108 ERROR The specification of physical information is incorrect.**

#### Explanation

The specified physical information is incorrect.

### System administrator response

One of the cases indicated below can be assumed. Correct the physical information description.

- A start location or copy size that exceeds 2TB was specified for a copy operation to an ETERNUS Disk storage system which does not support copy operations over 2TB.
- Other than "0" is specified for the start location, but "0" is specified for the copy size.
- A size that is larger than actual capacity is specified for the copy size.

# **STXC1109 ERROR ETERNUS cannot be recognized.**

# Explanation

The ETERNUS Disk storage system specified by alias name cannot be recognized.

#### System administrator response

One of the cases indicated below can be assumed. Correct the physical information description.

- Disk information was reconfigured after the routing information was set.

In this case, retry after setting the routing information.

- Connection path between ETERNUS Disk storage systems is not established (for REC).

# **STXC1110 ERROR Alias specified for the copy source is not defined.**

#### Explanation

The ETERNUS Disk storage system alias name specified as the copy source is not defined.

#### System administrator response

Confirm that the ETERNUS Disk storage system alias name specified as the copy source has been registered. If it is not registered, register the routing information, and then execute the command again.

# **STXC1111 ERROR Logical volume state is not able to be set to the copy protection.**

### Explanation

The copy volume protection function cannot be set when the logical volume is in its current state.

### System administrator response

The error might be caused by the following. Revise the session status.

- The specified logical volume has Stack mode as the transfer mode or REC as the Consistency mode, and its status is "Active".

# **STXC1200 ERROR Unexpected error.**

# Explanation

An unexpected error occurred.

#### System administrator response

Collect the information required for troubleshooting as described in the following manual and contact a Fujitsu system engineer.

- When using Express:

"Trouble analysis" in the "ETERNUS SF Express Operation Guide"

- When using AdvancedCopy Manager:

"How to collect data" in the "ETERNUS SF Operation Guide for Copy Control Module"

# **STXC1201 ERROR Internal inconsistency.**

#### Explanation

Internal inconsistency occurred.

#### System administrator response

Collect the information required for troubleshooting as described in the following manual and contact a Fujitsu system engineer.

- When using Express:

"Trouble analysis" in the "ETERNUS SF Express Operation Guide"

#### - When using AdvancedCopy Manager:

"How to collect data" in the "ETERNUS SF Operation Guide for Copy Control Module"

# **STXC1202 ERROR Unsupported function.**

# Explanation

An unsupported function was called.

#### System administrator response

Check the model and firmware version of the ETERNUS Disk storage system.

# **STXC1203 ERROR The operation is not permitted.**

# Explanation

User does not posses required root privilege to perform copy operation.

### System administrator response

Perform copy operations with root privilege.

# **STXC1204 ERROR SCSI error detected. Error=(ERROR).**

# Explanation

An error was detected through the SCSI command.

### Parameters

ERROR : Error information

# System administrator response

Check the connection status of the device and try again. If this error persists, contact a Fujitsu customer engineer (CE).

# **STXC1208 ERROR Specified logical volume is not ETERNUS.**

#### Explanation

The specified logical volume is not an ETERNUS Disk storage system.

### System administrator response

Specify an ETERNUS Disk storage system logical volume and try again.

# **STXC1209 ERROR Insufficient resource in ETERNUS.**

# Explanation

Not executable due to ETERNUS Disk storage system resource shortage.

### System administrator response

Take any of the following measures:

- Check/set the Advanced Copy option license.
- Check/set the device resources for such errors as "Table size not set" and "Table size not enough".

# **STXC1212 ERROR Disk drive off by the ECO mode.**

# Explanation

The disk drive is stopped due to the Eco-mode.

#### System administrator response

Try again when the disk drive is activated.

# **STXC1213 ERROR Invalid file system.**

#### Explanation

The file system is invalid.

### System administrator response

The file system is unsupported. Check the file configuration and try again.

# **STXC1214 ERROR Preconditions for copy operation are not satisfied.**

#### Explanation

The preconditions for the copy operation are not satisfied.

### System administrator response

Check for the following causes, and check the copy status.

- Tried to start SnapOPC+ session for a copy pair for which a SnapOPC+ session already exists.
- Tried to restore SnapOPC+ session that does not exist for the copy pair.
- Tried to suspend EC session for a copy pair for which no EC exists.
- Tried to suspend EC session without waiting.
- A group configuration that cannot be simultaneously operated is specified.
- Retried to suspend a copy session without resolving the error.

# **STXC1220 ERROR Change mode operation failed because of communication error. Cause=(DETAIL).**

### Explanation

Communication or ETERNUS Disk storage system error occurs and changing session mode failed.

#### Parameters

DETAIL : Detailed information

#### System administrator response

- When DETAIL is "NOT\_CHANGED" Check the device connection status and try again.
- When DETAIL is "CROSS" Check the device connection status and try again. If this error occurs again, contact a Fujitsu customer engineer (CE).

# **STXC1222 ERROR ETERNUS unit inconsistency.**

### Explanation

The copy source and copy destination ETERNUS Disk storage systems setting do not match and remote copy cannot be executed.

# System administrator response

Check that the bitmap ratio of the ETERNUS Disk storage system advanced copy table size for the copy source and copy destination are not the same.

# **STXC1223 ERROR The copy operation with ETERNUS is incorrect.**

# Explanation

The copy operation with ETERNUS Disk storage system is not correct.

### System administrator response

Take any of the following measures:

- Check the ETERNUS Disk storage system firmware version between boxes. Contact Fujitsu system engineer (SE) when ETERNUS Disk storage system firmware version cannot be confirmed.
- Check whether the size of the copy source volume and the copy destination volume is the same.
- Check the server connects it with the ETERNUS Disk storage system of the copy source volume at the suspend processing by the Concurrent suspend mode operation. Moreover, check the route guidance information setting is executed to the ETERNUS Disk storage system of the copy source volume.

# **STXC1224 ERROR Communication error occurred.**

#### Explanation

Communication error occurred between the ETERNUS Disk storage systems and remote copy operation cannot be performed.

#### System administrator response

Check the device connection status and try again.

# **STXC1225 ERROR MPHD environment is incorrect.**

# Explanation

The multipath driver environment is incorrect.

#### System administrator response

Correct the multipath driver settings.

# **STXC1226 ERROR GDS environment is incorrect.**

### Explanation

The GDS environment is incorrect.

#### System administrator response

Correct the GDS environment settings.

# **STXC1250 ERROR Specified LUN\_V Number is invalid.**

### Explanation

The specified LUN\_V number is incorrect.

#### System administrator response

One of the cases indicated below can be assumed. Check the parameter settings and the status of the ETERNUS Disk storage system, and try again.

- A LUN\_V number that does not exist or cannot be accessed is specified.
- Tried to start copy between an encrypted volume and non-encrypted volume.
- Specify the volume which contains bad sector.

# **STXC1252 ERROR Operation is not supported.**

# Explanation

Operation cannot be performed as operation is not supported.

### System administrator response

One of the cases indicated below can be assumed. Correct the parameter settings, and try again.

- Tried to execute a copy operation of a size that exceeds 2TB. (For Linux)

# **STXC1300 ERROR Time out detected.**

# Explanation

Timeout was detected while Suspend was being executed.

### System administrator response

Try executing the command again.

Or, correct any mistakes with the timeout monitoring frequency and interval specified in the parameters.

# **STXC1301 WARNING The operation was accepted.**

#### Explanation

The copy operation was accepted, but the process is not completed.

#### System administrator response

Check the copy status to confirm whether the copy operation is completed. If this message appears when the copy operation is suspended, correct any mistakes with the timeout monitoring frequency and interval specified in the parameters.

# **STXC1400 ERROR File open error. File name=(FILE). Cause=(CAUSE).**

#### Explanation

Failed to open the file.

# Parameters

FILE : File name CAUSE: Cause code

#### System administrator response

Check the file status by referring to the cause code and the file name sent by the message.

# **STXC1401 ERROR The file name of ACCC can not be acquired. Cause=(CAUSE).**

#### Explanation

Internal inconsistency occurred.

# Parameters

CAUSE: Cause code

#### System administrator response

Collect the information required for troubleshooting as described in the following manual and contact a Fujitsu system engineer.

- When using Express:

"Trouble analysis" in the "ETERNUS SF Express Operation Guide"

- When using AdvancedCopy Manager:

"How to collect data" in the "ETERNUS SF Operation Guide for Copy Control Module"

# **STXC1402 ERROR ACCC parameter name is not defined. Parameter=(PARAM).**

### Explanation

Internal inconsistency occurred.

# Parameters

PARAM: Parameter name

# System administrator response

Collect the information required for troubleshooting as described in the following manual and contact a Fujitsu system engineer.

- When using Express:

"Trouble analysis" in the "ETERNUS SF Express Operation Guide"

- When using AdvancedCopy Manager:

"How to collect data" in the "ETERNUS SF Operation Guide for Copy Control Module"

# **STXC1403 ERROR ACCC parameter value is not allowed. Parameter=(PARAM).**

### Explanation

Internal inconsistency occurred.

### **Parameters**

PARAM : Parameter name

### System administrator response

Collect the information required for troubleshooting as described in the following manual and contact a Fujitsu system engineer.

- When using Express:

"Trouble analysis" in the "ETERNUS SF Express Operation Guide"

- When using AdvancedCopy Manager:

"How to collect data" in the "ETERNUS SF Operation Guide for Copy Control Module"

# **STXC1404 ERROR ACCC parameter value is out of range. Parameter=(PARAM).**

### Explanation

Internal inconsistency occurred.

### **Parameters**

PARAM: Parameter name

# System administrator response

Collect the information required for troubleshooting as described in the following manual and contact a Fujitsu system engineer.

- When using Express:

"Trouble analysis" in the "ETERNUS SF Express Operation Guide"

- When using AdvancedCopy Manager:

"How to collect data" in the "ETERNUS SF Operation Guide for Copy Control Module"

# **STXC1405 ERROR The combination of ACCC parameters is incorrect.**

# Explanation

Internal inconsistency occurred.

#### System administrator response

Collect the information required for troubleshooting as described in the following manual and contact a Fujitsu system engineer.

- When using Express:

"Trouble analysis" in the "ETERNUS SF Express Operation Guide"

- When using AdvancedCopy Manager:

"How to collect data" in the "ETERNUS SF Operation Guide for Copy Control Module"

# **STXC1406 ERROR Waiting time cannot be set.**

# Explanation

Internal inconsistency occurred.

# System administrator response

Collect the information required for troubleshooting as described in the following manual and contact a Fujitsu system engineer.

- When using Express:

"Trouble analysis" in the "ETERNUS SF Express Operation Guide"

- When using AdvancedCopy Manager:

"How to collect data" in the "ETERNUS SF Operation Guide for Copy Control Module"

# **STXC1407 ERROR ACCC parameter is not defined. Parameter=(PARAM).**

### Explanation

Internal inconsistency occurred.

### Parameters

PARAM: Parameter name

### System administrator response

Collect the information required for troubleshooting as described in the following manual and contact a Fujitsu system engineer.

- When using Express:

"Trouble analysis" in the "ETERNUS SF Express Operation Guide"

- When using AdvancedCopy Manager:

"How to collect data" in the "ETERNUS SF Operation Guide for Copy Control Module"

### **STXC1409 ERROR ACCC (PARAM) parameter is already defined.**

#### **Explanation**

Internal inconsistency occurred.

### **Parameters**

PARAM: Parameter name

### System administrator response

Collect the information required for troubleshooting as described in the following manual and contact a Fujitsu system engineer.

- When using Express:

"Trouble analysis" in the "ETERNUS SF Express Operation Guide"

- When using AdvancedCopy Manager:

"How to collect data" in the "ETERNUS SF Operation Guide for Copy Control Module"

# **STXC1410 ERROR Alias number reached the maximum.**

#### Explanation

Internal inconsistency occurred.

# System administrator response

Collect the information required for troubleshooting as described in the following manual and contact a Fujitsu system engineer.

- When using Express:

"Trouble analysis" in the "ETERNUS SF Express Operation Guide"

- When using AdvancedCopy Manager:

"How to collect data" in the "ETERNUS SF Operation Guide for Copy Control Module"

# **STXC1411 ERROR Alias is already defined.**

### Explanation

Internal inconsistency occurred.

#### System administrator response

Collect the information required for troubleshooting as described in the following manual and contact a Fujitsu system engineer.

- When using Express:

"Trouble analysis" in the "ETERNUS SF Express Operation Guide"

- When using AdvancedCopy Manager:

"How to collect data" in the "ETERNUS SF Operation Guide for Copy Control Module"

# **STXC1412 ERROR Alias identifier does not exist.**

### Explanation

Internal inconsistency occurred.

#### System administrator response

Collect the information required for troubleshooting as described in the following manual and contact a Fujitsu system engineer.

- When using Express:

"Trouble analysis" in the "ETERNUS SF Express Operation Guide"

- When using AdvancedCopy Manager:

"How to collect data" in the "ETERNUS SF Operation Guide for Copy Control Module"

# **STXC1500 ERROR Error occurred recognition of ETERNUS management file. Cause=(CAUSE).**

#### Explanation

Internal inconsistency occurred.

# Parameters

CAUSE: Cause code

### System administrator response

Collect the information required for troubleshooting as described in the following manual and contact a Fujitsu system engineer.

- When using Express:

"Trouble analysis" in the "ETERNUS SF Express Operation Guide"

- When using AdvancedCopy Manager:

"How to collect data" in the "ETERNUS SF Operation Guide for Copy Control Module"

# **STXC1600 ERROR ETERNUS is not registered on ETERNUS management file.**

### Explanation

The ETERNUS Disk storage system has not been registered in the management file.

# System administrator response

Register the ETERNUS Disk storage system and try again.

# **STXC1700 ERROR Alias management file access error. Cause=(CAUSE).**

# Explanation

An error occurred when the ETERNUS Disk storage system alias management file was accessed.

### Parameters

CAUSE : Cause code

#### System administrator response

The following may be causes. Take an action based on the CAUSE (cause code).

- Registry key acquisition, reference
- File read/write
- File cannot be created

# **STXC1801 ERROR Group\_file does not exist.**

# Explanation

The group file does not exist.

#### System administrator response

Check the group file name specified in the parameter, and try again.

# **STXC1802 ERROR Syntax error was detected in Group File.line=(LINE).**

# Explanation

There is a syntax error in the group file description.

### Parameters

LINE: Line number of the line in which the syntax error was detected

#### System administrator response

Check the contents of the group file specified in the parameter, and try again.

# **STXC1803 ERROR There is no volume name in Copy Group File.**

# Explanation

The copy information is not registered in the group file.

# System administrator response

Check the contents of the group file specified in the parameter, and try again.

# **STXC1804 ERROR Error occurred with copy operation described in group file. VOLINFO. Error message=(MSG).**

### Explanation

An error occurred with the copy operation described in the group file.

# Parameters

VOLINFO : Name of the logical volume in which the error occurred. "Source=(copy source logical volume name).Target=(copy destination logical volume name)" is for copy pairs. "Volume=(Logical volume name)" is for logical volumes. MSG: Message text

# System administrator response

Deal with the error according to the MSG.

# **STXC1805 ERROR The number of the copy pairs or logical volumes described in the group file exceeds the maximum number.**

# Explanation

The copy operation cannot be performed, as the number of copy pairs or logical volumes described in the group file exceeds the maximum number possible.

### System administrator response

Take any of the following measures:

- Divide the group
- Change the max\_grouping\_ses parameter value in the predefinition file.

# **STXC1901 INFO The LAN interface management service is already running.**

### Explanation

Internal inconsistency occurred.

### System administrator response

Collect the information required for troubleshooting as described in the following manual and contact a Fujitsu system engineer.

- When using Express:

"Trouble analysis" in the "ETERNUS SF Express Operation Guide"

- When using AdvancedCopy Manager:

"How to collect data" in the "ETERNUS SF Operation Guide for Copy Control Module"

# **STXC1902 ERROR Failed to start the LAN interface management service.**

# Explanation

It failed to start the LAN interface management service.

### System administrator response

Check that the port number used for the connection between the CCM Server and the ETERNUS Disk storage system is not already used by another service.

# **STXC1903 ERROR The LAN interface management service is not running.**

### Explanation

Internal inconsistency occurred.

### System administrator response

Collect the information required for troubleshooting as described in the following manual and contact a Fujitsu system engineer.

- When using Express:

"Trouble analysis" in the "ETERNUS SF Express Operation Guide"

- When using AdvancedCopy Manager:

"How to collect data" in the "ETERNUS SF Operation Guide for Copy Control Module"

# **STXC1904 ERROR Failed to log in to the ETERNUS Disk storage system.**

### Explanation

It failed to log in to the ETERNUS Disk storage system.

### System administrator response

The following may be causes.

- The maximum number of login sessions for the ETERNUS Disk storage system has been executed. Check the number of login sessions in the ETERNUS Disk storage system.
- The SSH communication service of the ETERNUS Disk storage system cannot be used. Check the status of the ETERNUS Disk storage system and try again.

# **STXC1905 ERROR Unable to connect to the ETERNUS Disk storage system.**

### Explanation

Unable to connect to the ETERNUS Disk storage system.

### System administrator response

The following may be causes.

- An error has occurred in the communication environment. Check the communication environment status.

# **STXC2000 ERROR The parameter value is not correct.**

#### Explanation

Internal inconsistency occurred.

### System administrator response

Collect the information required for troubleshooting as described in the following manual and contact a Fujitsu system engineer.

- When using Express:

"Trouble analysis" in the "ETERNUS SF Express Operation Guide"

- When using AdvancedCopy Manager:

"How to collect data" in the "ETERNUS SF Operation Guide for Copy Control Module"

# **STXC2001 ERROR The values of the parameter exceed the range allowed.**

# Explanation

Internal inconsistency occurred.

### System administrator response

Collect the information required for troubleshooting as described in the following manual and contact a Fujitsu system engineer.

- When using Express:

"Trouble analysis" in the "ETERNUS SF Express Operation Guide"

- When using AdvancedCopy Manager:

"How to collect data" in the "ETERNUS SF Operation Guide for Copy Control Module"

# **STXC2002 ERROR The parameter specifications exceed the number of specifications allowed.**

### Explanation

Internal inconsistency occurred.

### System administrator response

Collect the information required for troubleshooting as described in the following manual and contact a Fujitsu system engineer.

- When using Express:

"Trouble analysis" in the "ETERNUS SF Express Operation Guide"

- When using AdvancedCopy Manager:

"How to collect data" in the "ETERNUS SF Operation Guide for Copy Control Module"

# **STXC2003 ERROR The parameter specifications are insufficient.**

# Explanation

Internal inconsistency occurred.

#### System administrator response

Collect the information required for troubleshooting as described in the following manual and contact a Fujitsu system engineer.

- When using Express:

"Trouble analysis" in the "ETERNUS SF Express Operation Guide"

- When using AdvancedCopy Manager:

"How to collect data" in the "ETERNUS SF Operation Guide for Copy Control Module"

# **STXC2004 ERROR The combination of parameters is not correct.**

### Explanation

Internal inconsistency occurred.

#### System administrator response

Collect the information required for troubleshooting as described in the following manual and contact a Fujitsu system engineer.

- When using Express:

"Trouble analysis" in the "ETERNUS SF Express Operation Guide"

- When using AdvancedCopy Manager:

"How to collect data" in the "ETERNUS SF Operation Guide for Copy Control Module"

### **STXC2005 ERROR The specified status for the parameter is invalid.**

#### Explanation

Internal inconsistency occurred.

### System administrator response

Collect the information required for troubleshooting as described in the following manual and contact a Fujitsu system engineer.

- When using Express:

"Trouble analysis" in the "ETERNUS SF Express Operation Guide"

- When using AdvancedCopy Manager:

"How to collect data" in the "ETERNUS SF Operation Guide for Copy Control Module"

# **STXC2006 ERROR The specified parameter is invalid.**

#### Explanation

Internal inconsistency occurred.

#### System administrator response

Collect the information required for troubleshooting as described in the following manual and contact a Fujitsu system engineer.

- When using Express:

"Trouble analysis" in the "ETERNUS SF Express Operation Guide"

- When using AdvancedCopy Manager:

"How to collect data" in the "ETERNUS SF Operation Guide for Copy Control Module"

# **STXC2007 ERROR The specified size is invalid.**

# Explanation

Internal inconsistency occurred.

#### System administrator response

Collect the information required for troubleshooting as described in the following manual and contact a Fujitsu system engineer.

- When using Express:

"Trouble analysis" in the "ETERNUS SF Express Operation Guide"

- When using AdvancedCopy Manager:

"How to collect data" in the "ETERNUS SF Operation Guide for Copy Control Module"

# **STXC2008 ERROR The specified parameter does not match the model type of the ETERNUS Disk storage system.**

#### Explanation

Internal inconsistency occurred.

# System administrator response

Collect the information required for troubleshooting as described in the following manual and contact a Fujitsu system engineer.

- When using Express:

"Trouble analysis" in the "ETERNUS SF Express Operation Guide"

- When using AdvancedCopy Manager:

"How to collect data" in the "ETERNUS SF Operation Guide for Copy Control Module"

# **STXC2009 ERROR An internal error occurred.**

#### Explanation

Internal inconsistency occurred.

#### System administrator response

Collect the information required for troubleshooting as described in the following manual and contact a Fujitsu system engineer.

- When using Express:

"Trouble analysis" in the "ETERNUS SF Express Operation Guide"

- When using AdvancedCopy Manager:

"How to collect data" in the "ETERNUS SF Operation Guide for Copy Control Module"

# **STXC2010 ERROR Another session has exclusive rights.**

### Explanation

Another session has exclusive rights.

#### System administrator response

Stop or wait for the session that has priority to complete and try again.

# **STXC2011 ERROR The specified capacity or number has reached the limit.**

# Explanation

Internal inconsistency occurred.

# System administrator response

Collect the information required for troubleshooting as described in the following manual and contact a Fujitsu system engineer.

- When using Express:

"Trouble analysis" in the "ETERNUS SF Express Operation Guide"

- When using AdvancedCopy Manager:

"How to collect data" in the "ETERNUS SF Operation Guide for Copy Control Module"

# **STXC2012 ERROR The specified parameter cannot be used for the encryption mode.**

### Explanation

The specified parameter cannot be used for the encryption mode.

### System administrator response

Check the encryption mode of the ETERNUS Disk storage system and try again.

# **STXC2013 ERROR Cannot be used because of the Slave CM.**

# Explanation

Try again using the Master CM.

#### System administrator response

Use the Master CM and try again.

# **STXC2014 ERROR Insufficient memory.**

#### Explanation

There is not enough memory.

### System administrator response

Secure sufficient memory and try again.

# **STXC2015 ERROR The specified target does not exist.**

# Explanation

The specified target does not exist.

### System administrator response

Check that the specified target exists and try again.

# **STXC2016 ERROR Unsupported model is selected as the REC target.**

# Explanation

An unsupported model is selected as the REC target.

### System administrator response

Check that the correct device is selected and try again.

# **STXC2017 ERROR The specified value has already been registered.**

# Explanation

The specified value has already been registered.

# System administrator response

Specify a value that has not been registered and try again.

# **STXC2018 ERROR Encrypted volumes exist.**

# Explanation

There are encrypted volumes.

# System administrator response

Decrypt the encrypted volumes and try again.

# **STXC2019 ERROR Shutdown or startup is currently being performed.**

# Explanation

Shutdown or startup is currently being performed.

# System administrator response

Wait for shutdown or startup to complete and then try again.

# **STXC2020 ERROR A Quick Format is currently being performed.**

### Explanation

A Quick Format is currently being performed.

### System administrator response

Wait for the Quick Format to complete and then try again.

# **STXC2021 ERROR Encryption or decryption is currently being performed.**

# Explanation

Encryption or decryption is currently being performed.

# System administrator response

Wait for encryption or decryption to complete and then try again.

# **STXC2022 ERROR An Advanced Copy is currently being performed.**

### Explanation

An Advanced Copy is currently being performed.

# System administrator response

Wait for the Advanced Copy to complete and then try again.

# **STXC2023 ERROR RAID Migration is currently being performed.**

# Explanation

RAID Migration is currently being performed.

# System administrator response

Wait for RAID Migration to complete and then try again.

# **STXC2024 ERROR LDE is currently being performed.**

### **Explanation**

Logical Device Expansion is currently being performed.
Wait for Logical Device Expansion to complete and then try again.

# **STXC2025 ERROR A REC session exists.**

#### Explanation

A REC session exists.

#### System administrator response

Stop the REC session and then try again.

# **STXC2026 ERROR Controller firmware is currently being registered.**

# Explanation

The controller firmware is currently being registered.

#### System administrator response

After the completion of the controller firmware registration, retry the operation.

# **STXC2027 ERROR Remote maintenance is currently being performed.**

## Explanation

Remote maintenance is currently being performed.

#### System administrator response

Wait for remote maintenance to complete and then try again.

# **STXC2028 ERROR The Thin Provisioning License is not registered.**

## Explanation

The Thin Provisioning License is not registered.

## System administrator response

Register the Thin Provisioning License.

# **STXC2029 ERROR There is no copy license.**

## Explanation

There is no copy license.

#### System administrator response

Register the copy license.

# **STXC2030 ERROR The current copy phase is not correct.**

# Explanation

The specified session is not currently usable.

# System administrator response

Check the specified session status, and retry the operation.

# **STXC2031 ERROR A copy path error occurred.**

# Explanation

A communication error has occurred between storage cabinets.

Check the path information,

# **STXC2032 ERROR The command is invalid.**

# Explanation

The executed command is not supported by the other storage cabinet.

#### System administrator response

Check the other storage cabinet model and firmware version, and retry the operation.

# **STXC2033 ERROR The number of logical volumes exceeds the maximum.**

# Explanation

The maximum number of logical volumes has been exceeded.

#### System administrator response

Check the storage device configuration.

# **STXC2034 ERROR The logical volume type is invalid.**

# Explanation

The logical volume type is neither OLU, SDV or TPPC.

#### System administrator response

Check the specified logical volume configuration (LU type).

# **STXC2035 ERROR The copy session cannot be set for the logical volume.**

## Explanation

The copy session cannot be set under the current status of the logical volume.

#### System administrator response

Check the specified logical volume configuration (status).

# **STXC2036 ERROR The copy source logical volume contains invalid data.**

## Explanation

The copy source logical volume contains invalid data.

### System administrator response

Check the data contents of the specified logical volume.

# **STXC2037 ERROR A copy encryption error occurred.**

# Explanation

An encryption status does not match between the source logical volume and the destination logical volume.

#### System administrator response

Check the specified logical volumes configuration (encryption settings).

# **STXC2038 ERROR The resource domain numbers are invalid.**

# Explanation

The resource domain number does not match between the copy source logical volume and the copy destination logical volume.

Check the specified logical volumes configuration (domain number).

# **STXC2039 ERROR The specified logical volume cannot be used.**

#### Explanation

The specified logical volume cannot be used.

#### System administrator response

Do not use the specified logical volume.

# **STXC2040 ERROR The copy session is in error status.**

# Explanation

A disk failure occurred while in SUSPEND status. The session status changed to error status.

#### System administrator response

Check the specified logical volume configuration (accessible or not).

# **STXC2041 ERROR Parameter error.**

# Explanation

The parameter error occurred.

#### System administrator response

In the system configuration is not supported by the ETERNUS Disk storage system, the Advanced Copy may be executed. Check the system configuration for the ETERNUS Disk storage system by referring to the following manual.

- When using Express:

"System configuration" in the "ETERNUS SF Express Operation Guide"

- When using AdvancedCopy Manager:

"System configuration" in the "ETERNUS SF Operation Guide for Copy Control Module"

# **STXC2042 ERROR The destination logical volume of the Totally copy is invalid.**

## Explanation

The copy source is a larger logical volume than the copy destination logical volume for the full copy operation.

#### System administrator response

Check the specified logical volume configuration (size).

# **STXC2043 ERROR Failed to reverse the session.**

#### Explanation

The specified session could not be reversed.

## System administrator response

Check that the session is configured to be reversed.

# **STXC2044 ERROR The copy session conflicts with an existing RAID migration session.**

#### Explanation

The copy session conflicts with an existing RAID Migration session.

Check the status of the RAID Migration operation.

# **STXC2045 ERROR The copy source logical volume is being duplicated.**

#### Explanation

The copy source logical volume scope overlaps with the copy destination logical volume set of an existing copy session.

#### System administrator response

Check the existing session of the specified logical volumes.

# **STXC2046 ERROR The copy destination logical volume is being duplicated.**

# Explanation

The copy destination logical volume scope overlaps with the copy source logical volume set of an existing copy session.

#### System administrator response

Check the existing session of the specified logical volumes.

# **STXC2047 ERROR The range of the cascade copy is invalid.**

# Explanation

The range of the cascade copy is invalid.

#### System administrator response

Check the existing session of the specified logical volume.

# **STXC2048 ERROR Unable to restore the copy session.**

## Explanation

The restore copy session is already being restored.

#### System administrator response

Check the existing session of the specified logical volume.

# **STXC2049 ERROR The number of linkages in the cascade copy exceeds the maximum.**

# Explanation

The maximum cascade copy linkage number has been exceeded.

#### System administrator response

Check the logical volumes used in the cascade copy.

# **STXC2050 ERROR The copy session is in ErrorSuspend status.**

#### Explanation

The restore copy session status became ErrorSuspend.

## System administrator response

Check the error status for the existing session of the specified logical volume.

# **STXC2051 ERROR Multiple copy sessions in REC Consistency mode are operated in a single cabinet.**

# Explanation

The multiple copy sessions in REC Consistency mode are performed in a single cabinet.

Check the existing session of the specified logical volume.

# **STXC2052 ERROR Unable to process the specified operation.**

# Explanation

The specified operation cannot be executed.

#### System administrator response

Check the status of the session or the specified parameter.

# **STXC2053 ERROR The RAID group is blocked.**

# Explanation

The copy source logical volume or the copy destination logical volume is in RAID blocked condition.

#### System administrator response

Check the specified logical volume configuration (status).

# **STXC2054 ERROR The copy destination logical volume is protected.**

# Explanation

The copy destination logical volume is write-protected.

#### System administrator response

Check the specified logical volume configuration (volume protection status).

# **STXC2055 ERROR The status of the REC Buffer is incorrect.**

## Explanation

The status of the REC Buffer is invalid.

#### System administrator response

Check the status of the specified REC Buffer, and the status of the specified copy session.

# **STXC2056 ERROR The untransferred REC Buffer stops the copy session reversing.**

## Explanation

Untransferred REC Buffer has been detected. Copy session cannot be reversed.

### System administrator response

Check the status of the specified REC Buffer.

# **STXC2058 ERROR The copy session has already been reversed.**

# Explanation

The session has already been reversed. It cannot be reversed.

#### System administrator response

Check the status of the specified copy session.

# **STXC2059 ERROR The number of copy sessions exceeds the maximum.**

# Explanation

The maximum number of copy sessions for this storage device has been exceeded.

Check the current copy sessions for the storage device.

# **STXC2060 ERROR The copy sessions for a single copy source logical volume exceed the maximum.**

#### Explanation

The maximum number of copy sessions for the source logical volume has been exceeded.

#### System administrator response

Check the existing session of the specified logical volume.

#### **STXC2061 ERROR The copy sessions for a single copy destination logical volume exceed the maximum.**

# Explanation

The maximum number of copy sessions for the destination logical volume has been exceeded.

#### System administrator response

Check the existing session of the specified logical volume.

# **STXC2062 ERROR The number of SnapOPC+ generations exceeds the maximum.**

#### Explanation

The maximum number of SnapOPC+ generations for the copy source logical volume has been exceeded.

#### System administrator response

Check the existing session of the specified logical volume.

# **STXC2063 ERROR The copy source logical volumes for multiple monitor sessions are duplicated.**

#### Explanation

The copy source logical volume for the monitor session overlaps with the copy source logical volume for other monitor session.

#### System administrator response

Check the existing session of the specified logical volume.

# **STXC2064 ERROR The new session and an existing session are not specified correctly.**

## Explanation

New session and existing sessions are not specified correctly.

#### System administrator response

Check the existing session of the specified logical volume.

## **STXC2065 ERROR The copy destination and cascade copy destination are duplicated.**

## Explanation

The copy destination for the specified session overlaps with the cascade copy destination set.

#### System administrator response

Check the existing session of the specified logical volume.

## **STXC2066 ERROR An incorrect setting is specified to reverse the copy direction.**

# Explanation

The specified copy reverse setting is invalid.

Check the existing session of the specified logical volume.

# **STXC2067 ERROR The SDV is currently being formatted.**

# Explanation

The Snap Data Volume is currently being formatted.

#### System administrator response

Check the specified logical volume configuration (status).

# **STXC2068 ERROR A session with an SDV as the copy destination already exists.**

# Explanation

A session with the Snap Data Volume as the copy destination already exists,

#### System administrator response

Check the existing session of the specified logical volume.

# **STXC2069 ERROR A copy table is not set.**

## Explanation

The copy table is not set.

#### System administrator response

Set the copy table using ETERNUS Web GUI, and try again.

# **STXC2070 ERROR The copy table size is insufficient.**

## Explanation

The copy table size is insufficient.

#### System administrator response

Check the current copy sessions for the storage device.

# **STXC2071 ERROR REC Buffer error.**

## Explanation

The status of REC Buffer is not "Active".

#### System administrator response

Check the status of the specified REC Buffer.

# **STXC2072 ERROR REC Buffer is invalid after the copy resumes.**

# Explanation

An incompatibility was detected between the copy source and copy destination connection and the send-receive connection from the REC Buffer after the copy process was resumed.

## System administrator response

Check the status of the specified REC Buffer. Or, check the parameters for the specified session.

# **STXC2073 ERROR The REC Buffer is currently being used.**

#### Explanation

The REC Buffer is currently being used.

Check the status of the specified REC Buffer.

#### **STXC2074 ERROR REC Buffer is invalid after the copy session is reversed.**

## Explanation

An incompatibility was detected between the copy source and copy destination connection and the send-receive connection from the REC Buffer after the copy direction was reversed.

#### System administrator response

Check the status of the specified REC Buffer.

## **STXC2075 ERROR Unable to copy the specified logical volume.**

#### Explanation

The copy could not proceed because the specified logical volume motor is OFF.

#### System administrator response

Check the specified logical volume configuration (Eco-mode setting).

# **STXC2076 ERROR Unable to find the specified BoxID information.**

#### Explanation

The specified Box ID cannot be found in the configuration information.

#### System administrator response

Check the configuration information (path information) and the specified parameter (Box ID).

# **STXC2077 ERROR Unable to delete the session in the remote ETERNUS Disk storage system.**

#### Explanation

The copy session was deleted from the local storage cabinet, but the session could not be deleted from the remote storage cabinet because of a problem with the path status.

# System administrator response

Check the status of the specified session and the path information.

# **STXC2078 ERROR A CFL is currently being performed.**

#### Explanation

The command cannot be executed because a controller firmware is currently being loaded.

#### System administrator response

Check the status of both the local storage cabinet and the remote storage cabinet,

# **STXC2079 ERROR The resolution of the copy table is invalid.**

#### Explanation

The copy table resolution does not match between the copy source cabinet and the destination cabinet.

# System administrator response

Check the storage device configuration (bitmap ratio and resolution of the copy table).

# **STXC2080 ERROR The specified SDV is invalid.**

# Explanation

On the Advanced Copy function without SnapOPC+, the Snap Data Volume is specified for the copy destination logical volume.

# System administrator response

Check the specified parameter and the specified logical volume configuration (LU type).

# **STXC2081 ERROR An SDV is specified for the copy source of the SnapOPC+.**

#### Explanation

The Snap Data Volume is specified for the copy source of the SnapOPC+.

#### System administrator response

Check the specified parameter and the specified logical volume configuration (LU type).

# **STXC2082 ERROR A logical volume is specified for the copy destination of the SnapOPC+.**

### Explanation

The OLU is specified for the copy destination of the SnapOPC+.

#### System administrator response

Check the specified parameter and the specified logical volume configuration (LU type).

# **STXC2083 ERROR Retry required**

#### Explanation

The operation must be retried.

#### System administrator response

Try again.

# **STXC2084 ERROR The status is invalid or an abnormal firmware event occurred.**

#### **Explanation**

The storage device is in NotReady status, or an error occurred in the firmware.

#### System administrator response

Check the status of storage device, or .contact a Fujitsu system engineer.

# **STXC2085 ERROR Unable to perform RAID migration.**

# Explanation

The RAID Migration could not be performed because a Bind-in-Cache operation was in progress on the specified logical volume.

# System administrator response

Check the specified logical volume configuration (status).

# **STXC2086 ERROR Unable to start the Concurrent OPC function because the phase of the latest SnapOPC + session is readying.**

#### Explanation

The Concurrent OPC function is unable to start due to the following reason:

- When adding a new SnapOPC+ generation, the session phase of the previous generation is in a session definition complete/copy not performed state (Readying).

Check the SnapOPC+ session status of the previous generation, and try again.

# **STXC2087 ERROR Unable to restore the copy session because the Concurrent OPC function is being used.**

# Explanation

A restoration copy cannot be performed using the Concurrent OPC function.

#### System administrator response

Review the target copy session for which the Concurrent OPC function is to be used.

## **STXC2088 ERROR Failed to restore the copy session because the phase of the target session is readying.**

#### Explanation

The restoration copy failed due to one of the following reasons:

- The target session phase is in a session definition complete/copy not performed state (Readying).
- The target session is a SnapOPC+ session and the latest generation phase is in a session definition complete/copy not performed state (Readying).

#### System administrator response

Check the status of the target session for restoration copy.

# **STXC2089 ERROR The specified volume is being used by Extended Copy.**

#### Explanation

Copy source logical volumes or copy destination logical volumes are being used by Extended Copy.

#### System administrator response

The following cases are assumed. Review the target volume for copying.

- The session is a cascade session with an existing Extended Copy sessions.
- The copy destination of the session overlaps with the copy destination of an existing Extended Copy session.
- A restoration copy session for the existing Extended Copy session is started.

**STXC2090 ERROR Failed to start the copy session because another copy session has already started.**

#### Explanation

The copy failed due to one of the following reasons:

- An overwrite operation was performed with the Concurrent OPC function for an OPC session in which the phase is in a copying state (Copying).
- An overwrite operation was performed with the OPC function for an OPC session in which the phase is in a session definition complete/copy not performed state (Readying).

#### System administrator response

Re-specify the copy source volume and the copy destination volume, and try again.

# **STXC2091 ERROR Unable to start the Concurrent OPC function because a restoration copy session exists.**

#### Explanation

The Concurrent OPC function is unable to start due to the following reason:

- When performing a QuickOPC differential copy, a restoration copy is in operation for the target session.

Try again after the restoration copy is complete.

## **STXC2092 ERROR The storage system does not support the REC function with a LAN interface.**

## Explanation

The connected storage system does not support copying via a LAN.

## System administrator response

Check whether an appropriate storage system is specified, and try again.

# **STXC2093 ERROR Insufficient resource in ETERNUS.**

# Explanation

Not executable due to ETERNUS Disk storage system resource shortage.

## System administrator response

Secure sufficient resource of the ETERNUS Disk storage system, and try again.

# **STXC2094 ERROR The copy source storage is not support this copy function.**

#### Explanation

The copy function that is executed for the copy destination ETERNUS Disk storage system is not supported by the copy source ETERNUS Disk storage system.

#### System administrator response

Check the firmware version of the copy source ETERNUS Disk storage system. If you cannot check the firmware version, contact a Fujitsu system engineer.

# **STXC2095 ERROR An error is detected for the operation that was performed via the LAN. Error=(DETAIL)**

#### Explanation

An error occurs for the operation of the Copy command via SAN.

# Parameters

DETAIL : Detail error code

#### System administrator response

If "0x00005372" is output to the detail error code, another Advanced Copy may use the logical volume of the copy source or copy destination. Check that its logical volume is not used by another Advanced Copy, and try again.

If you still have problem, collect the information required for troubleshooting as described in the following manual and contact a Fujitsu system engineer.

- When using Express:

"Trouble analysis" in the "ETERNUS SF Express Operation Guide"

- When using AdvancedCopy Manager:

"How to collect data" in the "ETERNUS SF Operation Guide for Copy Control Module"

# **STXC3000 ERROR The status of the cascade copy session is incorrect.**

#### Explanation

The status of the specified cascade copy source session is not stopped when Concurrent OPC is performed.

Check the cascade copy source session status and try again.

If the above action fails to eliminate the cause of the error, refer to "Notes on combining cascade copy and Concurrent OPC in operation" in the "ETERNUS SF Operation Guide for Copy Control Module".

# **STXC3001 ERROR The copy logical source volumes are made by multiple ETERNUS Disk storage systems.**

## Explanation

When the concurrent suspend is performed for REC and the path information for copy destination ETERNUS Disk storage system is registered, the copy sources of the specified session are in multiple ETERNUS Disk storage systems.

## System administrator response

Check the target logical volume and try again.

# **STXC3002 ERROR The source volumes of cascade copy sessions are made by multiple ETERNUS Disk storage systems.**

# Explanation

The cascade copy sources of the specified session are in multiple ETERNUS Disk storage systems when Concurrent OPC is performed.

# System administrator response

Use appropriate target logical volumes for the Concurrent OPC or cascade sessions, and try again.

If the above action fails to eliminate the cause of the error, refer to "Notes on combining cascade copy and Concurrent OPC in operation" in the "ETERNUS SF Operation Guide for Copy Control Module".

# **STXC3003 ERROR The transfer mode of the cascade copy session is incorrect.**

## Explanation

The specified cascade session is not REC (Consistency or Synchronous) when Concurrent OPC is performed.

## System administrator response

Use appropriate target logical volumes for the Concurrent OPC or cascade sessions, and try again.

If the above action fails to eliminate the cause of the error, refer to "Notes on combining cascade copy and Concurrent OPC in operation" in the "ETERNUS SF Operation Guide for Copy Control Module".

# **STXC3004 ERROR The logical volume is already defined in an Offloaded Data Transfer session.**

## Explanation

An Offloaded Data Transfer session has already been performed for the specified logical volume.

- The cascade copy session is started for an existing Offloaded Data Transfer session.
- An OPC restoration process is performed for a session that configures multiple copies with an existing Offloaded Data Transfer session.
- Reverse is performed for a session that configures multiple copies with an existing Offloaded Data Transfer session.

## System administrator response

Check the status of copy session for the specified logical volume and try again.

# **A.2 Messages of STXS prefix**

# **STXS1027 ERROR The specified parameter is invalid. [parameter name=[NAME], parameter value=[VALUE]]**

## Explanation

An incorrect affinity group number has been specified.

# Parameters

NAME : Parameter name VALUE : Parameter value

# System action

The system terminates processing.

## System administrator response

Use "acinq ag (Command for displaying a list of affinity groups)" to check the specified affinity group number. For details on the command, refer to the "ETERNUS SF Operation Guide for Copy Control Module".

# **STXS2001 ERROR The specified user name and password have not been registered in the device. [user=[USER]]**

# Explanation

The user name and password have not been registered on the ETERNUS Disk storage system.

# Parameters

USER : User name

# System action

The system terminates processing.

## System administrator response

Check whether the user name and password are correct.

# **STXS2002 ERROR The specified user does not have privileges greater than that of an administrator. [user=[USER]]**

# Explanation

The user does not have Administrator privileges.

## Parameters

USER : User name

# System action

The system terminates processing.

## System administrator response

Use ETERNUS Web GUI to check the user privileges.

# **STXS2008 ERROR The registered user and password are not registered in the current device. [IP address=[IPADDR], user=[USER]]**

# Explanation

The user name and password have not been registered on the ETERNUS Disk storage system.

## Parameters

IPADDR : IP address USER : User name

# System action

The system terminates processing.

## System administrator response

The ETERNUS Web GUI user account has either been changed or deleted.

Change the registration information for the ETERNUS Disk storage system by referring to the following manual. "Changing the configuration" in the "ETERNUS SF Operation Guide for Copy Control Module"

# **STXS2009 ERROR The operation cannot be performed with the user privileges when registering the device. [IP address=[IPADDR], user=[USER]]**

#### Explanation

The user does not have Administrator privileges.

## Parameters

IPADDR : IP address USER : User name

#### System action

The system terminates processing.

#### System administrator response

The user account privileges for ETERNUS Web GUI have been changed. Use ETERNUS Web GUI to check the user privileges.

## **STXS2012 ERROR Failed to authenticate the user. [IP address=[IPADDR], user=[USER]]**

## Explanation

The ETERNUS Disk storage system could not be logged into for one of the following reasons:

- The maximum number of connections to the ETERNUS Disk storage system has been reached.
- The specified user information is invalid or does not match the user information that is registered in the ETERNUS Disk storage system.
- The specified user information registered in AdvancedCopy Manager Copy Control Module is invalid or does not match the user information in the ETERNUS Disk storage system.

## Parameters

 $IPADDR \cdot IP$  address USER : User name

# System action

The system terminates processing.

#### System administrator response

- When the maximum number of connections to the ETERNUS Disk storage system has been reached:

Wait for a while, and then try again.

- When the user information does not match:

Check the user name, password, privileges, or role registered in the ETERNUS Disk storage system by using ETERNUS Web GUI and try again.

The user information of the ETERNUS Disk storage system may have been changed, disabled, or deleted. Check the user information registered in the ETERNUS Disk storage system.

- When it has been changed:

Delete the user information that was registered before the change by using "Deleting the Devices" in AdvancedCopy Manager Copy Control Module, and then register the user information after the change by performing "Adding the Devices".

- When it has been disabled:

Use ETERNUS Web GUI to enable the user information that is registered in AdvancedCopy Manager Copy Control Module.

- When it has been deleted:

Use ETERNUS Web GUI to re-register the user information that is registered in AdvancedCopy Manager Copy Control Module.

# **STXS2013 ERROR The specified user does not have the "Software" role. [user=[USER]]**

#### Explanation

The specified user does not have the "Software" role.

#### Parameters

USER : User name

# System action

The system terminates processing.

#### System administrator response

Create a user account with "Software" role by using ETERNUS Web GUI or ETERNUS CLI. Then, specify this user.

# **STXS4002 ERROR The device is not supported. [IP address=[IPADDR], model=[MODEL], type=[TYPE]]**

# Explanation

The specified ETERNUS Disk storage system is not supported.

## Parameters

IPADDR : IP address MODEL : ETERNUS Disk storage systems model TYPE : ETERNUS Disk storage systems type

### System action

The system terminates processing.

#### System administrator response

Check that the ETERNUS Disk storage system adjusts the hardware requirements. For the hardware requirements, refer to "Supported devices" in the "ETERNUS SF Installation and Setup Guide".

# **STXS4046 ERROR The specified affinity group has not been registered. [affinity group number=[GROUP]]**

#### Explanation

The specified affinity group has not been registered.

### Parameters

GROUP: Affinity group number

#### System action

The system terminates processing.

Use "acinq ag (Command for displaying a list of affinity groups)" to check the specified affinity group number. For details on the command, refer to the "ETERNUS SF Operation Guide for Copy Control Module".

# **STXS4047 ERROR The specified affinity group has been concatenated. [affinity group number=[GROUP]]**

# Explanation

A concatenated affinity group has been specified.

## Parameters

GROUP : Affinity group number

# System action

The system terminates processing.

## System administrator response

Concatenated affinity groups cannot be specified.

# **STXS5002 ERROR Failed to access the device. [code=[CODE], result=[RESULT]]**

#### Explanation

Command access to ETERNUS Disk storage system failed.

#### Parameters

CODE : Command code  $RESULT$ : Command execution result

## System action

The system terminates processing.

#### System administrator response

The following are possible causes:

- The status of ETERNUS Disk storage system is abnormal.
- The component of ETERNUS Disk storage system failed.
- Network environment is invalid.
- LAN connection status is invalid.
- Number of disks used exceeds the number of disks that can be installed.
- The setting command is executed again before the setting process is complete in the ETERNUS Disk storage system.

After checking the causes listed above, wait for a while, try again. If you still have problem, collect the information required for troubleshooting as described in the following manual and contact a Fujitsu system engineer. "How to collect data" in the "ETERNUS SF Operation Guide for Copy Control Module"

# **STXS7004 ERROR Failed to communicate with the device. [IP address=[IPADDR]]**

# Explanation

Communications with the ETERNUS Disk storage system have failed.

# **Parameters**

IPADDR : IP address

## System action

The system terminates processing.

## System administrator response

It is not possible to communicate with the ETERNUS Disk storage system.

Refer to the following manual to check the status of the network, and execute the command again.

"Configuring the network environment" under "Setup of AdvancedCopy Manager CCM" in the "ETERNUS SF Installation and Setup Guide"

# **STXS8020 ERROR An internal error occurred. [parameter name=[PARAM], parameter value=[VALUE]]**

#### Explanation

An internal error occurred.

# Parameters

PARAM: Parameter name VALUE : Parameter value

#### System action

The system terminates processing.

#### System administrator response

Collect the information required for troubleshooting as described in the following manual and contact a Fujitsu system engineer. "How to collect data" in the "ETERNUS SF Operation Guide for Copy Control Module"

# **STXS8070 ERROR The resource is being used. [parameter name=[PARAM], parameter value=[VALUE]]**

#### Explanation

The resource is being used.

#### Parameters

PARAM: Parameter name VALUE : Parameter value

# System action

The system terminates processing.

#### System administrator response

Stop the use of the resource or wait for a while, and try again.

# **STXS8098 ERROR Cannot be used because of the Slave CM. [parameter name=[PARAM], parameter value=[VALUE]]**

# Explanation

Try again using the Master CM.

# Parameters

PARAM: Parameter name VALUE : Parameter value

#### System action

The system terminates processing.

#### System administrator response

Use the Master CM and try again.

# **STXS8101 ERROR Insufficient memory. [parameter name=[PARAM], parameter value=[VALUE]]**

# Explanation

There is not enough memory.

## Parameters

PARAM: Parameter name VALUE : Parameter value

# System action

The system terminates processing.

#### System administrator response

Secure sufficient memory and try again.

**STXS8151 ERROR Shutdown or startup is currently being performed. [parameter name=[PARAM], parameter value=[VALUE]]**

## Explanation

Shutdown or startup is currently being performed.

## Parameters

PARAM: Parameter name VALUE : Parameter value

## System action

The system terminates processing.

# System administrator response

Wait for shutdown or startup to complete and try again.

# **A.3 Messages of non STXC/STXS prefix**

# **no such session.**

# Explanation

There is no session for the specified copy pair.

#### System action

The system terminates processing.

#### System administrator response

Operations cannot be executed on copy pairs for which there is no copy session. Check the session status using either acopc query command or acec query command. For details on the command, refer to the "ETERNUS SF Operation Guide for Copy Control Module".

# **invalid logical volume name.**

# Explanation

Either the access volume specified at ETERNUS Disk storage system registration time or the device name specified using a command is invalid.

<span id="page-1026-0"></span>System action

The system terminates processing.

# System administrator response

Check that the specified device name is correct.

Or, the access volume may have been disabled.

Check the drive letter and device name specified in the access volume, and set a valid access volume.

The acarray pathscan command can be used to set the access volume automatically.

For details on the command, refer to the "ETERNUS SF Operation Guide for Copy Control Module".

# **A.4 Detail error messages of ETERNUS Disk storage system**

This appendix describes the error code and detailed error messages output by the ETERNUS Disk storage system, which were inserted into the messages.

If an error message not shown in this table appears, a hardware failure may have occurred. In such an event, contact your Fujitsu customer engineer (CE).

| Error<br>code  | Error message                | Explanation                                                                               | Corrective action                                                                                                    |  |
|----------------|------------------------------|-------------------------------------------------------------------------------------------|----------------------------------------------------------------------------------------------------|--|
| $\overline{c}$ | invalid logical volume name. | The specified copy source or destination<br>device is not found.                          | Check that the slice information exists<br>on the copy source or destination device.                                                               |  |
| 3              | invalid extent number.       | An internal conflict occurred.<br>(The number of extents is invalid<br>(STXGetVolmuInfo)) | Ask a Fujitsu system engineer (SE) to<br>collect the information required for<br>troubleshooting. (NOTE)                                           |  |
| $\overline{4}$ | invalid source BoxID.        | An internal conflict occurred.<br>(The copy source box identifier was<br>invalid.)        |                                                                                                    |  |
| 5              | invalid destination BoxID.   | An internal conflict occurred.<br>(The copy destination box identifier was<br>invalid.)   |                                                                                                    |  |
| 6              | invalid source OLU.          | The specified copy source or destination<br>device is not found.                          | Check the partition information for the<br>copy source device.                                                                                     |  |
| 7              | invalid destination OLU.     | The specified copy source or destination<br>device is not found.                          | Check the partition information for the<br>copy destination device.                                                                                |  |
| 8              | invalid extent.              | The copy source or destination device does<br>not exist.                                  | Check the slice information on the copy<br>source or destination device.                                                                           |  |
| 11             | invalid source extent size.  | An internal conflict occurred.<br>(Not entire volume copy but copy size is 0.)            | Ask a Fujitsu system engineer (SE) to<br>collect the information required for                                                                      |  |
| 12             | invalid copy interval.       | The specified copy interval is invalid.                                                   | troubleshooting. (NOTE)                                                                                                    |  |
| 17             | Not support.                 | The specified copy function is not<br>supported.                                          | Contact a Fujitsu customer engineer<br>$(CE)$ .                                                                                                    |  |
| 22             | not STX.                     | The copy source or destination device does<br>not exist.                                  | Check the slice information on the copy<br>source or destination device.                                                                           |  |
|                |                              |                                                                                           | Check that the backup management<br>function is not being used on Windows<br>guest OS in Linux KVM environment.<br>The only replication management |  |

Table A.1 Detail error messages of ETERNUS Disk storage system

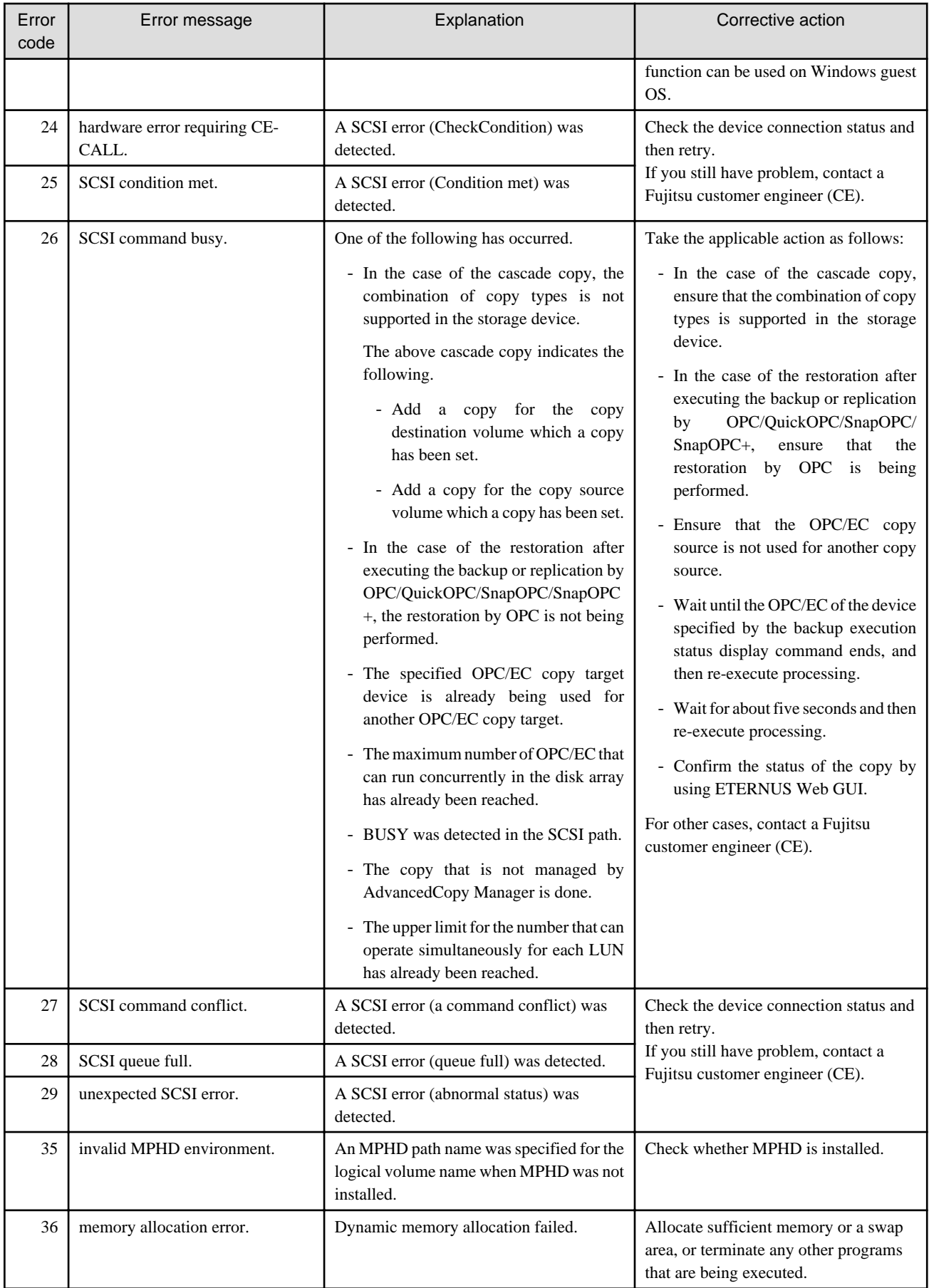

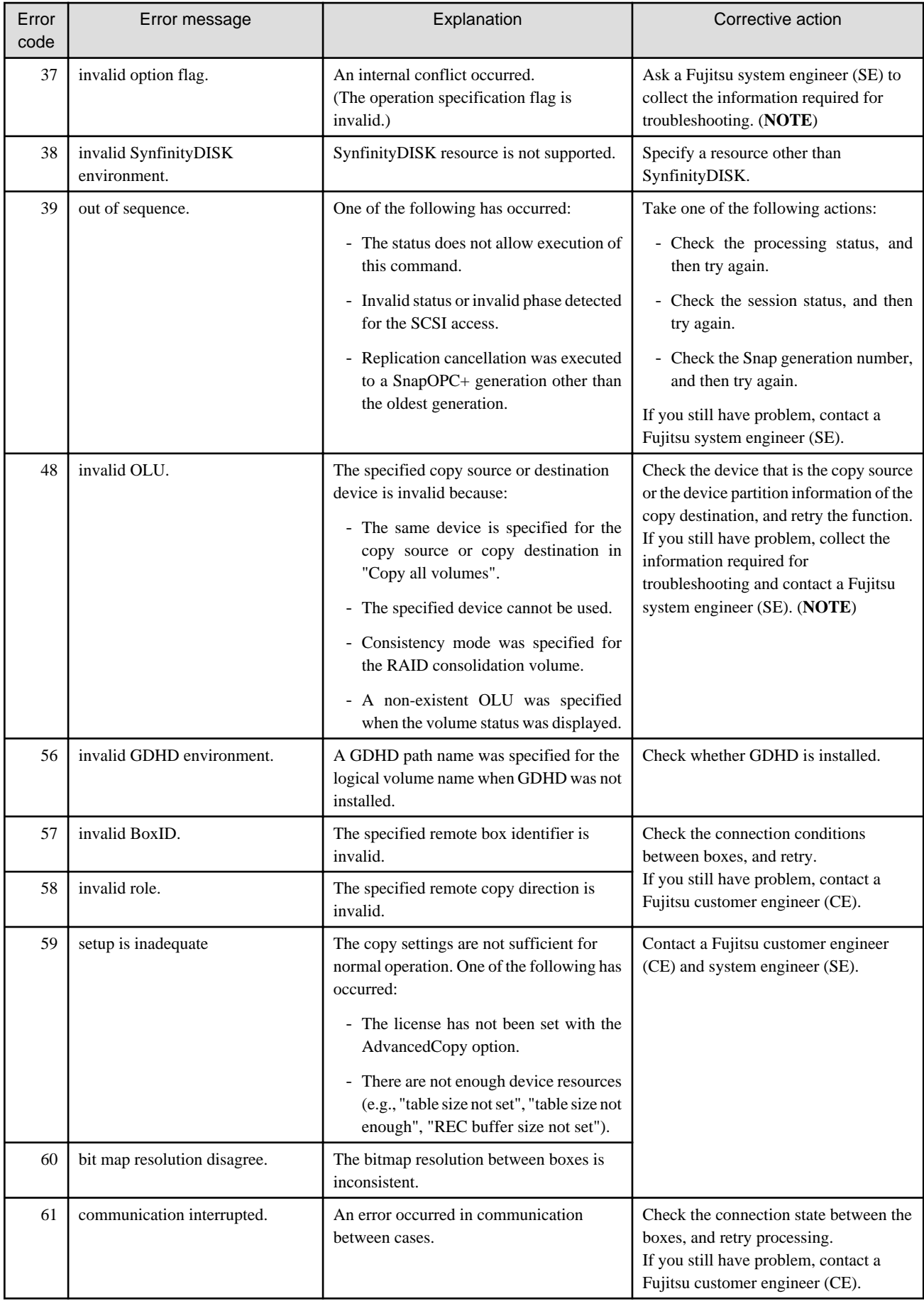

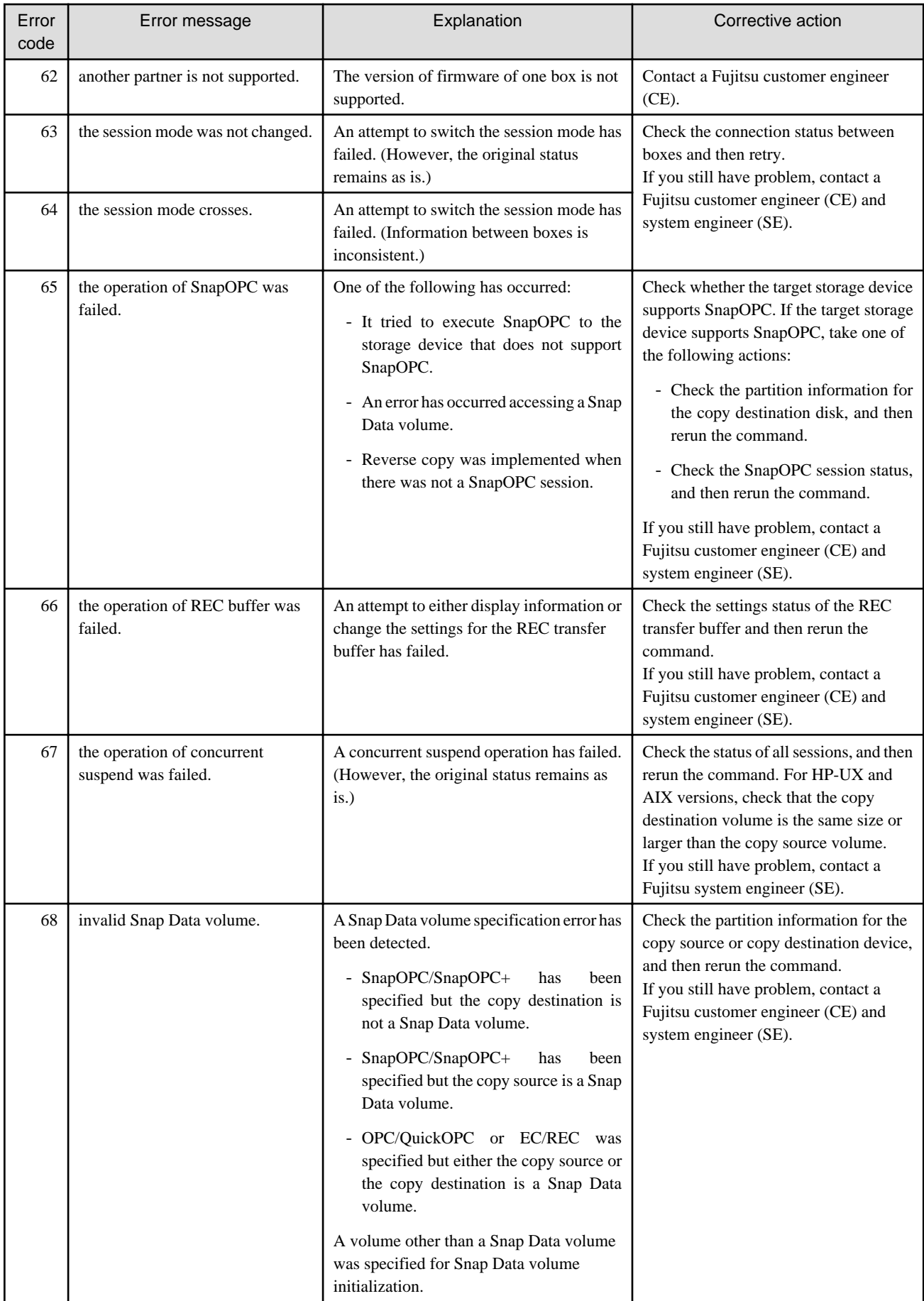

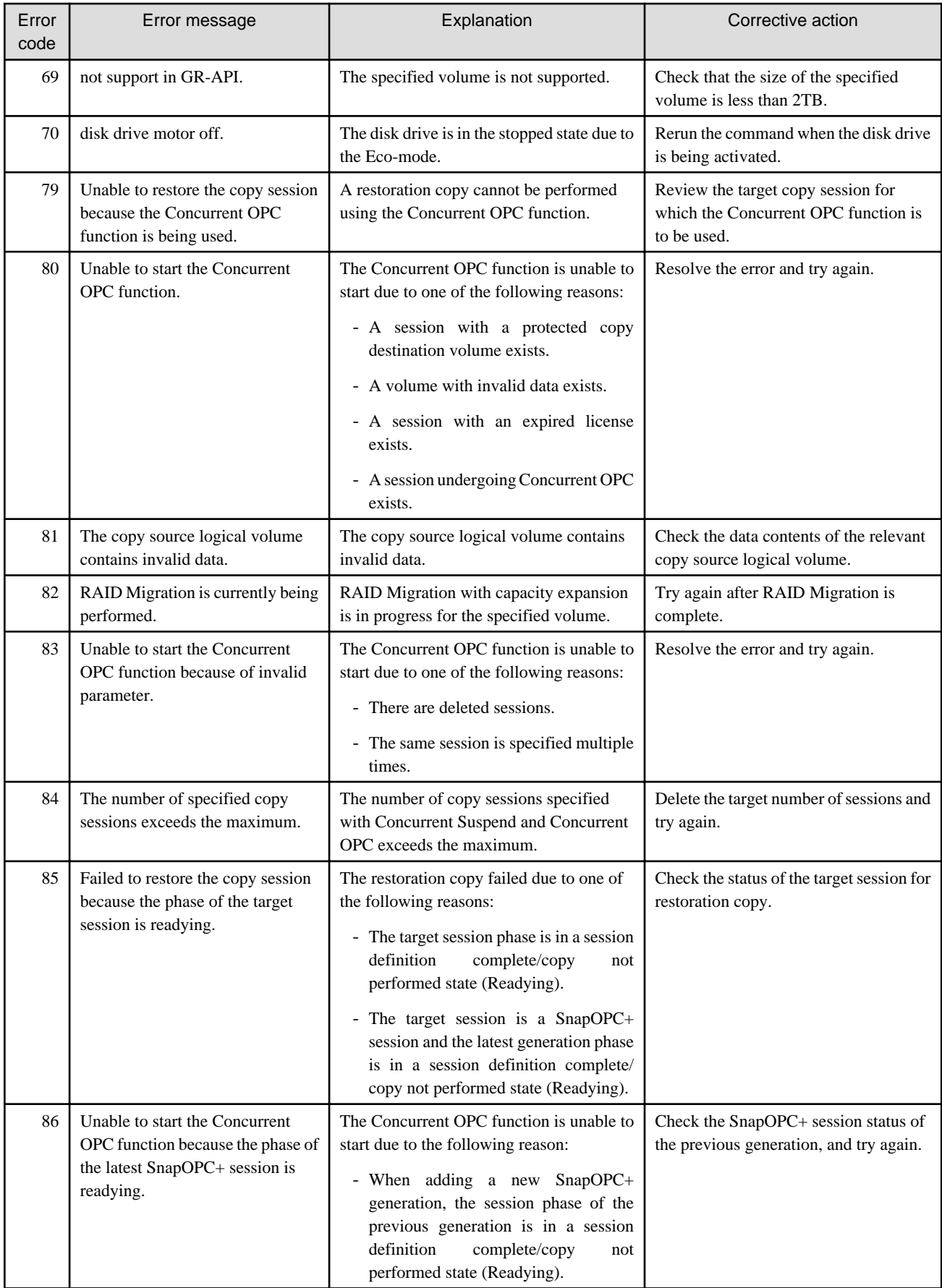

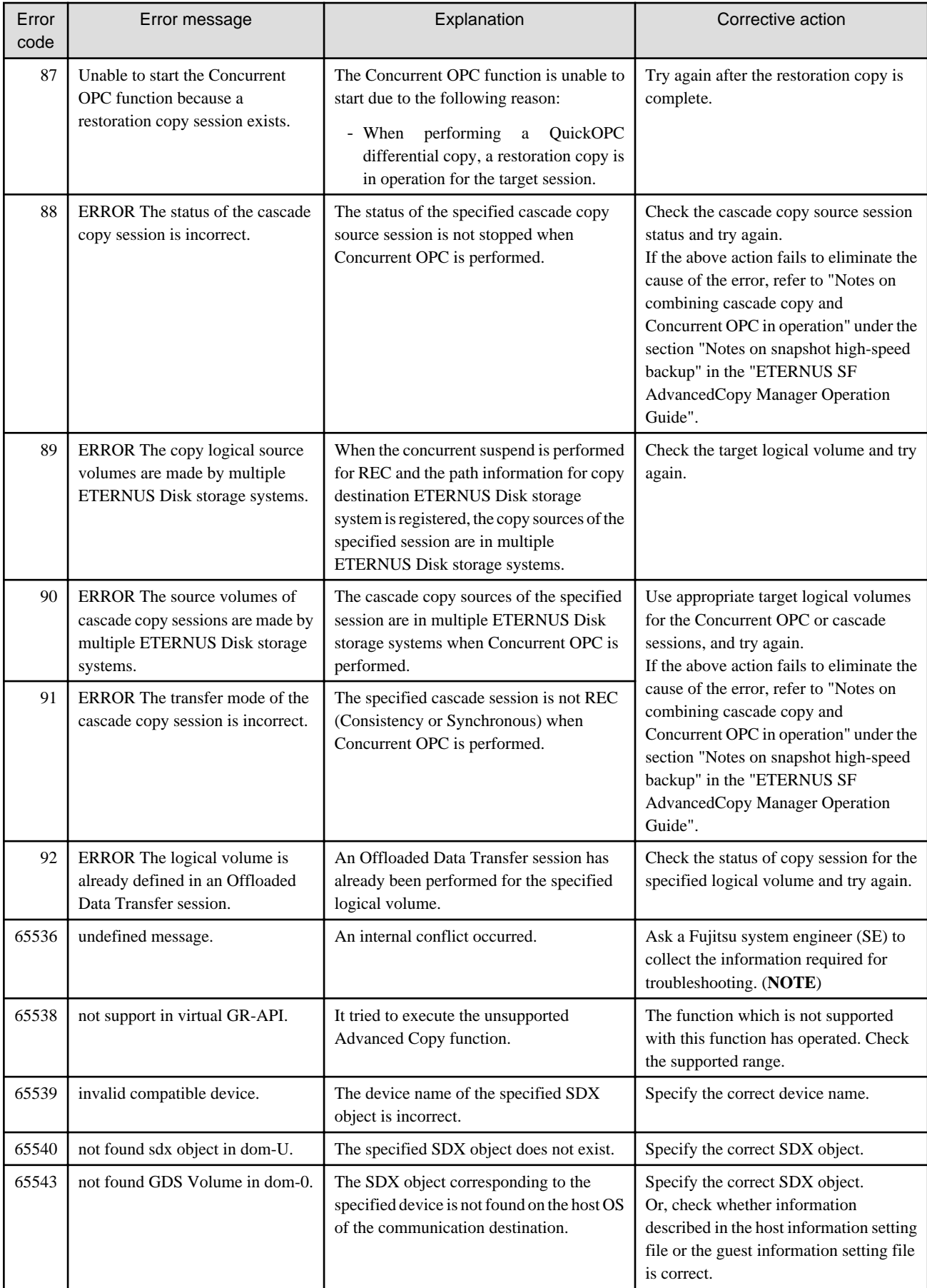

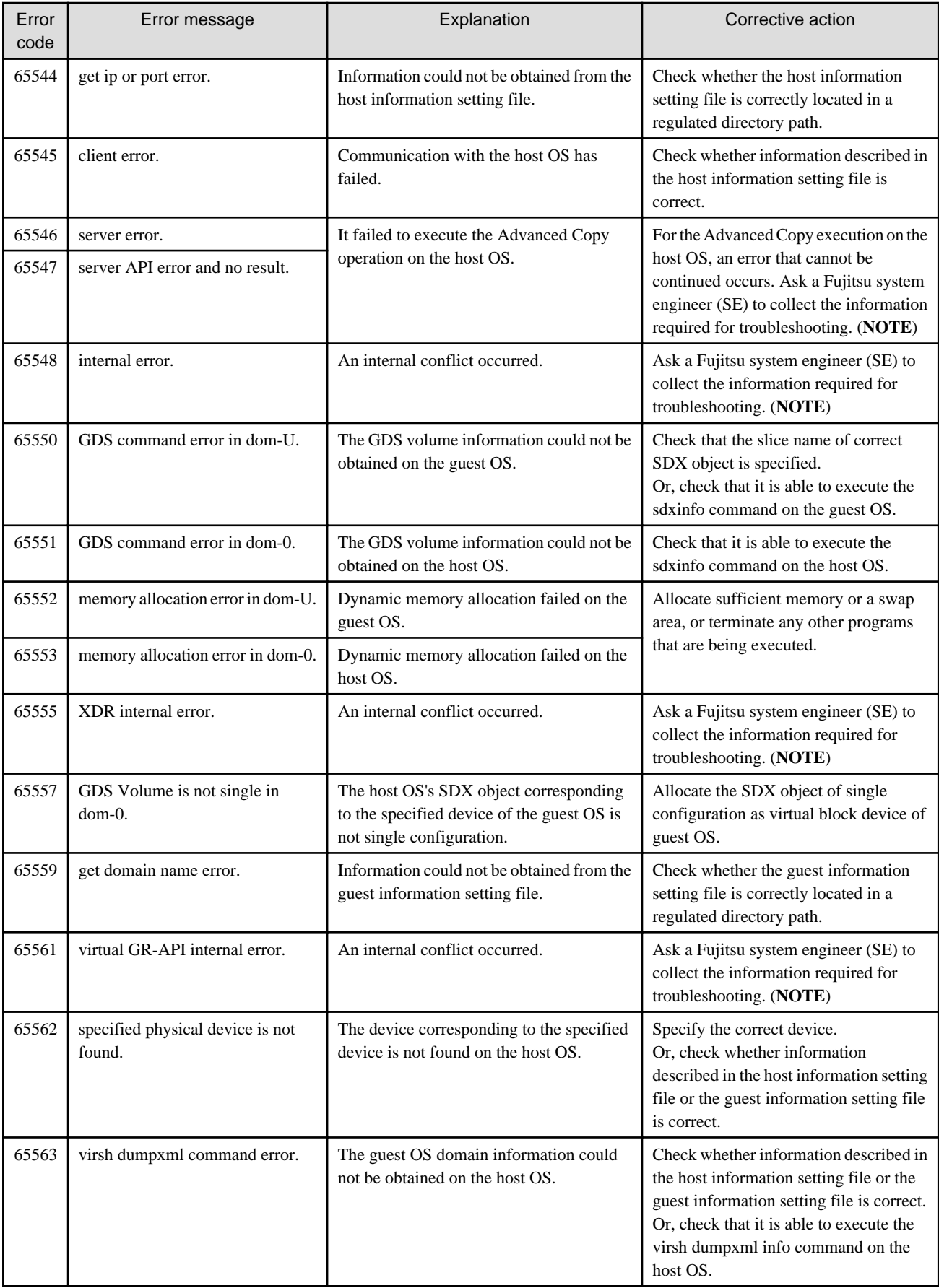

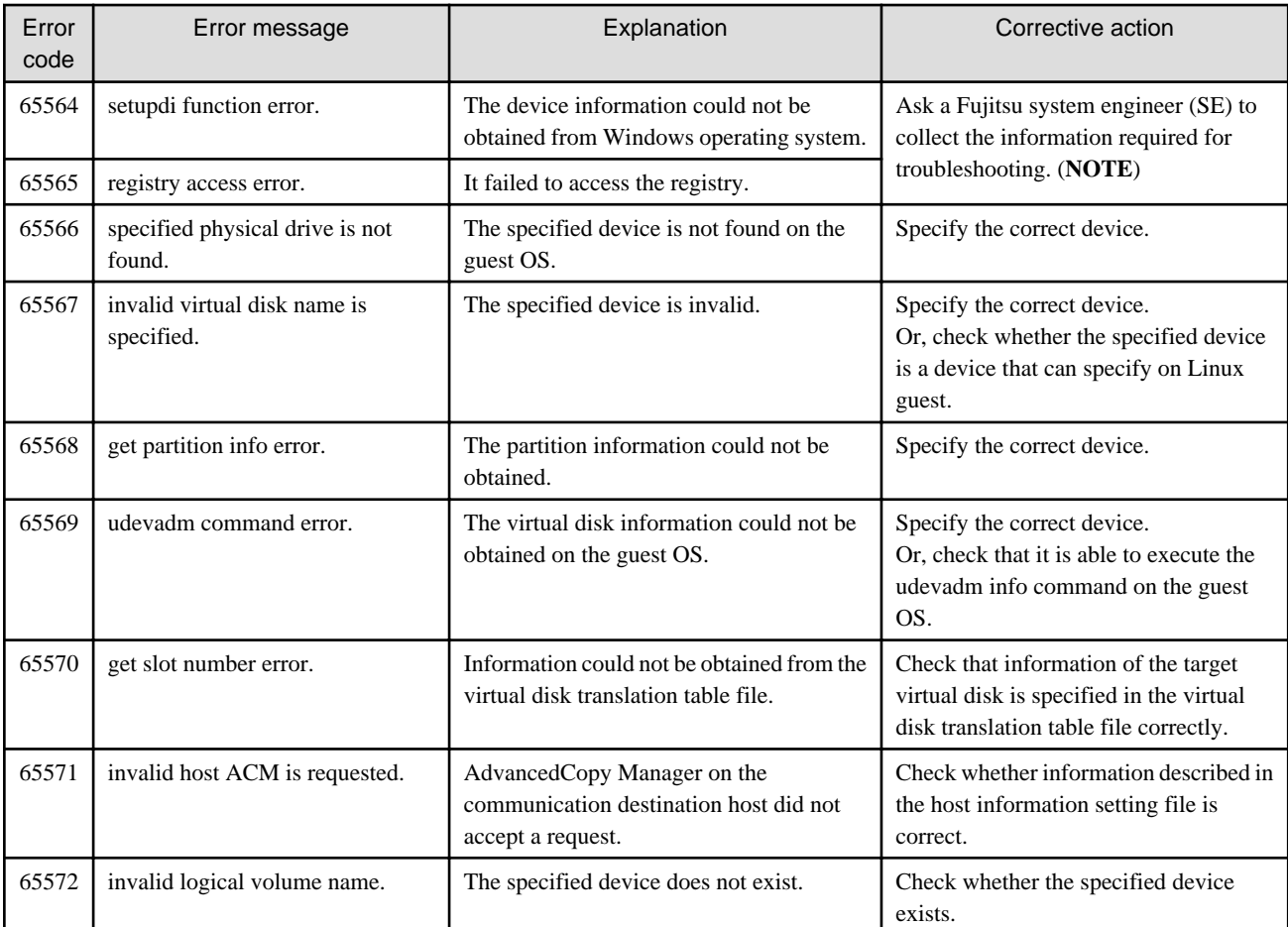

**NOTE**: Refer to the following manual for information on how to collect the information required for troubleshooting. "Collecting maintenance information" in the "ETERNUS SF AdvancedCopy Manager Operation Guide"

# **A.5 Detail error messages of device information acquisition**

This appendix explains in detail the error messages produced when the following events occur during acquisition or display of device information:

- Message [swstf2121](#page-840-0) is displayed and processing failed.
- Device information is partially missing.

The messages explained in the appendix are logged to the following locations on the Managed Server.

- [Solaris, Linux, HP-UX, and AIX versions] /var/opt/FJSVswtrc/trc/stgxfwcmdevs.err
- [Windows version] <Work Directory>\var\trc\stgxfwcmdevs.err

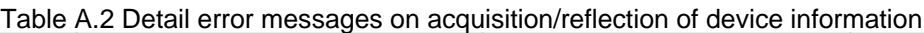

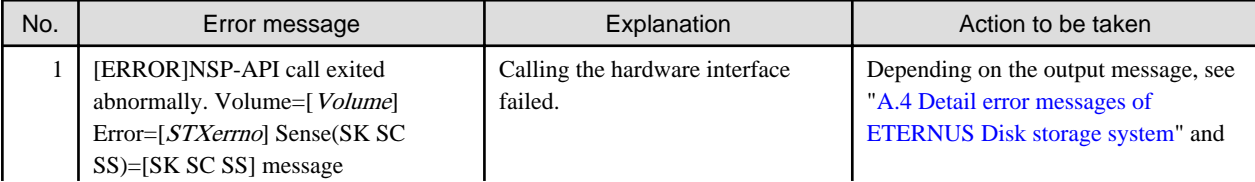

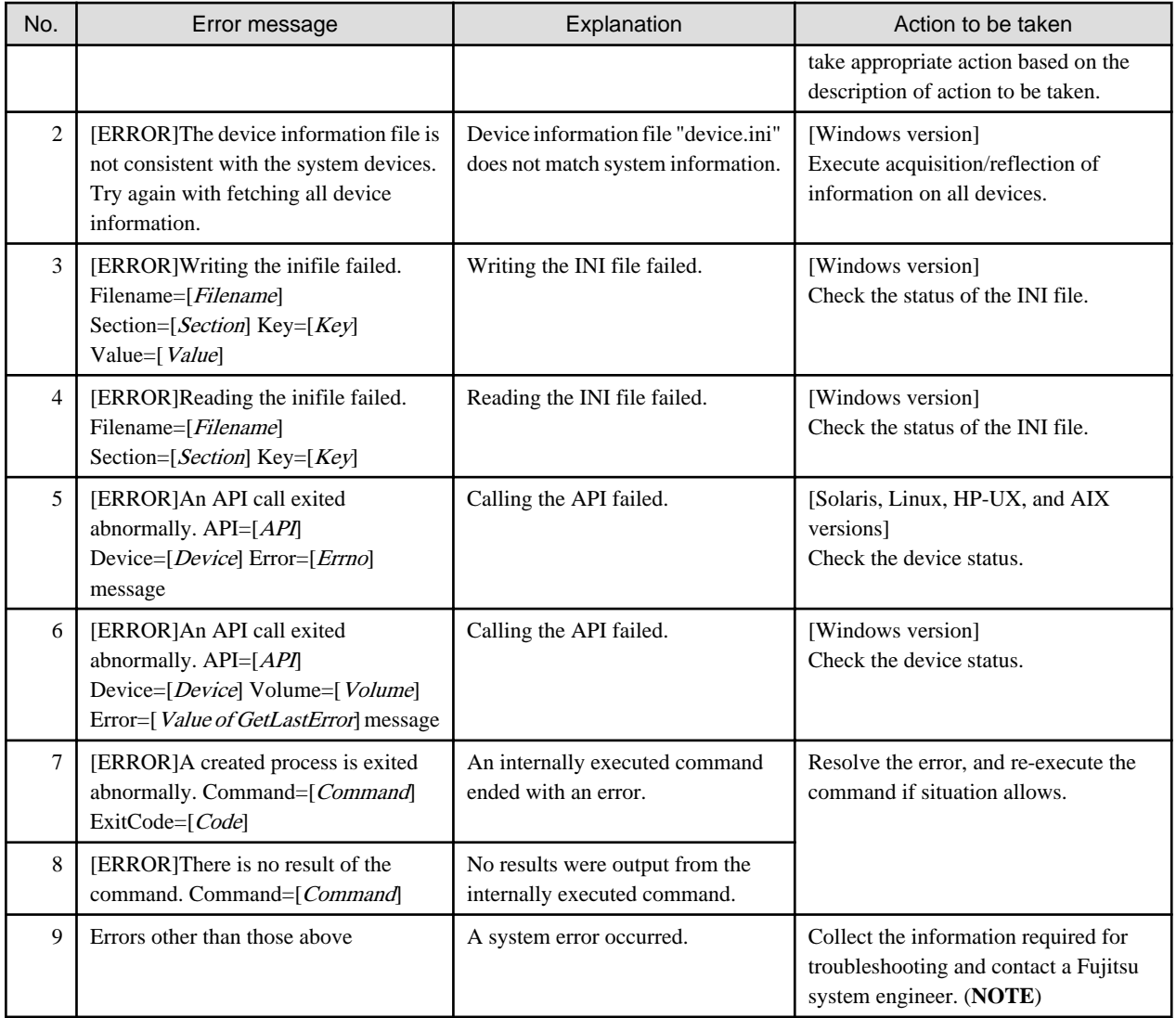

**NOTE**: Refer to the following manual for information on how to collect the information required for troubleshooting. "Collecting maintenance information" in the "ETERNUS SF AdvancedCopy Manager Operation Guide"

# **A.6 Error messages on troubleshooting data collection command**

This appendix explains the error messages output when the troubleshooting data collection command is executed.

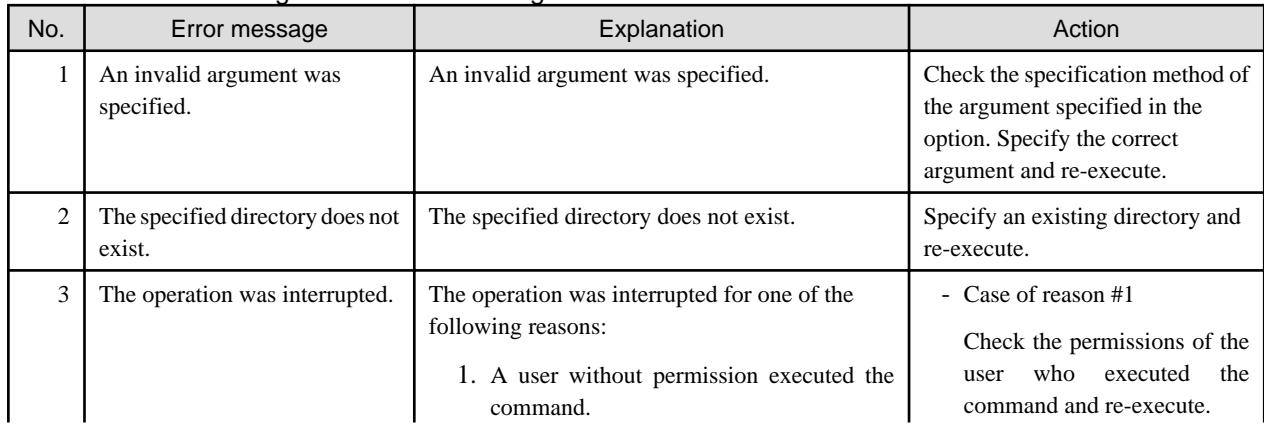

# Table A.3 Error messages on troubleshooting data collection command

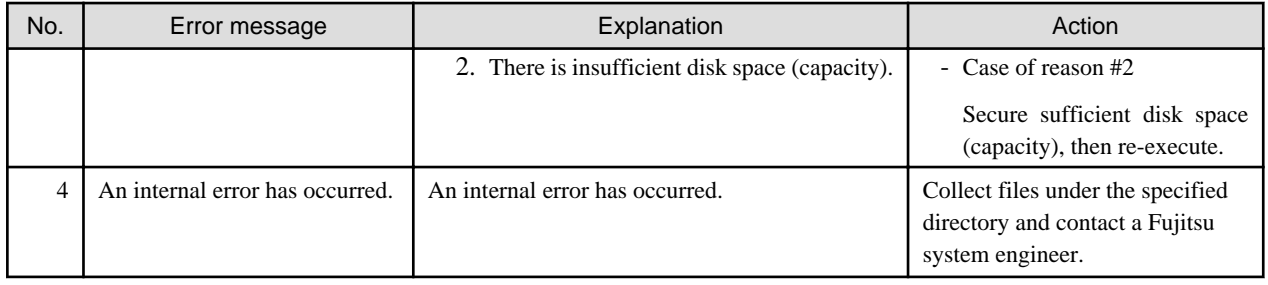

# **A.7 Error messages on StgDbSetup command**

This appendix explains the error messages output when StgDbSetup command is executed.

| No.            | Error message                                            | Explanation                                                                      | Action                                                                                                    |
|----------------|----------------------------------------------------------|----------------------------------------------------------------------------------|----------------------------------------------------------------------------------------------------|
|                | Execute by root user.                                    | The command is executed by non root user.                                        | Execute the command by root<br>user.                                                                                   |
| $\mathfrak{D}$ | Failed to access the cluster<br>environment setting file | The file specified with -f option does not exist.                                | Check that the file specified with -<br>f option exists, and then execute<br>again.                                    |
| 3              | Failed to obtain cluster<br>information.                 | The logical node name is not set in clsetup in file<br>specified with -f option. | Check that the logical node name<br>is set in clsetup.ini file specified<br>with -f option, and then execute<br>again. |

Table A.4 Error messages on StgDbSetup command

# **A.8 Error messages of access path**

This appendix explains the error messages related to access path.

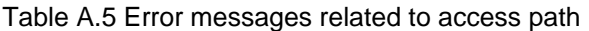

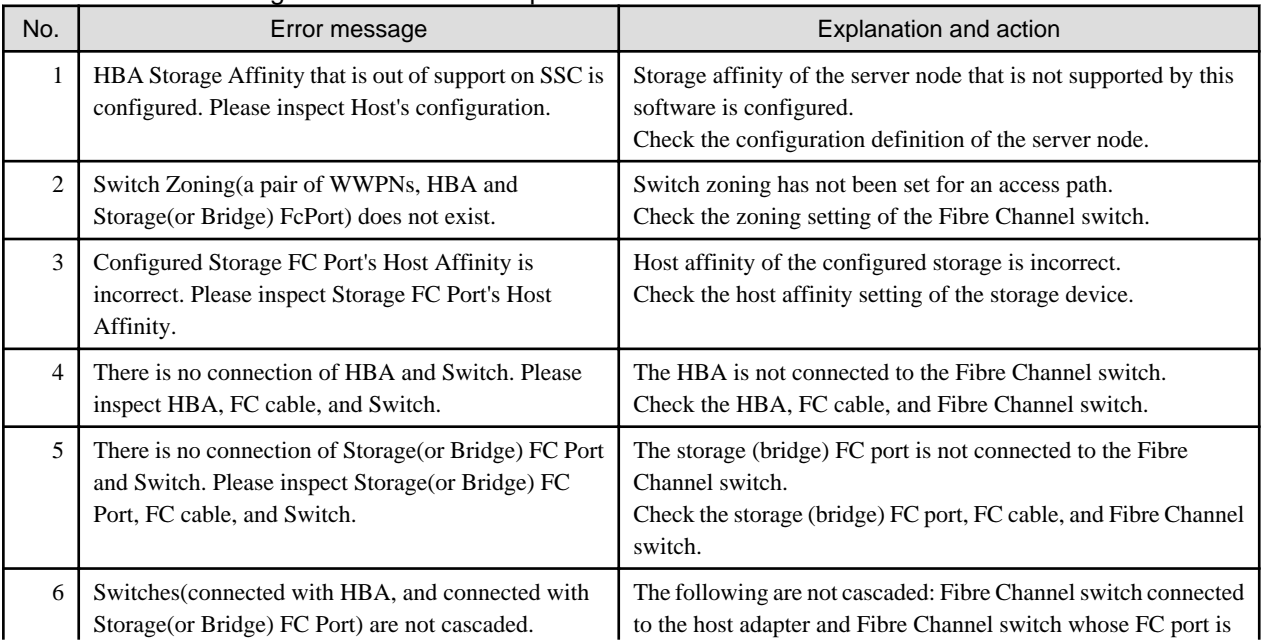

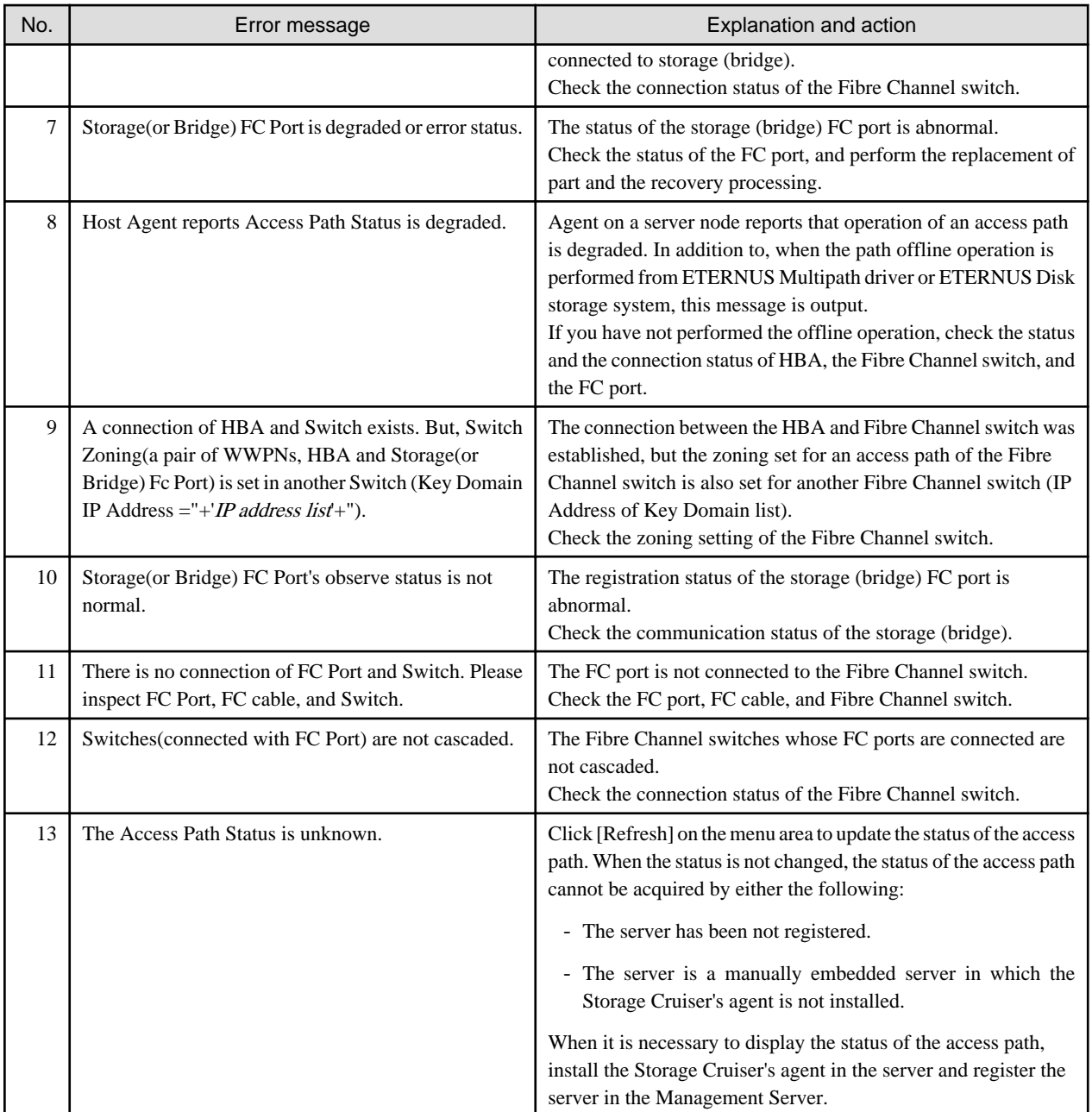

# **Appendix B Error Codes**

This appendix describes error codes that are inserted as parameters into the messages.

When using transactions in a cluster setup, there may be an error in a communication service or in repository access that is caused by the cluster environment itself. In this case, you should also carry out a check of the operation of cluster Transactions.

# **B.1 Error codes for communication service/daemon**

The error codes for communication services and communication daemons are listed below.

| Error<br>Code                            | Explanation                                                     | Corrective action                                                                                                    |
|------------------------------------------|-----------------------------------------------------------------|----------------------------------------------------------------------------------------------------|
| $\mathbf{1}$<br>$\overline{2}$<br>3<br>4 | An internal error occurred.                                     | Collect the information required for troubleshooting and contact a<br>Fujitsu system engineer. (NOTE)                                                                                                    |
| 5<br>6                                   | A memory shortage occurred.                                     | Check the memory operating condition at the request source server.<br>If a memory shortage has occurred, increase the size of memory.                                                                        |
| $\boldsymbol{7}$<br>8<br>9               | An internal error occurred.                                     | Collect the information required for troubleshooting and contact a<br>Fujitsu system engineer. (NOTE)                                                                                                    |
| 11<br>12                                 | An error occurred during communication<br>environment creation. | Check whether the destination server that the request was sent to is<br>running, and check the conditions of the communication service or<br>communication daemon.                                           |
|                                          |                                                                 | If no abnormality is found, collect the information required for<br>troubleshooting and contact a Fujitsu system engineer. (NOTE)                                                                            |
| 21<br>22<br>31                           | An error occurred during data transmission or<br>receipt.       | Check the conditions of the destination server that the request was<br>sent to, and check the communication service or communication<br>daemon.                                                              |
|                                          |                                                                 | If no abnormality is found, collect the information required for<br>troubleshooting and contact a Fujitsu system engineer. (NOTE)                                                                            |
| 32                                       | An internal error occurred.                                     | Collect the information required for troubleshooting and contact a<br>Fujitsu system engineer. (NOTE)                                                                                                    |
| 33                                       | A memory shortage occurred.                                     | Check the memory operating condition at the request source server.<br>If a memory shortage has occurred, increase the size of memory.                                                                        |
| 41                                       | An error occurred during data transmission or<br>receipt.       | Verify that the destination server that the request was sent to has<br>not failed.                                                                                                    |
| 42                                       | An error occurred during data transmission or<br>receipt.       | Verify that the destination server that the request was sent to has<br>not failed. Check also the communication service or<br>communication daemon of the destination server that the request is<br>sent to. |
| 43                                       | An error occurred during data transmission or<br>receipt.       | Verify that the destination server that the request was sent to has<br>not failed. Verify also that no problem has occurred in the network.                                                                  |
| 51                                       | A file-open-error occurred on the requesting<br>server.         | Collect the information required for troubleshooting and contact a<br>Fujitsu system engineer. (NOTE)                                                                                                    |
| 52                                       | A file-read-error occurred on the requesting<br>server.         |                                                                                                    |

Table B.1 Error codes for communication service/daemon

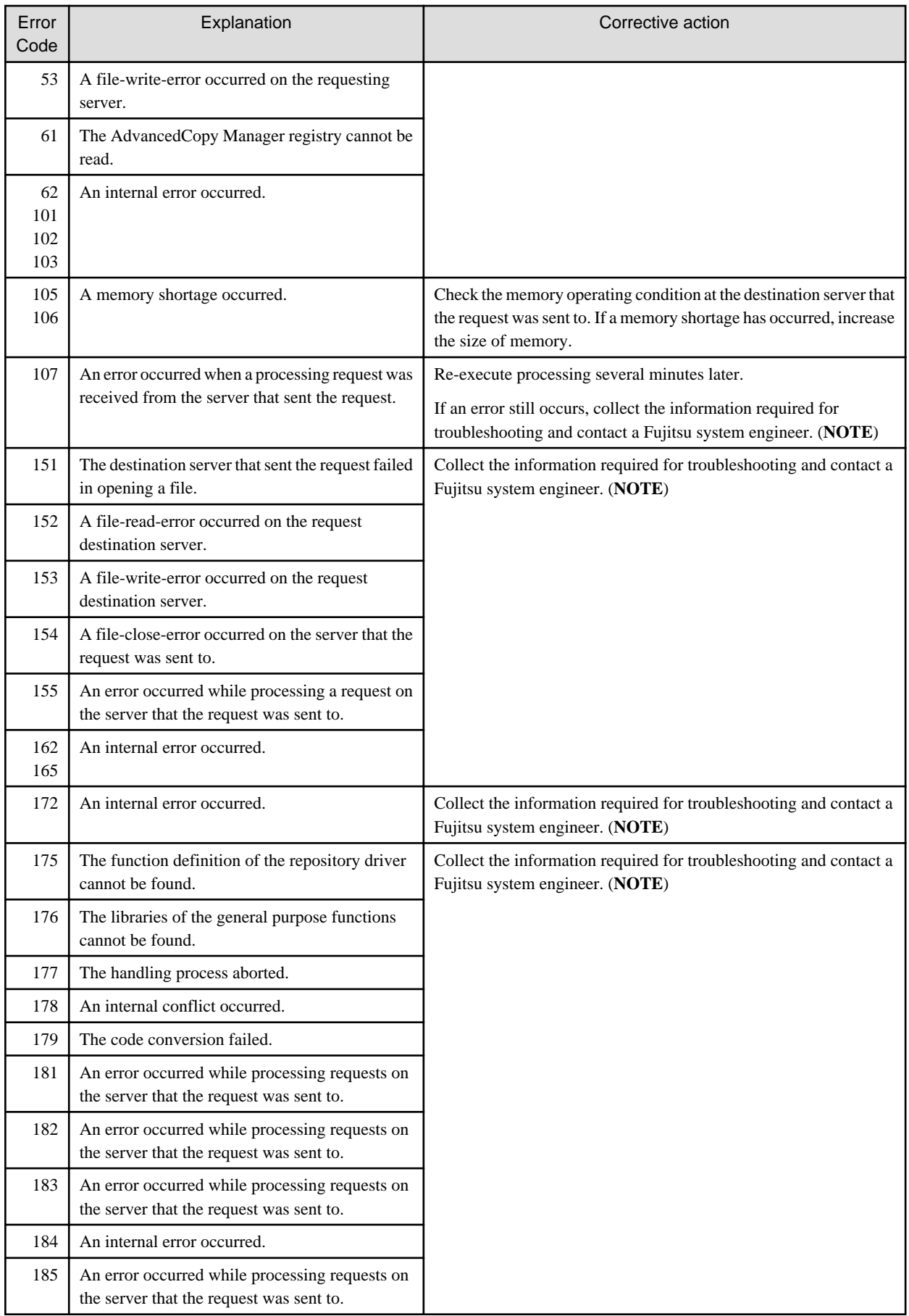

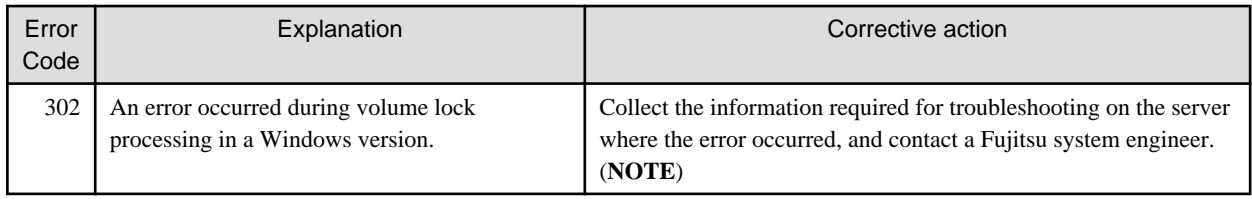

NOTE:

Refer to the following manual for information on how to collect the information required for troubleshooting. "Collecting maintenance information" in the "ETERNUS SF AdvancedCopy Manager Operation Guide"

# **B.2 Error codes for configuration management**

The error codes for configuration management function are listed below.

| Error<br>Code  | Explanation                                                        | Corrective action                                                                                                    |  |
|----------------|--------------------------------------------------------------------|----------------------------------------------------------------------------------------------------|--|
| 1              | An invalid parameter was specified.                                | Check the specified parameter. If the parameter is valid, collect the<br>information required for troubleshooting and contact a Fujitsu<br>system engineer. (NOTE 1)                              |  |
| $\overline{2}$ | An internal error occurred.                                        | Collect the information required for troubleshooting and contact a<br>Fujitsu system engineer. (NOTE 1)                                                                                           |  |
| 3              | A memory shortage occurred at the server that<br>sent the request. | Check the memory operating condition. If a memory shortage has<br>occurred, increase the size of memory.                                                                                          |  |
| $\overline{4}$ | An internal error occurred.                                        | Collect the information required for troubleshooting and contact a                                                                                                    |  |
| 5              | Inconsistent repository data.                                      | Fujitsu system engineer. (NOTE 1)                                                                                                    |  |
| 102            | A registry access error occurred.                                  | Check whether /env/swstg.ini and /etc/swnode.ini exist.                                                                                                    |  |
|                |                                                                    | - [Windows version]                                                                                                    |  |
|                |                                                                    | - For a clustered system:<br><shared device="">\etc\opt\swstorage\etc</shared>                                                                                                    |  |
|                |                                                                    | - For non clustered system:<br><environment directory="">\etc</environment>                                                                                                    |  |
|                |                                                                    | - [Solaris, Linux, and HP-UX versions]                                                                                                    |  |
|                |                                                                    | - For a clustered system:<br>/etc/opt/swstorage/ <logical name="" node=""> (NOTE 2)</logical>                                                                                                    |  |
|                |                                                                    | - For non clustered system:<br>/etc/opt/swstorage                                                                                                    |  |
|                |                                                                    | If they exist, collect the information required for troubleshooting<br>and contact a Fujitsu system engineer. (NOTE 1)                                                                            |  |
| 199            | An internal error occurred.                                        | Collect the information required for troubleshooting and contact a<br>Fujitsu system engineer. (NOTE 1)                                                                                           |  |
| 201            | Insufficient memory on the Management Server<br>side.              | Check the memory operating condition. If a memory shortage has<br>occurred, increase the size of memory.                                                                                          |  |
| 202            | A communication error occurred.                                    | Make sure that the Management Server and the communication<br>service or communication daemon of the Management Server are<br>active.<br>If the communication service or communication daemon has |  |

Table B.2 Error codes for configuration management

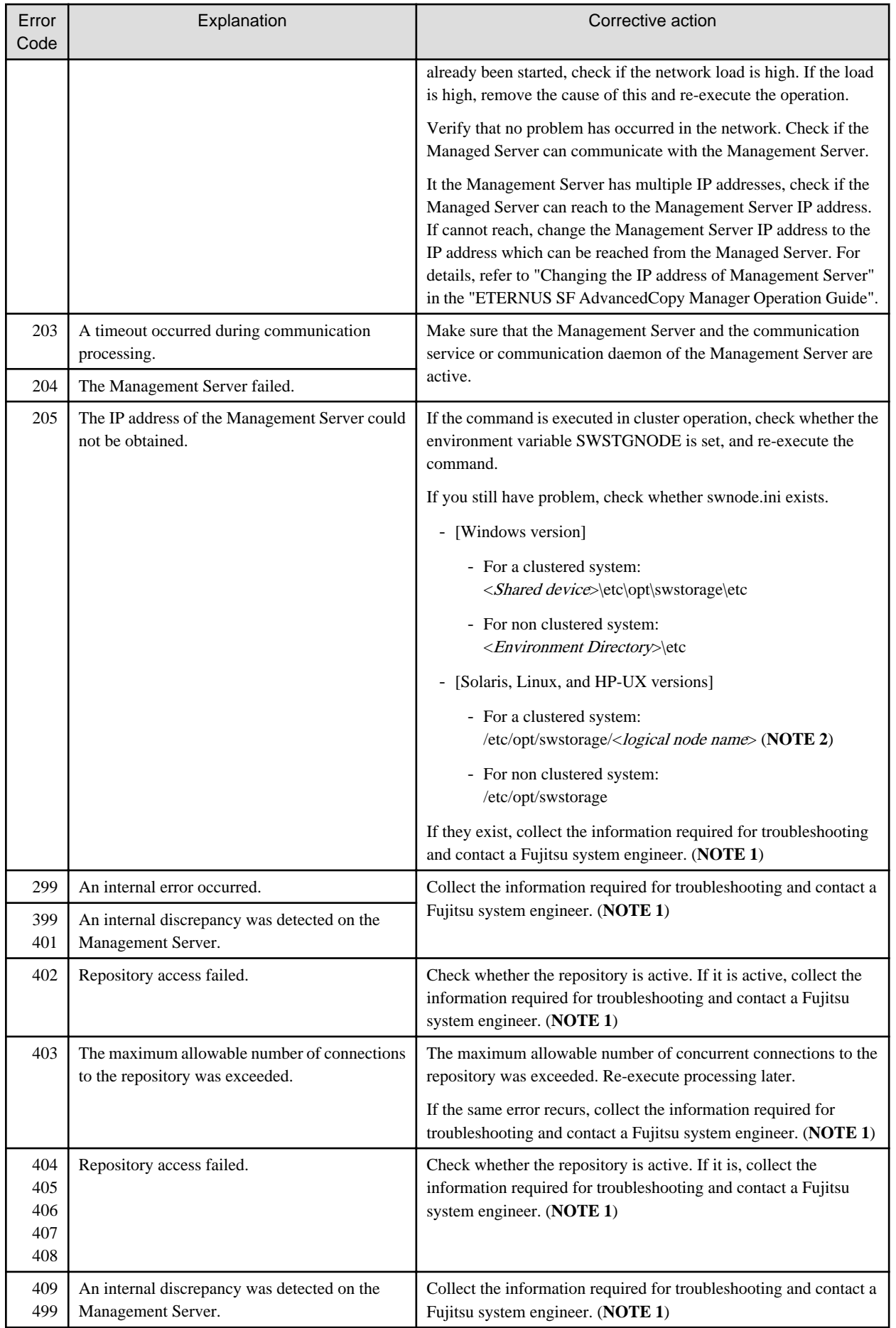

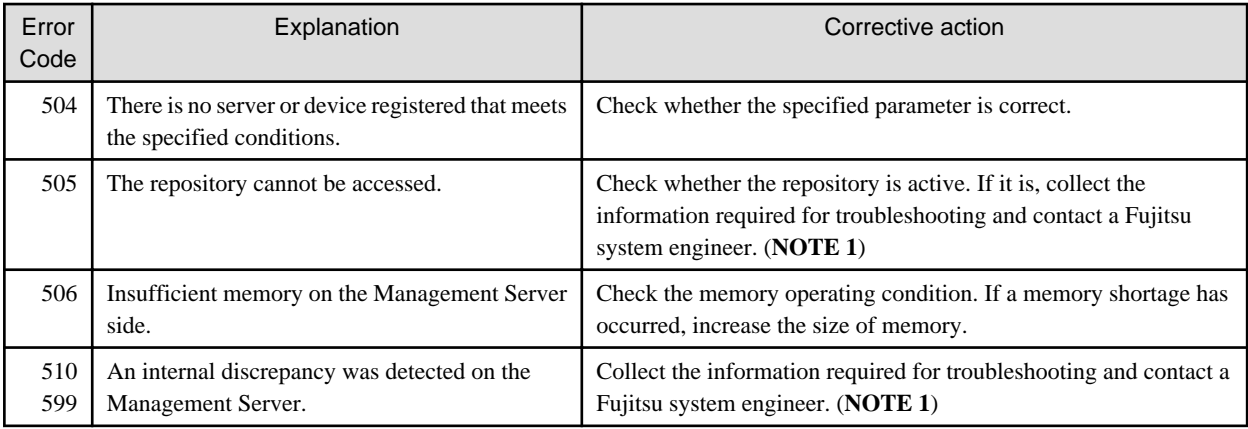

NOTE 1:

Refer to the following manual for information on how to collect the information required for troubleshooting. "Collecting maintenance information" in the "ETERNUS SF AdvancedCopy Manager Operation Guide"

# NOTE 2:

The "logic node name" is the value specified by the cluster setup.

# **B.3 Error codes for repository access**

The error codes relating to repository access problems are described below.

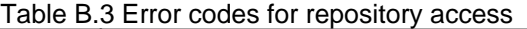

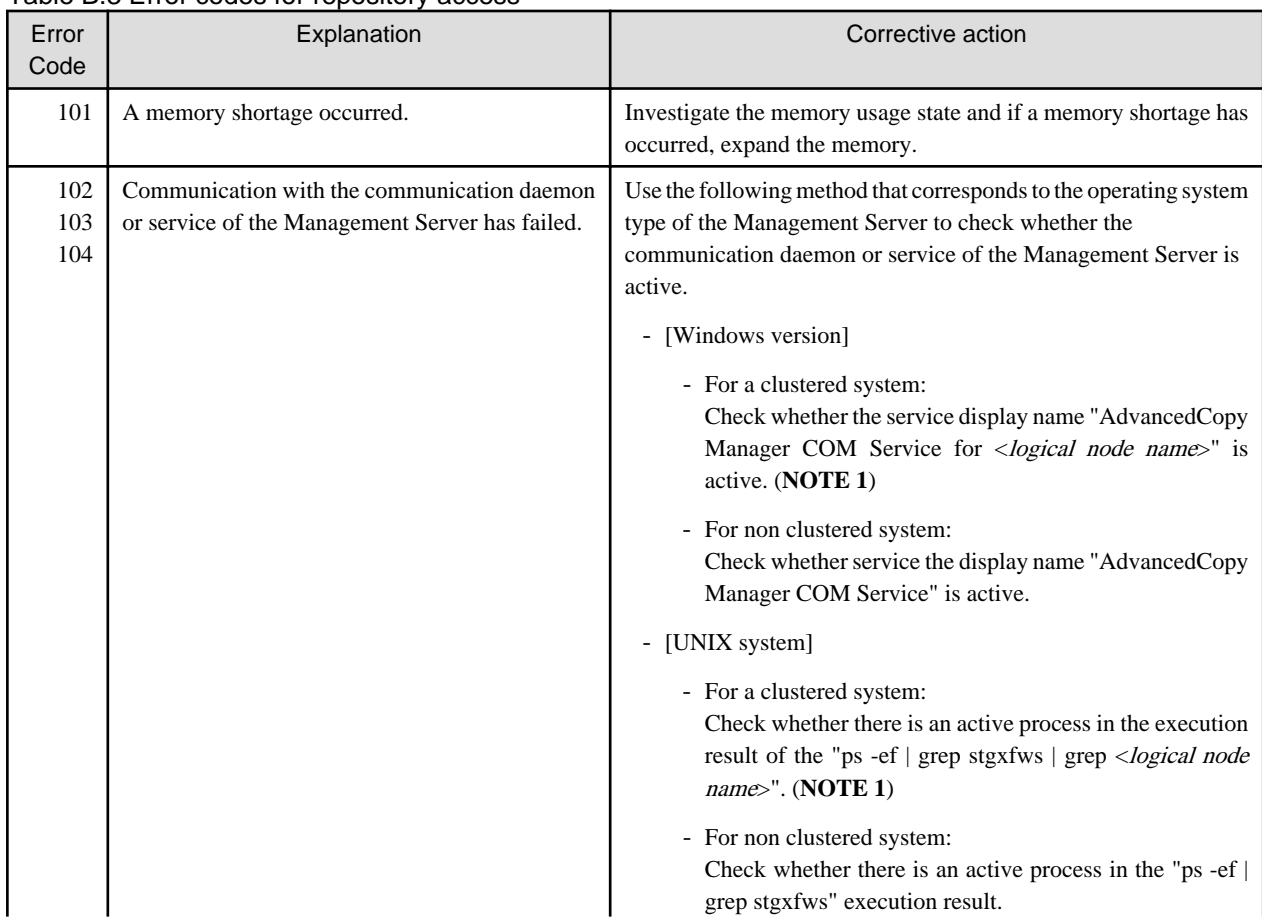

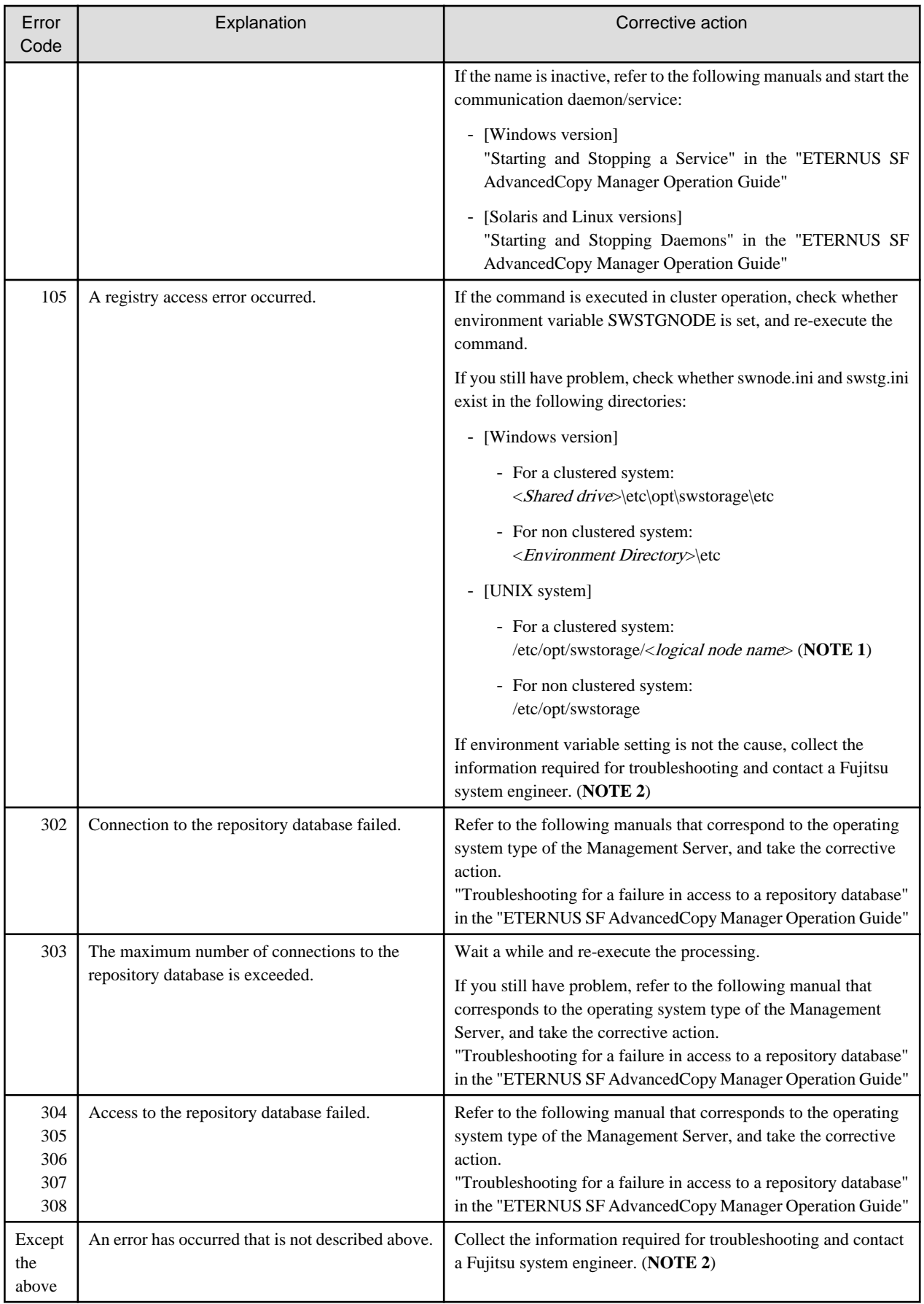

# NOTE 1:

The "*logical node name*" is the value specified during cluster setup.

NOTE 2:

Refer to the following manual for information on how to collect the information required for troubleshooting. Collect the information on the server where the error occurred and on the Management Server.

"Collecting maintenance information" in the "ETERNUS SF AdvancedCopy Manager Operation Guide"

# **B.4 Error codes of volume lock function in Windows**

Error codes of the volume lock function in the Windows version are described below.

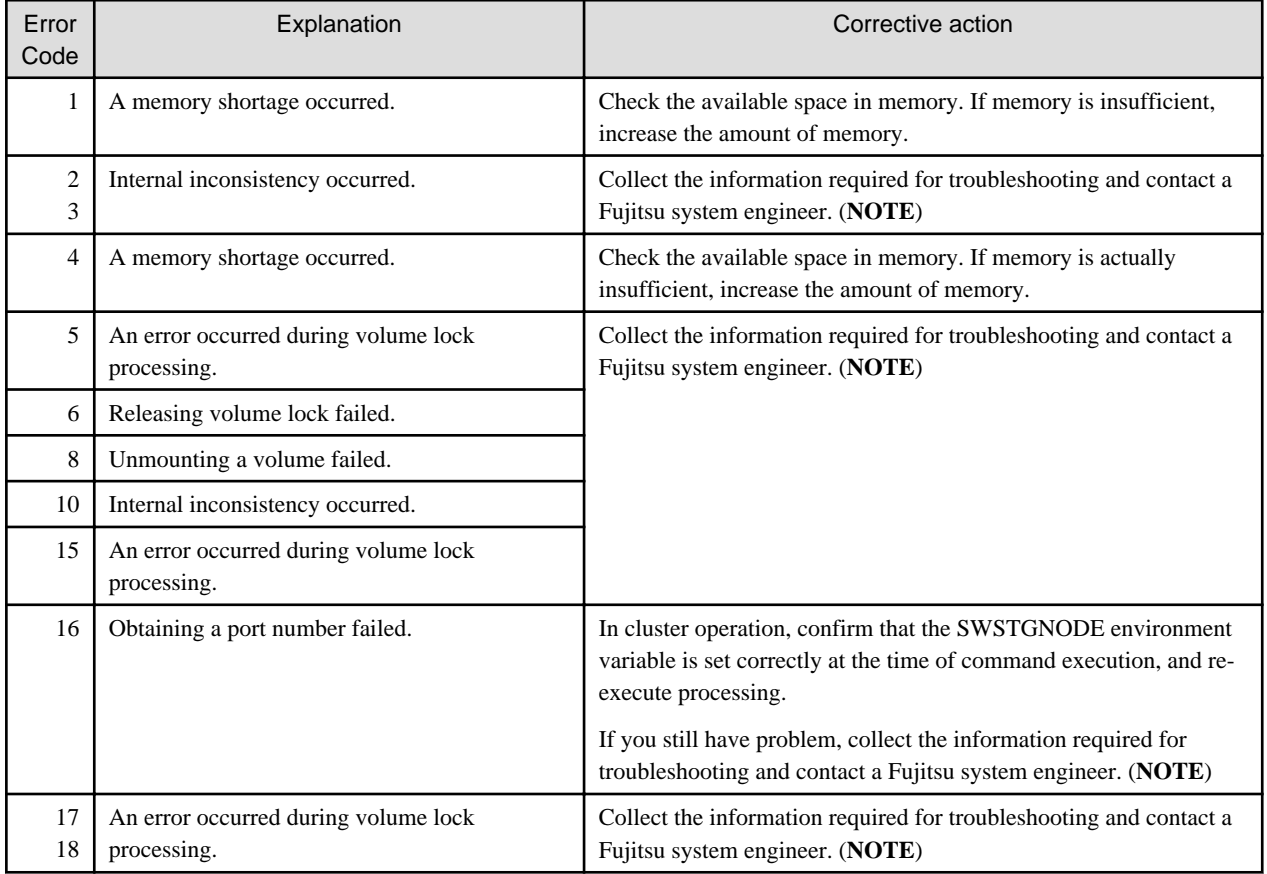

Table B.4 Error codes of volume lock function in Windows

NOTE:

Refer to the following manual for information on how to collect the information required for troubleshooting. "Collecting maintenance information" in the "ETERNUS SF AdvancedCopy Manager Operation Guide"

# **B.5 Error codes of pre-processing script and post-processing script**

The table below lists the error codes of the pre-processing script and post-processing script.
| Error<br>Code | Message                  | Explanation                                        | rable D.J Lifer codes or pre-processing script and post-processing script<br>Corrective action                                                                                                    |
|---------------|--------------------------|----------------------------------------------------|----------------------------------------------------------------------------------------------------|
| 1             | System error             | A system error<br>occurred.                        | A system error occurred in the pre-processing or post-processing script. Possible<br>causes of this error are as follows:                                                                                                 |
|               |                          |                                                    | - The pre-processing or post-processing script does not have the execution<br>privilege.                                                                                                    |
|               |                          |                                                    | - A syntax error exists in the pre-processing or post-processing script.                                                                                                    |
|               |                          |                                                    | Check if the script file privilege is correct. Also check if a syntax error exists in<br>the pre-processing or post-processing script.                                                                                    |
| 2             | Parameter<br>error       | A parameter error<br>occurred.                     | The parameter to be passed to the pre-processing or post-processing script is<br>invalid. Check if the customization of the pre-processing or post-processing<br>script is correct.                                       |
| 3             | Script file not<br>found | The script file was not<br>found.                  | The pre-processing or post-processing script file was not found. Stop all<br>operations and then reinstall AdvancedCopy Manager.                                                                                          |
| 4             | Unknown<br>exception     | An unknown<br>execution occurred.                  | The script terminated abnormally because an unknown exception occurred.<br>Check if script customization is correct.                                                                                                    |
| 10            | umount error             | An attempt to<br>unmount the volume<br>has failed. | An attempt to unmount the volume has failed. The volume that you attempted<br>to unmount may be in use. (NOTE)                                                                                                    |
|               |                          |                                                    | The output from the fuser command and ps command when the volume unmount<br>failed is saved to the following files. Check if a user was accessing the volume<br>that you attempted to unmount by referencing these files. |
|               |                          |                                                    | - Backup management<br>/var/opt/FJSVswsts/\$SWSTGNODE/log/ <device-name>.fuser<br/>/var/opt/FJSVswsts/\$SWSTGNODE/log/<device-name>.ps</device-name></device-name>                                                        |
|               |                          |                                                    | - Replication management<br>/var/opt/FJSVswsrp/\$SWSTGNODE/log/ <device-name>.fuser<br/>/var/opt/FJSVswsrp/\$SWSTGNODE/log/<device-name>.ps</device-name></device-name>                                                   |
|               |                          |                                                    | The error messages of the umount command are also saved to the following files,<br>so check the contents of these files and then take appropriate action.                                                                 |
|               |                          |                                                    | - Backup management<br>/var/opt/FJSVswsts/\$SWSTGNODE/log/ <device-name>.imount</device-name>                                                                                                    |
|               |                          |                                                    | - Replication management<br>/var/opt/FJSVswsrp/\$SWSTGNODE/log/ <device-name>.umount</device-name>                                                                                                    |
| 11            | mount error              | An attempt to mount<br>the volume has failed.      | An attempt to mount the volume has failed. Check if the mount point exists and<br>also if the mount point is already being used.                                                                                          |
|               |                          |                                                    | If the copy source volume is the RAW device and the copy destination volume<br>is already mounted, an error occurs in the copy destination volume. In this case,<br>unmount the copy destination volume first.            |
|               |                          |                                                    | The error messages of the mount command are saved to the following files, so<br>check the contents of these files and then take appropriate action.                                                                       |
|               |                          |                                                    | - Backup management<br>/var/opt/FJSVswsts/\$SWSTGNODE/log/ <device-name>.mount</device-name>                                                                                                    |
|               |                          |                                                    | - Replication management<br>/var/opt/FJSVswsrp/\$SWSTGNODE/log/ <device-name>.mount</device-name>                                                                                                    |
| 12            | fsck error               | fsck failed.                                       | An error was detected during the file system check. An error may have occurred<br>in the file system on the copy source volume. Check the status of the file system<br>on the copy source volume.                         |

Table B.5 Error codes of pre-processing script and post-processing script

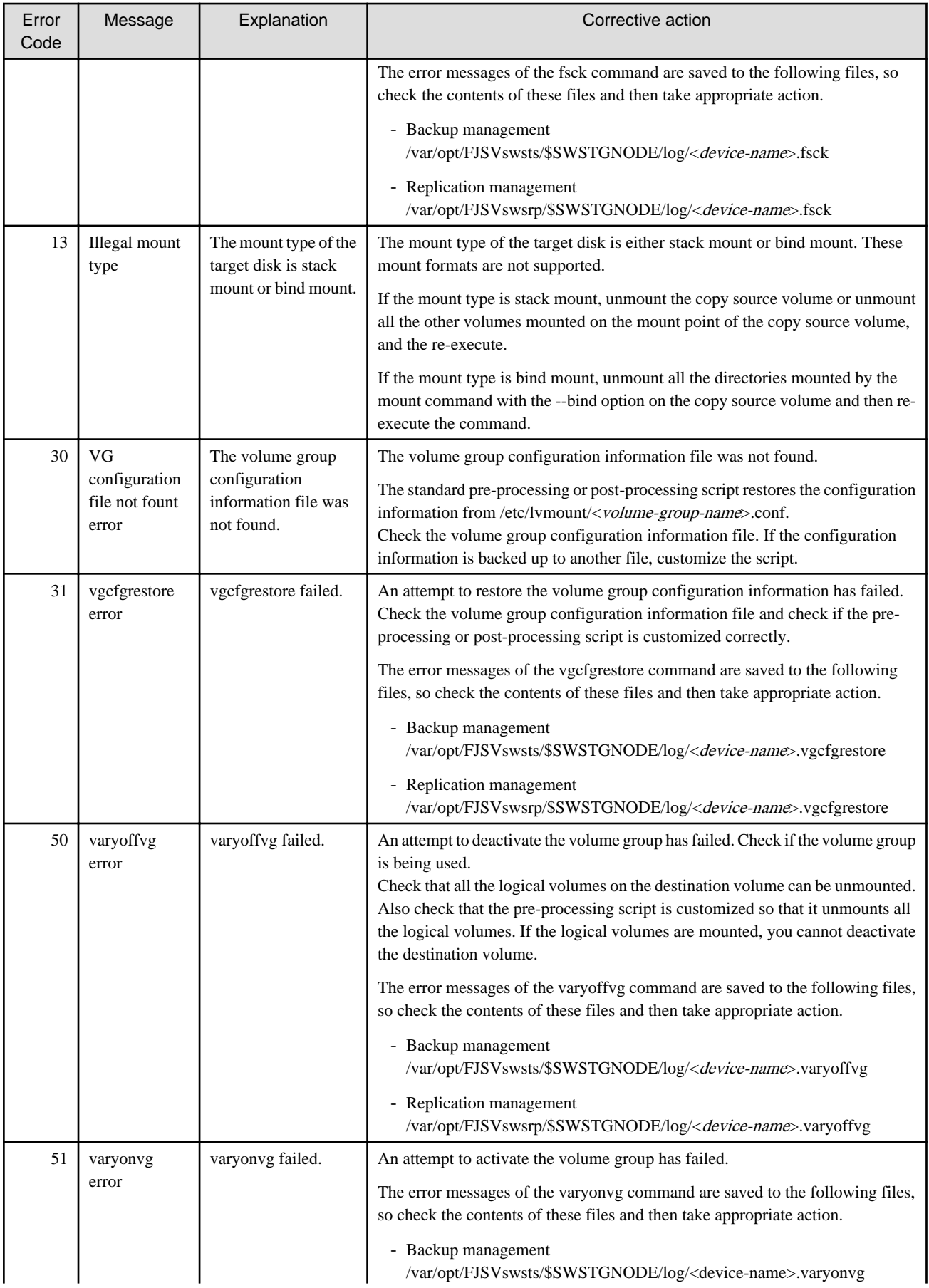

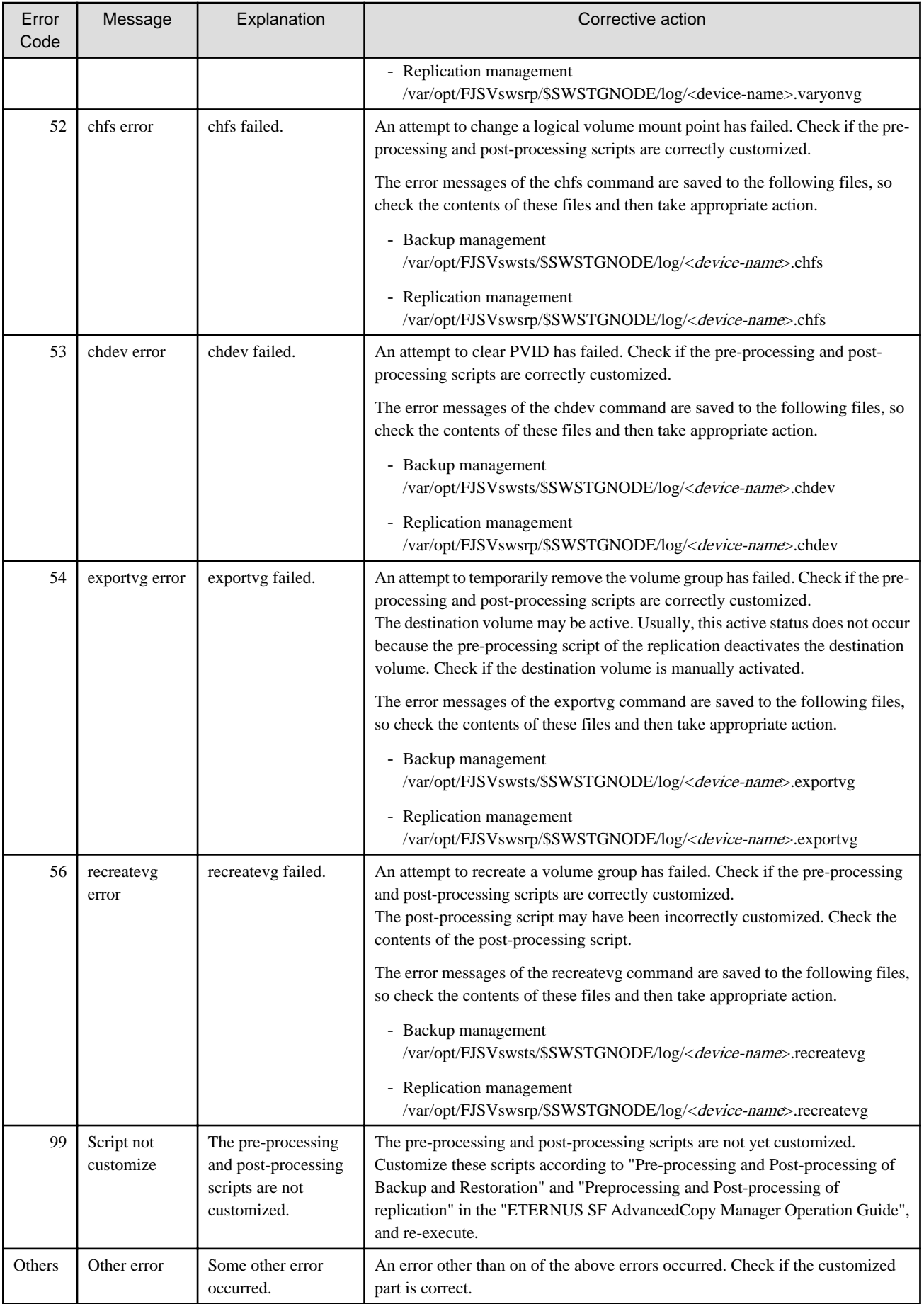

## NOTE:

[Solaris, Linux, HP-UX, and AIX versions] If an error occurs when the volume is being unmounted, check that the target volume can be unmounted.

To suppress data access to guarantee data integrity, pre-processing unmounts the copy source volume. For this reason, if the target volume is being used when copy is run, an error occurs because the volume cannot be unmounted. Note the following points when the volume cannot be unmounted:

- No other application is using the transaction volume. If any other application is using the transaction volume, temporarily exit the application.
- No user is using the transaction volume. A user who is currently using the transaction volume must temporarily stop using it.
- No other volume is mounted on the transaction volume. If any other volume is mounted, temporarily unmount it.
- The transaction volume is not shared by NFS. If the transaction volume is shared by NFS, temporarily unshare it.

You may be able to investigate if a volume is in use by using the following commands. For details on these commands, see the operating system manuals.

- [Solaris] mount, fuser, pfiles, share
- [Linux, HP-UX, and AIX] mount, fuser